IBM WebSphere Information Integrator OmniFind Edition

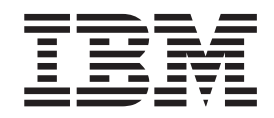

# Vállalati keresés adminisztrálása

*V. 8.3*

IBM WebSphere Information Integrator OmniFind Edition

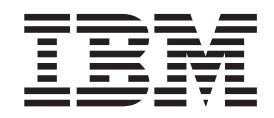

# Vállalati keresés adminisztrálása

*V. 8.3*

Ezen információk és az általuk támogatott termék használata előtt győződjön olvassa el az általános információkat a ″Megjegyzések″ alatt.

Ez a dokumentum az IBM szabadalomvédett információit tartalmazza. Licencszerződés keretében biztosítjuk és a szerzői jog védi. Az ezen kiadvány által tartalmazott információk nem tartalmaznak termékgaranciát, és ezen kézikönyv állításai sem értelmezendőek így.

IBM kiadványokat online vagy a helyi IBM képviselő közvetítésével rendelhet:

- v Kiadványok online rendeléséhez keresse fel az IBM Publications Center-t a következő címen: [www.ibm.com/shop/publications/order](http://www.ibm.com/shop/publications/order) .
- v A helyi IBM képviselőt az IBM Directory of Worldwide Contacts webhelyen keresheti ki a következő címen: [www.ibm.com/planetwide](http://www.ibm.com/planetwide) .

Amikor információkat küld az IBM-nek, akkor nem kizárólagos jogot ad az IBM-nek az információk használatára vagy terjesztésére bármely, általa megfelelőnek vélt módon, anélkül, hogy Ön felé bármilyen, ezzel kapcsolatos kötelezettség felmerülne.

**© Szerzői jog IBM Corporation 2004, 2005. Minden jog fenntartva**

## **Tartalom**

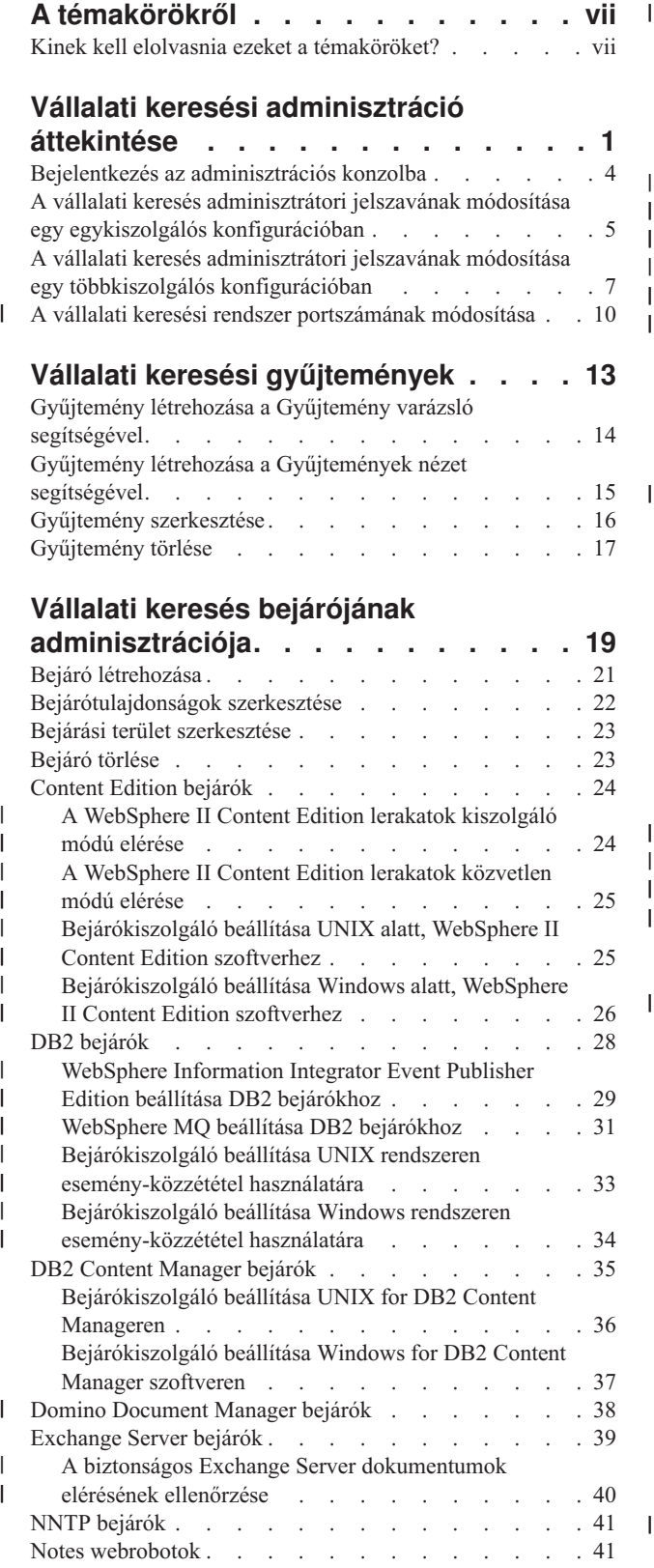

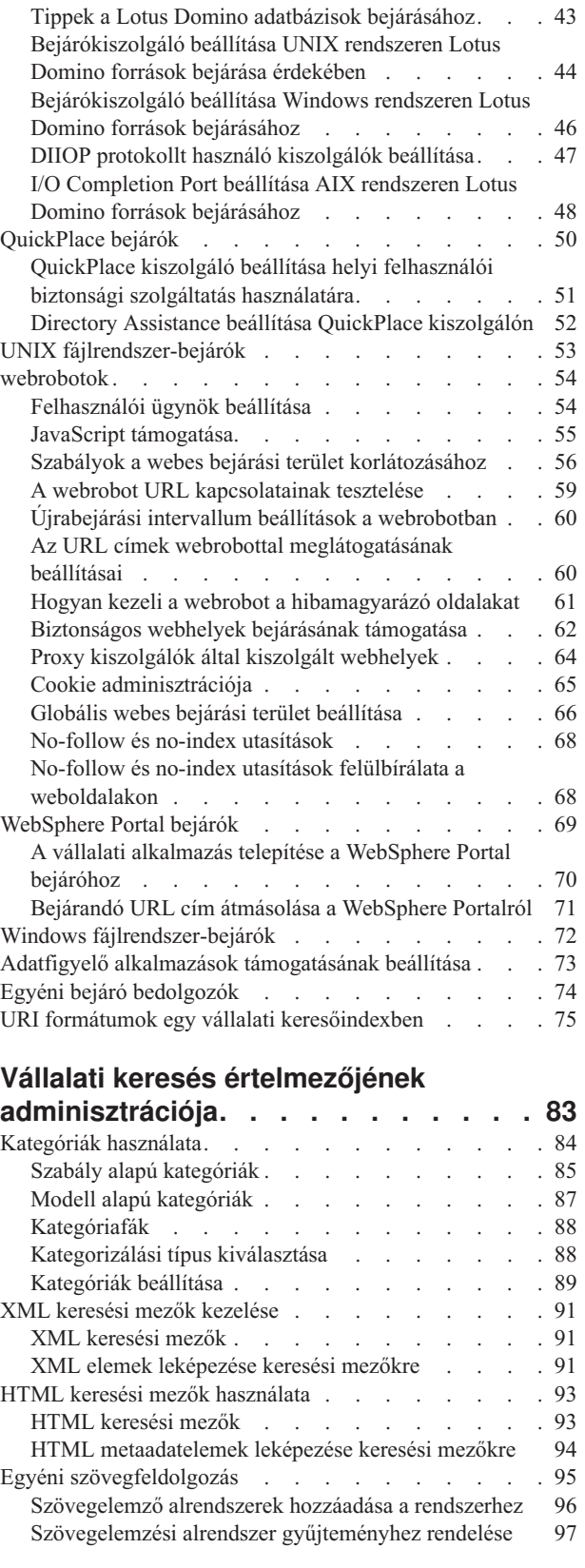

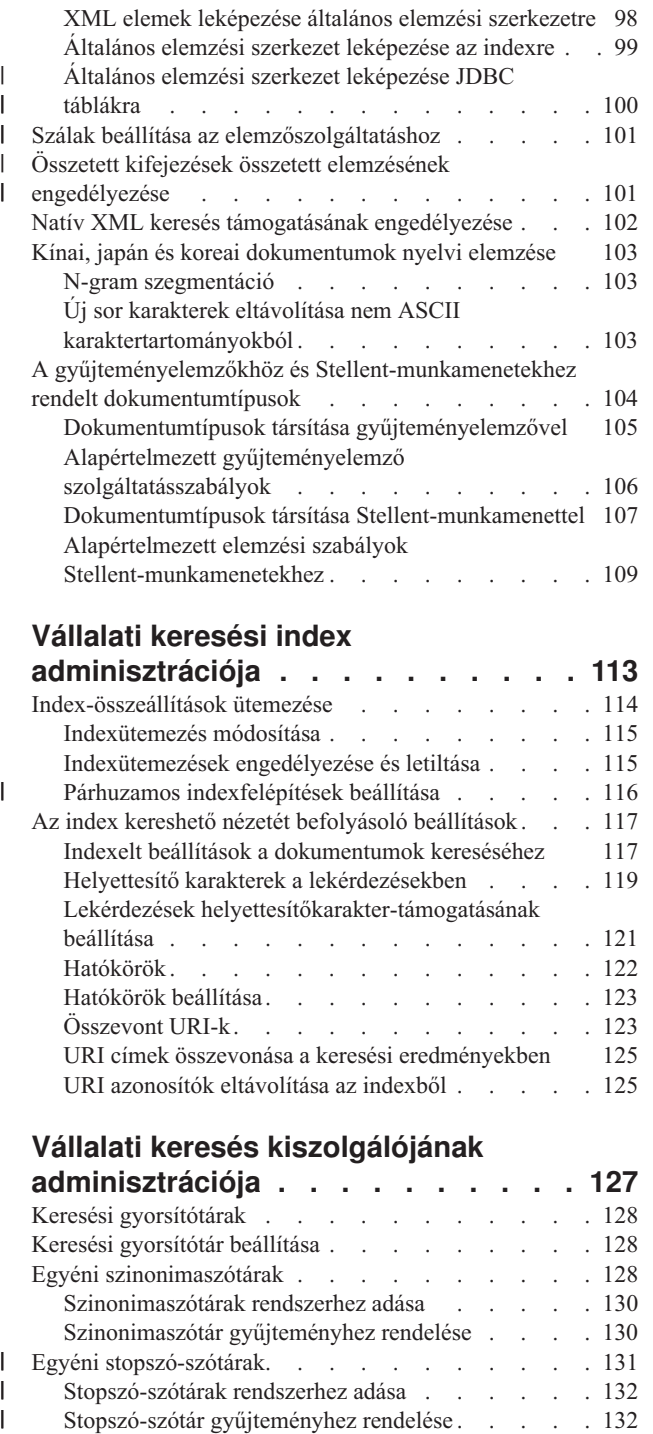

| | | | | | | | | |

 $\|$ 

 $\mathsf{I}$ | |

 $\,$   $\,$  $\begin{array}{c} \hline \end{array}$  $\,$   $\,$  $\|$ 

 $\,$   $\,$  $\,$   $\,$  $\,$   $\,$  $\begin{array}{c} \hline \end{array}$ |  $\begin{array}{c} \hline \end{array}$ 

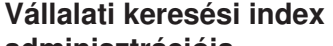

 $\bar{\bar{1}}$ 

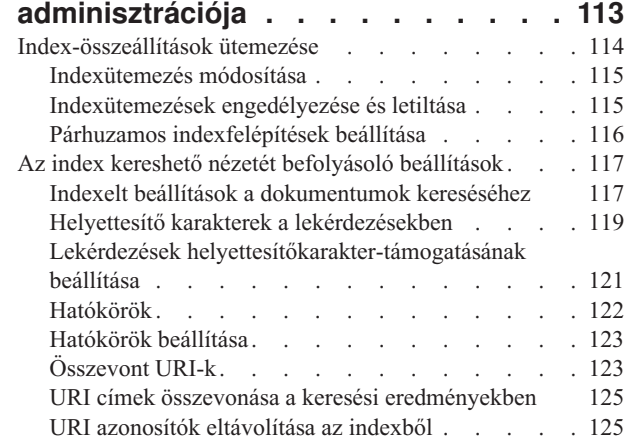

### **Vállalati keresés [kiszolgálójának](#page-136-0)**

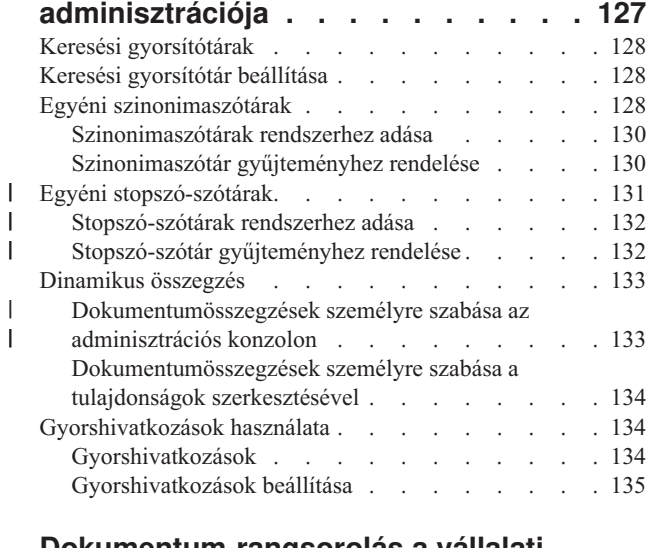

### **[Dokumentum-rangsorolás](#page-146-0) a vállalati**

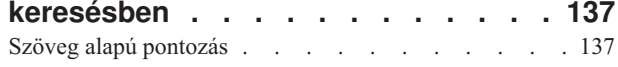

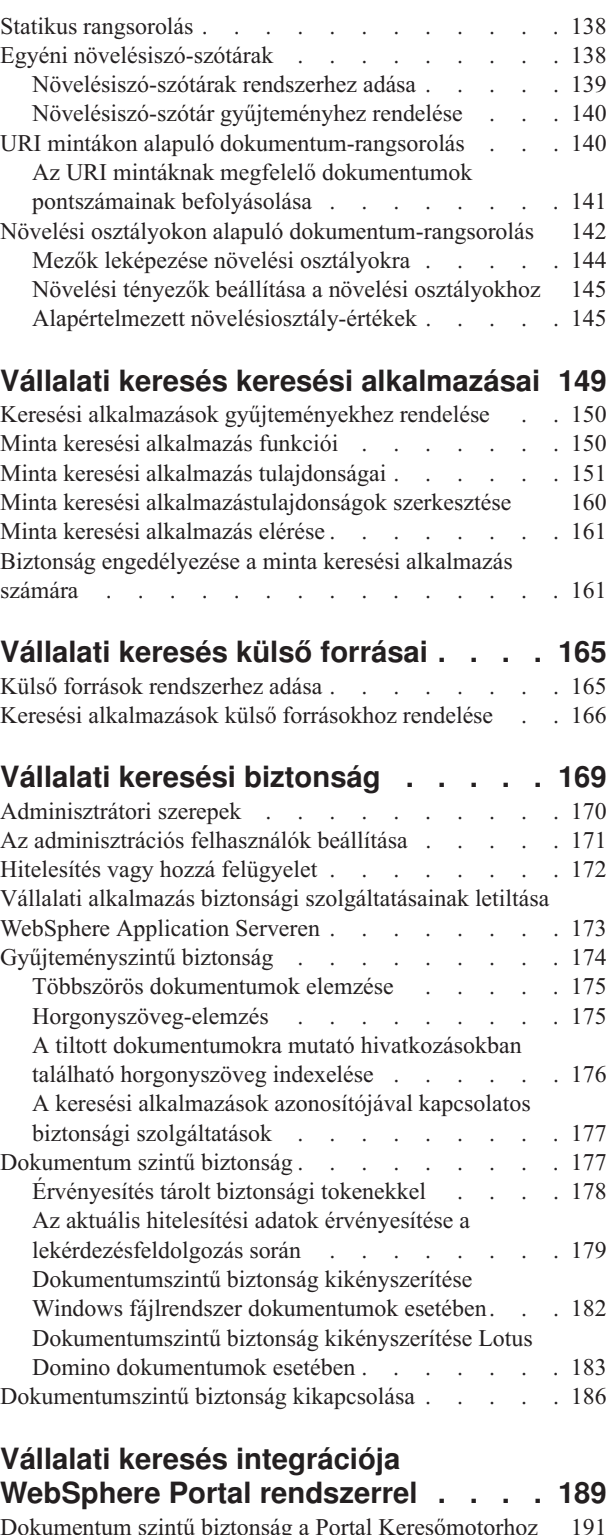

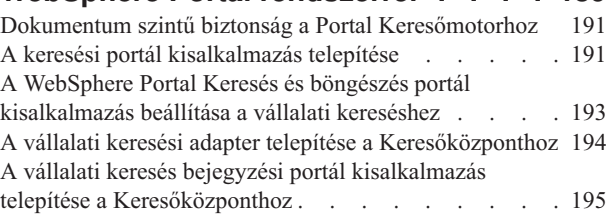

### **Átállás [WebSphere](#page-206-0) Portal**

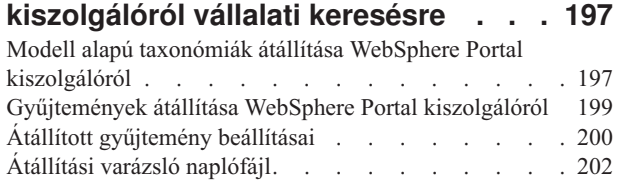

### **Vállalati keresési [kiszolgálók](#page-212-0) indítása**

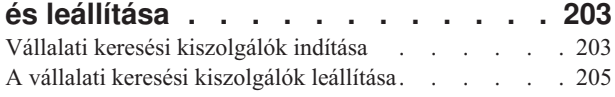

### **Vállalati keresési [tevékenység](#page-216-0)**

|| | |

 $\begin{array}{c} 1 \\ 1 \end{array}$ 

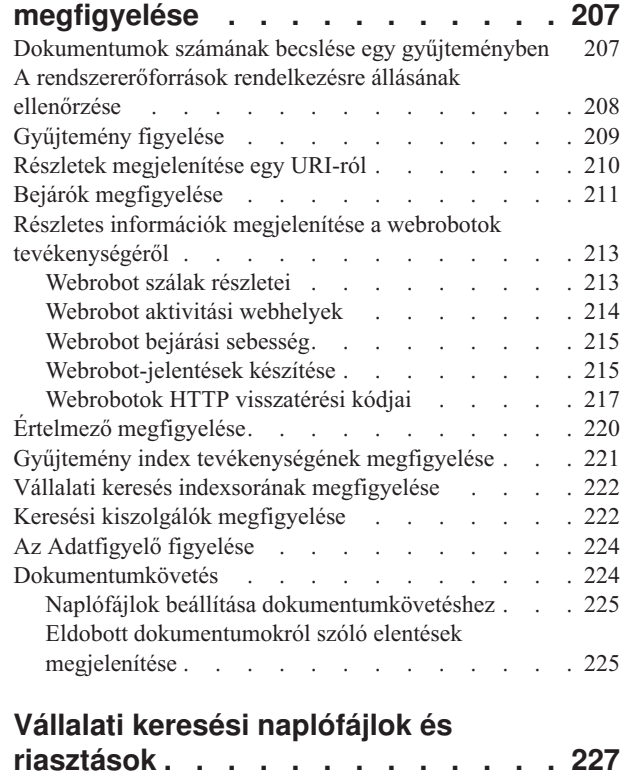

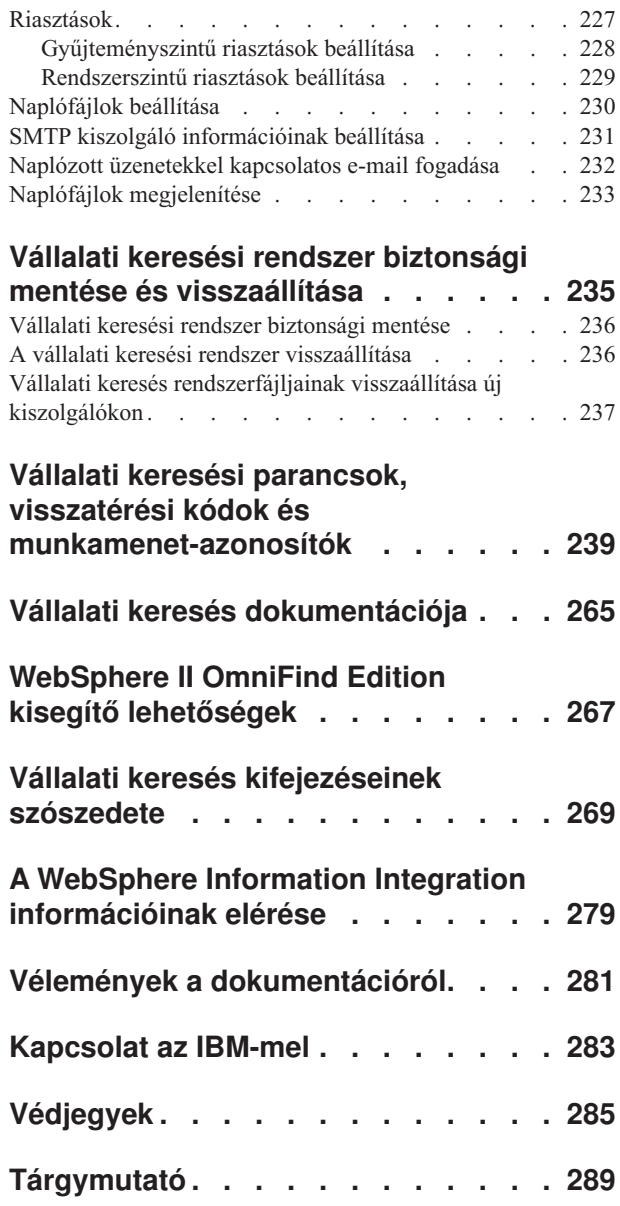

|  $\begin{array}{c} \hline \end{array}$  $\overline{\phantom{a}}$ 

### <span id="page-8-0"></span>**A témakörökről**

Ezen információk az IBM WebSphere Information Integrator OmniFind Edition 8.3 változat rendszer adminisztrálásában nyújtanak segítséget.

A WebSphere Information Integrator OmniFind Edition (WebSphere II OmniFind Edition) biztosít egy *vállalti keresés* nevű technológiát. A vállalati keresés összetevői telepítésre kerülnek a WebSphere II OmniFind Edition termék telepítése során. A *vállalati keresés* kifejezés szerepel a teljes WebSphere II OmniFind Edition dokumentációban, a telepítési útvonalakra történő hivatkozások és a termék csomagolásán található címkék kivételével.

A vállalati keresés adminisztrációs dokumentációja a következő témakörökkel foglalkozik:

- v A vállalatik keresés fogalmainak, összetevőinek és képességeinek bemutatása
- v Útmutatások a gyűjtemények létrehozásához, megfigyeléséhez és adminisztrálásához
- v Információk az adatok értelmezésének módjáról, valamint az értelmezés személyre szabási eljárásairól, amelyekkel optimalizálhatja a keresést és a lekérést
- v Információk az értelmezett adatok indexeléséről és az indexelési műveletek adminisztrálásáról
- v Információk arról, hogy a keresési kiszolgálók hogyan keresik meg, rangsorolják és adják vissza a kereséséi eredményeket
- v Információk arról, hogyan társíthat egyéni keresési alkalmazásokat a gyűjteményekhez
- v A vállalati keresésben használható különböző szintű védelmek áttekintése
- v Információk a vállalati keresés integrálásáról az IBM WebSphere Portal rendszerbe
- v Útmutatások a WebSphere Portal osztályozások és gyűjtemények átvételéhez vállalati keresési kategóriákba és gyűjteményekbe
- v Útmutatások a rendszer mentéséhez és helyreállításához
- v Útmutatások a naplófájlok létrehozásához és megtekintéséhez
- v Útmutatások a vállalati keresés parancsainak a használatához és a visszaadott információk értelmezéséhez

### **Kinek kell elolvasnia ezeket a témaköröket?**

Ezek az információk rendszeradminisztrátorok és rendszeroperátorok számára készültek, akik a vállalati keresési gyűjtemények létrehozásáért, megfigyeléséért és adminisztrálásáért felelősek.

Az információk alapján létrehozhat gyűjteményeket, kiválaszthatja az összegyűjtendő tartalmat és megadhatja a tartalomban történő kereséshez szükséges beállításokat. Ezenkívül megfigyelheti az adatgyűjtés és a rendszer tevékenységét, bejegyezhet felhasználókat a vállalati keresés adminisztrátoraként, továbbá keresési alkalmazásokhoz társíthatja a gyűjteményeket és a külső kereshető forrásokat.

Az információk hatékony felhasználásához ismernie kell a webalkalmazásokat, és tapasztalattal kell rendelkeznie a keresni kívánt adatforrásokkal.

### <span id="page-10-0"></span>**Vállalati keresési adminisztráció áttekintése**

A vállalati keresés adminisztrációs konzolja segítségével gyűjteményeket és külső forrásokat hozhat létre és felügyelhet, összetevőket indíthat el és állíthat le, figyelheti a rendszertevékenységet és a naplófájlokat, adminisztrátori felhasználókat állíthat be, keresési alkalmazásokat rendelhet a gyűjteményekhez és külső forrásokhoz, valamint információkat adhat meg a biztonság betartatása érdekében.

### **Gyűjtemények nézet**

Az első gyűjtemény létrehozásához és a rendszer felügyeletéhez használja az alábbi irányelveket.

#### **Bejelentkezés**

| | | | |

Jelentkezzen be a vállalati keresés adminisztrációs konzoljára. A Gyűjtemények nézet a gyűjtemények létrehozására és felügyeletére szolgáló belépési pont.

**Tipp:** Az adminisztrációs konzollal kapcsolatos segítségért kattintson az eszköztáron a **Súgó** gombra vagy az **Oldal súgója** menüpontra. Ha az üzenetekhez részletes magyarázatok és javító tevékenységek állnak rendelkezésre, akkor a részletek megtekintéséhez kattintson az üzenet végén található **További információk** ikonra.

#### **Gyűjtemény létrehozása**

Új, üres gyűjtemény létrehozásához válassza az alábbi megközelítések egyikét:

- v Ha a gyűjteményt a gyűjteményvarázsló segítségével kívánja létrehozni, akkor kattintson a **Gyűjteményvarázsló** menüpontra és kövesse a varázslóban megjelenő utasításokat.
- v Ha a gyűjteményt a Gyűjtemények nézet segítségével kívánja létrehozni, akkor kattintson a **Gyűjtemény létrehozása** menüpontra, töltse ki a Gyűjtemény létrehozása oldalon lévő mezőket, majd kattintson az **OK** gombra.

#### **Gyűjtemény beállítása**

Az új, üres gyűjteményt szerkeszteni kell tartalom hozzáadása és a beállítások megadása érdekében, amelyek az adatok bejárási módját határozzák meg és kereshetővé teszik az adatokat.

Kattintson az új gyűjtemény **Szerkesztés** gombjára, majd válasszon ki egy oldalt a gyűjtemény beállításainak megadásához.

**FIGYELEM:** Ha rákattint a böngésző Vissza vagy Frissítés gombjára, akkor inkonzisztens eredmények jöhetnek létre és esetlegesen adatvesztés történhet. Ha a gyűjtemények beállításakor vissza kell mennie az előző oldalra vagy frissítenie kell az adminisztrációs konzolon lévő információkat, akkor a webböngésző Vissza és Frissítés gombja helyett kattintson a vállalati keresés adminisztrációs konzoljának **Előző** és **Frissítés** gombjára.

- v Az Általános oldalon a teljes gyűjteményre érvényes beállítások adhatók meg:
	- Szerkesztheti az általános beállításokat a gyűjtemény nevének vagy leírásának, illetve a gyűjtemény becsült méretének módosítása érdekében.
	- A gyűjteménnyel kapcsolatos, nem módosítható információkat jeleníthet meg, mint például a gyűjtemény-azonosító vagy a dokumentumok keresési eredményekben rangsorolására szolgáló statikus rangsorolási módszer.
- Ha a gyűjteményhez létrehozáskor engedélyezve van a biztonsági szolgáltatás, akkor engedélyezheti vagy letilthatja a dokumentum szintű biztonsági vezérlőket.
- v A Bejárás oldalon állítson be legalább egy bejárót.

Egy gyűjtemény több adatforrásból származó adatokat tartalmazhat. Minden megadni kívánt adatforrástípushoz legalább egy bejárót be kell állítani. Bejáró létrehozásakor bejárandó adattípus specifikus varázslója segít a bejáró beállításában.

- v Az Elemzés oldalon beállíthatók a bejárt adatok elemzési módja, hogy hatékonyan lehessen keresni köztük:
	- Megadhatja, hogy az XML dokumentumok elemzésre kerüljenek-e, hogy keresni lehessen bennük natív XML kereséssel.
	- A dokumentumok kategóriákba sorolhatók, amely lehetővé teszi, hogy a felhasználók a kollekció egy részhalmazában keressenek vagy kategóriák alapján kereshessenek a keresési eredmény dokumentumokban.
	- Az XML elemek és HTML metaadat elemek az indexben keresési mezőkhöz rendelhetők, amelynek segítségével a felhasználók mezőneveket adhatnak meg a lekérdezésekben és a dokumentumok adott részeiben kereshetnek.
	- Ha a vállalati keresési rendszerhez egyéni szövegelemző alrendszereket adott, akkor kiválaszthat egyet a gyűjteményhez, majd szövegfeldolgozási beállításokat adhat meg az információk visszanyerhetőségének javítása érdekében.
	- A mezők növelési osztályokhoz rendelhetők a lekérdezési kifejezéseknek megfelelő mezők keresési eredményekben rangsorolásának befolyásolása érdekében.
- v Az Index oldalon állítson be ütemezéseket az index újraszervezéséhez és frissítéséhez. Ütemezze az indexösszeállítás, hogy gyakran végrehajtódjon, így a felhasználók mindig a legfrissebb információkat érhetik el. Az alábbi választható tevékenységek is elvégezhetők:
	- Engedélyezheti, hogy a felhasználók helyettesítő karaktereket adjanak meg a lekérdezési kifejezésekben.
	- Hatóköröket állíthat be, így a felhasználók az index összes dokumentuma helyett a gyűjtemény egy korlátozott részében keresnek.
	- Összehúzhatja a keresési eredményeket, így az azonos forrásból származó dokumentumok a keresési eredményekben csoportósítva és összehúzva jelennek meg.
	- Növelési tényezőket adhat meg az URI mintának megfelelő dokumentumok keresési eredményekben rangsorolásának befolyásolása érdekében.
	- URI-ket távolíthat el az indexből. Szükség lehet például arra, hogy a gyűjtemény létrehozása után a felhasználók ne láthassanak bizonyos dokumentumokat.
- v A Keresés oldalon beállítások adhatók meg a dokumentumok gyűjteményben kereséséhez:
	- Beállíthat a keresési eredményekhez ideiglenes tároló területet és módosíthatja a gyűjtemény alapértelmezett nyelvét.
	- Ha a szinonima-, stop- és növelési szavakhoz egyéni szótárakat adott meg a vállalati keresési rendszeren, akkor kiválaszthatja a gyűjteményben kereséskor használandó szótárakat.
	- A keresési eredményekben a dokumentumösszegzésekhez megadhat megjelenítési hosszat.

| | |

| |

 $\overline{1}$ 

| | |

- Ha azt kívánja, hogy a keresési eredményekben automatikusan megjelenjenek bizonyos URI-k, amikor egy lekérdezés adott kulcsszavakat vagy szóösszetételeket tartalmaz, akkor gyorshivatkozásokat állíthat be.
- v A Napló oldalon az alábbi tevékenységeket hajthatja végre:
	- Beállításokat adhat meg a naplózni kívánt üzenettípusokhoz és megadhatja a naplófájlok újrafelhasználásának gyakoriságát.
	- Beállításokat adhat meg a gyűjteménytevékenységgel kapcsolatos riasztások fogadásához. Egy riasztás például tájékoztathat arról, hogy az átlagos keresési válaszidő túllépett egy megadott korlátott.
	- Beállításokat adhat meg, hogy bizonyos üzenetek vagy üzenettípusok naplózása esetén e-mailt küldjön a rendszer.
	- Beállításokat adhat meg az információk naplózásához, amely segít meghatározni, hogy a dokumentum mikor, miért és hol került eldobásra a vállalati keresési rendszerből.

### **Összetevők indítása**

| | |

|

| | | | | | |

| | | Miután megadta a bejárandó adatforrásokat és az adatok gyűjtési és keresési beállításait, elindíthatja a gyűjtemény összeépítési folyamatait. Az összetevők indítási sorrendje kritikus fontosságú. Elemzés előtt a bejáróknak be kell járniuk az adatokat, indexelés előtt az elemzőknek elemezniük kell a bejárt adatokat és az indexeket frissíteni kell és át kell szervezni, mielőtt a keresési kiszolgálók elindíthatnák a keresési kérések feldolgozását.

#### **Külső források nézet**

Ha bejárás és indexelés nélkül kíván az adatforrásokban keresni, akkor kattintson az eszköztár **Külső források** menüpontjára, hogy beállításokat adhasson meg az adatforrások kereshetővé tételéhez. Meg kell adni olyan információkat, amelyek lehetővé teszik, hogy a Java Database Connectivity (JDBC) adatbázisok és Egyszerűsített címtárhozzáférési protokoll kiszolgálók vállalati keresés számára elérhetők legyenek. Miután a külső forrásokat keresési alkalmazásokhoz rendelte, a felhasználók egyidejűleg kereshetnek ezekben a forrásokban és a gyűjteményekben a bejárt, elemzett és indexelt adatokkal.

#### **Rendszernézet**

Ha Ön tagja egy vállalati keresési adminisztrátori szerepnek, akkor az eszköztár **Rendszer** menüpontjára kattintva elvégezheti az alábbi tevékenységeket (gyűjteményadminisztrátorok, -operátorok és figyelők csak akkor érhetik el ezt a nézetet, ha egy vállalati keresési adminisztrátor jogosultságot ad nekik ehhez):

- v Rendszererőforrások elérhetőségének ellenőrzése.
- v Ügyfél adatfigyelő alkalmazások beállítása, hogy gyűjteményeket frissíthessenek.
- v Egyéni szövegelemző alrendszerek rendszerhez adása.
- v Egyéni szótárak megadása szinonima-, stop- és növelési szavakhoz a rendszeren.
- v Egyidejűleg indexeket összeállító gyűjtemények maximális számának megadása, valamint hogy a frissítési és átszervezési kérések futhatnak-e egyidejűleg egy gyűjteményen.
- v Riasztások beállítása rendszerszintű eseményekhez.
- v Beállítások megadása a rendszerszintű munkamenetek által előállított üzenetek naplózásához.
- v A levélkiszolgálóval kapcsolatos információk megadása a vállalati keresési tevékenységekkel kapcsolatos e-mail küldése érdekében.

### <span id="page-13-0"></span>**Biztonsági nézet**

Ha a vállalati keresési adminisztrátori szerep tagja, akkor a **Biztonság** menüpontra kattintva biztonsági beállításokat adhat meg. A gyűjteményadminisztrátorok, -operátorok és -figyelők nem érhetik el ezt a nézetet.

Ha az IBM WebSphere Application Serveren engedélyezi a biztonsági szolgáltatást, akkor a Biztonság nézet segítségével adminisztrátori szerepeket állíthat be. Az adminisztrátori szerepek beállításával több felhasználó számára teheti lehetővé a rendszer felügyeletét, de korlátozhatja az egyes felhasználók számára bizonyos funkciók és gyűjtemény elérését.

Saját keresési alkalmazások létrehozásáig használhatja a minta keresési alkalmazást minden gyűjteményben és külső forrásban kereséshez. Saját keresési alkalmazás létrehozása után a Biztonság nézet segítségével rendelje az alkalmazást gyűjteményekhez és külső forrásokhoz, amelyekben kereshet.

#### **Megfigyelés nézet**

| | | |

> A **Megfigyelés** menüpontra kattintással bármikor megfigyelheti a rendszert vagy a gyűjtemény-összetevőket. Ha az adminisztrátori szerepe engedi, akkor a megfigyelés közben összetevő-folyamatokat indíthat el és állíthat le.

#### **Kapcsolódó fogalmak**

"Vállalati keresés bejárójának [adminisztrációja"](#page-28-0) oldalszám: 19

Bejárók állíthatók be a gyűjteményben megadni kívánt különböző típusú adatokhoz. Egy gyűjtemény tetszőleges számú bejárót tartalmazhat.

"Vállalati keresési tevékenység [megfigyelése"](#page-216-0) oldalszám: 207

Ha figyeli a rendszert és a gyűjtést, akkor figyelemmel kísérheti különféle folyamatok állapotát, észreveheti a lehetséges gondokat, vagy hangolhatja a beállításokat a nagyobb teljesítmény elérésére.

#### **Kapcsolódó feladatok**

"Vállalati keresési [kiszolgálók](#page-212-0) indítása" oldalszám: 203 Ha a felhasználók számára engedélyezni kívánja a gyűjteményben keresést, akkor el kell indítania a rendszerfolyamatokat, majd a kiszolgálókat, amelyek bejárják, elemzik, indexelik a gyűjteményt illetve keresnek benne.

"A vállalati keresési [kiszolgálók](#page-214-0) leállítása" oldalszám: 205 Szükséges lehet a vállalati keresési kiszolgálók leállítása és újraindítása, ha módosítja a beállításaikat vagy hibaelhárítást kell végeznie.

Gyűjtemény létrehozása a [Gyűjtemény](#page-23-0) varázsló segítségével

Ha a vállalati keresés használatában nem jártas, akkor a varázsló segítségére lehet a gyűjtemény létrehozásában. A varázsló a folyamat minden lépésével kapcsolatban részletes információkat biztosít és az előrehaladás során lehetővé teszi a beállítások elmentését.

"Gyűjtemény létrehozása a [Gyűjtemények](#page-24-0) nézet segítségével" oldalszám: 15 A Gyűjtemények nézet segítségével létrehozható egy üres gyűjtemény. Ezután szerkesztheti a gyűjteményt az adatok gyűjteményhez adására és a gyűjtemény kereshetővé tételére vonatkozó beállítások megadása érdekében.

### **Bejelentkezés az adminisztrációs konzolba**

Egy vállalati keresési rendszer felügyeletéhez a webböngészőben adjon meg egy URL címet, majd jelentkezzen be az adminisztrációs konzolra.

**Kezdeti lépések**

<span id="page-14-0"></span>A vállalati keresés adminisztrációs konzoljának elérésére jogosult felhasználói azonosítóval kell bejelentkezni:

- v Ha a WebSphere Application Serveren nem engedélyezi a globális biztonsági szolgáltatást, akkor csak a WebSphere II OmniFind Edition telepítésekor megadott vállalati keresési adminisztrátor férhet hozzá az adminisztrációs konzolhoz.
- v Ha a WebSphere Application Server terméken engedélyezi a globális biztonsági szolgáltatást, akkor a vállalati keresés adminisztrációs konzolja segítségével adminisztrátori szerepeket állíthat be. A beállított felhasználói azonosítónak a WebSphere Application Server felhasználói nyilvántartásban léteznie kell. Adminisztrátori szerepek beállításakor több felhasználó számára engedélyezhető az adminisztrációs konzolra bejelentkezés, de szabályozhatók az adminisztrátori felhasználók által elérhető funkciók és gyűjtemények.

#### **Eljárás**

Bejelentkezés a vállalati keresési adminisztrációs konzoljára:

1. A webböngészőben adja meg az adminisztrációs konzol URL címét. Például: http://*SearchServer.com*/ESAdmin/

A *SearchServer.com* a vállalati keresés keresési kiszolgálójának gazdaneve.

A webkiszolgáló beállításától függően elképzelhető, hogy a portszámot is meg kell adni. Például:

http://*SearchServer.com:9080*/ESAdmin/

2. Az üdvözlőoldalon adja meg a felhasználói azonosítót és jelszót, majd kattintson a **Bejelentkezés** menüpontra.

Megjelenik a Gyűjtemények nézet, amely belépési pontként szolgál a rendszer és a gyűjtemények felügyeletéhez. Ha adminisztrátori szerepeket használ, akkor az elvégezhető műveletek és a látható gyűjtemények az adminisztrátori szereptől függenek.

Ha a munkamenet egy ideig inaktív, akkor a rendszer automatikusan kilépteti. A rendszer felügyeletének folytatásához jelentkezzen be újra.

A gyűjtemények felügyeletének befejezése után a **Kijelentkezés** menüpontra kattintva kijelentkezhet a konzolról. Ezután bejelentkezhet egy másik azonosítóval és jelszóval, vagy bezárhatja a webböngészőt az adminisztrációs konzolból kilépéshez.

#### **Kapcsolódó fogalmak**

["Adminisztrátori](#page-179-0) szerepek" oldalszám: 170

A vállalati keresés a szerepek fogalmának használatával vezérli a különféle szolgáltatások elérését az adminisztrációs konzolban.

#### **Kapcsolódó feladatok**

"Vállalati keresési [kiszolgálók](#page-212-0) indítása" oldalszám: 203 Ha a felhasználók számára engedélyezni kívánja a gyűjteményben keresést, akkor el kell indítania a rendszerfolyamatokat, majd a kiszolgálókat, amelyek bejárják, elemzik, indexelik a gyűjteményt illetve keresnek benne.

### **A vállalati keresés adminisztrátori jelszavának módosítása egy egykiszolgálós konfigurációban**

A vállalati keresés adminisztrátori jelszava titkosított formátumban kerül tárolásra. A jelszó módosításához használja az eschangepw parancsfájlt.

#### **Kezdeti lépések**

A vállalati keresés adminisztrátori azonosítójának és jelszavának az operációs rendszeren érvényesnek kell lennie és jogosultsággal kell rendelkeznie az DB2 Universal Database eléréséhez és beállításához.

#### **Erről a feladatról**

A kezdeti vállalati keresés adminisztrátori azonosítójához tartozó jelszó a WebSphere II OmniFind Edition telepítésekor kerül megadásra.

A jelszó módosításához futtatni kell az eschangepw parancsfájlt a módosítás vállalati keresési rendszerben elterjesztése érdekében. A telepítőprogram két környezeti változót hoz létre, amelyek az eschangepw parancsfájllal használhatók:

#### **ES\_INSTALL\_ROOT**

A vállalati keresés telepítési könyvtára.

#### **ES\_NODE\_ROOT**

A vállalati keresés adatkönyvtára. A vállalati keresés adminisztrátori azonosítójához tartozó jelszó ezen könyvtár es.cfg fájljában kerül tárolásra.

Mivel az eschangepw parancsfájl az ES\_INSTALL\_ROOT/bin könyvtárban van telepítve, a rendszerben bárhonnan futtatható.

#### **Eljárás**

A vállalati keresés adminisztrátori jelszavának módosítása egy egykiszolgálós konfigurációban:

- 1. Jelentkezzen be a vállalati keresés adminisztrátoraként.
- 2. A következő parancs kiadásával állítsa le a kiszolgálót: esadmin stop
- 3. Nyissa meg a WebSphere Application Server adminisztrációs konzolját, majd állítsa le a server1 és ESSearchServer vállalati alkalmazást.
- 4. Módosítsa a vállalati keresés adminisztrátori felhasználói azonosítójához tartozó jelszót UNIX operációs rendszer parancsokkal vagy a Microsoft Windows jelszómódosítási szolgáltatásával.
- 5. Futtassa az alábbi parancsfájlt, ahol a *newValue* a(z) 4 lépésben megadott jelszó:

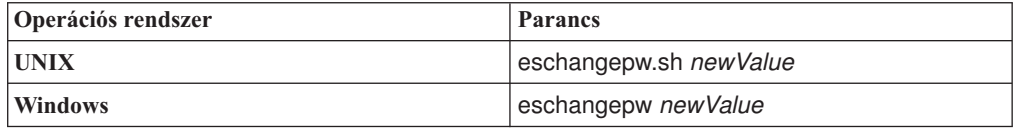

- 6. A WebSphere Application Server adminisztrációs konzolján indítsa el a server1 és ESSearchServer alkalmazást.
- 7. Az alábbi parancsok kiadásával használja újra fel a WebSphere II OmniFind Edition CCL-t:

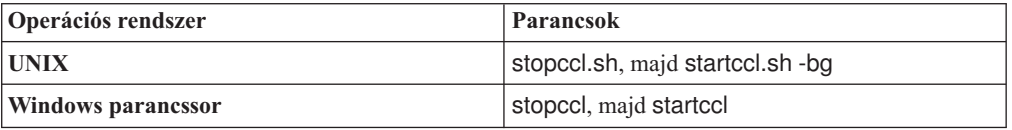

<span id="page-16-0"></span>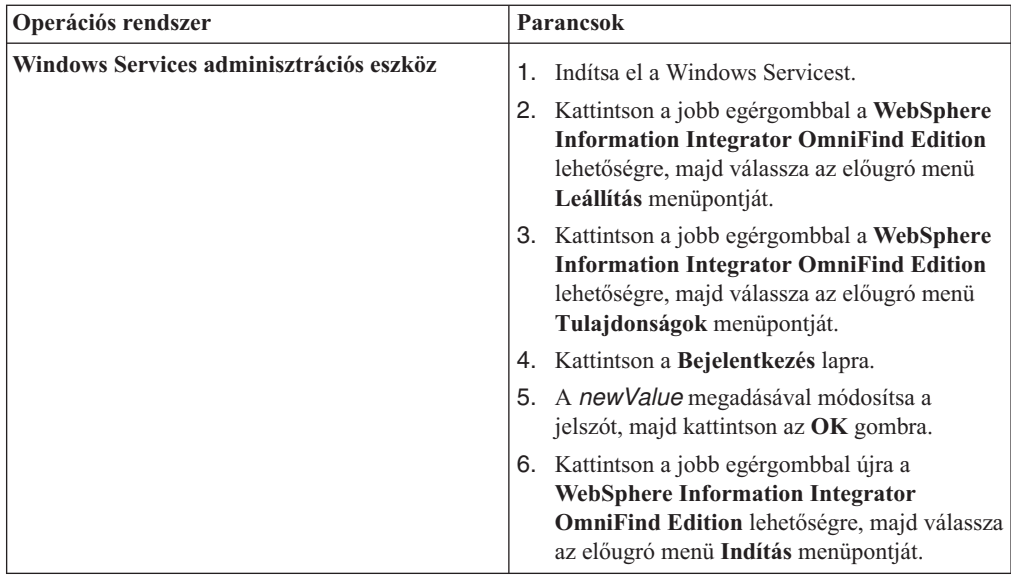

8. A következő parancs kiadásával indítsa újra a vállalati keresést: esadmin start.

#### **Kapcsolódó hivatkozás**

"Vállalati keresési parancsok, visszatérési kódok és [munkamenet-azonosítók"](#page-248-0) oldalszám: [239](#page-248-0)

Az alábbi parancsokkal diagnosztizálhatja a problémákat, meghatározhatja a rendszer különféle részeinek állapotát, leállíthat és elindíthat munkameneteket, vagy leállíthatja és elindíthatja a rendszert.

### **A vállalati keresés adminisztrátori jelszavának módosítása egy többkiszolgálós konfigurációban**

A vállalati keresés adminisztrátori jelszava titkosított formátumban kerül tárolásra. A jelszó módosításához használja az eschangepw parancsfájlt, hogy a módosítás a vállalati keresési rendszer minden számítógépén megtörténjen.

#### **Kezdeti lépések**

A vállalati keresés adminisztrátori azonosítójának és jelszavának az operációs rendszeren érvényesnek kell lennie és jogosultsággal kell rendelkeznie az DB2 Universal Database eléréséhez és beállításához.

A vállalati keresés adminisztrátori jelszavának a WebSphere II OmniFind Edition adott telepítéséhez tartozó minden számítógépen meg kell egyeznie.

#### **Erről a feladatról**

A kezdeti vállalati keresés adminisztrátori azonosítójához tartozó jelszó a WebSphere II OmniFind Edition telepítésekor kerül megadásra.

A jelszó módosításához és a módosítás vállalati keresési rendszerben elterjesztéséhez a többkiszolgálós konfiguráció minden számítógépén futtatni kell az eschangepw parancsfájlt. A telepítőprogram két környezeti változót hoz létre, amelyek az eschangepw parancsfájllal használhatók:

#### **ES\_INSTALL\_ROOT**

A vállalati keresés telepítési könyvtára.

#### <span id="page-17-0"></span>**ES\_NODE\_ROOT**

A vállalati keresés adatkönyvtára. A vállalati keresés adminisztrátori azonosítójához tartozó jelszó ezen könyvtár es.cfg fájljában kerül tárolásra.

Mivel az eschangepw parancsfájl az ES\_INSTALL\_ROOT/bin könyvtárban van telepítve, a rendszerben bárhonnan futtatható.

#### **Eljárás**

A vállalati keresés adminisztrátori jelszavának módosítása egy többkiszolgálós konfigurációban:

- 1. A számítógépen, amelyen az indexkiszolgálót telepítette, jelentkezzen be a vállalati keresés adminisztrátoraként.
- 2. Az alábbi parancs kiadásával indítsa el a rendszerkarbantartási módot: esadmin system maintenance
- 3. Módosítsa a vállalati keresés adminisztrátori felhasználói azonosítójához tartozó jelszót UNIX operációs rendszer parancsokkal vagy a Microsoft Windows jelszómódosítási szolgáltatásával.
- 4. Futtassa az alábbi parancsfájlt, ahol a *newValue* a(z) 3 lépésben megadott jelszó:

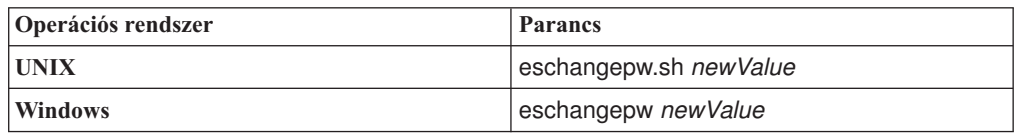

5. Az alábbi parancsok indexkiszolgálón kiadásával használja újra fel a WebSphere II OmniFind Edition CCL-t:

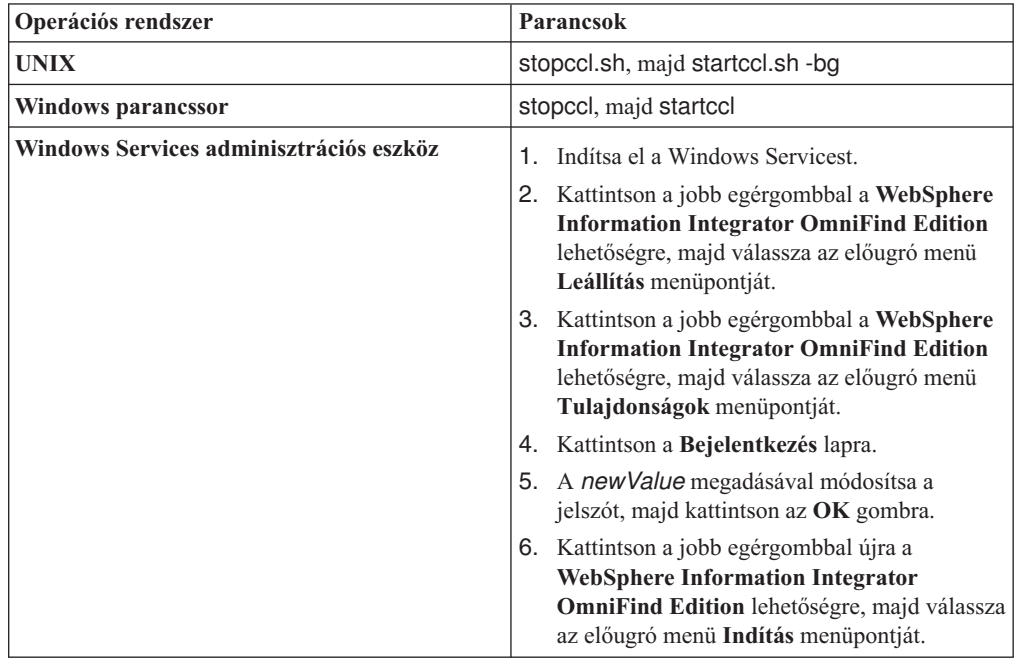

- 6. A számítógépen, amelyen a bejárókiszolgálót telepítette, jelentkezzen be a vállalati keresés adminisztrátoraként.
- 7. Módosítsa a vállalati keresés adminisztrátori felhasználói azonosítójához tartozó jelszót UNIX operációs rendszer parancsokkal vagy a Windows jelszómódosítási szolgáltatásával. Ennek a jelszónak meg kell egyeznie a(z) 3 lépésben megadottal.

<span id="page-18-0"></span>8. Futtassa az alábbi parancsfájlt, ahol a *newValue* a(z) 3 [oldalszám:](#page-17-0) 8 lépésben megadott jelszó:

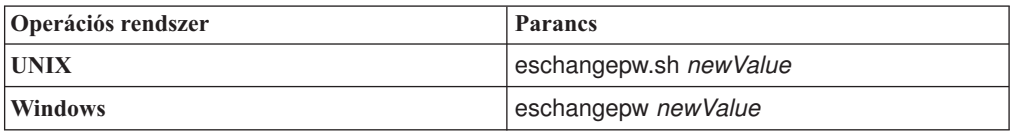

9. Az alábbi parancsok kiadásával használja újra a CCL-t a bejárókiszolgálón:

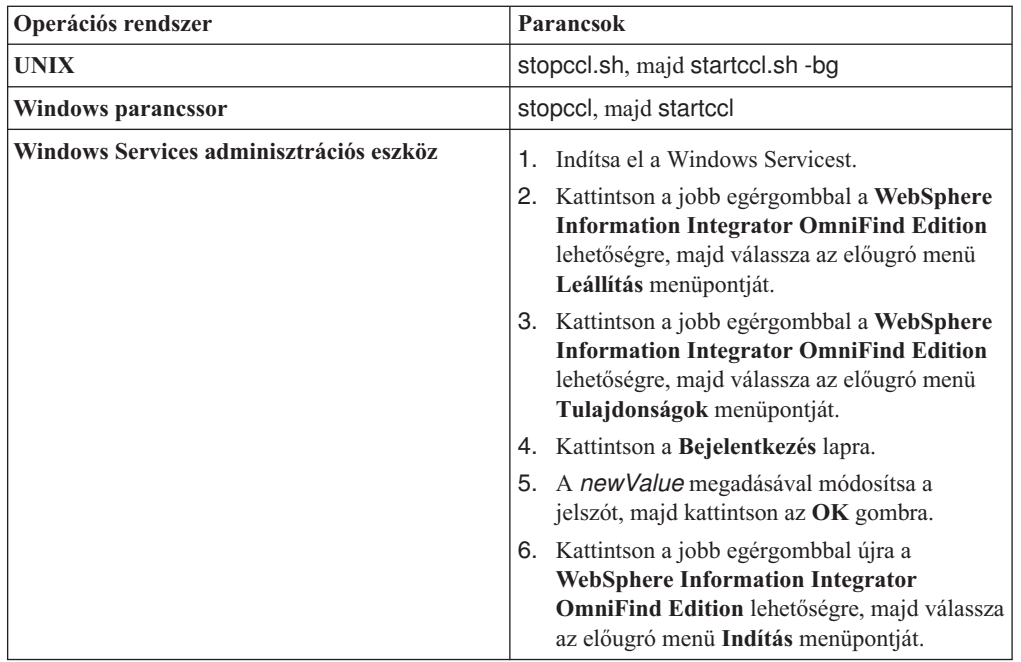

- 10. Az egyik számítógépen, amelyen a keresési kiszolgálót telepítette, jelentkezzen be a vállalati keresés adminisztrátoraként.
- 11. Állítsa le az IBM HTTP webkiszolgálót. (Ez a lépés megakadályozza, hogy a hálózati elosztó a lekérdezéseket ehhez a kiszolgálóhoz irányítsa.)
- 12. A keresési kiszolgálón alábbi parancsok kiadásával állítsa le a CCL-t:

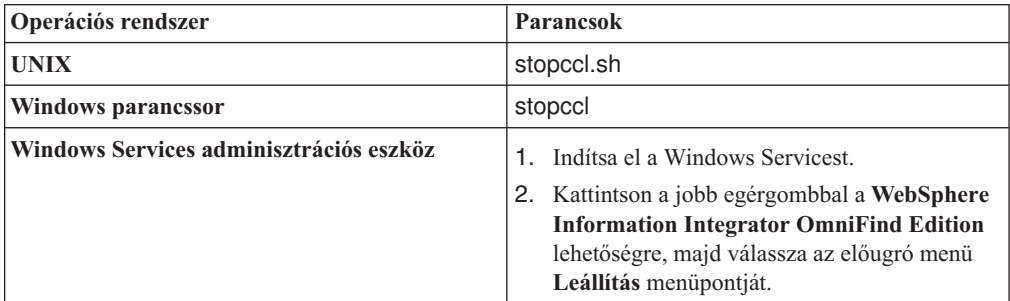

- 13. Nyissa meg a WebSphere Application Server adminisztrációs konzolját, majd állítsa le a server1 és ESSearchServer alkalmazást.
- 14. Módosítsa a vállalati keresés adminisztrátori felhasználói azonosítójához tartozó jelszót UNIX operációs rendszer parancsokkal vagy a Windows jelszómódosítási szolgáltatásával. Ennek a jelszónak meg kell egyeznie a(z) 3 [oldalszám:](#page-17-0) 8 lépésben megadottal.
- 15. Futtassa az alábbi parancsfájlt, ahol a *newValue* a(z) 3 [oldalszám:](#page-17-0) 8 lépésben megadott jelszó:

<span id="page-19-0"></span>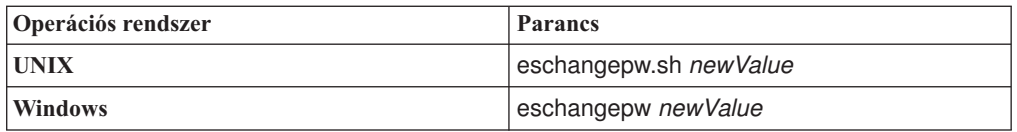

16. A keresési kiszolgálón az alábbi parancsok kiadásával indítsa újra a CCL-t:

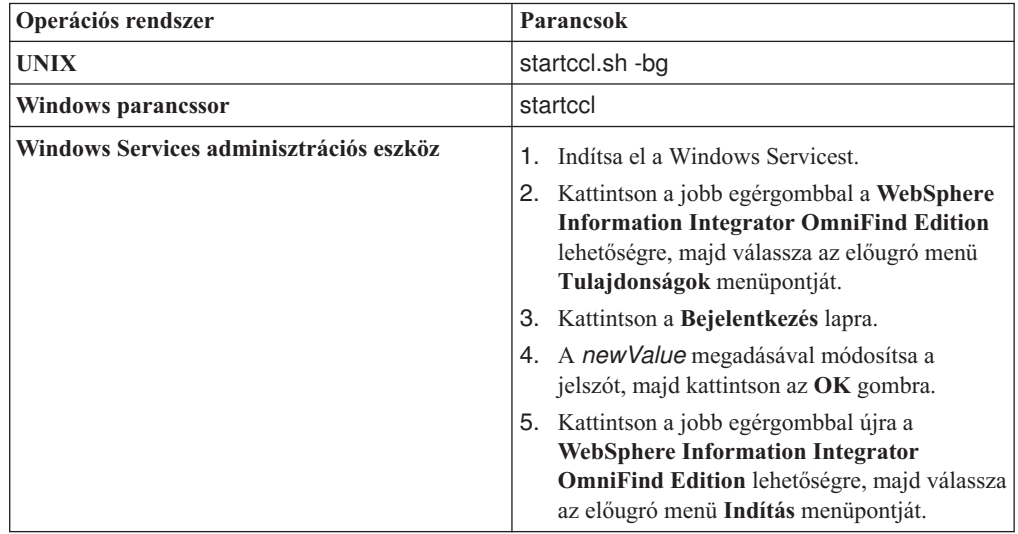

- 17. A második kiszolgálón ismételje meg a(z) 10 [oldalszám:](#page-18-0) 9 16 lépést.
- 18. Indítsa el az IBM HTTP webkiszolgálót.
- 19. A WebSphere Application Server adminisztrációs konzolján indítsa el a server1 és ESSearchServer vállalati alkalmazást.
- 20. A számítógépen, amelyen az indexkiszolgálót telepítette, jelentkezzen be a vállalati keresés adminisztrátoraként és a vállalati keresés elindításához adja ki az alábbi parancsot: esadmin start.
- 21. Jelentkezzen be a vállalati keresés adminisztrációs konzoljára, figyeljen meg egy gyűjteményt, kattintson a Keresés oldalra, majd a keresési kiszolgálók újraindításához kattintson a **Leállítás** és **Indítás** menüpontra. Ismételje meg ezt a lépést a vállalati keresési rendszer minden gyűjteményére.

#### **Kapcsolódó hivatkozás**

"Vállalati keresési parancsok, visszatérési kódok és [munkamenet-azonosítók"](#page-248-0) oldalszám: [239](#page-248-0)

Az alábbi parancsokkal diagnosztizálhatja a problémákat, meghatározhatja a rendszer különféle részeinek állapotát, leállíthat és elindíthat munkameneteket, vagy leállíthatja és elindíthatja a rendszert.

### **A vállalati keresési rendszer portszámának módosítása** |

Ha a vállalati keresési rendszer által a kommunikációhoz használt portszám ütközik más termék által használt portszámmal, akkor a vállalati keresés portszámát módosítani kell.

#### **Erről a feladatról**

A vállalati keresési rendszer portszáma a WebSphere II OmniFind Edition telepítésekor kerül megadásra. (Egy többkiszolgálós konfigurációban minden kiszolgálón ugyanaz a portszám kerül megadásra.)

| |

|

| | | Ha a portszám használhatatlan (a portszám például hozzá van rendelve ugyanazon kiszolgálón másik termékéhez), akkor az ütközés az alábbi hibaüzenetet eredményezi a

CCLServer\_*dátum*.log fájlban (ahol a *dátum* a naplófájl létrehozásának dátumát adja meg):

FFQO0273W Internal warning java.net.BindException: Address already in use: NET\_Bind

```
at java.net.PlainSocketImpl.socketBind(Native Method)
at java.net.PlainSocketImpl.bind(PlainSocketImpl.java:357)
```
at java.net.ServerSocket.bind(ServerSocket.java:341)

```
at java.net.ServerSocket.<init>(ServerSocket.java:208)
```
at java.net.ServerSocket.<init>(ServerSocket.java:120)

#### **Eljárás**

<span id="page-20-0"></span>| | | | | | | | |

|

| | | | | | |||

| | | | | | | | | | | | | |||

I I

| | | | | | | | | | | | | | | | |

I I

A vállalati keresés által használt portszám módosítása:

1. A vállalati keresési rendszer leállításához adja ki az alábbi parancsot:

esadmin stop

2. Menjen arra a kiszolgálóra, amelynek portszámát módosítani kell és az alábbi parancs kiadásával állítsa le az általános kommunikációs réteget (CCL):

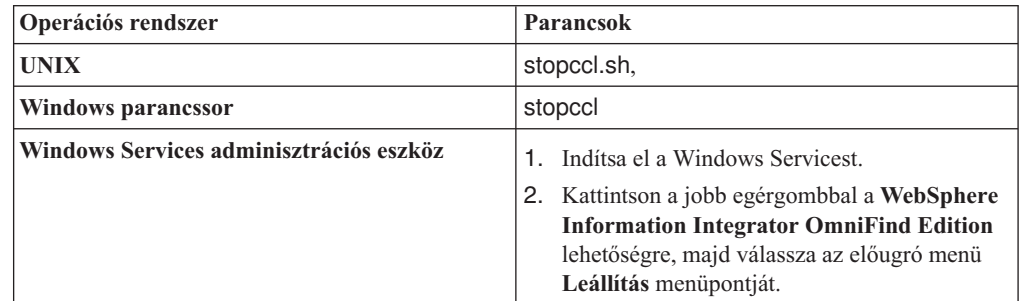

- 3. Szerkessze a \$ES\_NODE\_ROOT/nodeinfo/es.cfg (UNIX rendszer esetén) vagy a %ES\_NODE\_ROOT%\nodeinfo\es.cfg fájlt (Windows rendszer esetén), keresse meg az alábbi tulajdonságot, adjon meg egy új portszámértéket, majd mentse el és zárja be a fájlt: CCLPort=*új\_portszám*
- 4. Az alábbi parancsok kiadásával indítsa újra a CCL-t:

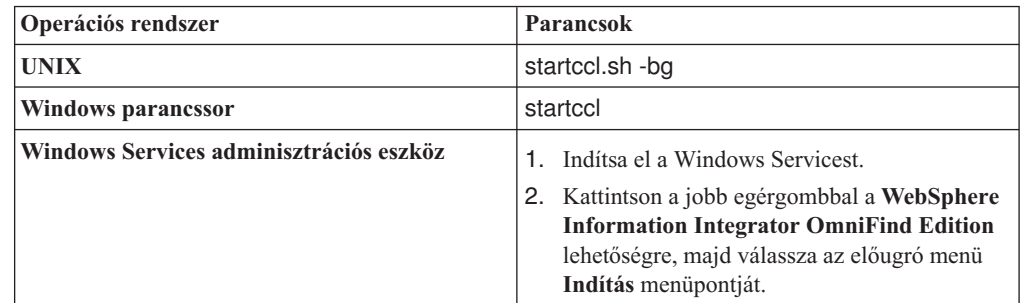

- 5. Menjen a kiszolgálóra és a CCL leállításához kövesse a(z) 2 lépésben lévő utasításokat.
- 6. Szerkessze a \$ES\_NODE\_ROOT/nodeinfo/es.cfg (UNIX rendszer esetén) vagy a %ES\_NODE\_ROOT%\nodeinfo\es.cfg fájlt (Windows rendszer esetén).
	- a. Keresse meg a következő tulajdonságot, ahol a *számítógép\_neve* azon kiszolgáló neve, amelynek portszámát a(z) 3 lépésben módosította. A node*N* tulajdonságban az *N* a kiszolgálót azonosító szám.

node*N*.destination=*számítógép\_neve*

b. Keresse meg az alábbi altulajdonságot, adja meg ugyanazt a portszámot, mint amelyet a(z) 3 lépésben a kiszolgálóhoz megadott, majd mentse el és zárja be a fájlt: node*N*.port=*új\_portszám*

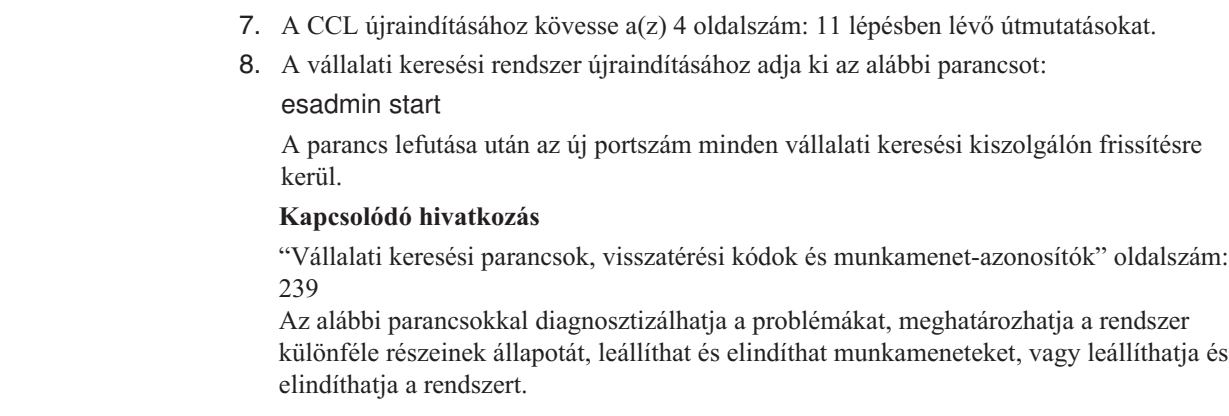

 $\mid$  $\begin{array}{c} \hline \end{array}$  $\vert$  $\,$   $\,$  $\,$  $\,$   $\,$  $\,$   $\,$  $\begin{array}{c} \hline \end{array}$  $\overline{\phantom{a}}$  $\big|$  $\|$ 

### <span id="page-22-0"></span>**Vállalati keresési gyűjtemények**

Egy vállalati keresési gyűjtemény tartalmazza a teljes forráshalmazt, amelyben a felhasználók egy lekérdezéssel kereshetnek. Az egyesítés segítségével a felhasználók egy lekérdezéssel több gyűjteményben kereshetnek.

Egy gyűjtemény létrehozásakor megadhatók a teljes gyűjteményre alkalmazandó beállítások. A gyűjtemény üres marad, amíg tartalmat nem ad hozzá.

A vállalati keresési rendszerhez kétféleképp adhat gyűjteményeket:

- v Ha nincs gyakorlata a vállalati keresés adminisztrációs konzoljának használatában, vagy ha még mindig tanulja, hogy a gyűjtemény-összetevők hogyan működnek együtt, akkor a gyűjtemény létrehozásához használhatja a gyűjteményvarázslót. A gyűjtemény varázsló átvezeti a feladatokon és a létrehozás során lehetővé teszi a munka vázlatgyűjteménykénti elmentését.
- v Ha gyakorlott adminisztrációs konzol felhasználó, akkor elképzelhető, hogy inkább a Gyűjtemények nézetben a felügyelni kívánt oldalak kiválasztásával kíván létrehozni gyűjteményeket.

A gyűjtemény létrehozása után a Gyűjtemények nézetben lévő vezérlőelemek segítségével szerkesztheti és megfigyelheti a gyűjteményt, a vállalati keresési rendszert és a biztonsági beállításokat.

#### **Gyűjteményegyesítés**

Ha az egyesítés támogatása be van építve a keresési alkalmazásba, akkor a felhasználók egyidejűleg több gyűjteményben kereshetnek. Az egyesítés lehetővé teszi a gyűjtemény méretkorlátjain túli méretezést, amely gyűjteményeként 20 000 000 dokumentum. A felhasználók például kereshetnek két gyűjteményben, amelyek mindegyike 20 000 000 dokumentumot tartalmaz.

A keresési minőség az egyedi gyűjtemények által előállított eredményektől függ, amelyek azután összefésülésre kerülnek a végső eredményhalmaz előállítása érdekében. Az eredmények ugyanaz, mintha két külön keresés kerülne elküldésre, majd összefésülésre és sorrendezésre kerülne az eredmény.

#### **Kapcsolódó feladatok**

["Gyűjtemény](#page-218-0) figyelése" oldalszám: 209

Általános információkat jeleníthet meg a gyűjtemény egyes összetevőinek állapotáról, vagy kiválaszthatja az egyes egyedi összetevők és URI-k részletes információinak megjelenítési beállításait.

["Gyűjtemények](#page-208-0) átállítása WebSphere Portal kiszolgálóról" oldalszám: 199 Gyűjtemények átállításához WebSphere Portal kiszolgálóról vállalati keresésre készítse elő a gyűjteményeket a WebSphere Portal kiszolgálón, majd az átállítási varázsló segítségével állítsa át ezeket.

### <span id="page-23-0"></span>**Gyűjtemény létrehozása a Gyűjtemény varázsló segítségével**

Ha a vállalati keresés használatában nem jártas, akkor a varázsló segítségére lehet a gyűjtemény létrehozásában. A varázsló a folyamat minden lépésével kapcsolatban részletes információkat biztosít és az előrehaladás során lehetővé teszi a beállítások elmentését.

#### **Kezdeti lépések**

Egy gyűjtemény létrehozásához a vállalati keresés adminisztrátori szerep tagjának kell lennie.

Tartalom gyűjteményhez adásához vagy a gyűjtemény tartalmának elemzési, indexelési vagy keresési módját meghatározó beállítások megadásához a vállalati keresés adminisztrátorának vagy egy gyűjtemény gyűjteményadminisztrátorának kell lennie.

#### **Erről a feladatról**

A gyűjteményt létrehozás közben elmentheti egy vázlat állapotban. Amíg a gyűjtemény vázlat állapotban van, addig a gyűjtemény felügyeletére jogosult adminisztrátor módosíthatja. Előfordulhat például, hogy azt szeretné, hogy a Lotus Notes források használatában jártas gyűjteményadminisztrátor állítson be egy Notes bejárót. Később UNIX rendszer használatában jártas gyűjteményadminisztrátor szerkesztheti a vázlatgyűjteményt egy UNIX fájlrendszer bejáró beállítása érdekében.

#### **Eljárás**

Gyűjtemény létrehozása gyűjteményvarázsló segítségével:

- 1. A Gyűjtemények nézet megnyitásához kattintson a **Gyűjtemények** menüpontra.
- 2. Kattintson a **Gyűjteményvarázsló** menüpontra.
- 3. Egy üres gyűjtemény létrehozásához és tartalom hozzáadásához kövesse a varázsló utasításait.

Be kell állítani a gyűjteménnyel kapcsolatos általános információkat és létre kell hozni legalább egy bejárót. Elfogadhatja a többi konfigurációs beállítás alapértelmezett értékét vagy beállításokat adhat meg az új gyűjteményhez.

4. Ha a gyűjteményt a létrehozás befejezése előtt menteni kívánja, akkor kattintson a **Mentés vázlatként** menüpontra.

A gyűjtemény a többi vázlatgyűjteménnyel együtt megjelenítésre kerül a Gyűjtemények nézetben. Ha a gyűjteményhez engedélyezte a biztonsági szolgáltatást, akkor a gyűjtemény neve mellett megjelenik a **Gyűjteménybiztonság engedélyezett** ikon.

- 5. Egy létrehozás alatt álló gyűjteményhez visszatéréshez kattintson a Gyűjtemények nézet **Visszatérés a varázslóhoz** menüpontjára.
- 6. A gyűjtemény létrehozásához kattintson a **Befejezés** gombra.

Az új gyűjtemény a többi gyűjteménnyel együtt megjelenítésre kerül a Gyűjtemények nézetben.

A gyűjtemény létrehozása után el kell indítani a folyamatokat a gyűjtemény bejárása, elemzése, indexelése és keresése érdekében. Amíg készen nem áll arra, hogy a gyűjteményhez keresési alkalmazásokat rendeljen, amelyekkel keresni lehet benne, addig az új gyűjteményben kereséshez használhatja a minta keresési alkalmazást (neve Default).

### <span id="page-24-0"></span>**Gyűjtemény létrehozása a Gyűjtemények nézet segítségével**

A Gyűjtemények nézet segítségével létrehozható egy üres gyűjtemény. Ezután szerkesztheti a gyűjteményt az adatok gyűjteményhez adására és a gyűjtemény kereshetővé tételére vonatkozó beállítások megadása érdekében.

#### **Kezdeti lépések**

Egy gyűjtemény létrehozásához a vállalati keresés adminisztrátori szerep tagjának kell lennie.

Tartalom gyűjteményhez adásához vagy a gyűjtemény tartalmának elemzési, indexelési vagy keresési módját meghatározó beállítások megadásához a vállalati keresés adminisztrátorának vagy egy gyűjtemény gyűjteményadminisztrátorának kell lennie.

#### **Erről a feladatról**

Egy új gyűjteményhez megadható értékekkel kapcsolatos információk lekérése érdekében a gyűjtemény létrehozása közben kattintson a **Súgó** gombra.

#### **Eljárás**

Gyűjtemény Gyűjtemények nézet segítségével létrehozása:

- 1. A Gyűjtemények nézeten kattintson a **Gyűjtemény létrehozása** menüpontra.
- 2. A Gyűjtemény létrehozása oldal alábbi mezőiben adjon meg információkat vagy kijelöléseket:
	- v **Gyűjteménynév**. A gyűjtemény tartalmához vagy céljához adjon meg egy leíró nevet.
	- v **Gyűjtemény biztonsága**. Adja meg, hogy a gyűjteményhez engedélyezni kíván-e biztonsági szolgáltatást. A gyűjtemény létrehozása után ez a beállítás nem módosítható. Ha a gyűjtemény biztonsági szolgáltatása engedélyezve van, akkor később megadhat beállításokat a dokumentum szintű hozzáférés felügyelet kikényszerítése érdekében.
	- v **Dokumentumfontosság (statikus rangsorolási modell)**. Adjon meg egy stratégiát statikus rangsorolási tényező hozzárendeléséhez, amely rangsorolja a dokumentumokat a keresési eredményekben. A gyűjtemény létrehozása után ez az érték nem módosítható.
	- v **Kategorizálási típus**. Adja meg, hogy kíván-e a dokumentumok között a hozzájuk tartozó kategóriák alapján keresni.
	- v **Használandó nyelv**. Adjon meg egy alapértelmezett nyelvet a gyűjteményben lévő dokumentumok kereséséhez.
- 3. Fogadja el az alábbi mezők alapértelmezett értékeit vagy adjon meg a gyűjteményhez használni kívánt beállításokat:
	- v **Leírás**. Alapértelmezés szerint nem kerül létrehozásra leírás.
	- v **Dokumentumok becsült száma**. A gyűjtemény alapértelmezett becsült mérete 1 000 000 dokumentum. A rendszer ezt az értéket a gyűjtemény memóriájának és lemezerőforrásainak becsléséhez használja, nem a gyűjtemény méretének korlátozásához.
	- v **A gyűjteményadatok helye**. A gyűjteménnyel kapcsolatos fájlok alapértelmezett helye az indexkiszolgálón. A gyűjtemény létrehozása után ez az érték nem módosítható.
	- v **Gyűjteményazonosító**. Az alapértelmezett gyűjteményazonosító a gyűjtemény nevén alapul. A gyűjtemény létrehozása után ez az érték nem módosítható. (Egyéni gyűjteményazonosító megadása esetén a keresési alkalmazások a gyűjteményt ezzel az azonosítóval hívják meg a rendszer által létrehozott potenciálisan titkos azonosító helyett.)
- <span id="page-25-0"></span>v **N-gram szegmentáció**. Az alapértelmezett szegmentálási metódus a Unicode alapú, szóközszerű karakter szegmentálás. Csak akkor válassza az n-gram szegmentáció használatát, ha a gyűjtemény kínai, japán vagy koreai dokumentumokat tartalmaz és azt kívánja, hogy az elemző n-gram szegmentációt használjon a szavak elválasztásához. A gyűjtemény létrehozása után ez az érték nem módosítható.
- 4. Kattintson az **OK** gombra.

A Gyűjtemények nézet megjeleníti az új gyűjteményt a vállalati keresési rendszer többi gyűjteményével. Ha a gyűjteményhez engedélyezte a biztonsági szolgáltatást, akkor a gyűjtemény neve mellett megjelenik a **Gyűjteménybiztonság engedélyezett** ikon.

A gyűjtemény üres, amíg tartalmat nem ad hozzá. Ha az új gyűjteményhez tartalmat kíván adni, akkor a Gyűjtemények nézetben válassza ki a kívánt gyűjteményt, jelenítse meg, szerkessze, hozzon létre legalább egy bejárót és adja meg az adatok elemzési, indexelési és keresési beállításait.

Ezután el kell indítani a gyűjtemény bejárási, elemzési, indexelési és keresési folyamatait. A minta keresési alkalmazás segítségével kereshet az új gyűjteményben addig, amíg készen nem áll arra, hogy a felhasználók számára egyéni keresési alkalmazásokkal kereshetővé tegye.

#### **Kapcsolódó fogalmak**

"Vállalati keresési [adminisztráció](#page-10-0) áttekintése" oldalszám: 1

A vállalati keresés adminisztrációs konzolja segítségével gyűjteményeket és külső forrásokat hozhat létre és felügyelhet, összetevőket indíthat el és állíthat le, figyelheti a rendszertevékenységet és a naplófájlokat, adminisztrátori felhasználókat állíthat be, keresési alkalmazásokat rendelhet a gyűjteményekhez és külső forrásokhoz, valamint információkat adhat meg a biztonság betartatása érdekében.

### **Gyűjtemény szerkesztése**

A gyűjteményben megadni kívánt dokumentumokkal kapcsolatos információk megadásához szerkesztheti a gyűjteményeket.

#### **Kezdeti lépések**

Egy gyűjteményhez szerkesztéséhez a vállalati keresés adminisztrátori szerep tagjának vagy a gyűjtemény gyűjteményadminisztrátorának kell lennie.

#### **Erről a feladatról**

Egy gyűjtemény szerkesztésekor megadhatók beállítások az adatforrások bejárásához, dokumentumok elemzéséhez, az index újraszervezéséhez és frissítéséhez, az indexelt tartalom kereséséhez és a hibaüzenetek naplózásához. A gyűjteményt létrehozásakor szerkeszteni kell és tartalmat kell hozzá adni. Később szerkesztheti a gyűjteményt a tartalom frissítéséhez vagy az információk bejárási, elemzési, indexelési, keresési vagy naplózási módjának módosításához.

#### **Eljárás**

Gyűjtemény szerkesztése:

- 1. A Gyűjtemények nézet megnyitásához az eszköztáron kattintson a **Gyűjtemények** lehetőségre.
- 2. A gyűjtemények listájában keresse meg a szerkeszteni kívánt gyűjteményt, majd kattintson a **Szerkesztés** menüpontra.
- 3. Módosítsa az alábbi oldalakat:

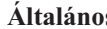

<span id="page-26-0"></span>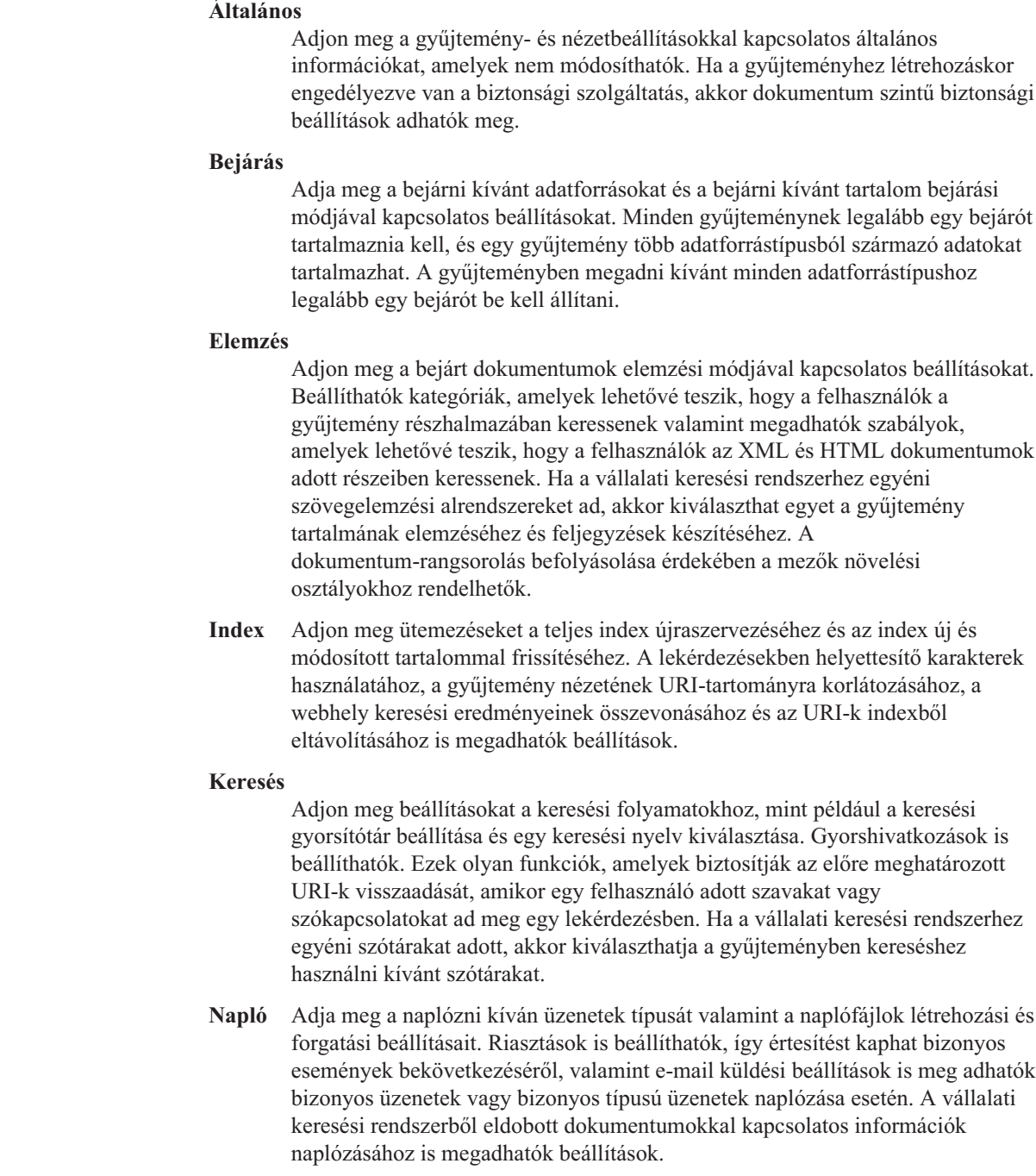

### **Gyűjtemény törlése**

|  $\begin{array}{c} \hline \end{array}$ | |  $\begin{array}{c} \hline \end{array}$ |  $\vert$  $\vert$  $\begin{array}{c} \hline \end{array}$ 

| | | | | | |  $\|$ | | | | |

> A gyűjtemény törlése a vállalati keresési rendszerről teljesen eltávolít minden gyűjteménnyel kapcsolatos információt.

#### **Kezdeti lépések**

Egy gyűjtemény törléséhez a vállalati keresés adminisztrátori szerep tagjának kell lennie.

Törlés előtt a gyűjteményhez rendelt minden folyamatot le kell állítani.

#### **Erről a feladatról**

A gyűjtemény törlése időigényes folyamat lehet. A gyűjtemény törlésének megerősítése után a rendszer töröl minden gyűjteményhez kapcsolódó adatot.

**Tipp:** Megjelenhet egy üzenet a kért művelet időtúllépéséről, bár a folyamat még mindig fut a háttérben. Annak meghatározása érdekében, hogy a feladat befejeződött-e, az adminisztrációs konzolon kattintson a **Frissítés** gombra (ne kattintson a webböngésző **Frissítés** gombjára). A törlési folyamat befejeződött, ha a gyűjteménynév a gyűjtemények listájában már nem jelenik meg.

#### **Eljárás**

Gyűjtemény törlése:

- 1. A Gyűjtemények nézet megnyitásához kattintson a **Gyűjtemények** menüpontra.
- 2. A gyűjtemények listájában keresse meg a törölni kívánt gyűjteményt, majd kattintson a $\blacksquare$ **Törlés** lehetőségre.

### <span id="page-28-0"></span>**Vállalati keresés bejárójának adminisztrációja**

Bejárók állíthatók be a gyűjteményben megadni kívánt különböző típusú adatokhoz. Egy gyűjtemény tetszőleges számú bejárót tartalmazhat.

#### **Bejárók beállítása**

A vállalati keresés adminisztrációs konzolja segítségével bejárókat hozhat létre, szerkeszthet és törölhet. A bejárót jellemzően a bejárandó adatok típusában jártas egyén állítja be. Lotus Notes adatforrásokat bejáró beállításához például a gyűjteményadminisztrátornak Notes adminisztrátornak kell lennie vagy szorosan együtt kell működnie olyan személlyel, aki jól ismeri a bejárandó adatbázisokat.

Bejáró létrehozásakor a bejárandó adattípushoz tartozó varázsló segít a bejáró rendszererőforrás-használatát szabályozó tulajdonságok megadásában. A varázsló a keresni kívánt források kiválasztásában is segít.

A meglévő bejárók bármikor módosíthatók. A bejáró tulajdonságai és a bejárási terület részei szükség szerint módosíthatók. A bejáróvarázslók segítenek ezen módosítások elvégzésében.

#### **Új bejáró feltöltése alapértékekkel**

Bejáró a rendszer alapértelmezett értékeivel vagy egy azonos típusú bejáróhoz megadott értékek átmásolásával hozható létre. Ha egy meglévő bejárót használ egy új bejáró alapjaként, akkor gyorsan létrehozható több, hasonló tulajdonságokkal rendelkező bejáró, amelyek beállíthatók például különböző források bejárására vagy különböző bejárási ütemezések használatára.

Egy bejáró átmásolásával a bejárási terhelés megosztható azonos bejárási szabályokat használó bejárók között. Lemásolható egy Notes bejáró például azért, mert ugyanazokat a tulajdonságokat és mezőbejárási szabályokat kívánja használni egy másik Lotus Notes kiszolgálóhoz. A különbség csak a bejárók által bejárt adatbázisokban és a dokumentum szintű beállításokban van.

#### **Bejárótípusok egyesítése egy gyűjteményben**

A vállalati keresési bejárókat adott típusú adatforrások információinak összegyűjtésére alakították ki. Bejárók gyűjteményhez beállításakor el kell dönteni, hogy hogyan kívánja ezeket a különböző adatforrástípusokat egyesíteni, hogy a felhasználók egyeszerűen kereshessenek a vállalati adatok között. Ha például azt szeretné, hogy a felhasználók Microsoft Windows fájlrendszerekben és Microsoft Exchange Server nyilvános mappákban kereshessenek egyetlen lekérdezéssel, akkor hozzon létre egy gyűjteményt, amely Windows fájlrendszer és Exchange Server bejárókat tartalmaz.

Többféle típusú bejáró egy gyűjteményben egyesítésekor győződjön meg róla, hogy minden bejáró ugyanazt a statikus rangsorolási metódust tudja használni. (A statikus rangsorolási metódus a gyűjtemény létrehozásakor kerül megadásra.) Ha például webes forrásokat (amely a dokumentumhivatkozásokat rangsorolási tényezőként használja) és NNTP forrásokat (amely jellemzően a dokumentumdátumot használja rangsorolási tényezőként) egyesít, akkor a keresési eredmények minősége romolhat.

### **Dokumentum szintű biztonság**

Ha létrehozáskor engedélyezi a gyűjtemény biztonsági szolgáltatását, akkor megadhat dokumentum szintű biztonsági beállításokat. Minden bejáró rendelhet biztonsági tokeneket a bejárt dokumentumokhoz. Ha a bejáró beállításakor megadja, hogy dokumentum szintű biztonságot kíván használni, akkor a bejáró hozzárendeli a megadott biztonsági tokeneket minden dokumentumhoz és ezek a tokenek hozzáadásra kerülnek a dokumentumok indexéhez.

Ha az egyéni keresési alkalmazásokban engedélyezi a biztonsági szolgáltatásokat, akkor az alkalmazások a felhasználók hitelesítéséhez használhatják a bejáró által a dokumentumokhoz rendelt biztonsági tokeneket. Ez a képesség lehetővé teszi a gyűjteményben lévő bizonyos dokumentumok elérésének korlátozását és a többi dokumentumot minden felhasználó számára kereshetővé tételét. Egy gyűjteményben például lehetővé kívánja tenni, hogy minden felhasználó hozzáférhessen a Microsoft Exchange Server nyilvános mappáiban lévő dokumentumokhoz, de csak az adott felhasználó azonosítóval rendelkező felhasználók számára kívánja biztosítani a Lotus Notes adatbázisokban lévő dokumentumok elérését.

A biztonsági tokenek értékének meghatározásához alkalmazhat egyéni üzleti szabályokat, a szabályok Java osztályban kódolásával. A bejárótulajdonságok beállításakor megadhatja a bedolgozó nevét, amelyet a bejárónak a dokumentumok bejárásakor használnia kell. A bedolgozó által hozzáadott biztonsági tokenek az indexben kerülnek tárolásra és segítségükkel szabályozható a dokumentumok elérése.

Bizonyos típusú bejárók beállításakor további biztonsági vezérlőelemek is megadhatók. Megadhatja például, hogy a lekérdezés feldolgozása során kerüljenek a felhasználók ellenőrzésre. Ha engedélyezi ezt a beállítást, akkor a felhasználó hitelesítési adatai összehasonlításra kerülnek a keresendő adatforrások által fenntartott aktuális hozzáférés felügyeleti listával. Az aktuális hitelesítési adatok ellenőrzése elvégezhető a vállalati keresési index biztonsági tokenein alapuló ellenőrzés helyett vagy mellett.

#### **Bejárók ütemezése**

| | | | |

| | | | | |

| | | | | |

| | | | A Web, NNTP és WebSphere Portal forrásokhoz létrehozott bejárók folyamatosan futnak. Ilyen bejárókat elindítás után jellemzően nem kell leállítani, hacsak nem kívánja a bejáró beállítását módosítani.

Minden más típusú bejáróhoz beállításkor meg kell adni egy bejárási ütemezést. Néhány adatforrástípus esetén egy ütemezés vezérli, hogy a bejáró mikor látogatja meg a bejárási területen lévő adatforrásokat. Más típusú adatforrások esetén adott adatforrásokhoz különböző ütemezéseket adhat meg. Megadhat például különböző ütemezéseket a bejáró által bejárt minden Lotus Notes adatbázis bejárásához.

Az ütemezés beállításakor megadható a végrehajtandó bejárás típusa. Ütemezheti a bejárási terület minden dokumentumának teljes bejárását, ütemezhet egy bejárást, amely a bejárási terület minden frissítését magában foglalja (új dokumentumok, módosított dokumentumok és törölt dokumentumok), vagy egy olyat, amely csak az új és módosított dokumentumokra vonatkozik. A teljes bejárás tart a legtöbb ideig. A törölt dokumentumokat eltávolító bejárás tovább tart, mint az, amelyik figyelmen kívül hagyja azokat.

Egy bejáró bejárási területének szerkesztésekor megadható egy második bejárási ütemezés. Beállíthat például egy ütemezést, amely minden szombat este bejárja a bejárási terület minden dokumentumát valamint egy másodlagos ütemezést, amely gyakrabban fut, és az új illetve módosított dokumentumokat járja be.

<span id="page-30-0"></span>Több bejáróütemezés létrehozásával jobban szabályozható, hogy a bejáró mikor látogassa meg a célforrásokat. A különböző időzónákban lévő adatbázisok bejárásához például ütemezheti az ütemezőt olyan időpontokra, amikor a felhasználók legnagyobb valószínűséggel fejezik be a munkájukat aznapra.

#### **Kapcsolódó fogalmak**

"Vállalati keresési [adminisztráció](#page-10-0) áttekintése" oldalszám: 1

A vállalati keresés adminisztrációs konzolja segítségével gyűjteményeket és külső forrásokat hozhat létre és felügyelhet, összetevőket indíthat el és állíthat le, figyelheti a rendszertevékenységet és a naplófájlokat, adminisztrátori felhasználókat állíthat be, keresési alkalmazásokat rendelhet a gyűjteményekhez és külső forrásokhoz, valamint információkat adhat meg a biztonság betartatása érdekében.

["Dokumentum](#page-186-0) szintű biztonság" oldalszám: 177

Ha a biztonsági szolgáltatások engedélyezésre kerültek egy dokumentumhoz annak létrehozásakor, akkor beállítható a dokumentumszintű biztonsági vezérlés. A dokumentumszintű biztonság használatával elérhető, hogy a gyűjteményekben kereséseket végző felhasználók csak a számukra látni engedélyezett dokumentumokat érhessék el.

#### **Kapcsolódó feladatok**

"Bejárók [megfigyelése"](#page-220-0) oldalszám: 211

Általános információkat jeleníthet meg a gyűjtemény egyes bejáróinak állapotáról, vagy kiválaszthatja, milyen beállításokkal szeretne részletes információkat megjeleníteni az egyes bejárók tevékenységéről.

#### **Kapcsolódó hivatkozás**

"URI formátumok egy vállalati [keresőindexben"](#page-84-0) oldalszám: 75 A vállalati keresési index minden dokumentumának egységes forrásazonosítója (URI-ja) megadja annak a bejárónak a típusát, amely a dokumentumot hozzáadta a gyűjteményhez.

#### **Bejáró létrehozása**

Bejáró létrehozásakor megadható a létrehozni kívánt bejáró típusa. A varázsló segít a gyűjteményben megadni kívánt adatokkal kapcsolatos információk meghatározásában.

#### **Kezdeti lépések**

Bejáró létrehozásához a vállalati keresés adminisztrátori szerep tagjának vagy a bejárót birtokló gyűjtemény gyűjteményadminisztrátorának kell lennie.

#### **Erről a feladatról**

A gyűjteményhez legalább egy bejárót létre kell hozni. A létrehozandó bejáró típusa a gyűjteményben megadni kívánt adatok típusától függ. A létrehozandó bejáró típusához tartozó varázsló segít a bejáró beállításainak megadásában. A varázsló segít például a bejáró rendszererőforrás-használatával kapcsolatos beállítások megadásába. A varázsló a gyűjteményben megadni kívánt adatforrások kiválasztásában is segít.

#### **Eljárás**

Bejáró létrehozása:

- 1. Szerkessze a gyűjteményt, válassza ki a Bejárás oldalt, majd kattintson az **Bejáró létrehozása** menüpontra.
- 2. Válassza ki a bejáró típusát és alapértékeit:
	- a. Válassza ki a bejárni kívánt adattípust például webhelyek, Lotus Notes adatbázisok vagy UNIX fájlrendszerek - támogató bejáró típusát.

Bejárótípus kiválasztása után a létrehozási móddal kapcsolatos beállítások jelennek meg.

<span id="page-31-0"></span>b. Válassza ki a bejáró alapértékeit:

#### **A rendszer alapértelemzett értékeinek alkalmazása az új bejáróhoz**

A kezdeti bejáróbeállításokat a telepítés alapértelmezett értékeivel tölti fel.

Ha ezt a beállítást választja, akkor az új bejáró beállításának elkezdéséhez kattintson a **Tovább** gombra.

#### **Meglévő bejáró értékeinek klónozása az új bejáróhoz**

Feltölti a kezdeti bejáróbeállításokat egy másik azonos típusó bejáró beállított értékeivel.

Ha ezt a beállítást választja, akkor megjelenik a bejáró típusának megfelelő bejárók listája. Válassza ki az új bejáróhoz használni kívánt bejárót, majd az új bejáró beállításának elkezdéséhez kattintson a **Tovább** gombra.

A létrehozandó bejárótípushoz tartozó varázsló megjelenik. A bejáró létrehozásához kövesse a varázsló utasításait. Az adott típusú bejáróhoz megadható beállításokkal kapcsolatos további információkért a varázsló bármely oldalán kattintson a **Súgó** gombra.

Az új bejáró a gyűjteményhez tartozó többi bejáróval együtt megjelenítésre kerül a Bejárás oldalon. Bármikor rákattinthat a bejárótulajdonságok és a bejárási terület szerkesztésére szolgáló beállításokra, ha a bejárót módosítani kell.

### **Bejárótulajdonságok szerkesztése**

Módosíthatja a bejáróval kapcsolatos információkat és az adatok bejárási módját. Módosíthatja például a bejáró rendszererőforrás-használatát.

#### **Kezdeti lépések**

A bejárótulajdonságok szerkesztésekor a vállalati keresés adminisztrátori szerep tagjának vagy a bejárót birtokló gyűjtemény gyűjteményadminisztrátorának kell lennie.

#### **Erről a feladatról**

A bejárótulajdonságok szerkesztésekor a módosítások típusával kapcsolatos további információkért kattintson a **Súgó** gombra. A szerkeszthető tulajdonságok a bejáró típusától függenek.

#### **Eljárás**

Egy bejáró tulajdonságainak szerkesztése:

- 1. Szerkesszen egy gyűjteményt, válassza ki a Bejárás oldalt, keresse meg a szerkeszteni kívánt bejárót és kattintson a **Bejárótulajdonságok** menüpontra.
- 2. Módosítsa a bejáró tulajdonságait, majd kattintson az **OK** gombra.
- 3. A módosítások érvénybe lépéséhez állítsa le majd indítsa újra a bejárót. (Ha csak a bejáróleírást módosítja, akkor a bejárót nem kell újraindítani.)

### <span id="page-32-0"></span>**Bejárási terület szerkesztése**

Módosíthatja a bejáró által bejárandó adatforrásokkal kapcsolatos információkat. Például: felvehet és eltávolíthat adatforrásokat, módosíthatja a bejárási ütemezést és módosíthatja a dokumentumok bejárási szabályait egy adatforrásban.

#### **Kezdeti lépések**

A bejárási terület szerkesztéséhez a vállalati keresés adminisztrátori szerep tagjának vagy a bejárót birtokló gyűjtemény gyűjteményadminisztrátorának kell lennie.

#### **Erről a feladatról**

A felügyelt bejárótípuson végrehajtható módosításokkal kapcsolatos információkért a bejárási terület szerkesztése közben kattintson a **Súgó** gombra.

#### **Eljárás**

Bejárási terület szerkesztése:

- 1. Szerkessze a gyűjteményt, válassza ki a Bejárási oldalt, keresse meg a szerkeszteni kívánt bejárót és kattintson a **Bejárási terület** lehetőségre.
- 2. A módosítani kívánt beállítások kiválasztásával módosítsa a beállítási területet.

A kiválasztható beállítások a bejáró típusától függenek. Néhány beállítás esetén, mint például az adatforrások gyűjteményhez adása, megjelenik a bejárótípushoz tartozó varázsló és segítséget nyújt a bejárási terület módosításában.

3. A módosítások érvénybe lépéséhez állítsa le majd indítsa újra a bejárót.

### **Bejáró törlése**

Egy bejáró törlése a bejáróval kapcsolatos minden információt eltávolít a vállalati keresési rendszerről. A bejáró által korábban bejárt információk az index újraszervezéséig az indexben maradnak.

#### **Kezdeti lépések**

Bejáró törléséhez a vállalati keresés adminisztrátori szerep tagjának vagy a bejárót birtokló gyűjtemény gyűjteményadminisztrátorának kell lennie.

#### **Erről a feladatról**

A bejáró törlése időigényes folyamat lehet. A bejáró törlésének megerősítése után a rendszer töröl minden bejáróval kapcsolatos adatot.

**Tipp:** Mivel a feladat végrehajtása időt vesz igénybe, a kért művelet időtúllépésével kapcsolatos üzenet jelenhet meg abban az esetben is, ha a folyamat továbbra is a háttérben fut. Annak meghatározásához, hogy a feladat befejeződött-e, időnként kattintson az adminisztrációs konzol **Frissítés** lehetőségére (a webböngésző **Frissítés** gombjára ne kattintson). A törlési folyamat befejeződött, ha a bejáró neve a gyűjtemények listájában már nem jelenik meg.

#### **Eljárás**

Bejáró törlése:

1. Szerkessze a gyűjteményt és válassza ki a Bejárás oldalt.

2. Válassza ki a törölni kívánt bejárót, majd kattintson a **1 Törlés** gombra.

## <span id="page-33-0"></span>**Content Edition bejárók**

 $\|$ |  $\vert$ 

 $\,$   $\,$  $\begin{array}{c} \hline \end{array}$ |

 $\,$   $\,$  $\,$   $\,$  $\,$   $\,$  $\,$   $\,$  $\|$ |

 $\|$  $\vert$ |

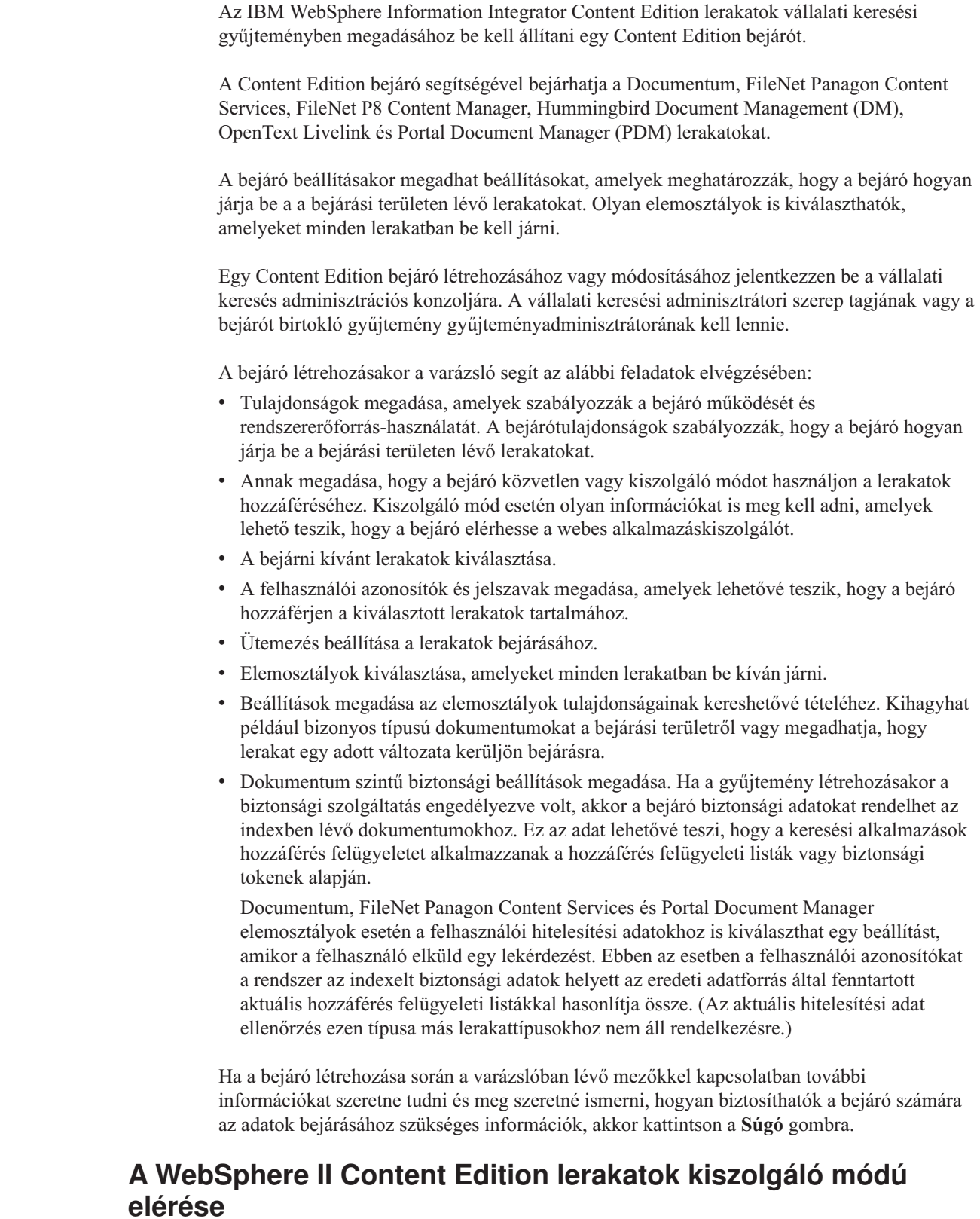

Beállíthatja a Content Edition bejárót, hogy a lerakatokat kiszolgáló módban érje el.

Kiszolgáló módban a bejáró által az adatok eléréséhez használt WebSphere Information Integrator Content Edition csatoló vállalati alkalmazásként van telepítve a WebSphere Application Serveren, és a bejáró a lerakatokat a kiszolgálón keresztül éri el. Ez a megközelítés lehetővé teszi a J2EE alkalmazáskiszolgáló-környezetek előnyeinek kihasználását.

Mielőtt beállítaná, hogy a bejáró kiszolgáló módban érje el a WebSphere Information Integrator Content Edition lerakatokat, akkor a bejárókiszolgálón le kell futtatni egy parancsfájlt. A WebSphere Information Integrator OmniFind Edition termékhez szállított parancsfájl lehetővé teszi, hogy a Content Edition bejáró hozzáférjen a kiszolgálón lévő lerakatokhoz.

Mielőtt a vállalati kereső adminisztrációs konzol segítségével beállítana egy Content Edition bejárót kiszolgáló mód használatára, akkor hajtsa végre a környezetnek megfelelő feladatot:

- v "Bejárókiszolgáló beállítása UNIX alatt, WebSphere II Content Edition szoftverhez".
- v ["Bejárókiszolgáló](#page-35-0) beállítása Windows alatt, WebSphere II Content Edition szoftverhez" [oldalszám:](#page-35-0) 26.

### **A WebSphere II Content Edition lerakatok közvetlen módú elérése**

Beállíthatja a Content Edition bejárót, hogy a lerakatokat közvetlen módban érje el.

Követlen módban a bejáró egy WebSphere Information Integrator Content Edition csatolót használ, amely a bejárókiszolgálón a WebSphere II OmniFind Edition telepítésekor kerül telepítésre.

#### **Eljárás**

<span id="page-34-0"></span>| | | | |

> | | | | |

> | | | | |

> | | |

> | | |

|

| | | | | | | | | | | | | |

| | | | | | |

 $\mathbf{I}$ 

|

A rendszer beállítása, hogy a lerakatok közvetlen módban elérhetők legyenek:

- 1. Erősítse meg, hogy az *iice\_telepítési\_gyökér*/bin/config.sh ( UNIX rendszeren) vagy *iice\_telepítési\_gyökér*\bin\config.bat ( Microsoft Windows rendszeren) fájlban lévő VBR\_HOME és JAVA\_HOME környezeti változók a megfelelő könyvtárat adják meg.
- 2. A WebSphere Information Integrator Content Edition adminisztrációs konzol közvetlen módú futásának beállításához adja hozzá a **vbr.as.operationMode=direct** Java rendszertulajdonságot az *iice\_telepítési\_gyökér*/bin/Admin.bat (UNIX rendszeren) vagy *iice\_telepítési\_gyökér*\bin\Admin.bat fájlhoz (Windows rendszeren).
- 3. Indítsa el a WebSphere Information Integrator Content Edition adminisztrációs konzolt közvetlen módban és állítsa be a csatolót a WebSphere II OmniFind Edition bejárókiszolgálóhoz. (Útmutatásért tekintse meg a WebSphere Information Integrator Content Edition dokumentációt.)
- 4. Válassza ki a közvetlen mód beállítást, ha a WebSphere II OmniFind Edition adminisztrációs konzol segítségével állítja be a Content Edition bejárót.

### **Bejárókiszolgáló beállítása UNIX alatt, WebSphere II Content Edition szoftverhez**

Ha a WebSphere II OmniFind Edition rendszer IBM AIX, Linux, vagy Solaris működési környezetben kerül telepítésre, és a Content Edition bejárót a lerakatok eléréséhez szerver módban kívánják használni, akkor le kell futtatni egy parancsfájlt a bejárókiszolgáló konfigurálásához. Ez a parancsfájl lehetővé teszi a Content Edition bejáró számára a WebSphere Information Integrator Content Edition lerakatok elérését.

**Erről a feladatról**

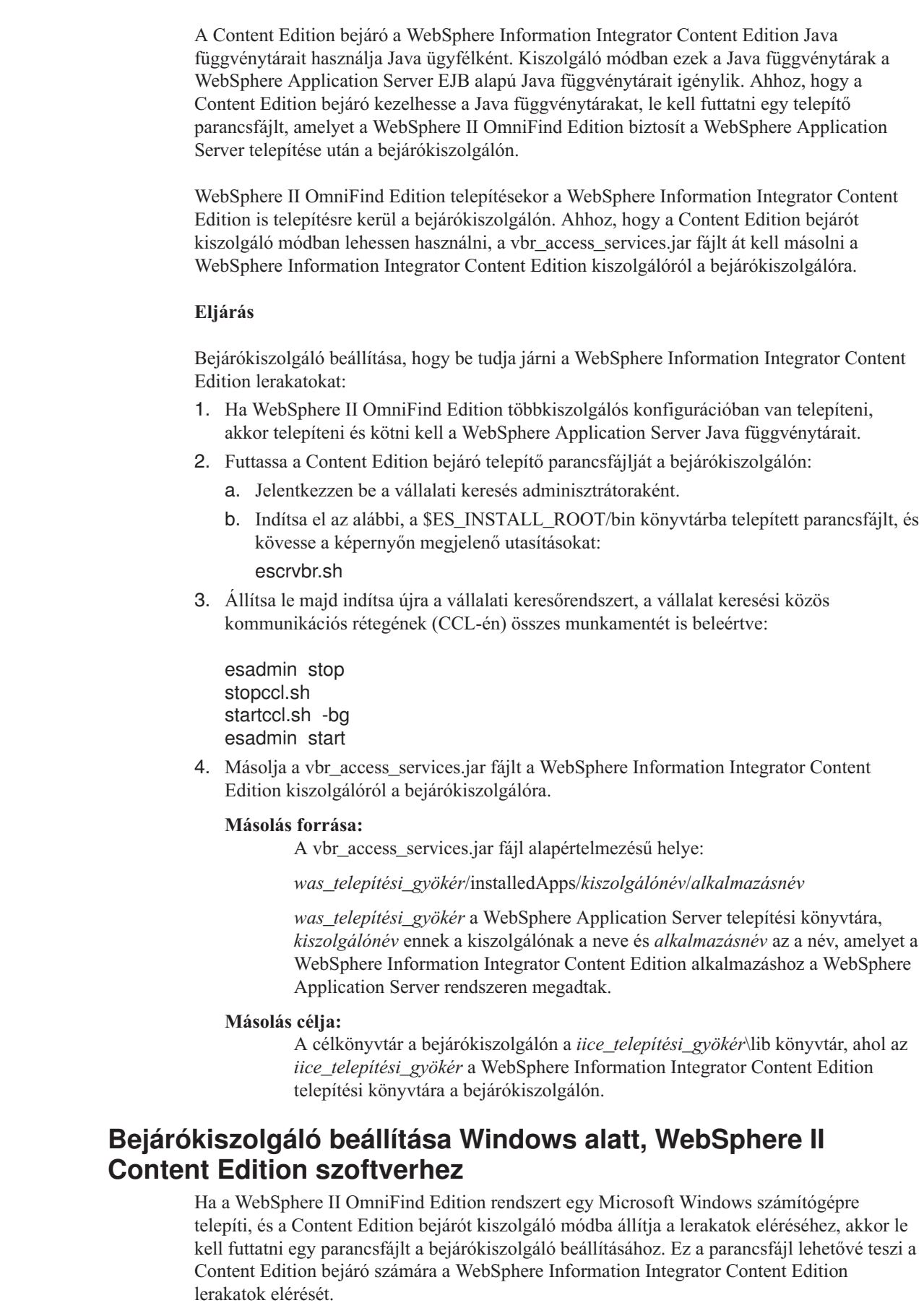

<span id="page-35-0"></span> $\vert$  $\vert$  $\vert$  $\|$  $\|$  $\|$ 

 $\|$  $\bar{\rm I}$  $\|$  $\begin{array}{c} \hline \end{array}$ 

 $\|$ 

 $\vert$ | |  $\vert$  $\begin{array}{c} \hline \end{array}$  $\begin{array}{c} \hline \end{array}$  $\begin{array}{c} \hline \end{array}$ | |  $\vert$  $\begin{array}{c} \hline \end{array}$ 

| | |  $\,$  $\vert$  $\vert$  $\vert$ | |  $\vert$ | | | |  $\begin{array}{c} \hline \end{array}$  $\vert$  $\vert$ 

 $\begin{array}{c} \hline \end{array}$  $\begin{array}{c} \hline \end{array}$  $\|$ |  $\begin{array}{c} \hline \end{array}$  $\vert$  $\overline{\phantom{a}}$ 

 $\overline{1}$
#### **Erről a feladatról**

|

| | | | | |

> | | | |

|

| | | | | | | | | | | | | | | | | | | | | | | | | | | | | | | |

 $\overline{1}$ 

A Content Edition bejáró a WebSphere Information Integrator Content Edition Java függvénytárait használja Java ügyfélként. Kiszolgáló módban ezek a Java függvénytárak a WebSphere Application Server EJB alapú Java függvénytárait igénylik. Ahhoz, hogy a Content Edition bejáró kezelhesse a Java függvénytárakat, le kell futtatni egy telepítő parancsfájlt, amelyet a WebSphere II OmniFind Edition biztosít a WebSphere Application Server telepítése után a bejárókiszolgálón.

WebSphere II OmniFind Edition telepítésekor a WebSphere Information Integrator Content Edition is telepítésre kerül a bejárókiszolgálón. Ahhoz, hogy a Content Edition bejárót kiszolgáló módban lehessen használni, a vbr\_access\_services.jar fájlt át kell másolni a WebSphere Information Integrator Content Edition kiszolgálóról a bejárókiszolgálóra.

#### **Eljárás**

Bejárókiszolgáló beállítása, hogy be tudja járni a WebSphere Information Integrator Content Edition lerakatokat:

- 1. Ha WebSphere II OmniFind Edition többkiszolgálós konfigurációban van telepíteni, akkor telepíteni és kötni kell a WebSphere Application Server Java függvénytárait.
- 2. Futtassa a Content Edition bejáró telepítő parancsfájlját a bejárókiszolgálón:
	- a. Jelentkezzen be a vállalati keresés adminisztrátori azonosítójával (ez a felhasználói azonosító a WebSphere II OmniFind Edition telepítésekor lett megadva.).
	- b. Indítsa el az alábbi, a %ES\_INSTALL\_ROOT%\bin könyvtárba telepített parancsfájlt, és kövesse a képernyőn megjelenő utasításokat: escrvbr.vbs
- 3. Állítsa le majd indítsa újra a vállalati keresőrendszert, a vállalat keresési közös kommunikációs rétegének (CCL-én) összes munkamentét is beleértve:
	- a. Állítsa le a vállalati keresési rendszert a parancssorból:
		- esadmin stop
	- b. Válassza a **Start** → **Programok** → **Adminisztrációs eszközök** → **Szolgáltatások** tételt, majd indítsa újra a IBM WebSphere Information Integrator OmniFind Edition szolgáltatást.
	- c. Indítsa el a vállalati keresésirendszert a parancssorból: esadmin start
- 4. Másolia a vbr\_access\_services.jar fájlt a WebSphere Information Integrator Content Edition kiszolgálóról a bejárókiszolgálóra.

#### **Másolás forrása:**

A vbr\_access\_services.jar fájl alapértelmezésű helye:

*was\_telepítési\_gyökér*\installedApps\*kiszolgálónév*\*alkalmazásnév*

*was\_telepítési\_gyökér* a WebSphere Application Server telepítési könyvtára, *kiszolgálónév* ennek a kiszolgálónak a neve és *alkalmazásnév* az a név, amelyet a WebSphere Information Integrator Content Edition alkalmazáshoz a WebSphere Application Server rendszeren megadtak.

#### **Másolás célja:**

A célkönyvtár a bejárókiszolgálón a *iice\_telepítési\_gyökér*\lib könyvtár, ahol az *iice\_telepítési\_gyökér* a WebSphere Information Integrator Content Edition telepítési könyvtára a bejárókiszolgálón.

## **DB2 bejárók**

|

| |

|

| | |

| | | |

| | |

| | |

| | | | | | | | | | | A DB2 bejáró segítségével IBM DB2 Universal Database adatbázisok adhatók meg a gyűjteményben. A DB2 bejáró segítségével az IBM DB2 Universal Database for z/OS, IBM Informix, Oracle, és Microsoft SQL Server adatbázisokhoz létrehozott becenévtáblák is megadhatók.

Minden bejárni kívánt adatbázis-kiszolgálóhoz külön bejárót kell beállítani. A bejáró beállításakor beállítások adhatók meg annak szabályozásához, hogy a bejáró hogyan járja be ugyanazon kiszolgáló adatbázisait. Adott táblák is kiválaszthatók, amelyeket minden adatbázisban be kell járni.

A bejáráshoz kiválasztott táblák adatbázistáblák, becenévtáblák vagy nézetek lehetnek. A DB2 bejáró nem támogatja az összefésült táblákat.

### **Esemény-közzététel**

Ha WebSphere Information Integrator Event Publisher Edition szoftvert használ és a bejárni kívánt adatbázisokat közzétételi várakozási sor leképezésekhez rendeli, akkor a DB2 bajáró használhatja a leképezéseket az adatbázistáblák frissítéseinek bejárásához.

Egy közzétételi sorleképezés egy WebSphere MQ sort azonosít, amely XML üzeneteket kap az adatbázistábla-frissítések közzétételekor. A bejáró a sort figyeli ezen közzétett eseményekkel kapcsolatos információkért és a táblák frissítésekor frissíti a bejárási területet (amikor a bejáró először jár be egy táblát, a bejáró minden dokumentumot bejár).

Az esemény-közzététel segítségével új és módosított dokumentumok tehetők elérhetővé gyorsabb keresésre, mint ahogy a bejárók a bejáróütemezés szerint bejárják a dokumentumokat.

Ha néhány vagy minden tábla úgy van beállítva, hogy esemény-közzétételt használjon, akkor a bejáró beállításakor olyan információk adhatók meg, amelyek lehetővé teszik, hogy a bejáró elérje a WebSphere MQ és a közzétételi sorleképezéseket.

Biztosítani kell azt is, hogy a WebSphere MQ és a WebSphere Information Integrator Event Publisher Edition a bejárni kívánt kiszolgálón be legyen állítva valamint hogy a WebSphere MQ ügyfélmodul a bejáró kiszolgálón be legyen állítva. Az esemény-közzététel DB2 bejáróval együttes használatához tegye a következőket:

- v ["WebSphere](#page-40-0) MQ beállítása DB2 bejárókhoz" oldalszám: 31.
- v ["WebSphere](#page-38-0) Information Integrator Event Publisher Edition beállítása DB2 bejárókhoz" [oldalszám:](#page-38-0) 29.
- v "Bejárókiszolgáló beállítása UNIX rendszeren [esemény-közzététel](#page-42-0) használatára" [oldalszám:](#page-42-0) 33.
- v "Bejárókiszolgáló beállítása Windows rendszeren [esemény-közzététel](#page-43-0) használatára" [oldalszám:](#page-43-0) 34.

### **Beállítás áttekintése**

Egy DB2 bejáró létrehozásához jelentkezzen be a vállalati kereséd adminisztrációs konzoljára. A vállalati keresési adminisztrátori szerep tagjának vagy a bejárót birtokló gyűjtemény gyűjteményadminisztrátorának kell lennie.

A bejáró létrehozásakor a varázsló segít az alábbi feladatok elvégzésében:

- <span id="page-38-0"></span>v Tulajdonságok megadása, amelyek szabályozzák a bejáró működését és rendszererőforrás-használatát. A bejárótulajdonságok szabályozzák, hogy a bejáró hogyan járja be egy adatbázis-kiszolgáló adatbázisait.
- v Bejárni kívánt adatbázisok típusával kapcsolatos információk megadása.

Ha olyan távoli adatbázisokat kíván bejárni, amelyek a helyi adatbázis-kiszolgálón nem lettek katalogizálva, akkor a távoli kiszolgálón el kell indítania a DB2 Administration Servert, mielőtt a DB2 bejárót használhatná ezen adatbázisok bejárásához. A bejáró beállításakor a távoli adatbázis-kiszolgáló gazdanevét és portját is meg kell adni.

- v A bejárni kívánt adatbázis kiválasztása.
- v Felhasználói azonosítók és jelszavak megadása, amelyekkel a bejáró hozzáférhet a hozzáférés-vezérlést használó adatbázisokhoz.
- v Ütemezés beállítása az adatbázisok bejárásához.
- v Táblák kiválasztása, amelyeket minden adatbázisban be kíván járni.

**FIGYELEM:** A feltérképezési folyamatok teljesítményének optimalizálása érdekében (és annak megakadályozásához, hogy a bejáró konfigurációs folyamat túllépje az időkorlátot) csak akkor válassza az összes tábla bejárását, ha az adatbázis nem tartalmaz számos táblát vagy ha a táblák nem tartalmaznak számos oszlopot. Ha néhány táblát kiválaszt, amely most kíván bejárni, akkor később szerkesztheti a bejárási területet és további táblákat adhat a gyűjteményhez.

- v Táblák kiválasztása, amelyeket akkor kell bejárni, amikor frissítések kerülnek közzétételre számukra egy esemény-közzétételi sorban, és információk megadása, amelyek lehetővé teszik, hogy a bejáró hozzáférjen az esemény-közzétételi sorhoz.
- v Beállítások megadása az adott táblák oszlopainak kereshetővé tételéhez. Engedélyezheti például bizonyos oszlopok paraméteres lekérdezésekben használatát vagy megadhatja, hogy mely oszlopokat lehessen visszaadni a keresési eredményekben.
- v Dokumentum szintű biztonsági beállítások megadása. Ha a gyűjtemény létrehozásakor a biztonsági szolgáltatás engedélyezve volt, akkor a bejáró biztonsági adatokat rendelhet az indexben lévő dokumentumokhoz. Ezek az adatok lehetővé teszik, hogy a keresési alkalmazások hozzáférés felügyeletet alkalmazzanak a tárolt hozzáférés felügyeleti listák vagy biztonsági tokenek alapján.

Ha a bejáró létrehozása során a varázslóban lévő mezőkkel kapcsolatban további információkat szeretne tudni és meg szeretné ismerni, hogyan biztosíthatók a bejáró számára az adatok bejárásához szükséges információk, akkor kattintson a **Súgó** gombra.

## **WebSphere Information Integrator Event Publisher Edition beállítása DB2 bejárókhoz**

Mielőtt a DB2 bejárót beállítaná esemény-közzététel használatára, győződjön meg róla, hogy az IBM WebSphere Information Integrator Event Publisher Edition a bejárni kívánt kiszolgálón be van állítva.

### **Erről a feladatról**

| | |

| | | | |

 $\overline{1}$ 

|

| | | | | | | | A WebSphere Information Integrator Event Publisher Edition DB2 bejáró használatára beállításakor kövesse az alábbi irányelveket:

- v A forrástáblák módosított és változatlan oszlopait egyaránt ki kell választani közzétételre.
- v A forrástáblák törölt sorait ki kell választani közzétételre.
- v Esemény-közzétételi sor nem osztható meg több adatbázis között.
- v Egy adatbázis több sorleképezéssel és sorral rendelkezhet.
- v A tábla csak egy olyan XML kiadvánnyal rendelkezhet, amely egy közzétételi sorleképezéshez van rendelve. (A tábla nem rendelkezhet több olyan XML kiadvánnyal,

amely egy közzétételi sorleképezéshez van rendelve. A tábla rendelkezhet több XML kiadvánnyal, ha mindegyik különböző közzétételi sorleképezéshez van rendelve.)

#### **Eljárás**

| |

|

| | | | | | | | |||

| | | | | | | | | | | | | | | | | | | | | | | | | | | | | | | | | | Az alábbi lépésekkel állítsa be úgy az adatbázis-kiszolgálót, hogy a DB2 bejáró hozzáférhessen az esemény-közzétételi sorban közzétett táblafrissítésekhez. (A lépésekkel kapcsolatos segédletért tekintse meg a WebSphere Information Integrator Publisher Edition dokumentációt.)

- 1. Telepítse a WebSphere Information Integrator Event Publisher Editiont a bejárni kívánt adatbázis-kiszolgálón.
- 2. Indítsa el a Replikációközpont indítópultját:

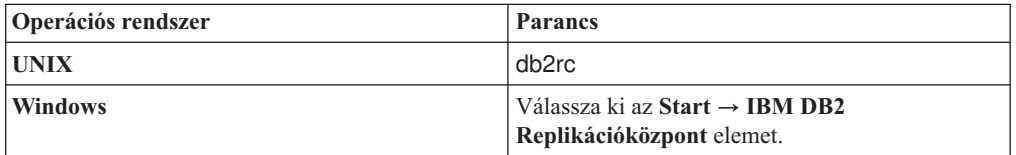

- 3. Hozzon létre Q Capture vezérlőtáblákat:
	- a. Indítópultnézetként válassza ki az **Esemény-közzététel** elemet, majd válassza ki a **Q Capture vezérlőtáblák létrehozása** menüpontot és kattintson a **Tovább** gombra.
	- b. A **Q Capture kiszolgáló** mezőben a rendelkezésre álló kiszolgálók listájából válassza ki a Q Capture kiszolgálóként használni kívánt kiszolgálót, majd kattintson az **OK** gombra.
	- c. Adjon meg egy felhasználói azonosítót és jelszót, amely jogosult a kiválasztott Q Capture kiszolgáló elérésére. Módosítsa a Q Capture sémát vagy fogadja el az alapértelmezett sémanevet és kattintson a **Tovább** gombra.
	- d. Adja meg a WebSphere MQ adatbázis-kiszolgálón beállításakor megadott sorkezelő, az adminisztrációs sor és az újraindítási sor nevét, majd kattintson a **Tovább** gombra.
	- e. Kattintson a **Befejezés** gombra. Miután az oldal üzenetekkel és SQL parancsfájlokkal megjelent, kattintson a **Bezárás** gombra.
	- f. A feldolgozási beállításhoz válassza ki a **Futtatás most** lehetőséget, majd kattintson az **OK** gombra. Az SQL parancsfájlok befejezését jelző üzenet megjelenése után kattintson a **Bezárás** gombra.
- 4. Hozzon létre egy XML kiadványt:
	- a. A Replikációközpont indítópultján indítópultnézetként válassza ki az **Esemény-közzététel** lehetőséget, majd válassza ki az **XML kiadvány létrehozása** menüpontot és kattintson a **Tovább** gombra.
	- b. A Start oldalon kattintson a **Tovább** gombra.
	- c. A Kiszolgáló és sorleképezés oldalon erősítse meg, hogy a Q Capture kiszolgáló és a Q Capture séma helyes, majd kattintson a **Közzétételi sorleképezés** mező melletti gombra, a közzétételi sorleképezés létrehozásához pedig kattintson az **Új** menüpontra.
	- d. Az Általános oldalon adja meg a sorleképezés nevét.
	- e. A Tulajdonságok oldalon adja meg a küldési sor nevét (mint például a WebSphere MQ kiszolgálón beállításakor megadott adatsor neve), az üzenettartalom típusához válassza a **Sorművelet** vagy **Tranzakció** lehetőséget, törölje az életjel üzenetek küldése és JMS üzenetfejlécek hozzáadása jelölőnégyzet kijelölését, majd kattintson az **OK** gombra.
	- f. Miután az oldal üzenetekkel és SQL parancsfájlokkal megjelent, kattintson a **Bezárás** gombra.
- g. A feldolgozási beállításhoz válassza ki a **Futtatás most** lehetőséget, majd kattintson az **OK** gombra. Az SQL parancsfájlok befejezését jelző üzenet megjelenése után kattintson a **Bezárás** gombra.
- h. A Közzétételi sorleképezés kiválasztása oldalon válassza ki a létrehozott sorleképezést, majd kattintson az **OK** gombra.
- i. A Kiszolgáló és sorleképezés oldalon erősítse meg, hogy a sorleképezés neve helyes, majd kattintson a **Tovább** gombra.
- j. A Forrástábla oldalon kattintson a **Hozzáadás**, majd a **Minden lekérése** lehetőségre, válasszon ki egy táblát, amelyet esemény-közzétételhez engedélyezni kíván, kattintson az **OK**, majd a **Tovább** gombra.
- k. Az Oszlopok és sorok oldalon válassza ki a DB2 bejáró által bejárni kívánt oszlopokat (vagy minden oszlopot), majd válassza ki a kulcsoszlopokat. Az oldalon, amelyen a bejárni kívánt sorokat (vagy minden sort) kiválasztott, válassza ki a forrástábla-törlések közzétételére szolgáló beállítást. A beállítások megadása után kattintson a **Tovább** gombra.
- l. Az Üzenettartalom oldalon az oszlopadatokhoz válassza ki a módosított és változatlan oszlopokat egyaránt megadó beállítást, majd válassza ki a csak új adatértékek beállítását. Győződjön meg róla, hogy az XML kiadványok elindítására szolgáló jelölőnégyzet automatikusan bejelölésre kerül, majd kattintson a **Tovább** gombra.
- m. Az XML kiadványok áttekintése oldalon kattintson a **Tovább** gombra.
- n. Az Összegzés oldalon kattintson a **Befejezés** gombra. Miután az oldal üzenetekkel és SQL parancsfájlokkal megjelent, kattintson a **Bezárás** gombra.
- o. A feldolgozási beállításhoz válassza ki a **Futtatás most** lehetőséget, majd kattintson az **OK** gombra. Az SQL parancsfájlok befejezését jelző üzenet megjelenése után kattintson a **Bezárás** gombra.
- 5. Indítsa el a Q Capture kiszolgálót:

<span id="page-40-0"></span>| | | | | | | | | | | | | | | | | | | | | | | | | | | | | | | | | | | | | | | | | | | | | |

| | |

 $\overline{\phantom{a}}$ 

- a. Zárja be a Replikációközpont indítópultját és indítsa el a Replikációközpontot.
- b. Az objektumfában kattintson a **Q Replication** → **Definíciók** → **Q Capture kiszolgálók** menüpontra.
- c. Kattintson a jobb egérgombbal a beállított Q Capture kiszolgáló ikonjára, majd válassza ki az **Adatbázis engedélyezése a Q Replication elemhez** menüpontot.
- d. A figyelmeztetés üzenet megjelenése után kattintson az **OK** gombra.
- e. A DB2 üzeneteket tartalmazó oldal megjelenése után kattintson a **Bezárás** gombra.
- f. Az objektumfában kattintson a jobb egérgombbal a Q Capture kiszolgáló ikonjára és válassza ki a **Q Capture program elindítása** menüpontot.
- g. A feldolgozási lehetőséghez válassza ki a **Futtatás most** menüpontot, adja meg a rendszer nevét, a DB2 felhasználó felhasználói azonosítóját és jelszavát, a naplókat tároló könyvtár útvonalát és a DB2 példány nevét, majd kattintson az **OK** gombra.
- h. A kérés elküldését jelző üzenet megjelenése után kattintson a **Bezárás** gombra.
- i. Az objektumfában kattintson a jobb egérgombbal a Q Capture kiszolgáló ikonjára és válassza ki az **Állapot ellenőrzése** menüpontot.

A Q Capture kiszolgáló állapota megjelenítésre kerül. Ha hiba történt, akkor az állapotüzenet azt állítja, hogy a kiszolgáló feltételezhetően nem működik. A naplók áttekintéséhez és a hibák okának meghatározása érdekében a parancssoron adja ki az alábbi parancsot:

asnqcap Capture\_Server=capture server name LOGSTDOUT=y

## **WebSphere MQ beállítása DB2 bejárókhoz**

Mielőtt egy DB2 bejárót beállítana esemény-közzététel használatára, győződjön meg róla, hogy az IBM WebSphere MQ be van állítva azon a kiszolgálón, amelyet a bejáró figyel.

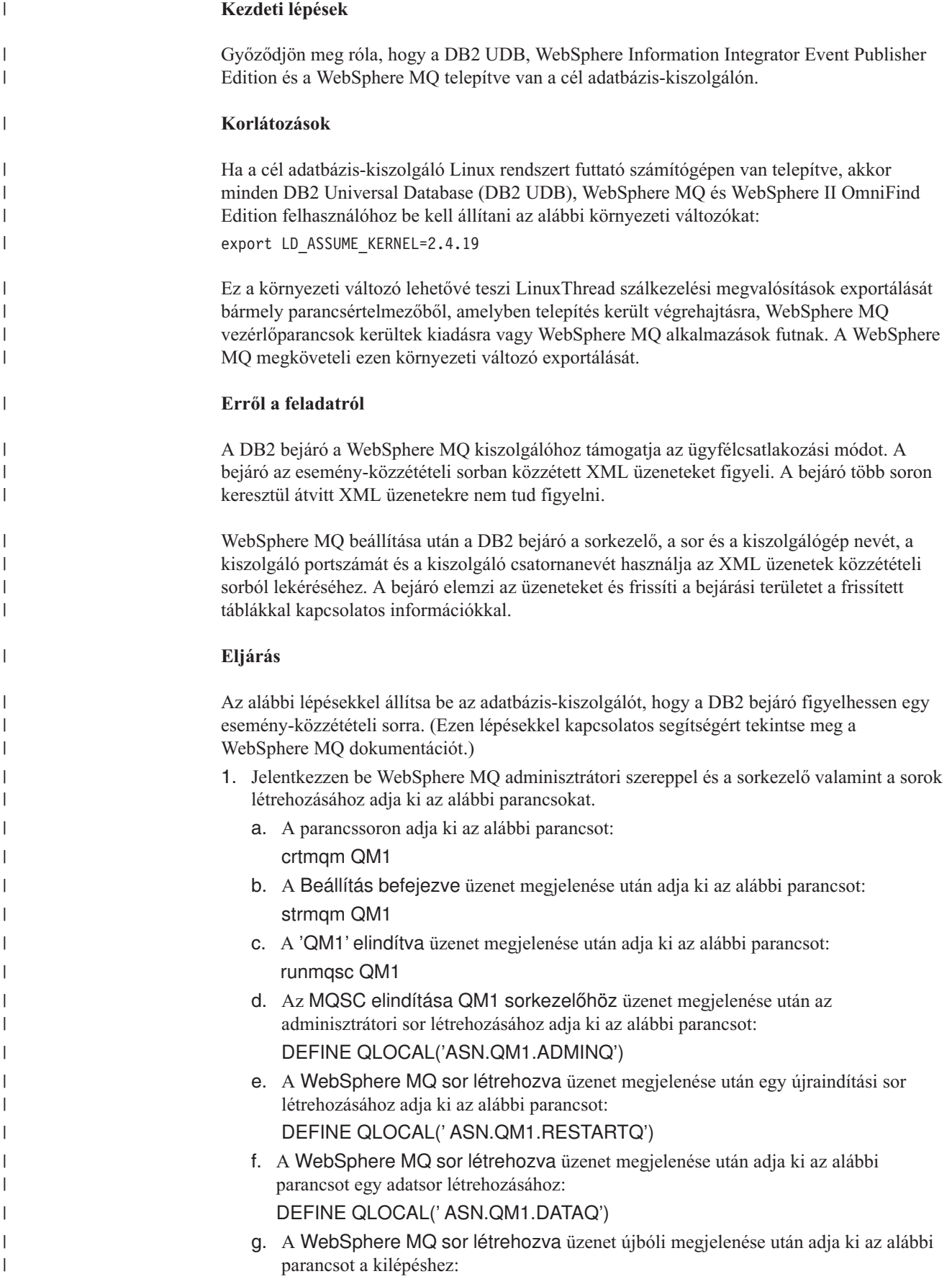

end

<span id="page-42-0"></span>| | | | | | | | | |

| | | | | | | | |

| | |

| | | | | |

|

| | |

| | |

|

| | | | | | | | | 2. Adja ki az alábbi parancsot az MQ Listener adatbázis-kiszolgálón elindításához (az MQ Listenernek esemény-közzétételt használó DB2 bejáró létrehozásakor futnia kell). Ebben a példában az 1414 a kiszolgáló portszáma és az alapértelmezett SYSTEM.DEF.SVRCONN csatorna kerül felhasználásra:

runmqlsr -m QM1 -t TCP -p 1414 &

3. Adja ki az alábbi parancsokat egy DB2 UDB felhasználó feljogosításához, hogy az Üzenet-sorbaállítási felületen (MQI) keresztüli esemény-közzététel érdekében hozzáférhessen a sorkezelőhöz és a sorokhoz (ebben a példában a felhasználói azonosító a db2inst1):

```
setmqaut -m QM1 -t qmgr -p db2inst1 +allmqi
setmqaut -m QM1 -t queue -n ASN.QM1.DATAQ -p db2inst1 +allmqi
setmqaut -m QM1 -t queue -n ASN.QM1.ADMINQ -p db2inst1 +allmqi
setmqaut -m QM1 -t queue -n ASN.QM1.RESTARTQ -p db2inst1 +allmqi
```
4. Adja ki az alábbi parancsokat ahhoz a felhasználói azonosítóhoz, amely létrehozza és esemény-közzététellel futtatja a DB2 bejárót. Ezek a parancsok feljogosítják a felhasználói azonosítót, hogy esemény-közzététel érdekében az MQI-n keresztül hozzáférhessen a sorkezelőhöz és a sorokhoz. Ebben a példában a felhasználói azonosító az esuser:

```
setmqaut -m ASN.QM1.QM2 -t qmgr -p esuser +allmqi
setmqaut -m ASN.QM1.QM2 -t queue -n
ASN.QM1.DATAQ -p esuser +allmqi
```
## **Bejárókiszolgáló beállítása UNIX rendszeren esemény-közzététel használatára**

Ha a WebSphere II OmniFind Edition szoftvert IBM AIX, Linux vagy Solaris működési környezetet futtató számítógépen telepíti, és a DB2 bejárót esemény-közzététel használatára állítja be, akkor a bejáró-kiszolgáló beállításához futtatni kell egy parancsfájlt. A parancsfájl lehetővé teszi, hogy a bejáró hozzáférjen a WebSphere MQ sorkezelőkhöz és sorokhoz.

#### **Erről a feladatról**

A DB2 bejáró a Java Messaging szoftverhez tartozó WebSphere MQ 5.3 modulokat használja a WebSphere MQ sorkezelők és sorok eléréséhez. Ezeket a modulokat telepíteni kell a bejárókiszolgálón.

Annak ellenőrzéséhez, hogy a DB2 bejáró tudja használni az esemény-közzétételt, futtatni kell egy telepítő parancsfájlt, amelyet a WebSphere II OmniFind Edition biztosít a bejárókiszolgálón a WebSphere MQ modulok telepítése után.

#### **Eljárás**

A bejárókiszolgáló beállítása esemény-közzététel használatához:

- 1. A bejárókiszolgálón telepítse a Java Messaging szoftverhez tartozó WebSphere MQ 5.3 modulokat:
	- a. Jelentkezzen be root felhasználóként és adja ki az alábbi parancsot: export LD\_ASSUME\_KERNEL=2.4.19
	- b. Helyezze be a WebSphere MQ CD-t.
	- c. Lépjen át abba a könyvtárba, amelyben a Java Messaginghez tartozó MQ modulok találhatók.
	- d. A modulok telepítéséhez adja ki az alábbi parancsot:

rpm -i MQSeriesJava-5.3.0-1.i386.rpm

- 2. A bejárókiszolgálón futtassa a DB2 bejáróhoz tartozó telepítő parancsfájlját:
	- a. Jelentkezzen be vállalati keresési adminisztrátorként (ez a felhasználói azonosító a WebSphere II OmniFind Edition telepítésekor lett megadva).
	- b. Indítsa el az alábbi parancsfájlt, amely a \$ES\_INSTALL\_ROOT/bin könyvtárban van telepítve, és válaszoljon az alábbi felszólításokra:

escrdb2.sh

<span id="page-43-0"></span>| | | | | | | | |

| | | |

| | | | | |

|

| | |

| | |

|

| | | | | | | | | | | | | | | | |

3. Állítsa le majd indítsa újra a vállalati keresőrendszert, a vállalat keresési közös kommunikációs rétegének (CCL-én) összes munkamentét is beleértve:

esadmin stop stopccl.sh startccl.sh -bg esadmin start

## **Bejárókiszolgáló beállítása Windows rendszeren esemény-közzététel használatára**

Ha a WebSphere II OmniFind Edition szoftvert Microsoft Windows rendszert futtató számítógépen telepíti és beállítja a DB2 bejárót esemény-közzététel használatára, akkor a bejárókiszolgáló beállításához futtatni kell egy parancsfájlt. A parancsfájl lehetővé teszi, hogy a bejáró hozzáférjen a WebSphere MQ sorkezelőkhöz és sorokhoz.

### **Erről a feladatról**

A DB2 bejáró a Java Messaging szoftverhez tartozó WebSphere MQ 5.3 modulokat használja a WebSphere MQ sorkezelők és sorok eléréséhez. Ezeket a modulokat telepíteni kell a bejárókiszolgálón.

Annak ellenőrzéséhez, hogy a DB2 bejáró tudja használni az esemény-közzétételt, futtatni kell egy telepítő parancsfájlt, amelyet a WebSphere II OmniFind Edition biztosít a bejárókiszolgálón a WebSphere MQ modulok telepítése után.

#### **Eljárás**

A bejárókiszolgáló beállítása esemény-közzététel használatához:

- 1. A bejárókiszolgálón telepítse a Java Messaging szoftverhez tartozó WebSphere MQ 5.3 modulokat:
	- a. Helyezze be a WebSphere MQ CD-t.
	- b. Indítsa el a WebSphere MQ telepítőt.
	- c. A Termékszolgáltatások kiválasztása ablakban válassza ki a **Java Messaging** telepítési lehetőséget.
- 2. A bejárókiszolgálón futtassa a DB2 bejáróhoz tartozó telepítő parancsfájlját:
	- a. Jelentkezzen be a vállalati keresés adminisztrátori azonosítójával (ez a felhasználói azonosító a WebSphere II OmniFind Edition telepítésekor lett megadva.).
	- b. Indítsa el az alábbi, a %ES\_INSTALL\_ROOT%\bin könyvtárba telepített parancsfájlt, és kövesse a képernyőn megjelenő utasításokat: escrdb2.vbs
- 3. Állítsa le majd indítsa újra a vállalati keresőrendszert, a vállalat keresési közös kommunikációs rétegének (CCL-én) összes munkamentét is beleértve:
	- a. Állítsa le a vállalati keresési rendszert a parancssorból:

esadmin stop

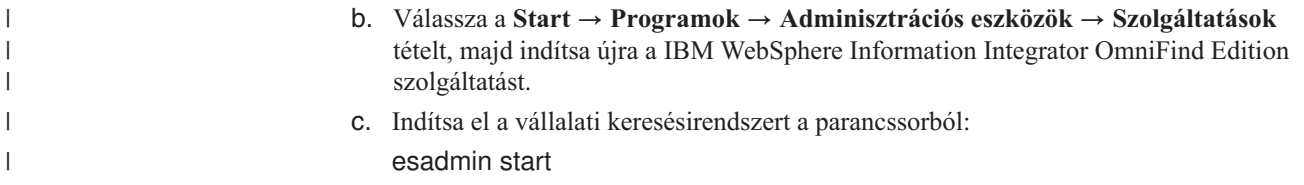

## **DB2 Content Manager bejárók**

IBM DB2 Content Manager elemtípusok vállalati kereső gyűjteményben megadásához be kell állítani egy DB2 Content Manager bejárót.

### **Bejárókiszolgáló beállítása**

Egy DB2 Content Manager kiszolgáló bejárása előtt a bejárókiszolgálón le kell futtatni egy parancsfájlt. A WebSphere Information Integrator OmniFind Edition termékhez biztosított parancsfájl lehetővé teszi, hogy a DB2 Content Manager bejáró a DB2 Content Manager kiszolgálókkal kommunikáljon.

Mielőtt a vállalati kereső adminisztrációs konzol segítségével beállítana egy DB2 Content Manager bejárót, hajtsa végre a környezetnek megfelelő feladatot:

- v ["Bejárókiszolgáló](#page-45-0) beállítása UNIX for DB2 Content Manageren" oldalszám: 36.
- v ["Bejárókiszolgáló](#page-46-0) beállítása Windows for DB2 Content Manager szoftveren" oldalszám: [37.](#page-46-0)

### **Beállítás áttekintése**

A DB2 Content Manager bejáró segítségével tetszőleges számú DB2 Content Manager kiszolgáló bejárható. A bejáró beállításakor megadhat beállításokat, amelyek meghatározzák, hogy a bejáró hogyan járja be a bejárási területen lévő DB2 Content Manager kiszolgálókat. Azok az elemtípusok is kiválaszthatók, amelyeket minden kiszolgálón be kíván járni.

Egy DB2 Content Manager bejáró létrehozásához vagy módosításához jelentkezzen be a vállalati keresés adminisztrációs konzoljára. A vállalati keresési adminisztrátori szerep tagjának vagy a bejárót birtokló gyűjtemény gyűjteményadminisztrátorának kell lennie.

A bejáró létrehozásakor a varázsló segít az alábbi feladatok elvégzésében:

- v Tulajdonságok megadása, amelyek szabályozzák a bejáró működését és rendszererőforrás-használatát. A bejárótulajdonságok szabályozzák, hogy a bejáró hogyan járja be a bejáróterületen lévő DB2 Content Manager kiszolgálók elemtípusait.
- v A bejárni kívánt DB2 Content Manager kiszolgálók kiválasztása.
- v Felhasználói azonosítók és jelszavak megadása, amelyek lehetővé teszik, hogy a bejáró hozzáférjen a DB2 Content Manager kiszolgálók tartalmához.
- Ütemezés beállítása a kiszolgálók bejárásához.
- v Elemtípusok kiválasztása, amelyeket minden DB2 Content Manager kiszolgálón be kell járni.
- v Beállítások megadása néhány elemtípus attribútumainak kereshetővé tételéhez. Kihagyhat például bizonyos típusú dokumentumokat a bejárási területről és megadhatja, hogy mely attribútumok adhatók vissza a keresési eredményekben.
- v Dokumentum szintű biztonsági beállítások megadása. Ha a gyűjtemény létrehozásakor a biztonsági szolgáltatás engedélyezve volt, akkor a bejáró biztonsági adatokat rendelhet az indexben lévő dokumentumokhoz. Ezek az adatok lehetővé teszik, hogy a keresési alkalmazások hozzáférés felügyeletet alkalmazzanak a tárolt hozzáférés felügyeleti listák vagy biztonsági tokenek alapján.

Ha a bejáró létrehozása során a varázslóban lévő mezőkkel kapcsolatban további információkat szeretne tudni és meg szeretné ismerni, hogyan biztosíthatók a bejáró számára az adatok bejárásához szükséges információk, akkor kattintson a **Súgó** gombra.

## <span id="page-45-0"></span>**Bejárókiszolgáló beállítása UNIX for DB2 Content Manageren**

Ha a WebSphere II OmniFind Edition szoftvert egy IBM AIX, Linux, vagy Solaris működési környezetet futtató számítógépen telepíti, akkor a bejárókiszolgáló beállításához futtatni kell egy parancsfájlt. A parancsfájl lehetővé teszi, hogy a DB2 Content Manager bejáró IBM DB2 Content Manager kiszolgálókkal kommunikáljon.

#### **Erről a feladatról**

A DB2 Content Manager bejáró a Java connector for DB2 Content Manager 8-as változatát használja a DB2 Content Manager kiszolgálók eléréséhez. Ez a csatoló IBM DB2 Information Integrator for Content 8.2 vagy újabb változatú bejárókiszolgálón telepítésével telepíthető. Annak biztosításához, hogy a DB2 Content Manager bejáró a DB2 Content Manager szoftverrel együttműködhessen, futtatható egy telepítő parancsfájl, amelyet a csatoló telepítése után a WebSphere II OmniFind Edition biztosít a bejárókiszolgálón.

#### **Eljárás**

A bejárókiszolgáló beállítása, hogy a DB2 Content Manager kiszolgálókat bejárhassa:

- 1. Telepítse a Java connector for DB2 Content Manager 8-as változatát a bejárókiszolgálón:
	- a. A bejárókiszolgálón jelentkezzen be root felhasználóként:
		- su root
	- b. Futtassa a db2profile fájlt. Például:
		- . /home/*db2inst*/sqllib/db2profile
	- c. Exportálja a JAVAHOME környezeti változót. Például: export JAVAHOME=/usr/IBMJava2-141
	- d. Adja a Java könyvtárat a PATH környezeti változóhoz: export PATH=\$PATH:\$JAVAHOME/bin
	- e. Helyezze be a DB2 Information Integrator for Content telepítő CD-t, majd futtassa a telepítővarázslót.
	- f. Az Összetevő-kiválasztási ablakban tegye a következőket. (Ha Information Integrator for Content 8.3 változatot használ, akkor az Összetevő-kiválasztási ablak az Egyéni telepítési beállítással jelenik meg.)
		- 1) Válassza ki az **Összetevők** lista **Helyi csatolók** elemét, majd a **Részösszetevők** lista **Content Manager V8 csatoló** elemét.
		- 2) Válassza ki az **Összetevők** lista **Csatoló eszközkészletek és minták** elemét, majd a **Részösszetevők** lista **Content Manager V8 csatoló** elemét.
	- g. A DB2 Content Manager könyvtárhoz adjon meg egy adatbázisnevet, egy felhasználói nevet és egy jelszót, és fogadja el a többi ablak alapértelmezett beállításait.
- 2. A bejárókiszolgálón jelentkezzen be egy felhasználói azonosítóval, amely a DB2 adminisztrátori csoport tagja.
- 3. Katalogizálja a távoli DB2 Content Manager Library Server adatbázist és ellenőrizze, hogy a bejárókiszolgáló csatlakozni tud-e a DB2 Content Manager kiszolgálóhoz:

db2 catalog tcpip node *csomópontnév* remote *gazdanév* server *port* db2 catalog database *adatbázisnév* as *álnév* at node *csomópontnév*

4. Elhagyható: Jelentkezzen be root felhasználóként és tesztelje az adatbázis-kapcsolatot:

<span id="page-46-0"></span>. *Information\_Integrator\_for\_Content\_telepítési\_könyvtára*/bin/cmbenv81.sh cd *Information\_Integrator\_for\_Content\_telepítési\_könyvtára*/samples/java/icm javac \*.java java SConnectDisconnect *ICMdatabase\_neve CMadmin\_azonosító CMadmin\_jelszó*

- 5. A bejárókiszolgálón futtassa a telepítő parancsfájlt a DB2 Content Manager bejáróhoz:
	- a. Lépjen át az ES\_INSTALL\_ROOT/bin könyvtárba: cd \$ES\_INSTALL\_ROOT/bin
	- b. Indítsa el az alábbi parancsfájlt és válaszoljon a felszólításokra:

escrcm.sh

6. Állítsa le majd indítsa újra a vállalati keresőrendszert, a vállalat keresési közös kommunikációs rétegének (CCL-én) összes munkamentét is beleértve:

esadmin stop stopccl.sh startccl.sh -bg esadmin start

## **Bejárókiszolgáló beállítása Windows for DB2 Content Manager szoftveren**

Ha a WebSphere II OmniFind Edition szoftvert Microsoft Windows számítógépen telepíteni, akkor futtatni kell egy parancsfájlt a bejárókiszolgáló beállításához. A parancsfájl lehetővé teszi, hogy a DB2 Content Manager bejáró IBM DB2 Content Manager kiszolgálókkal kommunikáljon.

#### **Erről a feladatról**

A DB2 Content Manager bejáró a Java connector for DB2 Content Manager 8-as változatát használja a DB2 Content Manager kiszolgálók eléréséhez. Ez a csatoló IBM DB2 Information Integrator for Content 8.2 vagy újabb változatú bejárókiszolgálón telepítésével telepíthető. Annak biztosításához, hogy a DB2 Content Manager bejáró a DB2 Content Manager szoftverrel együttműködhessen, futtatható egy telepítő parancsfájl, amelyet a csatoló telepítése után a WebSphere II OmniFind Edition biztosít a bejárókiszolgálón.

#### **Eljárás**

A bejárókiszolgáló beállítása, hogy a DB2 Content Manager kiszolgálókat bejárhassa:

- 1. Telepítse a Java connector for DB2 Content Manager 8-as változatát a bejárókiszolgálón:
	- a. Helyezze be a DB2 Information Integrator for Content telepítő CD-t. A telepítőprogram automatikusan elindul.

Megjelenik a DB2 Content Manager Enterprise Information Portal telepítővarázsló.

- b. Az Összetevő-kiválasztási ablakban tegye a következőket. (Ha Information Integrator for Content 8.3 változatot használ, akkor az Összetevő-kiválasztási ablak az Egyéni telepítési beállítással jelenik meg.)
	- 1) Válassza ki az **Összetevők** lista **Helyi csatolók** elemét, majd a **Részösszetevők** lista **Content Manager V8 csatoló** elemét.
	- 2) Válassza ki az **Összetevők** lista **Csatoló eszközkészletek és minták** elemét, majd a **Részösszetevők** lista **Content Manager V8 csatoló** elemét.
- c. A DB2 Content Manager könyvtárhoz adjon meg egy adatbázisnevet, egy felhasználói nevet és egy jelszót, és fogadja el a többi ablak alapértelmezett beállításait.

2. Katalogizálja a távoli DB2 Content Manager Library Server adatbázist és ellenőrizze, hogy a bejárókiszolgáló csatlakozni tud-e a DB2 Content Manager kiszolgálóhoz: A bejárókiszolgáló parancssorán írja be az alábbi parancsokat:

db2 catalog tcpip node *csomópontnév* remote *gazdanév* server *port* db2 catalog database *adatbázisnév* as *álnév* at node *csomópontnév*

3. Elhagyható: Tesztelje az adatbázis-kapcsolatot egy parancssor megnyitásával és az alábbi parancsok beírásával:

cmbenv81.bat cd *Information\_Integrator\_for\_Content\_telepítési\_könyvtára*\samples\java\icm javac \*.javajava SConnectDisconnect *ICMdatabase\_neve CMadmin\_azonosító CMadmin\_jelszó*

- 4. A bejárókiszolgálón futtassa a telepítő parancsfájlt a DB2 Content Manager bejáróhoz:
	- a. Lépjen át az ES\_INSTALL\_ROOT\bin könyvtárba:

cd %ES\_INSTALL\_ROOT%\bin

- b. Indítsa el az alábbi parancsfájlt és válaszoljon a felszólításokra: escrcm.vbs
- 5. Állítsa le majd indítsa újra a vállalati keresőrendszert, a vállalat keresési közös kommunikációs rétegének (CCL-én) összes munkamentét is beleértve:
	- a. Állítsa le a vállalati keresési rendszert a parancssorból: esadmin stop
	- b. Válassza ki a **Start** → **Programok** → **Adminisztrációs eszközök** → **Szolgáltatások** menüpontot, majd indítsa újra az IBM WebSphere Information Integrator OmniFind Edition szolgáltatást.
	- c. Indítsa el a vállalati keresésirendszert a parancssorból: esadmin start

## **Domino Document Manager bejárók**

|

| Domino Document Manager könyvtárak és irattáral vállalati kereső gyűjteményben | megadásához be kell állítani egy Domino Document Manager bejárót. **Bejárókiszolgáló beállítása** | | Ha a bejárni kívánt Domino Document Manager kiszolgáló a Notes távoli eljáráshívási  $\mathbf{I}$ | (NRPC) protokollt használja, akkor a bejárókiszolgálón futtatni kell egy parancsfájlt. Ez a | WebSphere Information Integrator OmniFind Edition termékhez biztosított parancsfájl | lehetővé teszi, hogy a Domino Document Manager bejáró kommunikálhasson az NRPC-t használó kiszolgálókkal. | | Ha a bejárni kívánt Domino Document Manager kiszolgáló Domino Internet Inter-ORB | protokollt használ (DIIOP), akkor a bejárókiszolgálón nem kell futtatni telepítő parancsfájlt. De be kell állítani a Domino Document Manager kiszolgálót, hogy a Domino Document | | Manager bejáró elérhesse a kiszolgálót. Ha a WebSphere II OmniFind Edition egy IBM AIX rendszeren van telepítve, akkor | | biztosítani kell, hogy az I/O Completion Port modul telepítve legyen és a bejárókiszolgálón | elérhető legyen. Mielőtt a vállalati kereső adminisztrációs konzol segítségével beállítana egy Domino | Document Manager bejárót, hajtsa végre a környezetnek megfelelő feladatokat: |

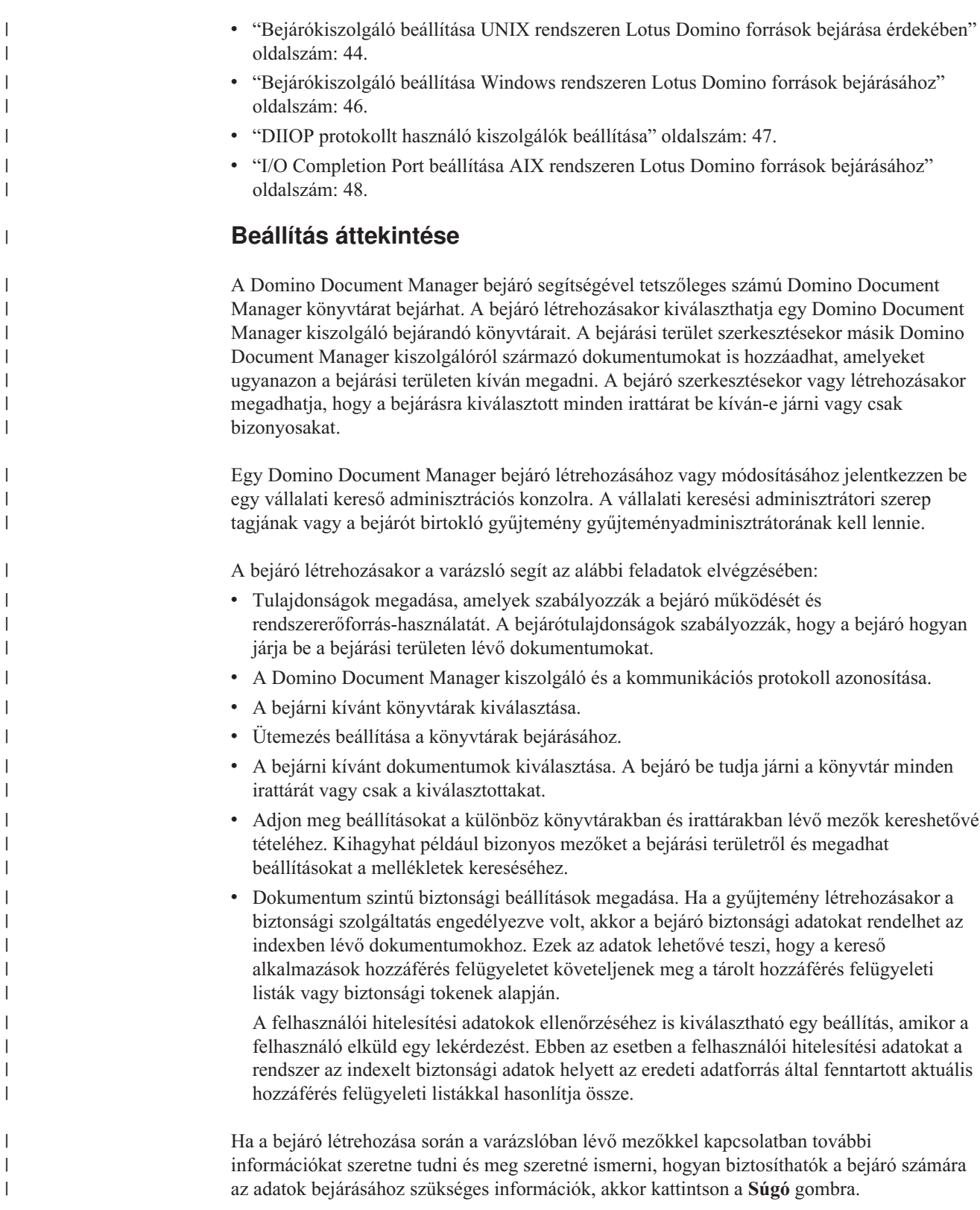

# **Exchange Server bejárók**

Microsoft Exchange Server nyilvános mappák vállalati keresési gyűjteményben megadásához be kell állítani egy Exchange Server bejárót.

A Exchange Server bejáró segítségével tetszőleges számú mappa és almappa megadható az Exchange Server nyilvános mappakiszolgálókon. Egy bejáró létrehozásakor kiválaszthatja egy nyilvános mappakiszolgáló bejárni kívánt tartalmát. Később szerkesztheti a bejárási területet és hozzáadhat másik nyilvános mappakiszolgálóról származó tartalmat.

Egy Exchange Server bejáró létrehozásához vagy módosításához jelentkezzen be a vállalati keresés adminisztrációs konzoljára. A vállalati keresési adminisztrátori szerep tagjának vagy a bejárót birtokló gyűjtemény gyűjteményadminisztrátorának kell lennie.

A bejáró létrehozásakor a varázsló segít az alábbi feladatok elvégzésében:

- v Tulajdonságok megadása, amelyek szabályozzák a bejáró működését és rendszererőforrás-használatát. A bejárótulajdonságok szabályozzák, hogy a bejáró hogyan járja be a bejárási területen lévő kiszolgálók részmappáit.
- v Bejárni kívánt Exchange Server nyilvános mappakiszolgálóval kapcsolatos információk megadása.

Meg kell adni egy felhasználói azonosítót és jelszót, így a bejáró hozzáférhet a kiszolgáló tartalmához. Ha a kiszolgáló a Védett socket réteg (SSL) protokollt használja, akkor megadhat beállításokat, amelyek lehetővé teszik, hogy a bejáró hozzáférhet a bejárókiszolgálón lévő kulcstárolófájlhoz.

- v Ütemezés beállítása a nyilvános mappakiszolgáló bejárásához.
- v Bejárandó mappák és almappák kiválasztása.
- v Beállítások megadása az almappákban lévő dokumentumok kereshetővé tételéhez. Kihagyhat például bizonyos típusú dokumentumokat a bejárási területről.
- v Dokumentum szintű biztonsági beállítások megadása. Ha a gyűjtemény létrehozásakor a biztonsági szolgáltatás engedélyezve volt, akkor a bejáró biztonsági adatokat rendelhet az indexben lévő dokumentumokhoz. Ezek az adatok lehetővé teszik, hogy a keresési alkalmazások hozzáférés felügyeletet alkalmazzanak a tárolt hozzáférés felügyeleti listák vagy biztonsági tokenek alapján.

Ha a bejáró létrehozása során a varázslóban lévő mezőkkel kapcsolatban további információkat szeretne tudni és meg szeretné ismerni, hogyan biztosíthatók a bejáró számára az adatok bejárásához szükséges információk, akkor kattintson a **Súgó** gombra.

## **A biztonságos Exchange Server dokumentumok elérésének ellenőrzése**

Egy tűzfal által védett dokumentumok Exchange Server bejáróval bejárásához ellenőrizni kell, hogy a bejárókiszolgáló hozzá tud-e férni a Microsoft Exchange Server nyilvános mappakiszolgálóhoz.

#### **Erről a feladatról**

Ha a bejárókiszolgáló nem tud hozzáférni egy védett Exchange Server kiszolgálóhoz, akkor a kiszolgálótól 501-es HTTP kód érkezik (Nem megvalósított). Váratlan HTTP válasz érkezését jelző üzenetek is megjelenhetnek.

#### **Eljárás**

| | | | |

|

 $\mathbf{I}$ 

| | |

|

| | | | | |

Annak biztosítása, hogy a bejárókiszolgáló hozzá tudjon férni a tűzfal mögötti dokumentumokhoz:

- 1. A bejárókiszolgálón indítson el egy webböngészőt.
- 2. Menjen a bejérni kívánt Exchange Server nyilvános mappakiszolgáló URL címére. Például: http://exchange.yourCompany.com/public/
- 3. Ellenőrizze, hogy az Exchange Server oldalt meg tudja-e nyitni.

Ha nem tudja elérni az Exchange Server kiszolgálót, akkor lépjen kapcsolatba a szervezet kiszolgálóadminisztrátorával.

## **NNTP bejárók**

| |

> NNTP hírcsoportokból származó cikkek vállalati kereső gyűjteményben megadásához be kell állítani egy NNTP bejárót.

> A NNTP bejáró segítségével tetszőleges számú NNTP kiszolgáló bejárható. A bejáró beállításakor kiválaszthat olyan hírcsoportokat, amelyeket minden kiszolgálón be kell járni. A kihagyni kívánt hírcsoportokhoz is megadhat mintákat. Ezzel a kialakítással egyszerűen engedélyezhető, hogy a bejáró a kiszolgálón lévő hírcsoportok nagy részét bejárja és letiltható, hogy a bejáró bejárjon néhány hírcsoport, amelyekben nem kívánja engedélyezni a felhasználók számára a keresést.

Megadhat például olyan szabályokat, amelyek minden hírcsoportot megadnak egy adott NNTP kiszolgálón, illetve megadhatja, hogy a kiszolgáló azon hírcsoportjai kimaradjanak, amelyek tartalmazzák a private karaktersorozatot.

Egy NNTP bejáró létrehozásához vagy módosításához jelentkezzen be a vállalati keresés adminisztrációs konzoljára. A vállalati keresési adminisztrátori szerep tagjának vagy a bejárót birtokló gyűjtemény gyűjteményadminisztrátorának kell lennie.

A bejáró létrehozásakor a varázsló segít az alábbi feladatok elvégzésében:

- v Tulajdonságok megadása, amelyek szabályozzák a bejáró működését és rendszererőforrás-használatát. A bejárótulajdonságok szabályozzák, hogy a bejáró hogyan járja be a bejárási területen lévő hírcsoportokat.
- v Minták megadása bizonyos hírcsoport befoglalása illetve a bejárási területről kizárása érdekében.
- v Dokumentum szintű biztonsági beállítások megadása. Ha a gyűjtemény létrehozásakor a biztonsági szolgáltatás engedélyezve volt, akkor a bejáró biztonsági adatokat rendelhet az indexben lévő dokumentumokhoz. Ezek az adatok lehetővé teszik, hogy a keresési alkalmazások hozzáférés felügyeletet alkalmazzanak a tárolt hozzáférés felügyeleti listák vagy biztonsági tokenek alapján.

Ha a bejáró létrehozása során a varázslóban lévő mezőkkel kapcsolatban további információkat szeretne tudni és meg szeretné ismerni, hogyan biztosíthatók a bejáró számára az adatok bejárásához szükséges információk, akkor kattintson a **Súgó** gombra.

## **Notes webrobotok**

IBM Lotus Notes adatbázisok vállalati keresési gyűjteményben megadásához be kell állítani egy Notes bejárót.

### **Bejárókiszolgáló beállítása**

Ha egy bejárni kívánt Lotus Notes kiszolgáló a Notes Távoli eljáráshívás (NRPC) protokollt használja, akkor a bejárókiszolgálón futtatni kell egy parancsfájlt. Ez a WebSphere Information Integrator OmniFind Edition termékhez biztosított parancsfájl lehetővé teszi, hogy a Notes bejáró kommunikálhasson az NRPC-t használó kiszolgálókkal.

Ha a bejárni kívánt Lotus Notes kiszolgáló Domino Internet Inter-ORB protokollt (DIIOP) használ, akkor a bejárókiszolgálón nem kell futtatni telepítő parancsfájlt. A Lotus Notes kiszolgálót be kell állítani, hogy a Notes bejáró hozzáférhessen a kiszolgálóhoz.

Ha a WebSphere II OmniFind Edition egy IBM AIX rendszeren lett telepítve, akkor győződjön meg róla, hogy az I/O Completion Port modul telepítve van és a bejárókiszolgáló számára elérhető.

Mielőtt a vállalati kereső adminisztrációs konzol segítségével beállítana egy Notes bejárót, hajtsa végre a környezetnek megfelelő feladatokat:

- v ["Bejárókiszolgáló](#page-53-0) beállítása UNIX rendszeren Lotus Domino források bejárása érdekében" [oldalszám:](#page-53-0) 44.
- v ["Bejárókiszolgáló](#page-55-0) beállítása Windows rendszeren Lotus Domino források bejárásához" [oldalszám:](#page-55-0) 46.
- v "DIIOP protokollt használó [kiszolgálók](#page-56-0) beállítása" oldalszám: 47.
- v "I/O Completion Port beállítása AIX rendszeren Lotus Domino források [bejárásához"](#page-57-0) [oldalszám:](#page-57-0) 48.

### **Dokumentum szintű biztonság**

| | |

| |

|

| | | | | | | | | | | | | Ha a gyűjtemény biztonsági szolgáltatása engedélyezve van és a bejárni kívánt Lotus Notes kiszolgáló NRPC protokollt használ, akkor a bejárókiszolgálón be kell állítani egy Lotus Domino Trusted Servert. A Trusted Server dokumentum szintű hozzáférés felügyeletet kényszerít ki. Mielőtt a gyűjtemény a felhasználók számára kereshetővé tenné, tegye a következőket:

- v "A Lotus Domino Trusted Serverek beállítása a [felhasználói](#page-193-0) hitelesítési adatok [érvényesítésére"](#page-193-0) oldalszám: 184.
- v Engedélyezze a globális biztonsági szolgáltatást a WebSphere Application Serveren és állítsa be a kereső alkalmazásokat, hogy biztonsági szolgáltatást használjanak. Ez a lépés biztosítja, hogy a felhasználóknak meg kelljen adniuk a hitelesítési adatokat, amikor megpróbálják használni a kereső alkalmazást. A keresési kiszolgálók ezen hitelesítési adatok segítségével ellenőrizhetik a felhasználók Lotus Notes dokumentumokhoz megadott hozzáférési jogosultságait.

### **Beállítás áttekintése**

A Notes bejáró segítségével tetszőleges számú szabványos Lotus Notes adatbázis bejárható (.nsf fájlok). A bejáró létrehozásakor kiválaszthatja egy Lotus Notes kiszolgáló bejárandó adatbázisait és könyvtárait. Később, a bejárási terület szerkesztésekor másik Lotus Notes kiszolgálóról származó dokumentumokat is felvehet, amelyeket ugyanazon a bejárási területen kíván megadni. A bejáró létrehozásakor vagy szerkesztésekor megadható, hogy a kiszolgáló minden adatbázisa vagy könyvtára bejárásra kerüljön, vagy csak adott adatbázisokat, nézeteket és mappákat kell bejárni.

Egy Notes bejáró létrehozásához vagy módosításához jelentkezzen be a vállalati keresés adminisztrációs konzoljára. A vállalati keresési adminisztrátori szerep tagjának vagy a bejárót birtokló gyűjtemény gyűjteményadminisztrátorának kell lennie.

A bejáró létrehozásakor a varázsló segít az alábbi feladatok elvégzésében:

- v Tulajdonságok megadása, amelyek szabályozzák a bejáró működését és rendszererőforrás-használatát. A bejárótulajdonságok szabályozzák, hogy a bejáró hogyan járja be a bejárási területen lévő dokumentumokat.
- v A Lotus Notes kiszolgáló gazdanevének, portjának és kommunikációs protokolljának azonosítása.
- v A bejárni kívánt adatbázisok vagy könyvtárak kiválasztása.
- v Ütemezés beállítása az adatbázisok vagy könyvtárak bejárásához.
- v A bejárni kívánt dokumentumok kiválasztása. Bejárhatja egy könyvtár vagy egy adatbázis minden dokumentumát illetve egy adatbázis kiválasztott nézeteiben vagy mappáiban lévő dokumentumokat.
- v Beállításokat megadása a különböző adatbázisokban, nézetekben és mappákban lévő mezők kereshetővé tételéhez. Kihagyhat például bizonyos mezőket a bejárási területről és megadhat beállításokat a mellékletek kereséséhez.
- v Dokumentum szintű biztonsági beállítások megadása. Ha a gyűjtemény létrehozásakor a biztonsági szolgáltatás engedélyezve volt, akkor a bejáró biztonsági adatokat rendelhet az indexben lévő dokumentumokhoz. Ezek az adatok lehetővé teszi, hogy a kereső alkalmazások hozzáférés felügyeletet követeljenek meg a tárolt hozzáférés felügyeleti listák vagy biztonsági tokenek alapján.

A felhasználói hitelesítési adatokok ellenőrzéséhez is kiválasztható egy beállítás, amikor a felhasználó elküld egy lekérdezést. Ebben az esetben a felhasználói hitelesítési adatokat a rendszer az indexelt biztonsági adatok helyett az eredeti adatforrás által fenntartott aktuális hozzáférés felügyeleti listákkal hasonlítja össze.

Ha a bejáró létrehozása során a varázslóban lévő mezőkkel kapcsolatban további információkat szeretne tudni és meg szeretné ismerni, hogyan biztosíthatók a bejáró számára az adatok bejárásához szükséges információk, akkor kattintson a **Súgó** gombra.

#### **Kapcsolódó fogalmak**

["Dokumentumszintű](#page-192-0) biztonság kikényszerítése Lotus Domino dokumentumok esetében" [oldalszám:](#page-192-0) 183

Ha a bejárt Lotus Notes kiszolgáló az Notes távoli eljáráshívási (NRPC) protokollt használja, be kell állítania a bejárókiszolgálót, hogy a dokumentumszintű hozzáférés-felügyelet kikényszeríthető legyen.

#### **Kapcsolódó feladatok**

| | | | | | | | | | | | | | |

I ||| $\overline{1}$ Ī

"A Lotus Domino Trusted Serverek beállítása a [felhasználói](#page-193-0) hitelesítési adatok [érvényesítésére"](#page-193-0) oldalszám: 184

Az Notes távoli eljáráshívási (NRPC) protokollt használó Notes bejáró által bejárt dokumentm esetében a biztonság kikényszerítéséhez a bejárandó Domino kiszolgálókat be kell állítani, hogy Lotus Domino Trusted Serverek legyenek.

## **Tippek a Lotus Domino adatbázisok bejárásához**

A Notes bejáró beállítása előtt tekintse át a Lotus Domino bejárási irányelveit.

- v A szabványok sablonokra épülő Notes adatbázisok (mint például a vitaadatbázis) a legjobb bejárandó adatbázistípusok.
- v A Notes bejáró az alábbi mezőleképezési szabályokat alkalmazza:
	- A Domino szabványos sablonokból származó fő mezőnevek kezdetben bejegyzettek.
	- A leképezési szabálytáblában megadott Notes mezőkből származó értékek dokumentumösszegzésként kerülnek felhasználásra a keresési eredményekben.
	- A leképezési szabálytáblában nem megadott Notes mezőkből származó értékek nem kerülnek alkalmazásra a dokumentumösszegzésekben.
	- A címmezőre leképezett Notes mezőkből származó értékek a dokumentumösszegzésekben dokumentumcímként kerülnek alkalmazásra.
	- Az alábbi táblában lévő mezők alapértelmezés szerint le vannak képezve keresési mezőnevekre:

#### *1. táblázat: Alapértelmezett mezőleképezési szabályok*

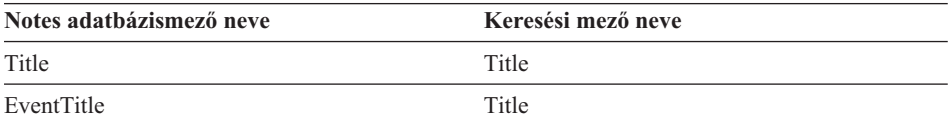

*1. táblázat: Alapértelmezett mezőleképezési szabályok (Folytatás)*

| Notes adatbázismező neve | Keresési mező neve |
|--------------------------|--------------------|
| Subject                  | Title              |
| Body                     | Body               |
| Mission                  | Body               |
| From                     | Creator            |
| Author                   | Creator            |
| Keywords                 | Categories         |
| Categories               | Categories         |
| <b>TeamRoomName</b>      | Organization       |
| TeamName                 | Organization       |
| Department               | Organization       |
|                          |                    |

v A Notes bejáró minden típusú mezőt be tud járni a megjelenítéshez kiszámított mezők kivételével.

- v Notes kiszolgálón elhelyezett statikus szövegek és képek nem kerülnek bejárásra.
- v A bejáró beállításakor válassza ki a **Bejárás Minden** jelölőnégyzetet minden mező bejárásához és a bejárni kívánt mezőadatok maximalizálásához (a bejárandó mezők korlátozásához használja a **Minden mező bejárása, kivéve** mezőt).

A szükségtelen mezők bejárásának minimalizálásához törölje a **Bejárás** jelölőnégyzet bejelölését minden mezőhöz, kivéve azokét, amelyek keresési mezőkre vannak leképezve.

## **Bejárókiszolgáló beállítása UNIX rendszeren Lotus Domino források bejárása érdekében**

Ha a WebSphere II OmniFind Edition szoftvert IBM AIX, Linux vagy Solaris működési környezetet futtató számítógépen telepíti, és Notes távoli eljáráshívás (NRPC) protokollt használó kiszolgálók bejárását tervezi, akkor futtatni kell egy parancsfájlt a bejárókiszolgáló beállításához. A parancsfájl lehetővé teszi, hogy a Notes, QuickPlace és Domino Document Manager bejárók kommunikáljanak az adatbázis-kiszolgálókkal.

#### **Korlátozások**

<span id="page-53-0"></span>|

 $\mathbf{I}$  $\mathbf{I}$  $\mathbf{I}$  $\mathbf{I}$  $\mathbf{I}$  $\mathbf{I}$  $\mathbf{I}$  $\mathbf{I}$  $\mathbf{I}$  $\mathbf{I}$  $\overline{\phantom{a}}$ 

|<br>||<br>||<br>||<br>|<br>|<br>|

| | | | | | | | |

| | | | A Domino Server nem futhat egyidejűleg ugyanazon a gépen egy NRPC protokoll használatára beállított Notes, QuickPlace, vagy Domino Document Manager bejáróval. Ha a Domino Server futása közben megpróbálja a fenti bejárók egyikét elindítani, akkor hiba lép fel és a bejáró leáll.

#### **Erről a feladatról**

Az NRPC protokollt használó bejárók a Domino könyvtárakat használják ügyfélként. Ezen könyvtárak a Lotus Domino Server 6.0.2 vagy újabb kiadásának bejárókiszolgálón telepítésével telepíthetők. Annak biztosításához, hogy a bejárók használni tudják a Domino könyvtárakat, futtatható egy telepítő parancsfájl, amelyet a Domino könyvtárak bejárókiszolgálón telepítése után a WebSphere II OmniFind Edition biztosít.

#### **Eljárás**

A bejárókiszolgáló beállítása, hogy be tudjon járni Lotus Notes, Lotus QuickPlace, és Domino Document Manager kiszolgálókat:

1. Hozza létre a notes felhasználót és a notes csoportot a bejárókiszolgálón:

a. Jelentkezzen be root felhasználóként:

su - root

- b. Vegyen fel egy felhasználót: useradd notes
- c. Adjon meg a felhasználóhoz egy jelszót:
	- passwd notes

A jelszót módosítani kell.

- 2. Telepítse a Lotus Domino Servert a bejárókiszolgálón:
	- a. Helyezze be a Domino Server 6.0.2 vagy újabb változat CD-jét, majd kapcsolja fel. (Ha nincs CD-je, akkor letöltheti a képfájlt.)
	- b. Lépjen át az operációs rendszer mappájába.

AIX: cd /mnt/cdrom/aix Linux: cd /mnt/cdrom/linux Solaris: cd /mnt/cdrom/solaris

c. Indítsa el a telepítőprogramot:

./install

| | |

| | | | | | d. Válaszoljon a felszólításokra és fogadja el az alapértelmezett értékeket vagy adja meg a preferált telepítési beállításokat (mint például a telepítési könyvtár és az adatkönyvtár útvonala).

Ha a Domino Server telepítésével kapcsolatos segítségre van szüksége, akkor tekintse meg a Domino dokumentációt.

- 3. A bejárókiszolgálón futtassa a WebSphere II OmniFind Edition által biztosított telepítő parancsfájlt:
	- a. Jelentkezzen be vállalati keresési adminisztrátorként (ez a felhasználói azonosító a WebSphere II OmniFind Edition telepítésekor lett megadva).
	- b. Indítsa el az alábbi parancsfájlt, amely a \$ES\_INSTALL\_ROOT/bin könyvtárban van telepítve:

escrnote.sh

- c. Válaszoljon a felszólításokra:
	- v Az alábbi felszólításra válaszul adjon meg Y értéket, ha a Domino Server az alapértelmezett könyvtárban van telepítve és N értéket, ha nem:

A rendszer a /opt/lotus/notes/latest/linux Lotus Notes könyvtárútvonalat találta. Ez a helyes Lotus Notes könyvtárútvonal?

Az AIX alapértelmezett útvonala a /opt/lotus/notes/latest/ibmpow. A Linux alapértelmezett útvonala a /opt/lotus/notes/latest/linux. A Solaris alapértelmezett útvonala a /opt/lotus/notes/latest/sunspa.

> v Ha a Domino Server a bejárókiszolgálón nem az alapértelmezett könyvtárban van telepítve, akkor az alábbi kérdésre válaszul adja meg a Domino Server telepítési helyét:

Adja meg a Lotus Notes könyvtár útvonalát

Linux számítógépen például a /opt/lotus/notes/latest/linux útvonal adható meg.

v Az alábbi felszólításra válaszul adjon meg Y értéket, ha a Domino Server adatkönyvtár az alapértelmezett könyvtárban van telepítve és N értéket, ha nem: <span id="page-55-0"></span>A rendszer a /local/notesdata Lotus Notes adatkönyvtár-útvonalat találta. Ez a helyes Lotus Notes adatkönyvtár-útvonal?

Az alapértelmezett útvonal a /local/notesdata.

v Ha a Domino Server adatkönyvtár a bejárókiszolgálón nem az alapértelmezett helyen van telepítve, akkor az alábbi kérdésre válaszul adja meg a Domino adatkönyvtár útvonalát:

Adja meg a Lotus Notes adatkönyvtár útvonalát

4. Állítsa le majd indítsa újra a vállalati keresőrendszert, a vállalat keresési közös kommunikációs rétegének (CCL-én) összes munkamentét is beleértve:

esadmin stop stopccl.sh startccl.sh -bg esadmin start

## **Bejárókiszolgáló beállítása Windows rendszeren Lotus Domino források bejárásához**

Ha a WebSphere II OmniFind Edition szoftvert Microsoft Windows rendszert futtató számítógépen telepíti, és Notes távoli eljáráshívás (NRPC) protokollt használó kiszolgálók bejárását tervezi, akkor a bejárókiszolgáló beállításához futtatni kell egy parancsfájlt. A parancsfájl lehetővé teszi, hogy a Notes, QuickPlace és Domino Document Manager bejárók kommunikáljanak az adatbázis-kiszolgálókkal.

#### **Korlátozások**

| | | | A Lotus Domino kiszolgáló és a Lotus Notes ügyfél nem futhat egyszerre NRPS protokollt használó Notes, QuickPlace vagy Domino Document Manager bejáróval egy számítógépen. Ha a Domino Server futása közben megpróbálja a fenti bejárók egyikét elindítani, akkor hiba lép fel és a bejáró leáll.

#### **Erről a feladatról**

Az NRPC protokollt használó bejárók a Lotus Notes ügyfélkönyvtárakat használják. Ezen könyvtárak a Lotus Notes 6.0.2 vagy újabb kiadásának bejárókiszolgálón telepítésével telepíthetők. Annak biztosításához, hogy a bejárók használni tudják a Lotus Notes ügyfélkönyvtárakat, futtatható egy telepítő parancsfájl, amelyet a Lotus Notes ügyfélkönyvtárak bejárókiszolgálón telepítése után a WebSphere II OmniFind Edition biztosít.

#### **Eljárás**

A bejárókiszolgáló beállítása, hogy be tudjon járni Lotus Notes, Lotus QuickPlace, és Domino Document Manager kiszolgálókat:

- 1. A bejárókiszolgálón jelentkezzen be egy felhasználói azonosítóval, amely az adminisztrátori csoport tagja. Győződjön meg róla, hogy a felhasználói azonosító jogosult Lotus Notes telepítésére.
- 2. Telepítse a Lotus Notes szoftvert:
	- a. Helyezze be a Lotus Notes 6.0.2 vagy újabb kiadásához tartozó CD-t. (Ha nincs CD-je, akkor letöltheti a képfájlt.)
	- b. Indítsa el a telepítőprogramot: setup.exe

c. Válaszoljon a felszólításokra és fogadja el az alapértelmezett értékeket vagy adja meg a preferált telepítési beállításokat (mint például a telepítési könyvtár és az adatkönyvtár útvonala). Ha segítségre van szüksége, akkor tekintse meg a Lotus Notes dokumentációt. 3. Futtassa a bejárókiszolgálón a WebSphere II OmniFind Edition által biztosított telepítő parancsfájlt: a. Jelentkezzen be a vállalati keresés adminisztrátori azonosítójával (ez a felhasználói azonosító a WebSphere II OmniFind Edition telepítésekor lett megadva.). b. Indítsa el az alábbi parancsfájlt, amely a %ES\_INSTALL\_ROOT%\bin könyvtárban van telepítve: escrnote.vbs c. Válaszoljon a felszólításokra: v Az alábbi felszólításra válaszul adjon meg Y értéket, ha a Lotus Notes az alapértelmezett könyvtárban van telepítve és N értéket, ha nem: A rendszer a c:\lotus\notes Lotus Notes könyvtárútvonalat találta. Ez a helyes Lotus Notes könyvtárútvonal? Windows rendszert futtató számítógépen a jellemző telepítési útvonal a c:\lotus\notes vagy c:\lotus\domino. v Ha a Lotus Notes a bejárókiszolgálón nem az alapértelmezett könyvtárban van telepítve, akkor az alábbi kérdésre válaszul adja meg a Lotus Notes telepítési helyét: Adja meg a Lotus Notes könyvtár útvonalát • Az alábbi felszólításra válaszul adjon meg Y értéket, ha a Lotus Notes adatkönyvtár az alapértelmezett könyvtárban van telepítve és N értéket, ha nem: A rendszer a c:\lotus\notes\data Lotus Notes adatkönyvtár-útvonalat találta. Ez a helyes Lotus Notes adatkönyvtár útvonal?

<span id="page-56-0"></span>| | | | | | | | | | | | |

> | | | | | | | | | | |

> | | | | | |  $\overline{1}$ |

Windows rendszer futtató számítógépen a jellemző útvonal a c:\lotus\notes\data vagy c:\lotus\domino\data.

v Ha a Lotus Notes adatkönyvtár a bejárókiszolgálón nem az alapértelmezett helyen van telepítve, akkor az alábbi kérdésre válaszul adja meg az adatkönyvtár útvonalát:

Adja meg a Lotus Notes adatkönyvtár útvonalát

- 4. Állítsa le majd indítsa újra a vállalati keresőrendszert, a vállalat keresési közös kommunikációs rétegének (CCL-én) összes munkamentét is beleértve:
	- a. Állítsa le a vállalati keresési rendszert a parancssorból: esadmin stop
	- b. Válassza a **Start** → **Programok** → **Adminisztrációs eszközök** → **Szolgáltatások** tételt, majd indítsa újra a IBM WebSphere Information Integrator OmniFind Edition szolgáltatást.
	- c. Indítsa el a vállalati keresésirendszert a parancssorból: esadmin start

**DIIOP protokollt használó kiszolgálók beállítása**

Domino Internet Inter-ORB protokollt (DIIOP) használó kiszolgálók bejárásához be kell állítani a kiszolgálót, hogy Notes, QuickPlace és Domino Document Manager bejárók használhassák a protokollt.

#### <span id="page-57-0"></span>**Kezdeti lépések**

A bejárni kívánt kiszolgálónak futtatnia kell a DIIOP és HTTP feladatokat.

#### **Eljárás**

| | |

| | |

| | | |

| | | | |

|

| | | |

DIIOP protokollt használó kiszolgálók beállítása:

- 1. Kiszolgálódokumentum beállítása:
	- a. Nyissa meg a kiszolgáló dokumentumot a bejárni kívánt Lotus Notes, Lotus QuickPlace vagy Domino Document Manager kiszolgálón. Ez a dokumentum a Domino Directoryban van tárolva.
	- b. A Beállítás oldalon bontsa ki a **kiszolgáló** részt.
	- c. A Biztonság oldal **Programozhatósági korlátozások** területén az alábbi mezőkben adja meg a környezet megfelelő biztonsági korlátozásait:
		- v **Korlátozott Lotus Script/Java ügynökök futtatása**
		- v **Korlátozott Java/Javascript/COM futtatása**
		- v **Nem korlátozott Java/Javascript/COM futtatása**

A Lotus Script/Java ügynökök korlátlan hozzáférésének engedélyezése érdekében megadhat például egy csillagot (\*), Java/Javascript/COM korlátozásokhoz pedig megadhat a Domino Directoryba bejegyzett felhasználói neveket.

- **Fontos:** A DIIOP protokollt használó kiszolgáló bejárásához beállított bejárónak tudnia kell használni ezen mezőkben megadott felhasználói neveket.
- d. Nyissa meg az Internet protokoll oldalt, majd a HTTP oldalt és állítsa az **Adatbázis-böngészés engedélyezése HTTP ügyfelek számára** beállítást **Igen** értékre.
- 2. Állítsa be a felhasználói dokumentumot:
	- a. Nyissa meg a felhasználó dokumentumot a bejárni kívánt Lotus Notes, Lotus QuickPlace vagy Domino Document Manager kiszolgálón. Ez a dokumentum a Domino Directoryban van tárolva.
	- b. Az Alapok oldal **Internetes jelszó** mezejében adjon meg egy jelszót.

Ha a vállalati keresés adminisztrációs konzolja segítségével adja meg a kiszolgáló bejárási beállításait, akkor a felhasználói azonosítót és jelszót azon az oldalon adja meg, amelyen a bejárni kívánt kiszolgálót azonosítja. A bejáró ezen azonosítók segítségével éri el a kiszolgálót.

3. Indítsa újra a DIIOP feladatot a kiszolgálón.

## **I/O Completion Port beállítása AIX rendszeren Lotus Domino források bejárásához**

Mielőtt a Notes, QuickPlace vagy Domino Document Manager bejárókat IBM AIX rendszeren használhatná, telepíteni kell az I/O Completion port (IOCP) modult és be kell állítani a bejáró általi használatra.

#### **Erről a feladatról**

Az IOCP modul nélkül a feltérképezési folyamatok a bejáró létrehozásakor meghiúsulnak. Az alábbi hibaüzenet kerül megjelenítésre:

FFQM0105E A kiszolgálótól hiba érkezett - Üzenet: FFQG0024E Váratlan kivétel érkezett: feltérképezés Az alábbi üzenet, amely tartalmazza az ENOEXEC hibát, a

\$ES\_NODE\_ROOT/logs/system\_*yyyymmdd*.log fájlba íródik. (Az üzenetszöveg egy része több sorra kiterjed az olvashatóság javítása érdekében.)

*5/20/05 18:08:52.423* JST [Error] [ES\_ERR\_EXCEPTION\_DEFAULT\_MESSAGE] [] [discovery] *iies10.yamato.ibm.com*:0:2108088751:control:ComponentDiscoveryW.java: com.ibm.es.control.discovery.server.ComponentDiscoveryW.discover:86 FFQO0277E An exception was caught with the detail 'java.lang.UnsatisfiedLinkError:

/opt/lotus/notes/65010/ibmpow/liblsxbe\_r.a:

load ENOEXEC on shared library(s) /opt/lotus/notes/latest/ibmpow/libnotes r.a' and a stack trace of 'java.lang.UnsatisfiedLinkError:

/opt/lotus/notes/65010/ibmpow/liblsxbe\_r.a:

load ENOEXEC on shared library(s) /opt7lotus/notes/latest/ibmpow/libnotes r.a

- at java.lang.ClassLoader\$NativeLibrary.load(Native Method)
- at java.lang.ClassLoader.loadLibrary0(ClassLoader.java:2120) at java.lang.ClassLoader.loadLibrary(ClassLoader.java:1998)
- at java.lang.Runtime.loadLibrary0(Runtime.java:824)
- at java.lang.System.loadLibrary(System.java:908)
- at lotus.domino.NotesThread.load(NotesThread.java:306)
- 
- at lotus.domino.NotesThread.checkLoaded(NotesThread.java:327) at lotus.domino.NotesThread.sinitThread(NotesThread.java:181)
- at com.ibm.es.crawler.discovery.notes.NotesLibrary\$NotesOperation.discover (Ismeretlen forrás)
- at com.ibm.es.crawler.discovery.api.DiscoveryAPI.discover(Ismeretlen forrás)
- at com.ibm.es.control.discovery.server.ComponentDiscoveryW.discover
	- (ComponentDiscoveryW.java:72)
- at sun.reflect.NativeMethodAccessorImpl.invoke0(Natív metódus)
- at sun.reflect.NativeMethodAccessorImpl.invoke(NativeMethodAccessorImpl.java:85)
- at sun.reflect.NativeMethodAccessorImpl.invoke(NativeMethodAccessorImpl.java:58)
- at sun.reflect.DelegatingMethodAccessorImpl.invoke
	- (DelegatingMethodAccessorImpl.java:60)
- at java.lang.reflect.Method.invoke(Method.java:391)
- at com.ibm.es.ccl.sessionwrapper.CallThread.run(CallThread.java:77)

#### **Eljárás**

| | | | | | | | | | | | | | | | | | | | | | | | | | | | | | | |

|

| | | | | | | | | | | | | | | | | | | | | | | | Az IOCP modul telepítése és annak biztosítása, hogy helyesen van telepítve a bejárókiszolgálón:

1. A bejárókiszolgálón telepíteni kell az IOCP modult (bos.iocp.rte) az AIX termék CD-ről.

Az IOCP modul telepítése után és egy Notes, QuickPlace vagy Domino Document Manager bejáró létrehozása előtt alkalmazzon egy szoftverjavítást a modulra. Útmutatásért tekintse meg az alábbi hivatkozás információit:

[http://www.ibm.com/support/docview.wss?uid=swg21086556](http://www-1.ibm.com/support/docview.wss?uid=swg21086556)

2. Adja ki az alábbi parancsot annak ellenőrzése érdekében, hogy az IOCP modul a bejárókiszolgálón telepítve van-e:

#### \$ lslpp -l bos.iocp.rte

Az lslpp parancs kimenetének az alábbihoz hasonlónak kell lennie:

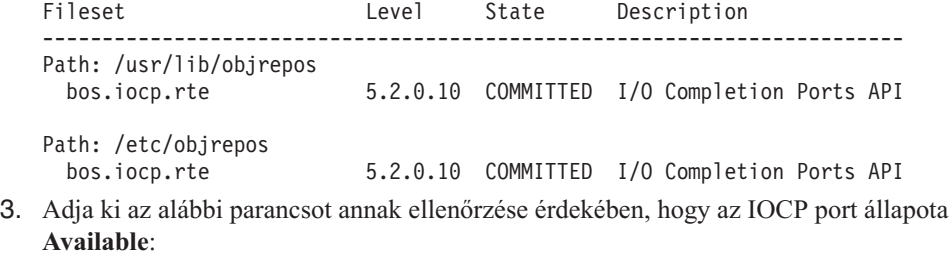

\$ lsdev -Cc iocp

Az lsdev parancs kimenetének az alábbi példának meg kell felelnie:

iocp0 Available I/O Completion Ports

4. Ha az IOCP port állapota **Defined**, akkor módosítsa az állapotot **Available**-re:

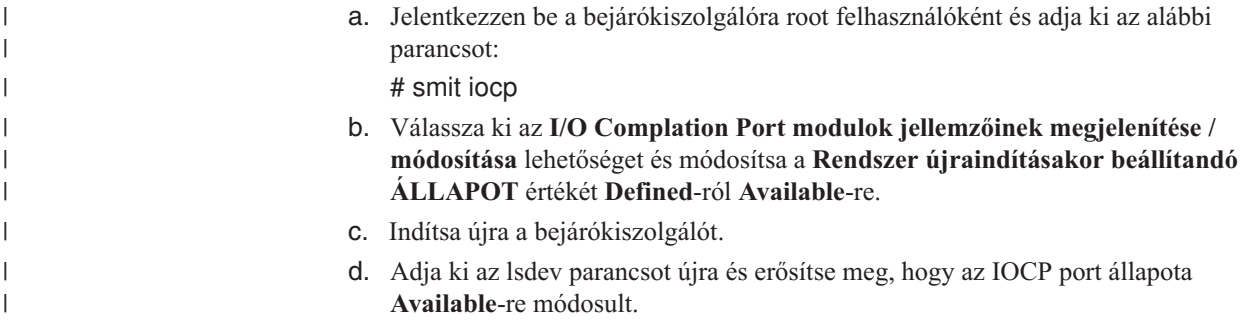

## **QuickPlace bejárók**

| | |

|

| | | |

| | |

| | | | | |

| | |

| | | | | | | | | | | |

 $\mathbf{I}$ 

Lotus QuickPlace helyek és helyiségek vállalati keresőgyűjteményben megadásához be kell állítani egy QuickPlace bejárót. **Bejárókiszolgáló beállítása** Ha egy bejárni kívánt QuickPlace kiszolgáló a Notes távoli eljáráshívás (NRPC) protokollt használja, akkor a bejárókiszolgálón futtatni kell egy parancsfájlt. Ez a WebSphere Information Integrator OmniFind Edition termékhez biztosított parancsfájl lehetővé teszi, hogy a QuickPlace bejáró kommunikálhasson az NRPC-t használó kiszolgálókkal. Ha a bejárni kívánt QuickPlace kiszolgáló Domino Internet Inter-ORB protokollt (DIIOP) használ, akkor a bejárókiszolgálón nem kell futtatni telepítő parancsfájlt. A QuickPlace kiszolgálót úgy kell beállítani, hogy a QuickPlace bejáró hozzáférhessen a kiszolgálóhoz. Ha egy bejárni kívánt QuickPlace kiszolgáló Egyszerűsített címtárhozzáférési protokoll (LDAP) kiszolgálót használ, akkor a QuickPlace kiszolgálót úgy kell beállítani, hogy DIIOP protokollt használjon (a QuickPlace bejáró az LDAP adatok bejárásához nem tudja használni az NRPC protokollt). Egy Directory Assistance adatbázist is be kell állítani és meg kell adni, hogy a QuickPlace kiszolgáló LDAP kiszolgálót használjon másodlagos Domino kiszolgálóként. Ha a WebSphere II OmniFind Edition egy IBM AIX rendszeren lett telepítve, akkor győződjön meg róla, hogy az I/O Completion Port modul telepítve van és a bejárókiszolgáló számára elérhető. Mielőtt a vállalati kereső adminisztrációs konzol segítségével beállítana egy QuickPlace bejárót, hajtsa végre a környezetnek megfelelő feladatokat: v ["Bejárókiszolgáló](#page-53-0) beállítása UNIX rendszeren Lotus Domino források bejárása érdekében" [oldalszám:](#page-53-0) 44. v ["Bejárókiszolgáló](#page-55-0) beállítása Windows rendszeren Lotus Domino források bejárásához" [oldalszám:](#page-55-0) 46. v "DIIOP protokollt használó [kiszolgálók](#page-56-0) beállítása" oldalszám: 47. v "QuickPlace kiszolgáló beállítása helyi felhasználói biztonsági szolgáltatás [használatára"](#page-60-0) [oldalszám:](#page-60-0) 51. v "Directory Assistance beállítása QuickPlace [kiszolgálón"](#page-61-0) oldalszám: 52. v "I/O Completion Port beállítása AIX rendszeren Lotus Domino források [bejárásához"](#page-57-0) [oldalszám:](#page-57-0) 48.

### **Beállítás áttekintése**

<span id="page-60-0"></span>|

| | | | | |

| | |

| | | | | | | | | | | | | | | | | | | | | | | |

| | |

| | | | |

|

| | A QuickPlace bejáró segítségével tetszőleges számó QuickPlace hely bejárható. A bejáró létrehozásakor kiválaszthatja egy QuickPlace kiszolgáló bejárandó helyeit. Később, a bejárási terület szerkesztésekor másik QuickPlace kiszolgálóról származó dokumentumokat is felvehet, amelyeket ugyanazon a bejárási területen kíván megadni. A bejáró szerkesztésekor vagy létrehozásakor megadhatja, hogy a bejárásra kiválasztott hely minden helyiségét be kívánja járni vagy csak bizonyosakat.

Egy QuickPlace bejáró létrehozásához vagy módosításához jelentkezzen be a vállalati keresés adminisztrációs konzoljára. A vállalati keresési adminisztrátori szerep tagjának vagy a bejárót birtokló gyűjtemény gyűjteményadminisztrátorának kell lennie.

A bejáró létrehozásakor a varázsló segít az alábbi feladatok elvégzésében:

- v Tulajdonságok megadása, amelyek szabályozzák a bejáró működését és rendszererőforrás-használatát. A bejárótulajdonságok szabályozzák, hogy a bejáró hogyan járja be a bejárási területen lévő dokumentumokat.
- v A QuickPlace kiszolgáló és a kommunikációs protokoll azonosítása.
- v A kiszolgálóhoz rendelt felhasználói könyvtárral kapcsolatos információka megadása (a bejárónak szüksége van ezekre az információkra, így a hozzáférés felügyelet kikényszeríthető, amikor a felhasználók a gyűjteményben keresnek).
- v A bejárni kívánt helyek kiválasztása.
- v Ütemezés beállítása a helyek bejárásához.
- v A bejárni kívánt dokumentumok kiválasztása. A bejáró be tudja járni a hely minden helyiségét vagy csak a kiválasztottakat.
- v Beállítások megadása a különböző helyeken és helyiségekben lévő mezők kereshetővé tételéhez. Kihagyhat például bizonyos mezőket a bejárási területről és megadhat beállításokat a mellékletek kereséséhez.
- v Dokumentum szintű biztonsági beállítások megadása. Ha a gyűjtemény létrehozásakor a biztonsági szolgáltatás engedélyezve volt, akkor a bejáró biztonsági adatokat rendelhet az indexben lévő dokumentumokhoz. Ezek az adatok lehetővé teszi, hogy a kereső alkalmazások hozzáférés felügyeletet követeljenek meg a tárolt hozzáférés felügyeleti listák vagy biztonsági tokenek alapján.

A felhasználói hitelesítési adatokok ellenőrzéséhez is kiválasztható egy beállítás, amikor a felhasználó elküld egy lekérdezést. Ebben az esetben a felhasználói hitelesítési adatokat a rendszer az indexelt biztonsági adatok helyett az eredeti adatforrás által fenntartott aktuális hozzáférés felügyeleti listákkal hasonlítja össze.

Ha a bejáró létrehozása során a varázslóban lévő mezőkkel kapcsolatban további információkat szeretne tudni és meg szeretné ismerni, hogyan biztosíthatók a bejáró számára az adatok bejárásához szükséges információk, akkor kattintson a **Súgó** gombra.

## **QuickPlace kiszolgáló beállítása helyi felhasználói biztonsági szolgáltatás használatára**

Ha egy QuickPlace bejárót helyi felhasználó beállítása használatára kíván beállítani a biztonsági szolgáltatás megvalósítása érdekében, akkor a bejáró létrehozása előtt be kell állítani a Domino Directoryt a Lotus QuickPlace kiszolgálón.

#### **Erről a feladatról**

Egy QuickPlace bejáró beállítása esetén a bejáróhoz kiválasztható egy biztonsági mód, amely a dokumentum szintű biztonság kikényszerítéséhez használható. Ha a helyi felhasználói

<span id="page-61-0"></span>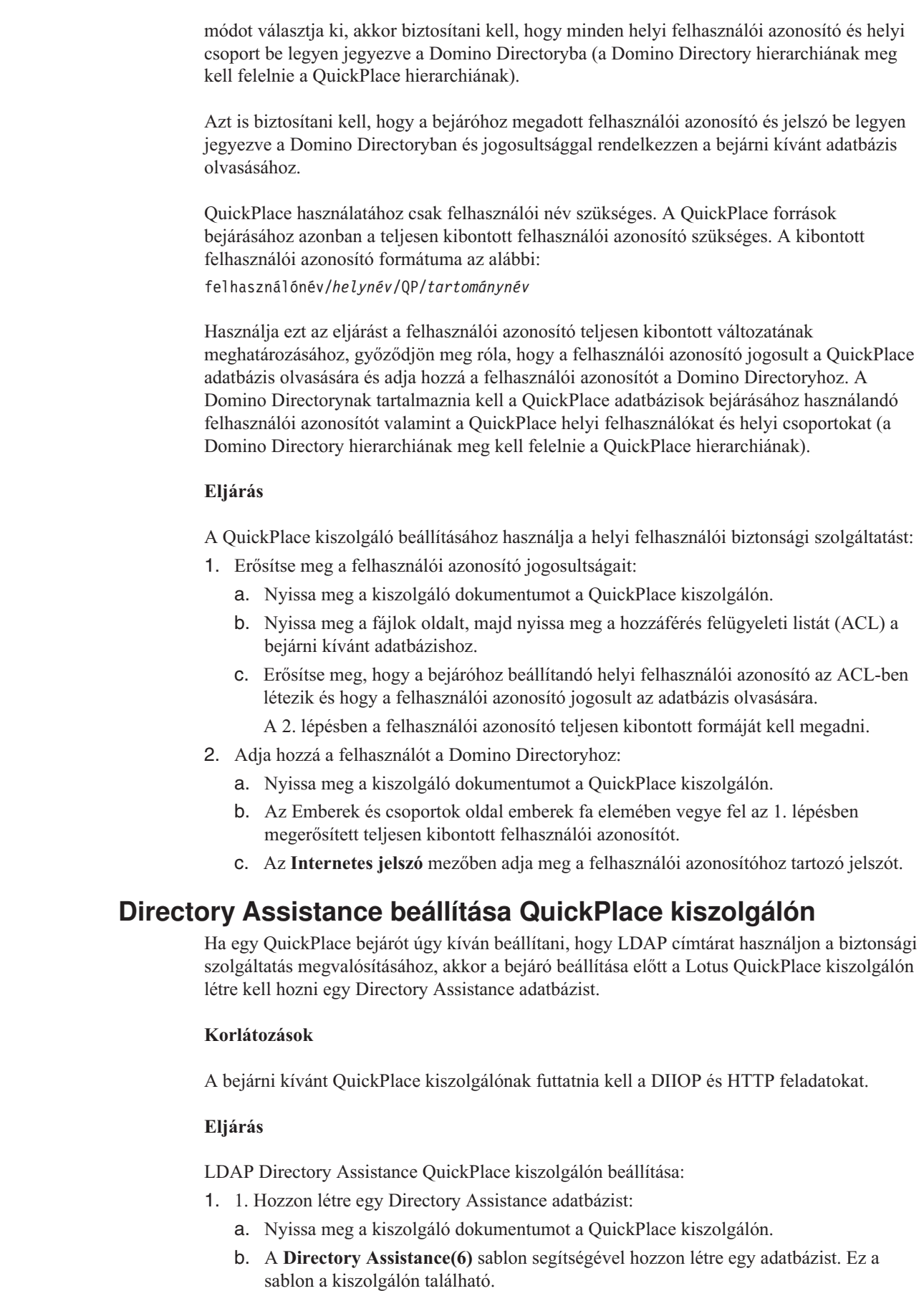

 $\vert$  $\vert$  $\vert$ 

> $\vert$ | |

> | | | |

> | | | | | |

|

| | | | | | | | | | |  $\mid$  $\begin{array}{c} \hline \end{array}$ 

| | |  $\begin{array}{c} \hline \end{array}$ 

 $\begin{array}{c} \hline \end{array}$ 

 $\begin{array}{c} \hline \end{array}$ 

|

 $\begin{array}{c} \hline \end{array}$ 

| | |  $\|$  $\|$ 

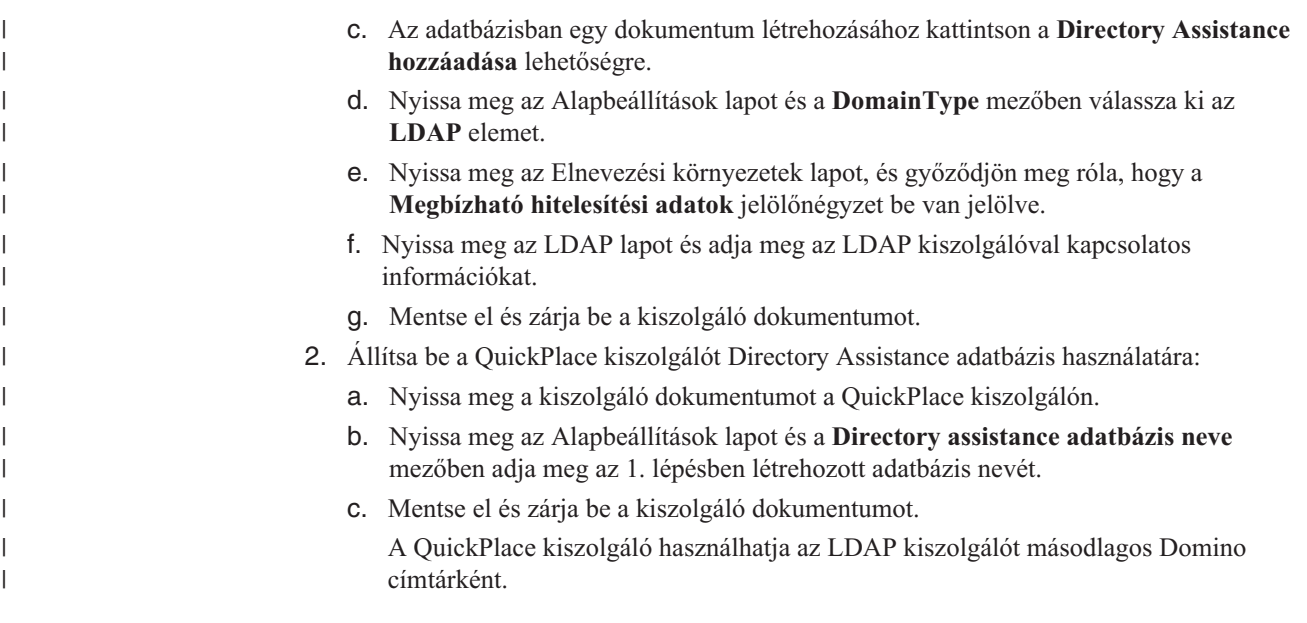

## **UNIX fájlrendszer-bejárók**

UNIX fájlrendszereken tárolt dokumentum vállalati keresési gyűjteményben megadásához be kell állítani egy UNIX fájlrendszer bejárót.

A UNIX fájlrendszer bejáró segítségével tetszőleges számú UNIX fájlrendszer megadható. A bejáró beállításakor kiválaszthatók a bejárni kívánt helyi és távoli könyvtárak és alkönyvtárak.

Ha a bejárókiszolgálót egy Windows számítógépen telepíti, akkor nem használhatja a kiszolgálót UNIX fájlrendszerforrások bejárásához (a UNIX fájlrendszer bejáró nem jelenik meg a rendelkezésre álló bejárótípusok listájában).

Egy UNIX fájlrendszer bejáró létrehozásához vagy módosításához jelentkezzen be a vállalati keresés adminisztrációs konzoljára. A vállalati keresési adminisztrátori szerep tagjának vagy a bejárót birtokló gyűjtemény gyűjteményadminisztrátorának kell lennie.

A bejáró létrehozásakor a varázsló segít az alábbi feladatok elvégzésében:

- v Tulajdonságok megadása, amelyek szabályozzák a bejáró működését és rendszererőforrás-használatát. A bejárótulajdonságok szabályozzák, hogy a bejáró hogyan járja be a bejárási területen lévő alkönyvtárakat.
- Ütemezés beállítása a fájlrendszerek bejárásához.
- v A bejáróval bejárni kívánt alkönyvtárak és az alkönyvtárak szintjének beállítása.
- v Beállítások megadása az alkönyvtárakban lévő dokumentumok kereshetővé tételéhez. Kihagyhat például bizonyos típusú dokumentumokat a bejárási területről.
- v Dokumentum szintű biztonsági beállítások megadása. Ha a gyűjtemény létrehozásakor a biztonsági szolgáltatás engedélyezve volt, akkor a bejáró biztonsági adatokat rendelhet az indexben lévő dokumentumokhoz. Ezek az adatok lehetővé teszik, hogy a keresési alkalmazások hozzáférés felügyeletet alkalmazzanak a tárolt hozzáférés felügyeleti listák vagy biztonsági tokenek alapján.

Ha a bejáró létrehozása során a varázslóban lévő mezőkkel kapcsolatban további információkat szeretne tudni és meg szeretné ismerni, hogyan biztosíthatók a bejáró számára az adatok bejárásához szükséges információk, akkor kattintson a **Súgó** gombra.

### **webrobotok**

| | | A vállalati keresési gyűjteményben lévő webhelyekből származó oldalak megadásához be kell állítani egy webrobotot.

A webrobot segítségével tetszőleges számú Hiperszöveg átviteli protokoll (HTTP) és biztonságos HTTP (HTTPS) kiszolgáló bejárható. A bejáró meglátogatja a webhelyet és elolvassa a webhelyen lévő adatokat. Ezután a dokumentumban lévő hivatkozásokat követi a további dokumentum bejárása érdekében. A webrobot bejárhatja és kibonthatja az egyedi oldalakról vagy *kerethalmazból* származó hivatkozásokat (HTML keretekkel létrehozott oldalak).

A bejárt adatok általános formátummal rendelkezhetnek, és az intranet vagy az Internet különböző forrásaiból származhatnak. Általános formátumok: HTML, PDF, Microsoft Word, Lotus WordPro, Extensible Markup Language (XML) és így tovább.

Egy webrobot létrehozásához vagy módosításához jelentkezzen be a vállalati keresés adminisztrációs konzoljára. A vállalati keresés adminisztrátori szerep tagjának vagy a bejárót birtokló gyűjtemény gyűjteményadminisztrátorának kell lennie.

A bejáró létrehozásakor a varázsló segít az alábbi feladatok elvégzésében:

- v Tulajdonságok megadása, amelyek szabályozzák a bejáró működését és rendszererőforrás-használatát. A bejárótulajdonságok szabályozzák, hogy a bejáró hogyan járja be a bejárási területen lévő weboldalakat.
- v Szabályok megadása, amelyek lehetővé teszik és megtiltják a webhelyek elérését. Bejárási szabályok megadásakor tesztelheti a szabályokat és ellenőrizheti, hogy a bejáró hozzá tud-e férni a bejárási területhez hozzáadni kívánt webhelyekhez.
- v Beállításokat határozhat meg bizonyos típusú fájlok megadásához illetve adott fájlkiterjesztéssel rendelkező fájlok kihagyásához.
- v Szabályokat adhat meg, amelyek szabályozzák, hogy a webrobot hogyan kezelje a hibamagyarázó oldalakat.
- v Dokumentum szintű biztonsági beállítások megadása. Ha a gyűjtemény létrehozásakor a biztonsági szolgáltatás engedélyezve volt, akkor a bejáró biztonsági adatokat rendelhet az indexben lévő dokumentumokhoz. Ezek az adatok lehetővé teszik, hogy a keresési alkalmazások hozzáférés felügyeletet alkalmazzanak a tárolt hozzáférés felügyeleti listák vagy biztonsági tokenek alapján.
- v Beállítások megadása a jelszóval védett webhelyek bejárásához (a bejárandó webkiszolgálóknak HTTP alap hitelesítést vagy HTML űrlapokat kell használniuk a jelszavak megadásához).
- v Beállítások megadása a proxykiszolgáló által kiszolgált webhelyek bejárásához.

Ha a bejáró létrehozása során a varázslóban lévő mezőkkel kapcsolatban további információkat szeretne tudni és meg szeretné ismerni, hogyan biztosíthatók a bejáró számára az adatok bejárásához szükséges információk, akkor kattintson a **Súgó** gombra.

## **Felhasználói ügynök beállítása**

A webrobot alkalmazkodik a robotkizárási protokollhoz. Ezen protokollt használó webhely bejárásához győződjön meg róla, hogy a webhelyen lévő robots.txt fájl lehetővé teszi a webrobothoz beállított felhasználóiügynök-név számára, hogy elérje a webhelyet.

Ha a vállalati keresési rendszer elindításra került, akkor a webrobot betölti a beállított felhasználóiügynök-nevet. Mielőtt a bejáró letöltene egy oldalt egy még nem meglátogatott (vagy egy ideje nem meglátogatott) webhelyről, a bejáró először megpróbál letölteni egy robots.txt nevű fájlt. A fájl a webhely gyökérkönyvtárában található.

Ha a robots.txt fájl nem létezik, akkor a webhely nyitva áll korlátlan bejárásra. Ha a fájl létezik, akkor megadja, hogy a webhely mely területei (könyvtárai) vannak a bejárók korlátain kívül. A robots.txt fájl a felhasználóiügynök-név azonosításával jogosultságokat ad meg a bejárókhoz.

A robotkizárási protokoll nem kötelező, de a vállalati keresés webrobotja alkalmazkodik hozzá:

- v Ha egy robots.txt fájl egy bejegyzést tartalmaz a webrobothoz beállított felhasználóiügynök-névhez, akkor a webrobot alkalmazkodik a felhasználói ügynök korlátozásaihoz.
- v Ha a felhasználói ügynök neve nem jelenik meg a robots.txt fájlban, de az utolsó bejegyzés Felhasználói-ügynök: \* értéket ad meg (amely azt jelenti, hogy bármely felhasználói ügynök) a korlátozás pedig Tiltás: / (amely azt jelenti, hogy semmilyen bejárás nem engedélyezett a webhely gyökerétől kiindulva), akkor a webrobot nem járhatja be a webhelyet.
- v Ha a felhasználói ügynök neve a robots.txt fájlban nem jelenik meg, de az utolsó bejegyzés Felhasználói-ügynök: \* értéket ad meg, a korlátozás pedig Engedélyezés: /, akkor a webrobot bejárhatja a webhelyet.

A webhely-adminisztrátorok gyakran megadnak egy végső bejegyzést, amely megakadályozza azon bejárók hozzáférését, amelyek nem kaptak kifejezetten hozzáférést. Ha egy új webrobotot állít be és tudja, hogy néhány bejárni kívánt webhely robotkizásári protokollt használ, akkor kérje meg a webhely adminisztrátorát, hogy a robots.txt fájlokhoz adjon hozzá bejáróhoz tartozó bejegyzést.

Győződjön meg róla, hogy ugyanaz a felhasználóiügynök-név van megadva a webrobot tulajdonságaiban és az érintett webhelyekhez tartozó minden robots.txt fájlban.

Ha egyik bejárandó webhely sem használja a robotkizárási protokollt, akkor a felhasználói ügynök tulajdonsághoz megadott érték általában nem érdekes. Néhány alkalmazáskiszolgáló, JSP és kiszolgáló kisalkalmazás testre szabja a válaszokat a felhasználóiügynök-névhez. Különböző válaszok léteznek például a böngésző-inkompatibilitások kezeléséhez. A webrobothoz megadott felhasználóiügynök-név ezen helyezetekben érdekes lehet, a robotkizárási protokolltól függetlenül. Ha ilyen típusú webhelyeket kell bejárnia, akkor konzultáljon a webhely-adminisztrátorokkal annak biztosítása érdekében, hogy a webrobot elérhesse őket.

## **JavaScript támogatása**

A vállalati kereséshez a webrobot néhány hivatkozást találhat (URL címek), amelyek a webes dokumentumok JavaScript részében találhatók.

A webrobot a relatív és abszolút hivatkozásokat is megtalálja. Ha egy HTML dokumentum egy BASE elemet tartalmaz, akkor a bejáró ezen elem segítségével oldja fel a relatív hivatkozásokat. Ellenkező esetben a bejáró a dokumentum saját URL címét használja.

A JavaScript támogatás hivatkozáskibontásra van korlátozva. A bejáró nem elemzi a JavaScriptet, nem állít össze DOM-et (Dokumentumobjektum-modell) és nem értelmezi illetve nem hajtja végre a JavaScript utasításokat. A bejáró karaktersorozatokat keres a dokumentumtartalomban (a JavaScript részeket is beleértve, de nem azokra korlátozva), amelyek valószínűleg URL címek a JavaScript utasításokban. Ez két dolgot jelent:

v Található néhány olyan URL cím, amelyet a szigorúbb HTML elemző figyelmen kívül hagy. A bejáró visszautasít mindent, amely szintaktikailag érvénytelen URL, de az elemzési lépés által visszaadott érvényes URL címek egy része a keresés szempontjából kevéssé érdekes.

v A JavaScript által előállított dokumentumtartalmat, mint például amikor valaki egy böngészővel megnéz egy oldalt és a böngésző futtat néhány JavaScriptet, a webrobot nem látja, ezért nem kerül indexelésre.

## **Szabályok a webes bejárási terület korlátozásához**

Annak biztosításához, hogy a felhasználók csak azokat a webhelyeket érhessék el, amelyek keresését engedélyezni kívánja számukra, adjon meg szabályokat a webrobot által bejárható részek korlátozásához.

Amikor a webrobot bejár egy weboldalt, feltérképezi a másik oldalakra mutató hivatkozásokat és beteszi ezeket a hivatkozásokat a következőnek bejárandó elemek sorába. A bejárás és a feltérképezés addig ismételhető, amíg az idő és a memória-erőforrások engedik. A webrobot beállításakor adja meg, hogy a bejáró hol kezdje a bejárást. Ezekről a kezdeti URL címekről (amelyeket *kiinduló URL címeknek* nevezünk) a webrobot bármely a webes dokumentumot el tudja érni, amely közvetlen vagy közvetett hivatkozással van csatolva.

A bejárási terület korlátozása érdekében állítsa be a webrobotot, hogy bizonyos URL címeket alaposan bejárjon, az érdekes területen kívülre mutató hivatkozásokat pedig figyelmen kívül hagyja. Mivel a bejáró alapértelmezésben minden feltérképezett URL címet elfogad, meg kell adni olyan szabályokat, amelyek azonosítják, hogy mely URL címek kerüljenek bele a gyűjteménybe, az oldalak többi része pedig figyelmen kívül marad.

A webrobot által bejárandó és nem bejárandó részek többféleképp megadhatók. Megadható:

- v A kiinduló URL címek listája, amelynél a bejáró a bejárást kezdi
- v Háromfajta bejárási szabály: tartomány, Internet protokoll (IP) cím és URL előtag
- v A befoglalni kívánt dokumentumok MIME típusainak listája
- v A kihagyni kívánt dokumentumok fájlkiterjesztéseinek listája
- v A könyvtárak maximális száma egy URL útvonalon

A bejárási szabályok formátuma a következő: művelet típus cél

a művelet allow vagy forbid; a típus domain, IP address vagy URL prefix (HTTP vagy HTTPS); a cél a típus értékétől függ. Megadhat csillagot (\*) helyettesítő karakterként, korlátozott módon, egy mintának megfelelő célok megadása érdekében.

### **Tartományszabályok**

A tartományszabály célja egy DNS tartománynév. Megadhatja például, hogy a teljes www.ibm.com tartomány bejárásra kerüljön:

allow domain www.ibm.com

A célban az első karakter lehet egy csillag, amelynek hatására a szabály minden olyan gazdanévre érvényes lesz, amely a minta maradék részére végződik. Megadhatja például, hogy az alábbi mintának megfelelő tartományokon ne történjen bejárás: forbid domain \*.ibm.com

A gazdanév-egyeztetésben a kis- és nagybetűk különbözőnek számítanak, attól függően, hogy egy explicit tartománynevet ad meg vagy egy tartománynévmintát. A \*.user.ibm.com mintának például a joe.user.ibm.com és mary.smith.user.ibm.com megfelel, de a joe.user.IBM.com nem.

A tartományszabály, amely nem ad meg portszámot, az adott tartomány minden portjára érvényes. Az alábbi példában a sales tartomány minden portja engedélyezett:

allow domain sales.ibm.com

Ha a tartományszabály megad egy portszámot, akkor a szabály csak az adott portra érvényes. Az alábbi példában csak a sales tartomány 443-as portja engedélyezett: allow domain sales.ibm.com:443

### **Előtagszabályok**

Az előtagszabály a megadott karaktersorozattal kezdődő URL címek bejárását szabályozza. A cél egy URL, amely jellemzően legalább egy csillagot tartalmaz egy minta jelzése érdekében. Gyakran van megadva például egy csillag az előtag-karaktersorozat utolsó karaktereként.

Az előtagszabály lehetővé teszi egy webhely egészének vagy egy részének bejárását. Megadhat egy könyvtár elérési utat vagy mintát, majd engedélyezhet vagy letilthat mindent a könyvtárfa adott pontjától. Az alábbi szabályok például együttműködnek annak engedélyezéséhez, hogy a bejáró a sales.ibm.com tartomány public könyvtárában mindent bejárjon, de az le van tiltva, hogy a bejáró a webhely más oldalait elérhesse:

```
allow prefix http://sales.ibm.com/public/*
forbid prefix http://sales.ibm.com/*
```
Előtagszabályok megadásakor több csillag is alkalmazható az előtag-karaktersorozat tetszőleges helyén, nem csak az utolsó pozíción. Az alábbi szabály például tiltja, hogy a bejáró a sales.ibm.com webhely felső szintű könyvtárában lévő dokumentumokat bejárja, ha a könyvtárnév fs-re végződik. (Rendelkezhet például fájlrendszer beillesztésekkel, amelyek nem tartalmaznak olyan információkat, amelyek a keresési indexben hasznosak lennének.) forbid http://sales.ibm.com/\*fs/\*

### **Címszabályok**

| | | | | | | | A címszabály egy IP cím (csak IPv4) vagy hálózati maszk célkénti megadásával lehetővé teszi teljes hosztok vagy hálózatok bejárásának szabályozását. Például: allow address 9.0.0.0 255.0.0.0

A hálózati maszk lehetővé teszi mintaillesztés megadását. Ahhoz, hogy egy címszabály alkalmazásra kerüljön egy jelölt IP címre, a szabályban lévő IP címnek és a jelölt IP címnek meg kell egyeznie azok kivételével, amelyek a hálózati maszkban nullákkal ki vannak maszkolva. A címszabály megad egy mintát, a hálózati maszk pedig a címminta lényeges bitjeit adja meg. A hálózati maszkban szereplő nulla helyettesítő karakterként viselkedik és azt jelzi, hogy a cím ugyanazon bitpozícióján megadott érték megfelel.

Az előző példában az engedélyezés szabály minden olyan IP címre érvényes, amely első oktetjében 9 szerepel az utolsó három oktetben pedig tetszőleges érték szerepelhet.

Hasznos szabály, amelyet a szabálylista utolsó címeként meg kell adni, a forbid address 0.0.0.0 0.0.0.0. Ez a szabály minden IP címnek megfelel, mivel a hálózati maszk minden bitet lényegtelenné tesz (a szabály tilt minden olyan címet, amelyet a szabálylista előző szabálya nem enged meg).

**Proxy kiszolgálók korlátozásai:** Ha egy proxy kiszolgáló által kiszolgált webhelyeket kíván járni, akkor ne adjon meg IP cím szabályokat. Proxy kiszolgálót jellemzőn akkor használnak, ha a felhasználói ügynök (böngésző vagy bejáró) nem rendelkezik közvetlen hozzáféréssel a webkiszolgálókat tartalmazó hálózatokhoz. Egy HTTP proxy kiszolgáló például egy bejárótól érkező HTTP kéréseket továbbíthat egy webkiszolgálónak és a válaszokat visszaadhatja a bejárónak.

Ha egy webrobot egy proxy kiszolgálót használ, akkor a proxy kiszolgáló IP címe az egyetlen IP cím, amelyet a bejáró a másik gazdához ismer. Ha IP címszabályok segítségével korlátozza a bejárót az IP címek egy alhálózatára, akkor a megszorítás hatására majdnem minden URL 760-as visszatérési kóddal kerül osztályozásra (amely jelzi, hogy a webhely tiltja).

### **Bejárási szabály sorrend**

| | | | | | |

> A bejáró a bejárási szabályokat különböző időpontokban alkalmazza az URL címek feltérképezési és bejárási folyamata során. A szabályok sorrendje fontos, de csak az egyes típusú szabályokon belül. Különbséget tesz aközött, hogy egy címszabály egy másik címszabály előtt vagy után jön, de aközött nem, hogy egy címszabály egy előtagszabály előtt vagy után jön, mivel a bejáró nem alkalmazza a szabályokat egyidejűleg.

> Egy típusú szabályhalmazban a bejáró egy jelölt tartományt, címet vagy URL címet minden szabállyal szemben tesztel, az első megadott szabálytól az utolsóig, amíg egy olyat nem talál, amely érvényes rá. Az első érvényes szabályhoz megadott művelet kerül alkalmazásra.

A sorrend függősége a legtöbb bejárási szabály esetén egy jellemző struktúrához vezet:

- v A tartományszabályok halmaza jellemzően tiltás szabályokkal kezdődik, amelyek kizárnak tartományokat a bejárási területről. A gyűjteményadminisztrátor például meghatározhatja, hogy adott tartományok nem tartalmaznak hasznos információkat.
- v A tiltás szabályok listáját jellemzően engedélyezési szabályok sorozata követ (helyettesítő karakterekkel), amelyek lehetővé teszik, hogy a bejáró minden tartományt meglátogasson, amely a vállalati intranetet megadó magas szintű tartománynevek egyikére végződik (mint például a \*.ibm.com és \*.lotus.com).

Zárja le a tartományszabályok halmazát az alábbi alapértelmezett szabállyal, amely kizárja az előző szabály által nem engedélyezett tartományokat:

forbid domain \*

Az utolsó szabály kritikus, mivel megakadályozza, hogy a bejárási terület a teljes Internetet tartalmazza.

v A címszabályok halmaza jellemzően néhány engedélyezés szabállyal kezdődik, amelyek lehetővé teszik, hogy a bejáró bejárja a vállalati intranetre kiterjedő magas szintű (A, B vagy C osztály) hálózatokat.

A címszabályok jellemzően az alábbi szabályra végződnek, amely megakadályozza, hogy a bejáró a vállalati hálózaton kívül lévő webhelyeket bejárja.

forbid 0.0.0.0 0.0.0.0

v Az előtagszabályok halmaza általában a legnagyobb, mivel az engedélyezett és tiltott régiók tetszőlegesen részletezett specifikációit tartalmazza, amelyek fákként és részfákként vannak megadva. Jó megközelítés, ha szorosabban meghatározott régiókat engedélyez vagy tilt le először, majd megadja az ellenkező szabályt egy általánosabb mintában, minden más tiltásához vagy engedélyezéséhez.

Az előtag rész általában nem végződik jellemző szabályra. A javasolt végső tartomány- és címszabályokkal hatékonyabban biztosítható, hogy a bejáró ne járja be a vállalati hálózaton túli dolgokat, mint az URL előtagok tesztelésével.

A bejáró hatékonyabban tudja alkalmazni az előtagszabályokat, ha a szabályok művelet szerint vannak csoportosítva (tiltás vagy engedélyezés). Ahelyett például, hogy rövid engedélyezési és tiltási szabálysorozatokat adna meg, amelyek váltogatják egymást, adjon meg egy hosszú szabálysorozatot, amely az egyik műveletet, majd ismét adjon meg egy hosszú szabálysorozatot, amely a másik műveletet határozza meg. A bejárási terület

céljainak elérése érdekében az engedélyezés és tiltás szabályok összekapcsolhatók. Az engedélyezés és tiltás szabályok külön csoportosítása javíthatja a bejáró teljesítményét.

### **Fájlkiterjesztések, MIME típusok és maximális bejárási mélység**

Ezek a beállítások további módot biztosítanak a bejárási terület tartalmának megadásához. Kihagyhat bizonyos típusú dokumentumokat fájlkiterjesztések alapján, másokat pedig befoglalhat MIME típusuk alapján. A bejáróval bejárni kívánt MIME típusok megadásakor tartsa szem előtt, hogy a MIME típus a webes dokumentumokban gyakran helytelenül van beállítva.

A maximális bejárási mélység az URL címben lévő osztásjelek száma a gyökértől kezdődően. Ez a beállítás lehetővé teszi annak megakadályozását, hogy a bejáró a rekurzív fájlrendszer-struktúrákban végtelen mélységig lemerüljön. A bejárási mélység nem felel meg a bejáró által átvizsgált szinteknek, ha az egyik dokumentumtól a másikig követi a hivatkozásokat.

### **Kiinduló URL címek**

A kiinduló URL címek olyan URL címek, amelyeknél a bejáró elkezdi a bejárást és ezek az URL címek minden alkalommal bekerülnek a bejárásba, amikor a bejáró elindul. Ha a kiinduló URL címek már feltérképezésre kerültek, akkor nem kerülnek bejárásra vagy újra bejárásra a bejárási szabályokban engedélyezett egyéb webhelyeknél előbb.

A kiinduló URL akkor fontos, ha a webrobot először kerül elindításra és a bejárási terület üres. A kiinduló URL akkor is fontos, ha egy korábban nem feltérképezett URL címet ad a bejárási területen lévő kiinduló URL címek listájához.

A kiinduló URL címeknek teljes képzésűnek kell lenniük, nem csak tartományneveknek. Meg kell adni a protokollt és ha a port nem a 80-as, akkor a portszámot is.

Az alábbiak érvényes kiinduló URL címek: http://w3.ibm.com/ http://sales.ibm.com:9080/

Az alábbi nem érvényes kiinduló URL:

www.ibm.com

| | |

| | | | |

| | | A kiinduló URL címeket a bejárási szabályokban meg kell adni. A bejáró például nem kezdheti a bejárást a megadott kiinduló URL címmel, ha a bejárási szabályok nem engedélyezik az URL bejárását.

**A webrobot URL kapcsolatainak tesztelése**

Miután a webrobothoz megadott bejárandó URL címeket, tesztelheti a bejárási szabályok konfigurációját.

A teszteredmények megjelenítik, hogy a bejáró a bejáró tulajdonságaiban megadott felhasználóiügynök-névvel hozzá tud-e férni az URL címekhez. A teszteredmények azt is mutatják, hogyha az URL kizárási szabályok miatt nem járható be (például egy nem járható be, mivel olyan fájlkiterjesztéssel rendelkezik, amely megfelel a bejárási terület egy kizárt kiterjesztésének).

Miután egy webhely legalább egyszer bejárásra került, további információk lekérése érdekében tesztelheti az URL címeket. A tesztjelentés például biztosítani tudja a legfrissebb HTTP visszatérési kódot (amely jelzi, hogy az URL bejárása sikeres volt-e), megjeleníti az

URL utolsó bejárási idejét és a következő bejárás ütemezett idejét valamint azt, hogy a felhasználói ügynök a webkiszolgáló aktuális robots.txt fájlját használja-e.

## **Újrabejárási intervallum beállítások a webrobotban**

| |

> Annak befolyásolásához, hogy a webrobot milyen gyakran látogatja meg újra az URL címeket, a webrobot tulajdonságaiban megadhat beállításokat.

A többi bejárótípus nagy része a vállalati keresési rendszeren az adminisztrátor által megadott ütemezések szerint fut. Ezzel ellentétben a webrobot elindítás után jellemzően folyamatosan fut. Annak szabályozásához, hogy milyen gyakran látogatja meg újra a korábban bejárt URL címeket, megadható egy minimális és egy maximális újrabejárási intervallum.

Ha a vállalati keresés adminisztrációs konzolja segítségével hoz létre egy webrobotot vagy szerkeszti a webrobot tulajdonságait, akkor a további tulajdonságok beállításához kiválaszthat egy lehetőséget. A További webrobot tulajdonságok oldalon adjon meg egy minimális és maximális újrabejárási intervallum beállítást. A webrobot a megadott értékeket használja az adatok újrabejárási intervallumának kiszámításához.

Az oldal első bejárásakor a bejáró az oldal bejárási dátumát és időpontját valamint a megadott minimális és maximális újrabejárási intervallum átlagát használja egy újrabejárási dátum beállításához. Az oldal ezen dátum előtt nem kerül újrabejárásra. Az oldal adott dátum utáni újrabejárási ideje a bejáró terhelésétől valamint a bejárási területen lévő új és régi URL címek egyensúlyától függ.

Az oldal újrabejárásakor a bejáró ellenőrzi, hogy a tartalom változott-e. Ha változott, akkor a következő újrabejárási intervallum rövidebb lesz, mint az előző, de a megadott minimális újrabejárási intervallumnál sosem lesz rövidebb. Ha nem változott, akkor a következő újrabejárási intervallum hosszabb lesz, mint az előző, de a megadott maximális újrabejárási intervallumnál sosem lesz hosszabb.

### **Az URL címek webrobottal meglátogatásának beállításai**

Kényszerítheti a webrobotot, hogy a lehető leggyorsabban meglátogassa az adott URL címeket.

Ha a bejárási területet adott webhelyekről származó információkkal kell frissíteni, akkor válassza ki a **meglátogatandó vagy újra meglátogatandó URL címek** lehetőséget, majd adja meg a bejárni vagy újrabejárni kívánt oldalak URL címét vagy URL mintáit.

Ha például a kommunikációs részleg egy weboldalt ad az intranethez vagy kijavítja oldalt, hogy tükrözzön egy fontos irányelv-módosítást, akkor megadhatja az új vagy módosított oldal URL címét. Ha a bejáró fut, akkor a bejáró sorbaállítja a megadott URL címet, hogy a következő alkalommal, amikor ellenőrzi a meglátogatásra váró oldalakat, bejárásra kerüljön (jellemzően tíz percenként). Ha a bejáró nem fut, akkor sorbaállítja a megadott URL címet, így a bejáró következő indításakor bejárható.

Győződjön meg róla, hogy a bejárási szabályok között van egy olyan, amely lehetővé teszi, hogy a bejáró meglátogassa a megadott URL címeket. A bejáró meg tudja látogatni a normálisnál hamarabb megadott URL címeket. Ahhoz, hogy egy URL bejérható legyen, léteznie kell egy bejárási szabálynak, amely lehetővé teszi az URL bejárását.

Az újonnan létrehozott adatok az index következő újraszervezésekor vagy frissítésekor válnak kereshetővé.

## **Hogyan kezeli a webrobot a hibamagyarázó oldalakat**

Beállíthatja a webrobotot, hogy kezelje a webhely-adminisztrátorok által megadott egyéni oldalakat, ha nem akarják, hogy szabványos hibakódot adjanak vissza bizonyos oldalak kérésére válaszul.

Ha egy HTTP kiszolgáló visszaadja az oldalt, amelyet az ügyfél kér, akkor a kiszolgáló normális esetben egy fejlécet és egy visszatérési kódot tartalmazó választ ad vissza. A visszatérési kód jelzi, hogy mi a probléma (például a 404-es hiba, amely jelzi, hogy a fájl nem található). Néhány webhely-adminisztrátor speciális oldalakat hoz létre, amelyek a hibát részletesebben elmagyarázzák és beállítják a HTTP kiszolgálót, hogy inkább ezeket az oldalakat adja vissza. Ezeket az egyéni oldalakat *hibamagyarázó oldalaknak* hívják.

A hibamagyarázó oldalak eltorzíthatják a webrobot eredményeit. Egy fejléc fogadása helyett, amely a problémát jelzi, a bejáró egy hibamagyarázó oldalt és a 200-as visszatérési kódot kapja meg, amely egy érvényes HTML oldal sikeres letöltését jelzi. De ez a letöltött hibamagyarázó oldal nem kapcsolódik a kért URL-hez és a tartalma közel megegyező minden esetben, amikor a kért oldal helyett visszaadásra kerül. Ezek a lényegtelen és közel egyező oldalak torzítják az indexet és a keresési eredményeket.

A helyzet kezeléséhez a webrobot konfigurálásakor beállításokat adhat meg a hibamagyarázó oldalak kezeléséhez. A webrobotnak az alábbi információkra van szüksége a hibamagyarázó oldalakat visszaadó webhelyekhez:

- v URL minta a hibamagyarázó oldalakat használó webhelyhez. Ez az URL minta protokollból (HTTP vagy HTTPS), gazdanévből, portszámból (ha nem szabványos) és útvonalnévből áll. Helyettesítő karakterként használhat egy csillagot (\*), amely egy vagy több karakternek felel meg a minta egy nem helyettesítő karakterének következő előfordulásáig. A megadott minta megkülönbözteti a kis- és nagybetűket.
- v A szöveg címmintája, amely a HTML dokumentum <TITLE> címkéjének felel meg. Ezen minta megadásához használhatja a csillagot (\*) helyettesítő karakterként. A megadott minta megkülönbözteti a kis- és nagybetűket.
- v A szöveg tartalommintája, amely a HTML dokumentum tartalmának felel meg. A tartalom nem csak a <BODY> címke tartalma, ha a <BODY> címke jelen van. A tartalom az, ami a fájlban a HTTP fejléc után található. Ezen minta megadásához használhatja a csillagot (\*) helyettesítő karakterként. A megadott minta megkülönbözteti a kis- és nagybetűket.
- v Egy egész szám, amely a megadott URL-, cím- és tartalommintáknak megfelelő dokumentumokhoz használandó visszatérési kódot ábrázolja.

### **Példa:**

Az alábbi konfiguráció utasítja a webrobotot, hogy a http://www.mysite.com/hr/\* webhely által a megadott cím- és tartalommintákhoz visszaadott minden érvényes HTML oldalt (200-as visszatérési kód) hasonlítson össze. Ha az oldal <TITLE> címkéje ″Sorry, the page″ szöveggel kezdődik, és a dokumentum mindent tartalmaz (\*), akkor a bejáró ugyanúgy kezeli az oldalt, mintha 404-es visszatérési kódot adna vissza (az oldal nem található).

*2. táblázat: Példa hibamagyarázó oldalra*

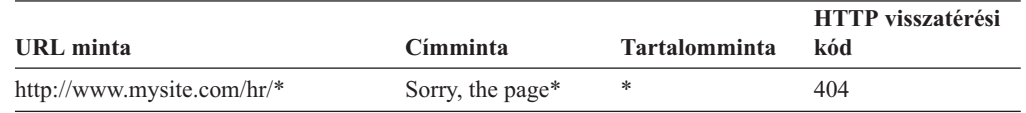

Ugyanahhoz a webhelyhez több bejegyzés adható meg a különböző visszatérési kódok kezelése érdekében. Ugyanattól a webhelytől érkező visszatérési kódok mindegyikéhez saját bejegyzés szükséges a webrobot konfigurációjában.

### **Helyettesítő karakterek használata**

Az URL-, cím- és tartalomminták nem reguláris kifejezések. A csillag tetszőleges karaktereknek megfelel egy nem helyettesítő karakter következő előfordulásáig. Például:

a \*404 mintának a *tetszőleges karakterek*404 felel meg a 404: \* mintának a 404: tetszőleges karakterek felel meg a http://\*.mysite.com/\* mintának a http://*tetszőleges gazda*.mysite.com/*tetszőleges fájl* felel meg a \* mintának *tetszőleges karakterek* felelnek meg

### **Teljesítmény befolyásolás**

A hibamagyarázó oldalak beállításainak megadásakor növelheti a bejáró feldolgozási időt, mivel minden bejárt oldalt ellenőrizni kell. Több feldolgozási idő szükséges a mintaillesztések ellenőrzéséhez és annak meghatározásához, hogy egy oldal vagy egy helyettesítő visszatérési kódot kell-e visszaadni.

### **Biztonságos webhelyek bejárásának támogatása**

Hitelesítési adatok vállalati keresés adminisztrációs konzolján megadásával engedélyezheti, hogy a webrobot hozzáférjen a korlátozott tartalomhoz, mint például a hozzáféréshez jelszót igénylő dokumentumok.

Ha egy webkiszolgáló HTTP alap vagy HTML űrlap alapú hitelesítést használ a webhelyek eléréséhez, akkor a webrobot konfigurációjában megadhatók hitelesítési adatok, amelyek lehetővé teszik a jelszóval védett webhelyek oldalainak bejárását. A cookie fájlok kézi beállításához is adhat meg lehetőségeket.

#### **HTTP alap hitelesítés által védett webhelyek**

Ha egy webkiszolgáló alap HTTP hitelesítést használ a webhelyek elérésének korlátozásához, akkor megadhatók olyan hitelesítési adatok, amelyek lehetővé teszik a webrobot számára, hogy hozzáférjenek a jelszóval védett oldalakhoz.

Annak meghatározásához, hogy egy felhasználó (vagy ügyfélalkalmazás) jogosult-e a webhely oldalainak eléréséhez, számos webkiszolgáló használ ügyfélhitelesítési sémát amelyet HTTP alap hitelesítésnek is hívnak - a felhasználó azonosságának kialakításához. Ez az együttműködés jellemzően interaktív:

- v Ha egy HTTP felhasználói ügynök (például egy webböngésző) egy HTTP alap hitelesítéssel védett oldalt kér, akkor a webkiszolgáló 401 visszatérési kódot ad vissza, amely jelzi, hogy a kérő nem jogosult a kért oldal elérésére.
- v A webkiszolgáló előírja, hogy a kérő hitelesítési adatokat adjon meg, amelyek annak ellenőrzésére szolgálnak, hogy a felhasználó hozzáférhet-e a korlátozott tartalomhoz.
- v A webböngésző megjelenít a felhasználó számára egy párbeszédablakot, amely egy felhasználói nevet, jelszót és egyéb, a felhasználó azonosítójának kialakításához szükséges információkat kér.
- v A webböngésző kódolja az azonosítókat, majd megadja őket a védett oldal felé menő kérés megismétlésekor.
- v Ha a hitelesítési adatok érvényesek, akkor a webböngésző 200-as visszatérési kódot és a kért oldal tartalmát adja vissza.
- v Ugyanattól a webkiszolgálótól érkező további oldalkérések jellemzően ugyanazokat az azonosítókat tartalmazzák, ezáltal a hitelesített felhasználó további korlátozott tartalomhoz férhet hozzá anélkül, hogy minden kérésre meg kellene adnia az azonosítókat.

A felhasználó azonosságának kialakítása után a webkiszolgáló és a HTTP felhasználói ügynök általában tokeneket cserél - ezeket *cookie-knak* hívjuk. Ez lehetővé teszi, hogy a HTTP kérések között a rendszer fenntartsa a felhasználó bejelentkezési állapotának ismeretét.

Mivel a webrobot nem interaktívan fut, a jelszóval védett oldalak bejárását lehetővé tevő azonosítókat meg kell adni, mielőtt a bejáró elkezdené a bejárást. Webrobot létrehozásakor vagy egy bejárási terület szerkesztésekor adja meg a bejárni kívánt biztonságos webhellyel kapcsolatos információkat.

Ezen információk megadásához szorosabban együtt kell működni a HTTP alap hitelesítéssel védett webhelyek vagy webkiszolgálók adminisztrátoraival. Nekik kell megadniuk a bejárni kívánt webhelyek biztonsági követelményeit, a webrobot azonosságának hitelesítéséhez szükséges információkat is beleértve, valamint meghatározniuk, hogy a bejárónak jogosultsága van-e a korlátozott oldalak bejárásához.

Ha a gyűjtemény létrehozásakor a biztonsági szolgáltatás engedélyezve volt, akkor a bejáró beállításakor biztonsági tokenek adhatók meg - például felhasználói azonosítók vagy felhasználói szerepek - a tartomány elérésének szabályozásához. A webrobot ezen biztonsági tokeneket minden dokumentumhoz hozzárendeli, amelyet a megadott gyökér URL fájlrendszerfájában bejár. A tokeneket a teljes webes bejárási területhez beállított dokumentum szintű biztonsági tokeneken felül használja a rendszer.

Az URL címek sorrendje fontos. A jelszóval védett webhellyel kapcsolatos információk hozzáadása után pozícionálnia kell a webhelyet olyan sorrendben, ahogy a bejárónak be kell járnia. Először a specifikusabb URL címeket adja meg, az általánosabbakat pedig a lista aljára tegye. Amikor a webrobot kiértékel egy jelölt URL címet, a lista első olyan tartományához megadott hitelesítési adatokat használja, amely a jelölt URL címnek megfelel.

## **Űrlap alapú hitelesítéssel védett webhelyek**

Ha egy webkiszolgáló HTTP űrlapokat használ a webhelyek elérésének korlátozásához, akkor megadhatók olyan hitelesítési adatok, amelyek lehetővé teszik a webrobot számára, hogy hozzáférjenek a jelszóval védett oldalakhoz.

Annak meghatározásához, hogy egy felhasználó (vagy ügyfélalkalmazás) jogosult-e a webhely oldalainak eléréséhez, számos webkiszolgáló HTML űrlapokat használt a felhasználó azonosságának kialakításához. Ez az együttműködés jellemzően interaktív:

- v Ha egy HTTP felhasználói ügynök (például webböngésző) egy űrlap alapú hitelesítéssel védett oldalt kér, akkor a webkiszolgáló ellenőrzi, hogy a a kérés tartalmazza-e a felhasználó azonosságát kialakító cookie-t.
- v Ha a cookie nincs jelen, akkor a webkiszolgáló felszólítja a felhasználót biztonsági adatok megadására az űrlapban. Amikor a felhasználó elküldi az űrlapot, a webkiszolgáló visszaadja a szükséges cookie-kat, és a jelszóval védett oldal kérésének feldolgozása engedélyezett lesz.
- v A szükséges cookie-kat tartalmazó jövőbeli kérések feldolgozhatók. A jogosult felhasználó hozzáférhet további korlátozott tartalomhoz anélkül, hogy minden kérésnél ki kellene töltenie egy űrlapot és meg kellene adnia a hitelesítési adatokat.

Mivel a webrobot nem interaktívan fut, a jelszóval védett oldalak bejárását lehetővé tevő azonosítókat meg kell adni, mielőtt a bejáró elkezdené a bejárást. Webrobot létrehozásakor vagy egy bejárási terület szerkesztésekor adja meg a bejárni kívánt biztonságos webhellyel kapcsolatos információkat.

A megadott mezők megfelelnek azoknak a mezőknek, amelyeket egy interaktív felhasználó tölt ki, amikor a böngésző felszólítja erre, valamint a sikeres bejelentkezéshez szükséges rejtett és statikus mezőknek.

Ezen információk megadásához, szorosabban együtt kell működni az űrlap alapú hitelesítéssel védett webhelyek vagy webkiszolgálók adminisztrátoraival. Nekik kell megadniuk a bejárni kívánt webhelyek biztonsági követelményeit, a webrobot azonosságának hitelesítéséhez szükséges információkat is beleértve, valamint meghatározniuk, hogy a bejárónak jogosultsága van-e a korlátozott oldalak bejárásához.

Az URL minták sorrendje fontos. A jelszóval védett webhellyel kapcsolatos információk hozzáadása után pozícionálnia kell a webhelyet olyan sorrendben, ahogy a bejárónak be kell járnia. Először a specifikusabb URL mintákat adja meg, az általánosabbakat pedig a lista végére helyezze. Amikor a webrobot kiértékel egy jelölt URL címet, a lista első olyan URL mintájához megadott űrlapadatokat használja, amely a jelölt URL címnek megfelel.

# **Proxy kiszolgálók által kiszolgált webhelyek**

Ha a webrobot nem férhet közvetlenül hozzá a hálózathoz, akkor beállíthatja a bejárót, hogy a bejárni kívánt tartalom eléréséhez egy HTTP proxy kiszolgálót használjon.

Ha a webrobotot futtató számítógépen nem áll rendelkezésre TCP/IP hálózati hozzáférés vagy ha a hozzáférés jogosultsági folyamatokra korlátozott, akkor beállíthatja a webrobotot, hogy egy HTTP proxy kiszolgálót használjon. A HTTP proxy egy olyan folyamat, amely a megadott gazda megadott portján figyeli a HTTP kéréseket. A proxy kiszolgáló továbbítja a kéréseket a kiszolgálónak, majd a válaszokat a webkiszolgálótól a kérő ügyfél felé (a webrobot). A proxy kiszolgáló futhat ugyanazon a számítógépen, mint a webrobot, de másikon is.

Egy nem proxy bejárásban az URL kérést közvetlenül a gazda kapja meg. Proxy bejárás esetén a kérést a proxy kiszolgáló kapja meg.

Webrobot létrehozásakor vagy a bejárási terület szerkesztésekor adja meg a proxy kiszolgálókkal kapcsolatos információkat, amelyeket a webrobot a proxy kiszolgáló tartományának bejárásakor használ. Egy proxy kiszolgáló bejárási területhez adása előtt gyűjtse össze az alábbi információkat:

#### **Proxy kiszolgáló tartományok**

A proxy kiszolgáló által kiszolgált tartományok. Helyettesítő karakterként használhat csillagot (\*). A \* például az adott proxy kiszolgáló által kiszolgált minden tartománynak megfelel, a \*.resource.com pedig a resource.com végű tartományoknak felel meg.

**Korlátozás:** Proxy kiszolgáló bejáráshoz nem adhatók meg IP címszabályok, mivel a proxy kiszolgáló IP címe az egyetlen IP cím, amelyet a bejáró a másik gazdához ismer. Ha IP címszabályok segítségével korlátozza a bejárót az IP címek egy alhálózatára, akkor a megszorítás hatására majdnem minden URL 760-as visszatérési kóddal kerül osztályozásra (amely jelzi, hogy a webhely tiltja).

## **Proxy kiszolgáló gazdanév vagy IP cím**

A proxy kiszolgáló DNS gazdaneve vagy pontozott IP címe.

| | | | | |

### **Proxy kiszolgáló portszám**

A TCP/IP portszám, amelyen a proxy kiszolgáló a HTTP proxy kérésekre figyel.

A proxy kiszolgálót hozzáadás után ki kell választani és pozícionálni kell olyan sorrendben, ahogy a bejárónak fel kell dolgoznia. Először a specifikusabb tartományneveket adja meg, a legáltalánosabbakat pedig a lista végére helyezze. Amikor a webrobot kiértékel egy jelölt URL címet, a lista első olyan tartományához megadott proxy kiszolgáló adatokat használja, amely a jelölt URL címnek megfelel. (Az egy proxy szabálynak sem megfelelő URL címeket a rendszer a bejáró által közvetlenül elérhetőnek tételezi fel.)

# **Cookie adminisztrációja**

A cookie adminisztrációja jellemzően automatikusan történik, a vállalati keresés adminisztrátorának semmit nem kell tennie. A webes bejárási munkamenethez szükséges esetén kézzel adhat meg cookie-kat.

A cookie-k átlátszatlan tokenek, amelyeket egy webkiszolgáló ad vissza a felhasználói ügynöknek egy HTTP válaszfejléc részeként. Ezek csak a kibocsátó webkiszolgáló számára értelmezhetők, és a HTTP kérések közötti állapot fenntartására használhatók. Az ügyfélhitelesítés során például a webkiszolgáló visszaadhat egy cookie-t, amely lehetővé teszi a kiszolgáló számára annak meghatározását, hogy egy hitelesített felhasználó már be van-e jelentkezve. A cookie jelenléte lehetővé teszi, hogy a felhasználó további kéréseket adjon ki a webkiszolgálón lévő oldalakhoz anélkül, hogy a rendszer újrabejelentkezésre szólítaná fel.

A webrobot megtartja a webkiszolgálóktól kapott cookie-kat és a bejárópéldány időtartama során használja őket. A cookie-kat a cookies.ini fájlban tárolja, amelyet a bejáró minden bejárómunkamenet végén újraír. Webrobot leálláskor elment minden nem lejárt cookie-t, majd a következő munkamenet elején újra betölti őket.

Ha kézzel ad meg cookie-kat, akkor tárolja őket külön fájlban, majd fésülje össze őket a cookies.ini fájlban lévőkkel. A bejáró nem dobja el a nem lejárt cookie-kat, de ha egy probléma megakadályozza a teljes cookie-gyűjtemény írását, akkor nem szeretné, hogy a kézzel megadott cookie-k elvesszenek. A bejárási munkamenet indítása előtt a cookie-kat össze kell fésülni a bejáró által automatikusan fenntartottakkal.

## **Cookie-formátum**

A vállalati keresés cookies.ini fájljával összefésülni kívánt cookie-knak egy adott formátumban kell lennie.

- v Minden cookie-nak egy sorban kell lennie. Az üres sorok és a megjegyzések engedélyezettek, de a cookies.ini fájlban ezek nem kerülnek megőrzésre.
- v Minden cookie-nak az alábbi formátumúnak kell lennie:

Cookie*N*(*cookie\_hossz*,*URL\_hossz*)*cookie\_szöveg*,*ellenőrzési\_URL*

## **Cookie**

Egy cookie bejegyzés kezdetét jelző, kötelező kulcsszó.

A cookie kulcsszó nem tartalmazhat üres karaktereket, a végéhez pedig a 0, 1 vagy 2 számjegyet hozzá kell fűzni. A számjegy a cookie típusát jelzi: 0-ás változat (Netscape), 1-es változat (RFC2109) vagy 2-es változat (RFC2965). A portlistákat az RFC2965 cookie-k nem támogatják.

## *cookie\_hossz*

A társított cookie-szöveg hossza karakterekben.

## *URL\_hossz*

A társított ellenőrzési URL hossza karakterben.

## *cookie\_szöveg*

A kiinduló webkiszolgálóra küldendő cookie tartalma. Ez a karaktersorozat (amely a Set-Cookie utasítás jobboldali részét ábrázolja egy HTTP válasz fejlécben) a cookie név-érték párját valamint a többi, cookie-val elküldendő tartalmat (mint például egy elérési út, biztonsági beállítás és így tovább) adja meg. Ezt a karaktersorozatot vessző (,) elválasztó követi.

#### *ellenőrzési\_URL*

Az URL, amelyen a cookie feltérképezésre került. Ez az URL meghatározza, hogy a cookie-t hova kell küldeni (például egy tartománynév és elérési út megadásával). Az ellenőrzési URL-nek ki kell elégítenie a kiinduló webkiszolgáló cookie-val kapcsolatos biztonsági és adatvédelemi megszorításait.

Az alábbi példa az olvashatóság érdekében két sorban kerül megjelenítésre; a megadott cookie-knak egy sorban kell lenniük:

Cookie0(53,40)ASPSESSIONIDQSQTACSD=SLNSIDFNLISDNFLSIDNFLSNL;path=/, https://www.ibm.com:443/help/solutions/

## **Cookie-k beállítása a webrobothoz**

Egy webes bejárási munkamenethez kézzel is adhat meg cookie-kat, majd összevonhatja őket a webrobot által karbantartottakkal.

#### **Kezdeti lépések**

Ha a webrobothoz kézzel kíván cookie-kat beállítani, akkor vállalati keresési adminisztrátornak kell lennie.

### **Eljárás**

Cookie-k kézi beállítása egy webrobothoz:

- 1. A vállalati keresés adminisztrációs konzolján figyelje meg a gyűjteményt, amelyhez cookie-kat kíván megadni és állítsa le a webrobotot.
- 2. Jelentkezzen be a bejárókiszolgálóra vállalati keresési adminisztrátorként (Ez a felhasználói azonosító a WebSphere II OmniFind Edition telepítésekor lett megadva.
- 3. Lépjen át a beállítani kívánt bejáró adatkönyvtárába, ahol a *bejáró\_munkamenet\_azonosító* a vállalati keresési rendszer által a bejóró-munkamenethez rendelt azonosító. Például:

ES\_NODE\_ROOT/data/*col\_56092.WEB\_88534*

- 4. Szerkessze a cookies.ini fájlt, fűzze hozzá a kézzel megadott cookie-bejegyzéseket a már megjelenítettekhez, majd mentse el és lépjen ki a fájlból. Győződjön meg róla, hogy a cookie-k nem írnak felül már meglévőket.
- 5. A vállalati keresés adminisztrációs konzolján indítsa újra a leállított webrobotot.

## **Globális webes bejárási terület beállítása**

A webrobothoz beállítható egy globális bejárási terület, amely az URL-ek indexből eltávolításának jobb szabályozhatóságát biztosítja.

Minden webrobot egy bejárási területtel van beállítva, amely a bejárandó vagy nem bejárandó URL címeket adja meg. A bejárási terület feltérképezett URL címei későbbi bejárás érdekében megőrzésre kerülnek (egy adatbázisban); a nem a bejárási területen lévő URL-ek eldobásra kerülnek. Ha a bejáró egy üres adatbázissal indul, akkor a bejárási terület definíciója és az adatbázis a bejáró futása közben konzisztens marad.

Néha a bejáró leállításra kerül és a bejárási terület csökken (például új szabályok miatt, amelyek letiltják bizonyos oldalak bejárását). A bejáró újraindításakor a bejárási terület definíciója és az adatbázis inkonzisztenssé válik. Az adatbázis olyan URL címeket (bejárt és nem bejárt) tartalmaz, amelyek az új, kisebb bejárási területen nem találhatók meg.

Ha egy gyűjtemény csak egy webrobottal rendelkezik, akkor a webrobot vissza tudja állítani a konzisztenciát ezen URL címekhez tartozó HTTP visszatérési kódok 760-ra módosításával (amely megadja, hogy ezek kihagyásra kerüljenek) és a most kihagyott oldalak indexből eltávolításának kérésével.

Ha a bejárási területet két vagy több webrobot között osztja meg (például annak biztosításához, hogy néhány oldal gyakrabban kerüljön bejárásra, mint a többi része), akkor minden webrobot független adatbázistáblákat tart fenn (kezdetben üreset) és mindegyik a webes bejárási terület különböző részét járja be. Az eredeti bejáró bejárási területe ezután a többi bejáró által bejárandó részek eltávolítása után maradó méretre csökken. Probléma akkor merül fel, ha az eredeti bejáró az áthelyezett oldalak indexből eltávolításával megpróbálja visszaállítani a konzisztenciát. Mivel az áthelyezett oldalakat más bejárók járják be, az oldalaknak az indexben kell maradniuk.

Egy magasabb szintű, globális bejárási terület beállításával azonosíthatók az URL-ek, amelyeket az eredeti bejáró nem jár be, de az indexből nem kell eltávolítani. Az URL címeket, amelyek egyik bejáró bejárási területén sem találhatók meg, a feltérképezési folyamatok továbbra is kizárásra jelölik és az újbóli bejárás után eltávolításra kerülnek az indexből.

A globális bejárási területet a global.rules nevű konfigurációs fájl adja meg, amelynek a bejáró konfigurációs könyvtárban kell léteznie (a global.rules fájl jelenléte engedélyezi a globális bejárási terület funkciót). Ha a fájl létezik, akkor a bejáró inicializálása során kerül beolvasásra. Ha a fájl nem létezik, akkor a bejáró egyszintes bejárási területtel működik és a bejárási terület definíciója és az adatbázis közötti konzisztencia fenntartása érdekében szükség szerint dokumentumokat távolít el az indexből.

Globális bejárási terület létezése esetén a bejáró az URL címeket a korábbiakhoz hasonlóan kizárja vagy befoglalja, de az URL indexből eltávolítását csak akkor kéri, ha az URL egyik webes bejárási területen sem található meg.

A global.rules fájl ugyanazzal a szintaxissal rendelkezik, mint a helyi crawl.rules fájl, azzal a kivétellel, hogy csak tartománynévszabályokat tartalmazhat. Ez a megszorítás lehetővé teszi, hogy a bejárási terület a bejárók között csak az NDS gazdanevek alapján legyen particionálva, nem IP cím vagy HTTP előtagminták alapján. A helyi bejárási területen az URL előtag vagy az IP cím szabályok által kizárt URL címekre (ahogy a crawl.rules fájlban meg vannak adva) a globális bejárási terület nincs hatással; az URL címek továbbra is kizártak maradnak.

A globális bejárási terület csak azon URL címek indexből eltávolítását akadályozza meg, amelyeket a helyi tartományszabály az egyik bejáró bejárási területéről kizár. Az alábbi szabályok a következő sorrendben kerülnek alkalmazásra:

- 1. Ha a bejáró adatbázisából származó URL címet a helyi előtagszabály vagy címszabály kizárja, akkor az URL 760 visszatérési kódot kap és eltávolításra kerül az indexből. Az URL nem kerül újrabejárásra.
- 2. Ha a bejáró adatbázisából származó URL címet a helyi tartományszabály kizárja és nincs globális bejárási terület, akkor az URL a 760-as visszatérési kódot kapja és eltávolításra kerül az indexből. Az URL nem kerül újrabejárásra.
- 3. Ha a bejáró adatbázisából származó URL címet a helyi tartományszabály kizárja, de a globális bejárási területen egy szabály kifejezetten engedélyezi, akkor az URL cím 761-es visszatérési kódot kap. A bejáró nem járja be újra az URL címet, de az indexből nem kerül eltávolításra (feltételezhetően egy másik bejáró helyi bejárási területén található).

4. Ha a bejáró adatbázisából származó URL címet a helyi tartomány szabály kizárja és a globális bejárási területen egy szabály nem engedélyezi kifejezetten, akkor az URL cím 760-as visszatérési kódot kap és eltávolításra kerül az indexről.

Mivel a globális bejárási terület csak azért van, hogy megakadályozza a helyi bejárási területről kihagyott URL címek törlését, a globális bejárási terület eredménye, ha más szabály nem vonatkozik a jelölt URL-re, a bejárás letiltása.

A global.rules fájlnak a globális bejárási területet megosztó minden bejáró master\_config könyvtárában léteznie kell. A global.rules fájl minden példányát és az egyéni helyi crawl.rules fájlokat körültekintően kell szerkeszteni annak biztosítása érdekében, hogy kölcsönösen konzisztensek maradjanak.

# **No-follow és no-index utasítások**

A keresési minőség javítható, ha a webrobothoz olyan utasításokat ad meg, amelyek szabályozzák, hogy az oldalon lévő hivatkozások követésre az oldalak pedig indexelésre kerüljenek-e.

Néhány weboldal no-follow vagy no-index utasítással rendelkezik, amely utasítja a robotokat (mint például a webrobot), hogy ne kövessék az oldalakon található hivatkozásokat, ne legyen benne az oldalak tartalma az indexben vagy hogy a műveletek egyike se kerüljön végrehajtásra.

Ezen beállítások vezérelése javíthatja a bejárás minőségét. Néhány könyvtároldal többszáz hivatkozást tartalmaz, de más hasznos tartalmat nem; ezeket az oldalakat be kell járni és a hivatkozásaikat követni kell, de a könyvtároldalak indexelésének nincs előnye.

Az is előfordulhat, hogy nem kívánja, hogy a bejáró a hierarchiában lejjebb menjen, de a kívánt levéloldalak hivatkozásokat tartalmaznak, no-follow utasításokat pedig nem. Mivel ezen oldalak egy része automatikusan kerül előállításra, nincs tulajdonosuk, aki beillesztené a szükséges utasításokat.

Az ilyen oldalak bejárási szabályainak megadásához hozza létre vagy szerkessze a followindex.rules nevű konfigurációs fájlt. Amikor ebben a fájlban ad meg szabályokat, kövesse az alábbi irányelveket:

- v A beállított szabályoknak meg kell adniuk URL előtagokat (a webhelyek nem azonosíthatók IP cím vagy DNS gazdanév alapján).
- v Az URL előtagok tartalmazhatnak csillagot (\*) helyettesítő karakterként több hasonló URL címmel rendelkező webhely engedélyezése vagy tiltása érdekében.
- v A sorrend fontos (a bejáró a jelült URL címnek megfelelő első szabályt alkalmazza).
- v A szabályok, amelyek kifejezetten engedélyezik vagy tiltják a követést vagy indexelést, felülírják a beállításokat, a céldokumentumát is beleértve.

# **No-follow és no-index utasítások felülbírálata a weboldalakon**

A konfigurációs fájlban szabályokat adhat meg annak szabályozásához, hogy a webrobot kövesse-e a no-follow vagy no-index utasításokat tartalmazó oldalak hivatkozásait vagy indexeit.

## **Kezdeti lépések**

A webrobothoz no-follow és no-index utasítások megadásához vállalati keresési adminisztrátornak kell lennie. A megadott utasítások felülírják a bejárandó oldalakon lévőket.

## **Eljárás**

A no-follow és no-index utasítások felülbírálata:

- 1. A vállalati keresés adminisztrációs konzolján figyelje meg a gyűjteményt, amelyhez szabályokat kíván megadni és állítsa le a webrobotot.
- 2. Jelentkezzen be a bejárókiszolgálóra vállalati keresési adminisztrátorként (Ez a felhasználói azonosító a WebSphere II OmniFind Edition telepítésekor lett megadva.
- 3. Lépjen át a beállítani kívánt bejáró konfigurációs könyvtárába, ahol a *bejáró\_munkamenet\_azonosító* a vállalati keresési rendszer által a bejóró-munkamenethez rendelt azonosító. Például: ES\_NODE\_ROOT/master\_config/*col\_56092.WEB\_88534*
- 4. Hozza létre vagy szerkessze a followindex.rules nevű fájlt.
- 5. Adjon meg a bejáróhoz szabályokat az alábbi formátumban, ahol az *URLprefix* azon webhelyek kezdő karaktersorozata, amelynek követését vagy indexelését engedélyezni vagy tiltani kívánja:

forbid follow *URLprefix* allow follow *URLprefix* forbid index *URLprefix* allow index *URLprefix*

- 6. Mentse el és lépjen ki a fájlból.
- 7. A vállalati keresés adminisztrációs konzolján indítsa újra a leállított webrobotot.

## **WebSphere Portal bejárók** |

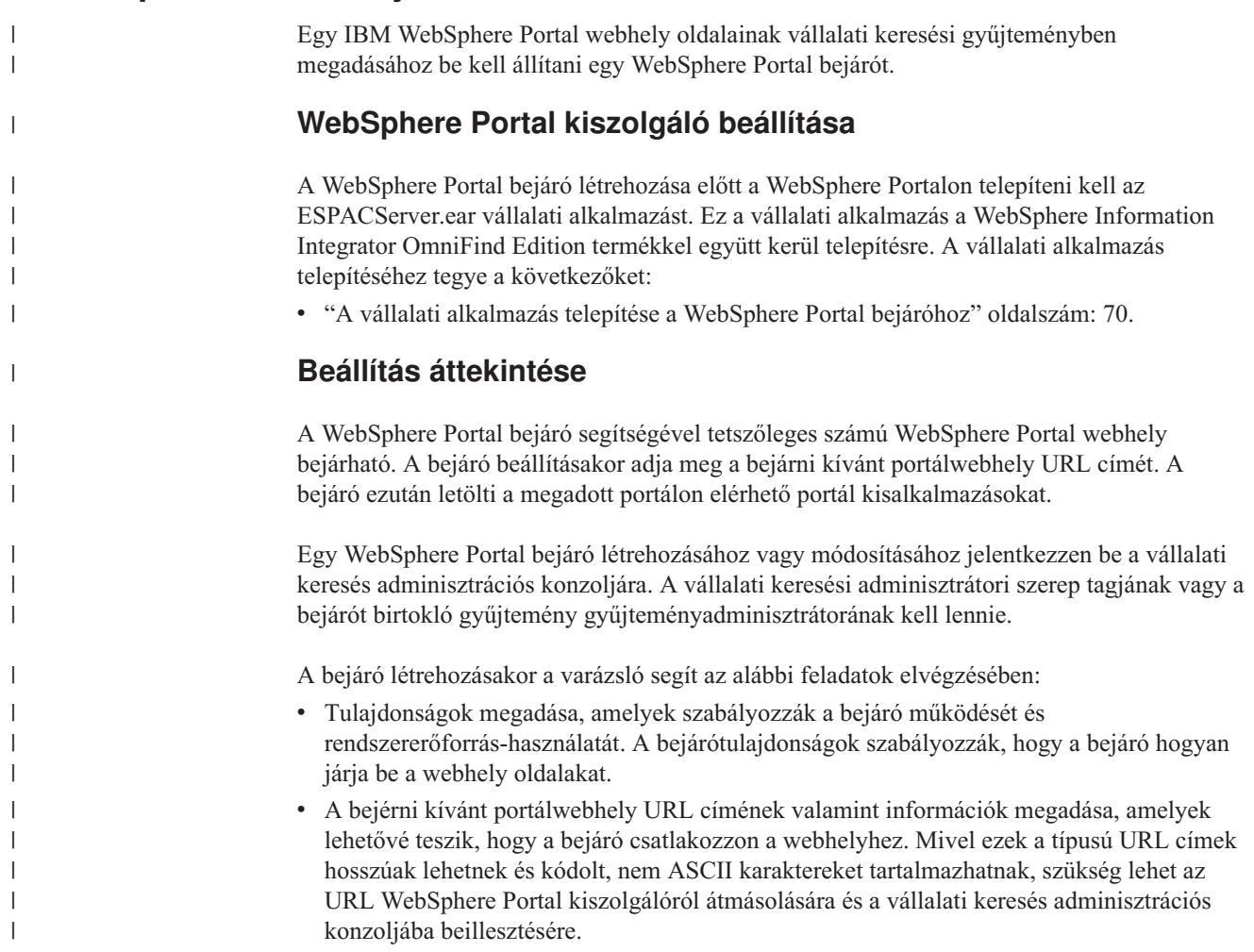

v Dokumentum szintű biztonsági beállítások megadása. Ha a gyűjtemény létrehozásakor a biztonsági szolgáltatás engedélyezve volt, akkor a bejáró biztonsági adatokat rendelhet az indexben lévő dokumentumokhoz. Ezek az adatok lehetővé teszi, hogy a kereső alkalmazások hozzáférés felügyeletet követeljenek meg a tárolt hozzáférés felügyeleti listák vagy biztonsági tokenek alapján.

A felhasználói hitelesítési adatokok ellenőrzéséhez is kiválasztható egy beállítás, amikor a felhasználó elküld egy lekérdezést. Ebben az esetben a felhasználói hitelesítési adatokat a rendszer az indexelt biztonsági adatok helyett az eredeti adatforrás által fenntartott aktuális hozzáférés felügyeleti listákkal hasonlítja össze.

Ha a bejáró létrehozása során a varázslóban lévő mezőkkel kapcsolatban további információkat szeretne tudni és meg szeretné ismerni, hogyan biztosíthatók a bejáró számára az adatok bejárásához szükséges információk, akkor kattintson a **Súgó** gombra.

# **A vállalati alkalmazás telepítése a WebSphere Portal bejáróhoz**

A WebSphere Portal bejáró létrehozása előtt telepíteni kell egy vállalati alkalmazást - ESPACServer.ear -, a WebSphere Portalban.

## **Erről a feladatról**

<span id="page-79-0"></span>| | | | | | | | |

| | |

| | |

|

| | |

| | | |

|

| | | | | | | | | | | | | | | | | | | | | Az ESPACServer.ear fájl a WebSphere II OmniFind Edition telepítésekor kerül a keresési kiszolgálók ES\_INSTALL\_ROOT/bin könyvtárába. Az alapértelmezett telepítési útvonal az alábbi:

## **UNIX rendszerek:**

/opt/IBM/es/bin/ESPACServer.ear

## **Windows rendszerek:**

C:\Program Files\IBM\es\bin\ESPACServer.ear

## **Eljárás**

A vállalati alkalmazás telepítése, amely lehetővé teszi, hogy a WebSphere Portal bejáró bejárja a WebSphere Portal webhelyeket:

- 1. Állítsa le a WebSphere\_Portal kiszolgálópéldányt.
- 2. Ha még nem lett elindítva, akkor indítsa el a WebSphere Application Server server1 kiszolgálópéldányt.
- 3. A WebSphere Portal kiszolgálón indítsa el a WebSphere Application Server adminisztrációs konzolt. Ha a rendszer felszólítja a bejelentkezésre, akkor jelentkezzen be.

Az adminisztrációs konzol az alábbi módon nyitható meg:

- v A Windows **Start** menüje segítségével válassza ki a programot.
- v A WebSphere Application Server 5-ös változata esetén nyisson meg egy webböngészőt és menjen a http://*gazdanév*:*port*/admin címre, ahol a *gazdanév* a keresési kiszolgáló gazdaneve, a *port* pedig a WebSphere Application Server adminisztrációs konzol portszáma. Az adminisztrációs konzol portja jellemzően a 9090.
- v A WebSphere Application Server 6-os változata esetén nyisson meg egy webböngészőt és menjen a http://*gazdanév*:*port*/ibm/console címre, ahol a *gazdanév* a keresési kiszolgáló gazdaneve, a *port* pedig a WebSphere Application Server adminisztrációs konzol portszáma. Az adminisztrációs konzol portja jellemzően a 9090-es.
- 4. Kattintson az **Alkalmazások**, majd az **Új alkalmazás telepítése** menüpontra.
- 5. Kattintson a **Böngészés** menüpontra, majd a rendszeren válassza ki az ESPACServer.ear fájlt.
- 6. Kattintson kétszer a **Tovább** gombra. Ha az irányelvfájlokkal kapcsolatos figyelmeztetést kap, akkor kattintson a **Folytatás** gombra.
- 7. Kattintson a **Tovább** gombra, amíg a Modulok leképezés alkalmazáskiszolgálóoldalakra lehetőség meg nem jelenik, hajtsa végre az alábbi kijelöléseket, majd kattintson az **Alkalmazás** gombra:
	- a. A **Fürtök és kiszolgálók** szövegmezőben válassza ki a **WebSphere:cell=***cellanév***, node=***csomópontnév***, server=WebSphere Portal** lehetőségeket.
	- b. Jelölje be az **ESPACServer.ear** modul mellett lévő jelölőnégyzetet.
- 8. Kattintson addig a **Tovább** gombra, amíg az Összegzés oldal meg nem jelenik, majd kattintson a **Befejezés** gombra.
- 9. Kattintson a **Mentés az elsődleges konfigurációba** hivatkozásra, majd a WebSphere Application Server konfiguráció módosításainak mentéséhez kattintson a **Mentés** gombra.
- 10. Indítsa újra a WebSphere Portal kiszolgálót.

## **Kapcsolódó fogalmak**

| | | | | | | | | | | | | | | | | | | | |

| | | |

|

| | | | |

|

| | | | | | | | | | | | | | |

"Vállalati keresés integrációja WebSphere Portal [rendszerrel"](#page-198-0) oldalszám: 189 Vállalati keresés portál kisalkalmazások WebSphere Portalban és WebSphere Portal Keresőközpontban telepítésével kibővítheti az IBM WebSphere Portal keresési képességeit.

# **Bejárandó URL cím átmásolása a WebSphere Portalról**

Helytelen URL cím beírás lehetőségének csökkentése érdekében egy WebSphere Portal bejáró beállításakor átmásolhatja és beillesztheti a bejárni kívánt WebSphere Portal webhely URL címét a megfelelő mezőbe.

## **Erről a feladatról**

Egy WebSphere Portal bejáró létrehozásakor megadhatja bejárni kívánt portál URL címét a WebSphere Portal kiszolgálón. Mivel az URL címek hosszúak lehetnek és gyakran kódolt, nem ASCII karaktereket tartalmaznak, ezen eljárás segítségével érdemes lehet átmásolni az URL címet a WebSphere Portal kiszolgálóról és beilleszteni a vállalati keresés adminisztrációs konzoljába.

## **Eljárás**

A WebSphere Portal bejáró által bejárandó URL megadása:

- 1. Ha a vállalati keresési adminisztrációs konzolján látja a Bejárni kívánt WebSphere Portal kiszolgáló oldalt, akkor győződjön meg róla, hogy a WebSphere Portal kiszolgáló elindult, majd jelentkezzen be a WebSphere Portalra adminisztrátorként.
- 2. A jobb felső sarokban válassza ki az **Adminisztráció** lehetőséget.
- 3. A baloldali navigációs területen válassza ki a **Portálbeállítások** menüpontot, majd a **Keresés adminisztrációja** lehetőséget.
- 4. A Keresési gyűjtemények kezelése oldal Keresési gyűjtemények területén válassza ki a **PortalCollection** elemet. (Ha több gyűjtemény is rendelkezésre áll, akkor kiválaszthat másik gyűjteményt.)
- 5. A Gyűjtemény terület tartalomforrásaiban kattintson a **Tartalomforrás hozzáadása** menüpontra.
- 6. A **Bejárási forrás típusa** lehetőséghez válassza ki a **Portálwebhely** elemet. A webhely URL megjelenítésre került az **URL címről hivatkozott dokumentumok gyűjtése** mezőben.
- 7. URL átmásolása a vágólapra. (Jelölje ki például az URL címet, majd tartsa lenyomva a Ctrl billentyűt, miközben megnyomja az Insert billentyűt.)
- 8. Térjen vissza a vállalati keresés adminisztrációs konzoljára majd illessze be a lemásolt URL címet a **WebSphere Portal webhely URL** mezőbe.

# **Windows fájlrendszer-bejárók**

| | | |

| | | | | | | | | | |

 $\overline{1}$ 

Microsoft Windows fájlrendszereken tárolt dokumentumok vállalati keresési gyűjteményben megadásához be kell állítani egy Windows fájlrendszer bejárót.

A Windows fájlrendszer bejáró segítségével tetszőleges számú Windows fájlrendszer bejárható. A bejáró beállításakor kiválaszthatók a bejárni kívánt helyi és távoli könyvtárak és alkönyvtárak.

Ha a bejárókiszolgálót egy UNIX számítógépen telepíti, akkor nem használhatja a kiszolgálót Windows fájlrendszerforrások bejárásához (a Windows fájlrendszer bejáró nem jelenik meg a rendelkezésre álló bejárótípusok listájában).

Egy Windows fájlrendszer bejáró létrehozásához vagy módosításához jelentkezzen be a vállalati keresés adminisztrációs konzoljára. A vállalati keresési adminisztrátori szerep tagjának vagy a bejárót birtokló gyűjtemény gyűjteményadminisztrátorának kell lennie.

A bejáró létrehozásakor a varázsló segít az alábbi feladatok elvégzésében:

- v Tulajdonságok megadása, amelyek szabályozzák a bejáró működését és rendszererőforrás-használatát. A bejárótulajdonságok szabályozzák, hogy a bejáró hogyan járja be a bejárási területen lévő alkönyvtárakat.
- v Ütemezés beállítása a fájlrendszerek bejárásához.
- v Bejárni kívánt alkönyvtárak kiválasztása.

Megadhatja, hogy a bejáró hány alkönyvtárszintet járjon be. A távoli fájlrendszerek bejárásához megadható egy felhasználói azonosító és jelszó, amely lehetővé teszi, hogy a bejáró hozzáférjen az adatokhoz.

- Beállítások megadása az alkönyvtárakban lévő dokumentumok kereshetővé tételéhez. Kihagyhat például bizonyos típusú dokumentumokat a bejárási területről vagy megadhat egy felhasználói azonosítót és jelszót, amely lehetővé teszi, hogy a bejáró hozzáférhessen egy adott alkönyvtárban lévő fájlokhoz.
- v Dokumentum szintű biztonsági beállítások megadása. Ha a gyűjtemény létrehozásakor a biztonsági szolgáltatás engedélyezve volt, akkor a bejáró biztonsági adatokat rendelhet az indexben lévő dokumentumokhoz. Ezek az adatok lehetővé teszi, hogy a kereső alkalmazások hozzáférés felügyeletet követeljenek meg a tárolt hozzáférés felügyeleti listák vagy biztonsági tokenek alapján.

A felhasználói hitelesítési adatokok ellenőrzéséhez is kiválasztható egy beállítás, amikor a felhasználó elküld egy lekérdezést. Ebben az esetben a felhasználói hitelesítési adatokat a rendszer az indexelt biztonsági adatok helyett az eredeti adatforrás által fenntartott aktuális hozzáférés felügyeleti listákkal hasonlítja össze.

Dokumentum szintű biztonság betartatásához biztosítania kell, hogy a felhasználó- és a tartományfiók-információk helyesen legyenek megadva a bejárókiszolgálón.

Ha a bejáró létrehozása során a varázslóban lévő mezőkkel kapcsolatban további információkat szeretne tudni és meg szeretné ismerni, hogyan biztosíthatók a bejáró számára az adatok bejárásához szükséges információk, akkor kattintson a **Súgó** gombra.

## **Kapcsolódó fogalmak**

["Dokumentumszintű](#page-191-0) biztonság kikényszerítése Windows fájlrendszer dokumentumok esetében" [oldalszám:](#page-191-0) 182

Ha engedélyezni szeretné az aktuális hitelesítési adatok érvényesítését, amikor a felhasználó egy Windows fájlrendszer bejáró által bejárt dokumentumot keres, be kell állítania a tartomány fiókinformációit mind a bejáró kiszolgálón, mind a Microsoft Windows kiszolgálón.

# **Adatfigyelő alkalmazások támogatásának beállítása**

A vállalati keresés kiterjeszthető, ha az Adatfigyelő API segítségével hoz létre külső bejárót. Az egyéni Adatfigyelő alkalmazások adatokat adhatnak egy gyűjteményhez, adatokat távolíthatnak el egy gyűjteményből vagy utasíthat egy webrobotot az URL címek meglátogatására vagy újbóli meglátogatására.

## **Kezdeti lépések**

Adatfigyelő alkalmazások beállításához a vállalati keresés adminisztrátori szerep tagjának kell lennie.

## **Erről a feladatról**

Az ügyfél Adatfigyelő alkalmazás lehetővé teszi a vállalati keresés alapértelmezett bejárói által nem bejárható adatforrástípusok bejárását. Az Adatfigyelő alkalmazás használata előtt azonosítókat kell beállítani, amelyek lehetővé teszik, hogy az alkalmazás elérje és frissítse a gyűjteményeket.

Amikor az ügyfél adatfigyelő alkalmazás az adatfigyelőhöz csatlakozik, át kell adnia az ügyfélalkalmazás-azonosítót és jelszót valamint a frissítendő gyűjtemény azonosítóját. Ezeknek az információknak meg kell felelnie az alkalmazáshoz az adminisztrációs konzolon beállított információknak.

Az adatfigyelő automatikusan elindításra kerül a vállalati keresési rendszerrel együtt. Ha az alkalmazás adminisztrációs konzolban beállítása után módosítja a portszámot, akkor az adatfigyelőt újra kell indítani.

## **Eljárás**

| | | | | | | | | | | | | | | Adatfigyelő alkalmazások beállítása:

- 1. A Rendszer nézet megnyitásához kattintson a **Rendszer** menüpontra.
- 2. A rendszerszerkesztési nézetbe lépéshez kattintson a *A* **Szerkesztés** menüpontra.
- 3. Az Adatfigyelő oldalon kattintson az **Adatfigyelő alkalmazások beállítása** menüpontra.
- 4. Az Adatfigyelő alkalmazások oldalon adja meg a szálak számát, amelyeket az adatfigyelő létre tud hozni az ügyfélalkalmazástól származó feldolgozási kérésekhez és a porszámot, amelyen az adatfigyelő a kérésekre figyel.
- 5. Az ügyfélalkalmazással kapcsolatos információk hozzáadásához kattintson az **Adatfigyelő alkalmazás hozzáadása** menüpontra.
- 6. Az Adatfigyelő alkalmazás hozzáadása oldalon adja meg a hitelesítési információkat, amelyek lehetővé teszik, hogy az ügyfél adatfigyelő alkalmazások hozzáférhessenek a vállalati keresési gyűjteményekhez. Az adatfigyelő ügyfél-azonosítóknak a vállalati keresési rendszerben egyedinek kell lennie.
- 7. Válassza ki az adatfigyelő alkalmazás által frissíthető gyűjteményeket:
	- v Ha az szeretné, hogy az alkalmazás minden gyűjteményt frissítsen, akkor kattintson a **Minden gyűjtemény** menüpontra.
	- v Ha azt kívánja, hogy az alkalmazás csak a megadott gyűjteményeket frissítse, akkor kattintson az **Adott gyűjtemények** menüpontra.

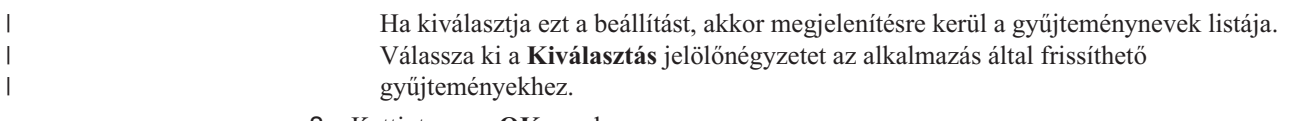

- 8. Kattintson az **OK** gombra.
- 9. Ha módosította az adatfigyelő portszámát, akkor indítsa újra az adatfigyelőt:
	- a. A rendszerfigyelési nézetbe lépéshez kattintson a **Megfigyelés** menüpontra.
	- **b.** Az Adatfigyelő oldalon kattintson az **j Újraindítás** menüpontra.

## **Kapcsolódó fogalmak**

″Adatfigyelő″ a ″Vállalati keresés programozói útmutatója és API kézikönyve″ részben

## **Kapcsolódó feladatok**

"Az [Adatfigyelő](#page-233-0) figyelése" oldalszám: 224

Figyelje az Adatfigyelőt, ha látni szeretné az állapotát, vagy részletes adatokat kíván megjeleníteni a kliens Adatfigyelő alkalmazás működéséről.

# **Egyéni bejáró bedolgozók**

| | | |

| | | | |

| | | | |

| |

|

| | |

 $\mathbf{I}$ 

| | |

| | | | | | A bejárók tulajdonságainak beállításakor megadható egy Java osztály a dokumentum szintű hozzáférés kikényszerítéséhez és a metaadatok vállalati keresési indexben lévő dokumentumokhoz rendeléséhez.

A bedolgozó egy Java osztályt tartalmaz, amely a bejáró által bejárt minden dokumentumhoz meghívásra kerül. A Java osztály átadja a vállalati keresési indexből származó dokumentumazonosítót (URI), biztonsági tokeneket és metaadatokat. Az osztály visszaad egy új vagy módosított biztonsági token és metaadathalmazt, vagy az osztály jelezheti, hogy a dokumentumot a bejáró figyelmen kívül hagyja.

Ha a bejárási terület minden dokumentuma egyszer bejárásra került, akkor a bedolgozó csak az új vagy módosított dokumentumokhoz kerül meghívásra. A vállalati keresési indexben lévő, de az eredeti adatforrásban nem módosított dokumentumok biztonsági tokenjének és metaadatainak módosításához indítson el egy bejárási terület dokumentumain egy teljes bejárást, majd szervezze újra az indexet.

Meglévő bejáróhoz nem rendelhető bedolgozó. Egy új bedolgozó tulajdonságainak beállításakor meg kell adni a bedolgozó osztálynevét és osztály elérési útját.

## **Biztonság kikényszerítése egy bedolgozó segítségével**

A dokumentum szintű biztonság úgy kényszeríthető ki, ha legalább egy biztonsági tokent (vesszővel elválasztott karaktersorozat) rendel a bejáró által bejárt dokumentumokhoz. A csoportazonosítókat általában biztonsági tokenként használják.

Alapértelmezés szerint minden dokumentumhoz egy nyilvános token van rendelve, amely a dokumentumot mindenki számára elérhetővé teszi. A nyilvános token egy adminisztrátor által megadott értékkel vagy a bejárt dokumentum mezejéből kibontott értékkel helyettesíthető.

A bedolgozó lehetővé teszi a saját üzleti szabályok alkalmazását a bejárt dokumentumok biztonsági tokenértékének meghatározásához. A dokumentumokhoz rendelt biztonsági tokenek az indexben kerülnek tárolásra. Ezeket a biztonsági tokennek megfelelő dokumentumok szűréséhez valamint annak biztosításához használják, hogy a keresési eredményekben csak azok a dokumentumok kerüljenek visszaadásra, amelyek megjelenítésére a felhasználó jogosult.

<span id="page-84-0"></span>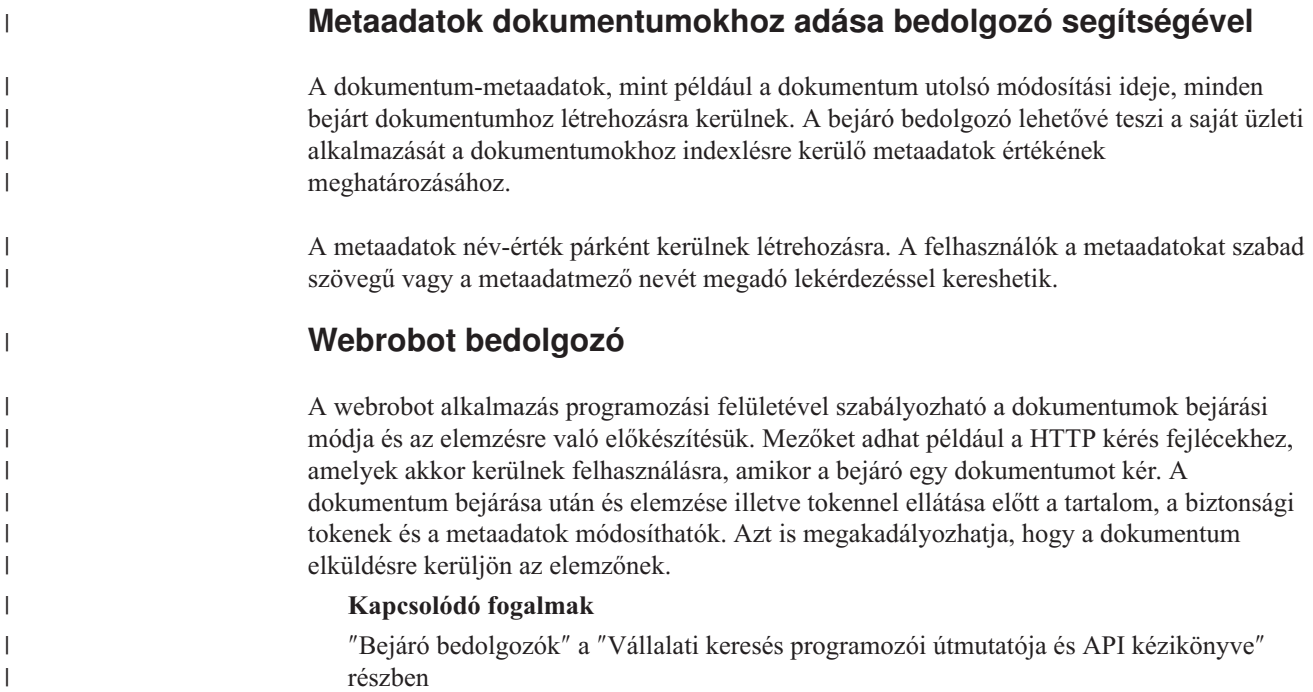

# **URI formátumok egy vállalati keresőindexben**

A vállalati keresési index minden dokumentumának egységes forrásazonosítója (URI-ja) megadja annak a bejárónak a típusát, amely a dokumentumot hozzáadta a gyűjteményhez.

Gyűjtemények kategóriáinak, hatóköreinek és gyorshivatkozásainak beállításakor lehet megadni URI-ket vagy URI-mintákat. Akkor is meg lehet adni az URI-t, amikor dokumentumokat kell eltávolítani az indexből, vagy az URI részletes állapotinformációinak megtekintésekor.

Keressen a gyűjteményben az URI-k vagy URI-minták meghatározásához. A kívánt dokumentumok lekéréséhez rá lehet kattintani az URI-kre a keresés eredményében. Át is lehet másolni az URI-t a keresés eredményéből a vállalati keresés adminisztrációs konzoljában való felhasználáshoz. Meg lehet adni például, hogy egy URI-minta automatikusan hozzárendelődjön a vállalati keresési kategóriában a neki megfelelő URI-mintával rendelkező dokumentumhoz.

```
Content Edition bejárók
```
A kiszolgáló-elérési módban működő Content Edition bejáró által bejárt dokumentumok URI-formátuma:

```
vbr://kiszolgálónév/Repository_System_ID/Repository_Persistent_ID
     /tétel_azonosító/változatazonosító
     /tétel_típus/?[Page=oldalszám&]JNDI_tulajdonságok
```
A közvetlen elérési módban működő Content Edition bejáró által bejárt dokumentumok URI-formátuma:

vbr:///*Repository\_System\_ID*/*Repository\_Persistent\_ID* /*tétel\_azonosító*/*változatazonosító* /*tétel\_típus*/[?Page=*oldalszám*]

## **Paraméterek**

|

| | | | |

> | | | | | | |

Minden mező URL kódolású.

### *kiszolgálónév*

| | |

| | | | | | | | | | | | | | | | | | | | | | | | | |

| | | |

|

A WebSphere Information Integrator tartalomszerkesztő kiszolgálójának neve.

## *lerakat\_rendszerazonosító*

A lerakat rendszerazonosítója.

#### *lerakat\_állandó\_azonosító*

A lerakat állandó azonosítója.

#### *tétel\_azonosító*

A tétel azonosítója.

#### *változatazonosító*

A változat azonosítója. Ha a változatazonosító üres, ez az érték a dokumentum legújabb változatát jelzi.

#### *elem\_típus*

A tétel típusa (CONTENT vagy FOLDER).

#### *oldalszám*

Az oldal száma.

#### *JNDI\_tulajdonságok*

A J2EE alkalmazás kliensének JNDI-tulajdonságai. Kétféle tulajdonságtípus lehet:

## **java.naming.factory.initial**

Annak az alkalmazás-kiszolgálónak az osztályneve, amely az EJB-azonosítót létrehozta.

#### **java.naming.provider.url**

Annak az alkalmazáskiszolgáló-névszolgáltatásnak az URL-je, amely az EJB-azonosítót kérte.

## **Példák** Dokumentum:

vbr://vbrsrv.ibm.com/Documentum/c06b/094e827780000302//CONTENT/? java.naming.provider.url=iiop%3A%2F%2Fmyvbr.ibm.com%3A2809& java.naming.factory.initial=com.ibm.websphere.naming.WsnInitContextFactory

#### FileNet PanagonCS:

vbr://vbrsrv.ibm.com/PanagonCS/4a4c/003671066//CONTENT/?Page=1& java.naming.provider.url=iiop%3A%2F%2Fmyvbr.ibm.com%3A2809& java.naming.factory.initial=com.ibm.websphere.naming.WsnInitContextFactory

## **DB2 bejárók**

### ADB2 bejáró által fellelt dokumentumok URI-ja:

db2://*adatbázisnév*/*Table\_Name* /*egyedi\_oszlopnév1*/egyedi\_oszlopnév1\_érték [/*egyedi\_oszlopnév2*/*egyedi\_oszlopnév2\_érték*/... /*egyedi\_oszlopnévN*/egyedi\_oszlopnévN\_érték

#### **Paraméterek:**

Minden mező URL kódolású.

#### *adatbázisnév*

Az adatbázis belső- vagy álneve.

#### *táblázatnév*

A céltáblázat neve, beleértve a séma nevét.

#### *egyedi\_azonosító\_oszlopnév1*

Az első egyedi azonosító oszlop neve a táblázatban.

*egyedi\_azonosító\_érték1* Az első egyedi azonosító oszlop értéke.

*egyedi\_azonosító\_oszlopnévN* Az *N.* egyedi azonosító oszlop neve a táblázatban.

*egyedi\_azonosító\_értékN* Az *N.* egyedi azonosító oszlop értéke.

**Példák** Helyi, feldolgozott adatbázis: db2://LOCALDB/SCHEMA1.TABLE1/MODEL/ThinkPadA20

> Távoli, fel nem dolgozott adatbázis: db2://myserver.mycompany.com:50001/REMOTEDB/SCHEMA2.TABLE2/NAME/DAVID

## **DB2 Content Manager bejárók**

ADB2 Content Manager bejáró által fellelt dokumentumok URI-formátuma: cm://*kiszolgálónév*/*Item\_Type\_Name*/*PID*

## **Paraméterek**

*kiszolgálónév*

Az IBM DB2 Content Manager függvénytár-kiszolgáló neve.

### *tételtípus\_neve*

A céltétel típusának neve.

*PID* Az DB2 Content Manager állandó azonosító.

## **Példa:**

|

| | | | | | | | | | | | | | | | | | cm://cmsrvctg/ITEMTYPE1/92+3+ICM8+icmnlsdb12+ITEMTYPE159+26+A1001001A 03F27B94411D1831718+A03F27B+94411D183171+14+1018

## **Domino Document Manager bejárók**

ADomino Document Manager bejáró által fellelt dokumentumok URI-formátuma:

```
dominodoc://kiszolgálónév:portszám/adatbázismásolat-azonosító/adatbázis-útvonal_és_név
     Nézet_univerzális_azonosító/dokumentum_univerzális_azonosító
     /?AttNo=mellékletszám&AttName=melléklet_fájlnév
```
#### **Paraméterek**

Minden mező URL kódolású.

#### *kiszolgálónév*

ADomino Document Manager kiszolgáló neve.

#### *portszám*

Nem kötelező: a Domino Document Manager kiszolgáló portszáma.

- *adatbázis\_másolat\_azonosító* Az adatbázis-másolat azonosítója.
- *adatbázis\_útvonal\_és\_név*

A dokumentum NSF-adatbázisának neve és elérési útvonala az aktuális Domino Document Manager kiszolgálón.

#### *nézet\_univerzális\_azonosító*

A Domino Document Manager dokumentumok bejárásához használt általános nézetazonosító (View Universal ID).

#### *dokumentum\_univerzális\_azonosító*

A bejárt dokumentumban meghatározott általános dokumentumazonosító (Document Universal ID).

#### *mellékletszám*

| | |

| | | | | | | |

| | |  $\perp$ 

|

Nem kötelező: nullával kezdődő, minden mellékletet felölelő, folyamatos sorszámozás.

## *melléklet-fájlnév*

Nem kötelező: a melléklet eredeti fájlneve.

#### **Példák** Egy Domino Document Manager dokumentum:

dominodoc://dominodocsvr.ibm.com/49256D3A000A20DE/domdoc%2FADMN-6FAJXL.nsf /8178B1C14B1E9B6B8525624F0062FE9F/0205F44FA3F45A9049256DB20042D226

Egy dokumentummelléklet:

dominodoc://dominodocsvr.ibm.com/49256D3A000A20DE/domdoc%2FADMN-6FAJXL.nsf /8178B1C14B1E9B6B8525624F0062FE9F/0205F44FA3F45A9049256DB20042D226 ?AttNo=0&AttName=AttachedFile.doc

## **Exchange Server bejárók**

AExchange Server bejáró által fellelt dokumentumok URI-formátuma:

exchange://*OWA\_path*[?useSSL=true]

### **Paraméterek**

*OWA\_útvonal*

Az Outlook Web Access (OWA) útvonala, protokoll nélkül.

#### **useSSL=true**

Hozzáadva, amikor az eredeti OWA útvonal HTTPS.

## **Példák** Dokumentumtörzs:

exchange://exchangesvr.ibm.com/public/RootFolder1/Folder1/Document.EML

#### Dokumentummelléklet:

exchange://exchangesvr.ibm.com/public/RootFolder1/Folder1/Document.EML/ AttachedFile.doc

SSL-re engedélyezett:

exchange://exchangesvr.ibm.com/public/TeamRoom/Folder1/Document.EML ?useSSL=true

## **Notes bejárók**

ANotes bejáró által fellelt dokumentumok URI-formátuma:

domino://*kiszolgálónév*[:*portszám*]/*adatbázismásolat-azonosító*/*adatbázis-útvonal\_és\_név* /[*nézet\_univerzális\_azonosító*]/*dokumentum\_univerzális\_azonosító* [?AttNo=*mellékletszám*&AttName=*melléklet\_fájlnév*]

#### **Paraméterek**

Minden mező URL kódolású.

#### *kiszolgálónév*

ALotus Notes kiszolgáló neve.

### *portszám*

A Lotus Notes kiszolgáló portszáma. Nem kötelező.

#### *adatbázis\_másolat\_azonosító*

Az adatbázis-másolat azonosítója.

## *adatbázis\_útvonal\_és\_név*

A dokumentum NSF-adatbázisának neve és elérési útvonala az aktuális Lotus Notes kiszolgálón.

## *nézet\_univerzális\_azonosító*

A céladatbázisban meghatározott általános nézetazonosító. Csak akkor van megadva, ha a dokumentumot mappából vagy nézetből jelölték ki. Ha nincs megadva nézet vagy mappa a bejáráshoz (például amikor egy adatbázis összes dokumentumát kell bejárni), akkor az általános nézetazonosító sincs.

## *dokumentum\_univerzális\_azonosító*

A bejárt dokumentumban meghatározott általános dokumentumazonosító (Document Universal ID).

#### *mellékletszám*

Nullával kezdődő, minden mellékletet felölelő, folyamatos sorszámozás. Nem kötelező.

## *melléklet-fájlnév*

A melléklet eredeti fájlneve. Nem kötelező.

## **Példák** Bejárásra nézetből vagy mappából kijelölt dokumentum:

domino://dominosvr.ibm.com/49256D3A000A20DE/Database.nsf/ 8178B1C14B1E9B6B8525624F0062FE9F/0205F44FA3F45A9049256DB20042D226

Bejárásra nemnézetből vagy mappából kijelölt dokumentum:

domino://dominosvr.ibm.com/49256D3A000A20DE/Database.nsf// 0205F44FA3F45A9049256DB20042D226

Egy dokumentummelléklet:

domino://dominosvr.ibm.com/49256D3A000A20DE/Database.nsf// 0205F44FA3F45A9049256DB20042D226?AttNo=0&AttName=AttachedFile.doc

## **QuickPlace bejárók**

AQuickPlace bejáró által fellelt dokumentumok URI-formátuma:

quickplace://*kiszolgálónév*:*portszám*/*adatbázismásolat-azonosító*/*adatbázis-útvonal\_és\_név* /*Nézet\_univerzális\_azonosító*/*dokumentum\_univerzális\_azonosító* /?AttNo=*mellékletszám*&AttName=*melléklet\_fájlnév*

#### **Paraméterek**

|

| | | | | | | | | | | | | | | | | |

 $\overline{\phantom{a}}$ 

Minden mező URL kódolású.

#### *kiszolgálónév*

A Lotus QuickPlace kiszolgáló neve.

#### *portszám*

Nem kötelező: a QuickPlace kiszolgáló portszáma.

*adatbázis\_másolat\_azonosító* Az adatbázis-másolat azonosítója.

#### *adatbázis\_útvonal\_és\_név*

A dokumentum NSF-adatbázisának neve és elérési útvonala az aktuális QuickPlace kiszolgálón.

### *nézet\_univerzális\_azonosító*

A QuickPlace dokumentumok bejárásához használt általános nézetazonosító (View Universal ID).

*dokumentum\_univerzális\_azonosító*

A bejárt dokumentumban meghatározott általános dokumentumazonosító (Document Universal ID).

#### *mellékletszám*

| | | | | | | | | | | | |

| | | | | |

|

Nem kötelező: nullával kezdődő, minden mellékletet felölelő, folyamatos sorszámozás.

### *melléklet-fájlnév*

Nem kötelező: a melléklet eredeti fájlneve.

#### **Példák** Egy dokumentum:

quickplace://ltwsvr.ibm.com/49257043000214B3/QuickPlace%5Csampleplace %5CPageLibrary4925704300021490.nsf /A7986FD2A9CD47090525670800167225 /2B02B1DE3A82B2CE49257043001C2498

Egy oldalmelléklet:

quickplace://ltwsvr.ibm.com/49257043000214B3/QuickPlace%5Csampleplace %5CPageLibrary4925704300021490.nsf /A7986FD2A9CD47090525670800167225 /2B02B1DE3A82B2CE49257043001C2498 ?AttNo=0&AttName==QPCons3.ppt

## **UNIX fájlrendszer bejárók**

AUNIX fájlrendszer bejáró által fellelt dokumentumok URI-formátuma:

file:///*könyvtárnév*/*állománynév*

## **Paraméterek**

Minden mező URL kódolású.

### *könyvtárnév*

A könyvtár abszolút elérési útvonala.

*fájlnév* A fájl neve.

## **Példa:**

file:///home/user/test.doc

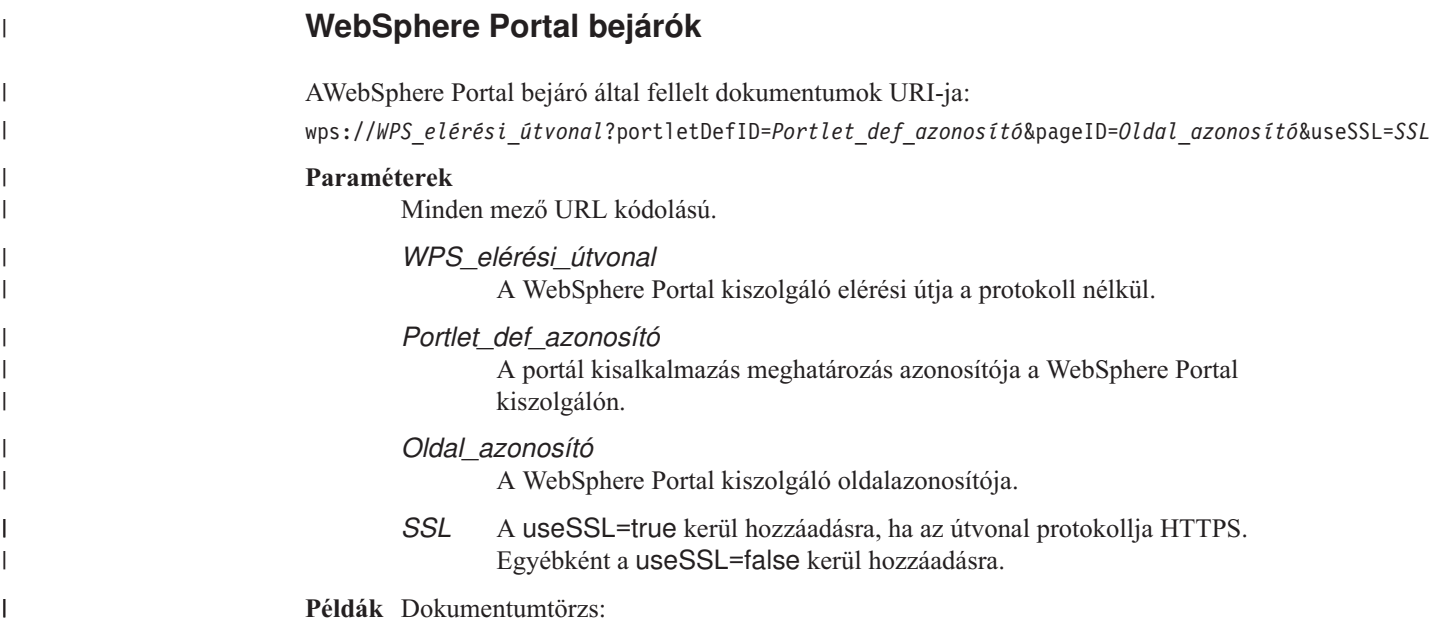

wps://wpserver.ibm.com:9081/wps/myportal/!ut/p/kcxml/04\_Sj9SPykssy0x+ LKnPy1vM0Y\_QjzKCN4g3cQbJgQiO-pFQAW99X4\_83FT9AP2C5IhyR0dFRQD8qHRj/delta /base64xml/L0lDU1kvd0NrQUpORUEvNFBVR0VoQSEvN18wXzZPLzZfMF80RA!! ?portletDefID=3\_0\_3S&pageID=6\_0\_6J&useSSL=false

#### **Példák** SSL-re engedélyezett:

wps://wpserver.ibm.com:9081/wps/myportal/!ut/p/kcxml/04\_Sj9SPykssy0x+ LKnPy1vM0Y\_QjzKCN4g3cQbJgQiO-pFQAW99X4\_83FT9AP2C5IhyR0dFRQD8qHRj/delta /base64xml/L0lDU1kvd0NrQUpORUEvNFBVR0VoQSEvN18wXzZPLzZfMF80RA!! ?portletDefID=7\_0\_A4&pageID=6\_0\_6J&useSSL=true

## **Windows fájlrendszer bejárók**

A Windows fájlrendszer bejáró által bejárt dokumentumok URI-formátuma:

file:///*könyvtárnév*/*állománynév*

file:////*hálózati\_mappa\_neve*/*könyvtárnév*/*fájlnév*

#### **Paraméterek**

| | | | | | | | |

|

Minden mező URL kódolású.

## *könyvtárnév*

A könyvtár abszolút elérési útvonala.

*fájlnév* A fájl neve.

#### *hálózati\_mappa\_neve*

A megosztott mappa neve egy Windows hálózaton, csak távoli szerveren levő dokumentumok esetén.

## **Példák** Helyi fájlrendszer:

file:///d:/directory/test.doc

Hálózati fájlrendszer:

file:////filesvr.ibm.com/directory/file.doc

## **Kapcsolódó fogalmak**

"Vállalati keresés bejárójának [adminisztrációja"](#page-28-0) oldalszám: 19 Bejárók állíthatók be a gyűjteményben megadni kívánt különböző típusú adatokhoz. Egy gyűjtemény tetszőleges számú bejárót tartalmazhat.

#### **Kapcsolódó feladatok**

["Kategóriák](#page-98-0) beállítása" oldalszám: 89

Egy gyűjteményhez tetszőleges számú kategória létrehozható és minden kategória tetszőleges számú szabályt tartalmazhat. A szabályok meghatározzák, hogy mely dokumentumok kerülnek automatikusan hozzárendelésre a kategóriához.

["Hatókörök](#page-132-0) beállítása" oldalszám: 123

Egy vállalati keresési gyűjtemény hatókörének beállításakor meghatározhatja az indexben található dokumentumok tartományához azon URI címeket vagy URI mintákat, amelyekben a felhasználók számára a keresés engedélyezett.

"URI azonosítók [eltávolítása](#page-134-0) az indexből" oldalszám: 125

A felhasználók számára egy gyűjteményben dokumentumok keresésének megtiltása érdekében eltávolíthatja ezen dokumentumok URI címeit az indexből.

["Gyorshivatkozások](#page-144-0) beállítása" oldalszám: 135

Gyorshivatkozás vállalati keresési gyűjteményhez létrehozásához társítsa egy dokumentum URI címét azokhoz a kulcsszavakhoz, amelyek aktiválják annak befoglalását a keresés eredményei közé.

#### "Részletek [megjelenítése](#page-219-0) egy URI-ról" oldalszám: 210

Részletes információkat jeleníthet meg egy URI-ról. Megnézheti az aktuális és a visszamenőleges információkat arról, hogy az URI által jelzett dokumentum hogyan került bejárásra, indexelésre és keresésre.

"Eldobott [dokumentumokról](#page-234-0) szóló elentések megjelenítése" oldalszám: 225 Részletes információkat jeleníthet meg a vállalati keresési rendszerekből eldobott dokumentumokról. Ezek az információk csak akkor állnak rendelkezésre, ha engedélyezte a gyűjteményhez a dokumentumkövetést.

# **Vállalati keresés értelmezőjének adminisztrációja**

A dokumentumok olvashatóságának javítása érdekében megadhatók beállítások, amelyek a dokumentumok és metaadatok elemzési és kategorizálási módját adják meg, mielőtt hozzáadásra kerülnének a vállalati keresési indexhez.

A dokumentumtartalom elemzéséhez és a információk lekérhetőségének optimalizálásához megadható beállítások az alábbiak:

## **Beállítások megadása kínai, japán és koreai dokumentumok elemzéséhez**

Megadhatók beállítások, hogy a kínai, japán vagy koreai nyelven írt dokumentumok elemzése n-gram szegmentációval történjen. A kínai és japán dokumentumok szóközszerű karakterei közül eltávolíthatja az új sor karaktert.

## **Natív XML keresés engedélyezése**

Ha a gyűjtemény XML dokumentumokat tartalmaz, akkor engedélyezheti, hogy natív XML lekérdezési szintaxissal, mint például az XPath és XML töredék, lehessen keresni benne. A natív XML keresés lehetővé teszi, hogy a felhasználók a különböző XML elemek közötti kapcsolat alapján adjanak meg lekérdezéseket.

## **Kategóriák beállítása**

A hasonló URI mintát megosztó vagy az adott szavakat tartalmazó dokumentumok kategóriákba csoportosíthatók. A gyűjteményben kereséskor a felhasználók a keresési eredményeket adott kategóriákhoz tartozó dokumentumokra korlátozhatják.

### **Keresési mezők beállítása**

Az XML dokumentumokban lévő elemek leképezhetők az index keresési mezőire. A HTML dokumentumok metaadat-elemei szintén leképezhetők keresési mezőkre. A vállalati keresési indexben keresési mezők létrehozásával lehetővé tehető, hogy a felhasználók az XML és HTML dokumentumok adott részeit kérdezzék le és javítható a keresési eredmények pontossága.

## **Szövegfeldolgozási beállítások megadása**

Ha a vállalati keresési rendszerhez egyéni szövegelemzési alrendszerek lettek hozzáadva, akkor kiválasztható egy, amelyet a rendszer a gyűjteményhez használ. Miután a gyűjteményhez hozzárendelt egy elemzési alrendszert, a tartalom leképezéséhez megadhatók beállítások, ezáltal nyelvileg elemezhető és feljegyzésekkel látható el. Az is megadható, hogy az elemzés eredményei hogyan kerüljenek leképezésre a vállalati keresési indexre vagy JDBC adatbázistáblákra.

## **Mezők leképezése növelési osztályokra**

Megadható, hogy a lekérdezési kifejezéseknek megfelelő mezőket tartalmazó dokumentumok a lekérdezési eredményekben magasabb rangsort kapjanak, mint a lekérdezési kifejezéseknek megfelelő egyéb dokumentumok. A mezők növelési osztályokra leképezésekor megadható, hogy mely tartalom és metaadat mezők kerüljenek növelésre. Pontszámok is megadhatók, amelyeket minden növelési osztály használ a dokumentumok rangsorolásához.

## **Kapcsolódó fogalmak**

″Nyelvi támogatás a szemantikus kereséshez″ a ″szövegelemzés integrációjában″

″Vállalati keresésbe foglalt szövegelemzés″ a ″szövegelemzés integrációjában″

″Nem strukturált információk kezelési architektúrája (UIMA)″ a ″szövegelemzés integrációjában″

″Szemantikus keresőalkalmazások″ a ″a szövegelemzés integrációjában″

″Szemantikus keresési lekérdezések″ a ″szövegelemzés integrációjában″

| | | | | | |

# **Kategóriák használata**

A kategóriák lehetővé teszik a közös jellemzőket megosztó dokumentumok csoportosítását és csak azon dokumentumok megkeresését és lekérését, amelyek teljesítik a csoporttagság feltételeit.

Ha a dokumentumokat kategóriákhoz rendeli és a keresési alkalmazások támogatják ezt a képességet, akkor a felhasználók a kategórianév megadásával a gyűjtemény egy részhalmazában kereshetnek. Teljes gyűjteményben keresés esetén a felhasználók finomíthatják a keresési eredményeket és böngészhetnek csak azon dokumentumok között, amelyek ugyanabban a kategóriában vannak, mint az eredménydokumentumok.

A vállalati keresés a dokumentumok kategorizálásának két megközelítését támogatja:

### **Szabály alapú**

Akkor használja ezt a megközelítést, ha megadott szabályok alapján kívánja a dokumentumokat kategóriákhoz rendelni. Csoportosíthatja például az egy URI mintát megosztó dokumentumokat illetve csoportosíthatja a dokumentumokat dokumentumtartalom alapján (például az adott szavakat vagy szóösszetételeket tartalmazó vagy kihagyó dokumentumok).

## **Modell alapú**

Akkor használja ezt a megközelítést, ha IBM WebSphere Portalt használ és a vállalati keresési gyűjteményekben kereséskor használni kívánja a WebSphere Portal előre meghatározott kategóriáit.

## **Kategorizálási módosítások alkalmazása**

Kategóriák létrehozásához és felügyeletéhez használja a vállalati keresés adminisztrációs konzolját:

- v A kategorizálási típust kiválaszthatja a gyűjtemény létrehozásakor. Használhat szabály vagy modell alapú kategóriákat, illetve választhatja a kategóriák nélküli alkalmazást.
- v Ha a gyűjteményhez elemzési szabályokat állít be, akkor szükség esetén módosíthatja a kategorizálási típust. Ha a dokumentumok bejárása és indexelése után módosítja a kategorizálási típust, akkor a keresési minőség romlik, amíg a dokumentumokon újból végrehajtásra nem kerül bejárás, elemezés és szervezés.
- v Ha szabály alapú kategóriákat használ, akkor az adminisztrációs konzol segítségével felügyelheti a kategóriafát, a kategóriákat és a kategóriaszabályokat. Ha a dokumentumok bejárása és indexelése után módosítja a kategóriákat vagy kategóriaszabályokat, akkor a keresési minőség romlik, amíg a dokumentumokon újból végrehajtásra nem kerül bejárás, elemezés és szervezés.

## **Dokumentumtartalom-mezők**

Ha modell vagy szabály alapú kategóriákkal kíván gyűjteményt létrehozni, amelyek dokumentumtartalom-szabályokat használnak (az URI mintaszabályokkal ellentétben), akkor győződjön meg róla, hogy a kategóriákba sorolandó dokumentumok tartalmaznak tartalommezőket.

A dokumentumtartalomra épülő modell alapú kategóriák és kategóriaszabályok a dokumentumok tartalommezejét használják és nem veszik figyelembe a dokumentum-metaadatokat. Csak tartalommezőket illetve olyan mezőket tartalmazó dokumentumok, amelyek a bejáró beállításakor megadhatók tartalommezőkként, kategorizálhatók ezekkel a kategorizálási beállításokkal.

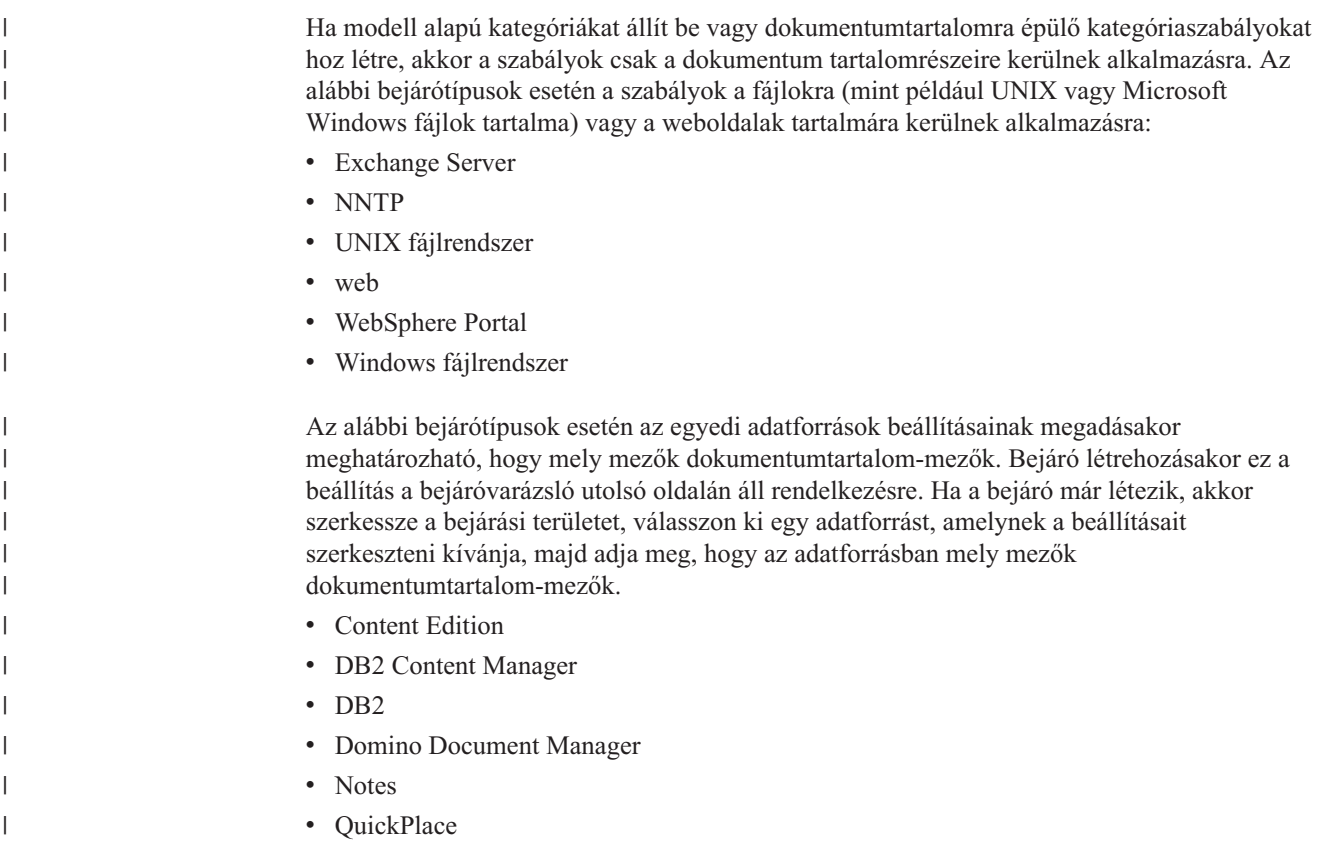

# **Szabály alapú kategóriák**

A szabályok beállításával szabályozható, hogy mely dokumentumok mely kategóriákhoz legyen hozzárendelve egy vállalat keresési gyűjteményben.

Kategóriákat és kategóriaszabályokat adhat meg a vállalati keresőben létrehozott gyűjteményekhez valamint az IBM WebSphere Portal gyűjteményekből átvett szabály alapú kategóriákhoz. Ha a dokumentumok kategorizálásához kíván megadni szabályokat, akkor a gyűjtemény létrehozásakor vagy a gyűjtemény elemzési szabályainak meghatározásakor meg kell adni, hogy szabály alapú kategóriákat kíván használni.

Az elemző a megadott szabályokat használ a dokumentumok néhány kategóriához rendeléséhez:

- v Ha egy dokumentum legalább egy kategória szabályának megfelel, akkor az elemző a dokumentumot a kategóriához rendeli.
- v Ha egy dokumentum több kategória legalább egy szabályának megfelel, akkor az elemző a dokumentumot minden kategóriához hozzárendeli.
- v Ha a dokumentum egy kategóriaszabálynak sem felel meg, akkor az elemző nem rendeli kategóriához a dokumentumot. A felhasználók megkeresheti ezt a dokumentumok és lekérhetik a gyűjtemény keresésekor, de nem kereshetnek egy kategóriát és várhatják a dokumentum lekérését.

Egy gyűjtemény kategóriafájának (vagy osztályozásának) felügyeletekor eldöntheti, hogy az új kategória a kategóriák hierarchiájában hova kerüljön. A kategóriafa segítségével kiválaszthat egy szerkeszteni kívánt kategóriát, majd szabályokat adhat a dokumentumok kategorizálásához, szabályok törölhet vagy módosíthatja az egyes szabályok tatalmát.

Amikor szabályokat állít be egy dokumentum kategorizálásához, válassza ki, hogy a vállalati kereső használja-e egy dokumentum vagy dokumentumtartalom URI-jét annak meghatározásához, hogy a dokumentum a kategóriához tartozik-e:

#### **URI minta**

A dokumentum URI-jére érvényes URI szabály. Megadhat egy részleges URI-t (mintát), és a dokumentumok, amelyek URI-je tartalmazza a megadott mintát, megfelelnek a szabálynak.

Ha például a /hr/ szabályszöveget adja meg, akkor az alábbi URI-k közül első megfelel a szabálynak, a második nem:

file:///corporate/hr/medicalform.doc http://company.com/human resources/medicalform.htm

Mivel a rendszer minden URI-t mintaként kezel, figyelmen kívül hagyja a minta elején vagy végén helyettesítő karakterként megadott csillagokat. A \*/hr/\* és /hr/ például ugyanannak az URI-halmaznak felel meg.

Az URI mintaszabályok nem különböztetik meg a kis- és nagybetűket. Ha egy URI szóközöket tartalmaz, akkor az URI mintának meg kell felelnie a vállalati kereső URI kódolási szabályainak. Az alábbi példa Windows fájlrendszer elérési út helyes és helytelen URI megadását mutatja be:

Helytelen URI: file:///c:/program files/ Helyes URI: file:///c:/program+files/

## **Dokumentumtartalom**

A dokumentumtartalom-szabályokat ugyanolyan formátumban kell kifejezni, mint a lekérdezést. Ha a dokumentum a lekérdezéshez érvényes, akkor megfelel a szabálynak. A szabály beállításakor megadhatók szavak vagy szókapcsolatokat, amelyeket a dokumentumoknak tartalmazniuk kell vagy amelyeket nem tartalmazhatnak, és egy nyelv is kiválasztható a szótőképzési szabályok alkalmazásához.

Az alábbi szabály például megadja, hogy ha a dokumentum tartalmazza a hr szót vagy a human resources szókapcsolatot, akkor a dokumentum megfelel a szabálynak:

hr ″human resources″

Másik példaként az alábbi szabály megadja, hogy ha a dokumentum tartalmazza a hr szót, de a benefits szót nem, akkor megfelel a szabálynak:

### +hr -benefits

A tartalomszabályok ugyanazokon a nyelvi normalizálásokon mennek keresztül, mint a Keresés és indexelés API (SIAPI) lekérdezések. A tartalomszabályok szintaxisa a SIAPI lekérdezési szintaxisban rendelkezésre álló műveletek részhalmazát támogatja. Csak az alábbi lekérdezési műveletek megengedettek:

- **+** A kifejezés előtt egy plusz jelnek kell állnia annak jelzése érdekében, hogy a kifejezésnek elő kell fordulnia a dokumentumban.
- **-** A kifejezés előtt egy mínusz jelnek kell állnia annak jelzése érdekében, hogy a kifejezés nem fordulhat elő a dokumentumban.
- ″ A kifejezést tegye idézőjelek közé annak jelzése érdekében, hogy a dokumentumban ennek a pontos kifejezésnek kell szerepelni.

A dokumentumtartalom-szabályok csak a dokumentum tartalomrészeire érvényesek. Az alábbi bejárótípusok esetén a szabályok a fájlokra (mint például UNIX vagy Microsoft Windows fájlok tartalma) vagy a weboldalak tartalmára kerülnek alkalmazásra: • Exchange Server • NNTP • UNIX fájlrendszer • web • WebSphere Portal • Windows fájlrendszer Az alábbi bejárótípusok esetén az egyedi adatforrások beállításainak megadásakor meghatározható, hogy mely mezők dokumentumtartalom-mezők. Bejáró létrehozásakor ez a beállítás a bejáróvarázsló utolsó oldalán áll rendelkezésre. Ha a bejáró már létezik, akkor szerkessze a bejárási területet, válasszon ki egy adatforrást, amelynek a beállításait szerkeszteni kívánja, majd adja meg, hogy az adatforrásban mely mezők dokumentumtartalom-mezők. • Content Edition • DB2 Content Manager  $\cdot$  DB2 • Domino Document Manager • Notes • QuickPlace **Kapcsolódó feladatok** | | | | | |

["Gyűjtemények](#page-208-0) átállítása WebSphere Portal kiszolgálóról" oldalszám: 199 Gyűjtemények átállításához WebSphere Portal kiszolgálóról vállalati keresésre készítse elő a gyűjteményeket a WebSphere Portal kiszolgálón, majd az átállítási varázsló segítségével állítsa át ezeket.

# **Modell alapú kategóriák**

|

| | | | | | |

|

| | | | | | |

> Ha az IBM WebSphere Portal rendszeren modell alapú kategóriákat használ, akkor ezeket a kategóriákat a vállalati keresési gyűjteményekhez is használhatja.

A WebSphere Portal egy előre meghatározott osztályozást biztosít, amely több, mint 2300 tárgyat tartalmaz. Ezek a tárgyak fő üzleti kategória területekre vannak osztva, mint például a számítógépek, pénzügy és szállítás. A portálfelhasználók létre tudnak hozni olyan alkalmazásokat, amelyek automatikusan meghatározzák, hogy mely dokumentumok felelnek meg ezen tárgyterületeknek és testre szabhatják a kategóriákat a saját üzleti igényeiknek megfelelően.

Ha a vállalati kereséshez WebSphere Portal kategóriákat kíván használni, akkor:

- v Az átállítási varázsló segítségével importálja az osztályozás fájlokat a vállalati keresésbe.
- v A gyűjtemény beállításakor vagy a gyűjtemény elemzési szabályainak beállításakor adja meg, hogy modell alapú kategóriákat kíván használni.
- v Győződjön meg róla, hogy a WebSphere Portal telepítve van a vállalati keresési indexkiszolgálón.
- v A kategóriák felügyeletéhez használja a WebSphere Portal kategorizálási eszközeit. A modell alapú kategóriák nem felügyelhetők a vállalati keresés adminisztrációs konzoljával.

## **Kapcsolódó feladatok**

"Modell alapú taxonómiák átállítása WebSphere Portal [kiszolgálóról"](#page-206-0) oldalszám: 197 A WebSphere Portal taxonómiakezelő portál kisalkalmazás használatával kiválaszthatja, melyik modell alapú taxonómiát szeretné használni egy vállalati keresési gyűjteménnyel. A már vállalati keresésre átállított gyűjteményeket egy új taxonómia átállítása nem érinti.

## **Kategóriafák**

A kategóriafa lehetővé teszi a gyűjtemény szabály alapú kategóriáinak megtekintését. A kategóriafa kategóriák létrehozásához, törléséhez és a dokumentumokat kategóriákhoz rendelő szabályok szerkesztéséhez használható.

A kategóriafa, amelyet osztályozásnak is hívnak, hierarchikusan rendezett. A fa a gyökérkategóriával kezdődik, az összes többi kategória pedig ebből a gyökérkategóriából származik. Tetszőleges számó kategória és alkategória beágyazható, ezáltal a felhasználók számár különböző lehetőségek biztosíthatok a dokumentum böngészéséhez és lekéréséhez.

Ha például a dokumentum a több kategóriába tartozó szabályokat ad át, akkor ezen kategóriák mindegyikéhez hozzá van rendelve. Ha a felhasználók egy kategóriát keresnek vagy egy kategóriához tartozó dokumentumokat keresnek a keresési eredmények böngészésekor, akkor az a tény, hogy a dokumentum több kategóriához tartozik, javítja annak a valószínűségét, hogy a felhasznál megtalálja.

A kategóriafa felügyeletekor a meglévő kategóriák alá új kategóriák beágyazásával szabályozhatja, hogy mely dokumentumok tartoznak a egy vagy több kategóriához. Egy kategória létrehozásakor megadható, hogy gyökérszinten vagy agy másik kategória alkategóriájaként jöjjön létre. A kategóriafa segítségével törölheti a kategóriákat a gyűjteményből és módosíthatja a dokumentumok kategóriákhoz rendelésének szabályait. Egy kategória szerkesztésekor átnevezheti a kategóriát, hozzáadhat vagy törölhet kategorizálási szabályokat vagy módosíthatja az egyes szabályok tartalmát.

A kategóriafa felügyeletekor használja az alábbi keresési és böngészési viselkedésleírásokat irányvonalként:

- v Ha a felhasználó egy magas szintű kategóriában keres, akkor a rendszer az adott kategóriában és annak minden alkategóriájában is keresi a keresési feltételnek megfelelő dokumentumokat. Ha a felhasználó olyan kategóriában keres, amely nem rendelkezik további alkategóriákkal, akkor csak a kategóriában történik a keresés.
- Ha a felhasználó keresési eredményekben böngész és kiválaszt egy beállítást egy adott kategóriához tartozó dokumentumok böngészéséhez, akkor csak kategóriába tartozó dokumentumok kerülnek megjelenítésre. Az alkategóriák neve szintén megjelenítésre kerül a keresési eredményekben, így a felhasználó navigálhat a kategóriák között és megjelenítheti a dokumentumok részhalmazait.

## **Kapcsolódó feladatok**

["Gyűjtemények](#page-208-0) átállítása WebSphere Portal kiszolgálóról" oldalszám: 199 Gyűjtemények átállításához WebSphere Portal kiszolgálóról vállalati keresésre készítse elő a gyűjteményeket a WebSphere Portal kiszolgálón, majd az átállítási varázsló segítségével állítsa át ezeket.

# **Kategorizálási típus kiválasztása**

Egy kategorizálási típus kiválasztásakor megadható a gyűjteményben a dokumentumok kategóriákhoz rendeléséhez használni kívánt megközelítés.

#### **Kezdeti lépések**

A kategorizálási típus módosításához a vállalati keresés adminisztrátori szerep tagjának vagy a módosítandó gyűjtemény gyűjteményadminisztrátorának kell lennie.

## <span id="page-98-0"></span>**Erről a feladatról**

A kategorizálási típus a gyűjtemény létrehozásakor kerül megadásra. Szükség esetén módosíthatja a dokumentumok kategorizálását egy gyűjteményben. Használhat egy gyűjteményhez specifikusan beállított szabály alapú kategóriákat, az IBM WebSphere Portal rendszer meglévő modell alapú kategóriáit vagy használhatja a gyűjteményt kategóriák nélkül.

**Fontos:** Ha az adatok bejárása és egy gyűjtemény indexének létrehozása után módosítja a kategóriákat vagy kategóriaszabályokat, akkor az index inkonzisztenssé válik. A keresési eredmények hitelességének biztosítása érdekében a dokumentumok elemzés és az index újraszervezése után járja be újra a gyűjtemény minden dokumentumát.

## **Eljárás**

A kategorizálási típus kiválasztása:

- 1. Szerkessze a gyűjteményt, válassza ki az Elemzés oldalt, majd kattintson az **Kategorizálási típus kiválasztása** menüpontra.
- 2. A Kategorizálási típus kiválasztása oldalon válassza ki az alábbi beállítások egyikét:
	- **Nincs** Válassza ki ezt a beállítást, ha nem kívánja kategorizálni a gyűjtemény dokumentumait.

### **Szabály alapú**

Válassza ezt a beállítást, ha speciálisan a gyűjteményhez beállított kategóriaszabályokat tartalmazó osztályozást kíván használni.

- v A vállalati kereséshez létrehozott gyűjtemény beállítása esetén válassza ezt a beállítást a dokumentum kategorizálásához kategórianevek és -szabályok megadása érdekében.
- v WebSphere Portalról átvett gyűjtemény beállítása esetén válassza ezt a beállítást az importált szabály alapú kategóriák használata vagy módosítása érdekében.

#### **Modell alapú**

Válassza ezt a beállítást, ha a dokumentumokat a WebSphere Portal rendszer meglévő modell alapú kategóriáihoz kívánja rendelni. Ezen beállítás használatához a WebSphere Portal rendszernek telepítve kell lennie a vállalati keresési indexkiszolgálón. A WebSphere Portal rendszerben lévő beállítási eszközöket kell használnia a kategóriák felügyeletéhez.

3. Kattintson az **OK** gombra.

## **Kategóriák beállítása**

Egy gyűjteményhez tetszőleges számú kategória létrehozható és minden kategória tetszőleges számú szabályt tartalmazhat. A szabályok meghatározzák, hogy mely dokumentumok kerülnek automatikusan hozzárendelésre a kategóriához.

## **Kezdeti lépések**

A kategóriák beállításához a vállalati keresés adminisztrátori szerep tagjának vagy azon gyűjtemény gyűjteményadminisztrátorának kell lennie, amelyhez a kategória tartozik.

Szabály alapú kategóriák használatának beállításait kategorizálási típusként kell kiválasztani.

Dokumentumok kategóriákhoz rendelését szabályozó szabályok megadásával kapcsolatos példáért a kategória létrehozása vagy szerkesztése közben kattintson a **Súgó** gombra.

## **Erről a feladatról**

Ha a keresési alkalmazások támogatják a kategóriákat, akkor a felhasználók a kategórianév megadásával kereshetnek a gyűjtemény egy részhalmazában. A felhasználók a keresési eredményekben egy kategóriát is kiválaszthatnak és csak a kiválasztott kategóriához tartozó dokumentumokban böngészhetnek.

**Fontos:** Ha az adatok bejárása és egy index létrehozása után módosítja a kategóriákat vagy kategóriaszabályokat, akkor az index inkonzisztenssé válik. A keresési eredmények helyességének biztosítása érdekében járja be a gyűjtemény minden dokumentumát, elemezze újra a dokumentumokat és szervezze újra az indexet.

## **Eljárás**

Kategória beállítása:

- 1. Szerkesszen egy gyűjteményt, válassza ki az Elemzés oldalt, majd kattintson az **Kategóriafa beállítása** menüpontra.
- 2. A Kategóriafa oldalon válassza ki a fa azon helyét, amelyen a kategóriát fel kívánja venni, majd kattintson a **Kategória létrehozása** menüpontra.

Ha a gyökéret választja ki, akkor az új kategória gyökérszinten kerül létrehozásra. Ha kiválaszt egy kategórianevet, akkor az új kategória a a kategóriafában kiválasztott kategória alatt lesz beágyazva.

Megjelenik egy varázsló, amely segít szabályokat megadni a dokumentumok új kategóriához rendeléséhez:

- a. A Kategória létrehozása oldalon adja meg a kategória leíró nevét, majd kattintson a **Tovább** gombra.
- b. A Kategóriaszabályok létrehozása oldalon kattintson a **Szabály hozzáadása** menüpontra.
- c. A Kategóriaszabály létrehozása oldal **Szabálynév** mezejében adjon meg a szabályhoz egy egyedi nevet. Ennek a névnek a gyűjtemény minden kategóriájában egyedinek kell lennie.
- d. Adja meg a dokumentumok adott kategóriához rendeléséhez használni kívánt szabályt, majd kattintson az **OK** gombra.
	- v Ha azt kívánja, hogy a vállalati keresés a dokumentum URI-jét használja annak meghatározásakor, hogy a dokumentum az adott kategóriához tartozik-e, akkor kattintson az **URI minta** lehetőségre, majd adja meg az URI mintát.

Ha a megadott szöveg az URI-ben létezik, akkor a dokumentum hozzárendelésre kerül a kategóriához.

Például: file:///c:/program+files/finance

v Ha azt kívánja, hogy a vállalati keresés elemezze a dokumentumok tartalommezőiben lévő szavakat annak meghatározásakor, hogy a dokumentum az adott kategóriához tartozik-e, akkor kattintson a **Dokumentumtartalom** lehetőségre, válassza ki a dokumentumok nyelvét, majd adja meg a szavakat, amelyeknek a dokumentumtartalomban meg kell jelennie vagy nem szabad megjelennie. A szabályt ugyanolyan formátumban kell megadni, mint a lekérdezést (csak a +, - és ″ ″ lekérdezési operátorok megengedettek).

Ha egy dokumentum tartalmazza vagy nem tartalmazza (az operátortól függően) a megadott szavakat, akkor hozzárendelésre kerül a kategóriához.

Például: +finance -accounting +″fiscal year″

e. Kattintson a **Befejezés** gombra.

Az új kategória a gyűjteményhez tartozó többi kategóriával együtt megjelenítésre kerül a Kategóriafa oldalon.

### **Kapcsolódó fogalmak**

"Átállás WebSphere Portal [kiszolgálóról](#page-206-0) vállalati keresésre" oldalszám: 197 A vállalati keresés egy átállási varázslóval segíti a taxonómiák és gyűjtemények áttelepítését az IBM WebSphere portál kisalkalmazásról a vállalati keresésre.

### **Kapcsolódó feladatok**

"Modell alapú taxonómiák átállítása WebSphere Portal [kiszolgálóról"](#page-206-0) oldalszám: 197 A WebSphere Portal taxonómiakezelő portál kisalkalmazás használatával kiválaszthatja, melyik modell alapú taxonómiát szeretné használni egy vállalati keresési gyűjteménnyel. A már vállalati keresésre átállított gyűjteményeket egy új taxonómia átállítása nem érinti.

### **Kapcsolódó hivatkozás**

"URI formátumok egy vállalati [keresőindexben"](#page-84-0) oldalszám: 75 A vállalati keresési index minden dokumentumának egységes forrásazonosítója (URI-ja) megadja annak a bejárónak a típusát, amely a dokumentumot hozzáadta a gyűjteményhez.

# **XML keresési mezők kezelése**

Képezze le az XML elemeket keresési mezőkre, ha lehetővé kívánja tenni a felhasználók számára, hogy az XML dokumentumok egyes részeit kereshessék.

A vállalati keresés adminisztrációs konzolja segítségével képezheti le az XML elemeket keresési mezőkre. Linux

# **XML keresési mezők**

Az XML keresési mezők lehetővé teszik a felhasználók számára, hogy az XML dokumentumok egyes részeit lekérdezzék.

Egyre gyakoribbá válnak az XML dokumentumok, mert mind félig, mind egyáltalán nem strukturált szöveget tartalmazhatnak. Az XML struktúrája be van ágyazva és olyan kontextust használ, amelyet a szöveget körülvevő XML elemek egyértelműen meghatároznak. Például egy szerző neve a következő módon jelenhet meg:

<author>John Smith</author>

Ebben a kontextusban a John Smith szöveg azonosítja az XML dokumentum szerzőjét.

A vállalati keresés társíthatja vagy leképezheti az XML elemeken belüli szövegeket keresési mezők neveivel (neveire). Amikor konfigurálja az értelmezési lehetőségeket egy gyűjteményhez, megadhatja mely XML elemeknek mely keresési mezők feleljenek meg. Az XML elemek keresési mezőkhöz rendelésével (leképezésével) lehetővé teheti a felhasználók számára, hogy a lekérdezésben a mező nevének megadásával kereshessék ezeket az elemeket. Az egyes mezőkre irányuló lekérdezések pontosabb keresési eredményeket szolgáltatnak, mint a szabad szöveges keresések, amelyek a dokumentum teljes tartalmát átfésülik.

Például, ha a gyűjteményben XML dokumentumok vannak, és megadja, hogy a cím és szerző elemek keresési mezőként legyenek jelölve, a felhasználók lekérdezhetik ezeket az elemeket. A author:Smith adatra irányuló keresés megtalálja azokat az XML dokumentumokat, amelyekben Smith található az author elemben.

# **XML elemek leképezése keresési mezőkre**

XML elemek keresési mezőkre leképezésekor megadható, mely XML elemeket lehet keresni a mező nevének lekérdezésben megadásával.

**Kezdeti lépések**

A XML elemek keresési mezőkre leképezéséhez a vállalati keresés adminisztrátori szerep tagjának vagy a gyűjtemény gyűjteményadminisztrátorának kell lennie.

### **Erről a feladatról**

XML mezőleképezés létrehozása, vagy egy meglévő XML mezőleképezésben mező hozzáadása, változtatása vagy törlése után a változás csak az elemző leállítása majd újraindítása után lép érvénybe. Az új és módosított leképezések csak az elemző újraindítása után elemzett adatokra érvényesek. Az új és módosított leképezéseknek nincs hatása a korábban elemzett és indexelt adatokra.

Ez a feladat az alábbi XML mintadokumentumot használja annak bemutatására, hogy miképpen lehet személyes adatokat leképezni, és engedélyezni a felhasználók számára egyes elemek közvetlen lekérdezését.

```
<?xml version="1.0" encoding="ISO-8859-1"?>
<Alkalmazottak>
   <personnelrecord>
        <phone>5555</phone>
        <email>joe@us.ibm.com</email>
        <jobroles>vezető, építész
             <jobrole>Keresésfejlesztési csoport</jobrole>
             <jobrole>Keresési technológia kialakítása</jobrole>
        </jobroles>
        <location>New York</location>
        <section id="expertise">
             <text>nyelvészet</text>
        </section>
   </personnelrecord>
</personnel>
```
#### **Eljárás**

XML elemek leképezése keresési mezőkre ebben a példában:

- 1. Szerkesszen egy gyűjteményt, válassza ki az Elemzés oldalt, majd kattintson az **XML elemek leképezése mezőkre** menüpontra.
- 2. Az XML mezőleképezések oldalon kattintson az **XML leképezés létrehozása** tételre. Megnyílik az XML mezőleképezés létrehozása oldal.
- 3. Az **XML gyökérelem neve** mezőbe írja be a gyökérelem nevét: personnel.

Győződjön meg arról, hogy az itt megadott név pontosan egyezik a gyökérelem nevével a keresni kívánt XML dokumentumban. XML dokumentumok elemzésekor és indexelésekor a vállalati keresés a gyökérelem neve alapján választja meg a leképezést.

4. Az **XML leképezési név** mezőben adja meg az XML mezőleképezési szabályhalmaz nevét.

Miután létrehozta az XML leképezési szabályhalmazt, ez a név jelenik meg az XML mezőleképezések oldalon, és kijelölheti leképezési szabályok hozzáadásához, törléséhez vagy megváltoztatásához.

- 5. Képezze le a jobrole XML elemet a jobrole nevű keresési mezőre:
	- a. A **Mezőnév** mezőbe írja be a jobrole szót.
	- b. Az **XML elemnév** mezőbe írja be a jobrole szót.
	- c. Ahhoz, hogy a felhasználók lekérdezhessék a jobrole mezőt és megtekinthessék a beosztásokat (job roles) a keresési eredmények között, jelölje ki a **Mezőkeresés** és **Keresési eredmények** jelölőnégyzeteket.
- 6. Képezze le a jobroles XML elemet ugyanarra keresési mezőre:
	- a. Kattintson a **Mező hozzáadása** tételre egy üres sor létrehozásához a mezőleképezési szabályok listájában.
- b. A **Mezőnév** mezőbe írja be a jobroles szót.
- c. Az **XML elemnév** mezőbe írja be a jobrole szót.
	- **Tipp:** Nem szükséges, hogy az XML elemnév megegyezzen a keresési mező nevével, és több XML elemet is le lehet képezni ugyanarra a keresési mezőre.
- d. Ahhoz, hogy a felhasználók lekérdezhessék a jobrole mezőt és megtekinthessék a beosztásokat (job roles) a keresési eredmények között, jelölje ki a **Mezőkeresés** és **Keresési eredmények** jelölőnégyzeteket.
- 7. Képezze le az expertise attribútummal rendelkező section XML elemet az expertise nevű keresési mezőre:
	- a. Kattintson a **Mező hozzáadása** tételre egy üres sor létrehozásához a mezőleképezési szabályok listájában.
	- b. A **Mezőnév** mezőbe írja be a expertise szót.
	- c. A **Mezőnév** mezőbe írja be a section szót.
	- d. Az **XML jellemzőnév** mezőbe írja be az id szót.
	- e. Az **XML jellemzőnév** mezőbe írja be az expertise szót.
	- f. Ahhoz, hogy a felhasználók lekérdezhessék az expertise mezőt és megtekinthessék a képzettség (expertise) értékeket a keresési eredmények között, jelölje ki a **Mező alapú keresés** és **Keresési eredmények** jelölőnégyzeteket.
- 8. Kattintson az **OK** gombra.

## **Példák:**

Adja meg a következő lekérdezést minden, a keresési termékeken dolgozó alkalmazott megkereséséhez:

jobrole:search

Adja meg a következő lekérdezést minden, nyelvészeti képzettséggel rendelkező alkalmazott megkereséséhez:

expertise:linguistics

# **HTML keresési mezők használata**

Képezze le a HTML metaadatelemeket a keresési mezőkre az indexben, ha engedélyezni kívánja, hogy a felhasználó a HTML dokumentumok speciális metaadat részeiben is kereshessenek.

Az alkalmazás keresés adminisztrációs konzolja segítségével leképezheti a HTML metaadatelemeket keresési mezőkre.

## **HTML keresési mezők**

A HTML keresési mezők lehetővé teszik, hogy a felhasználók lekérdezzék a HTML dokumentumok attribútumait.

A HTML dokumentumokban lévő metaadatelemek hasonlítanak a dokumentumattribútumokra abban, hogy a dokumentummal, a dokumentum formázásával és webes elérési módjával kapcsolatos információkat biztosítnak. Például:

```
<meta http-equiv="Content-Type" content="text/html; charset=utf-8" /> ]
<meta name="copyright" content="(C) Copyright IBM Corporation 2005" />
<meta name="content.owner" content="(C) Copyright IBM Corporation 2005" />
<meta name="security" content="nyilvános" />
<meta name="abstract" content="Ez a témakör egy IBM terméket ír le." />
<meta name="format" content="XHTML" />
```
A vállalati keresés hozzá tudja rendelni vagy le tudja képezni a HTML metaadatelemek neveit keresési mezőnevekre. A gyűjtemény elemzési beállításának megadásakor megadható, hogy mely HTML metaadatelemek melyik keresési mezőnevekre legyenek leképezve. HTML metaadatelemek keresési mezőkre leképezésével lehetővé teheti, hogy a felhasználók a lekérdezésben keresési mezőnevek megadásával megtalálják ezen elemeket tartalmazó dokumentumokat. Az egyes mezőkre irányuló lekérdezések pontosabb keresési eredményeket szolgáltatnak, mint a szabad szöveges keresések, amelyek a dokumentum teljes tartalmát átfésülik.

Ha például a gyűjtemény tartalmaz HTML dokumentumokat és megadja, hogy a szerzői jogi és absztrakt metaadatelemeket keresési mezőkként lehessen indexelni, akkor a felhasználók lekérdezhetik ezeket a specifikus elemeket. A copyright:IBM keresés azon HTML dokumentumokat találja meg, amelyeket copyright metaadatának értéke IBM.

# **HTML metaadatelemek leképezése keresési mezőkre**

Egy HTML metaadatelem keresési mezőre léképezésekor megadható, hogy a felhasználók mely HTML metaadatelemeket kereshetik a lekérdezésben egy mezőnév megadásával.

## **Kezdeti lépések**

A HTML metaadatelemek keresési mezőkre leképezéséhez a vállalati keresési adminisztrátori szerep tagjának vagy azon gyűjtemény gyűjteményadminisztrátorának kell lennie, amelyhez a HTML dokumentumok tartoznak.

## **Erről a feladatról**

Egy HTML mezőleképezés létrehozásakor illetve egy meglévő HTML mezőleképezésben lévő mezők hozzáadásakor, módosításakor vagy törlésekor a módosítások az elemző leállítása és újraindítása után lépnek érvényre. A módosítások csak az elemző újraindítása után elemzett adatokra érvényesek. A már elemzett és indexelt dokumentumok frissítéséhez a dokumentumok újra be kell járni és elemezni kell, majd újra kell szervezni az indexet.

## **Eljárás**

A HTML metaadatelemek keresési mezőkre leképezése:

- 1. Szerkessze a gyűjteményt, vállassza ki az Elemzés oldalt, majd kattintson a **HTML metaadatok leképezése mezőkre** menüpontra.
- 2. A HTML mezőleképezések oldalon kattintson a **Mező hozzáadása** menüpontra egy üres mezőleképezési szabályok listájához adásához.
- 3. A **Mezőnév** mezőben adjon meg egy nevet, amelyet a leképezendő HTML metaadatelem mezőhöz kíván rendelni. A felhasználók ezt a mezőnevet HTML dokumentumok gyűjteményben lekérdezésekor adhatják meg.
- 4. A **HTML metaadatelem-név** mezőben adja meg a leképezni kívánt HTML metaadatelem nevét.
- 5. Annak engedélyezéséhez, hogy a felhasználók lekérdezhessék ezt a mezőt és a keresési eredményekben megjeleníthessék, válassza ki a **Mező alapú keresés** és **Keresési eredmények** jelölőnégyzeteket.
- 6. Ha a mező adattípusa DECIMAL, DOUBLE, INTEGER, SHORT, TIME vagy TIMESTAMP, és lehetővé kívánja tenni, hogy a felhasználók paraméteres lekérdezéseket adjanak meg a mező keresésekor, akkor jelölje be a **Paraméteres keresés** jelölőnégyzetet.
- 7. Kattintson az **OK** gombra.

## **Példák:**

A felhasználók ezután lekérdezhetik a leképezett mezőneveket bizonyos metaadatokkal rendelkező HTML dokumentumok megkereséséhez. Ha például egy description nevű HTML metaadatelemet egy abstract nevű keresési elemre képezte le, akkor a felhasználók az alábbihoz hasonló lekérdezés segítségével megkereshetik a Thinkpad számítógépekkel kapcsolatos dokumentumokat:

abstract:thinkpad

# **Egyéni szövegfeldolgozás**

Egyéni szövegfeldolgozási algoritmusok vállalati keresési gyűjteményekkel integrálásával javítható a keresési eredmények minősége és pontossága.

A WebSphere Information Integrator OmniFind Edition támogatja az IBM UIMA (nem strukturált információk kezelése) rendszerét, amely szövegelemző szolgáltatások feltérképezésére, összeállítására és működtetésére szolgáló keretrendszer. Az alkalmazásfejlesztők létrehozhatnak és tesztelhetnek a keresendő tartalmat elemző algoritmusokat, majd létrehozhatnak egy feldolgozóalrendszer-archívumot (.pear fájl), amely minden erőforrást tartalmaz ahhoz, hogy az archívumot a vállalati keresésben használni lehessen. Ahhoz, hogy a gyűjteményeket az egyedi algoritmusokkal lehessen keresni, a szövegelemző alrendszert tartalmazó archívumot hozzá kell adni a vállalati keresési rendszerhez.

Az elemzés logikai komponensét a szövegelemzési alrendszerben *jelölőnek* (annotatornak) nevezik. Minden jelölő sajátos nyelvi elemzési feladatokat hajt végre. Egy szövegelemzési alrendszer tetszőleges számú jelölőt tartalmazhat, avagy számos szövegelemzési alrendszerből állhat, amelyek mindegyike a saját egyéni jelölőit tartalmazza.

A jelölők által előállított információt nevezik az *elemzés eredményének*. A keresendő információknak megfelelő elemzési eredmények egy *közös elemzési szerkezetnek* nevezett adatszerkezetbe kerülnek.

Egy gyűjtemény szövegfeldolgozási beállításainak megadásához az alábbi feladatokat kell elvégezni:

- v Válassza ki a gyűjtemény dokumentumainak kijegyzeteléséhez használni kívánt szövegelemzési alrendszert.
- v Ha a gyűjteményben jelentéssel bíró kódot tartalmazó XML dokumentumok vannak, és ezt a kódot az egyéni szövegelemzésben fel kívánják használni, akkor társítani lehet az XML leképezési fájlokat a gyűjteménnyel, és az XML leképezés kimenetét le lehet képezni a közös elemzési szerkezetre.

Az <addressee> (címzett) és <customer> elemek tartalmát le lehet képezni például Person (Személy) feljegyzésekre a közös elemzési szerkezetben. Ezeket a feljegyzéseket elérhetik az egyéni jelölők, amelyek egyéb információkat is felismerhetnek (például a Személy nemét). A Személy feljegyzéseit le lehet képezni a vállalati keresési indexre, ami lehetővé teszi a felhasználók számára, hogy anélkül kereshessenek Személyeket, hogy ismernék az eredeti XML elemeket.

Ahhoz, hogy a felhasználók megadhassák az eredeti XML elemeket a keresésben, semmilyen XML leképezést nem kell megadni. Ehelyett engedélyezni és konfigurálni lehet a gyűjtemény natív XML keresését.

v A közös elemzési szerkezet adatstruktúráit le kell képezni a vállalati keresési indexre, amely lehetővé teszi a feljegyzéssel ellátott dokumentumok szemantikus keresését.

A jelölők által felismert entitásoktól és viszonyoktól függően például a felhasználók ugyanazon mondatban előforduló fogalmakat (egy bizonyos személynév és egy versenytárs neve), illetve egy kulcsszót és egy fogalmat is kereshetnek (az Alex szó és egy telefonszám).

v A közös elemzési szerkezet adatstruktúráit le kell képezni adatbázistáblákra, amelyek feldolgozhatók Java Database Connectivity (JDBC) eszközökkel. Az adatokat le lehet képezni IBM DB2 Universal Database (DB2 UDB) vagy Oracle táblákra. Ez a fajta leképezés lehetővé teszi, hogy az elemzés eredményét adatbázis-alkalmazásokban (például adatbányászatban) felhasználják. Azt is lehetővé teszi, hogy a vállalati keresésen kívüli adatokra SQL lekérdezéseket alkalmazzanak.

## **Kapcsolódó fogalmak**

| | | | | |

| | | | |

|

| |

|

 $\overline{1}$ 

| | | | |

| | |

| |

|

″Egyéni szövegelemzési integráció″ a ″Szövegelemzési integráció″ részben

″Nem strukturált információk kezelési architektúrája (UIMA)″ a ″szövegelemzés integrációjában″

″Egyéni szövegelemzés integrációjának munkafolyamata″ a ″szövegelemzés integrációjában″

″Szövegelemzési algoritmusok″ a ″szövegelemzés integrációjában″

″Szemantikus keresőalkalmazások″ a ″a szövegelemzés integrációjában″

″Szemantikus keresési lekérdezések″ a ″szövegelemzés integrációjában″

## **Szövegelemző alrendszerek hozzáadása a rendszerhez**

Ha létrehoz egy egyéni szövegelemzési alrendszert, akkor azt hozzá kell adnia a rendszerhez, mielőtt a vállalati kereséshez használhatná. A gyűjtemények az alrendszer segítségével elemezhetik és feljegyzéseket készíthetnek a dokumentumokhoz valamint javíthatják a keresési eredmények pontosságát.

## **Kezdeti lépések**

Szövegelemzési alrendszerek rendszerhez adásához a vállalati keresés adminisztrátori szerep tagjának kell lennie.

#### **Erről a feladatról**

Az alkalmazásfejlesztők létrehozhatnak egy feldolgozási alrendszer archívumot (.pear), amely az UIMA keretrendszerhez kapcsolódik a szövegelemzéshez. Az archívum a vállalati keresési gyűjteményekben kereséshez szükséges összes erőforrást tartalmazza. Ahhoz, hogy a gyűjteményeket az egyedi algoritmusokkal lehessen keresni, a szövegelemző alrendszert tartalmazó archívumot hozzá kell adni a vállalati keresési rendszerhez.

A szövegelemzési alrendszer rendszerhez adása után módosíthatja annak megjelenő nevét és kiválaszthatja az XML forrás megjelenítésének lehetőségét. (Az XML forrás megjeleníti az alrendszer által előállított információkat.)

Ha a szövegelemzési alrendszer már társítva van egy gyűjteményhez, akkor nem távolíthatja el a szövegelemzési alrendszert a rendszerből.

**Eljárás**

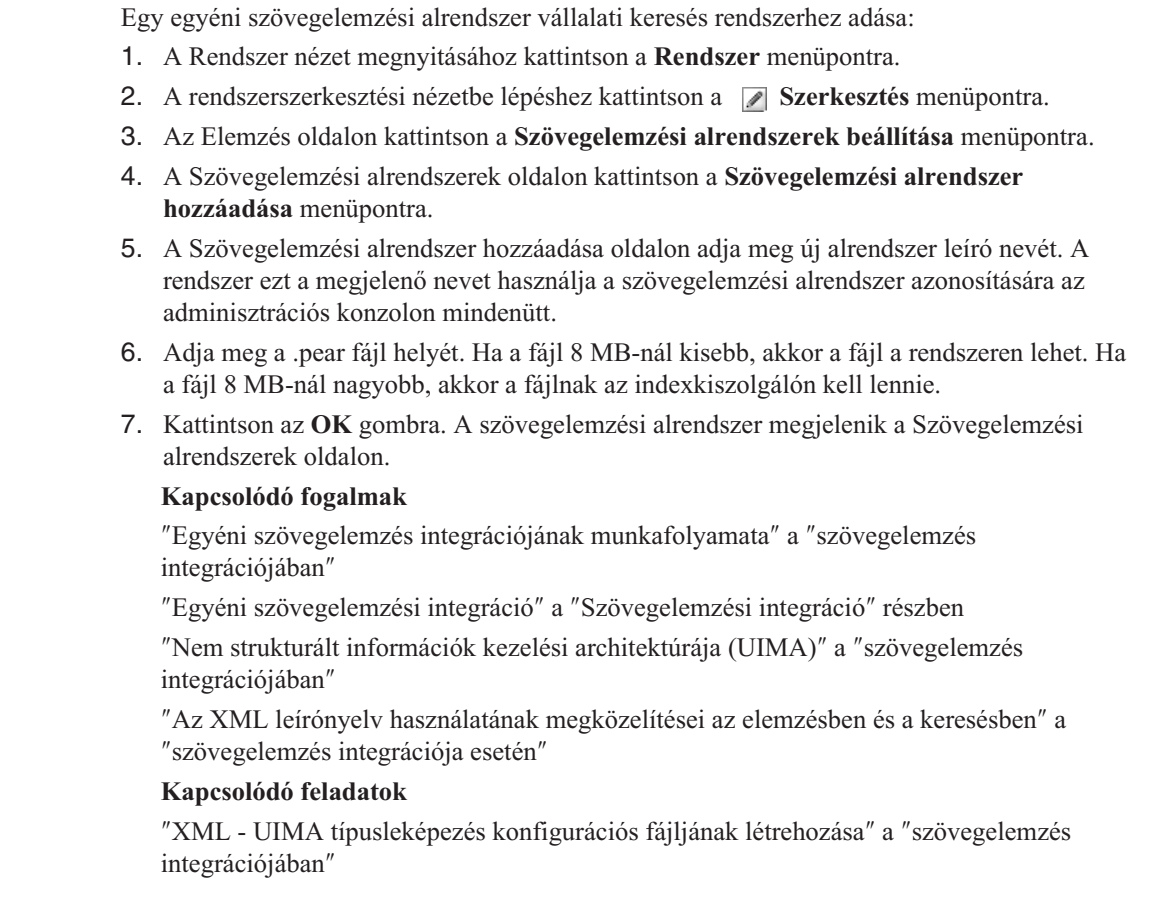

# **Szövegelemzési alrendszer gyűjteményhez rendelése**

Ha a vállalati keresési rendszerhez egyéni szövegelemzési alrendszerek vannak társítva, akkor kiválasztható egy, amelyet a rendszer a gyűjteményhez használ. A felhasználók ezután szemantikai lekérdezéseket adhatnak meg a gyűjtemény keresése közben és javíthatják a keresési eredmények minőségét és pontosságát.

## **Kezdeti lépések**

| | | | | | | | | | | | | | | | | | | | | | | |

> Egy szövegelemzési alrendszer gyűjteményhez társításához a vállalati keresés adminisztrátori szerep tagjának vagy a gyűjtemény gyűjteményadminisztrátorának kell lennie.

## **Erről a feladatról**

Ha a szövegelemzési alrendszer már társítva van ehhez a gyűjteményhez, akkor a következő tevékenységek következnek be egy másik alrendszer társításakor:

- v Ha a **Nincs egyéni elemzés** menüpontot választja, akkor az összes korábban meghatározott szövegelemzési leképezés visszaáll alaphelyzetbe. A gyűjtemény a rendszer alapértelmezett értékeit kezdi használni.
- v Ha egy eltérő egyéni szövegelemzési alrendszer nevét választja ki, akkor a gyűjteményhez korábban meghatározott összes szövegelemzési leképezés megmarad. Ha például az engine\_1 alrendszerről az engine\_2 alrendszerre vált, akkor az engine\_2 örökli az engine\_1 alrendszerhez beállított XML leképezésfájlokat.

# **Eljárás**

Szövegelemzési alrendszer gyűjteményhez rendelése:

- 1. Szerkessze a gyűjteményt, válassza ki az Elemzés oldalt, majd kattintson a **Szövegfeldolgozási beállítások megadása** menüpontra.
- 2. Kattintson a **Szövegelemzési alrendszer kiválasztása** menüpontra. Ha a vállalati keresési rendszerhez nem lettek egyéni szövegelemzési alrendszerek hozzáadva, vagy a gyűjtemény az alapértelmezett elemzési algoritmusokat használja, akkor az alrendszer neve a **Default**.
- 3. A Szövegelemzési alrendszer kiválasztása ezen gyűjteményhez oldalon válassza ki a gyűjteményhez használni kívánt alrendszer nevét. Ha nem állnak rendelkezésre szövegelemzési alrendszerek vagy a **Nincs egyéni elemzés** lehetőséget választotta, akkor az elemző az alapértelmezett szövegelemzési szabályokat alkalmazza, amikor feljegyzi a dokumentumokat és előkészíti azokat az index számára.
- 4. Kattintson az **OK** gombra.

## **Kapcsolódó fogalmak**

″Egyéni szövegelemzés integrációjának munkafolyamata″ a ″szövegelemzés integrációjában″

″Egyéni szövegelemzési integráció″ a ″Szövegelemzési integráció″ részben

″Nem strukturált információk kezelési architektúrája (UIMA)″ a ″szövegelemzés integrációjában″

# **XML elemek leképezése általános elemzési szerkezetre**

Ha a gyűjtemény értelmes leírónyelvvel rendelkező XML dokumentumokat tartalmaz és használni kívánja ezt a leírónyelvet annak lehetővé tételéhez, hogy a felhasználók szemantikus kereséssel kereshessenek a vállalati keresési indexben vagy a JDBC táblákban, akkor leképezheti az XML elemeket egy általános elemzési szerkezetre.

## **Kezdeti lépések**

XML elemek általános elemzési szerkezetre leképezéséhez a vállalati keresés adminisztrátori szerep tagjának vagy a gyűjtemény gyűjteményadminisztrátorának kell lennie.

Annak engedélyezéséhez, hogy az egyéni szövegelemzési folyamatok hozzáférhessenek XML dokumentumok adott elemeihez, vagy több XML elemet leképezhessenek egy általános típusra szemantikus keresésben használat érdekében, létrehozhat egyéni XML leképezési fájlokat. Az XML leképezésfájloknak az UIMA keretrendszerhez kell kapcsolódniuk a szövegelemzéshez.

XML leképezésfájlok egyéni szövegelemzési alrendszert használó gyűjteményhez adásakor engedélyezhető a forrásdokumentumok XML elemeinek általános elemzési szerkezet jegyzeteire leképezése. Ezeket a jegyzeteket az egyéni szövegelemzési alrendszer később felhasználhatja. Ezután az elemzés eredményeit (az általános elemzési szerkezetben) leképezheti az indexre, és engedélyezheti a felhasználók számára a jegyzetek lekérdezését a gyűjtemény szemantikus kereséssel keresésekor.

A címzett és a vásárló elemek tartalmát például az általános elemzési szerkezetben személy jegyzetekre képezheti le. Ezeket a feljegyzéseket elérhetik az egyéni jelölők, amelyek egyéb információkat is felismerhetnek (például a Személy nemét). A Személy feljegyzéseit le lehet képezni a vállalati keresési indexre, ami lehetővé teszi a felhasználók számára, hogy anélkül kereshessenek Személyeket, hogy ismernék az eredeti XML elemeket.

Ahhoz, hogy a felhasználók megadhassák az eredeti XML elemeket a keresésben, semmilyen XML leképezést nem kell megadni. Ehelyett beállíthatja az elemzés paramétereit és a gyűjteményben engedélyezheti a natív XML keresést.

## **Eljárás**
XML elemek leképezése egy általános elemzési szerkezetre:

- 1. Szerkessze a gyűjteményt, válassza ki az Elemzés oldalt, majd kattintson a **Szövegfeldolgozási beállítások megadása** menüpontra.
- 2. Az **XML elemek leképezése általános elemzési szerkezetekre** területen kattintson a **Leképezés hozzáadása** gombra.
- 3. Az XML elemek leképezése egy általános elemzési szerkezetre oldalon az XML leképezésfájlhoz adjon meg egy leíró megjelenő nevet.
- 4. Adja meg a fájl helyét. Ha az XML leképezési fájl kisebb, mint 8 MB, akkor beírhatja a fájl útvonalát vagy megkeresheti a fájlt. Ha az XML leképezési fájl nagyobb, mint 8 MB, akkor győződjön meg róla, hogy a fájl az indexkiszolgálón van és adja meg a fájl teljes képzésű útvonalát.
- 5. Kattintson az **OK** gombra. Az új XML leképezésfájl hozzá lett adva a Szövegfeldolgozás beállításai oldalon megjelenő XML leképezésfájlok listájához.

### **Kapcsolódó fogalmak**

″Egyéni szövegelemzés integrációjának munkafolyamata″ a ″szövegelemzés integrációjában″

″Egyéni szövegelemzési integráció″ a ″Szövegelemzési integráció″ részben

″Nem strukturált információk kezelési architektúrája (UIMA)″ a ″szövegelemzés integrációjában″

″Az XML leírónyelv használatának megközelítései az elemzésben és a keresésben″ a ″szövegelemzés integrációja esetén″

#### **Kapcsolódó feladatok**

″XML - UIMA típusleképezés konfigurációs fájljának létrehozása″ a ″szövegelemzés integrációjában″

# **Általános elemzési szerkezet leképezése az indexre**

Megadhatja, hogy mely általános elemzési szerkezetet kívánja használni, ha a felhasználók egy gyűjteményt szemantikai kereséssel kérdeznek le.

### **Kezdeti lépések**

Egy általános elemzési szerkezet indexre leképezéséhez a vállalati keresés adminisztrátori szerep tagjának vagy a gyűjtemény gyűjteményadminisztrátorának kell lennie.

### **Erről a feladatról**

Egy általános elemzési szerkezet vállalati keresés indexére leképezésével a felhasználók szemantikailag pontos lekérdezéseket adhatnak meg és javítható a keresési eredmények minősége.

A jegyzetelők által felismert viszonyoktól és entitásoktól függően például a felhasználók ugyanazon mondatokban előforduló fogalmakat kereshetnek (mint például egy bizonyos személy és egy versenytárs neve), vagy egy kulcsszót és egy fogalmat (mint például az Alex kifejezés és egy telefonszám).

### **Eljárás**

| | |

Általános elemzési szerkezet indexre leképezése:

- 1. Szerkessze a gyűjteményt, válassza ki az Elemzés oldalt, majd kattintson a **Szövegfeldolgozási beállítások megadása** menüpontra.
- 2. Az **Egy általános elemzési szerkezet leképezése az indexre** területen kattintson az **Általános elemzési szerkezet kiválasztása** gombra.

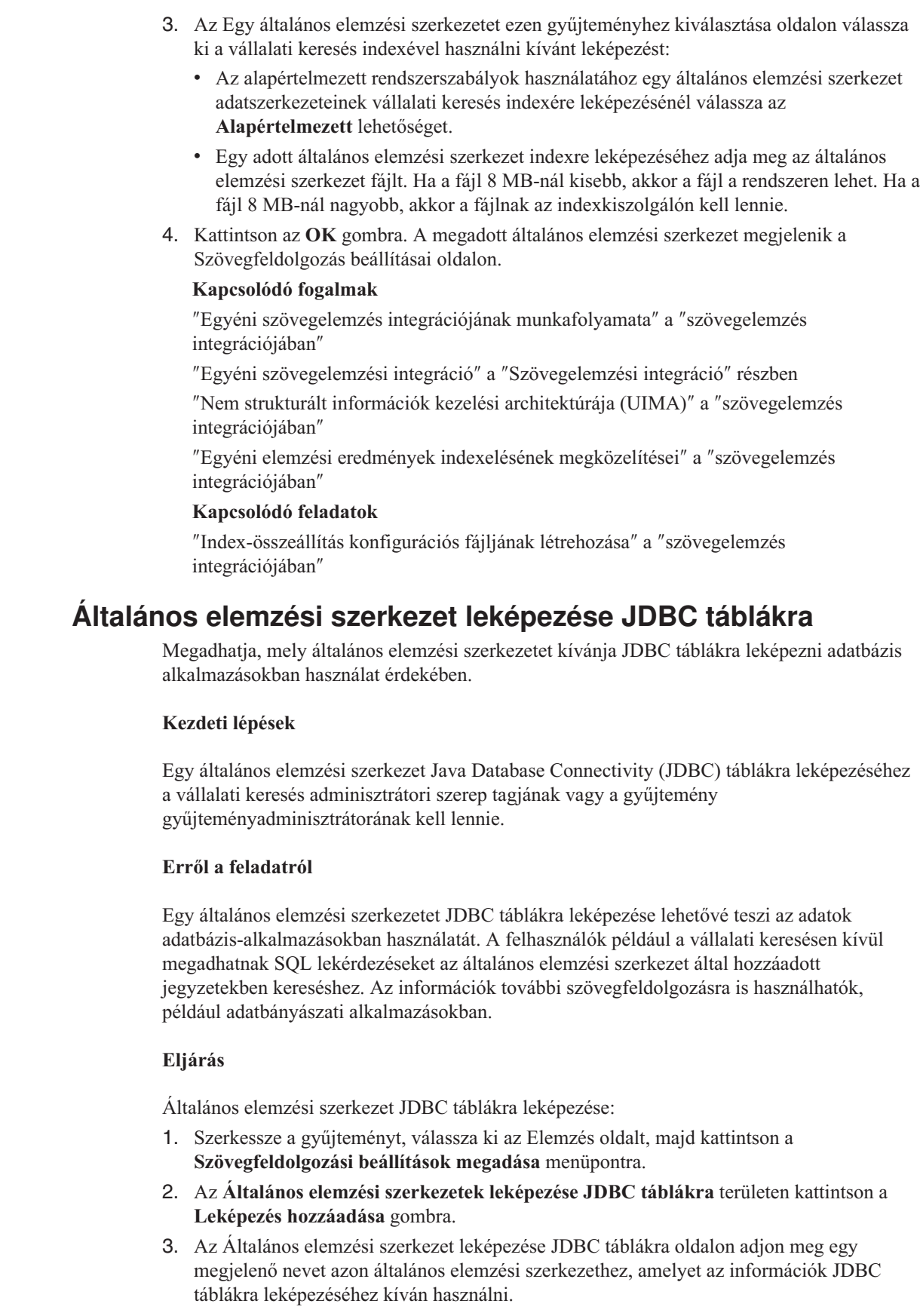

 $\vert$  $\vert$  $\vert$ |  $\,$  $\,$   $\,$  $\,$   $\,$  $\,$   $\,$ 

 $\,$   $\,$  $\begin{array}{c} \hline \end{array}$ |

|

| | |

|

| | |  $\vert$ |

 $\overline{\phantom{a}}$ 

|

| | | | |  $\vert$  $\vert$  $\|$ 

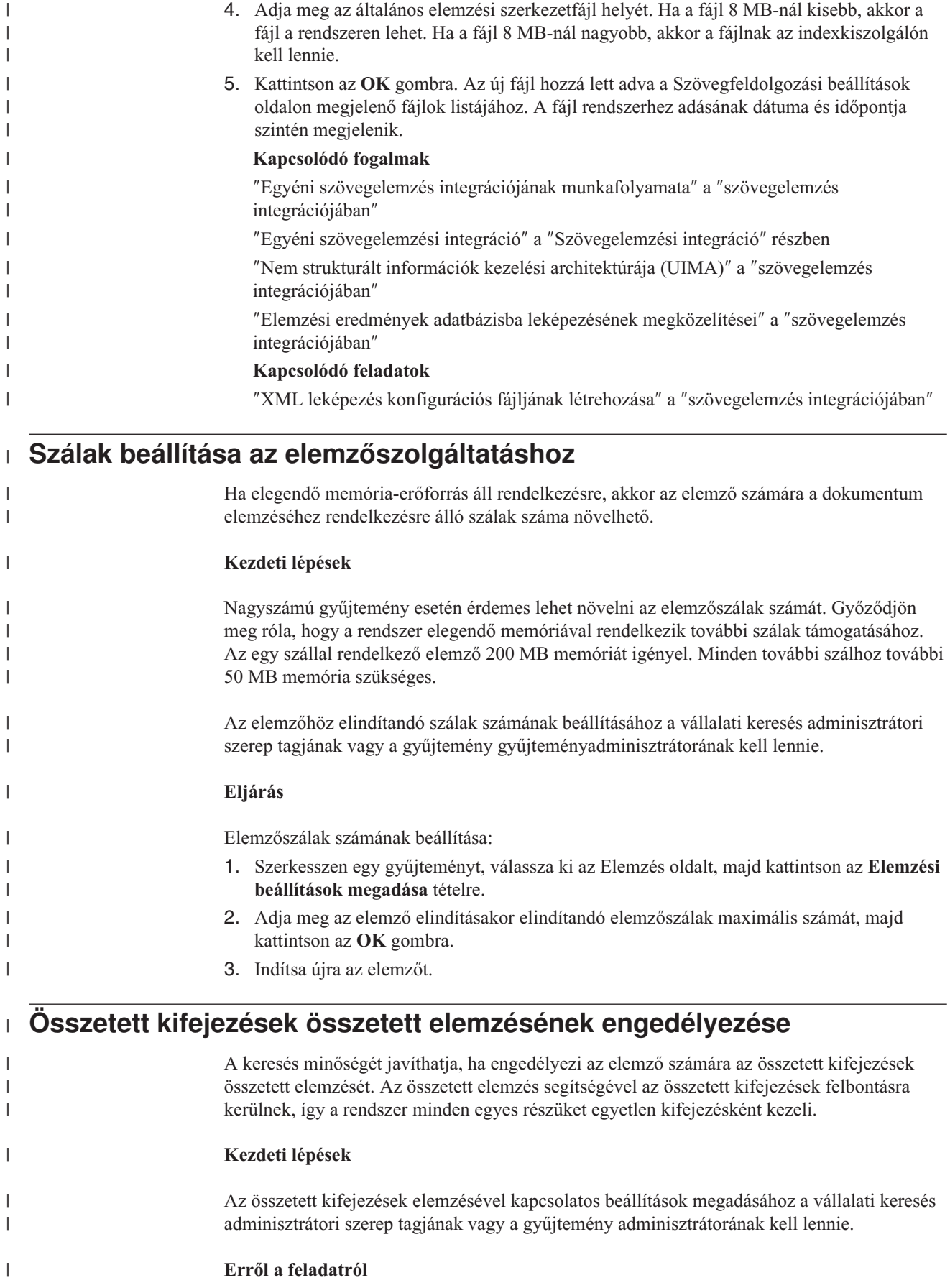

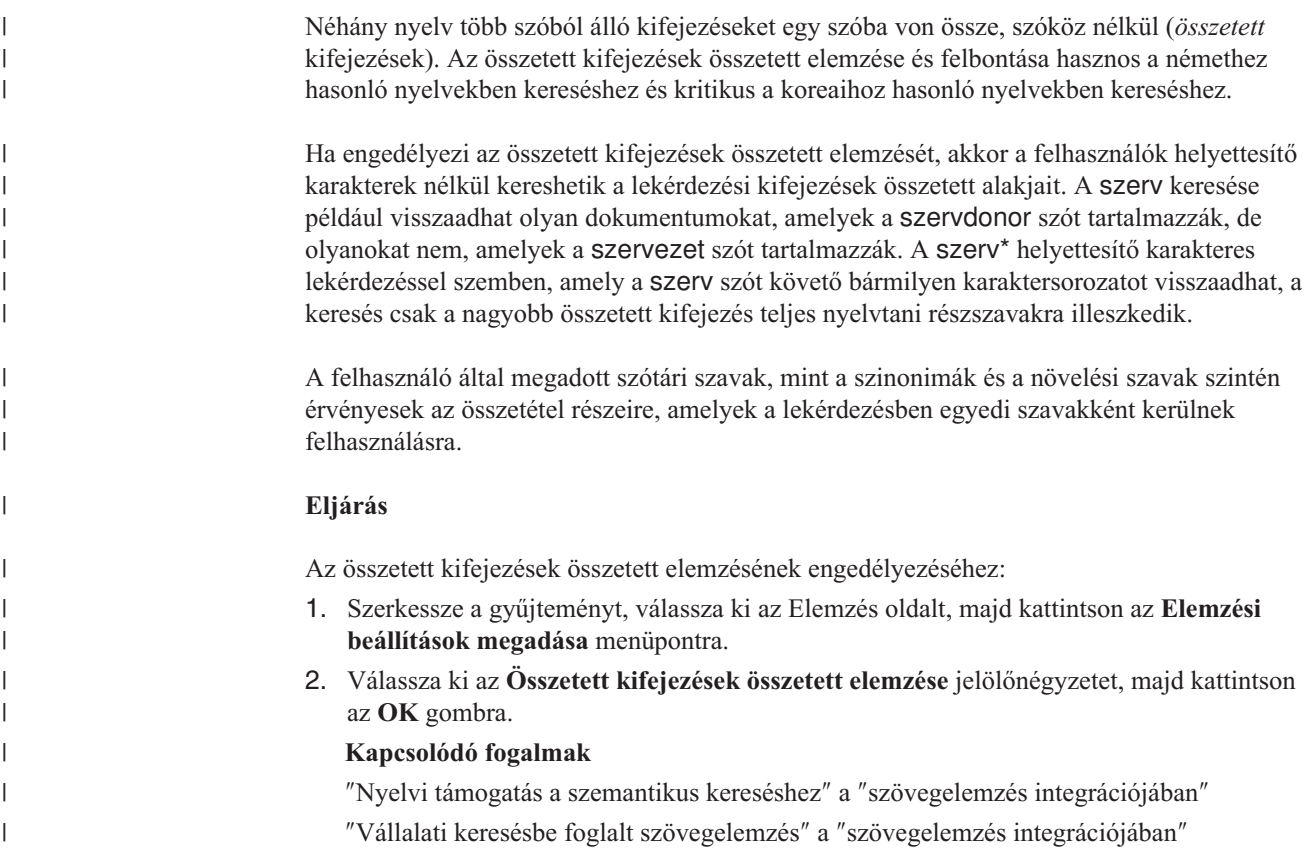

# **Natív XML keresés támogatásának engedélyezése**

Ha egy gyűjteményben XML dokumentumok találhatók, akkor a natív XML keresés engedélyezésével lehetővé tehető a felhasználók számára, hogy az XML leírónyelvet használják dokumentumok keresésekor.

## **Kezdeti lépések**

XML dokumentumok natív XML kereséssel keresésének engedélyezéséhez a vállalati keresés adminisztrátori szerep tagjának vagy a gyűjtemény gyűjteményadminisztrátorának kell lennie.

### **Erről a feladatról**

A natív XML keresés (XPath vagy XML töredékek) pontosabb keresési eredményeket nyújthat a dokumentumok XML jelölőnyelvének lekérdezésen belüli kihasználásával. A felhasználók megadhatják például, hogy egy lekérdezési kifejezésnek egy bizonyos XML elemben vagy attribútumban kell megjelennie.

Ha egy számítógép-kereskedő számlái XML formátumúak, akkor tartalmazhatnak <order> (megrendelés) tételeket, amelyek <company> (cég) és <computertype> (típus) elemeket foglalhatnak magukban. IBM noteszgépekre vonatkozó számlák lekérésekor az ″IBM″ és ″noteszgép″ kulcsszavas keresés Dell noteszgépeket és IBM asztaligépes modelleket tartalmazó dokumentumokat hozhat elő. XML keresés használatával meg lehet adni, hogy az IBM szónak a <company> (cég), a noteszgép szónak a <computertype> (típus) elemen belül kell megjelenni, és mindkettőnek ugyanazon < order > (megrendelés) elem alatt kell lennie. Így azok a számlák kerülnek elő, amelyek speciálisan IBM noteszgépekkel kapcsolatosak.

### **Eljárás**

Egy gyűjtemény natív XML keresésének engedélyezése:

- 1. Szerkesszen egy gyűjteményt, válassza ki az Elemzés oldalt, majd kattintson az **Elemzési beállítások megadása** tételre.
- 2. Válassza az **XML dokumentumok natív XML keresésének engedélyezése** lehetőséget.
- 3. Kattintson az **OK** gombra.
	- **Kapcsolódó fogalmak**

″Nyelvi támogatás a szemantikus kereséshez″ a ″szövegelemzés integrációjában″

- ″Vállalati keresésbe foglalt szövegelemzés″ a ″szövegelemzés integrációjában″
- ″Szemantikus keresőalkalmazások″ a ″a szövegelemzés integrációjában″
- ″Szemantikus keresési lekérdezések″ a ″szövegelemzés integrációjában″

# **Kínai, japán és koreai dokumentumok nyelvi elemzése**

A kínai, japán és koreai nyelven írt dokumentumok olvashatóságának javítása érdekében nyelvi elemzési beállítások adhatók meg.

Kínai, japán és koreai dokumentumok esetén megadható, hogy az elemző n-gram szegmentálási metódust használjon a nyelvi elemzéshez. Kínai és japán dokumentumok esetén az elemző beállítható úgy, hogy a szóközszerű karakterek közül eltávolítsa az újsor karaktereket.

# **N-gram szegmentáció**

Egy gyűjtemény létrehozásakor kiválaszthatja azon dokumentumok elemzéséhez használni kívánt nyelvi elemzés típusát, amelyek létrehozási nyelve nem használ üres karaktert a szavak elválasztásához.

Unicode alapú szóközszerű karakter szegmentáció szavak közötti határolóként üres karaktert használ. Az n-gram szegmentáció a tetszőleges számú karakterből álló átfedő szekvenciákat egy szóként kezeli. Olyan nyelvek esetén, mint például a kínai, japán és koreai, amelyek nem használnak üres karaktert határolóként, az n-gram szegmentáció jobb keresési eredményt ad vissza, mint a Unicode alapú szóközszerű karakter szegmentáció.

A dokumentumok elemzéséhez használni kívánt szegmentációs metódus a gyűjtemény létrehozásakor választható ki. A gyűjtemény létrehozása után az elemzési lehetőségek megjelenítésével megtekintheti a beállításokat, de nem módosíthatja őket.

# **Új sor karakterek eltávolítása nem ASCII karaktertartományokból**

Azon nyelvek esetében, amelyek nem használják a szóközszerű karaktereket szóhatárok elválasztására, mint például a kínai és a japán, beállíthatja úgy az elemzőt, hogy az eltávolítson bizonyos szóközszerű karaktereket, amelyek sortörést okoznak.

### **Kezdeti lépések**

A feladat végrehajtásához a vállalati keresés adminisztrátoraként kell bejelentkezni.

## **Erről a feladatról**

| | | |

Ha ez a lehetőség engedélyezett egy gyűjtemény számára, és egy dokumentum kínai vagy japán nyelven van írva, akkor az elemző eltávolítja a két betűkaraktert elválasztó szóközszerű karakterek sorozatait. A betűkaraktereknek egy nem ASCII Unicode karaktertartományból kell származniuk. A következő karakterek kerülnek eltávolításra:

• Tab  $(0x09)$ 

| | |

- LF vagy soremelés  $(0x0A)$
- CR vagy kocsivissza (0x0D)

A módosítások életbe léptetéséhez állítsa le és indítsa újra az elemzőt. A módosítás már elemzett és az indexben tárolt dokumentumokra érvényesítéséhez járja be és elemezze újra a dokumentumokat, majd szervezze újra az indexet.

### **Eljárás**

Az új sor karakterek eltávolítása a szóközszerű karakterek közül:

- 1. Az indexkiszolgálón jelentkezzen be vállalati keresési adminisztrátorként. Ez a felhasználói azonosító a WebSphere II OmniFind Edition telepítésekor lett megadva.
- 2. Egy szövegszerkesztő használatával szerkessze az alábbi fájlt, ahol a *gyűjtemény\_azonosító* a gyűjtemény létrehozásakor megadott (vagy a rendszer által hozzárendelt) azonosító.

*gyűjtemény\_azonosító*.parserdriver/collection.properties

3. Módosítsa a removeCjNewlineChars tulajdonság false értékét true értékre.

# **A gyűjteményelemzőkhöz és Stellent-munkamenetekhez rendelt dokumentumtípusok**

Annak biztosításához, hogy a bejárási területen lévő dokumentumok pontosan és hatékonyan legyenek elemezve, létrehozhatók konfigurációs fájlok, amelyek megadják, hogy mely dokumentumtípusokat elemezze a gyűjteményelemző és melyeket a Stellent dokumentumszűrési munkamenet.

Egy vállalati keresési gyűjteményben a legtöbb dokumentumformátumot egy beépített HTML vagy XML elemző dolgozza fel. Bizonyos típusú dokumentumok jellemzően nem kerülnek elemzésre (mint például a Postscript dokumentumok), más dokumentumtípusokat pedig a Stellent elemzési funkciók (mint például a Microsoft Word, Microsoft Excel, Microsoft PowerPoint, Lotus Freelance, Lotus 123, PDF, RT és Ichitaro dokumentumtípusok) kezelik.

Mivel a metaadatok félrevezetők lehetnek, a sima szöveg és HTML dokumentumok átküldésre kerülhet a hibás Stellent-munkamenetre, majd visszaküldésre kerülhet az egyik beépített elemzőnek és ez a helyzet befolyásolhatja a teljesítményt. Ezen helyzet elkerülése érdekében létrehozhatók konfigurációs fájlok annak szabályzásához, hogy a különböző típusú dokumentumok hogyan és hol kerüljenek elemzésre.

A dokumentumtípusok gyűjteményelemzőhöz és Stellent-munkamenethez rendelése az alábbi feladatokat foglalja magában:

- 1. Dokumentumtípusok beállítása a gyűjteményelemzőhöz. Ez a lépés a konfigurációs fájl létrehozását foglalja magában, amely a dokumentumtípusokat leképezi a gyűjtemény által használt elemzőhöz. Gyűjteményenként ezen konfigurációs fájlok egyike hozható létre.
- 2. Dokumentumtípusok beállítása a Stellent-munkamenethez. Ez a lépés egy konfigurációs fájl létrehozását foglalja magában, amely leképezi a dokumentumtípusokat a gyűjtemény által használt Stellent dokumentumszűrőkre. Gyűjteményenként ezen konfigurációs fájlok egyike hozható létre.
- 3. Az elemző leállítása és újraindítása. A módosítások érvényre léptetéséhez a vállalati keresés adminisztrációs konzolja segítségével figyelje meg a gyűjteményt, amelyhez a dokumentumtípusokat beállította, majd állítsa le és indítsa újra ez elemzőt.

# **Dokumentumtípusok társítása gyűjteményelemzővel**

Megadott dokumentumtípusok gyűjteményelemzővel társításához létre kell hozni egy konfigurációs fájlt. Ezt a feladatot a vállalati keresés adminisztrációs konzolja nem támogatja.

## **Kezdeti lépések**

A feladat végrehajtásához a vállalati keresés adminisztrátoraként kell bejelentkezni.

### **Erről a feladatról**

Ha a konfigurációs fájl nem létezik, akkor a gyűjteményelemző az alapértelmezett elemzőszolgáltatás szabályait használja. Ha a konfigurációs fájl létezik, akkor a benne foglalt szabályok megadják, hogy:

- v mely dokumentumok kerüljenek leküldésre a Stellent-munkamenethez a fájlkiterjesztéstől vagy a tartalomtípustól függően;
- v hogyan kerüljenek elemzésre a nem teljes metaadatok következtében ismeretlen típusú dokumentumok.

A fájl sorokból áll, minden sorban egy szabállyal az alábbiak közül:

#### **EXTENSION** *kiterjesztés elemző*

Minden olyan dokumentumot, amelynek URL-je a megadott kiterjesztéssel végződik, az itt megadott értelmező fog feldolgozni. A pont nem tartozik a kiterjesztéshez; az összehasonlítás nem különbözteti meg a kis- és nagybetűket.

### **CONTENTTYPE** *típus/altípus elemző*

Minden olyan dokumentumot, amelynek tartalomtípusa megegyezik a megadott típussal, altípussal, a megadott elemző fog feldolgozni. Ha egy dokumentum tartalomtípusának a t/s értéket adják, egyezés akkor áll fenn, amikor a típus t, és az s azonos az altípussal vagy a helyén helyettesítő karakter (a csillag: \*) áll.

#### **UNKNOWN** *elemző*

Minden olyan dokumentumot, amelynek kiterjesztése és tartalomtípusa nem ismert (azaz a bejáró számára nem érhető el), az itt megadott értelmező fog feldolgozni.

#### **DEFAULT** *elemző*

Az összes olyan dokumentumot, amelyre egyetlen más szabály sem vonatkozik, az itt megadott elemző fog feldolgozni.

Az *elemzőnek* minden esetben html, xml, stellent, vagy nincs értéket kell megadni, ahol a nincs azt jelenti, hogy a dokumentumtípus nem kerül elemzésre.

Ha a dokumentum több szabálynak is megfelel, akkor a szabályok megjelenési sorrendjétől függetlenül az alábbiak szerint legjellemzőbb szabály jut érvényre:

- v Az EXTENSION szabály jellemzőbb, mint a CONTENTTYPE szabály.
- v Egy olyan CONTENTTYPE szabály, amely altípust tartalmaz, jellemzőbb, mint az, amelyben helyettesítő karakter található. Egy application/postscript tartalomtípusra vonatkozó szabálynak például elsőbbsége van az application/\* szabállyal szemben.
- v Ugyanarra a kiterjesztésre vagy tartalomtípusra nem vonatkozhat két szabály. Ebben az esetben a megvalósításon múlik, melyik szabálynak ad prioritást.

### **Eljárás**

Dokumentumtípus társítása gyűjteményelemzővel:

1. Az indexkiszolgálón jelentkezzen be vállalati keresési adminisztrátorként. Ez a felhasználói azonosító a WebSphere II OmniFind Edition telepítésekor lett megadva. 2. Hozza létre a konfigurációs fájlt az alábbiak szerint; ahol a *gyűjteményazonosító* azonosítja a beállítani kívánt gyűjteményt:

ES\_NODE\_ROOT/master\_config/*gyűjteményazonosító*.parserdriver/parserTypes.cfg

- 3. Szövegszerkesztővel szerkessze a fájlt, adja meg az elemzőszolgáltatás szabályait, majd mentse a fájlt és lépjen ki belőle.
- 4. Ahhoz, hogy a változások érvényre jussanak, használja a vállalati keresés adminisztrációs konzolját a gyűjtemény elemzőjének megfigyeléséhez, és az elemző leállításhoz illetve újraindításához.

### **Példa**

Ebben a példában a beépített HTML-elemző dolgozza fel az összes txt, htm vagy html kiterjesztésű, valamint a text/ karaktersorozattal kezdődő, avagy ismeretlen dokumentumtípusú dokumentumokat. A beépített XML elemző dolgozza fel az összes xml kiterjesztésű vagy text/xml dokumentumtípusú dokumentumot. Minden más dokumentum, beleértve az application/ karaktersorozattal kezdődő dokumentumtípusúakat, a Stellent-munkamenethez kerül.

```
EXTENSION doc stellent
EXTENSION txt html
EXTENSION htm html
EXTENSION html html
EXTENSION xml xml
EXTENSION ps none
CONTENTTYPE text/xml xml
CONTENTTYPE text/* html
CONTENTTYPE application/* stellent
UNKNOWN html
DEFAULT stellent
```
# **Alapértelmezett gyűjteményelemző szolgáltatásszabályok**

Ha nem hoz létre konfigurációs fájlt a fájltípusok és tartalomtípusok leképezéséhez a gyűjtemény elemzőjéhez, akkor a rendszer az alapértelemzett szabályokat használja a dokumentumok elemzéséhez.

A gyűjteményelemző által használt alapértelmezett szabályok az alábbiak:

```
EXTENSION pdf stellent
EXTENSION ppt stellent
EXTENSION prz stellent
EXTENSION lwp stellent
EXTENSION doc stellent
EXTENSION rtf stellent
EXTENSION xls stellent
EXTENSION 123 stellent
EXTENSION vsd stellent
EXTENSION vdx stellent
EXTENSION jxw stellent
EXTENSION jsw stellent
EXTENSION jtw stellent
EXTENSION jaw stellent
EXTENSION juw stellent
EXTENSION jbw stellent
EXTENSION jvw stellent
EXTENSION jfw stellent
EXTENSION jtt stellent
EXTENSION jtd stellent
EXTENSION jttc stellent
EXTENSION jtdc stellent
EXTENSION jtdx stellent
EXTENSION ps none
EXTENSION xml xml
```

```
EXTENSION txt text
EXTENSION htm html
EXTENSION html html
EXTENSION shtml html
EXTENSION xhtml html
EXTENSION asp html
CONTENTTYPE application/postscript none
CONTENTTYPE application/* stellent
CONTENTTYPE text/rtf stellent
CONTENTTYPE text/richtext stellent
CONTENTTYPE text/xml xml
CONTENTTYPE text/html html
CONTENTTYPE text/plain text
UNKNOWN html
```
DEFAULT html

## **Dokumentumtípusok társítása Stellent-munkamenettel**

Dokumentumtípusok Stellent dokumentumszűrőkkel elemzéséhez létre kell hozni egy konfigurációs fájlt. Ezt a feladatot a vállalati keresés adminisztrációs konzolja nem támogatja.

### **Kezdeti lépések**

A feladat végrehajtásához a vállalati keresés adminisztrátoraként kell bejelentkezni.

#### **Erről a feladatról**

A konfigurációs fájl meghatározza:

- v Mely fájltípusokat kell elemeznie a Stellent-munkamenetnek. A fájltípusnak meg kell egyeznie a Stellent könyvtár által felismert fájltípusok egyikével.
- v Mely fájltípusokat kell visszaküldeni a gyűjteményelemzőnek az egyik beépített elemzővel feldolgozásra. (Erre az akcióra azért van szükség, mert a gyűjteményelemző félrevezető metaadatok következtében tévesen küldhet egy dokumentumot a Stellent-munkamenetnek.
- v Mely fájltípusokat kell elvetni, mert a vállalati keresés nem támogatja azokat.

Ha a konfigurációs fájl meg van adva, de nem létezik, akkor az elemző indulása meghiúsul. Ha a stellent.properties fájlban a konfigurációs fájlt az OutsideInSupportedTypes tulajdonsághoz nincs megadva konfigurációs fájl, akkor a Stellent-munkamenet az alapértelmezésű szabályokat használja.

A konfigurációs fájl felsorolja a dokumentumtípusokat és a kezelésük módját. A fájl sorokból áll, minden sorban egy szabállyal az alábbiak közül:

```
accept DEFAULT
accept ALL dokumentumtípus
accept dokumentumtípus
native DEFAULT
native dokumentumtípus
reject típus
```
Ahol:

#### **a** *dokumentumtípus*

Az az érték, amelyet a dokumentumtípus lekérdezési token használ. A dokumentumokat dokumentumtípus alapján lehet keresni. Ha például a felhasználó a \$doctype::pdf típust adja meg PDF dokumentumok kereséséhez.

*típus* A Stellent könyvtár FI\_ értékeinek egyike, és a *doctype* értéket kell használni dokumentumtípus-tokenként, ha egy szabály alkalmazva van.

### **DEFAULT**

Azt jelenti, hogy az elfogadott vagy natív típusok listája, a szabály típusától függően, tartalmazza az alapértelmezett listát. Ez a paraméter lehetővé teszi az alapértelmezett konfiguráció kiterjesztését annak lecserélése helyett.

**ALL** Azt jelenti, hogy a kifejezetten fel nem sorolt típusok elfogadásra kerülnek a a megadott dokumentumtípus-tokennel.

A konfigurációs fájl szabályai az alábbiak szerint kerülnek feldolgozásra:

- v Ha van accept szabály a *type* típushoz, az alapértelmezett listát is beleértve, ha accept DEFAULT lett megadva, akkor az elfogadásra kerül.
- v Egyébként, ha reject szabály szerepel a *type* típushoz, akkor az elutasításra kerül.
- v Ha pedig accept ALL szabály van megadva, akkor a típus elfogadásra kerül.
- v Egyébként elutasításra kerül.

Ha a dokumentumtípus elfogadásra kerül, akkor az alkalmazott szabályban megadott *doctype* érték lesz használatos. Ez az érték kerül vissza a gyűjteményelemzőhöz az elemzett tartalommal. Ha a dokumentumtípus nem elfogadott, akkor a következő viselkedés fordul elő:

- v Ha van natív szabály a *type* típushoz (beleértve az alapértelmezésű elemzési szabályokat, amikor native DEFAULT volt megadva), akkor a dokumentum visszakerül a beépített elemzőhöz, az e szabályhoz megadott *doctype* jelsor értékével együtt. A *doctype* értéke kötelezően txt, htm vagy xml, rendre egyszerű szöveget, HTML vagy XML formátumot jelezve.
- v Más esetben a dokumentum visszautasításra kerül, és nem kerül elemzésre.

### **Eljárás**

Dokumentum társítása Stellent-munkamenettel:

- 1. Az indexkiszolgálón jelentkezzen be vállalati keresési adminisztrátorként. Ez a felhasználói azonosító a WebSphere II OmniFind Edition telepítésekor lett megadva.
- 2. Szerkessze az ES\_NODE\_ROOT/master\_config/*gyűjteményazonosító*.stellent/stellent.properties fájlt, ahol a *gyűjteményazonosító* jelenti a beállítani kívánt gyűjteményt.
- 3. A OutsideInSupportedTypes tulajdonsághoz adja meg a létrehozni kívánt konfigurációs fájl abszolút elérési útvonalát.

Például létrehozhatja az alábbi konfigurációs fájlt egyetlen gyűjteményhez, és együtt tárolhatja a gyűjteményhez tartozó egyéb adatokkal.

ES\_NODE\_ROOT/master\_config/*gyűjtemény\_azonosító*.stellent/stellenttypes.cfg

Egy másik példa: az alábbi konfigurációs fájlban minden gyűjteményhez azonos beállításokat használhat, és a rendszerszintű fájlokkal tárolhatja: (Ebben az esetben figyeljen arra, hogy megadja ezt az útvonalat a stellent.properties fájlban minden gyűjteményhez, ahogy a 2 lépésben látható.)

ES\_INSTALL\_ROOT/default\_config/stellent/stellenttypes.cfg

- 4. Egy szövegszerkesztővel hozza létre a konfigurációs fájlt, adja meg a Stellent értelmezési szabályokat, mentse a fájlt, majd lépjen ki belőle.
- 5. Ahhoz, hogy a változások érvényre jussanak, használja a vállalati keresés adminisztrációs konzolját a gyűjtemény elemzőjének megfigyeléséhez, és az elemző leállításhoz illetve újraindításához.

### **Példa**

Az alábbi konfigurációs fájlban az alapértelmezésű listán kívül a Stellent-munkamenet a Microsoft Visio formátumot is elfogadja.

accept DEFAULT accept FI\_VISIO3 visio accept FI\_VISIO4 visio accept FI\_VISIO5 visio accept FI\_VISIO6 visio

Az alábbi konfigurációs fájl a PostScript dokumentumok elfogadását és kereshetőségét írja elő a ps dokumentumtípussal. Az X bittérképes képformátum (XPM) pedig visszakerül a beépített szövegértelmezőhöz. Végül a PNG képformátum elutasításra, viszont az összes többi fájltípus elfogadásra kerül és kereshetővé válik a other dokumentumtípus megadása következtében.

accept DEFAULT accept FI\_POSTSCRIPT ps native FI\_XPIXMAP txt accept ALL other reject FI\_PNG

# **Alapértelmezett elemzési szabályok Stellent-munkamenetekhez**

Ha nem hoz létre konfigurációs fájlt a fájltípusok Stellent munkamenet-dokumentumszűrőkre leképezéséhez, akkor a dokumentumok elemzése az alapértelmezett szabályok alapján történik.

A Stellent-munkamenet által használt alapértelmezett szabályok:

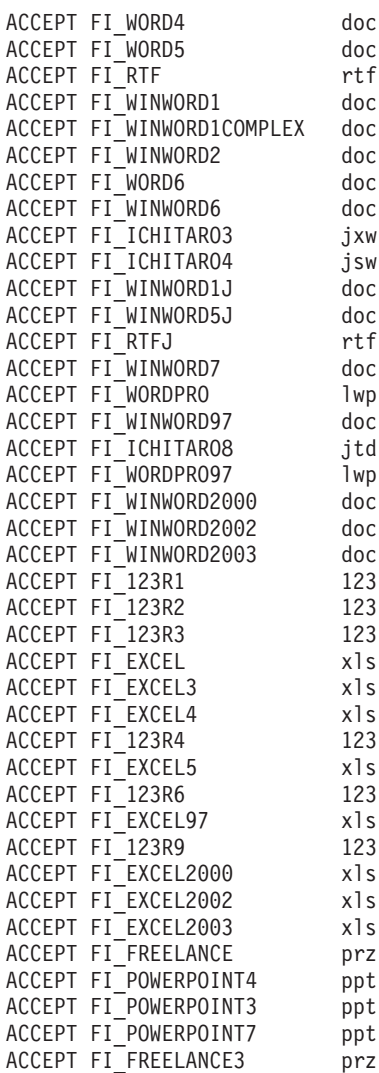

ACCEPT FI\_POWERPOINTMAC3 ppt ACCEPT FI\_POWERPOINTMAC4 ppt ACCEPT FI<sup>PDF</sup> pdf ACCEPT FI\_EXTPOWERPOINT4 ppt ACCEPT FI\_EXTPOWERPOINTMAC4 ppt ACCEPT FI\_POWERPOINTMACB3 ppt ACCEPT FI\_POWERPOINTMACB4 ppt ACCEPT FI\_POWERPOINT97 ppt ACCEPT FI\_PDFMACBIN ACCEPT FI\_POWERPOINT9597 ppt ACCEPT FI\_POWERPOINT2000 ppt ACCEPT FI\_POWERPOINT2 ppt NATIVE FI\_HTML htm NATIVE FI\_HTML\_LATIN2 htm NATIVE FI HTML JAPANESESJIS htm NATIVE FI\_HTML\_JAPANESEEUC htm NATIVE FI\_HTML\_CHINESEBIG5 htm NATIVE FI\_HTML\_CHINESEEUC htm NATIVE FI\_HTML\_CHINESEGB htm NATIVE FI HTML KOREANHANGUL htm NATIVE FI\_HTML\_CYRILLIC1251 htm NATIVE FI HTML CYRILLICKOI8 htm NATIVE FI<sup>CYRILLIC1251</sup> txt NATIVE FI CYRILLICKOI8 txt NATIVE FI\_W2KHTML htm NATIVE FI\_XL2KHTML htm NATIVE FI\_PP2KHTML htm NATIVE FI\_XML xml NATIVE FI\_WML xml NATIVE FI<sup>T</sup>HTML JAPANESEJIS htm NATIVE FI WML CHINESEBIG5 xml NATIVE FI\_WML\_CHINESEEUC xml NATIVE FI\_WML\_CHINESEGB xml NATIVE FI WML CYRILLIC1251 xml NATIVE FI\_WML\_CYRILLICKOI8 xml NATIVE FI\_WML\_JAPANESEJIS xml NATIVE FI\_WML\_JAPANESESJIS xml NATIVE FI\_WML\_JAPANESEEUC xml NATIVE FI WML KOREANHANGUL xml NATIVE FI\_WML\_LATIN2 xml NATIVE FI<sup>-</sup>HTMLUNICODE htm NATIVE FI\_XML\_DOCTYPE\_HTML htm NATIVE FI\_XHTML htm NATIVE FI\_ASCII txt NATIVE FI ANSI txt NATIVE FI\_UNICODE txt NATIVE FI<sup>-</sup>ASCII8 txt NATIVE FI<sup>-</sup>ANSI8 txt NATIVE FI\_MAC txt NATIVE FI\_MAC8 txt NATIVE FI\_SHIFTJIS txt NATIVE FI\_CHINESEGB txt NATIVE FI\_HANGEUL txt NATIVE FI\_CHINESEBIG5 txt NATIVE FI\_LATIN2 txt NATIVE FI JAPANESE EUC txt NATIVE FI<sup>T</sup>HEBREW OLDCODE txt NATIVE FI\_HEBREW\_PC8 txt NATIVE FI\_HEBREW\_E0 txt NATIVE FI\_HEBREW\_WINDOWS txt NATIVE FI ARABIC 710 txt NATIVE FI\_ARABIC\_720 txt NATIVE FI\_ARABIC\_WINDOWS txt NATIVE  $FI^-$ 7BITTE $\overline{X}$ T txt NATIVE FI JAPANESE JIS txt NATIVE FI<sup>CENTRALEU</sup> 1250 txt

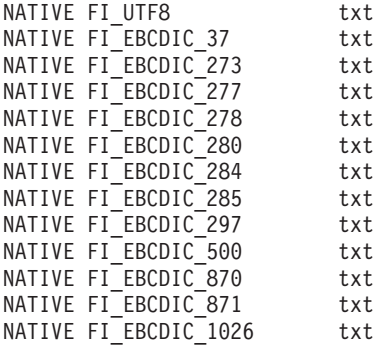

# **Vállalati keresési index adminisztrációja**

Annak biztosításához, hogy minden felhasználó a legfrissebb információkhoz férhessen hozzá, a vállalati keresés minden gyűjteményhez létrehoz egy indexet, amelyet a tartalom rendszeres időközönkénti frissítésével és újraszervezésével karbantart.

A bejárók által gyűjtött adatok kereshetővé tétele érdekében indexeket kell létrehozni. Az első gyűjteménylétrehozás alkalmával a vállalati keresés a kezdetben bejárt adatokhoz létrehoz egy indexet. Amikor a bejáró új és módosított adatforrásokat jár be, a vállalati keresés frissíti az indexet az új tartalommal. Végül a frissített tartalmat össze kell fésülni az alapindexszel. Ezt az összefésülési folyamatot újraszervezésnek hívják. Az index frissítésekor vagy újraszervezésekor az új tartalom átmásolásra kerül a keresési kiszolgálókra és kereshetővé válik.

A bejárók folyamatosan vagy rendszeres időközönkénti ütemezés szerint gyűjtenek adatokat. Ha gyakran frissíti az indexet, akkor a felhasználók a legfrissebb adatok között kereshetnek. Végül a folyamatosan frissített indexet újra kell szervezni. Ahogy a frissített index nagyobbra nő, több rendszererőforrást használ fel. Az optimális teljesítmény fenntartása érdekében rendszeres időközönként újra kell szervezni az indexeket.

Az index újraszervezésének gyakorisága a következőktől függ:

- v Rendszererőforrások (fájlrendszerterület, processzorsebesség és memória)
- v A bejárandó és újrabejárandó dokumentumok száma
- A bejárni kívánt adat típusa
- v A kategóriaszabályok módosításának gyakorisága (a módosítások nem lépnek addig érvénybe, amíg az újraszervezésre nem kerül)
- v Az ütemezett idejű futás helyett milyen gyakran kényszerít ki bejáróindítást
- v A bejárók milyen gyakran vesznek fel vagy távolítanak el URI-ket (ezen típusú bejárók az adatfigyelő API-n keresztül együttműködnek a vállalati kereséssel)

A többmillió dokumentummal rendelkező gyűjtemények esetén, amelyek főként webes dokumentumokból épülnek fel, az indexet megközelítőleg naponta újra kell szervezni és egy vagy két óránként frissíteni.

Aktuális, kereshető index karbantartásához az alábbiakat teheti:

- v Ütemezéseket adhat meg az index frissítéséhez és újraszervezéséhez
- v Módosíthatja az indexütemezést
- v Engedélyezheti és letilthatja az indexütemezést
- v Párhuzamos indexösszeállításokat adhat meg

A felhasználó indexnézetét befolyásoló beállítások megadásához az alábbiakat teheti:

- v Helyettesítő karakter támogatást állíthat be a lekérdezésekben
- v Hatóköröket adhat meg a felhasználók által kereshető dokumentumok tartományának korlátozásához
- v A keresési eredményekben összehúzhatja az azonos forrásból származó dokumentumokat
- URI-ket távolíthat el az indexből

#### **Kapcsolódó feladatok**

"Gyűjtemény index [tevékenységének](#page-230-0) megfigyelése" oldalszám: 221 Figyelje a gyűjtemény indexelését, ha látni szeretné az index összeállításának előrehaladását, ha ki- vagy be kívánja kapcsolni az index ütemezését, illetve ha el kívánja indítani vagy le kívánja állítani az indexelési tevékenységet.

"Vállalati keresés indexsorának [megfigyelése"](#page-231-0) oldalszám: 222 Megtekintheti az index várakozási sor összes index-összeállításának állapotát, leállíthat egy összeállítás alatt álló indexet, vagy törölhet egy indexet a sorból.

# **Index-összeállítások ütemezése**

Ütemezések adhatók meg egy index újraszervezéséhez és új tartalommal frissítéséhez.

#### **Kezdeti lépések**

Az index-összeállítás ütemezéséhez a vállalati keresés adminisztrátori szerep tagjának vagy a gyűjtemény gyűjteményadminisztrátorának kell lennie.

### **Erről a feladatról**

Annak biztosítása érdekében, hogy a felhasználók a keresett források legújabb információihoz férjenek hozzá, ütemezze az index újraszervezését és frissítését rendszeres időközönként: Egy index újraszervezésekor a teljes index újraépítésre kerül. Az index-összeállítási folyamatok beolvassák a bejáró által összegyűjtött és az elemző által elemzett összes adatot. Egy index frissítésekor az index legutóbbi újraszervezése óta bejárt információk kereshetők lesznek.

Az index-összeállítás ütemezési beállítás alapértelmezés szerint kiválasztásra kerül. Ez a beállítás utasítja az ütemező folyamatot, hogy a vállalati keresési rendszer indításakor ütemezze az indexfrissítési és -újraszervezési feladatokat. Az **Engedélyezés rendszerindításkor** jelölőnégyzet bejelölése bármikor megszüntethető, ha meg kell akadályozni egy ütemezett index-összeállítás futását. Szükség lehet például az ütemezés letiltására a problémák elhárítása érdekében.

#### **Eljárás**

Index-összeállítások ütemezése:

- 1. Szerkessze a gyűjteményt, válassza ki az Index oldalt, majd kattintson az **Index-összeállítások ütemezése** menüpontra.
- 2. Annak meghatározásához, hogy az index milyen gyakran frissüljön új tartalommal, az Index-összeállítások ütemezése oldal **Ütemezés megadása az index frissítéséhez** területén adja meg az alábbi beállításokat:
	- a. Az **Indítás** terület **Év**, **Hónap**, **Nap**, **Óra** és **Perc** mezejében adja meg az index első frissítésének idejét.
	- b. A **Frissítési intervallum** terület **Nap**, **Óra** és **Perc** mezejében adja az index frissítési gyakoriságát.

Az indexet jellemzően gyakran kell frissíteni, például óránként vagy kétóránként. A forrástartalom-változás gyakoriságától függően adjon meg kisebb vagy nagyobb intervallumot. Megadható például, hogy a frissítés óránként (0 nap és 1 óra) vagy 12 óránként történjen (0 nap és 12 óra).

- 3. A teljes index-újraépítés gyakoriságának meghatározásához az **Ütemezés megadása az index újraszervezéséhez** területen adja meg az alábbi beállításokat:
	- a. Az **Indítás** terület **Év**, **Hónap**, **Nap**, **Óra** és **Perc** mezejében adja meg az index első újraszervezésének idejét.
	- b. A **Frissítési intervallum** terület **Nap**, **Óra** és **Perc** mezejében adja az index újraszervezési gyakoriságát.

Az indexet jellemzően gyakran újra kell szervezni, például 24 óránként. A forrástartalom-változás gyakoriságától függően adjon meg kisebb vagy nagyobb intervallumot. Megadható például, hogy az újraszervezés 12 óránként (0 nap és 12 óra) vagy két és fél naponta történjen (2 nap és 12 óra).

4. Kattintson az **OK** gombra.

# **Indexütemezés módosítása**

Módosíthatja az index újraszervezésének vagy frissítésének ütemezését.

### **Kezdeti lépések**

Az indexütemezés módosításához a vállalati keresés adminisztrátori szerep tagjának vagy a gyűjtemény gyűjteményadminisztrátorának kell lennie.

### **Eljárás**

Az indexütemezés módosítása:

- 1. Szerkesszen egy gyűjteményt, válassza ki az Index oldalt, majd módosítja a **Hónap**, **Nap**, **Év** és **Óra** mező megfelelő értékeit. Adja meg, hogy az index milyen gyakran frissüljön az új tartalommal és milyen gyakran kerüljön újraszervezésre.
- 2. Kattintson az **Alkalmazás** gombra.

# **Indexütemezések engedélyezése és letiltása**

Engedélyezheti és letilthatja az index frissítésének és újraszervezésének ütemezéseit.

## **Kezdeti lépések**

Az indexütemezés engedélyezéséhez vagy letiltásához a vállalati keresés adminisztrátori szerep tagjának vagy a gyűjtemény gyűjteményadminisztrátorának kell lennie.

## **Erről a feladatról**

Az index ütemezése letiltható, ha meg kell akadályozni egy ütemezett indexösszeállítás futását. Letilthatja például az ütemezést, hogy az index ne kerüljön összeállításra az ütemezett időpontban, így a problémák elháríthatók.

Az ütemezés egy gyűjtemény szerkesztése vagy megfigyelése közben engedélyezhető vagy tiltható el.

## **Eljárás**

- 1. Ha egy index ütemezését egy gyűjtemény szerkesztésével kívánja engedélyezni vagy letiltani, akkor tegye a következőket:
	- a. Szerkessze a módosítani kívánt gyűjteményt.
	- b. Az Index oldalon válassza ki vagy szüntesse meg a **Engedélyezés rendszerindításkor** jelölőnégyzet bejelölését az indexfrissítés ütemezésének engedélyezése vagy letiltása érdekében.
	- c. Az indexújraszervezés ütemezésének engedélyezéséhez vagy letiltásához válassza ki vagy szüntesse meg az **Engedélyezés rendszerindításkor** jelölőnégyzet bejelölését.
	- d. Kattintson az **Alkalmazás** gombra.
- 2. Ha egy index ütemezését egy gyűjtemény megfigyelésével kívánja engedélyezni vagy letiltani, akkor tegye a következőket:
	- a. Figyelje meg a módosítani kívánt gyűjteményt.
- b. Ha az Index oldalon egy index ütemezve van, és nem kívánja összeállítani az ütemezett időpontban, akkor kattintson a **Ütemezés letiltása** lehetőségre. Az index nem kerül összeállításra addig, amíg nem engedélyezi az ütemezést vagy az indexösszeállítási folyamat elindításához rá nem kattint az **Indítás** gombra.
- c. Ha egy index ütemezve van, de az összeállítása le van tiltva, akkor kattintson az o **Ütemezés engedélyezése** lehetőségre.

Az index sorbaállításra került összeállításra az indexütemezésben megadott időpontban.

# **Párhuzamos indexfelépítések beállítása**

Szabályozhatja az indexelési erőforrások használatát annak megadásával, hogy egyszerre hány gyűjtemény index-összeállítási kérése dolgozható fel. Ha elegendő rendszererőforrás áll rendelkezésre, akkor a keresési minőséget javítható azáltal, hogy engedélyezi a gyűjtemény indexének egyidejű frissítését és újraszervezését.

### **Kezdeti lépések**

| | | | |

|

| |

|

| | | | |

| | | | | |

| | | | | | |

 $\overline{\phantom{a}}$ 

|

| | | | | | | Index-összeállítási beállítások rendszerhez megadásához a vállalati keresési adminisztrátori szerep tagjának kell lennie.

### **Erről a feladatról**

A vállalati keresés egyszerre több indexet állíthat össze azáltal, hogy az erőforrásokat megosztja a gyűjtemények között, amely lehetővé teszi több gyűjteményre vonatkozó index-összeállítási kérés párhuzamos feldolgozását. A folyamatok megosztásával biztosítható, hogy a nagyon nagy index újraszervezése ne blokkolja más indexek elérhetőségét, amelyek a sorban összeépítésre várnak.

Egy index összeállításának kérésekor vagy ütemezésekor belép az indexsorba és várakozik a feldolgozásra. Mivel minden gyűjtemény saját indexszel rendelkezik, egyidejűleg több, különböző gyűjteményből származó index-összeállítási kérés lehet az indexsorban. A rendszer indexelési beállításainak konfigurálásakor megadható, hogy hány gyűjtemény oszthatja meg az indexelési erőforrásokat illetve hány gyűjteménye kérése kerülhet párhuzamosan feldolgozásra.

Az is megadható, hogy a gyűjtemény indexének frissítésére és újraszervezésére vonatkozó kérés feldolgozható-e egyidejűleg. Ha engedélyezi ezt a beállítást, akkor a keresési kiszolgáló frissítésre kerül a legújabb dokumentumokkal (egy indexfrissítésen keresztül) a lassabb index-újraszervezés feldolgozása közben. Az index-összeállítás erőforrás-igényes folyamat. Az index összeállítása nagymennyiségű rendszermemóriát és lemezterületet használ fel. Ha engedélyezi ezt a beállítást és nem áll rendelkezésre elegendő lemezterület vagy memória, akkor az átfogó rendszerteljesítmény romolhat.

### **Eljárás**

Rendszer index-összeállítási beállításainak megadása:

- 1. A Rendszer nézet megnyitásához kattintson a **Rendszer** menüpontra.
- 2. A rendszerszerkesztési nézetbe lépéshez kattintson a *A* **Szerkesztés** menüpontra.
- 3. Az Index oldalon kattintson az **Indexelési beállítások megadása** menüpontra.
- 4. A Rendszer szintű indexelési beállítások oldalon adja meg a gyűjtemények számát, amelyek rendszererőforrásokat oszthatnak meg és amelyek index-összeállítási kérései párhuzamosan feldolgozhatók.

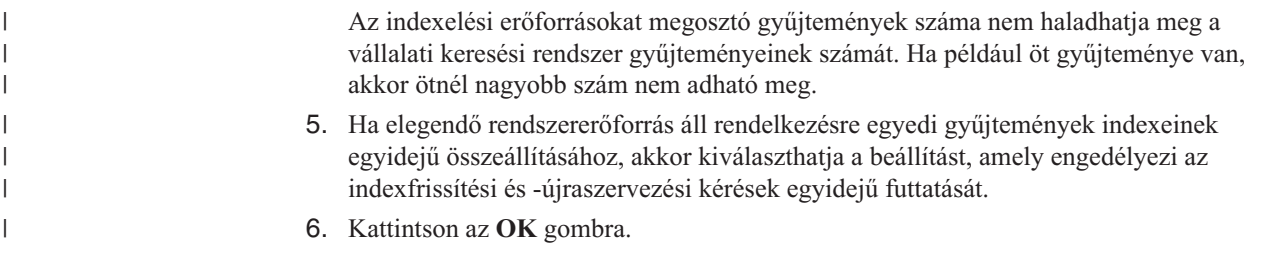

# **Az index kereshető nézetét befolyásoló beállítások**

A dokumentumok indexelése után megadhatók olyan beállítások, amelyek szabályozzák, hogy a felhasználók hogyan kereshetnek és jeleníthetnek meg dokumentumokat a keresési eredményekben.

A felhasználó indexnézetét befolyásoló beállítások megadásához az alábbiakat teheti:

- v A lekérdezési kifejezésekben helyettesítő karakter támogatást állíthat be. Az indexbe helyettesítő karakter támogatás építhető vagy beállítások adhatók meg a lekérdezési kifejezések kiterjesztéséhez a lekérdezés feldolgozása során.
- v Hatóköröket állíthat be a felhasználók által kereshető dokumentumok tartományának korlátozásához. A gyűjteményben kereséskor a felhasználók csak a hatókörhöz tartozó dokumentumokban kereshetnek, nem a teljes indexben.
- v A keresési eredményekben összevonhatja az azonos forrásból származó dokumentumokat. Az indexben csoportosíthatók az egy URI-nek vagy URI mintának megfelelő dokumentumok (a felhasználók beállításokat adhatnak meg az összevont keresési dokumentumok megjelenítéséhez).
- v URI-ket távolíthat el az indexből. Szükség lehet annak ideiglenes megakadályozására, hogy a felhasználók az index adott dokumentumaiban keressenek.

# **Indexelt beállítások a dokumentumok kereséséhez**

A bejárt adatok és külső források keresési beállításainak megadásakor vagy az XML és HTML metaadatelemek keresési mezőkre leképezésekor megadható, hogy a rendszer hogyan keressen a dokumentumokban és ezek a dokumentumok hogyan kerüljenek megjelenítésre a keresési eredményekben.

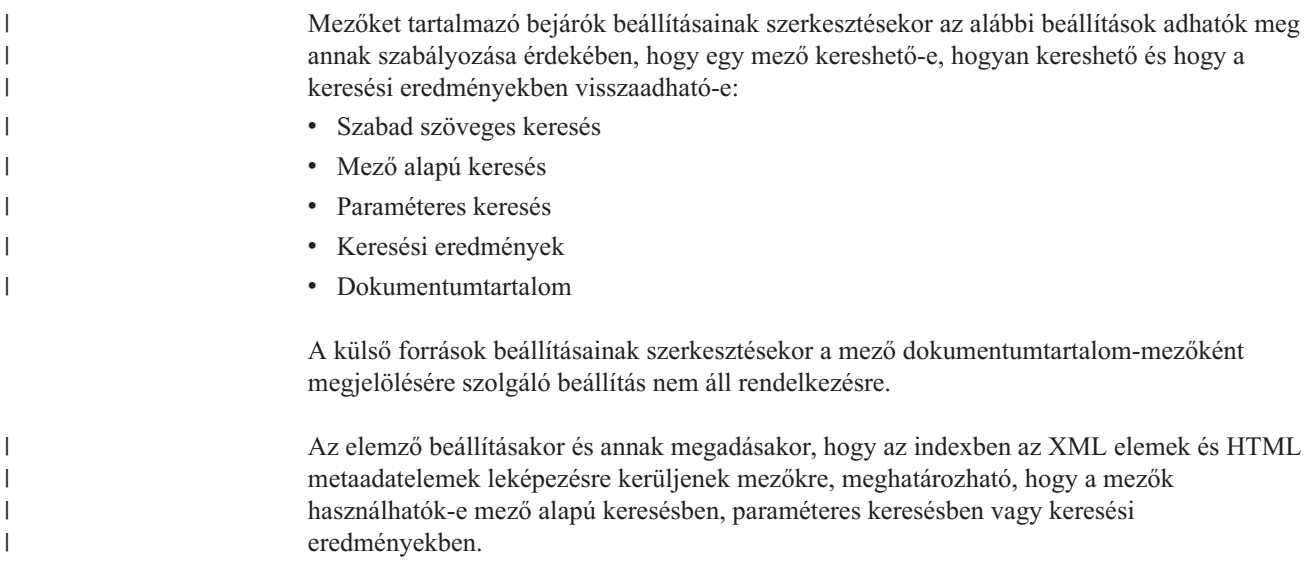

A megadott beállítások a dokumentumokkal együtt kerülnek tárolásra az indexben. Ezek a beállítások lehetővé teszik annak korlátozását, hogy mely felhasználók kérdezhessék le és láthassák a keresési eredményekben.

## **Szabad szöveges keresés**

A vállalati keresési index különböző adatforrásokból származó tartalommal rendelkező teljes szövegindex. A tartalomban egy egyszerű, természetes nyelvű lekérdezés megadásával lehet keresni. A keresési folyamatok a mezőkben és a dokumentumtartalomban keresnek a lekérdezéshez fontos dokumentumok megkereséséhez.

#### **Példa:**

| | |

A szabad szöveges keresés olyan egyszerű lehet, mint az alábbi lekérdezés:

#### bicycle chain

Annak jelzéséhez, hogy mely szavaknak kell megjelennie a dokumentumban és melyeknek nem, speciális jelölések alkalmazhatók. A szót megelőzheti például egy pluszjel (+) annak megadásához, hogy a dokumentumnak az egyezéshez tartalmaznia kell az adott szót. A szót megelőző mínuszjel (-) megadja, hogy a szót tartalmazó dokumentumok a keresési eredményekből kimaradjanak. A két vagy több szó idézőjelbe (″) tétele a pontos szókapcsolatra keres.

### **Példa:**

Az alábbi szabad szöveges lekérdezésben csak akkor lép fel egyezés, ha a dokumentum tartalmazza a science fiction pontos kifejezést és nem tartalmazza a robot szót:

+″science fiction″ -robot

## **Mező alapú keresés**

A mező alapú keresés lehetővé teszi a lekérdezés objektumának adott dokumentummezőkreés metaadatokra korlátozását. Megadható például, hogy bizonyos szavaknak szerepelnie kell a dokumentum címében.

A vállalati keresésben mező alapú keresés megadásához adja meg a mezőnevet illetve a szót vagy szókapcsolatot, amelynek a lekérdezés adott mezejében szerepelnie kell.

#### **Példa:**

Az alábbi lekérdezés olyan dokumentumokat keres, amelyeknek az ibm szót és a vállalati keresés szókapcsolatot a címmezőben tartalmazniuk kell:

cím:ibm cím:″vállalati keresés″

Egy mező mezőnév alapú kereséséhez a bejáró beállításakor a mezőt engedélyezni kell a mező alapú kereséshez.

## **Paraméteres keresés**

A paraméteres keresés a mező alapú keresés egy típusa, amely lehetővé teszi összehasonlító vagy kiértékelő lekérdezések megadását numerikus és adatmezőkön valamint metaadatokon. Kereshet például adott méretű vagy adott dátum után írt dokumentumokat. A megadott értéknél nagyobb, kisebb vagy vele egyenlő attribútumokkal rendelkező dokumentumokat is kereshet.

### **1. példa:**

Az alábbi lekérdezés olyan elemeket keres, amelyek pontosan 50 dollárba (illetve az ár mezőben megadott pénznem) kerülnek:

#ár::=50

**2. példa:**

|

| | | | |

|

| | | Az alábbi lekérdezés az 1024-nél nagyobb, de a 2048-nál kisebb méretű fájlokat keresi:

#filesize::>1024<=2048

Egy mező paraméteres kereséséhez a bejáró beállításakor a mezőt engedélyezni kell paraméteres kereséshez.

## **Keresési eredmények**

Elképzelhető például, hogy keres néhány mezőt, de ezeket nem kívánja megjeleníteni a keresési eredményekben, vagy annak ellenére meg kíván jeleníteni egy mezőt a keresési eredményekben, hogy nem kérdezi le. Le kell például kérdeznie a pénzügyi adatokat egy értelmes jelentéshez, de az alkalmazotti fizetéseket is meg kívánja jeleníteni, amelyek az alkalmazott nevét is láttatják.

## **Dokumentumtartalom**

A dokumentumtartalom-mezőként megjelölt mező tartalma hozzárendelhető modell alapú vagy dokumentumtartalom alapú szabályokat megadó kategóriával rendelkező dokumentumokhoz.

### **Kapcsolódó fogalmak**

″Lekérdezés-szintaxis″ a ″vállalati keresés programozói útmutatója és API referenciája″ kézikönyvben″

"Vállalati keresés keresési [alkalmazásai"](#page-158-0) oldalszám: 149

A keresési alkalmazás lehetővé teszi a vállalati keresési rendszer gyűjteményeiben és külső forrásaiban való keresést. Tetszőleges számú alkalmazás létrehozható és egy keresési alkalmazás tetszőleges számú gyűjteményben és külső forrásban kereshet.

# **Helyettesítő karakterek a lekérdezésekben**

Engedélyezheti a felhasználók számára, hogy helyettesítő karaktereket írjanak a lekérdezési kifejezésekbe, hogy a megadott mintának megfelelő szavakat kereshessenek.

A helyettesítő karakteres lekérdezési kifejezés olyan kifejezés, amely egy csillagot (\* karaktert) tartalmaz. Amikor a felhasználó elküld egy helyettesítő karaktert tartalmazó lekérdezést, a keresési eredmények között szerepelni fog az összes olyan dokumentum, amely megfelel a keresőkifejezésnek, továbbá a helyettesítő karakteres mintának megfelelő összes dokumentum. A sea\* lekérdezési kifejezés például az utolsó helyettesítő karakter miatt megfelel a search, season és seals szavaknak.

Index helyettesítőkarakter-lehetőségeinek konfigurálásakor engedélyezhető a felhasználók számára, hogy helyettesítő karaktereket adhassanak meg a lekérdezéskor, és hogy miképpen tehetik ezt.

- v A teljes dokumentum elérhető lehet a helyettesítőkarakter-mintának megfelelő szavak keresésekor, vagy korlátozni lehet a mintaegyeztetést a mezőkre.
- v Minden mezőre lehet engedélyezni a helyettesítő karaktereket tartalmazó lekérdezések támogatását, vagy lehet ezt korlátozni a megadott mezőkre.
- v Meg lehet adni, hogy a helyettesítő karakter csak a keresőkifejezés utolsó karaktere lehessen, vagy engedélyezni lehet, hogy a bárhol megjelenhessen a keresőkifejezésben. (Mezőnévben nem lehet helyettesítő karakter.)
- v Attól függően, hogy hol lehetnek a helyettesítő karakterek, megválasztható, hogyan kerüljenek kiterjesztésre a keresőkifejezések (a helyettesítő karaktereket tartalmazó keresőkifejezések az index minden illeszkedő tagjára vonatkozzanak). Az index tartalmazhatja a kifejezések összes lehetséges kiterjesztését, vagy a keresési folyamatok terjeszthetik ki a kifejezéseket a lekérdezés folyamán.

A helyettesítő karakterekre vonatkozó beállítások bármilyen változtatása csak az index következő újraszervezésekor jut érvényre.

## **Index kiterjesztése**

| | | | | | | | | | | |

| | | | |

| |

| | | |

 $\overline{1}$ 

A kiterjesztett kifejezések indexbe foglalásához meg kell adni, hogy a szó elejétől hány karaktert kell megfeleltetni a keresőkifejezés helyettesítő karakter-mintájának. Csak azok a keresőkifejezések hoznak eredményeket, amelyek legalább ennyi karakteresek (a \* nélkül). Például a 4 megadásakor a keresőkifejezésnek legalább négy karaktert kell tartalmaznia ahhoz, hogy a megfelelés előfordulhasson.

Ekkor a technológia szó megfelel a tech\* és a techno\* keresőkifejezésnek de a te\* kifejezésnek nem.

Az index frissítésekor vagy újraszervezésekor az eredeti kifejezéseken kívül a dokumentumban levő kifejezések összes lehetséges kiterjesztése is indexelésre kerül. Ennek a megközelítésnek az az előnye, hogy a lekérdezés feldolgozásakor nincs szükség további időre a kifejezések kiterjesztéséhez. De ez a megközelítés megnöveli az index méretét, ezért elegendő rendszererőforrásnak kell rendelkezésre állnia.

Ez a megközelítés akkor a leghasznosabb, amikor a gyűjtemény mérete viszonylag kicsi, vagy amikor az index összeállításához szükséges tárolóhely és idő kevésbé fontos, mint a válaszidő. Például egy katalógus, vagy egy alkalmazott könyvtárának keresésekor.

Ez a megközelítés csak akkor áll rendelkezésre, amikor a helyettesítő karakterek a szó végén engedélyezettek. Ha a helyettesítő karakterek bárhol megjelenhetnek a lekérdezési kifejezésben, akkor nem választható a kiterjesztett kifejezések indexbe foglalásának lehetősége.

## **Lekérdezés kiterjesztése**

Helyettesítő karaktereket tartalmazó lekérdezések küldésekor azok kiterjesztéséhez és a mintaillesztési szabályok érvényesítéséhez meg kell adni, hogy a keresési kifejezésben mennyi változás lehet ahhoz, hogy az egyezés még fennálljon 50 megadásakor például a keresőkifejezés legfeljebb 50 változata jöhet szóba a megfeleltetéskor.

Például a tech\* keresőkifejezés megfelel a technical, technique, technology, és további, de legfeljebb összesen 50 szónak, amelyek a tech karaktersorozattal kezdődnek.

Bár a lekérdezés kiterjesztése csak kis befolyást gyakorol az index méretére, leronthatja a lekérdezés teljesítményét. A keresési folyamatoknak végig kell haladniuk a helyettesítő

karaktereket tartalmazó lekérdezési kifejezés összes lehetséges kiterjesztésén a helyettesítőkarakter-beállításoknál megadott korlátig.

Ez a megközelítés akkor a leghasznosabb, amikor a gyűjtemény viszonylag nagy, és az index méretét és összeállításának idejét kell minimalizálni. Például e-mail lerakatok esetén lehet ezt a megközelítést választani, hogy az index lépést tarthasson a gyorsan változó dokumentumokkal, de a válaszidő kevésbé fontos.

Ez a megközelítés rendelkezésre áll attól függetlenül, hogy a lekérdezési kifejezés végén vagy annak bármely helyén támogatottak a helyettesítő karakterek.

## **Helyettesítő karakterek támogatása a lekérdezésekben**

A helyettesítő karakteres lekérdezések kiterjesztéshalmaza az index minden olyan kifejezését tartalmazza, amely előállítható a helyettesítő karakter tetszőleges karaktersorozattal helyettesítésével. A halmaz az alábbiak szerint határozható meg:

- v Ha a gyűjtemény támogatja a helyettesítő karakterek megjelenését akárhol a lekérdezési kifejezésben, akkor bármely, csillag karaktert tartalmazó kifejezés helyettesítő karakteres kifejezésnek minősül.
- v A halmaz legfeljebb annyi kiterjesztést tartalmazhat, mint amennyit a vállalati keresés adminisztrátora meghatározott. Ha az index ennél több kiterjesztést tartalmaz, a többlet figyelmen kívül marad. (A keresés eredménye tartalmazza, ha bármilyen helyettesítőkarakter-kiterjesztés figyelmen kívül maradt.)
- v Ha a helyettesítőkarakter-támogatás a mezőkre korlátozott, akkor a halmaz csak azokat a kifejezéseket tartalmazza, amelyek legalább egy megadott mezőben megjelennek. Elegendő, ha a kifejezés csak egy mezőben, legalább egy dokumentumban megjelenik.
- v Ha a lekérdezési kifejezés mező alapú kifejezés, akkor a helyettesítő karakternek a mezőazonosító után kell megjelennie (például: fieldname:\*sphere). A mezőnév nem tartalmazhat kettőspontot (: karaktert).
- v Ha a helyettesítőkarakter-támogatás a mezők egy részére korlátozott, akkor a helyettesítő karakteres lekérdezési kifejezésben szereplő mezőnévnek azok közül egynek kell lennie, amelyeket a vállalati keresés adminisztrátori konzoljában megadtak. Ellenkező esetben nem lesznek kiterjesztések a kifejezéshez.
- v Helyettesítő karakter nem használhatók XML-elemnevekben, attribútumnevekben, attribútumértékekben, csak sima szöveges kifejezésekben. Csak helyettesítő karaktert tartalmazó kifejezések nem használhatók.

# **Lekérdezések helyettesítőkarakter-támogatásának beállítása**

Vállalati keresési gyűjtemény lehetőségeinek beállításakor a felhasználók számára engedélyezhető a helyettesítő karakterek alkalmazása a lekérdezési kifejezésekben.

## **Kezdeti lépések**

| |

|

| | | | | | | | | | | | | | | | | | | | | | |

> A helyettesítő karakterekkel kapcsolatos beállítások megadásához a vállalati keresés adminisztrátori szerep tagjának vagy a gyűjtemény gyűjteményadminisztrátorának kell lennie.

## **Erről a feladatról**

Helyettesítő karakterekkel kapcsolatos lehetőségek megadásakor a változások csak az index újraszervezése után lépnek érvénybe.

### **Eljárás**

Lekérdezésekben használható helyettesítő karakterek támogatásának konfigurálása:

- 1. Szerkesszen egy gyűjteményt, válassza ki az Indexek oldalt, majd kattintson a **Helyettesítő karakterek beállításainak megadása** tételre.
- 2. A Helyettesítő karakterek beállításai oldalon válassza a **Helyettesítő karakterek támogatása a lekérdezésekben** jelölőnégyzetet.
- 3. Használja a **Helyettesítő karakterek támogatása a nem mezőt kereső lekérdezésekben** jelölőnégyzetet annak megadására, hogy a helyettesítő karakterek használhatók legyenek nem mezőben levő szöveg keresésekor. Például a tech\* szabad szövegű lekérdezés, amely nem egy megnevezett mezőt keres, csak akkor hoz kitejesztett eredményeket (technológia, technika, stb.), ha ez a jelölőnégyzet ki volt jelölve.
- 4. Adja meg, mely mezők támogatják a helyettesítő karaktereket:
	- v Válassza a **Minden mező** tételt, hogy egy dokumentum minden mezője támogassa a helyettesítő karakterek használatát a lekérdezésekben.
	- v Válassza az **Egyes mezők** tételt majd írja be a mezőneveket a helyettesítő karakterek támogatásának néhány mezőre való korlátozásához. Csak az itt megadott mezőkhöz adnak vissza kiterjesztett eredményeket. Például a author:john\* lekérdezés csak akkor ad vissza kiterjesztett eredményeket, ha a author mezőre meg volt adva a helyettesítő karakterek támogatása.
- 5. Meg lehet adni, hogy a helyettesítő karakter csak a keresőkifejezés utolsó karaktere lehessen, vagy engedélyezni lehet, hogy a bárhol megjelenhessen a keresőkifejezésben.

A helyettesítő karakter helyének és típusának megválasztásakor azt is meg kell adni, hogy miképpen kívánja engedélyezni a felkészítek támogatását. További részletekért kattintson a **Súgó** tételre a helyettesítő karakterek beállításainak megadásakor.

6. Kattintson az **OK** gombra.

# **Hatókörök**

| | | | | | | | | | | | | | | | | | | | | | |

> Állítson be hatókört, ha egy felhasználó számára a gyűjtemény korlátozott nézetét kívánja megjeleníteni.

A hatókör kapcsolódó URI-k csoportja egy indexben. Egy hatókör beállításakor korlátozhatók a felhasználók által a gyűjteményben látható dokumentumok. A gyűjteményben kereséskor a felhasználók csak a hatókör dokumentumaiban kereshetnek, nem a teljes indexben. Ezen képesség alkalmazásához a keresési alkalmazásoknak támogatnia kell a hatókörökben keresést.

Egy hatókör létrehozásakor az indexben megadható egy URI tartomány, amelyben a felhasználók kereshetnek. A felhasználók által kereshető dokumentumok korlátozása segít annak biztosításában, hogy a keresési eredményekben lévő dokumentumok a felhasználók által keresett információkra nézve specifikusak legyenek.

Létrehozható például egy hatókör, amely a technikai támogatás részleg, és egy másik, amely az emberi erőforrás részleg URI-jeit tartalmazza. Ha a keresési alkalmazás támogatja a hatóköröket, akkor a technikai támogatás részleg felhasználói a technikai támogatás hatókörben lévő dokumentumokat, az emberi erőforrás részleg felhasználói pedig az emberi erőforrás hatókörben lévőket kérhetik le.

Tetszőleges számú hatókör létrehozható, de a túl sok hatókör létrehozása hatással lehet a teljesítményre. Hatókörök beállításával a legtöbb keresési kérésnek csak egy vagy két hatókört kell szűrnie. Mivel a hatókörök teljes URI-ket vagy URI mintákat tartalmazhatnak, ugyanaz a dokumentum több hatókörhöz tartozhat.

Hatókörök beállításakor szükség lehet az index kétszeri újraszervezésére, mielőtt a módosítások hatályba lépnének. Ha az első index-újraszervezés előtt hatóköröket állít be a gyűjteményhez, akkor a felhasználók kereshetnek a gyűjteményben, de a keresési

eredményekben a hatóköradatokat nem látják. Szervezze újra az indexet annak biztosítása érdekében, hogy a keresési eredmények tükrözzék az URI-k tartományát a hatókörben.

Ha az index legalább egyszeri újraszervezése után állít be hatóköröket, akkor a módosítások a következő index-újraszervezés után lépnek érvényre.

# **Hatókörök beállítása**

Egy vállalati keresési gyűjtemény hatókörének beállításakor meghatározhatja az indexben található dokumentumok tartományához azon URI címeket vagy URI mintákat, amelyekben a felhasználók számára a keresés engedélyezett.

## **Kezdeti lépések**

A hatókörök beállításához a vállalati keresés adminisztrátori szerep tagjának, vagy azon gyűjtemény gyűjteményadminisztrátorának kell lennie, amelyhez a hatókörök tartoznak.

### **Erről a feladatról**

Ha a keresőalkalmazások lehetővé teszik a hatókörök támogatását, akkor a felhasználók a gyűjteményben kereséskor csak azokban a dokumentumokban tudnak keresni, amelyek megfelelnek a hatókör határait meghatározó URI címeknek.

Hatókörök beállításakor szükség lehet az index kétszeri újraszervezésére, mielőtt a módosítások hatályba lépnének. Ha az első index-újraszervezés előtt hatóköröket állít be a gyűjteményhez, akkor a felhasználók kereshetnek a gyűjteményben, de a keresési eredményekben a hatóköradatokat nem látják. Szervezze újra az indexet annak biztosítása érdekében, hogy a keresési eredmények tükrözzék az URI-k tartományát a hatókörben.

Ha az index legalább egyszeri újraszervezése után állít be hatóköröket, akkor a módosítások a következő index-újraszervezés után lépnek érvényre.

## **Eljárás**

Egy hatókör beállításához:

- 1. Szerkessze a gyűjteményt, válassza ki az Index oldalt, majd kattintson a **Hatókörök beállítása** menüpontra.
- 2. A Hatókörök oldalon, kattintson a **Hatókör létrehozása** gombra.
- 3. Adja meg a hatókör nevét és a hatókör határait meghatározó URI címeket és URI mintákat. Megadhatja a hatókörből kizárandó URI címeket és URI mintákat is.
- 4. Kattintson az **OK** gombra.

Az új hatókör megjelenik a gyűjteményhez tartozó többi hatókörrel együtt a Hatókörök oldalon.

## **Kapcsolódó hivatkozás**

"URI formátumok egy vállalati [keresőindexben"](#page-84-0) oldalszám: 75 A vállalati keresési index minden dokumentumának egységes forrásazonosítója (URI-ja) megadja annak a bejárónak a típusát, amely a dokumentumot hozzáadta a gyűjteményhez.

# **Összevont URI-k**

A vállalati keresés szervezni tudja a keresési eredményeket, így az azonos URI előtaggal rendelkező webes és NNTP forrásokból származó dokumentumok csoportként és összevonva jelennek meg a keresési eredményekben.

Ha az eredmények össze vannak vonva, akkor a felső eredmény jellemzően balra húzva jelenik meg. Néhány alacsonyabb rangsorolási eredmény csoportosításra és behúzásra kerül a felső eredmény alatt.

A különböző URI előtagokkal rendelkező eredménydokumentumok egy csoportként összevonásához az URI előtagokat egy létrehozott csoportnévhez rendelheti. Ha például három kiszolgálóval rendelkezik a pénzügyi adatok kezeléséhez akkor a három kiszolgálóról származó dokumentumokat a keresési eredményekben csoportosítja és összevonhatja az alacsonyabb rangsorolási eredményeket a felső eredménydokumentumok alatt.

A keresési alkalmazások a keresési eredményekben az URI előtag vagy a csoportnév segítségével összevonhatják a dokumentumokat. A vállalati keresés minta keresési alkalmazásában a két felső keresési eredménydokumentum megjelenítésre kerül. Ha kettőnél több ugyanazzal az URI előtaggal rendelkező (vagy ugyanahhoz az URI csoporthoz tartozó) dokumentum kerül visszaadásra, akkor kiválaszthat egy beállítást az összevont eredmények megjelenítéséhez.

A felhasználók a vállalati keresési lekérdezés szintaxis segítségével (samegroupas:*URI előtag*) kereshetnek azokban a dokumentumokban, amelyek ugyanabban a csoportban vannak, mint a megadott URI előtag.

## **URI előtagok és csoportnevek szervezése**

Ha az adminisztrációs konzol segítségével állít be szabályokat a keresési eredmények összevonásához, akkor megadhatja az összevonni kívánt dokumentumok URI előtagjait és esetlegesen az URI előtagokat egy csoportnévhez rendelheti.

A beállított URI előtagok sorrendje fontos. Az indexkiszolgáló az URI előtagok sorrendjét használja, amikor a gyűjteményben feldolgozza az URI-k értékét. Minden URI esetén:

- 1. A keresési eredmények összevonásához az indexkiszolgáló végignézi a szabályokban lévő URI előtagokat.
- 2. Ha az indexkiszolgáló megtalálja az első URI előtagot, amely megfelel az indexben lévő dokumentumnak, akkor extra keresési kifejezésként hozzárendeli a csoportnevet (vagy az URI előtag, ha a szabály nem ad meg csoportnevet) a dokumentumhoz.
- 3. Ha egy dokumentum nem feleltethető meg egy URI előtagnak, akkor:
	- v Webes URI-k esetén az indexkiszolgáló az URL gazdanevét használja URI előtagként.
	- v NNTP URI-k esetén az indexkiszolgáló az első üzenetazonosítót használja a hivatkozási fejléc értékében URI előtagként.

Miután hozzáadott egy URI előtagot azon listához, amelynek tagjai a keresési eredményekben összevonásra kerülnek, akkor olyan sorrendben kell pozícionálnia az URI előtagot, ahogy az indexkiszolgálónak be kell járnia és esetlegesen extra keresési kifejezésként hozzárendelheti az index dokumentumaihoz:

- v Ha hozzáadott egy URI előtagot és nem rendelt hozzá csoportnevet, akkor kiválaszthatja az egyéni URI előtagot és a listában felfele illetve lefele mozgathatja.
- v Ha hozzáadott egy URI előtagot és csoportnevet rendelt hozzá, akkor az azonos csoporthoz tartozó URI előtagok teljes csoportját mozgathatja egy URI előtag listában felfele illetve lefele mozgatásakor. (A csoportban az URI előtagok sorrendje nem számít; egyedi URI előtag kiválasztása automatikusan kiválasztja a teljes csoportot.)

| | |

# **URI címek összevonása a keresési eredményekben**

Beállításokat adhat meg az azonos URI előtaggal rendelkező, webes vagy NNTP forrásokból származó eredménydokumentumok csoportosításával és összevonásával kapcsolatosan. Olyan csoportnevet is létrehozhat, amely lehetővé teszi a különböző URI előtagokkal rendelkező eredménydokumentumok összevonását.

## **Kezdeti lépések**

A keresési eredmények összevonásával kapcsolatos beállítások megadásához a vállalati keresés adminisztrátori szerep tagjának vagy a gyűjtemény adminisztrátorának kell lennie.

### **Erről a feladatról**

A keresési eredmények összevonásának módosításai nem lépnek életbe az index következő újraszervezéséig.

### **Eljárás**

A keresési eredmények összevonásaihoz tartozó beállítások megadása:

- 1. Szerkessze a gyűjteményt, válassza ki az Index oldalt, majd kattintson a **Keresési eredmények összevonása** menüpontra.
- 2. A Keresési eredmények összevonása oldalon kattintson az **URI előtag hozzáadása** menüpontra.
- 3. Az URI előtag hozzáadása az eredmények összevonásához oldalon adja meg a keresési eredményekben összevonandó dokumentumok URI előtagját. Például: http://finance/ROI/ http://server1.com/finance/
- 4. Beírhat egy leíró csoportnevet, amelyet ezen URI előtaghoz kíván társítani. A több forrásból származó eredménydokumentumok egy csoportba összevonásához ugyanazt a csoportnevet írja be minden egyes URI előtag hozzáadásakor.
- 5. Kattintson az **OK** gombra.
- 6. A Keresési eredmények összevonása oldalon pozícionálja az új szabályt olyan sorrendben, ahogy az indexkiszolgálónak be kell járnia:
	- v Ha egy hozzáadott URI előtagot nem társított egy csoportnévhez, akkor az új URI előtag a lista alján jelenik meg. A nyílbillentyűk használatával mozgathatja a helyes pozícióba.
	- v Ha az új URI előtagot egy csoportnévhez társította, akkor az új URI előtag az ugyanazon csoporthoz tartozó URI előtagok halmazának alján jelenik meg. A nyílbillentyűk használatával mozgathatja az URI előtagok teljes csoportját a helyes pozícióba.
- 7. Az URI előtag vagy csoportnév módosítása érdekében válassza ki a kívánt URI előtagot, majd kattintson a **Szerkesztés** menüpontra.
- 8. Egy URI előtag listából eltávolításához válassza ki a kívánt URI előtagot, majd kattintson az **Eltávolítás** menüpontra.

# **URI azonosítók eltávolítása az indexből**

A felhasználók számára egy gyűjteményben dokumentumok keresésének megtiltása érdekében eltávolíthatja ezen dokumentumok URI címeit az indexből.

## **Kezdeti lépések**

Az URI címek indexből eltávolításához a vállalati keresés adminisztrátori szerep tagjának vagy a gyűjtemény gyűjteményadminisztrátorának kell lennie.

#### **Erről a feladatról**

Ha egy teljes képzésű URI címet ad meg, akkor a felhasználók nem látják többé az URI címet a keresési eredményekben. Azonban, ha a felhasználó ugyanazt a lekérdezést küldi el és a lekérdezés eredménydokumentumai a keresés gyorsítótárában vannak, akkor az eltávolított URI címhez tartozó gyorsítótárban tárolt eredményoldal továbbra is meg fog jelenni a keresés eredményei között. A keresési gyorsítótár nem kerül frissítésre és az URI nem kerül eltávolításra az indexből amíg az index a következő alkalommal nem kerül frissítésre vagy újraszervezésre.

Ha több URI eltávolítása érdekében egy mintát ad meg, akkor a felhasználók továbbra is látni fogják a mintának megfelelő URI címeket amíg az index a következő alkalommal nem kerül frissítésre vagy újraszervezésre.

Ha eltávolít az indexből egy URI címet, azzal nem távolítja el a bejárási területről. A következő alkalommal, amikor a bejáró bejárja a dokumentumot, az URI beépítésre kerül az indexbe és újra kereshetővé válik. Egy URI bejárási területről eltávolításához frissítenie kell a bejárási szabályokat a dokumentum kizárásához, majd le kell állítania és újra kell indítania a bejárót.

#### **Eljárás**

Adott dokumentumok URI címeinek indexből eltávolítása:

- 1. Szerkesszen egy gyűjteményt, válassza ki az Index oldalt, majd kattintson az **URI címek eltávolítása az indexből** menüpontra.
- 2. Az URI címek eltávolítása az indexből oldalon írja be az URI címeket (vagy az URI mintákat), amelyeket el kíván távolítani az indexből.

Például:

http://domain.org/hr/\* db2://knowledgeManagement/ROI\* cm://enterprise/finance\*

3. Kattintson az **OK** gombra.

### **Kapcsolódó hivatkozás**

"URI formátumok egy vállalati [keresőindexben"](#page-84-0) oldalszám: 75

A vállalati keresési index minden dokumentumának egységes forrásazonosítója (URI-ja) megadja annak a bejárónak a típusát, amely a dokumentumot hozzáadta a gyűjteményhez.

# **Vállalati keresés kiszolgálójának adminisztrációja**

A keresési kiszolgálókhoz megadható beállítások közé tartozik a gyorsítótár-terület megadása a keresési eredmények visszaadásához, a dokumentumösszegzések maximális megjelenítési hosszának szabályozása a keresési eredményekben, egyéni szótárak hozzárendelése a keresési minőség javítása érdekében és előre megadott URI-k visszaadása a keresési eredményekben, amikor bizonyos kifejezések megjelennek a lekérdezésben.

Amikor a felhasználó elküld egy lekérdezést, a keresési kiszolgálók az index segítségével gyorsan megkeresik az érintett dokumentumokat. A keresési kiszolgálók a vállalati keresés adattárolója, amely az elemzett és tokennel ellátott adatokat tartalmazza, segítségével kérik le a metaadatokat az érintett dokumentumokhoz. A metaadatok tartalmazhatnak URI-t, címet, leírást, dátumot, dátumtípust és így tovább.

A keresési kiszolgálók gyűjteményhez beállításakor megadhatók beállítások, amelyek befolyásolják a lekérdezések feldolgozását, a lekérdezési teljesítményt értintő beállításokat is beleértve:

### **Keresési gyorsítótár beállítása**

A lekérdezési teljesítmény optimalizálása érdekében megadhatja, hogy az eredménydokumentumok egy gyorsítótárban kerüljenek tárolásra és beállíthatja az ideiglenesen tárolt dokumentumok számára lefoglalandó terület mennyiségét.

### **Maximális megjelenítési hossz beállítása a dokumentumösszegzésekhez**

A legtöbb eredménydokumentum a dokumentumtartalom összefoglalását jeleníti meg, hogy a felhasználó könnyebben eldönthesse, hogy a dokumentum a lekérni kívánt-e. Megadhatja, hogy a keresési eredményekben az összefoglalási információk megjelenítéséhez mekkora terület kerüljön felhasználásra.

### **Másik alapértelmezett nyelv megadása**

A gyűjteményben lévő dokumentumok kereséséhez az alapértelmezett nyelv a gyűjtemény létrehozásakor kerül megadásra, de szükség esetén másik nyelv is megadható.

#### **Egyéni szótárak társítása**

Ha az alkalmazásfejlesztők egyéni szótárakat hoztak létre a szinonimákhoz, valamint a stop- és növelési szavakhoz, akkor megadhatók a felhasználók által a gyűjteményben kereséshez használt szótárak.

## **Gyorshivatkozások beállítása**

Előzetesen meghatározhatók URI-k, amelyek bizonyos kulcsszavak és kifejezések esetén visszaadásra kerülnek. Ha a felhasználók egy lekérdezésben kulcsszavakat és kifejezéseket adnak meg, akkor az előre meghatározott URI visszaadásra kerül a keresési eredményekkel. A gyorshivatkozás URI-k az index keresése által visszaadott keresési kiszolgálók által visszaadottakon felül kerülnek visszaadásra.

#### **Kapcsolódó fogalmak**

["Dokumentum-rangsorolás](#page-146-0) a vállalati keresésben" oldalszám: 137 Amikor a felhasználó egy gyűjteményben keres, a keresési folyamatok visszaadják a lekérdezés feltételeinek és kikötéseinek a leginkább fontos eredményeket.

"Egyéni [növelésiszó-szótárak"](#page-147-0) oldalszám: 138

A keresési eredmények javítása érdekében egyéni növelésiszó-szótár létrehozásával befolyásolhatja a dokumentumok keresési eredményekbeli rangsorát.

| | | |

# **Keresési gyorsítótárak**

Ha a keresési kiszolgálók terhelése viszonylag magas, akkor a keresési eredmények ideiglenes tárolásával javítható a teljesítmény.

Amikor a keresési kiszolgálók keresési kéréseket dolgoznak fel, először ellenőrzik, hogy az adott lekérdezés eredménye létezik-e már a gyorsítótárban. Ha a keresési kiszolgálók megtalálják a megfelelő eredménydokumentumokat, akkor gyorsan vissza tudják adni a keresési eredményeket a felhasználó számára. Ha a keresési kiszolgálók nem találják meg a megfelelő eredménydokumentumokat, akkor az indexben keresnek.

Ha a keresési gyorsítótár tele van, akkor a legrégebbi eredménydokumentumok és a ritka lekérdezések eredménydokumentumai kiürítésre kerülnek, hogy legyen hely az új keresési eredmények számára.

A vállalati keresés adminisztrációs konzoljáról engedélyezheti a keresés gyorsítótárban tárolását és megadhatja a gyorsítótár kapacitását (a lekérdezések számát, amelyek eredménye egyidejűleg gyorsítótárban tárolható).

A keresési gyorsítótár beállítások módosításakor a módosítások érvénybe léptetése érdekében újra kell indítani a keresési kiszolgálókat.

# **Keresési gyorsítótár beállítása**

Egy gyűjteményhez engedélyezheti vagy letilthatja a keresési gyorsítótárat. A keresési gyorsítótár méretének szabályozásához is megadhat beállításokat.

### **Kezdeti lépések**

Egy keresési gyorsítótár gyűjteményhez beállításához a vállalati keresés adminisztrátori szerep tagjának vagy a gyűjtemény gyűjteményadminisztrátorának kell lennie.

### **Eljárás**

A keresési gyorsítótár beállítása:

- 1. Szerkesszen egy gyűjteményt, válassza ki a Keresés oldalt, majd kattintson a **Keresési kiszolgáló beállítások megadása** menüpontra.
- 2. A Keresési kiszolgáló beállításai oldalon jelölje be a **Keresési gyorsítótár használata** jelölőnégyzetet.
- 3. A **Gyorsítótár-bejegyzések maximális száma** mezőben adja meg a keresési gyorsítótár által tartalmazható keresési eredményhalmazok maximális számát.
- 4. Kattintson az **OK** gombra.
- 5. A módosítások érvényre juttatásához figyelje meg a keresési kiszolgálókat és indítsa újra a kiszolgálófolyamatokat.

# **Egyéni szinonimaszótárak**

A keresési eredmények minőségének javítása érdekében lehetővé teheti a felhasználók számára a lekérdezési kifejezések szinonimáinak keresését egy gyűjteményben kereséskor.

Ha szinonimaszótárat hoz létre, hozzáadja a vállalati keresési rendszerhez és egy gyűjteményhez rendeli, akkor a felhasználók a gyűjteményben kereséskor a lekérdezési kifejezések szinonimáit tartalmazó dokumentumokat kereshetnek. A lekérdezések ily módon történő kiterjesztésével a felhasználók nagyobb valószínűséggel találhatják meg a számukra

érdekes dokumentumok, nem csak a pontos lekérdezési kifejezésnek megfelelő dokumentumokat. Mivel a szinonimaszótár létrehozásakor megadhatja, hogy mely szavak egymás szinonimái, ez segít a felhasználónak a kérdéses dokumentumok megtalálásában a lekérdezési kifejezés minden variációjának megadása nélkül.

A szervezet használhat például mozaikszavakat és rövidítéseket a részlegekre, berendezésre stb. hivatkozáshoz, vagy a gyűjteményekben lévő dokumentumok az iparra jellemző szavakat tartalmazhatnak. Egy szinonimaszótár létrehozásával biztosítható, hogy a mozaikszót tartalmazó lekérdezés (mint például az ACL) olyan dokumentumokat adjon vissza, amely a mozaikszó kibontását írja le (mint például az ACL-ek, hozzáférés felügyeleti listák, hozzáférés felügyeletek és így tovább).

A vállalati keresés lekérdezési nyelve támogatja a szinonimákat azáltal, hogy a felhasználók hullám operátort helyezhetnek a lekérdezési kifejezés elé. A ~WAS lekérdezés például a WebSphere Application Servert leíró dokumentumokat adhatja vissza. Az alkalmazásfejlesztők a lekérdezési tulajdonságokon keresztül szintén biztosíthatnak szinonimatámogatást, amely nem igényel speciális szintaxist.

A szinonimaszótárak a szavak változatait tartalmazzák és az alábbi jellemzőkkel rendelkeznek:

- v A szavak nem nyelvspecifikusak, és különböző nyelveken használhatók. Gyűjteményenként csak egy szinonimaszótár áll rendelkezésre.
- v A szavak nem ragozottak. Minden lehetséges ragozást hozzá kell adni a szinonimalistához. Egy ragozás lehet a szó egyes vagy többes számú formátuma (mint például az ACL és ACL-ek).

Egy szinonimaszótárhoz adott kifejezések nagy része pontos szemantikai megfelelők, ami azt jelenti, hogy ha az A kifejezés a B szinonimája, akkor a B az A szinonimája. Ha egy lekérdezés az A kifejezést használja, akkor a B is használható, és viszont.

Egy kifejezés különböző használatának megfelelő kifejezések is megadhatók, általános és specifikus kifejezésváltozatokat is beleértve. Lehet például egy szinonimacsoport, amely az épület és ház szót tartalmazz, és egy másik, amely a part, folyópart és hegyoldal szót tartalmazza.

Minél kevésbé szigorú a kapcsolat a kifejezések között, annál nagyobb lesz a keresési eredmény, de elképzelhető, hogy a keresési eredmények egy része a lekérdezéshez lényegtelen. A Keresés és indexelés API olyan metódusokat biztosít, amelyek lehetővé teszik, hogy a felhasználók egy keresési kérés elküldésekor kiválaszthassák a megfelelő szinonimákat illetve amelyek megjelenítik a felhasználók számára, hogy mely lekérdezési kifejezések mely szinonimára lettek kibontva.

Szinonimaszótár létrehozásához a gyűjtemény témakörében jártas egyén szükséges egy XML formátumú szinonimalista létrehozásához (vagy egy alkalmazásfejlesztő az XML fájl létrehozásához). Az XML fájl bináris (.dic) fájllá alakításához a WebSphere II OmniFind Edition termékhez biztosított eszközt kell használni.

A vállalati keresés egyik adminisztrátora feltölti a bináris fájlt a rendszerre és hozzárendel egy megjelenő nevet. A gyűjteményadminisztrátorok kiválaszthatnak egy szinonimaszótárat a gyűjteményben lévő dokumentumokban kereséshez, amikor keresési kiszolgáló beállításokat adnak meg egy gyűjteményhez.

## **Korlátozás:** Az egyedi szinonimaszótár a rendszerhez adás után nem szerkeszthető. A gyűjteményhez rendelkezésre álló szinonimák átnézéséhez:

1. Frissítse a forrás XML fájlt.

- 2. Alakítsa át az XML forrást egy új szótárfájllá.
- 3. Távolítsa el a régi szinonimaszótárat azon gyűjteményekből, amelyek használják.
- 4. Törölje a régi szinonimaszótárat a rendszerről.
- 5. Adjon a rendszerhez új szinonimaszótárat.
- 6. Rendelje az új szinonimaszótárat azon gyűjteményekhez, amelyeknek használniuk kell.

### **Kapcsolódó fogalmak**

″Szinonimatámogatás keresési alkalmazásokban″ a ″szövegelemzés integrációja esetén″

### **Kapcsolódó feladatok**

″Szinonimák XML fájljának létrehozása″ a ″szövegelemzés integrációjában″

″Szinonimaszótár létrehozása″ a ″szövegelemzés integrációjában″

## **Szinonimaszótárak rendszerhez adása**

Ha a gyűjtemény dokumentumainak kereséséhez egyéni szinonimaszótárakat létre, akkor a szótárakat a vállalati keresési rendszerhez kell rendelni. Később kiválaszthatja, hogy mely szinonimaszótár kerüljön alkalmazásra egy gyűjteményben kereséshez.

#### **Kezdeti lépések**

A vállalati keresés lekérdezéseihez használandó egyéni szinonimaszótárak hozzáadásához a vállalati keresés adminisztrátori szerep tagjának kell lennie.

### **Eljárás**

|

Szinonimák társítása a vállalati keresési rendszerhez:

- 1. A Rendszer nézet megnyitásához kattintson a **Rendszer** menüpontra.
- 2. A rendszerszerkesztési nézetbe lépéshez kattintson a *A* **Szerkesztés** menüpontra.
- 3. A Keresés oldalon kattintson a **Szinonimaszótárak beállítása** menüpontra.
- 4. A Szinonimaszótárak beállítása oldalon kattintson a **Szinonimaszótár hozzáadása** gombra.
- 5. A Szinonimaszótár hozzáadása oldalon a szótárhoz adjon meg egy egyedi megjelenő nevet és esetlegesen adjon meg egy leírást.
- 6. Adja meg a .dic fájl helyét. Ha a fájl 8 MB-nál kisebb, akkor a fájl a rendszeren lehet. Ha a fájl 8 MB-nál nagyobb, akkor a fájlnak az indexkiszolgálón kell lennie.
- 7. Kattintson az **OK** gombra. Az egyéni szinonimaszótár hozzáadásra került a vállalati keresési rendszerhez és elérhetővé válik a gyűjtemények kereséséhez.

# **Szinonimaszótár gyűjteményhez rendelése**

Ha szinonimaszótárak vannak a vállalati keresési rendszerhez rendelve, akkor kiválaszthat egyet, amely a gyűjteményben kereséskor használható. Ha egy lekérdezés megfelel a szótár egyik kifejezésének, akkor ezen kifejezés szinonimáit tartalmazó eredménydokumentumok szintén visszadásra kerülnek a keresés eredményeiben.

#### **Kezdeti lépések**

Egy szinonimaszótár gyűjteményhez kiválasztásához a vállalati keresés adminisztrátori szerep tagjának vagy a gyűjtemény gyűjteményadminisztrátorának kell lennie.

### **Eljárás**

Szinonimaszótár gyűjteményhez rendelése:

- 1. Szerkesszen egy gyűjteményt, válassza ki a Keresés oldalt, majd kattintson a **Keresési kiszolgáló beállítások megadása** menüpontra.
- 2. A Keresési kiszolgáló beállításai oldal **Szinonimaszótár-név** mezején válassza ki a szinonimaszótárat, amelyet a felhasználóknak a gyűjtemény lekérdezéséhez használniuk kell.

A rendelkezésre álló szinonimaszótárak listája tartalmazza a vállalati keresési rendszerhez rendelt szinonimaszótárakat.

3. Kattintson az **OK** gombra.

# **Egyéni stopszó-szótárak**

| | | |

| | | | | | | |

| | | |

| | | |

| | | |

| | | | | | | | | | | | |

 $\mathbf{I}$ 

A keresési eredmények minőségének javítása érdekében megadhatók bizonyos szavak, amelyek a lekérdezés feldolgozása során automatikusan eltávolításra kerülnek a lekérdezési kifejezésekből.

A stopszó-szótár gyakran használt, ezért lekérdezési kifejezésként nem hasznos vállalat-specifikus kifejezéseket tartalmaz. Ezen szavak lekérdezésekből kizárásával biztosítható, hogy a felhasználók ne legyenek elárasztva kevéssé lényeges eredménydokumentumokkal (csak a lekérdezés egyéb kifejezéseinek megfelelő dokumentumok kerülnek visszaadásra). A lekérdezés feldolgozása során a keresési kiszolgálók eltávolítják a stopszavakat a lekérdezésekből. Az eltávolított szavak az egyéni szótárban lévő és a vállalati kereséshez előre meghatározott stopszavakat foglalják magukban (mint például az általános prepozíciók és cikkek).

A WebSphere II OmniFind Edition alapértelmezésben nyelvfüggő stopszófelismerést hajt végre. Ez a folyamat a lekérdezésből eltávolítja a gyakori általános szavakat, mint például az egy és az a(z). Egyéni stopszó szótárat csak vállalati vagy tartományspecifikus stopszavakhoz kell megadni.

Stopszó-szótár létrehozásához a gyűjtemény témakörében jártas egyén szükséges egy XML formátumú stopszólista létrehozásához (vagy egy alkalmazásfejlesztő az XML fájl létrehozásához). Az XML fájl bináris (.dic) fájllá alakításához a WebSphere II OmniFind Edition termékhez biztosított eszközt kell használni.

A vállalati keresés egyik adminisztrátora feltölti a bináris fájlt a rendszerre és hozzárendel egy megjelenő nevet. A gyűjteményadminisztrátorok kiválaszthatnak egy stopszó-szótárat a gyűjteményben lévő dokumentumokban kereséshez, amikor keresési kiszolgáló beállításokat adnak meg egy gyűjteményhez.

- **Korlátozás:** Egyedi stopszó-szótár a rendszerhez adás után nem szerkeszthető. A lekérdezés feldolgozásához rendelkezésre álló stopszó szavak felülvizsgálatához az alábbiakat kell tennie:
	- 1. Frissítse a forrás XML fájlt.
	- 2. Alakítsa át az XML forrást egy új szótárfájllá.
	- 3. Távolítsa el a régi stopszó-szótárat azon gyűjteményekből, amelyek használják.
	- 4. Törölje a régi stopszó-szótárat a rendszerről.
	- 5. Adjon a rendszerhez új stopszó-szótárat.
	- 6. Rendelje az új stopszó-szótárat azon gyűjteményekhez, amelyeknek használniuk kell.

### **Kapcsolódó fogalmak**

″Egyéni stopszó-szótárak″ a ″szövegelemzés integrációjában″

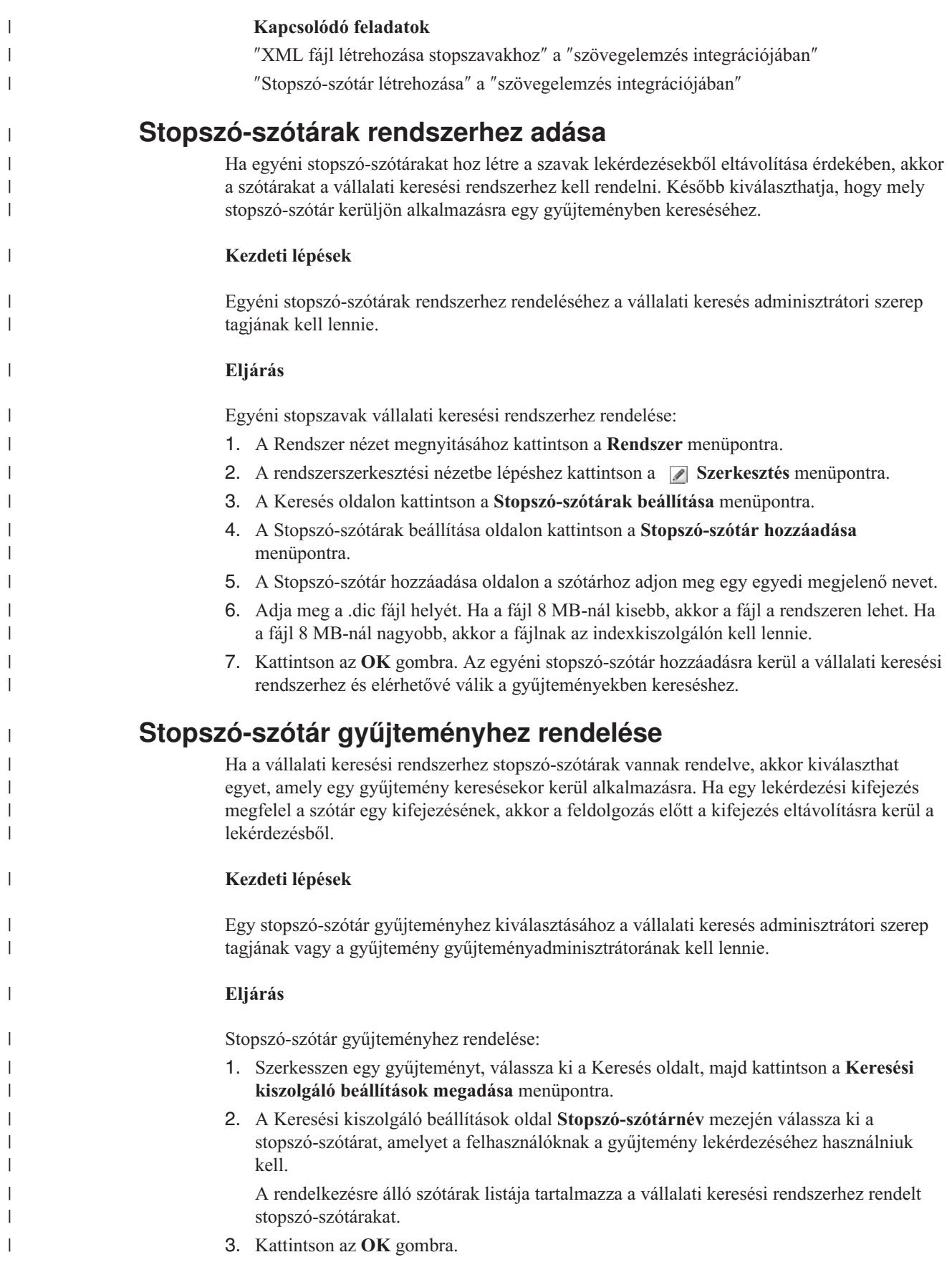

# **Dinamikus összegzés**

| | | |

|

| |

|

| | |

| | | | |

|

| | | | | | | | | | | A dinamikus összegzés egy módszer, amely meghatározza, hogy az eredmény dokumentumok mely szókapcsolatai ábrázolják legjobban a fogalmakat, amelyeket a felhasználó keres.

Vállalati keresés esetén a dinamikus összegzés megpróbál a dokumentumokban olyan mondatokat befogni, amelyek a keresési kifejezések több változatát tartalmazza. Néhány mondat vagy mondatrész kiválasztásra és megjelenítésre kerül a keresési eredményekben. A keresési kifejezések kiemelésre kerülnek a keresési eredmények HTML feldolgozásával.

Egy gyűjtemény keresési kiszolgáló beállításainak megadásával megadható a keresési eredmények dokumentumösszesítéseinek maximális megjelenítési hossza. Mivel az összegzés része karakterek kiemelése, a keresési alkalmazásnak visszaadott puffer a megadott maximális értéknél nagyobb lesz. A megjelenítési hossz nem haladja meg a megadott maximális értéket, de az összegzés rövidebb lehet (a forrásdokumentumból kibontott összegzési adatoktól függően).

# **Dokumentumösszegzések személyre szabása az adminisztrációs konzolon**

A dokumentumösszegzésben megjelenő információk mennyisége személyre szabható a keresési kiszolgáló beállításainak megadásával a vállalati keresés adminisztrációs konzolján.

## **Kezdeti lépések**

Egy gyűjteményösszegzés megjelenítési hosszának szabályozásához a vállalati keresés adminisztrátori szerep tagjának vagy a gyűjtemény gyűjteményadminisztrátorának kell lennie.

## **Erről a feladatról**

A dokumentumösszegzések maximális megjelenítési hosszához megadott érték az egyes összegzések által tartalmazható mondatok számához megadott értékkel együt működik. A legrövidebb dokumentumösszegzést eredményező értéknek elsőbbsége van.

Ha például négymondatos korlátot ad meg, akkor a dokumentumösszegzés csak négy mondatot tartalmaz abban az esetben is, ha a megjelenítési hossz több karaktert engedélyez, mint a mondatok karaktereinek összszáma. Másik példa: a 10 mondatos korlát 500 karakteres megjelenítési hossz korláttal 10-nél kevesebb mondatot tartalmazó dokumentumot eredményezhet.

## **Eljárás**

A dokumentumösszegzés megjelenítési hosszának beállítása:

- 1. Szerkesszen egy gyűjteményt, válassza ki a Keresés oldalt, majd kattintson a **Keresési kiszolgáló beállítások megadása** menüpontra.
- 2. A Keresési kiszolgáló beállítások oldalon adja meg a dokumentumösszegzés maximális megjelenítési számát. Amikor a felhasználók megjelenítik a keresési eredményeket, a dokumentumösszegzések nem haladják meg a megadott értéket.
- 3. Adja meg, hogy az egyes dokumentumösszegzések hány mondatot tartalmazhatnak (az összegzések maximum 10 mondatot tartalmazhatnak).
- 4. Kattintson az **OK** gombra.
- 5. A módosítások érvényre juttatásához figyelje meg a keresési kiszolgálókat és indítsa újra a kiszolgálófolyamatokat.

# **Dokumentumösszegzések személyre szabása a tulajdonságok szerkesztésével**

Minden egyes vállalati keresés lekérdezés eredménydokumentuma tartalmaz egy összegzést. Egy tulajdonságfájl szerkesztésével személyre szabhatja az egyes összegzések által tartalmazott információk mennyiségét.

### **Erről a feladatról**

Személyre szabhatja a keresési eredmények leírásait az alábbi tulajdonságok értékeinek módosításával az ES\_NODE\_ROOT/master\_config/*gyűjtemény\_azonosító* .runtime.node1/runtime-generic.properties fájlban:

### **MinWordsPerSentence**

Egy leírást alkotó mondat által tartalmazható szavak minimális száma. Az alapértelmezett érték a 4.

#### **MaxWordsPerSentence**

Egy leírást alkotó mondat által tartalmazható szavak maximális száma. Az alapértelmezett érték a 20.

### **NumberOfReturnedSentences**

Egy dokumentum leírását alkotó mondatok száma. Az alapértelmezett érték az 5.

### **MaxSentencesPerDocument**

A leírás létrehozásának folyamatában egy dokumentumban jelöltekként kezelendő mondatok maximális száma. Az alapértelmezett érték az 1000.

### **Eljárás**

A dokumentumösszegzések személyre szabása a keresési eredményekben:

- 1. A keresési kiszolgálókon jelentkezzen be vállalati keresési adminisztrátorként. Ez a felhasználói azonosító a WebSphere II OmniFind Edition telepítésekor lett megadva.
- 2. Egy szövegszerkesztő használatával szerkessze az alábbi fájlt, ahol a *gyűjtemény\_azonosító* a gyűjteményhez a létrehozáskor megadott (vagy a rendszer által hozzárendelt) azonosító.

ES\_NODE\_ROOT/master\_config/*gyűjtemény\_azonosító*.runtime.node1/runtime-generic.properties

- **Tipp:** A gyűjtemény neve és azonosítója közötti leképezés meghatározása érdekében tekintse meg az ES\_NODE\_ROOT/master\_config/collections.ini fájlt.
- 3. Módosítsa a személyre szabni kívánt tulajdonságokat, majd mentse és lépjen ki a fájlból.
- 4. A módosítások életbe léptetéséhez állítsa le, majd indítsa újra a keresési kiszolgálókat.

# **Gyorshivatkozások használata**

A gyorshivatkozások olyan dokumentumok, amelyek akkor kerülnek visszaadásra a keresési eredményekben, ha a felhasználó egy adott szót vagy szókapcsolatot tartalmazó lekérdezést küld el.

A gyűjtemény gyorshivatkozásai a vállalati keresés adminisztrációs konzolja segítségével állíthatók be.

# **Gyorshivatkozások**

A gyorshivatkozások lehetővé teszi a felhasználók számára olyan dokumentumokra mutató hivatkozások biztosítását, amelyekhez előre meg lett határozva, hogy fontosak a lekérdezési kifejezésekhez.
A gyorshivatkozás egy URI, amelyet a vállalati keresés automatikusan megad a keresési eredményekben, ha egy lekérdezés adott szavakat vagy szókapcsolatokat tartalmaz. A gyorshivatkozás URI-k jellemzően az eredménylista tetején jelennek meg, és ez segít annak biztosításában, hogy a felhasználók lássák azokat a dokumentumokat, amelyekhez előre meg lett határozva, hogy fontosak a lekérdezéshez.

A gyorshivatkozások más keresési eredményeken felül kerülnek visszaadásra. A keresési folyamatok az indexben a lekérdezési kifejezésnek megfelelő dokumentumokat keresnek, és a gyorshivatkozás URI-ken felül URI-ket adnak vissza ezen dokumentumokhoz.

Egy gyorshivatkozás beállításakor az URI-hez megadható egy leíró cím és egy összegzés, amely segít a felhasználónak a dokumentum felismerésében és annak gyors meghatározásában, hogy a dokumentum a lekérni kívánt tétel-e.

A http://www.ibm.com/education/us/ URI-hez például használhatja az IBM oktatás az Egyesült Államokban címet, és megadhatja a Megoldások, termékek és erőforrások szakértők, oktatók és hallgatók számára az Egyesült Államokban összegzést.

Gyorshivatkozások vállalati keresési gyűjteményekben alkalmazásához a gyorshivatkozások megjelenítésére szolgáló beállításnak a keresési alkalmazásban elérhetőnek kell lennie. Néhány keresési alkalmazásban a felhasználók a gyűjteményben kereséskor engedélyezhetik vagy letilthatják a gyorshivatkozások visszaadását.

# **Gyorshivatkozások beállítása**

Gyorshivatkozás vállalati keresési gyűjteményhez létrehozásához társítsa egy dokumentum URI címét azokhoz a kulcsszavakhoz, amelyek aktiválják annak befoglalását a keresés eredményei közé.

### **Kezdeti lépések**

A gyorshivatkozások beállításához a vállalati keresés adminisztrátori szerep tagjának vagy azon gyűjtemény gyűjteményadminisztrátorának kell lennie, amelyhez a gyorshivatkozás tartozik.

### **Erről a feladatról**

Kulcsszavak és URI címek gyorshivatkozásokhoz megadásával kapcsolatos példákért kattintson a **Súgó** gombra egy gyorshivatkozás létrehozása vagy szerkesztése közben.

A módosítások életbe lépéséhez nem szükséges újraindítani a keresési kiszolgálókat.

### **Eljárás**

Egy gyorshivatkozás beállítása:

- 1. Szerkesszen egy gyűjteményt, válassza ki a Keresés oldalt, majd kattintson a **Gyorshivatkozások beállítása** menüpontra.
- 2. A Gyorshivatkozások oldalon kattintson a **Gyorshivatkozás létrehozása** gombra.
- 3. Adja meg a kulcsszavakat és kifejezéseket, amelyek hatására ez a gyorshivatkozás visszaadásra kerül a keresés eredményeiben, azon dokumentum URI címét, amelyet a lekérdezéshez fontosként határozott meg, és ezen gyorshivatkozás más beállításait. Soronként egy vagy több kulcsszót vagy egy kifejezést (két vagy több szó idézőjelek

között) adhat meg. A kulcsszavakat szóközzel különítse el (nem használhat vesszőt a kulcsszavak elválasztására). Új sor kezdéséhez nyomja meg az enter billentyűt.

4. Kattintson az **OK** gombra.

Az új gyorshivatkozás megjelenik a Gyorshivatkozások oldalon, az ezen gyűjteményhez tartozó többi gyorshivatkozás között.

### **Kapcsolódó hivatkozás**

"URI formátumok egy vállalati [keresőindexben"](#page-84-0) oldalszám: 75

A vállalati keresési index minden dokumentumának egységes forrásazonosítója (URI-ja) megadja annak a bejárónak a típusát, amely a dokumentumot hozzáadta a gyűjteményhez.

# <span id="page-146-0"></span>**Dokumentum-rangsorolás a vállalati keresésben**

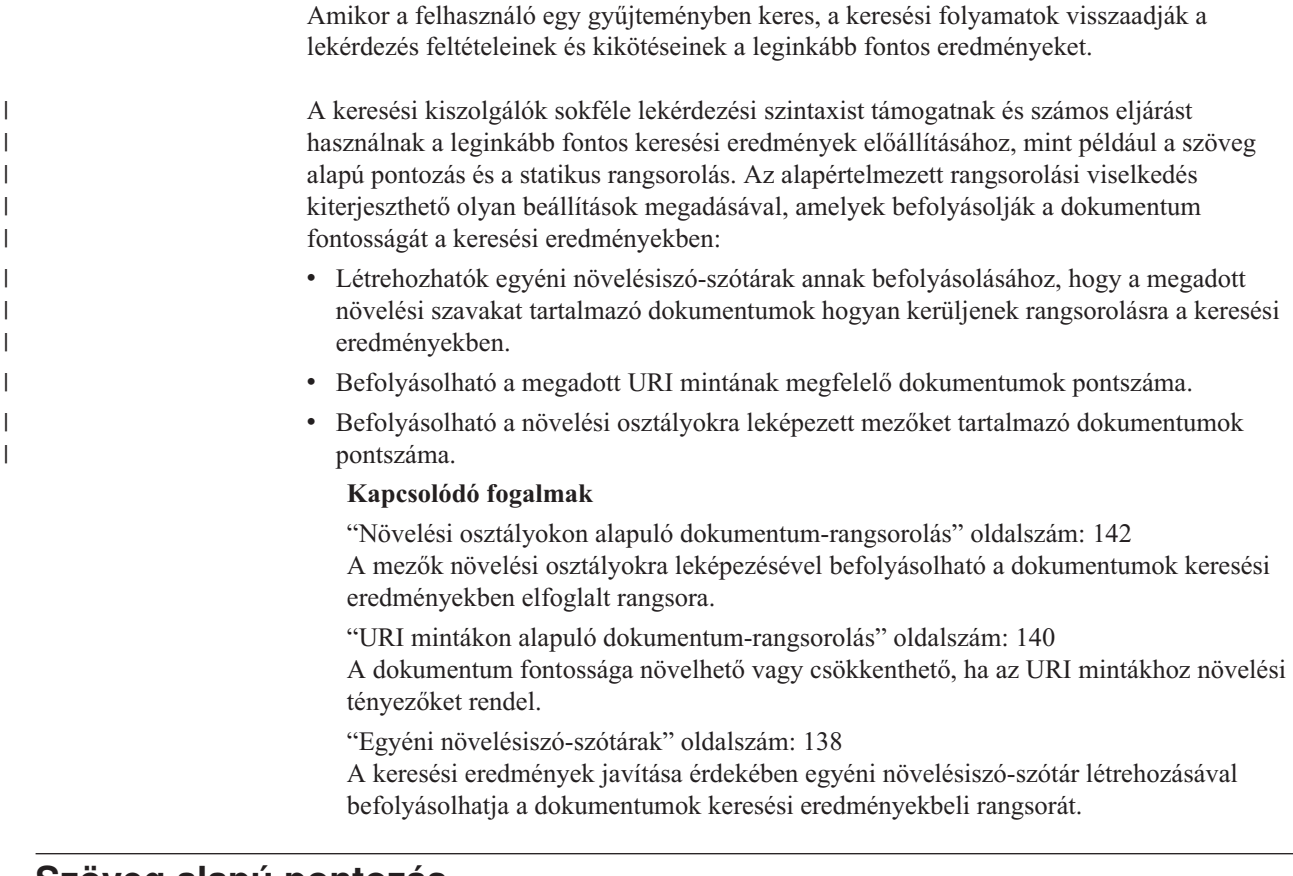

# **Szöveg alapú pontozás**

|

| | | | | | | | |

> A vállalati keresés dinamikusan kiszámít egy pontszámot a lekérdezésben lévő kifejezéseknek megfelelő minden dokumentumhoz.

A lekérdezésnek megfelelő dokumentumok szöveg alapú pontszámának kiszámításához a vállalati keresés számos tényezőt figyelembe vesz, amelyek az alábbiak:

- v A lekérdezési kifejezések gyakorisága a teljes gyűjteményben. Általában a legtöbb dokumentumban megjelenő lekérdezési kifejezések kevésbé járulnak hozzá egy dokumentum pontszámához, mint a dokumentumok kisebb halmazában megjelenők.
- v A megfelelő dokumentumban az egyes lekérdezési kifejezések megjelenésének száma. Általában minél többször fordulnak elő a lekérdezési kifejezések egy dokumentumban, annál magasabb pontszámot kap.
- v A közelség, amellyel a lekérdezési kifejezések a megfelelő dokumentumokban megjelennek. Általában a dokumentumban egymáshoz közel megjelenő lekérdezési kifejezések jobban hozzájárulnak a dokumentum pontszámához, mint a nagyobb távolságban előfordulók.
- v A kontextus, amelyben a lekérdezési kifejezések a megfelelő dokumentumokban megjelennek. A dokumentum címében megjelenő lekérdezési kifejezés például jobban hozzájárul a dokumentum pontszámához, mint a dokumentum sima szövegében megjelenő.

A dokumentumok hossza és a szókincsgazdagsága szintén a pontszám meghatározó tényezője.

# <span id="page-147-0"></span>**Statikus rangsorolás**

Bizonyos típusú dokumentumokhoz statikus rangsorolási tényező rendelhető, amely a keresési eredményekben növeli a dokumentum fontosságát.

Egy gyűjtemény létrehozásakor megadható, hogy a gyűjteményben lévő dokumentumokhoz kíván-e statikus rangsorolási tényezőt rendelni. Webes tartalom esetén a dokumentumra más dokumentumokról mutató hivatkozások száma és ezen hivatkozások kiindulópontja növelheti a dokumentum fontosságát a keresési eredményekben.

Dátummezőket vagy dátummetaadatokat tartalmazó dokumentumok esetén a dokumentum dátuma segítségével növelhető a dokumentum fontossága. Az NNTP hírcsoport új cikkei például fontosabbak lehetnek a régieknél. Ha egy adatforrás több dátumértéket tartalmaz, akkor kiválaszthatja, hogy az adatforrásban lévő dokumentumok fontosságának meghatározásához melyik számít leginkább.

Ha egy gyűjteményhez statikus rangsorolást használ, akkor győződjön meg róla, hogy egy gyűjteményben nem találhatók különböző rangsorolási típusokat használó adatforrások. Ha például a dokumentumra mutató hivatkozásokat statikus rangsorolási tényezőként kívánja használni, akkor győződjön meg róla, hogy a gyűjtemény csak webes dokumentumokat tartalmaz. A keresési minőség romolhat, ha ugyanabban a gyűjteményben különböző rangsorolási modellel rendelkező források találhatók.

Arról is meg kell győződnie, hogy a dokumentumok statikus rangsorolás alkalmazását lehetővé tevő mezőket és értékeket tartalmaznak. Ha például azt adja meg, hogy a dokumentum dátumát a gyűjteményben a dokumentumok rangsorolási tényezőjeként kívánja használni és a dokumentumok nem tartalmaznak mezőket vagy attribútumokat, akkor a keresési minőség romolhat.

### **Kapcsolódó feladatok**

["Gyűjtemények](#page-208-0) átállítása WebSphere Portal kiszolgálóról" oldalszám: 199 Gyűjtemények átállításához WebSphere Portal kiszolgálóról vállalati keresésre készítse elő a gyűjteményeket a WebSphere Portal kiszolgálón, majd az átállítási varázsló segítségével állítsa át ezeket.

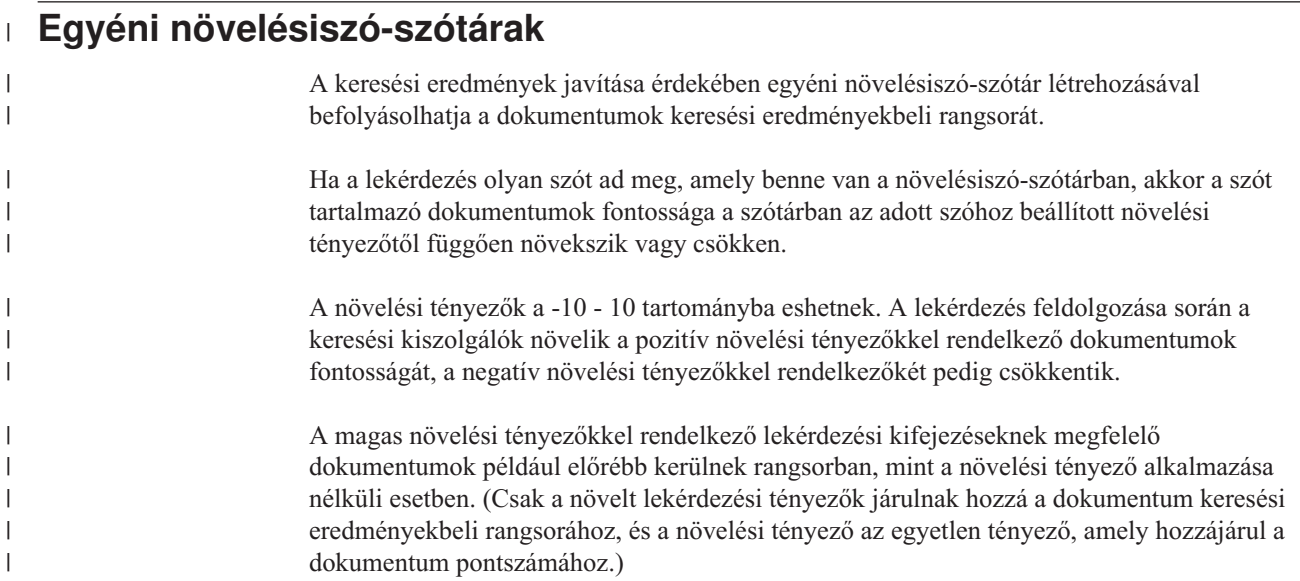

A szótár létrehozásakor ugyanazt a növelési tényezőt tetszőleges számú szóhoz hozzárendelheti. A szótár egy vagy több szóból álló kifejezést tartalmazhat (a több szavas kifejezések szóösszetételként kerülnek megfeleltetésre).

Ha a növelési érték által súlyozott szó egy OR operátort használó lekérdezésben van megadva (például: ez | az), akkor a lekérdezési kifejezésekhez súlyozott átlag kerül kiszámításra. Az eredményül kapott aggregált pontszám az OR lekérdezési operandus minden előfordulásához alkalmazásra kerül (különböző OR lekérdezési operandusokhoz nem kerülnek különböző pontszámok kiszámításra).

A növelésiszó-szótárakon alapuló növelés a mezőkkel rendelkező lekérdezési kifejezésekben nem támogatott. A lekérdezési kifejezések elemzésekor a rendszer csak a lekérdezés szövegét, nem a mező nevét használja a dokumentum pontszámának kiszámításához. (A növelési tényezők mezőkben előforduló lekérdezési kifejezésekre alkalmazásához a mezőnevek növelési osztályokra képezhetők le.)

Egy növelési szótár létrehozásához a gyűjtemény témakörében jártas egyén szükséges egy XML formátumú növelési szólista létrehozásához (vagy egy alkalmazásfejlesztő az XML fájl létrehozásához). Az XML fájl bináris (.dic) fájllá alakításához a WebSphere II OmniFind Edition termékhez biztosított eszközt kell használni.

A vállalati keresés egyik adminisztrátora feltölti a bináris fájlt a rendszerre és hozzárendel egy megjelenő nevet. A gyűjteményadminisztrátorok kiválaszthatnak egy növelési szótárat a gyűjteményben lévő dokumentumokban kereséshez, amikor keresési kiszolgáló beállításokat adnak meg egy gyűjteményhez.

- **Korlátozás:** Az egyedi növelésiszó-szótár a rendszerhez adás után nem szerkeszthető. A lekérdezés feldolgozásához rendelkezésre álló növelési szavak felülvizsgálatához az alábbiakat kell tennie:
	- 1. Frissítse a forrás XML fájlt.
	- 2. Alakítsa át az XML forrást egy új szótárfájllá.
	- 3. Távolítsa el a régi növelésiszó-szótárat azon gyűjteményekből, amelyek használják.
	- 4. Törölje a régi növelésiszó-szótárat a rendszerről.
	- 5. Adjon a rendszerhez új növelésiszó-szótárat.
	- 6. Rendelje az új növelésiszó-szótárat azon gyűjteményekhez, amelyeknek használniuk kell.

### **Kapcsolódó fogalmak**

| | |

| | | | |

| | | | |

| | | |

| | | |

| | | | | | | | | | | | | | | | | | |

| | | |

 $\overline{\phantom{a}}$ 

|

["Dokumentum-rangsorolás](#page-146-0) a vállalati keresésben" oldalszám: 137 Amikor a felhasználó egy gyűjteményben keres, a keresési folyamatok visszaadják a lekérdezés feltételeinek és kikötéseinek a leginkább fontos eredményeket.

″Egyéni növelésiszó-szótárak″ a ″szövegelemzés integrációjában″

### **Kapcsolódó feladatok**

″XML fájl létrehozása növelési szavakhoz″ a ″szövegelemzés integrációjában″

″Növelésiszó-szótár létrehozása″ a ″szövegelemzés integrációjában″

# **Növelésiszó-szótárak rendszerhez adása**

Egyéni növelésiszó-szótárak létrehozásakor a szótárakat a vállalati keresési rendszerhez kell rendelni. Később kiválaszthatja, hogy mely növelésiszó-szótár kerüljön alkalmazásra egy gyűjteményben kereséséhez.

**Kezdeti lépések**

<span id="page-149-0"></span>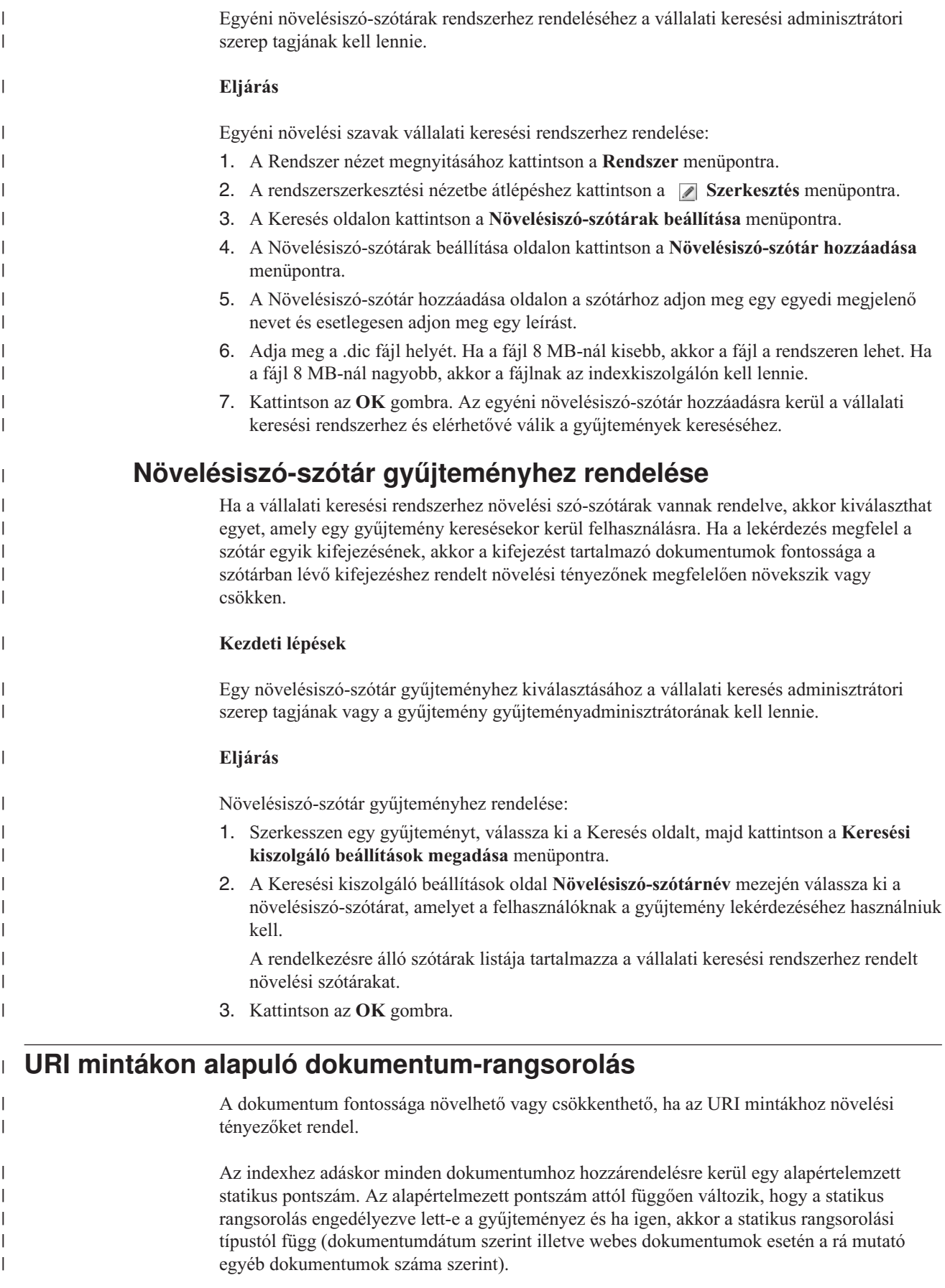

A dokumentum relatív fontossága befolyásolható, ha az URI mintákhoz növelési tényezőket rendel. A növelési tényező az alapértelmezett rangsorolási pontszámmal valamint egyéb tényezőkkel együtt határozza meg a dokumentum végső statikus pontszámát.

A beállított URI minták sorrendje fontos. Az indexkiszolgáló abban a megjelenítési sorrendben értékeli ki az URI mintákat, mint ahogy a gyűjtemény dokumentumaihoz tartozó értékék kiszámításakor meg vannak jelenítve. Minden URI esetén:

- 1. Az indexkiszolgáló az URI mintákat sorrendben nézi végig.
- 2. Ha az indexkiszolgáló megtalálja az első URI mintát, amely az indexben lévő dokumentumnak megfelel, akkor az URI mintához beállított növelési tényezőt alkalmazza a dokumentumra.
- 3. Ha a dokumentum egy URI mintának sem feleltethető meg, akkor az alapértelmezett statikus rangsorolási pontszám kerül alkalmazásra.

Miután az URI mintához beállított egy növelési tényezőt, pozícionálnia kell az URI mintát olyan sorrendben, ahogy az indexkiszolgálónak be kell járnia.

### **Kapcsolódó fogalmak**

| | |

| | | | | | | | |

| | | | | |

| | | |

|

| | |

|

| | |

| | | | |

|

| | | | | | | ["Dokumentum-rangsorolás](#page-146-0) a vállalati keresésben" oldalszám: 137 Amikor a felhasználó egy gyűjteményben keres, a keresési folyamatok visszaadják a lekérdezés feltételeinek és kikötéseinek a leginkább fontos eredményeket.

# **Az URI mintáknak megfelelő dokumentumok pontszámainak befolyásolása**

Az URI mintának megfelelő dokumentumok fontossága növelhető vagy csökkenthető egy növelési tényező alapértelmezett statikus rangsorolási pontszámra alkalmazásával.

### **Kezdeti lépések**

Az URI mintának megfelelő dokumentumok fontosságának befolyásolásához a vállalati keresés adminisztrátori szerep tagjának vagy a gyűjtemény gyűjteményadminisztrátorának kell lennie.

### **Erről a feladatról**

A beállított növelési tényező az alapértelmezett statikus pontszámmal együtt kerül felhasználásra a megadott URI mintának megfelelő dokumentumok új statikus pontszámának kiszámítása érdekében.

A növelési tényezők csak a statikus pontszámokat növelik és csak egy összetevőjét képezik a dokumentum végső rangsorát meghatározó számításnak. Ha például egy dokumentum nagyszámú hivatkozással rendelkezik az adott elemre (amely magas kezdeti pontszámot eredményez), akkor a hivatkozással nem rendelkező dokumentum mindig lejjebb kerül a rangsorban.

### **Eljárás**

Egy URI mintának megfelelő dokumentumok pontszámának befolyásolása:

- 1. Szerkesszen egy gyűjteményt, válassza ki az Index oldalt, majd kattintson a **Pontszámok befolyásolása URI mintaillesztéssel** menüpontra.
- 2. A Pontszámok befolyásolása URI mintaillesztéssel oldalon kattintson az **URI minta hozzáadása** menüpontra.
- 3. Adjon meg egy URI mintát azon dokumentumokhoz, amelynek fontosságát a keresési eredményekben növelni vagy csökkenteni kívánja. Például:

<span id="page-151-0"></span>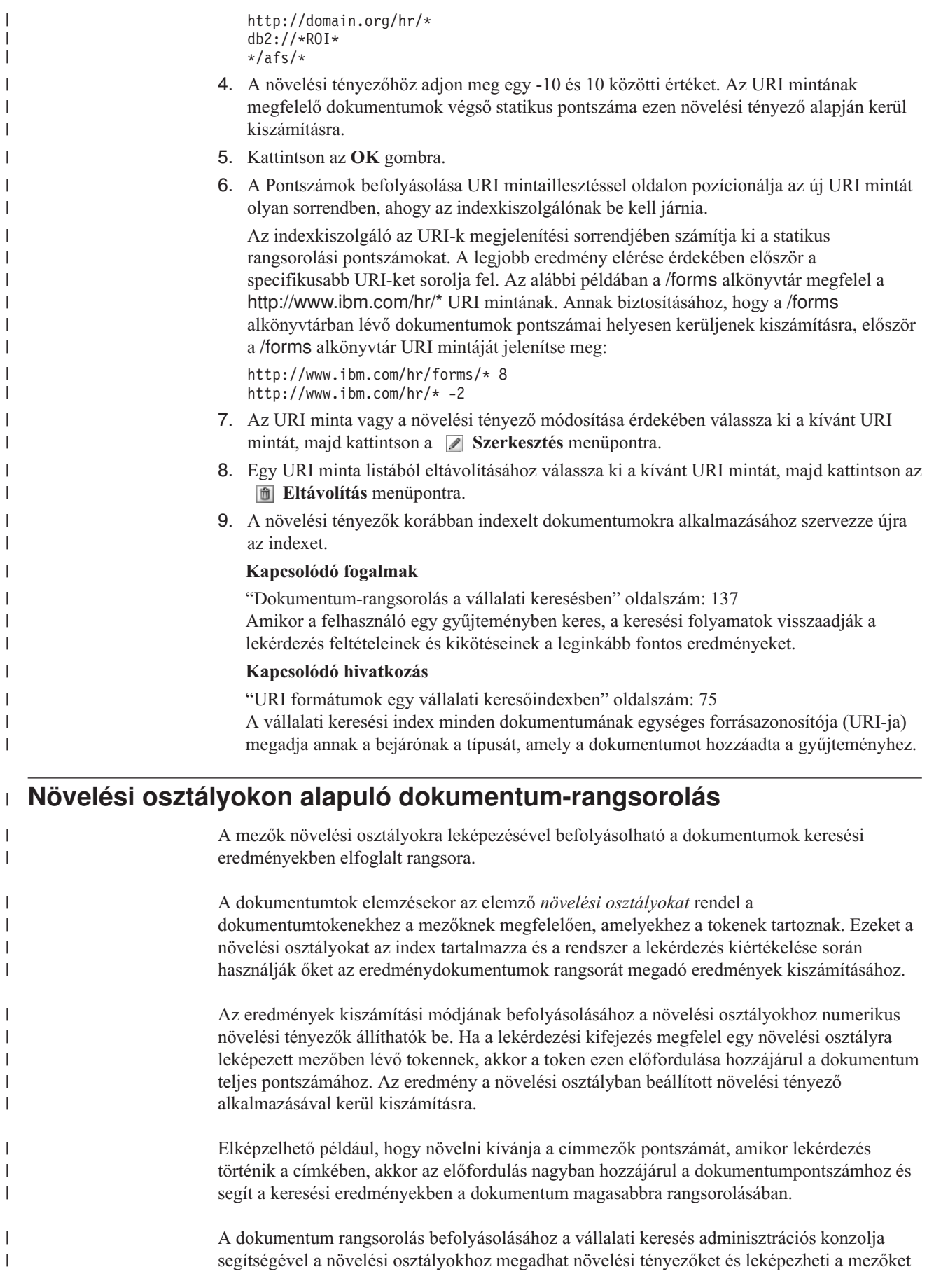

|

|

|

növelési osztályokra. Tizenhat növelési osztály van előre beállítva a vállalati kereséshez. Nyolc a tartalommezőkhöz, másik nyolc pedig a metaadatmezőkhöz lett kialakítva. Szerkesztheti az alapértelmezett növelési osztályokhoz tartozó eredményeket és különböző vagy további mezőket rendelhet a növelési osztályokhoz.

Ha módosítja a mezőleképezéséket, akkor újra be kell járni és elemezni kell a dokumentumokat, így a módosítások alkalmazhatók a korábban indexelt dokumentumokra. Ha módosítja a növelési osztályhoz megadott tényezőket, akkor figyelje meg a keresési kiszolgálókat és állítsa le, majd indítsa újra a keresésikiszolgáló-folyamatokat a módosítások érvénybe léptetése érdekében.

# **Többszörös dokumentum felismerése**

Egy mező növelési osztályra leképezésekor meg kell adni, hogy felismeri-e a többszörös dokumentumokat:

- v Ha a mező felismeri a többszörös dokumentumokat, akkor a mezőt a rendszer tartalommezőként kezeli és csak a tartalommezőkhöz rendelt növelési osztályok választhatók ki.
- v Ha a mező nem észleli a többszörös dokumentumokat, akkor a mezőt a rendszer metaadatmezőnek tekinti és csak a metaadatmezőkhöz kialakított növelési osztályok választhatók ki. Ebben az esetben a dokumentumok megegyeznek minden tekintetben, és a megadott mezőket a rendszer egymás másolatának tekinti.

# **Magas és alacsony visszahívási értékek**

Egy lekérdezés kiértékelésekor a kereső folyamatok kiértékelik a visszaadandó eredménydokumentumok számát. A küszöbértékek meghatározzák, hogy a lekérdezés alacsony vagy magas visszahívási értékű:

#### **Alacsony visszahívás**

| | | |

| | | | |

|

| | | | | | | | |

|

| | | | | | | | | | |

| | | | |

 $\overline{1}$ 

| | |

| | | | | Ha az eredménydokumentumok becsült száma a küszöbérték alatt van, akkor a lekérdezés alacsony visszahívású lekérdezés.

#### **Magas visszahívás**

Ha az eredménydokumentumok becsült száma a küszöbérték fölött van, akkor a lekérdezés magas visszahívású lekérdezés.

**Kevert** Ha a dokumentumok becsült száma a két küszöbérték között van, akkor a lekérdezés visszahívási értéke a két küszöbérték keveréke.

Minden növelési osztály az alacsony és magas visszahívású lekérdezéshez rendelt növelési tényezőket ad meg a lekérdezés feldolgozása során. Az alacsony növelési tényező az alacsony visszahívási lekérdezések, a magas növelési tényező pedig a magas visszahívású lekérdezések relatív fontosságát befolyásolja. A két növelési tényező keveréke a vegyes visszahívási értékkel rendelkező lekérdezések relatív fontosságát befolyásolja.

A növelési tényezők értékei a lekérdezési kifejezés dokumentumbeli előfordulásainak relatív fontosságát szabályozzák. A lekérdezési kifejezés dokumentumbeli előfordulásai a megfelelő növelési tényező alapján kerülnek kiszámításra.

Amikor egy gyűjteményhez állít be növelési osztályokat, szerkesztheti az alapértelmezett növelési tényezőket. Megadhat például növelési tényezőket annak biztosítása érdekében, hogy a cím mezőkben előforduló lekérdezési kifejezések száma ötszöröse legyen a normál szövegben előfordulóknak.

### **Kapcsolódó fogalmak**

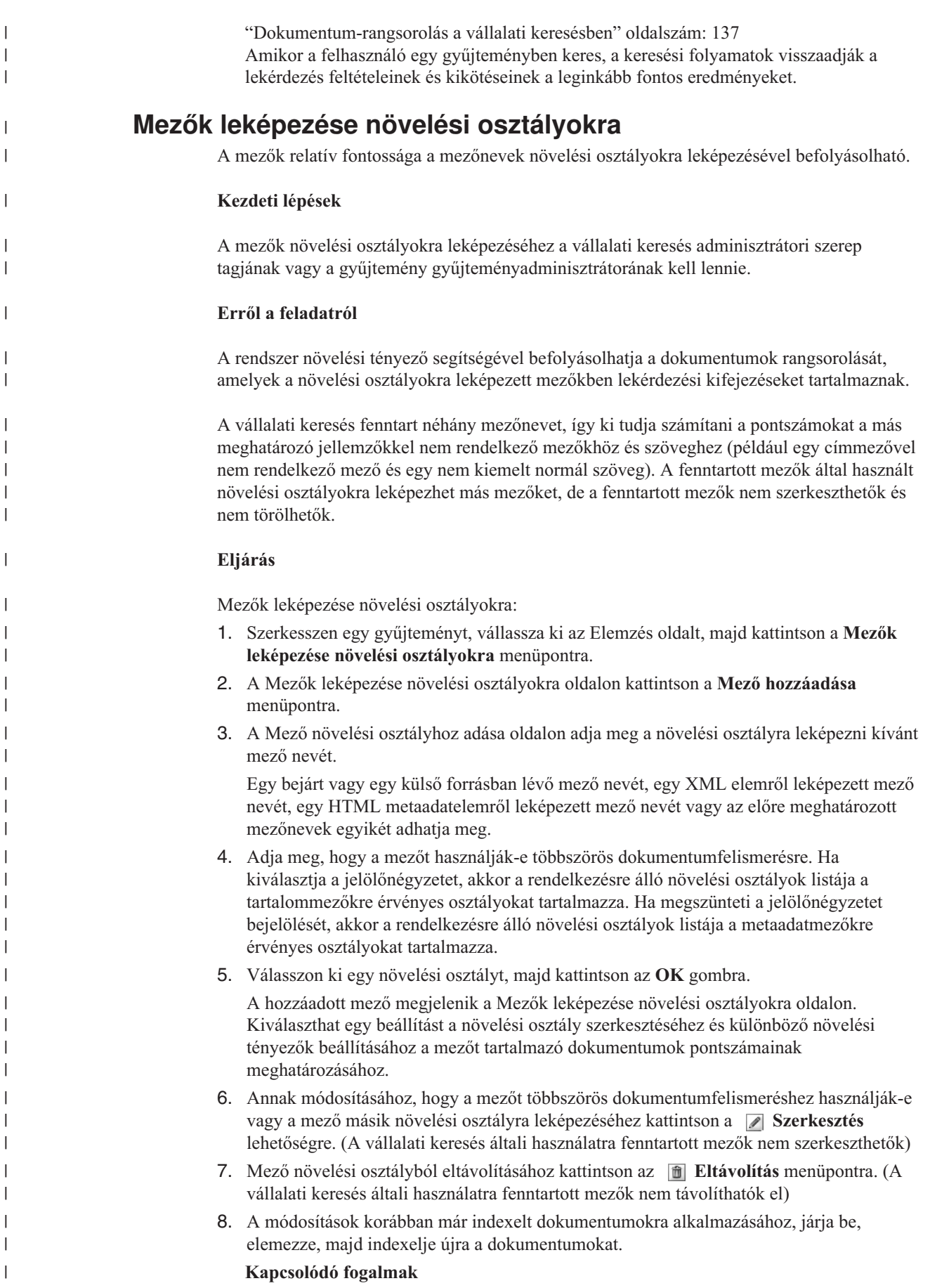

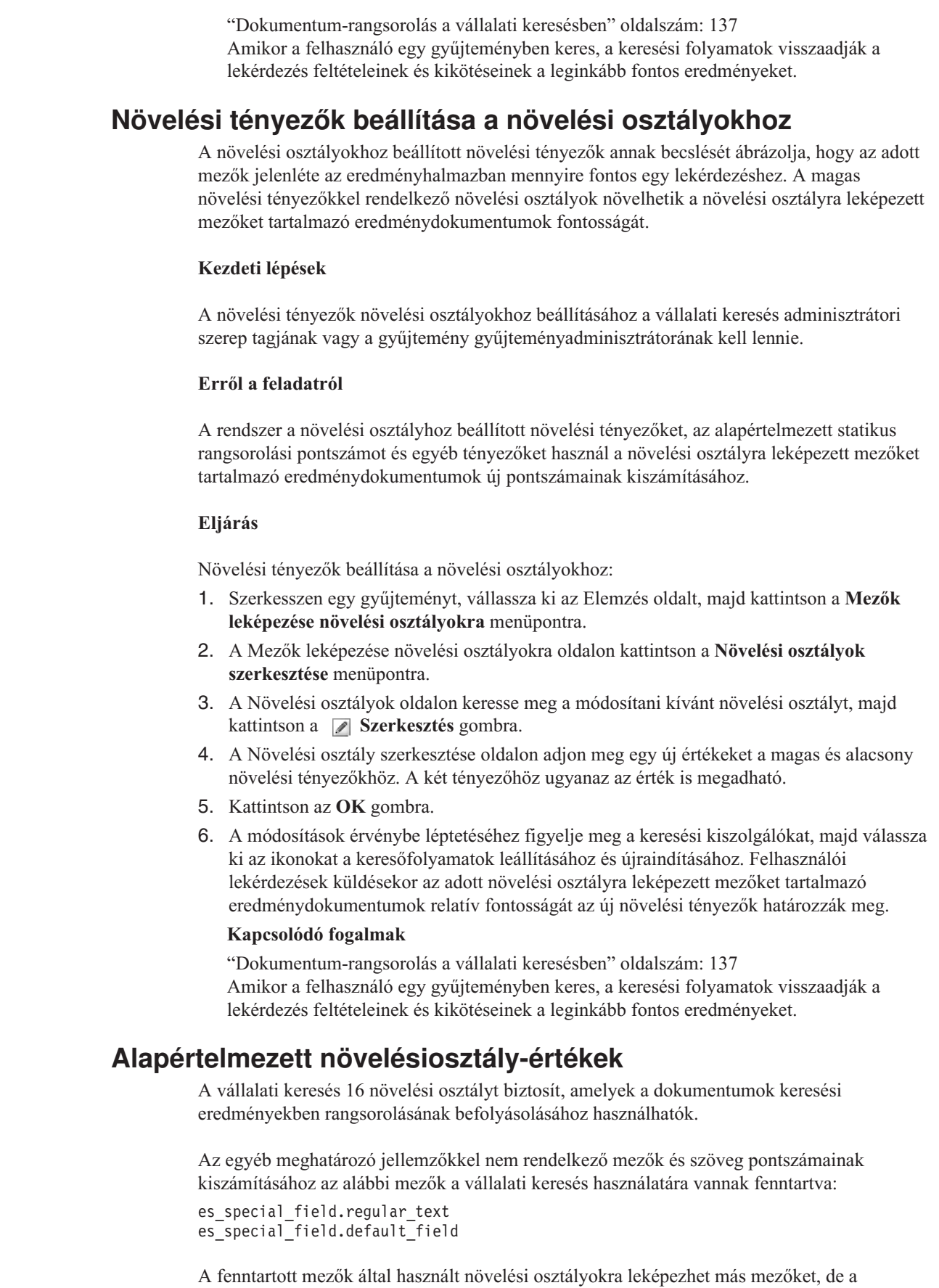

 $\|$  $\|$  $\|$ 

| | | |  $\|$ 

|

|  $\|$ 

 $\|$ 

| |  $\|$ 

 $\begin{array}{c} \hline \end{array}$ 

| | | | | |  $\mathbf{I}$ | | | | | | | | | | |

 $\begin{array}{c} \hline \end{array}$ |  $\|$ 

 $\overline{1}$ 

 $\begin{array}{c} \hline \end{array}$ |  $\begin{array}{c} \hline \end{array}$ |

|  $\|$ 

fenntartott mezők nem szerkeszthetők és nem törölhetők.

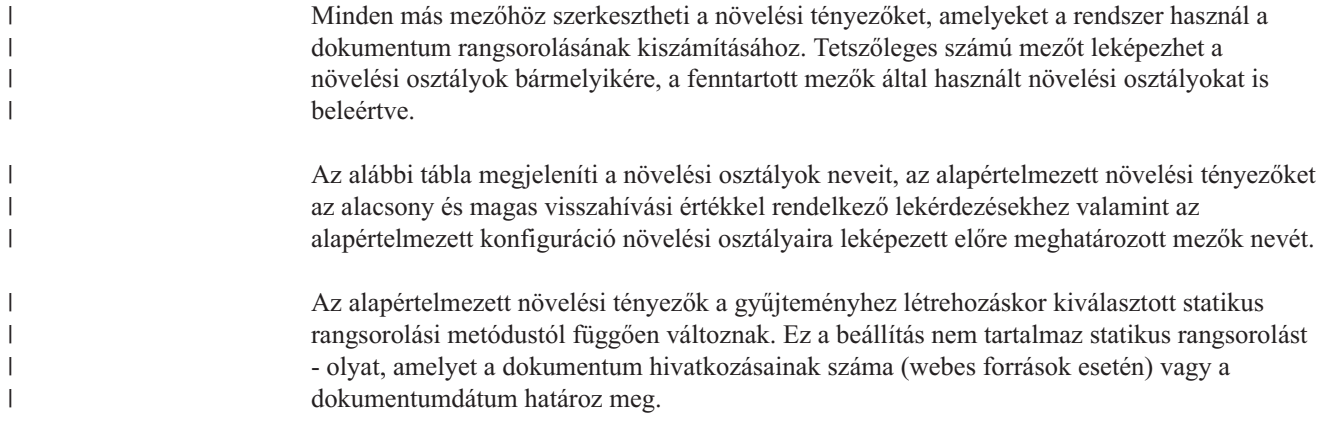

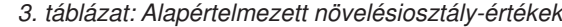

 $\bar{\rm I}$ 

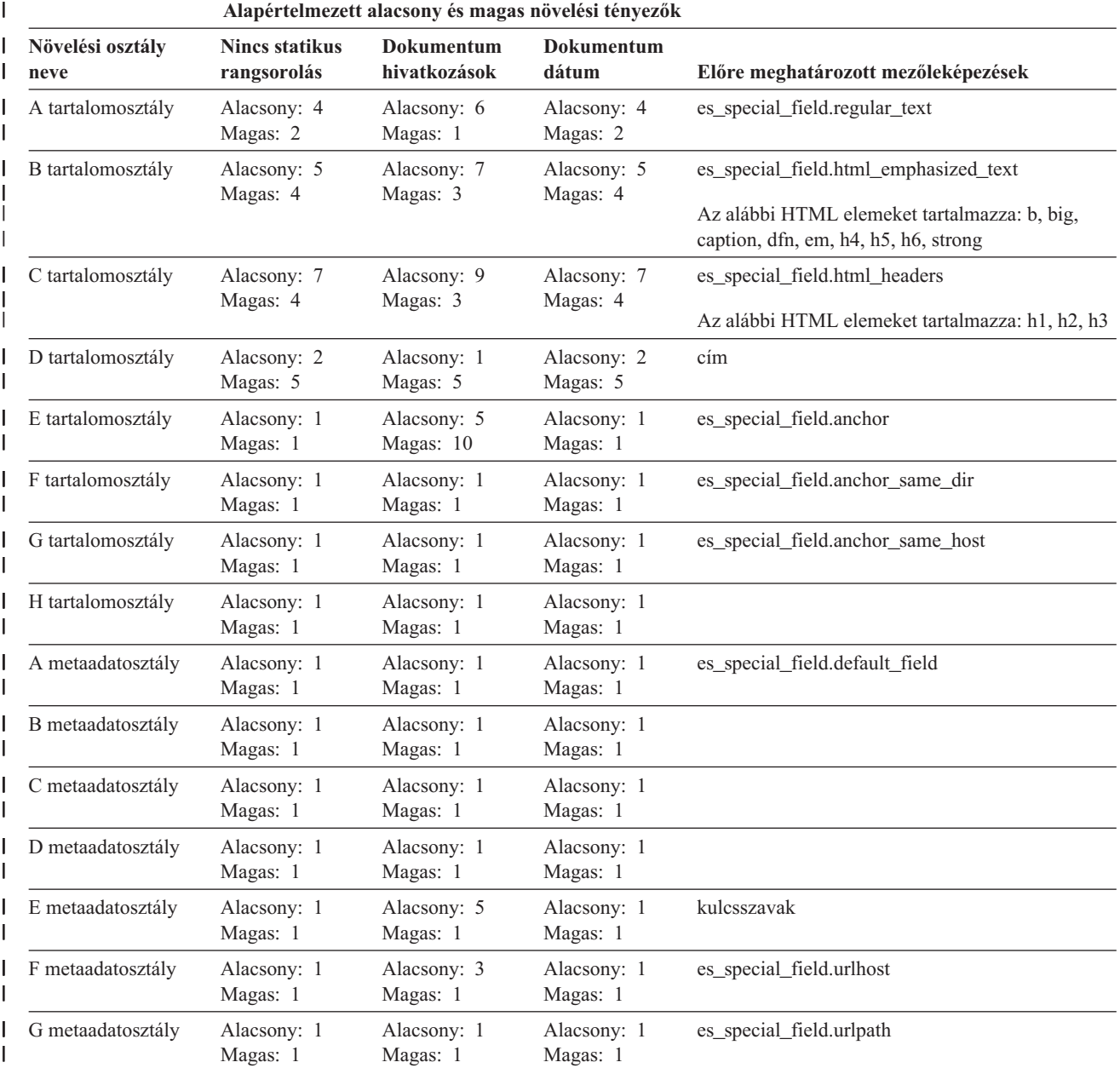

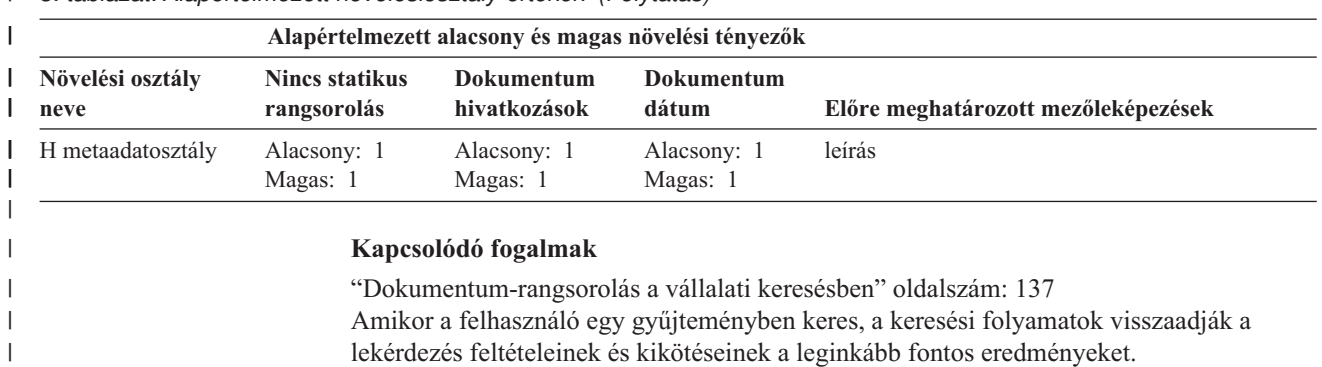

*3. táblázat: Alapértelmezett növelésiosztály-értékek (Folytatás)* |

# **Vállalati keresés keresési alkalmazásai**

A keresési alkalmazás lehetővé teszi a vállalati keresési rendszer gyűjteményeiben és külső forrásaiban való keresést. Tetszőleges számú alkalmazás létrehozható és egy keresési alkalmazás tetszőleges számú gyűjteményben és külső forrásban kereshet.

# **Minta keresési alkalmazás**

A minta keresési alkalmazás azon keresési és lekérési funkciók nagy részét bemutatja, amelyek a vállalati kereséshez elérhetők. A minta alkalmazás egy működő példa, amely bemutatja, hogy az IBM Keresés és indexelés API (SIAPI) segítségével hogyan állíthatók össze interaktív, egyéni keresési alkalmazások, amelyek a vállalat céljait tükrözik.

Hacsak nem módosítja az alapértelmezett konfigurációs fájl tulajdonságait, akkor a minta keresési alkalmazás lehetővé teszi a vállalati keresési rendszer aktív gyűjteményeiben és külső forrásiban való keresést. A minta keresési alkalmazás segítségével a felhasználók számára elérhetővé tétel előtt tesztelheti az új gyűjteményeket és külső forrásokat.

A minta keresési alkalmazás automatikusan hozzárendelésre kerül minden gyűjteményhez és külső forráshoz. Éles környezetben a vállalati keresés adminisztrátorai szabályozzák, hogy mely keresési alkalmazások kereshetnek a különböző gyűjteményekben.

# **Egyéni keresési alkalmazások**

Az önálló webalkalmazásként létrehozott keresési alkalmazások futtathatók IBM WebSphere Application Server környezetben, vagy elindíthatók portál kisalkalmazásként IBM WebSphere Portal környezetben. A Keresés és indexelés API segítségével olyan keresési alkalmazások tervezhetők, amelyek - mint például a minta keresési alkalmazás - minden környezetben zökkenőmentesen működnek.

#### **Kapcsolódó fogalmak**

"Indexelt beállítások a [dokumentumok](#page-126-0) kereséséhez" oldalszám: 117 A bejárt adatok és külső források keresési beállításainak megadásakor vagy az XML és HTML metaadatelemek keresési mezőkre leképezésekor megadható, hogy a rendszer hogyan keressen a dokumentumokban és ezek a dokumentumok hogyan kerüljenek megjelenítésre a keresési eredményekben.

"A keresési alkalmazások azonosítójával kapcsolatos biztonsági [szolgáltatások"](#page-186-0) [oldalszám:](#page-186-0) 177

A gyűjteményszintű biztonsági szolgáltatások megadásához meg kell adnia, melyik keresési alkalmazások kereshetnek az egyes gyűjteményekben és külső forrásokban.

["Dokumentum](#page-186-0) szintű biztonság" oldalszám: 177

Ha a biztonsági szolgáltatások engedélyezésre kerültek egy dokumentumhoz annak létrehozásakor, akkor beállítható a dokumentumszintű biztonsági vezérlés. A dokumentumszintű biztonság használatával elérhető, hogy a gyűjteményekben kereséseket végző felhasználók csak a számukra látni engedélyezett dokumentumokat érhessék el.

"Dokumentum szintű biztonság a Portal [Keresőmotorhoz"](#page-200-0) oldalszám: 191 A IBM WebSphere Portal Keresőmotor segítségével dokumentum szintű biztonságot kényszeríthet ki a vállalati keresési gyűjteményekben kereséskor.

″;Keresési és indexelés API áttekintése″ a ″vállalati keresés programozói útmutatója és API referenciája″ kézikönyvben

″Lekérdezés-szintaxis″ a ″vállalati keresés programozói útmutatója és API referenciája″ kézikönyvben″

# **Keresési alkalmazások gyűjteményekhez rendelése**

Egy új keresési alkalmazást használat előtt hozzá kell rendelni gyűjteményekhez, amelyekben kereshet.

### **Kezdeti lépések**

Keresési alkalmazások gyűjteményekhez rendeléséhez a vállalati keresés adminisztrátori szerep tagjának kell lennie.

### **Eljárás**

Egy keresési alkalmazás gyűjteményekhez rendelése:

- 1. Az adminisztrációs konzol eszköztárán kattintson a **Biztonság** menüpontra.
- 2. A Keresési alkalmazások oldalon kattintson a **Keresési alkalmazások beállítása** menüpontra.
- 3. A Keresési alkalmazások beállítása oldalon kattintson a **Keresési alkalmazás hozzáadása** menüpontra.
- 4. Írja be a keresési alkalmazás nevét.
- 5. Válassza ki a gyűjteményeket, amelyekben az alkalmazás kereshet:
	- v Ha azt szeretné, hogy a keresési alkalmazás a rendszerhez adott minden gyűjteményt elérjen, akkor kattintson a **Minden gyűjtemény és külső forrás** menüpontra.
	- v Ha azt szeretné, hogy a keresési alkalmazás csak a megadott gyűjteményeket érje el, akkor kattintson az **Adott gyűjtemények és külső források** menüpontra.

Ha kiválasztja ezt a beállítást, akkor megjelenítésre kerül a gyűjteménynevek és a külső forrásnevek listája. Válassza ki a **Kiválasztás** jelölőnégyzetet minden gyűjteményhez, amelyet az alkalmazás számára kereshetővé kíván tenni.

6. Kattintson az **OK** gombra.

# **Minta keresési alkalmazás funkciói**

| | | | | | |

> A vállalati keresés minta keresési alkalmazása az egyéni keresési alkalmazásokba beépíthető legtöbb keresési funkciót bemutatja.

A minta keresési alkalmazás segítségével egyszerre egy, néhány vagy minden gyűjteményben és külső forrásban kereshet. Hacsak az alapértelmezett alkalmazás tulajdonságai nem kerülnek módosításra, akkor ezen alkalmazás segítségével a vállalati keresési rendszer minden gyűjteményében és külső forrásában kereshet.

### **Lekérdezési funkciók**

Ezen funkciókkal az alábbiakat teheti meg:

- v Egyszerű, szabad szövegű lekérdezéseket adhat meg.
- v Összetettebb lekérdezések adhatók meg a keresési eredmények pontosságának javítása érdekében. Kereshet például a dokumentum adott mezőiben vagy a lekérdezési szintaxis segítségével adott szavakat vagy szókapcsolatokat tartalmazó dokumentumok kereshetők.
- v Megadhatja, hogy mely gyűjteményekben és külső forrásokban kíván keresni.
- Adott forrástípusokban vagy minden forrástípusban kereshet.
- v Adott dokumentumtípusokban kereshet. Kereshet például csak Microsoft Word dokumentumokban vagy csak PDF dokumentumokban.
- v Megadhatja a lekérdezési kifejezések nyelvét. A keresni kívánt dokumentumok nyelve is megadható.
- v Kereshet a gyűjtemény adott részhalmazaiban. A keresési alkalmazás például korlátozhatja a nézetet dokumentumok előre meghatározott tartományára (hatókör), vagy elküldhet egy lekérdezést, amely csak egy megnevezett kategóriához tartozó dokumentumokban keres.
- v Kiterjesztheti a lekérdezést, hogy a lekérdezési kifejezések szinonimáit is tartalmazza. Ha a gyűjteményhez egy szinonimaszótár van rendelve, akkor a lekérdezési kifejezések szinonimáit tartalmazó dokumentumok kerülnek visszaadásra a keresési eredményekben.

# **Keresési eredmény funkciói**

Ezen funkciókkal az alábbiakat teheti meg:

- v Megjelenítheti a lekérdezési kifejezéseknek megfelelő keresési eredményeket.
- v Szabályozhatja, hogy hány eredménydokumentum jelenjen meg az oldalakon, előre illetve visszafelé kereshet a keresési halmazban.
- v Elrejtheti vagy megjelenítheti az eredménydokumentumokkal kapcsolatos részleteket. Megjelenítheti például a dokumentumok rövid leírását vagy a részletes információkat, mint például a mezők nevei az eredménydokumentumban.
- v Összevonhatja az azonos forrásból származó dokumentumokat. Ha például egy forrás 100 dokumentumot ad vissza, akkor a két legfontosabb dokumentum az eredményhalmazban összevonva kerül megjelenítésre. A maradék 98 dokumentum egy beállítás kiválasztásával látható, amely ugyanabból a forrásból származó többi dokumentumot jeleníti meg.
- v A dokumentumok fontosság szerint vagy a dokumentumdátum szerint növekvő illetve csökkenő sorrendben rendezhető.
- v A rendszer helyesírás-javítási javaslatok ad meg, ha a lekérdezési karaktersorozatban elírt szavak lehetnek.
- v Információkat jeleníthet meg a kategóriával kapcsolatban, amelyhez az eredménydokumentum tartozik (ha a gyűjtemény kategóriákat használ), és csak egy adott kategóriához tartozó dokumentumok között böngészhet.
- v További lekérdezési kifejezéseket adhat meg a keresési eredményekben kereséshez.

# **Dokumentumlekérési funkciók**

Ezen funkciókkal az alábbiakat teheti meg:

| | | | | | v A dokumentum URI-re kattintással dokumentumokat kérhet le. Ha ügyfélalkalmazások állnak rendelkezésre, akkor az eredménydokumentum egy natív megjelenítővel is megjeleníthető. Ha például egy Notes ügyfélalkalmazás van telepítve, akkor az alkalmazás segítségével megjeleníthetők egy Lotus Notes adatbázisból származó dokumentumok.

Ha dokumentum szintű biztonság van beállítva egy bejáróhoz, akkor csak a biztonságos tartalom elérésére jogosult felhasználók kérhetnek le dokumentumokat.

A gyorshivatkozásokra kattintva dokumentumokat kérhet le. A gyorshivatkozások kulcsszavakat rendelnek az URI-khez. Ha egy lekérdezés tartalmazza a megadott kulcsszavakat, akkor a társított URI-k (amelyek előre meghatározásra kerültek, hogy nagyon fontosak legyenek ezen kulcsszavakhoz) a keresési eredmények tetején jelennek meg.

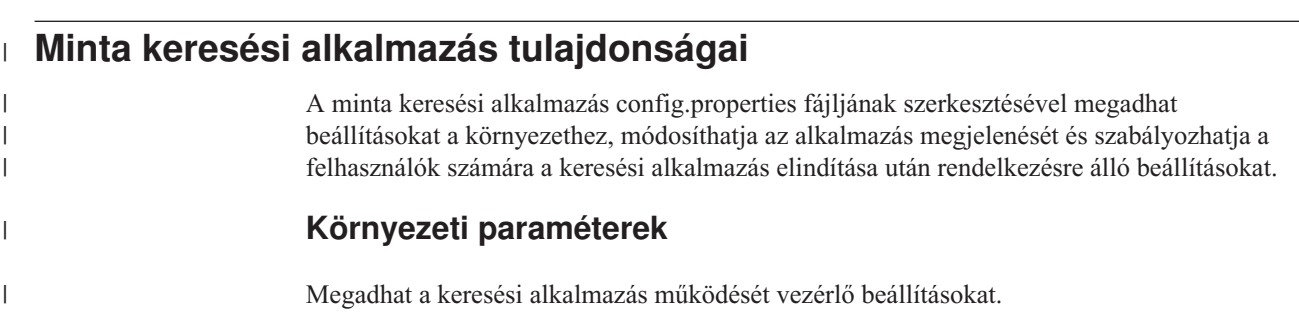

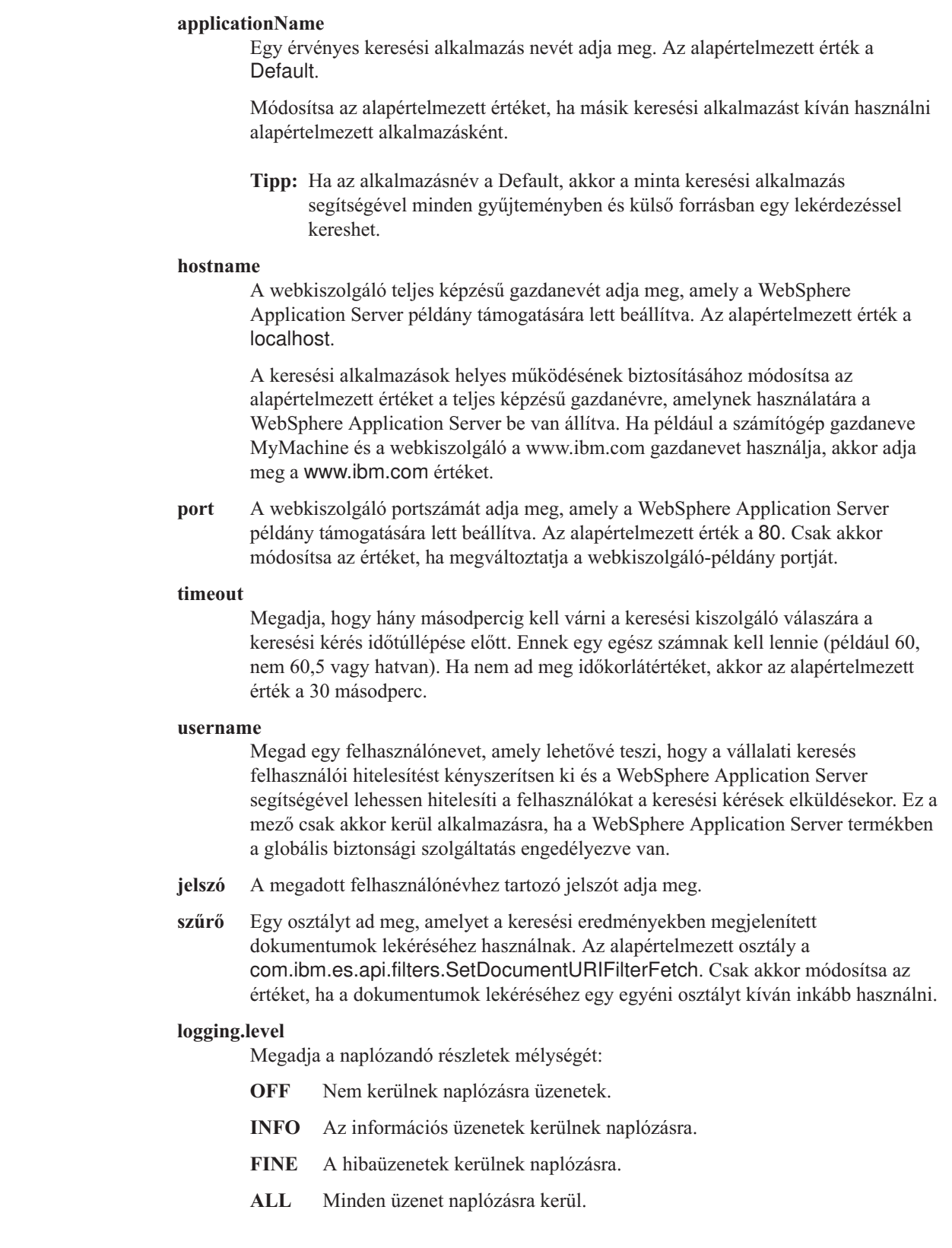

 $\,$   $\,$  $\vert$  $\vert$  $\vert$ |

> | | | | | | | | | | | | | | | | | | | | | | | | | |

> || | | | | |

> $\overline{1}$

 $\mathsf I$  $\overline{\phantom{a}}$ 

||||

 $\overline{\phantom{a}}$  $\sf I$  $\mathsf I$  $\overline{1}$ 

# **Forrástípus ikonok**

Az eredménydokumentum adatforrástípusát ábrázoló képek személyre szabhatók. A bejárókat és külső forrásokat azonosító alábbi forrástípus ikonok támogatottak, ha a WebSphere Information Integrator OmniFind Edition telepítve van és a config.properties fájlban előre meg vannak határozva.

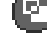

|

| | | |

| | |

| | |

| | |

| | | |

| | |

| | |

| | |

| | |

| | |

| | |

| | |

# **documentSource.vbr.icon**

Egy képfájl nevét és elérési útját adja meg, amely jelzi, hogy a dokumentumot egy Content Edition bejáró bejárta. Alapértelmezett ikon: /images/sourceVBR.gif.

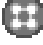

# **documentSource.db2.icon**

Egy képfájl nevét és elérési útját adja meg, amely jelzi, hogy a dokumentumot egy DB2 bejáró bejárta. Alapértelmezett ikon: /images/sourceDB2.gif.

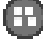

### **documentSource.cm.icon**

Egy képfájl nevét és elérési útját adja meg, amely jelzi, hogy a dokumentumot egy DB2 Content Manager bejáró bejárta. Alapértelmezett ikon: /images/sourceCM.gif.

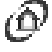

# **documentSource.dominodoc.icon**

Egy képfájl nevét és elérési útját adja meg, amely jelzi, hogy a dokumentumot egy Domino Document Manager bejáró bejárta. Alapértelmezett ikon: /images/sourceDominoDoc.gif.

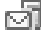

# **documentSource.exchange.icon**

Egy képfájl nevét és elérési útját adja meg, amely jelzi, hogy a dokumentumot egy Exchange Server bejáró bejárta. Alapértelmezett ikon: /images/sourceExchange.gif.

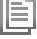

### **documentSource.nntp.icon**

Egy képfájl nevét és elérési útját adja meg, amely jelzi, hogy a dokumentumot egy NNTP bejáró bejárta. Alapértelmezett ikon: /images/sourceNNTP.gif.

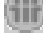

# **documentSource.notes.icon**

Egy képfájl nevét és elérési útját adja meg, amely jelzi, hogy a dokumentumot egy Notes bejáró bejárta. Alapértelmezett ikon: /images/sourceNotes.gif.

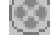

### **documentSource.quickplace.icon**

Egy képfájl nevét és elérési útját adja meg, amely jelzi, hogy a dokumentumot egy QuickPlace bejáró bejárta. Alapértelmezett ikon: /images/sourceWorkplace.gif.

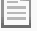

### **documentSource.unixfs.icon**

Egy képfájl nevét és elérési útját adja meg, amely jelzi, hogy a dokumentumot egy UNIX fájlrendszer bejáró bejárta. Alapértelmezett ikon: /images/sourceUnixFS.gif.

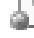

# **documentSource.web.icon**

Egy képfájl nevét és elérési útját adja meg, amely jelzi, hogy a dokumentumot egy webrobot bejárta. Alapértelmezett ikon: /images/sourceWeb.gif.

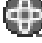

# **documentSource.wps.icon**

Egy képfájl nevét és elérési útját adja meg, amely jelzi, hogy a dokumentumot egy WebSphere Portal bejáró bejárta. Alapértelmezett ikon: /images/sourceWPS.gif.

### **documentSource.winfs.icon**

Egy képfájl nevét és elérési útját adja meg, amely jelzi, hogy a dokumentumot egy Windows fájlrendszer bejáró bejárta. Alapértelmezett ikon: /images/sourceWindowsFS.gif.

| | | |

| | | |

| | | |

|

| | | | | |

| |

|

|

| | | | | | | | | | |

|

| | |

| | |

**documentSource.ldap.icon** Egy képfájl nevét és elérési útját adja meg, amely jelzi, hogy a dokumentum egy LDAP kiszolgálóhoz létrehozott külső forráshoz tartozik. Alapértelmezett ikon: /images/sourceLDAP.gif.

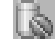

### **documentSource.jdbc.icon**

Egy képfájl nevét és elérési útját adja meg, amely jelzi, hogy a dokumentum egy Java Database Connectivity (JDBC) adatbázistáblához létrehozott külső forráshoz tartozik. Alapértelmezett ikon: /images/sourceJDBC.gif.

# **Ügyfél-megjelenítő ikonok**

Az eredménydokumentumok a webböngészőben megjeleníthetők. Ha az eredménydokumentum-típus natív ügyfélalkalmazás rendelkezésre áll, akkor a dokumentum az ügyfél-megjelenítővel is megjeleníthető. Személyre szabhatja a dokumentumot megjelenítő ügyfél-megjelenítő típusát ábrázoló képfájlokat. Az alábbi példában a Lotus Notes ikon jelzi, hogy a dokumentum a Lotus Notes ügyfélalkalmazással megjeleníthető:

client.notes.icon=/images/notes.gif

A keresési eredményekben az ügyfélalkalmazás ikonja és a rá mutató hivatkozás az alábbi módon kerül megjelenítésre:

### **Ügyfél-megjelenítő**

### **Dokumentummezők**

A mezőkkel rendelkező adatforrások esetén szabályozhatja, hogy mely mezők kerüljenek megjelenítésre az eredménydokumentumokban.

**fields.URI prefix=***mezőnevek\_szóközzel\_elválasztott\_listája*

A kettőspontot (:) az URI előtagban escape karakterré kell tenni egy visszafelé osztásjel eléírásával (\). A mezőnevek listájának másik sorban folytatása érdekében tegyen az előző sor végére visszafelé osztásjelet (\). Például:

fields.db2\://=databasename tablename

fields.domino\://=servername databasename databasetitle filename extension \ createddate modifieddate fields.cm\://=servername itemtypename createddate modifieddate mimetype

fields.file\://=directory filename extension modifieddate filesize title

### **Mezőikonok**

A mezőkkel rendelkező adatforrástípusok és dokumentumok esetén a mezőket ábrázoló képek személyre szabhatók. Az alábbi mezőikonok a config.properties fájlban előre meg vannak határozva.

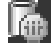

#### **field.icon.databasetitle**

Egy képfájl nevét és elérési útját adja meg, amely jelzi, hogy a mező tartalmazza a dokumentumcímet. Alapértelmezett ikon: /images/notesdb.gif.

# **field.icon.databasename**

Egy képfájl nevét és elérési útját adja meg, amely jelzi, hogy a mező tartalmazza az adatbázis nevét, amelyhez a dokumentum tartozik. Alapértelmezett ikon: /images/db2.gif.

# **field.icon.tablename**

Egy képfájl nevét és elérési útját adja meg, amely jelzi, hogy a mező tartalmazza a tábla nevét, amelyhez a dokumentum tartozik. Alapértelmezett ikon: /images/table.gif.

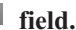

| | | |

| | | |

| | | |

|

| | |

| | |

|

| | | | | | | |

|

| | | | |

| | | | | | | | |

# **field.icon.directory**

Egy képfájl nevét és elérési útját adja meg, amely jelzi, hogy a mező tartalmazza a könyvtár nevét, amelyhez a dokumentum tartozik. Alapértelmezett ikon: /images/closedFolder.gif.

# **Alapértelmezett mezőikon**

Megadható egy kép, amely akkor kerül alkalmazásra, ha a keresési eredményekben megjelenített mezőkhöz nincsenek beállítva mezőikonok. A config.properties fájlban az alábbi alapértelmezett ikon előre meg van határozva.

### **field.defaultIcon**

Egy képfájl nevét és elérési útját adja meg, amely a keresési eredményekben lévő mezők alapértelmezett ikonja. Alapértelmezett ikon: /images/database.gif.

# **Dátummezők**

Megadható, hogy mely mezők dátummezők. Az itt megadott mezőnevek úgy lesznek formázva, mint a keresési eredményekben lévő dátumadatok. A dátuma formátuma megfelel a webböngésző területi beállításainak.

**date.fields=***mezőneve\_szóközzel\_elválasztott\_listája*

A mezőnevek listájának másik sorban folytatásához tegyen az előző sor végére visszafelé osztásjelet (\).

Példa:

date.fields=modifieddate createddate

### **Dokumentumcímek**

A dokumentumokhoz alternatív címek is megadhatók a címszöveg értelmesebb adatokkal helyettesítésével (azaz a címek *törölhetők*). Ahelyett például, hogy a dokumentumcím a Slide 1 kevéssé informatív címkével kerülne megjelenítésre, megadhatja, hogy a Slide 1 a keresési eredményekben felülírásra kerüljön. (Az eredménydokumentum azonosításághoz egy értelmesebb mező, például a fájlnév, használható.)

A dokumentumokhoz alternatív címek is megadhatók, ha a dokumentumcímekből eltávolítja az értelem nélküli szavakat (azaz a címek *csonkíthatók*). Ha például számos eredménydokumentum kezdődik a Microsoft Word- karaktersorozattal, akkor a keresési eredmények olvashatósága javul, ha az ismétlődő szöveget elrejti.

**titles.clean=***címek\_vesszővel\_elválasztott\_listája*

**titles.truncatePrefix=***előtagok\_vesszővel\_elválasztott\_listája*

A vesszővel elválasztott listák tartalmazhatnak szóközöket és egyéb karaktereket, de vesszőt nem. A lista másik sorban folytatása érdekében tegyen az előző sor végére visszafelé osztásjelet (\).

Például:

| | | | | |

|

| | | | | | | | | | | | | | | | |

|

| | | | | | | | | | | | | | | | | | |

 $\overline{\phantom{a}}$ 

```
titles.clean=Slide 1, Layout 1, IBM Software Group Presentation Template, \
untitled, Untitled Document, PowerPoint Presentation, \
(az oldalnak nincs címe)
```
titles.truncatePrefix=Microsoft Word -, Microsoft Powerpoint -

# **A felhasználói beállítások alapértelmezett értéke**

A keresési alkalmazásban alapértelmezett értékeket adhat meg a Beállítások oldalhoz. Ha egy felhasználó módosítja a beállításokat, akkor az új értékek csak a felhasználó aktuális munkamenetéhez érvényesek. Az alábbi beállítások a config.properties fájlban előre meg vannak határozva.

#### **preferences.resultsRange=10**

Megadja, hogy a keresési eredmények minden oldala 10 eredménydokumentumot jeleníthet meg.

#### **preferences.siteCollapsing=Yes**

Megadja, hogy ha helyösszevonási szabályok kerültek megadásra a vállalati keresés adminisztrációs konzolján, akkor az URI előtag szabálynak megfelelő URI-k a keresési eredményekben összevonásra kerülnek.

#### **preferences.spellCorrections=Yes**

Megadja, hogy a javasolt helyesírási javítások megjelenítésre kerüljenek, amikor a felhasználó egy esetlegesen elírt szót tartalmazó lekérdezést küld el.

#### **preferences.extendedHighlighting=No**

Megadja, hogy a lekérdezési kifejezések nem kerülnek kiemelésre az extra mezőkben (mint például a dokumentumcím) a dokumentumösszegzési mezőn felül.

# **Alapértelmezett gyűjtemények és külső források**

Megadhatja, hogy mely gyűjtemények és külső források kerüljenek előre kiválasztásra a Beállítások és Összetett keresés oldalon. A felhasználók szerkeszthetik az alapértelmezett halmazt, hogy az alapértelmezettként elérhetővé tettnél kevesebb gyűjteményben és külső forrásban történjen a keresés. Ha itt korlátozza a gyűjtemények és külső források halmazát, akkor a felhasználók a keresési alkalmazás számára rendelkezésre álló gyűjteményt és külső forrást is kiválaszthatják, amikor a beállítási vagy összetett keresési beállításokat módosítják.

#### **preferences.defaultCollections=\***

**preferences.defaultCollections=***gyűjteményazonosítók\_szóközzel\_elválasztott\_listája* Csillag (\*) megadása minden gyűjtemény és külső forrás kereshetőségének engedélyezése érdekében. (A gyűjteményeket és külső forrásokat a keresési alkalmazáshoz kell rendelni a vállalati keresés adminisztrációs konzolján.) Ez a config.properties fájl alapértelmezett beállítása.

> Annak korlátozásához, hogy mely felhasználók keressenek, ha nem módosítják a beállítás vagy összetett keresési beállításokat, adja meg a gyűjtemények és külső források gyűjteményazonosítóit, amelyeket a felhasználók számára alapértelmezés szerint kereshetővé kíván tenni.

Például:

preferences.defaultCollections=\* preferences.defaultCollections=coll\_id1 coll\_id2

# **Extra információk a keresési eredményekhez**

A keresési eredményekkel biztosított információk mennyisége személyre szabható és szabályozható, hogy a felhasználók szűrhetik-e a keresési eredményeket. Az alábbi beállítások a config.properties fájl alapértelmezett beállításai.

#### **refreshButton.show=false**

|

| | | | | | | | | | | | | | | | | | | | | | | | | | | | | | | | | | | | | | | | | | | | |

|

| | Szabályozza, hogy a **Frissítés** gomb megjelenítésre kerüljön-e valamint a keresési alkalmazás frissítésének képességét. Ha a beállításhoz igaz értéket ad meg, akkor a felhasználók frissíthetik a keresésre rendelkezésre álló gyűjtemények és külső források listáját (ha például a keresési alkalmazás további gyűjteményekhez és külső forrásokhoz van rendelve a vállalati keresés adminisztrációs konzolján).

Megjelenítheti a **Frissítés** gombot a config.properties fájl módosításainak tesztelésekor. A módosítok mentése után a **Frissítés** gombra kattintva megjelenítheti, hogy a módosítások hogyan befolyásolják a keresési alkalmazást. A **Frissítés** gomb nélkül a módosítások érvénybe lépése előtt a WebSphere Application Serverben újra kell indítani az ESSearchApplication vállalati alkalmazást.

Ha nem állnak rendelkezésre keresésre gyűjtemények és külső források (ha például rossz gazdanév van megadva, a keresési kiszolgálók nem lettek elindítva, vagy az ESSearchServer vállalati alkalmazás nem lett elindítva a WebSphere Application Serveren), akkor a **Frissítés** gomb automatikusan megjelenítésre kerül, hogy segítsen a probléma elhárításában.

#### **extraMessages.show=false**

Szabályozza a keresési eredmények alján lévő terület megjelenését, amelyen a figyelmeztetés és információs üzenetek megjelenítésre kerülnek. A hibaüzenetek mindig az oldal tetején kerülnek megjelenítésre. Állítsa a beállítást igaz értékre, ha további üzeneteket kíván megjeleníteni.

### **builtQueryString.show=false**

Szabályozza a teljesen kibontott lekérdezési szintaxis megjelenítését egy területen, amely megelőzi az eredménydokumentumok listáját. Állítsa a beállítást igaz értékre, ha meg kívánja jeleníteni az aktuálisan feldolgozott lekérdezést.

### **refineResults.show=true**

Szabályozza, hogy a felhasználók finomíthatják-e a keresési eredményeket további lekérdezési kifejezések megadásával. Ha a beállításnak igaz értéket ad meg, akkor a **Keresés az eredményekben** címkével rendelkező lekérdezési mező a keresési eredmények oldal alján kerül megjelenítésre.

### **filter.showOnTwoLines=true**

Szabályozza, hogy a szűrési eredménye beállításai forrástípus a szűrési eredmények pedig fájltípus alapján kerüljenek-e megjelenítésre a keresési eredmények egy vagy két sorában. (A keresési eredmények megjelenítése közben a felhasználók kiválaszthatnak egy forrástípust és kiválaszthatnak egy fájltípust, hogy csak a kiválasztott szűrőknek megfelelő eredménydokumentumok kerüljenek megjelenítésre.)

A keresési eredmények megjelenítéséhez rendelkezésre álló terület méretének maximalizálása érdekében állítsa a tulajdonságot hamis értékre. A szűrők olvashatóságának javításához, különösen ha a rendelkezésre álló sorok egy soron túlra terjednek, a tulajdonságot igaz értékre állíthatja, így minden szűrő külön sorban kerül megjelenítésre.

# **Egyéni csík és logó**

Személyre szabhatja a keresési alkalmazás tetején lévő csíkterületen megjelnő képeket. Lecserélheti például a WebSphere II OmniFind Edition alapértelmezett képeit a vállalati arculatot tükröző képekre. Ha nem kíván csíkot megjeleníteni, akkor a sorok egyikét vagy mindegyikét tegye megjegyzéssorrá. A banner.icon tulajdonság egy grafikát azonosít, amely a csíkterület bal oldali részén kerül megjelenítésre. A banner2.icon tulajdonság egy grafikát azonosít, amely a csíkterület jobboldali részén kerül megjelenítésre.

```
banner.icon=/images/WS_II_OFEdition.gif
banner2.icon=/images/WS I\bar{I} mosaic.gif
```
# **Egyéni háttérkép**

| | | | | |

|

| | | | | | | | | |

|

| | | | |

| |

|

| | | |

| | | | | | | | |

 $\overline{1}$ 

|

| | |

|

A keresési alkalmazás oldalainak hátterében megjelenő képek személyre szabhatók. Lecserélheti például a WebSphere II OmniFind Edition alapértelmezett képeit a vállalati arculatot tükröző képekre. Ha egy oldalon nem akar háttérképeket megjeleníteni, akkor ezen sorok egyikét vagy mindegyikét tegye megjegyzéssorrá.

```
search.backgroundImage=/images/IIOF_search.gif
preferences.backgroundImage=/images/IIOF_options.gif
advanced.backgroundImage=/images/IIOF_advanced.gif
browse.backgroundImage=/images/IIOF tree.gif
myProfile.backgroundImage=/images/IIOF_profile.gif
logoff.backgroundImage=/images/IIOF_logout.gif
```
# **Hivatkozások**

A config.properties fájl Hivatkozások területén lévő tulajdonságok lehetővé teszik a keresési alkalmazás oldalak nevének hivatkozásként megjelenítését minden oldalon, ahelyett, hogy az eszköztáron és a lapokkal rendelkező oldalakon kerülnének megjelenítésre. A hivatkozások megjelenítése akkor hasznos, ha a keresési alkalmazást portál kisalkalmazásként futtatja és minimalizálni kívánja a keresési alkalmazás portáloldalon megjelenítéséhez használt területet.

Ha a keresési alkalmazást inkább az eszköztár vagy a lappal rendelkező oldal beállításainak kiválasztásával kívánja navigálni, akkor tegye megjegyzéssé ezeket a sorokat.

# **Keresési lapok**

A config.properties Keresési lapok területén lévő tulajdonságok megadják a keresési alkalmazás Keresések néztének többlapos oldalaihoz használt JSP-k nevét (Keresés, Összetett keresés és Kategóriafa). Csak akkor szerkessze ezeket az oldalakat, ha Java programozási és JSP tapasztalattal rendelkezik.

Példák a terület személyre szabására:

- v A keresési alkalmazás egyéni JSP-khez irányítása, amelyek más megjelenést biztosítanak a többlapos oldalakhoz.
- v A kategóriafa bejegyzéseinek megjegyzéssé alakítása. Ha például nem állít be kategóriákat a gyűjteményekhez, akkor a keresési alkalmazásban nem kell megjeleníteni a Kategóriafa oldalt.
- v A többlapos oldalak bejegyzésinek átmásolása a config.properties fájl Eszköztárak területére és ezen sorok megjegyzéssé tétele. Elképzelhető például, hogy csak az eszköztárat kívánja megjeleníteni, a többlapos oldalakat pedig egyáltalán nem.

### **Eszköztárak**

A config.properties eszköztárak területén lévő tulajdonságok megadják a keresési alkalmazás eszköztárában használt Java Server Pages (JSP-k) neveit. Csak akkor szerkessze ezeket az oldalakat, ha Java programozási és JSP tapasztalattal rendelkezik.

Példák a terület személyre szabására:

- v A keresési alkalmazás egyéni JSP-khez irányítása, amelyek más megjelenést biztosítanak az eszköztárhoz.
- v A meg nem jeleníteni kívánt elemekhez tartozó eszköztár-bejegyzések megjegyzéssé alakítása. Előfordulhat például, hogy nem akar az eszköztár Névjegy oldalára mutató hivatkozást megadni.
- v Az Összetett keresés oldal megjelenítésére szolgáló funkció config.properties fájl Keresési lapok területéről áthelyezése, így ez a beállítás csak az eszköztáron áll rendelkezésre.

# **Értelmes dokumentumtípus-címkék**

| | | | | | |

|

| | | | | | | | | | | | | | | | | | | | | | |

|

| | | | | | | | | |

| | | |

| | A dokumentumtípus-szűrő olvashatósága javítható, ha az aktuális dokumentumtípus-neveket tömörebb és értelmes kifejezésekre képezi le. A keresési alkalmazások számára rendelkezésre álló dokumentumtípusokat a Keresés és indexelés (SIAPI) AvailableDocumentTypes osztálya adja meg. A kényelem miatt a rendelkezésre álló dokumentumtípusok szintén megjelenítésre kerülnek a config.properties fájl végén.

**documentType.***címke***=***dokumentumtípusok\_szóközzel\_elválasztott\_dokumentumlistája* Megadja a nevet, amely a keresési eredmények dokumentumtípus-szűrő sorában megjelenik és az aktuális dokumentumtípusok listáját, amelyek akkor kerülnek megjelenítésre, amikor a felhasználó kiválasztja a szűrőt.

Megadhatja például a html címkét és leképezheti a különböző webes dokumentumok fájlkiterjesztéseket és MIME típusokat erre a névre. Ha a keresési eredmények szűrése érdekében a **html**-re kattint, akkor csak a megadott kiterjesztésekkel és MIME típusokkal rendelkező dokumentumok kerülnek megjelenítésre.

Az alábbi dokumentumtípus-leképezések a config.properties fájlban előre meg vannak határozva:

documentType.html=shtml text/html html xhtml htm documentType.doc=doc application/msword documentType.ppt=application/mspowerpoint ppt documentType.xls=xls application/x-excel application/msexcel \ application/x-msexcel application/excel application/vnd.ms-excel documentType.xml=xml text/xml documentType.txt=txt text/plain documentType.pdf=pdf application/pdf

# **Egyéni szűrők**

Az eredménydokumentumok megjelenítésének szűréséhez egyéni lekérdezések adhatók meg.

**filterCustom.***címke***=***lekérdezési\_kifejezések*

Megadja a nevet, amely a keresési eredmények egyéni szűrősorában megjelenítésre kerül és egy lekérdezést, amely finomítja a keresési eredményeket, amikor a felhasználó kiválasztja a szűrőt. (A keresési eredmények megjelenítése közben a felhasználók kiválaszthatnak egy egyéni szűrőt csak az előre meghatározott lekérdezésnek megfelelő eredménydokumentum megjelenítése érdekében.)

Az alábbi példában a keresési eredmények szűrve vannak, hogy csak az emberi erőforrások (hr) adatbázishoz tartozó dokumentumok kerüljenek megjelenítésre: filterCustom.HR\_database\_only=databasename::hr

Ha a felhasználó a keresési eredmények szűrése érdekében rákattint a **HR\_database\_only** lehetőségre, akkor a databasename::hr lekérdezés kerül végrehajtásra. A keresési eredmények megjelenítésekor csak a hr adatbázis dokumentumai kerülnek megjelenítésre.

Számos egyéni szűrő megjegyzéssé van alakítva és a config.properties fájlban példaként van megadva.

# **Minta keresési alkalmazástulajdonságok szerkesztése**

A vállalati keresés minta keresési alkalmazása a rendszer minden aktív gyűjteményében és külső forrásában kereshet. Szerkesztheti a tulajdonságfájlt a webkiszolgáló-környezet beállításainak megadásához, másik alapértelmezett keresési alkalmazás használatához vagy annak szabályozásához, hogy mely beállítások kerüljenek megjelenítésre a keresési alkalmazás elindításakor.

### **Erről a feladatról**

|

A telepítőprogram a vállalati keresés keresési kiszolgálóin a vállalati kereséshez telepít egy minta keresési alkalmazást az IBM WebSphere Application Server szoftverbe. Ezen keresési alkalmazás beállításához szerkesztheti a config.properties tulajdonságfájlt, amely az alkalmazással együtt kerül telepítésre.

A módosítások érvénybe lépéséhez a WebSphere Application Serveren le kell állítani és újra kell indítani az ESSearchApplication vállalati alkalmazást.

#### **Eljárás**

A minta keresési alkalmazás tulajdonságainak szerkesztése:

1. Szerkessze a config.properties fájlt egy szabványos szövegszerkesztővel.

A config.properties fájl az alábbi helyen van telepítve, ahol az *ES\_INSTALL\_ROOT* a WebSphere II OmniFind Edition telepítési könyvtára a keresési kiszolgálón:

```
ES_INSTALL_ROOT/installedApps/ESSearchApplication.ear/
    ESSearchApplication.war/WEB-INF/config.properties
```
- 2. Szerkessze a tulajdonságokat a webkiszolgáló-környezettel kapcsolatos információk és keresési beállítások megadása érdekében, majd mentse el és zárja be a fájlt. (A fájlban a kettőskereszt (#) megjegyzéssort jelöl.)
- 3. Állítsa le és indítsa újra az ESSearchApplication alkalmazást:
	- a. A keresési kiszolgálón indítsa el a WebSphere Application Server adminisztrációs konzolt.

Az adminisztrációs konzol az alábbi módon nyitható meg:

- v A Windows **Start** menüje segítségével válassza ki a programot.
- v A WebSphere Application Server 5-ös változata esetén nyisson meg egy webböngészőt és menjen a http://*gazdanév*:*port*/admin címre, ahol a *gazdanév* a keresési kiszolgáló gazdaneve, a *port* pedig a WebSphere Application Server adminisztrációs konzol portszáma. Az adminisztrációs konzol portja jellemzően a 9090.
- A WebSphere Application Server 6-os változata esetén nyisson meg egy webböngészőt és menjen a http://*gazdanév*:*port*/ibm/console címre, ahol a *gazdanév* a keresési kiszolgáló gazdaneve, a *port* pedig a WebSphere Application Server adminisztrációs konzol portszáma. Az adminisztrációs konzol portja jellemzően a 9090-es.
- b. Ha a rendszer felszólítja felhasználói azonosító és jelszó megadására, akkor a WebSphere Application Server felhasználói nyilvántartásban bejegyzett felhasználói nevet és jelszót adjon meg. Ha a helyi operációs rendszert használt felhasználói nyilvántartásként, akkor megadhatja a vállalati keresés adminisztrátori azonosítóját és jelszavát.
- c. Ha bejelentkezett az adminisztrációs konzolba, akkor kattintson az **Alkalmazások**, majd a **Vállalati alkalmazások** lehetőségre.
- d. Jelölje be az ESSearchApplication jelölőnégyzetét, majd kattintson a **Leállítás** gombra.

e. Az alkalmazás leállítása után jelölje be újra az alkalmazás jelölőnégyzetét, majd kattintson az **Indítás** gombra.

# **Minta keresési alkalmazás elérése**

A minta keresési alkalmazás eléréshez a webböngészőben adjon meg egy URL címet.

### **Kezdeti lépések**

A minta keresési alkalmazást be kell állítani a webkiszolgáló-környezethez.

#### **Erről a feladatról**

A minta keresési alkalmazás a vállalati keresés keresési kiszolgálón telepítve van. Az alkalmazást használhatja a megadott formában a gyűjtemények és külső források tesztelésére, mielőtt a felhasználók számára elérhetővé tenné. Az alkalmazást modellként is használhatja saját keresési alkalmazások létrehozásához.

### **Eljárás**

| | | |

> | |

A minta keresési alkalmazás elindítása:

- 1. A webböngészőben adja meg a keresési alkalmazás URL címét. Például: http://*SearchServer.com*/ESSearchApplication/
	- A *SearchServer.com* a keresési kiszolgáló gazdaneve.

Ha a webkiszolgáló nem a 80-as portot használja, akkor a megfelelő portszámot is meg kell adnia. Például:

http://*SearchServer.com:9080*/ESSearchApplication/

2. Ha a biztonsági szolgáltatás engedélyezve van a WebSphere Application Serverben, akkor jelentkezzen be az alkalmazásba egy érvényes felhasználói azonosítóval és jelszóval.

Ha a keresési alkalmazás számára rendelkezésre álló gyűjtemények bármelyike engedélyezve van a biztonsági szolgáltatáshoz és ha a védett gyűjtemények tartalmaznak bejárókat, amelyek a lekérdezés feldolgozása közben a felhasználói azonosító ellenőrzésére vannak beállítva, akkor beállíthat egy felhasználói profilt. A Saját profil oldalon adja meg a biztonságos tartomány eléréséhez szükséges azonosítókat. Ezután anélkül kereshet ezekben a tartományokban, hogy be kellene jelentkeznie rájuk.

3. A Keresés oldalon válassza ki azokat a gyűjteményeket és külső forrásokat, amelyekben keresni kíván és amelyekhez lekérdezést akar küldeni.

# **Biztonság engedélyezése a minta keresési alkalmazás számára**

Ha a WebSphere Application Serverben engedélyezi a globális biztonságot és a minta keresési alkalmazás segítségével kíván keresni a védett gyűjteményekben, akkor módosítania kell a mintaalkalmazás és a WebSphere Application Server konfigurációs beállításait.

### **Kezdeti lépések**

- v A vállalati keresés adminisztrátori szerepének tagjának kell lennie.
- v A WebSphere Application Server termékben engedélyezni kell a globális biztonsági szolgáltatást. Ha a WebSphere II OmniFind Edition terméket többkiszolgálós konfigurációként telepíti, akkor a keresési kiszolgálókon engedélyezze a globális biztonsági szolgáltatást. A globális biztonsági szolgáltatás engedélyezésével kapcsolatos útmutatásért tekintse meg a WebSphere Application Server dokumentációt.
- Ha a WebSphere Application Server termékben a felhasználói nyilvántartáshoz Egyszerűsített címtárhozzáférési protokollt (LDAP) választ, akkor meg kell adnia a

vállalati keresés adminisztrátori azonosítóját és jelszavát az LDAP nyilvántartáshoz (ez az azonosító és jelszó a WebSphere II OmniFind Edition telepítésekor lett megadva).

Ha például a vállalati keresés adminisztrátori azonosítója az adminUser, akkor az LDAP nyilvántartásban lévő felhasználói bejegyzés

uid=adminUser,ou=Employees,o=IBM,c=US lehet. Útmutatásért tekintse meg az LDAP kiszolgáló dokumentációját.

#### **Eljárás**

| | Biztonsági szolgáltatás engedélyezése a vállalati keresés mintaalkalmazásához:

- 1. Az adminisztrációs konzol frissítse a keresési alkalmazás tulajdonságait:
	- a. Jelentkezzen be a vállalati keresés adminisztrációs konzoljára a vállalati kereséshez adminisztrátori jogosultságokkal rendelkező felhasználóként.
	- b. Az eszköztáron kattintson a **Biztonság** menüpontra.
	- c. A Keresési alkalmazások oldalon kattintson a **Keresési alkalmazások beállítása** menüpontra.
	- d. Kattintson a **Keresési alkalmazások hozzáadása** menüpontra és a **Keresési alkalmazás neve** mezőbe írja a WebSphere II OmniFind Edition telepítésekor megadott vállalati keresés adminisztrátori azonosítót.
	- e. Győződjön meg róla, hogy a **Minden gyűjtemény és külső forrás** lehetőség ki van választva, majd kattintson az **OK** gombra.
- 2. Szerkessze a config.properties fájl:
	- a. Ha UNIX rendszert használ, akkor nyisson meg egy konzolablakot. Ha Microsoft Windows rendszert használ, akkor nyisson meg egy parancssori ablakot.
	- b. Lépjen át a minta keresési alkalmazás WEB-INF könyvtárába. Az alábbi példák az olvashatóság érdekében két sorban kerülnek megjelenítésre; a parancsot egy sorban adja meg:

#### **UNIX:**

```
cd $ES_INSTALL_ROOT/installedApps/ESSearchApplication.ear/
ESSearchApplication.war/WEB-INF
```
#### **Windows:**

cd %ES\_INSTALL\_ROOT%\installedApps\ESSearchApplication.ear\ ESSearchApplication.war\WEB-INF

- c. A config.properties fájl szerkesztéséhez használjon egy szövegszerkesztőt.
- d. Cserélje le a felhasználói név tulajdonságot egy érvényes WebSphere Application Server felhasználói névre.
- e. Cserélje le a jelszótulajdonságot a megadott felhasználóhoz tartozó jelszóra.
- f. Mentse el és lépjen ki a fájlból.
- 3. Indítsa újra az ESSearchApplication alkalmazást a WebSphere Application Server szoftveren:
	- a. A keresési kiszolgálón indítsa el a WebSphere Application Server adminisztrációs konzolt.

Az adminisztrációs konzol az alábbi módon nyitható meg:

- v A Windows **Start** menüje segítségével válassza ki a programot.
- v A WebSphere Application Server 5-ös változata esetén nyisson meg egy webböngészőt és menjen a http://*gazdanév*:*port*/admin címre, ahol a *gazdanév* a keresési kiszolgáló gazdaneve, a *port* pedig a WebSphere Application Server adminisztrációs konzol portszáma. Az adminisztrációs konzol portja jellemzően a 9090.
- v A WebSphere Application Server 6-os változata esetén nyisson meg egy webböngészőt és menjen a http://*gazdanév*:*port*/ibm/console címre, ahol a *gazdanév* a keresési kiszolgáló gazdaneve, a *port* pedig a WebSphere Application Server adminisztrációs konzol portszáma. Az adminisztrációs konzol portja jellemzően a 9090-es.
- b. Amikor a rendszer bekéri a felhasználói azonosítót és a jelszót, akkor adja meg azokat az értékeket, amelyek a globális biztonság WebSphere Application Server használatával végzett engedélyezésekor kerültek megadásra.
- c. Ha bejelentkezett az adminisztrációs konzolba, akkor kattintson az **Alkalmazások**, majd a **Vállalati alkalmazások** lehetőségre.
- d. Jelölje be az ESSearchApplication jelölőnégyzetét, majd kattintson a **Leállítás** gombra.
- e. Az alkalmazás leállítása után jelölje be újra az ESSearchApplication jelölőnégyzetét, majd kattintson az **Indítás** gombra.

# **Vállalati keresés külső forrásai** |

|

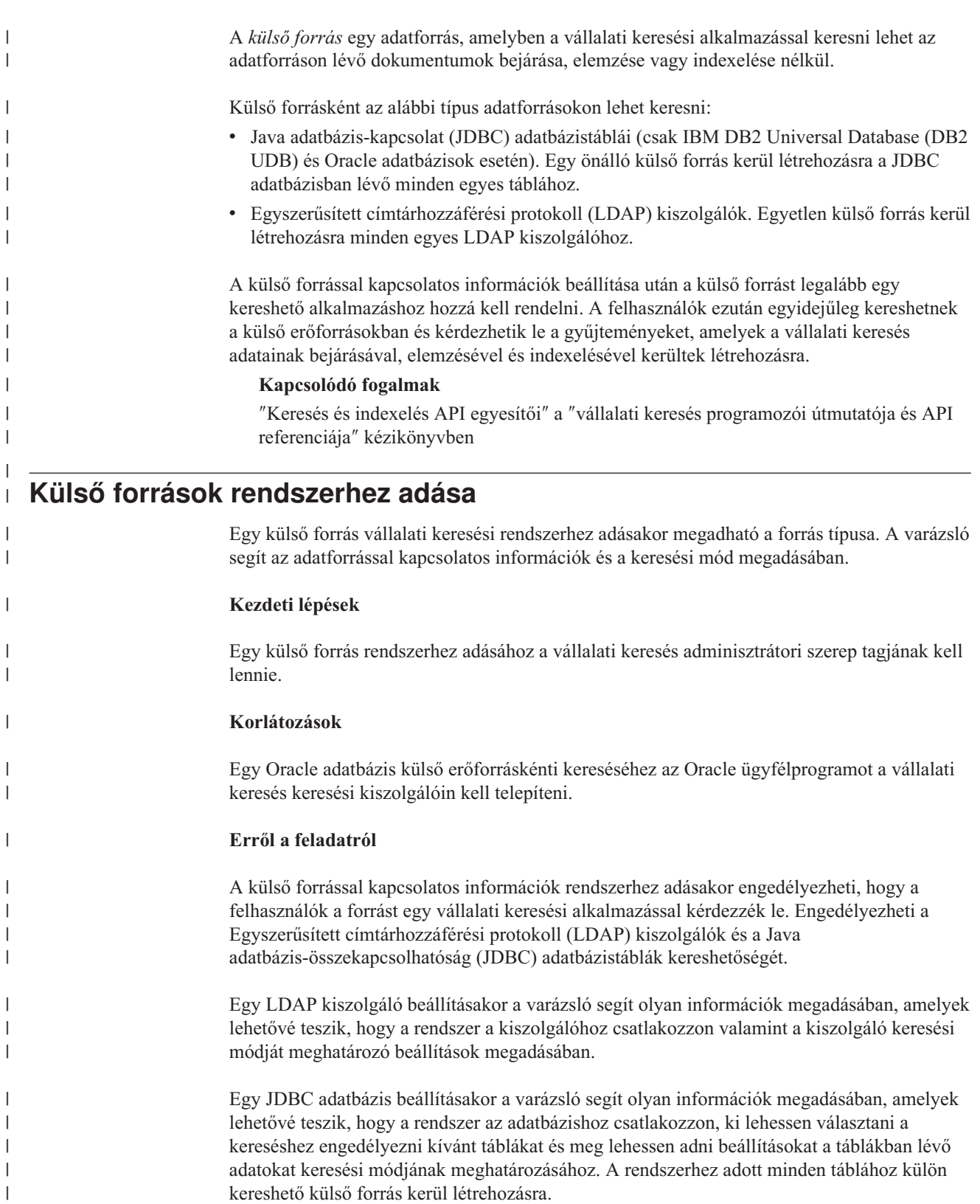

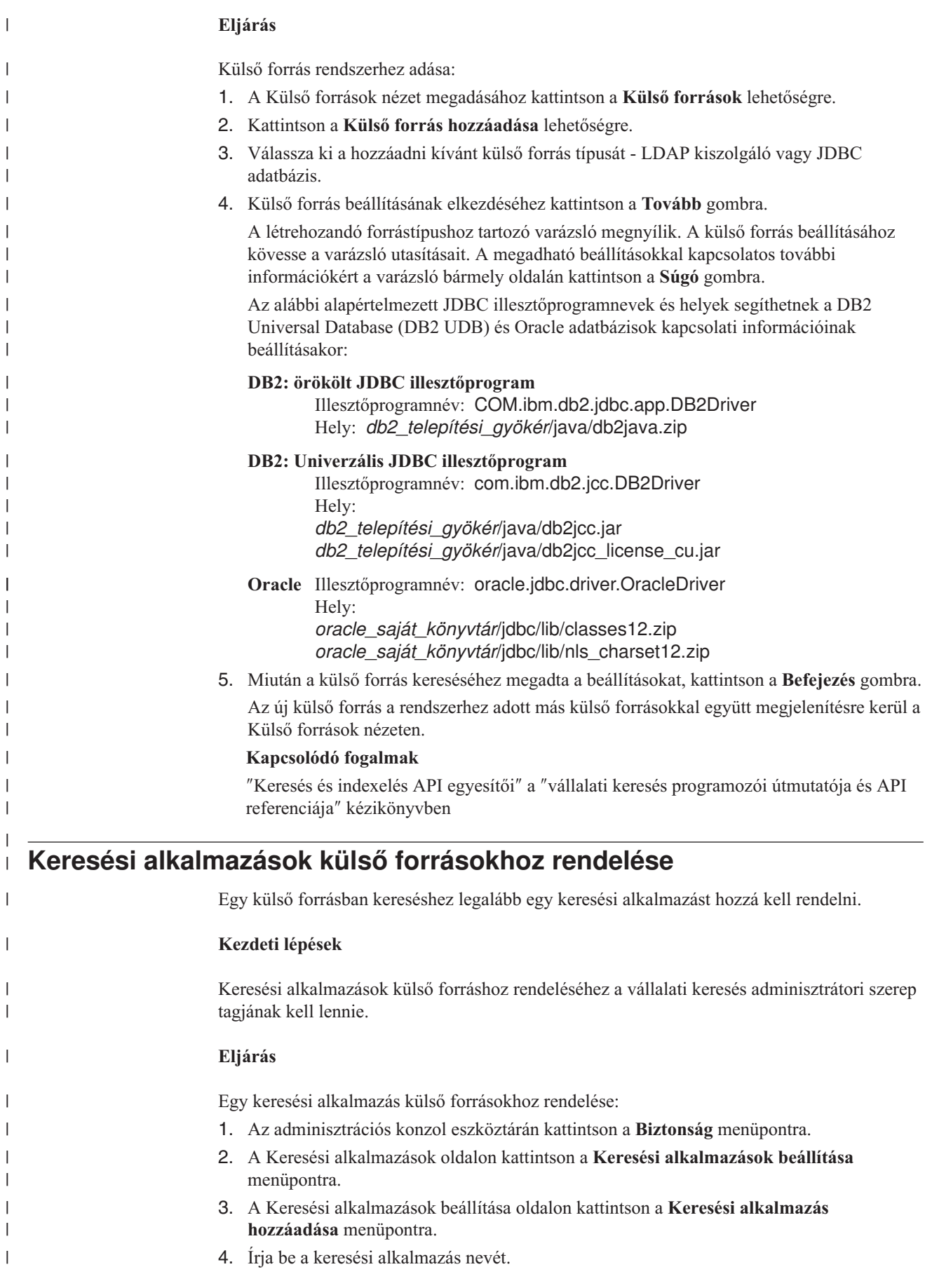

|

|

|

|

|

|

| |

| |

|

|

|

- 5. Válassza ki a külső forrásokat, amelyekben az alkalmazás kereshet:
	- v Ha azt szeretné, hogy a keresési alkalmazás a rendszerhez adott minden külső forrást elérjen, akkor kattintson a **Minden gyűjtemény és külső forrás** menüpontra.
	- v Ha azt szeretné, hogy a keresési alkalmazás csak a megadott külső forrásokat érje el, akkor kattintson a **Minden gyűjtemény és külső forrás** menüpontra.

Ha kiválasztja ezt a beállítást, akkor megjelenítésre kerül a gyűjteménynevek és a külső forrásnevek listája. Válassza ki a **Kiválasztás** jelölőnégyzetet minden külső forráshoz, amelyet az alkalmazás számára kereshetővé kíván tenni.

6. Kattintson az **OK** gombra.

| | | | | | | | | | | |

### **Kapcsolódó fogalmak**

″Keresés és indexelés API egyesítői″ a ″vállalati keresés programozói útmutatója és API referenciája″ kézikönyvben

# **Vállalati keresési biztonság**

A vállalati keresés biztonsági mechanizmusai módot adnak az erőforrások megvédésére a jogosulatlan keresésektől, és lehetővé teszik az adminisztratív funkciók megadott felhasználókra korlátozását.

A vállalati keresés használatával a felhasználók sokféle adatforrásban kereshetnek. Annak biztosítására, hogy csak a tartalom eléréséhez jogosultsággal rendelkező felhasználók érhessék azt el, illetve hogy csak a jogosult felhasználók férjenek hozzá az adminisztrációs konzolhoz, a vállalati keresés számos szinten koordinálja és kényszeríti ki a biztonságot.

#### **Webkiszolgáló**

Az első biztonsági szint a webkiszolgáló. Ha engedélyezi a globális biztonság használatát If you enable global security in WebSphere alkalmazáskiszolgálón, akkor felhasználókat rendelhet az adminisztrációs szerepekhez és hitelesítheti a rendszert adminisztrálni próbáló felhasználókat. Ha egy felhasználó bejelentkezik az adminisztrációs konzolban, akkor csak azok a funkciók és gyűjtemények lesznek elérhetők számára, amelyek adminisztrálására jogosult.

A keresési alkalmazások szintén felhasználhatják a WebSphere alkalmazáskiszolgáló hitelesítési támogatását a keresési gyűjteményekhez a keresési alkalmazásokat használó felhasználók hitelesítésére.

#### **Gyűjteményszintű biztonság**

Egy gyűjtemény létrehozásakor engedélyezhető a gyűjteményszintű biztonság. A gyűjtemény létrehozása után ez a beállítás már nem módosítható. Ha nem engedélyezi a gyűjteményszintű biztonságot, akkor később nem határozhat meg dokumentumszintű biztonsági vezérlést.

Ha a gyűjteményszintű biztonság engedélyezve van, akkor a globális elemzési folyamatok a következő speciális szabályokat alkalmazzák:

- v Annak biztosítására, hogy az egyes dokumentumok biztonsági vezérlői kiértékelésre kerüljenek, a többször szereplő (vagy közel azonos) tartalmú dokumentumok egymástól függetlenül kerülnek kiértékelésre ahelyett, hogy tartalmuk közösen, egy kanonikus megjelenítésben kerülne indexelésre.
- v A globális elemzés horgonyszöveg-feldolgozási fázisa általában hozzárendeli az egyik (forrás-) dokumentumban megjelenő szöveget a másik (cél-) dokumentumhoz, amelyben a szöveg nem feltétlenül jelenik meg. Ez lehetőséget ad arra, hogy a forrásdokumentumban szereplő szöveget megadó kérések lekérjék a céldokumentumot. Ez a fajta horgonyszöveg-feldolgozás biztonsági kockázatot jelent, ha a felhasználók láthatják a céldokumentumot, de nem a forrásdokumentumot. Ha a gyűjtemény biztonság engedélyezve van, akkor a hivatkozásokban vagy tiltott dokumentumokban található horgonyszöveg kizárásra kerül az indexből. Egy dokumentum csak akkor kerül visszaadásra a keresési eredményekben, ha saját tartalma vagy metaadata megfelel a lekérdezésnek.

Kompromisszumot kell kötni a gyűjtemény biztonság és a keresési minőség között. A gyűjtemény biztonság csökkenti az egyes dokumentumok esetében indexbe kerülő információk mennyiségét. Ennek az a mellékhatása, hogy bizonyos lekérdezések kevesebb találatot eredményeznek.

A gyűjteményszintű biztonság is használható a keresési alkalmazásokhoz az alkalmazásazonosító révén. Gyűjtemények kereséséhez a vállalati keresési

adminisztrátornak hozzá kell rendelnie a keresési alkalmazást a megadott gyűjteményekhez, amelyekben kereshet. Ezután a szokásos hozzáférés-felügyeleti mechanizmusok használatával engedélyezhető vagy megtagadható a felhasználók hozzáférése a keresési alkalmazásokhoz.

#### **Dokumentum szintű biztonság**

Bejárók beállításakor egy gyűjteményhez engedélyezhető a dokumentumszintű biztonság. Ha ezt a lehetőséget választja, a bejáró biztonsági tokeneket rendelhet a bejárt dokumentumok mindegyikéhez. A biztonsági tokenek a dokumentumokkal együtt tárolódnak az indexben. Bizonyos bejárók esetén azt is megadhatja, hogy a felhasználói hitelesítési adatok ellenőrzésre kerüljenek a jelenlegi hozzáférés-felügyeleti adatokkal (amint azok beállításra kerültek a natív adatforráson) a lekérdezés feldolgozása során.

A keresési alkalmazások a biztonsági tokenek és a felhasználói hitelesítési adatok használatával kényszeríthetik ki a hozzáférés-felügyeletet. Annak biztosítására, hogy a felhasználók csak azokat a dokumentumokat érhessék el és kérhessék le, amelyek elérésére jogosultak, a keresési alkalmazás elhelyezheti a bejelentkezett felhasználó hitelesítési adatait a lekérdezésben, amelyek így átadásra kerülnek a keresési kiszolgálóknak.

A gyűjtemények biztonsága túlmutat a vállalati keresés által az indexelt tartalom védelmére használható hitelesítésen és a hozzáférés-felügyeleti mechanizmusokon. Léteznek biztosítékok az ellen is, hogy rosszindulatú vagy jogosulatlan felhasználók hozzáférést szerezzenek az áthaladó adatokhoz. A keresési kiszolgáló például olyan protokollok használatával kommunikál az indexkiszolgálóval és a keresési alkalmazással, mint a Védett socket réteg (SSL), a Védett parancsértelmező (SSH) vagy a Védett hiperszöveg átviteli protokoll (HTTPS).

A titkosítás révén további védelem is biztosított. A vállalati keresési adminisztrátor a termék telepítésekor megadott jelszava például titkosított formában tárolódik. A felhasználók által a felhasználói profilokban megadott jelszavak szintén titkosított formátumban tárolódnak.

A nagyobb biztonság érdekében gondoskodnia kell arról, hogy a kiszolgálóhardver megfelelően el legyen különítve és biztonságban legyen a jogosulatlan behatolásoktól. Egy tűzfal telepítésével megvédheti a vállalati keresési kiszolgálót a hálózat többi része felől érkező támadásoktól. Gondoskodjon arról is, hogy ne legyenek felesleges nyitott portok a vállalati keresési kiszolgálón. A rendszert úgy állatsa be, hogy csak azokon a portokon figyeljen, amelyek kifejezetten hozzá vannak rendelve a keresési tevékenységekhez és alkalmazásokhoz.

# **Adminisztrátori szerepek**

| | |

> A vállalati keresés a szerepek fogalmának használatával vezérli a különféle szolgáltatások elérését az adminisztrációs konzolban.

A WebSphere Information Integrator OmniFind Edition (WebSphere II OmniFind Edition) telepítése során a telepítő beállít egy felhasználói azonosítót és egy jelszót a vállalati keresés adminisztrátorhoz. Amikor az első alkalommal használja az adminisztrációs konzolt, akkor ennek a felhasználónak a nevében kell bejelentkeznie. Ha nem engedélyezi a globális biztonságot a WebSphere alkalmazáskiszolgálón, akkor ez a felhasználói azonosító az egyetlen, amellyel elérhető a vállalati keresés adminisztrációs konzol.

Ha engedélyezi a globális biztonság használatát a WebSphere alkalmazáskiszolgálón, akkor további felhasználókat jegyezhet be keresési adminisztrátor felhasználóként. A felhasználókhoz szerepeket rendelve korlátozhatja a hozzáférést egyes gyűjteményekhez és kézben tarthatja, hogy az egyes adminisztrátor felhasználók milyen funkciókat használhatnak.
A vállalati keresésben az adminisztrációs szerepekhez rendelt felhasználói azonosítóknak benne kell lenniük a WebSphere alkalmazáskiszolgáló felhasználói nyilvántartásában.

Ha egy adminisztrátor bejelentkezik, akkor a vállalati keresés hitelesíti a felhasználói azonosítót. Csak azok a gyűjtemények és funkciók jelennek meg a konzolban, amelyek adminisztrálása a felhasználó számára engedélyezett.

A következő adminisztrációs szerepekre jegyezhet be felhasználókat:

#### **Vállalati keresés adminisztrátor**

Ezek a felhasználók létrehozhatnak gyűjteményeket, és megfelelő jogosultsággal rendelkeznek a vállalati keresési rendszer minden tényezőjének adminisztrálásához. A WebSphere II OmniFind Edition telepítésekor megadja az első vállalati keresési adminisztrációs felhasználó felhasználói azonosítóját és jelszavát. Az első bejelentkezés után ez a felhasználó más felhasználókat is hozzárendelhet a vállalati keresés adminisztrációs szerepéhez.

#### **Gyűjteményadminisztrátor**

Ezek a felhasználók szerkeszthetik, figyelhetik és irányíthatják az egyes gyűjtemények vagy minden gyűjtemény műveleteit. Nem hozhatnak létre gyűjteményeket. A gyűjteményadminisztrátorok csak akkor figyelhetik és működtethetik a rendszerszintű tevékenységeket, ha egy vállalati keresési adminisztrátor jogosultságot adott nekik erre.

#### **Operátor**

| | | | |

> | | | | |

> | | | | | |

Ezek a felhasználók figyelhetik és irányíthatják az egyes gyűjtemények vagy minden gyűjtemény műveleteit. Elindíthatják és leállíthatják a gyűjteményműveleteket, de például nem hozhatnak létre vagy szerkeszthetnek műveleteket. Az operátorok csak akkor figyelhetik és működtethetik a rendszerszintű tevékenységeket, ha egy vállalati keresési adminisztrátor jogosultságot adott nekik erre.

#### **Figyelő**

Ezek a felhasználók figyelhetik az egyes gyűjtemények vagy minden gyűjtemény műveleteit. Nem irányíthatják a műveleteket (például nem indíthatják el vagy állíthatják le a kiszolgálókat), nem készíthetnek vagy szerkeszthetnek gyűjteményeket. E figyelők csak figyelhetik, de nem működtethetik a rendszerszintű tevékenységeket, és ezt is csak akkor, ha egy vállalati keresési adminisztrátor jogosultságot adott nekik erre.

#### **Kapcsolódó feladatok**

"Bejelentkezés az [adminisztrációs](#page-13-0) konzolba" oldalszám: 4 Egy vállalati keresési rendszer felügyeletéhez a webböngészőben adjon meg egy URL címet, majd jelentkezzen be az adminisztrációs konzolra.

"Vállalati keresési [kiszolgálók](#page-212-0) indítása" oldalszám: 203

Ha a felhasználók számára engedélyezni kívánja a gyűjteményben keresést, akkor el kell indítania a rendszerfolyamatokat, majd a kiszolgálókat, amelyek bejárják, elemzik, indexelik a gyűjteményt illetve keresnek benne.

## **Az adminisztrációs felhasználók beállítása**

Az adminisztrátori szerepek beállításával korlátozhatja a hozzáférést egyes gyűjteményekhez és kézben tarthatja, hogy az egyes adminisztrátor felhasználók milyen funkciókat használhatnak.

#### **Kezdeti lépések**

Mielőtt adminisztrátori szerepet rendel egy felhasználóhoz, győződjön meg róla, hogy a biztonság engedélyezve van a WebSphere alkalmazáskiszolgálón. Azt is ellenőriznie kell, hogy a felhasználói azonosító létezik-e a WebSphere Application Server felhasználói nyilvántartásban.

Az adminisztratív felhasználók beállításához tagnak kell lennie a vállalati keresés adminisztrátori szerepében.

#### **Eljárás**

Felhasználók adminisztrátori szerepekhez rendeléséhez:

- 1. A Biztonság nézet megnyitásához kattintson a **Biztonság** menüpontra.
- 2. Az Adminisztrátori szerepek oldalon kattintson a **Felhasználó hozzáadása** elemre.
- 3. Adja meg a felhasználó azonosítóját a bejegyzéshez és válassza ki a megfelelő adminisztrátori szerepet.
- 4. Ha nem jegyzi be a felhasználót vállalati keresési adminisztrátorként, akkor adja meg, hogy a felhasználó elérheti-e a **Rendszer** eszköztár oldalait. Lehetséges például, hogy engedélyezni szeretné bizonyos operátorok vagy gyűjteményadminisztrátorok számára a rendszerszintű naplófájlok figyelését. 5. Ha nem jegyzi be a felhasználót vállalati keresési adminisztrátorként, akkor válassza ki azokat a gyűjteményeket és külső forrásokat, amelyeket a felhasználó adminisztrálhat. Kiválaszthatja az egyedi gyűjtemények és külső források jelölőnégyzeteit, vagy engedélyezheti az összes gyűjtemény és külső forrás adminisztrálását.

# **Hitelesítés vagy hozzá felügyelet**

| | | | | | | |

> A tartalom megvédésére a jogosulatlan felhasználóktól, valamint az adminisztrációs funkciók vezérlésére a vállalati keresés támogatja a felhasználói hitelesítést és a hozzáférés felügyeletet.

## **Hitelesítés**

A hitelesítés az az eljárás, amelynek során a rendszer ellenőrzi, hogy a felhasználó az, akinek mondja magát. Mivel a hozzáférés általában az erőforrást kérő felhasználó személyiségén alapszik, ezért a hitelesítés a hatékony biztonság fontos eszköze.

Az adminisztrációs konzolt elérni próbáló felhasználók azonosításához a vállalati keresés kiaknázza a WebSphere alkalmazáskiszolgáló nyújtotta hitelesítési támogatást.

A vállalati keresési gyűjteményekben kereső felhasználók azonosítására a keresési alkalmazások kiaknázhatják a WebSphere alkalmazáskiszolgáló nyújtotta hitelesítési támogatást, illetve felhasználhatják az Ön által előnyben részesített megoldást is a felhasználói hitelesítési adatok hitelesítésére. A felhasználói hitelesítési adatok jellemzően a felhasználói azonosítóból és jelszóból állnak, amelyek átadásra kerülnek a keresési alkalmazásnak, amikor egy felhasználó bejelentkezik egy keresési alkalmazásba vagy megkísérli a keresési alkalmazás elérését.

A felhasználói hitelesítés más módon is megvalósítható a vállalatnál rendelkezésre álló erőforrások és protokollok függvényében. Lehet például, hogy arra szeretné rászorítani a felhasználókat, hogy intelligens kártyák segítségével, digitális tanúsítványok és nyilvános kulcsú infrastruktúra használatával azonosítsák magukat, vagy a felhasználási bejelentkezéskor jegyek hozzárendelésével szeretné nyomon követni a hitelesítési állapotot.

# **Hozzáférés felügyelet**

A hozzáférés felügyelet annak korlátozására való, hogy a felhasználók mit tehetnek, ha azonosították és hitelesítették magukat. A leggyakoribb módszer a hozzáférés felügyeleti listák (ACL-ek) használata, amellyel korlátozható az erőforrások elérése. Az ACL a felhasználói azonosítók (felhasználónevek, csoportnevek, felhasználói szerepek stb.) listája. Minden felhasználói azonosítóhoz hozzá van rendelve egy sor jogosultság, és ezek határozzák meg a felhasználó jogait és privilégiumait.

A hozzáférés felügyelet például engedélyezheti vagy letilthatja a fájlkiszolgálókon található fájlok elérését, és vezérelheti, hogy egy engedélyezett hozzáféréssel rendelkező felhasználó olvashatja, létrehozhatja, szerkesztheti vagy törölheti-e a kiszolgálón található fájlokat.

A vállalati keresésben az összes hozzáférés felügyelet attól függ, hogy a felhasználónak van-e joga az indexben található adatok olvasására. Attól függően, hogyan engedélyezte a hozzáférés felügyeletet a keresési alkalmazásokban és milyen szabályokat adott meg a gyűjteményekre és a bejárókra a vállalati keresés adminisztrálásakor, a következőket teheti:

- v Engedélyezheti az összes felhasználó számára hogy a gyűjtemény összes dokumentumában keressenek.
- v Engedélyezheti az összes felhasználó számára hogy keressenek a bizonyos bejárók által bejárt dokumentumokban, és korlátozhatja más bejárók dokumentumainak elérését.
- v Engedélyezheti bizonyos felhasználók számára bizonyos dokumentumok keresését. Ha például megadja a Notes bejáróval bejárni kívánt adatbázisokat, akkor megadhat olyan beállításokat, amelyek lehetővé teszik, hogy bizonyos felhasználók kereshessék a dokumentumokat bizonyos nézetekben és mappákban, míg más felhasználók ettől el vannak tiltva.

# **Vállalati alkalmazás biztonsági szolgáltatásainak letiltása WebSphere Application Serveren**

Annak meghatározásához, hogy melyik WebSphere II OmniFind Edition tevékenységhez van szükség felhasználói hitelesítésre, a globális biztonság kikapcsolható az egyes vállalati alkalmazások esetében a WebSphere Application Serveren.

## **Erről a feladatról**

A WebSphere II OmniFind Edition telepítőprogram három vállalati alkalmazást telepít a WebSphere Application Server gépen:

- v At ESAdmin alkalmazás tartalmazza a vállalati keresés adminisztrációs konzol felületet.
- v Az ESSearchApplication alkalmazás tartalmazza a minta keresési alkalmazás felületét.
- v Az ESSearchServer alkalmazás biztosítja az WebSphere II OmniFind Edition SIAPI megvalósítás összes távoli kommunikációs funkcióját, és lehetővé teszi a SIAPI felületek számára a kommunikációt a kiszolgálókkal.

Alapértelmezésben mind a három vállalati alkalmazás támogatja a WebSphere Application Server globális biztonságot. Amikor ezek az alkalmazások észlelik, hogy a globális biztonság be van kapcsolva, automatikusan elkezdik hitelesíteni az összes fogadott kérést.

Bizonyos szervezetek esetleg ki vagy be szeretnék kapcsolni a biztonságot egyes megadott WebSphere II OmniFind Edition vállalati alkalmazások esetében. Lehet például, hogy hitelesíteni szeretné a vállalati keresés adminisztrációs konzolt elérő összes felhasználót, de nem akarja hitelesíteni a WebSphere II OmniFind Edition SIAPI felületeket vagy a minta keresési alkalmazást használókat.

#### **Eljárás**

A biztonság kikapcsolásához egy adott vállalati alkalmazás esetében:

1. A keresési kiszolgálón indítsa el a WebSphere Application Server adminisztrációs konzolt.

Az adminisztrációs konzol az alábbi módon nyitható meg:

- v A Windows **Start** menüje segítségével válassza ki a programot.
- A WebSphere Application Server 5-ös változata esetén nyisson meg egy webböngészőt és menjen a http://*gazdanév*:*port*/admin címre, ahol a *gazdanév* a keresési kiszolgáló gazdaneve, a *port* pedig a WebSphere Application Server adminisztrációs konzol portszáma. Az adminisztrációs konzol portja jellemzően a 9090.
- A WebSphere Application Server 6-os változata esetén nyisson meg egy webböngészőt és menjen a http://*gazdanév*:*port*/ibm/console címre, ahol a *gazdanév* a keresési kiszolgáló gazdaneve, a *port* pedig a WebSphere Application Server adminisztrációs konzol portszáma. Az adminisztrációs konzol portja jellemzően a 9090-es.
- 2. Amikor a rendszer bekéri a felhasználói azonosítót és a jelszót, akkor adja meg azokat az értékeket, amelyek a globális biztonság WebSphere Application Server használatával végzett engedélyezésekor kerültek megadásra.
- 3. Ha bejelentkezett az adminisztrációs konzolba, akkor kattintson az **Alkalmazások**, majd a **Vállalati alkalmazások** lehetőségre.
- 4. Válassza ki a jelölőnégyzetet annak a vállalati alkalmazásnak a neve mellett, amelynél ki szeretné kapcsolni a biztonságot.
- 5. Görgessen le és kattintson a **Biztonsági szerepek felhasználók/csoportok számára** hivatkozásra.
- 6. Keresse meg az **AllAuthenticated** szerepet és válassza ki a **Mindenki?** oszlop alatti jelölőnégyzetet.
- 7. Kattintson az **OK** gombra.
- 8. A változások mentéséhez kattintson a **Mentés** gombra.
- 9. WebSphere Network Deployment használata esetén válassza a **Változások szinkronizálása a csomópontokkal** jelölőnégyzetet.
- 10. Kattintson a **Mentés** gombra.
- 11. Kattintson ismét az **Alkalmazások** lehetőségre, majd a **Vállalati alkalmazások** elemre.
- 12. Válassza ki a frissen módosított alkalmazás jelölőnégyzetét, és kattintson a **Leállítás** gombra.
- 13. Az alkalmazás leállítása után válassza ki ismét az alkalmazás jelölőnégyzetét, és kattintson az **Indítás** gombra.

# **Gyűjteményszintű biztonság**

A gyűjteményszintű biztonság beállításához meg kell adni a tartalom indexelésének beállításait és azokat a beállításokat, amelyek lehetővé teszik, hogy a keresési alkalmazások kereshessenek egyes gyűjteményekben.

Egy gyűjtemény létrehozásakor kiválaszthatja a gyűjtemény biztonság engedélyezésének lehetőségét. Ha kiválasztotta ezt a lehetőséget, akkor később beállíthatja a dokumentumszintű biztonsági felügyeletet. Ha a gyűjtemény biztonság engedélyezve van, akkor a vállalati keresés globális elemzési folyamatai is eltérő szabályokat alkalmaznak a többször szereplő dokumentumok és a dokumentumokban található horgonyszövegek használatára.

Egy keresési alkalmazás létrehozása után a keresési alkalmazás azonosítók lehetőséget adnak annak megadására, hogy a keresési alkalmazás mely gyűjteményekben kereshet, és mely felhasználók érhetik el a keresési alkalmazásokat.

# **Többszörös dokumentumok elemzése**

Ha engedélyezi a gyűjtemény biztonsági szolgáltatásokat, akkor a globális elemzési folyamatok nem azonosítják a gyűjteményben többször szereplő dokumentumokat.

A globális elemzés során az indexelési folyamatok azonosítják azokat a dokumentumokat, amelyek többször szerepelnek, vagy közel egymás másolatai. Ezután ezeket a tartalom egy kanonikus megjelenési módjához rendelik. A többször szereplő dokumentumok azonosításának engedélyezésével biztosítható, hogy a keresési eredmények ne tartalmazzanak azonos (vagy közel azonos) tartalmú dokumentumokat.

Ha a gyűjtemény létrehozásakor engedélyezi a gyűjtemény biztonsági szolgáltatást, akkor a rendszer nem azonosítja a többször szereplő dokumentumokat, és így azok nem kerülnek hozzárendelésre egy közös kanonikus megjelenítéshez. Ehelyett minden dokumentum egymástól függetlenül indexelésre kerül. Ez biztosítja, hogy a felhasználók csak a hitelesítési adataiknak megfelelő biztonsági tokenekkel rendelkező dokumentumokat keresik. Két dokumentumnak például lehet közel azonos a tartalma, de a biztonság kikényszerítésére más hozzáférés-felügyeleti listákat használnak.

A többször szereplő dokumentumok elemzésének letiltása fokozza a dokumentumok biztonságosságát a gyűjteményben, de a keresés minősége romolhat, ha a felhasználók több másolatot kapnak ugyanabból a dokumentumból a keresési eredmények között.

# **Horgonyszöveg-elemzés**

Ha engedélyezi a gyűjtemény biztonsági szolgáltatásokat, akkor a globális elemzési folyamatok speciális szabályokat alkalmaznak a webrobotok által bejárt dokumentumokban található horgonyszövegek indexelésére. Ha nem engedélyezi a gyűjtemény biztonsági szolgáltatásokat, akkor az egyes webrobotok beállításánál megadhatja, hogy indexelni szeretné-e a tiltott dokumentumokra mutató hivatkozásokban található horgonyszöveget.

A horgonyszöveg a hiperhivatkozásokban található információ, amely leírja azt az oldalt, amelyre a hivatkozás mutat. A következő hivatkozásban például a Lekérdezési szintaxis a horgonyszöveg, maga a hivatkozás pedig egy webhely syntax.htm oldalára mutat:

<a href=″../doc/syntax.htm″>Lekérdezési szintaxis</a>

A webrobotok általában követik a dokumentumokban található hivatkozásokat, hogy még több dokumentumot járhassanak be, és felveszik ezeket a hivatkozott oldalakat az indexbe. A globális elemzés során az indexelési folyamatok nem csak azokhoz a dokumentumokhoz rendelik hozzá a horgonyszövegeket, amelyekbe be vannak ágyazva (a forrásdokumentumhoz), hanem a céldokumentumhoz is. A fenti példában a Lekérdezési szintaxis horgonyszöveg a syntax.htm cél oldalhoz is és a horgonyszöveget tartalmazó oldalhoz is hozzá van rendelve.

Ha a gyűjtemény létrehozásakor engedélyezi a gyűjtemény biztonsági szolgáltatást, akkor a horgonyszöveg-feldolgozás letiltásra kerül. A horgonyszöveg nem kerül többé indexelésre egy dokumentummal, hacsak ténylegesen meg nem jelenik a dokumentumban vagy a dokumentum metaadatai között. Ez a biztonsági szolgáltatás biztosítja, hogy a felhasználókat ne zavarják az olyan dokumentumokról szóló információk, amelyekhez nem férhetnek hozzá, mivel a tiltott dokumentumokra mutató horgonyszövegek nem kerülnek hozzárendelésre azokhoz a dokumentumokhoz, amelyekhez eléréssel rendelkeznek.

A gyűjteménybiztonság engedélyezése fokozza a webes dokumentumok biztonságosságát, mivel a felhasználók csak a hitelesítési adataiknak megfelelő biztonsági tokenekkel rendelkező dokumentumokat kereshetik. A horgonyszövegek feldolgozása nélkül azonban a keresési eredmények nem feltétlenül fogják tartalmazni az összes potenciálisan fontos dokumentumot.

Ha nem engedélyezi a gyűjtemény biztonsági szolgáltatásokat, akkor az egyes webrobotok beállításánál kiválaszthat egy lehetőséget a tiltott dokumentumokra mutató hivatkozásokban található horgonyszöveg indexelésére. Ha megadja, hogy a horgonyszöveget indexelni kell, akkor az elemzési és indexelési folyamatok indexelik a horgonyszövegeket a webrobot által visszaadott összes oldalon. Ha megadja, hogy a horgonyszöveget nem kell indexelni, akkor a tiltott dokumentumokra mutató hivatkozásokban szereplő horgonyszövegek kizárásra fognak kerülni az indexből.

# **A tiltott dokumentumokra mutató hivatkozásokban található horgonyszöveg indexelése**

Ha egy dokumentum hivatkozásokat tartalmaz más dokumentumokra, amelyek bejárása tiltott, akkor a webrobot beállításakor megadható, hogy meg kívánja-e tartani az indexben az ilyen hivatkozások horgonyszövegét.

#### **Kezdeti lépések**

A horgonyszövegek indexelési beállításainak megadásához a vállalati keresés adminisztrátori szerep tagjának vagy a beállítani kívánt webrobot gyűjteményadminisztrátorának kell lennie.

#### **Erről a feladatról**

A robots.txt fájlban található utasítások vagy a webes dokumentumok metaadatai megakadályozhatják, hogy a webrobot hozzáférhessen egy webhely dokumentumaihoz. Ha egy dokumentum, amelyet a webrobot bejárhat tiltott dokumentumokra tartalmaz hivatkozásokat, akkor megadható, mi történjen az ilyen hivatkozásokban található horgonyszövegekkel.

A webrobot beállításakor megadhatja, hogy kívánja-e indexelni a tiltott dokumentumokra mutató horgonyszövegeket. A maximális biztonság érdekében adja meg, hogy nem kívánja indexelni a tiltott dokumentumokra mutató horgonyszövegeket. Ha azonban nem indexeli a horgonyszövegeket, akkor a keresési eredmények nem feltétlenül fognak tartalmazni minden, a lekérdezés szempontjából fontos dokumentumot.

#### **Eljárás**

A tiltott dokumentumokra mutató hivatkozások horgonyszövegeinek indexelését a következő módon engedélyezheti vagy tilthatja le:

- 1. Szerkesszen egy gyűjteményt, válassza a Bejárás oldalt, keresse meg a beállítani kívánt webrobotot és kattintson a **Bejáró tulajdonságok** lehetőségre.
- 2. Kattintson a **Speciális webrobot-tulajdonságok szerkesztése** lehetőségre.
- 3. Ha indexelni szeretné a horgonyszövegeket minden, a bejáró által bejárt dokumentumban, akkor válassza a **Tiltott dokumentumokra mutató hivatkozások horgonyszövegeinek indexelése** jelölőnégyzetet. A felhasználók információkat kaphatnak azokról az oldalakról, amelyeket a webrobot nem járhat be, ha rákeresnek a tiltott oldalakra mutató hivatkozások horgonyszövegére.

Ha ki szeretné zárni az indexből a tiltott dokumentumokra mutató hivatkozások horgonyszövegeit, akkor törölje ki a jelölőnégyzet jelölését. A felhasználók nem kaphatnak információkat azokról az oldalakról, amelyeket a webrobot nem járhat be. A horgonyszöveg a tiltott dokumentumokkal együtt kizárásra kerül az indexből.

- <span id="page-186-0"></span>4. Kattintson az **OK** gombra, válassza a Webrobot tulajdonságok oldalt, és ismét kattintson az **OK** gombra.
- 5. Ahhoz, hogy a változások életbe lépjenek, le kell állítania és újra kell indítania a bejárót.

A módosítások alkalmazásához a korábban már indexelt dokumentumokra újra be kell járnia a dokumentumokat, így azok ismét indexelésre kerülnek. Ha egy előző bejárás információkat adott az indexhez a tiltott dokumentumokról, azok eltávolításra fognak kerülni.

# **A keresési alkalmazások azonosítójával kapcsolatos biztonsági szolgáltatások**

A gyűjteményszintű biztonsági szolgáltatások megadásához meg kell adnia, melyik keresési alkalmazások kereshetnek az egyes gyűjteményekben és külső forrásokban.

Minden keresési alkalmazásnak meg kell adnia egy alkalmazásazonosítót a vállalati keresés API-k részére. A vállalati keresés adminisztrátorok és a keresési alkalmazások ennek az azonosítónak a használatával juttathatják érvényre a biztonsági szolgáltatásokat a gyűjtemények és a külső erőforrások esetében.

Mielőtt egy keresési alkalmazás elérhetne egy gyűjteményt vagy külső forrást, egy vállalati keresési adminisztrátornak hozzá kell rendelnie a keresési alkalmazást az adott gyűjteményekhez és forrásokhoz, amelyekben kereshet. A keresési alkalmazások egy vállalati keresési rendszer minden gyűjteményében és külső forrásában kereshetnek, vagy csak a megadott gyűjteményekben és forrásokban.

A hozzáférés-vezérlés érvényre juttatásához hozzárendelhet egy keresési tokent (pl. felhasználói azonosító, csoportazonosító, felhasználói szerep) a keresési alkalmazáshoz, és engedélyezheti az elérést csak az ilyen tokennel rendelkező felhasználók számára az alkalmazáshoz. Korlátozhatja például a keresési alkalmazást indító URL elérését.

A keresési alkalmazás azonosítókkal és azzal kapcsolatban, hogyan építhető be a biztonsági vezérlés az egyedi keresési alkalmazásokba, további információk a Vállalati keresés keresési és indexelési API-k dokumentumban találhatók.

#### **Kapcsolódó fogalmak**

"Vállalati keresés keresési [alkalmazásai"](#page-158-0) oldalszám: 149

A keresési alkalmazás lehetővé teszi a vállalati keresési rendszer gyűjteményeiben és külső forrásaiban való keresést. Tetszőleges számú alkalmazás létrehozható és egy keresési alkalmazás tetszőleges számú gyűjteményben és külső forrásban kereshet.

″;Keresési és indexelés API áttekintése″ a ″vállalati keresés programozói útmutatója és API referenciája″ kézikönyvben

″Keresés és indexelés API biztonsága″ a ″vállalati keresés programozói útmutatója és API referenciája″ kézikönyvben

# **Dokumentum szintű biztonság**

| | | |

| | | | |

> Ha a biztonsági szolgáltatások engedélyezésre kerültek egy dokumentumhoz annak létrehozásakor, akkor beállítható a dokumentumszintű biztonsági vezérlés. A dokumentumszintű biztonság használatával elérhető, hogy a gyűjteményekben kereséseket végző felhasználók csak a számukra látni engedélyezett dokumentumokat érhessék el.

A gyűjtemény dokumentumai elérésének felügyeletéhez a bejárók biztonsági beállításokat gyűjthetnek az indexhez. Bizonyos fajta adatforrásoknál ellenőrizheti a felhasználók aktuális hitelesítési adatait egy kérés kiadásakor. A felhasználók aktuális hitelesítési adatainak

ellenőrzéséhez felhasználóiprofil-támogatást építhet be egyedi keresési alkalmazásaiba. A felhasználói profilok tárolásával engedélyezheti a felhasználók számára a dokumentumok elérését anélkül, hogy többször kénytelenek lennének megadni hitelesítési adataikat.

#### **Kapcsolódó fogalmak**

"Vállalati keresés keresési [alkalmazásai"](#page-158-0) oldalszám: 149

A keresési alkalmazás lehetővé teszi a vállalati keresési rendszer gyűjteményeiben és külső forrásaiban való keresést. Tetszőleges számú alkalmazás létrehozható és egy keresési alkalmazás tetszőleges számú gyűjteményben és külső forrásban kereshet.

"Dokumentum szintű biztonság a Portal [Keresőmotorhoz"](#page-200-0) oldalszám: 191 A IBM WebSphere Portal Keresőmotor segítségével dokumentum szintű biztonságot kényszeríthet ki a vállalati keresési gyűjteményekben kereséskor.

″Keresés és indexelés API biztonsága″ a ″vállalati keresés programozói útmutatója és API referenciája″ kézikönyvben

# **Érvényesítés tárolt biztonsági tokenekkel**

Ha a biztonsági szolgáltatások engedélyezésre kerültek egy dokumentumhoz annak létrehozásakor, akkor beállítható a dokumentumszintű biztonsági vezérlés a biztonsági adatok tárolásával az indexben.

Alapértelmezésben minden dokumentum nyilvános dokumentumnak számít, ami azt jelenti, hogy minden felhasználó számára kereshető. A legtöbb dokumentumtípus esetében elérhető a dokumentumszintű biztonság azzal, ha biztonsági token(eke)t rendel a dokumentumokhoz, és ezeket a dokumentumokkal együtt az indexben tárolja. Egy bejáró beállításakor megadható, ha a biztonsági tokeneket annak korlátozására szeretné használni, hogy mely felhasználók érhessék el a bejáró által bejárt dokumentumokat.

Ha egy adatforrás-típus mezőket tartalmaz, akkor megadhatja, ha a mezők egyikének értékét szeretné használni a hozzáférés-felügyelet kikényszerítésére. Ha az adatforrás nem tartalmaz mezőket, ha nem szeretne mezőértékeket használni biztonsági célokra, vagy ha a megadott mező nem tartalmaz hozzáférés-felügyelet kikényszerítésére alkalmas értéket, akkor megadhatja a bejáró számára a dokumentumokhoz hozzárendelhető biztonsági tokeneket.

Az egyes gyűjtemények adminisztrátora határozza meg, hogy a bejáró milyen biztonsági tokeneket rendeljen a dokumentumokhoz. Egy biztonsági token jelenthet például egy felhasználói azonosítót, egy csoportazonosítót, egy felhasználó szerepet vagy bármilyen más értéket, amelyet érvényesnek határozott meg az adatforráshoz. Ha az adatforrás adminisztrátora frissíti a natív hozzáférés-felügyeleti listát, akkor a frissített biztonsági vezérlők az index következő frissítésekor vagy újraszervezésekor válnak elérhetővé.

A biztonsági tokenek a dokumentummal tartanak akkor is, amikor az áthalad az értelmezés, elemzés és indexelés szakaszain. Ha a keresési alkalmazás lehetővé teszi a biztonsági szolgáltatások használatát, akkor a biztonsági tokenek használhatók a dokumentumok hozzáférésének felügyeletére. A gyűjteményeket kereső felhasználók csak azokban a dokumentumokban kereshetnek, amelyek megtekintésére hitelesítési adataik feljogosítják őket. Ha egy felhasználó hitelesítési adatai nem felelnek meg a biztonsági szabályoknak, akkor nem kereshet biztonsági tokenekkel védett dokumentumokat.

A biztonsági tokenek értéke egyéni, a szabályokat egy Java osztályban kódoló üzleti szabályok alkalmazásával is meghatározható. A bejárótulajdonságok beállításakor megadhatja a bedolgozó nevét, amelyet a bejárónak a dokumentumok bejárásakor használnia kell. A bedolgozó által hozzáadott biztonsági tokenek az indexben kerülnek tárolásra és segítségükkel szabályozható a dokumentumok elérése.

| | | | |

# <span id="page-188-0"></span>**Az aktuális hitelesítési adatok érvényesítése a lekérdezésfeldolgozás során**

Ha a biztonsági szolgáltatások engedélyezésre kerültek egy dokumentumhoz annak létrehozásakor, akkor bizonyos típusú tartományok módot adnak a felhasználó hitelesítési adatainak érvényesítésére a felhasználói kérések elküldésekor.

A következő fajta bejárók beállításakor kiválaszthat egy olyan lehetőséget is, amely lehetővé teszi a felhasználói hitelesítési adatok érvényesítését azzal, hogy összehasonlítja ezeket az aktuális, a natív lerakat által kezelt hozzáférés-felügyelettel:

- v Content Edition bejáró (csak Documentum, FileNet Panagon Content Services és Portal Document Manager lerakattípusokhoz)
- Domino Document Manager bejáró
- Notes bejáró

| | | | | | | | | |

- QuickPlace bejáró
- WebSphere Portal bejáró
	- Windows fájlrendszer bejáró

Egy kérés megválaszolása előtt a natív lerakattal rendelkező keresési kiszolgáló felülete érvényesíti a felhasználó aktuális jogosultságait, majd eltávolítja az összes olyan dokumentumot a keresési eredmények közül, amelyek megtekintésére a felhasználónak nincs jogosultsága.

A dokumentumszintű biztonság ezen megközelítése magas szintű biztonságot garantál, mivel a felhasználói hitelesítési adatok összehasonlításra kerülnek az aktuális biztonsági információkkal szemben az indexben tárolt biztonsági adatokkal. Ez azt is biztosítja, hogy a hozzáférést a natív lerakat biztonsági mechanizmusai felügyelik, függetlenül attól, hogy mennyire lehetnek bonyolultak azok a mechanizmusok. Mivel a dokumentumszűrés valós időben történik, a keresési eredmények a legfrissebb hozzáférés-felügyeleti beállításokat fogják tükrözni minden, a keresési feltételnek megfelelő dokumentum esetében.

A megközelítés másik előnye, hogy nem befolyásolja az index méretét (nincs szükség külön helyre a biztonsági tokenek indexeléséhez). Mivel azonban az érvényesítéshez szükség van kapcsolatra a natív lerakatokkal, a megközelítés befolyásolja a lekérdezési teljesítményt.

A lehető legnagyobb biztonság és a legkisebb lekérdezési teljesítményre gyakorolt hatás érdekében kombinálja a biztonsági tokenek tárolását az indexben az aktuális hozzáférés felügyelet érvényesítésével. Ha egy felhasználó kiad egy kérést, akkor az érvényesítés két lépésben történik:

- v Először a keresési kiszolgálók az indexelt biztonsági adatok használatával gyorsan eldöntik, hogy a felhasználónak van-e joga azon kiszolgáló és az adatbázis elérésére, amelyből a dokumentum bejárásra került (az index sebességre van optimalizálva, és másodperc alatti válaszidőket produkál).
- Ezután a keresési kiszolgáló kiad egy köztes listát, amely csak azokat a dokumentumokat tartalmazza, amelyek a felhasználó által elérhető tartományokon vagy kiszolgálókon találhatók. A keresési kiszolgálók ennek a listának a használatával csatlakoznak a natív lerakatokhoz, és döntik el, hogy a felhasználó jogosult-e a kért dokumentum megtekintésére.

Ha a felhasználónak van hozzáférése a kiszolgálóhoz és a tartományhoz, akkor nagy valószínűséggel el fogja érni a dokumentumokat. Ez a végső szűrési fázis biztosítja azonban, hogy csak a felhasználó jelenlegi jogosultsági beállításainak megfelelő dokumentumok kerüljenek visszaadásra a keresési eredményekben.

**Kapcsolódó fogalmak**

["Dokumentumszintű](#page-191-0) biztonság kikényszerítése Windows fájlrendszer dokumentumok esetében" [oldalszám:](#page-191-0) 182

Ha engedélyezni szeretné az aktuális hitelesítési adatok érvényesítését, amikor a felhasználó egy Windows fájlrendszer bejáró által bejárt dokumentumot keres, be kell állítania a tartomány fiókinformációit mind a bejáró kiszolgálón, mind a Microsoft Windows kiszolgálón.

["Dokumentumszintű](#page-192-0) biztonság kikényszerítése Lotus Domino dokumentumok esetében" [oldalszám:](#page-192-0) 183

Ha a bejárt Lotus Notes kiszolgáló az Notes távoli eljáráshívási (NRPC) protokollt használja, be kell állítania a bejárókiszolgálót, hogy a dokumentumszintű hozzáférés-felügyelet kikényszeríthető legyen.

#### **Kapcsolódó feladatok**

| | | | | |

| | | | | | | | | | | | | | | |

 $\overline{1}$ 

"A Lotus Domino Trusted Serverek beállítása a [felhasználói](#page-193-0) hitelesítési adatok [érvényesítésére"](#page-193-0) oldalszám: 184

Az Notes távoli eljáráshívási (NRPC) protokollt használó Notes bejáró által bejárt dokumentm esetében a biztonság kikényszerítéséhez a bejárandó Domino kiszolgálókat be kell állítani, hogy Lotus Domino Trusted Serverek legyenek.

## **Felhasználói profilok és azonosságkezelés**

A vállalati kereséshez felhasználói profilokat létrehozva a felhasználók hitelesítési adatokat tárolhatnak, amelyek lehetővé teszik számukra a biztonságis tartományok keresését.

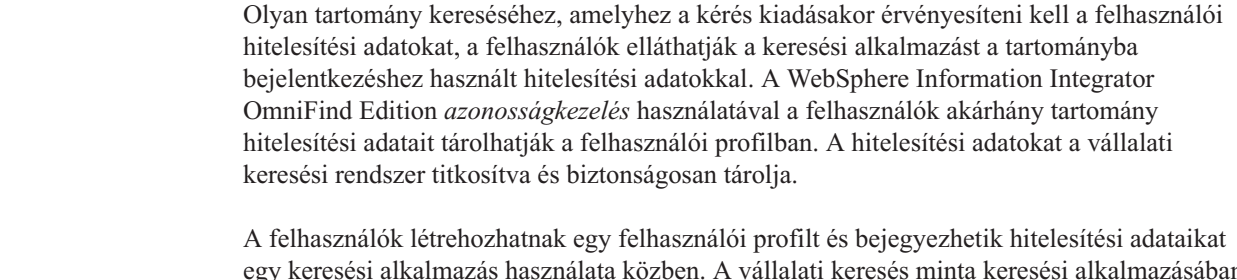

egy keresési alkalmazás használata közben. A vállalati keresés minta keresési alkalmazásában ezt a lehetőséget a **Saját profil** beállítás tartalmazza (az Ön egyedi keresési alkalmazásai másképp is megvalósíthatják ezt a funkciót).

A felhasználói profil tárolja a különféle hitelesítési adatokat, amelyeket a felhasználónak meg kell adni a keresendő tartományokba bejelentkezéshez. A felhasználók akkor hozhatnak létre felhasználói profilt, ha minden alábbi feltétel teljesül:

- v A globális biztonság engedélyezve van az WebSphere alkalmazáskiszolgálón.
- v A WebSphere II OmniFind Edition azonosságkezelés engedélyezve van a vállalati keresés adminisztrációs konzolján.
- v A biztonság engedélyezve van legalább egy gyűjteményben, amelyben a keresési alkalmazás kereshet.
- Legalább egy biztonságos gyűjtemény tartalmaz egy bejáró által bejárt dokumentumokat és kikényszeríti a hozzáférés-felügyeletet azzal, hogy megköveteli a felhasználó aktuális hitelesítési adatainak érvényesítését egy kérés kiadásakor.
- v A kérés elküldése során az aktuális hitelesítési adatok érvényesítésének lehetősége akkor került kiválasztásra, amikor a dokumentumszintű biztonság beállítása történt a következő bejárótípusok legalább egyikéhez:
	- Content Edition (bizonyos fajta lerakatok esetében)
	- Domino Document Manager
	- Notes
	- QuickPlace
	- WebSphere Portal

– Windows fájlrendszer

|

| | | | | |

| | | |

| | | |

|

| |

|

| | | | | | |

| | | |

|

 $\overline{\phantom{a}}$ 

| | | | | | | A profil felsorolja az összes tartományt, amely elérhető a lekérdezési folyamat során a felhasználói hitelesítési adatok érvényesítését megkövetelő keresési alkalmazás számára. A felhasználók kiválaszthatják, mely tartományokhoz szeretnének hitelesítési adatokat tárolni. Ha a felhasználó nem ad meg hitelesítési adatokat egy tartományhoz, akkor az abból a tartományból származó adatforrások dokumentumai kizárásra kerülnek a keresési eredményekből.

Ha nem használja a WebSphere II OmniFind Edition azonosságkezelést, akkor a keresési alkalmazásnak meg kell adnia a felhasználó biztonsági kontextus (USC) karaktersorozatát, amikor a felhasználó az aktuális hitelesítési adatok érvényesítését megkövetelő tartományt kérdez le.

## **Azonosságkezelés beállítása**

A felhasználói profilok tárolására a WebSphere II OmniFind Edition azonosságkezelés használható. A profilok lehetővé teszik a felhasználók számára a tartományok keresését, amelyekhez a felhasználó hitelesítési adatait érvényesíteni kell a lekérdezés során.

## **Kezdeti lépések**

Az azonosságkezelési beállítások elvégzéséhez tagnak kell lennie a vállalati keresés adminisztrátori szerepében.

## **Erről a feladatról**

Ha a bejáró dokumentumszintű biztonsági beállításainak megadásakor meghatározza, hogy a felhasználói hitelesítési adatokat érvényesíteni kell a lekérdezés feldolgozása során, akkor a felhasználóknak meg kell adniuk a hitelesítési adataikat amikor egy érvényesítést igénylő tartományt kérdeznek le. A WebSphere II OmniFind Edition azonosságkezeléssel a felhasználók létrehozhatnak egy felhasználói profilt, és bejegyezhetik a biztonságos tartományba bejelentkezésre használt hitelesítési adatokat. A hitelesítési adatok titkosításra kerülnek a biztonságos adatbázisban, amelyet a WebSphere II OmniFind Edition kezel.

A keresési kiszolgálók a tárolt hitelesítési adatok használatával azonosítják a felhasználót, amikor az egy biztonságos tartományban keres. Ha a hitelesítési adatok nem érvényesek, a biztonságos tartományból származó dokumentumok kizárásra kerülnek a keresési eredmények közül.

## **Eljárás**

Az azonosságkezelés beállításához:

- 1. A Biztonság nézet megnyitásához kattintson a **Biztonság** menüpontra.
- 2. A Keresési alkalmazások oldalon kattintson az **Azonosságkezelés beállítása** menüpontra.
- 3. Az Azonosságkezelés beállítása oldalon válassza ki a jelölőnégyzetet, ami engedélyezi, hogy a WebSphere II OmniFind Edition kezelje a felhasználói hitelesítési adatokat a felhasználói profilokban.
- 4. Kattintson az **OK** gombra.

# **Dokumentumszintű biztonság kikényszerítése Windows fájlrendszer dokumentumok esetében**

Ha engedélyezni szeretné az aktuális hitelesítési adatok érvényesítését, amikor a felhasználó egy Windows fájlrendszer bejáró által bejárt dokumentumot keres, be kell állítania a tartomány fiókinformációit mind a bejáró kiszolgálón, mind a Microsoft Windows kiszolgálón.

Ha egy Windows fájlrendszer bejáró beállítását végzi, akkor adja meg, hogy kívánja-e a helyi számítógépen található alkönyvtárak bejárását is, vagy csak a távoli számítógépen találhatókét. Ha a biztonság engedélyezett a gyűjtemény esetében, akkor a bejárt alkönyvtárakban található dokumentumok hozzáférés felügyeletére vonatkozó beállítások is megadhatók.

Ha azt választja, hogy ki szeretné kényszeríteni a hozzáférés-felügyeletet a felhasználó aktuális hitelesítési adatainak érvényesítésével, amikor a felhasználó kiad egy kérést, akkor biztosítania kell, hogy a tartományfiókok megfelelően be legyenek állítva. A helyi számítógépen bejárt fájlok tartományfiókjainak beállításával kapcsolatos követelmények eltérnek a távoli Windows kiszolgálón bejárt fájlok követelményeitől.

# **Érvényesítés helyi hozzáférés-felügyeleti adatokkal**

Az aktuális felhasználói hitelesítési adatok érvényesítéséhez a rendszer mind a helyi felhasználói fiók információit, mind a tartományfiók (ha a számítógép Windows tartományba tartozik) információit felhasználja. A hitelesítési adatok érvényesítéséhez a lekérdezés feldolgozása során mindkét felhasználónévnek szerepelnie kell a keresett dokumentumok biztonsági információi között.

## **Helyi dokumentumok**

<span id="page-191-0"></span>| | | | | |

| | | | |

| | | | |

|

| | | | |

| | |

| | | |

| | | | | |

| | |

| | |

| | | |

Helyi fiók esetében a felhasználónév formátuma a következő: *SZÁMÍTÓGÉPNÉV*\*FELHASZNÁLÓNÉV*

A bejelentkezéshez a felhasználók csak a felhasználónevet adják meg, de a megfelelően megadott Windows felhasználói jogosultsági hozzárendelés a teljes nevet használja. Ha a helyi fiókfelhasználó neve például abcuser, akkor a teljes fióknév WINSERVER1\abcuser lehet.

Keresési alkalmazások használata és a helyi rendszeren biztonságos dokumentumok kereséséhez használható profil beállítása során a felhasználóknak meg kell adniuk azt a felhasználónevet, amelyet a Windowsba bejelentkezéskor használnak (pl. abcuser).

## **Tartományfiókok**

Tartományfiók esetében a felhasználónév formátuma a következő: *TARTOMÁNYNÉV*\*FELHASZNÁLÓNÉV*

A bejelentkezéshez a felhasználóknak ezt az információt a következő formában kell megadniuk:

*FELHASZNÁLÓNÉV*@*TARTOMÁNYNÉV*

Ha például felhasználói jogosultsági hozzárendeléseket állít be egy fájlhoz, és a WIN1\abcuser értéket használja, akkor a fiók abcuser@win1.company.com formában fog megjelenni.

Keresési alkalmazások használata és a biztonságos tartományban dokumentumok kereséséhez használható profil beállítása során a felhasználóknak meg kell adniuk azt a felhasználónevet, amelyet a Windowsba bejelentkezéskor használnak (pl. abcuser@win1.company.com).

<span id="page-192-0"></span>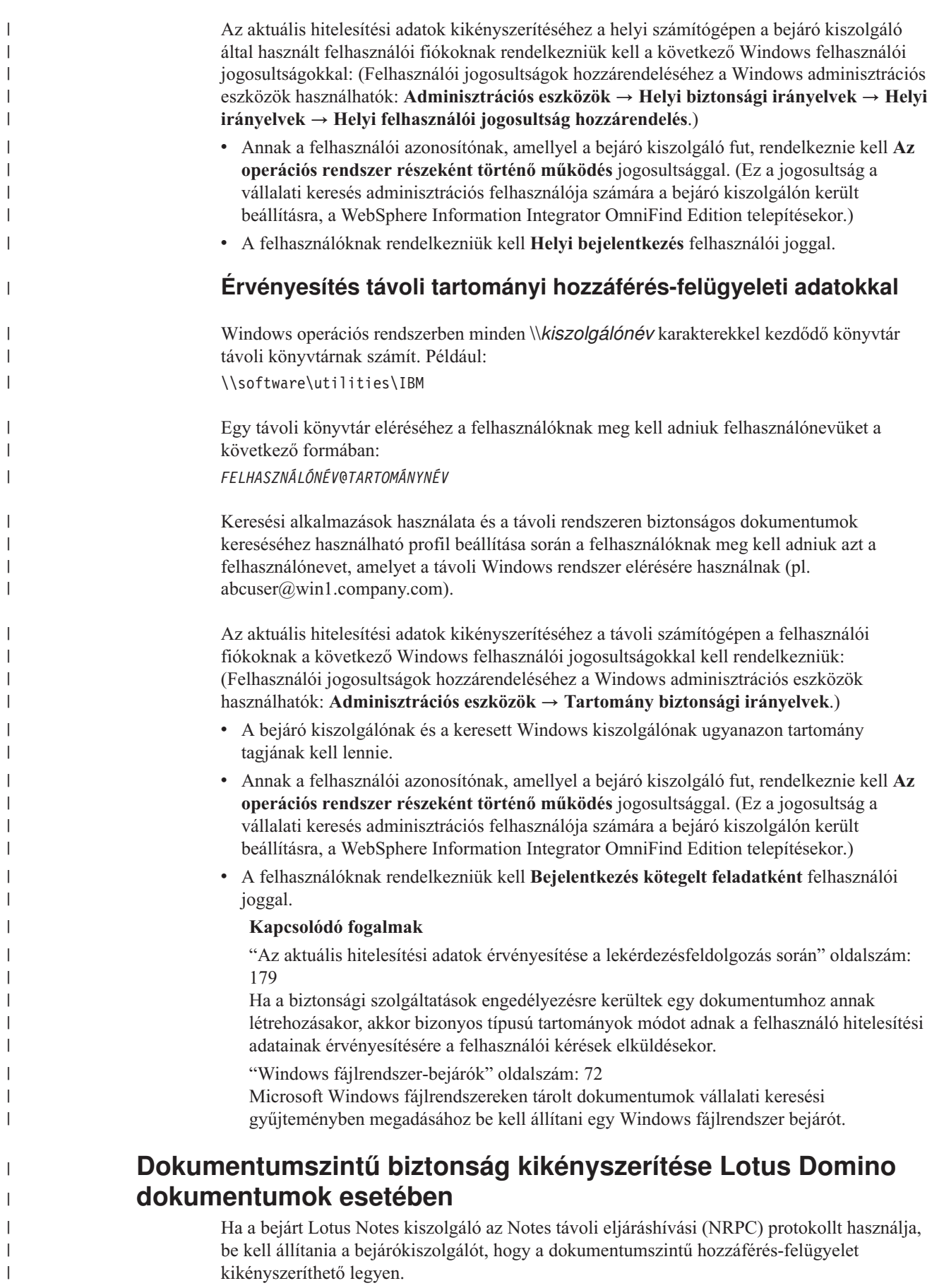

|

A dokumentumszintű biztonság kikényszerítéséhez NRPC protokollt használó Lotus Notes kiszolgálón bejárt dokumentumokkal telepíteni kell egy Domino kiszolgálót a bejárókiszolgálón. Ennek a Domino kiszolgálónak tagnak kell lennie a Domino tartományban. A kiszolgáló telepítésével és beállításával kapcsolatban kövesse a Lotus Domino dokumentáció útmutatásait.

A következő feladatokat is el kell végeznie, hogy a keresési kiszolgáló ellenőrizni tudja, hogy a biztonságos gyűjteményben kereső felhasználó hitelesítve van-e a keresési feltételeknek megfelelő Lotus Notes dokumentumok megtekintésére. Azok a dokumentumok, amelyek megtekintéséhez a felhasználó nem rendelkezik jogosultsággal, törlésre kerülnek a keresési eredmények közül az eredmény visszaadása előtt.

- v "A Lotus Domino Trusted Serverek beállítása a felhasználói hitelesítési adatok érvényesítésére".
- v Engedélyezze a globális biztonsági szolgáltatást a WebSphere Application Serveren és állítsa be a kereső alkalmazásokat, hogy biztonsági szolgáltatást használjanak. Ez a lépés biztosítja, hogy a felhasználóknak meg kelljen adniuk a hitelesítési adatokat, amikor megpróbálják használni a kereső alkalmazást. A keresőkiszolgálón ezen hitelesítési adatok segítségével ellenőrizhetik a felhasználók hozzáférését a Lotus Notes dokumentumokhoz.

#### **Kapcsolódó fogalmak**

<span id="page-193-0"></span>| | | | |

| | | | | | | | | | | | | | | | | | | | |

| | | | |

|

| | |

 $\mathbf{I}$ 

| |

|

| | | | |

| | | "Az aktuális hitelesítési adatok érvényesítése a [lekérdezésfeldolgozás](#page-188-0) során" oldalszám: [179](#page-188-0)

Ha a biztonsági szolgáltatások engedélyezésre kerültek egy dokumentumhoz annak létrehozásakor, akkor bizonyos típusú tartományok módot adnak a felhasználó hitelesítési adatainak érvényesítésére a felhasználói kérések elküldésekor.

"Notes [webrobotok"](#page-50-0) oldalszám: 41

IBM Lotus Notes adatbázisok vállalati keresési gyűjteményben megadásához be kell állítani egy Notes bejárót.

## **A Lotus Domino Trusted Serverek beállítása a felhasználói hitelesítési adatok érvényesítésére**

Az Notes távoli eljáráshívási (NRPC) protokollt használó Notes bejáró által bejárt dokumentm esetében a biztonság kikényszerítéséhez a bejárandó Domino kiszolgálókat be kell állítani, hogy Lotus Domino Trusted Serverek legyenek.

## **Kezdeti lépések**

Erre az eljárásra akkor van szükség, ha távoli adatbázisok keresésénél ki szeretné kényszeríteni a dokumentumszintű biztonságot. A bejáró kiszolgálón található adatbázisok kereséséhez nincs szükség erre az eljárásra.

A Trusted Serverek beállításához a bejárón telepíteni kell egy Domino kiszolgálót. Ennek a Domino kiszolgálónak tagnak kell lennie a Domino tartományban.

#### **Erről a feladatról**

Ha dokumentumszintű biztonságot állít be Notes bejáróhoz, akkor adja meg, hogy ki szeretné-e kényszeríteni a hozzáférés-felügyeletet a felhasználók aktuális hitelesítési adatainak érvényesítésével, amikor a felhasználók lekérdezéseket küldenek. Ennek a fajta biztonságnak a kikényszerítéséhez a bejárandó Domino kiszolgálóknak Lotus Domino Trusted Servereknek kell lenniük.

Amikor a felhasználók olyan tartományt keresnek, amelyhez szükség van jelenlegi felhasználói azonosítójuk érvényesítésére, akkor a Trusted Server lehetővé teszi a Domino kiszolgálóazonosító számára a kontextusváltást az aktuális felhasználói azonosítóra. A

Domino adatbázis úgy van megnyitva, mintha az aktuális felhasználó nyitotta volna meg, és kikényszerítésre kerül a felhasználó összes adatbázis hozzáférés-felügyeleti lista információja.

Az ilyen fajta kontextusváltás lehetősége általában csak a helyi Domino kiszolgáló data könyvtárában tárolt adatbázisok számára áll rendelkezésre. A Lotus Domino v6.5.1-től kezdve a lehetőség a Trusted Server használatával is elérhető. A Trusted Server beállításával a Domino adminisztrátorok megadhatják, mely Domino kiszolgálók fognak megbízhatónak számítani az érzékeny műveletek végrehajtásához, például szerepelnek másik elhasználóként, amikor az adatbázis egy távoli gépről kerül elérésre.

#### **Eljárás**

| |

| | | | | |

|

| | | | | | | | | | | | | | | | | | | | | | | | | | | | | | | | | | | | |

 $\overline{1}$ 

Egy Trusted Server beállításához hajtsa végre a következőket minden Domino kiszolgálón, amelynek bejárását egy Notes bejáró végezte:

- 1. Egy Domino kiszolgálón a Domino tartományadminisztrátori azonosító fájl használatával nyissa meg a Lotus Domino Administrator klienst.
- 2. Válassza a **Fájl** → **Kiszolgáló megnyitása** menüpontokat.
- 3. Adja meg annak a Domino szervernek a nevét, amelyen engedélyezni szeretné a Trusted Server funkciókat.
- 4. Válassza ki a **Beállítás** lapot.
- 5. Bontsa ki a **Kiszolgáló** objektumot, válassza az **Aktuális kiszolgáló** dokumentumot, és kattintson a **Kiszolgáló szerkesztése** elemre.
- 6. Válassza a **Biztonság** lapot, görgessen a dokumentum aljára, keresse meg a **Trusted Servers** bejegyzést és kattintson a lefelé nyíl gombra.
- 7. Adja meg a következő beállítások valamelyikét:

#### **LocalDomainServers**

Akkor válassza ezt a lehetőséget, ha a Domino tartomány összes kiszolgálójának Trusted Servernek kell számítania.

#### *kiszolgálónév*

Adja meg egy Domino kiszolgáló nevét, amelyet képessé kíván tenni arra, hogy Trusted Serverként bejárást és keresést végezzen.

Ha a bejárandó Domino kiszolgáló másik Domino tartományban van, akkor meg kell adnia a kiszolgáló nevét, vagy az **OtherDomainServers** csoportot kell választania. Végre kell hajtania a Domino eljárást a WebSphere II OmniFind Edition Domino kiszolgálóazonosító fájl keresztigazolásához a másik Domino tartománnyal. Ezekkel az eljárásokkal kapcsolatban lásd a Domino szerver dokumentációt.

- 8. A változások mentéséhez kattintson a **Mentés és bezárás** lehetőségre.
- 9. Állítsa le és indítsa újra a Trusted Serverként működni engedélyezett távoli Domino kiszolgálókat.

#### **Kapcsolódó fogalmak**

"Az aktuális hitelesítési adatok érvényesítése a [lekérdezésfeldolgozás](#page-188-0) során" oldalszám: [179](#page-188-0)

Ha a biztonsági szolgáltatások engedélyezésre kerültek egy dokumentumhoz annak létrehozásakor, akkor bizonyos típusú tartományok módot adnak a felhasználó hitelesítési adatainak érvényesítésére a felhasználói kérések elküldésekor.

"Notes [webrobotok"](#page-50-0) oldalszám: 41

IBM Lotus Notes adatbázisok vállalati keresési gyűjteményben megadásához be kell állítani egy Notes bejárót.

# **Dokumentumszintű biztonság kikapcsolása**

Engedélyezheti a felhasználók számára egy gyűjtemény keresését függetlenül attól, hogy van-e bármilyen hozzáférés-felügyelet hozzárendelve a dokumentumokhoz az indexben. Az aktuális hitelesítési adatokkal történő érvényesítést támogató bejárók esetében azt is engedélyezheti, hogy a felhasználók keressenek egy gyűjteményt az aktuális hozzáférés-felügyelet érvényesítése nélkül a lekérdezés feldolgozása során.

#### **Kezdeti lépések**

A dokumentumszintű biztonsági beállítások elvégzéséhez a vállalati keresés adminisztrátori szerep tagjának vagy a gyűjtemény gyűjteményadminisztrátorának kell lennie.

#### **Korlátozások**

Csak akkor adhat meg dokumentumszintű biztonsági beállításokat, ha a biztonság engedélyezve volt a gyűjteményhez annak létrehozásakor.

#### **Erről a feladatról**

| | | | | A bejárók beállításakor biztonsági tokeneket rendelhet a bejárt dokumentumokhoz. A keresési alkalmazások ezeknek az indexben tárolt tokeneknek a felhasználásával kényszeríthetik ki a hozzáférés-felügyeletet, ha a felhasználók keresnek a gyűjteményben. Bizonyos bejárók esetében az is megadható, hogy érvényesíteni szeretné a dokumentumhoz a natív lerakatokban hozzárendelt aktuális hozzáférés-felügyeletet, amikor a felhasználó kiad egy kérést.

E biztonsági korlátozások eltávolításához adja meg, hogy a keresési kiszolgál hagyjon figyelmen kívül minden, a kéréssel érkezett biztonsági tokent. Azt is engedélyezheti, hogy a felhasználók anélkül kérjenek dokumentumokat, hogy hitelesítési adataik összehasonításra kerülnének az aktuális hozzáférés-felügyelethez.

Lehet, hogy ideiglenesen ki szeretné iktatni a dokumentumszintű biztonságot egy új gyűjtemény tesztelésekor vagy ha a keresési alkalmazás valamilyen hibáját keresi.

## **Eljárás**

A dokumentumszintű hozzáférés-felügyelet kikapcsolásához:

- 1. Szerkessze a gyűjteményt, válassza ki az Általános oldalt, majd kattintson a **Dokumentumszintű biztonság beállítása** menüpontra.
- 2. A Dokumentumszintű biztonság oldalon válassza ki a **Dokumentumszintű hozzáférés-felügyelet figyelmen kívül hagyása**jelölőnégyzetet, ha a gyűjteményre vonatkozó felhasználói kérések során nem szeretné használni a bejárók által a dokumentumhoz hozzárendelt biztonsági tokeneket.

A bejárók továbbra is hozzá fogják adni a biztonsági tokeneket a dokumentumokhoz, de a keresési kiszolgáló figyelmen kívül hagyja ezeket és megengedi, hogy a felhasználók hozzáférjenek az addig védett dokumentumokhoz.

3. Válassza ki a **Ne érvényesítse az aktuális tokeneket a lekérdezés feldolgozása során** jelölőnégyzetet, ha nem szeretné érvényesíteni a dokumentumokhoz a natív lerakatokban hozzárendelt aktuális hozzáférés-felügyeletet, amikor a felhasználó kiad egy kérést. Ez a jelölőnégyzet csak az olyan dokumentumoknál áll rendelkezésre, amelyek az ezt a funkciót támogató bejáróval kerültek bejárásra.

Ha kiválasztotta a jelölőnégyzetet, a többi dokumentumszintű biztonsági beállítás érvényben marad. Ha például a bejáró beállításánál megadta azt a beállítást, hogy a hozzáférés-felügyeletet az indexben kell tárolni, akkor ez a biztonsági vezérlés továbbra is

érvényes marad, amíg csak ki nem választja a **Dokumentumszintű hozzáférés-felügyelet figyelmen kívül hagyása az indexben** jelölőnégyzetet.

4. Kattintson az **OK** gombra.

# <span id="page-198-0"></span>**Vállalati keresés integrációja WebSphere Portal rendszerrel**

Vállalati keresés portál kisalkalmazások WebSphere Portalban és WebSphere Portal Keresőközpontban telepítésével kibővítheti az IBM WebSphere Portal keresési képességeit.

## **Integrációs pontok**

A vállalati keresés portál kisalkalmazások a WebSphere Portallal többféleképp integrálódnak:

#### **WebSphere Portal**

A WebSphere Portal a felhasználók számára egy hozzáférési pontot biztosít az alkalmazásokkal, tartalommal, folyamatokkal és emberekkel együttműködés érdekében. A WebSphere Portal keretrendszer lehetővé teszi az új alkalmazások másnéven portál kisalkalmazások - integrálását és telepítését anélkül, hogy ez a portál más alkalmazásaira hatással lenne.

Ha a vállalati keresés portál kisalkalmazást WebSphere Portalba telepíti, akkor a WebSphere Portal felületről kereshet a vállalati keresési gyűjteményekben. A WebSphere Portal konfigurációs beállításokon keresztül biztosítható, hogy a vállalati keresési portál kisalkalmazás ugyanolyan kinézettel rendelkezzen, mint a WebSphere Portal környezet más portál kisalkalmazásai.

#### **Portal Keresőmotor**

A WebSphere Portal Keresőmotor bejárja a webhelyeket. Az adminisztrációs portál kisalkalmazások lehetővé teszik, hogy az adminisztrátorok indexelt gyűjteményeket állítsanak össze, a keresési portál kisalkalmazások pedig lehetővé teszik, hogy a felhasználók keressenek ezekben a gyűjteményekben.

Ha WebSphere Portal 5.0.2 vagy újabb változatot használ, akkor átállíthatja a Portal Keresőmotor gyűjtemények konfigurációs információit és az osztályozásokat a vállalati kereséshez.

Ha WebSphere Portal 5.1 vagy újabb változatot használ, akkor a Portal Keresőmotor dokumentumkeresés portál kisalkalmazás segítségével kereshet a vállalati keresési gyűjteményekben. A konfigurációs beállítások segítségével az adminisztrátorok szükség szerint egyszerűen válthatnak a két keresési képesség között.

#### **WebSphere Portal Keresőközpont**

A WebSphere Portal Keresőközpont egy központi kiinduló pontot biztosít a WebSphere Portalon keresztül keresésre elérhetővé tett forrásokban kereséshez. A Keresőközpont és az univerzális keresési portál kisalkalmazás lehetővé teszi a WebSphere Portal tartalom és az adminisztrátor által a keresőközponthoz bejegyzett egyéb gyűjteményekben keresést.

A Keresőközpont oldalakra osztott felülettel rendelkezik. A rendelkezésre álló gyűjteményekben egy közös oldalról lehet keresni, vagy az egyéni gyűjteményben kereséshez kiválasztható egy oldal. Rendelkezésre áll például egy oldal a Portal Keresőmotor indexekhez és egy másik a Portal Dokumentumkezelési könyvtárakhoz.

Ahhoz, hogy a vállalati keresési gyűjteményekben a Keresőközpontból keresni lehessen, a WebSphere Information Integrator OmniFind Edition (WebSphere II OmniFind Edition) egy adapter és egy bejegyzési portál kialkalmazást biztosít. Az adapter egy vállalati keresési lapot ad a keresőközpont felülethez, a bejegyzés portál kialkalmazás pedig bejegyzi a vállalati keresési portál kisalkalmazást a Keresőközponthoz.

Ahhoz, hogy a Keresőközpont segítségével kereshessen a vállalati keresési gyűjteményekben, előbb telepíteni kell az adapter és bejegyzés portál kisalkalmazást.

#### **WebSphere Portal bejáró**

| | | | | |

Az ESPACServer.ear vállalati alkalmazás a WebSphere II OmniFind Edition telepítésekor kerül telepítésre a keresési kiszolgálókon. Miután telepítette a vállalati alkalmazást a WebSphere Portalban, a vállalati keresés adminisztrációs konzolja segítségével beállíthat egy WebSphere Portal bejárót és hozzáadhatja a WebSphere Portal webhelyeket a vállalati keresési gyűjteményekhez.

## **Az integrálás előnyei**

A vállalati keresés kibővíti a WebSphere Portal keresési környezetet azáltal, hogy szélesebb adatforrástípus-tartományban való keresést támogat. A vállalati keresés portál kisalkalmazással kereshet a webhelyeken valamint a WebSphere II OmniFind Edition által támogatott adatforrástípusokban.

A vállalati keresés a méretezhetőségben is előnyöket biztosít. A Portal Keresőmotor kis és közepes méretű vállalatok számára hasznos, ahol egy kiszolgáló elegendő a keresési és visszanyerési terhelés támogatásához. A vállalati szintű kapacitások támogatásához a vállalati keresés a terhelést négy kiszolgáló között osztja el (egy a bejárási adatokhoz, egy az adatok elemzéséhez és indexeléséhez és kettő a keresési és visszanyerési folyamatok támogatásához).

## **Portál kisalkalmazás telepítés áttekintése**

A vállalati kereséshez használható portál kisalkalmazások a használt WebSphere Portal változattól függenek:

#### **WebSphere Portal 5.0.2 változat**

Telepítheti a vállalati keresés portál kisalkalmazást és segítségével kereshet a vállalati keresési gyűjteményekben. Ez a portál kisalkalmazás a Portal Keresőmotor portál kisalkalmazásokkal együtt létezhet.

#### **WebSphere Portal 5.1 vagy újabb változat**

- v Telepítheti a vállalati keresés portál kisalkalmazást és segítségével kereshet a vállalati keresési gyűjteményekben. Ez a portál kisalkalmazás a Portal Keresőmotor portál kisalkalmazásokkal együtt létezhet.
- v A vállalati keresés portál kisalkalmazás telepítése után a Portal keresőmotorban beállíthatja a dokumentumkeresés portál kisalkalmazást a vállalati keresési gyűjteményekben kereséshez.
- v Ha a vállalati keresési portál kisalkalmazás be van jegyezve a WebSphere Portal Keresőközponthoz, akkor a Keresőközpont segítségével kereshet a vállalati keresési gyűjteményekben. Kiválaszthat egy oldalt csak a vállalati keresési gyűjteményekben kereséshez, vagy megadhat egy lekérdezést, amely a vállalati keresési gyűjteményekben és a keresőközpontban rendelkezésre álló egyéb gyűjteményekben keres.

#### **Kapcsolódó fogalmak**

"Átállás WebSphere Portal [kiszolgálóról](#page-206-0) vállalati keresésre" oldalszám: 197 A vállalati keresés egy átállási varázslóval segíti a taxonómiák és gyűjtemények áttelepítését az IBM WebSphere portál kisalkalmazásról a vállalati keresésre.

#### **Kapcsolódó feladatok**

"A vállalati alkalmazás telepítése a [WebSphere](#page-79-0) Portal bejáróhoz" oldalszám: 70 A WebSphere Portal bejáró létrehozása előtt telepíteni kell egy vállalati alkalmazást - ESPACServer.ear -, a WebSphere Portalban.

# <span id="page-200-0"></span>**Dokumentum szintű biztonság a Portal Keresőmotorhoz**

A IBM WebSphere Portal Keresőmotor segítségével dokumentum szintű biztonságot kényszeríthet ki a vállalati keresési gyűjteményekben kereséskor.

Ha egy vállalati keresési bejáró egy csoportazonosító biztonsági tokent rendel a bejárt dokumentumokhoz, és ha a Dokumentumkeresés portál kisalkalmazást beállítja a Portal keresési alrendszerhez, hogy a vállalati keresési gyűjteményekben keressen, akkor a Portal Keresőmotor származtathatja a bejelentkezett felhasználó csoportazonosítóját és átadhatja a csoportazonosítóhoz tartozó biztonsági tokent a vállalati keresés lekérdezésével. A biztonsági token biztosítja, hogy csak azok a dokumentumok kerüljenek visszaadásra a keresési eredményekben, amelyek megtekintésére a felhasználó jogosult.

Ha a bejáró más típusú biztonsági tokent rendelt a dokumentumokhoz, mint például egy felhasználói azonosító vagy felhasználói szerep, és dokumentum szintű biztonságot kíván kikényszeríteni a vállalati keresési gyűjteményekben kereséskor, akkor létre kell hozni egy egyedi keresési portál kisalkalmazást. A Portal Keresőmotor csak a csoportazonosítókhoz származtat biztonsági tokeneket.

#### **Kapcsolódó fogalmak**

"Vállalati keresés keresési [alkalmazásai"](#page-158-0) oldalszám: 149

A keresési alkalmazás lehetővé teszi a vállalati keresési rendszer gyűjteményeiben és külső forrásaiban való keresést. Tetszőleges számú alkalmazás létrehozható és egy keresési alkalmazás tetszőleges számú gyűjteményben és külső forrásban kereshet.

["Dokumentum](#page-186-0) szintű biztonság" oldalszám: 177

Ha a biztonsági szolgáltatások engedélyezésre kerültek egy dokumentumhoz annak létrehozásakor, akkor beállítható a dokumentumszintű biztonsági vezérlés. A dokumentumszintű biztonság használatával elérhető, hogy a gyűjteményekben kereséseket végző felhasználók csak a számukra látni engedélyezett dokumentumokat érhessék el.

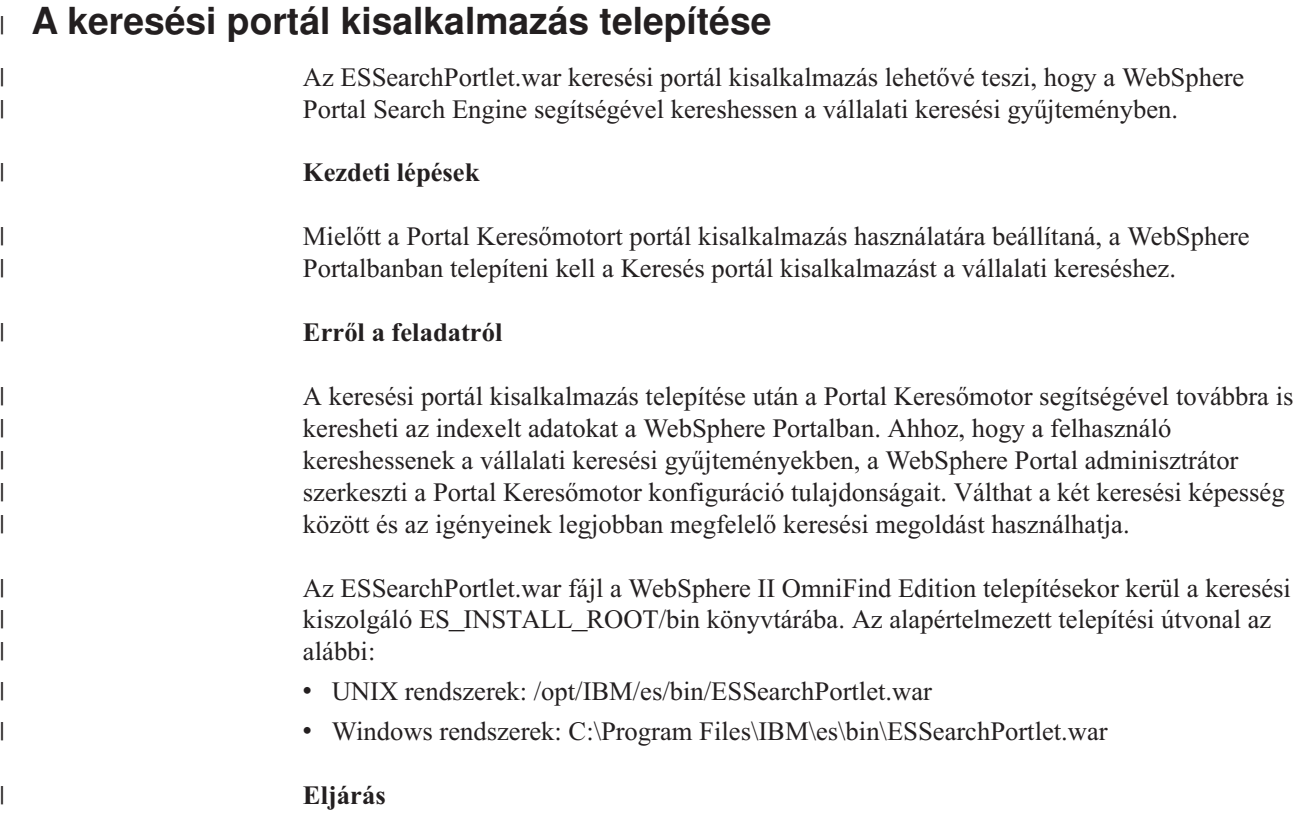

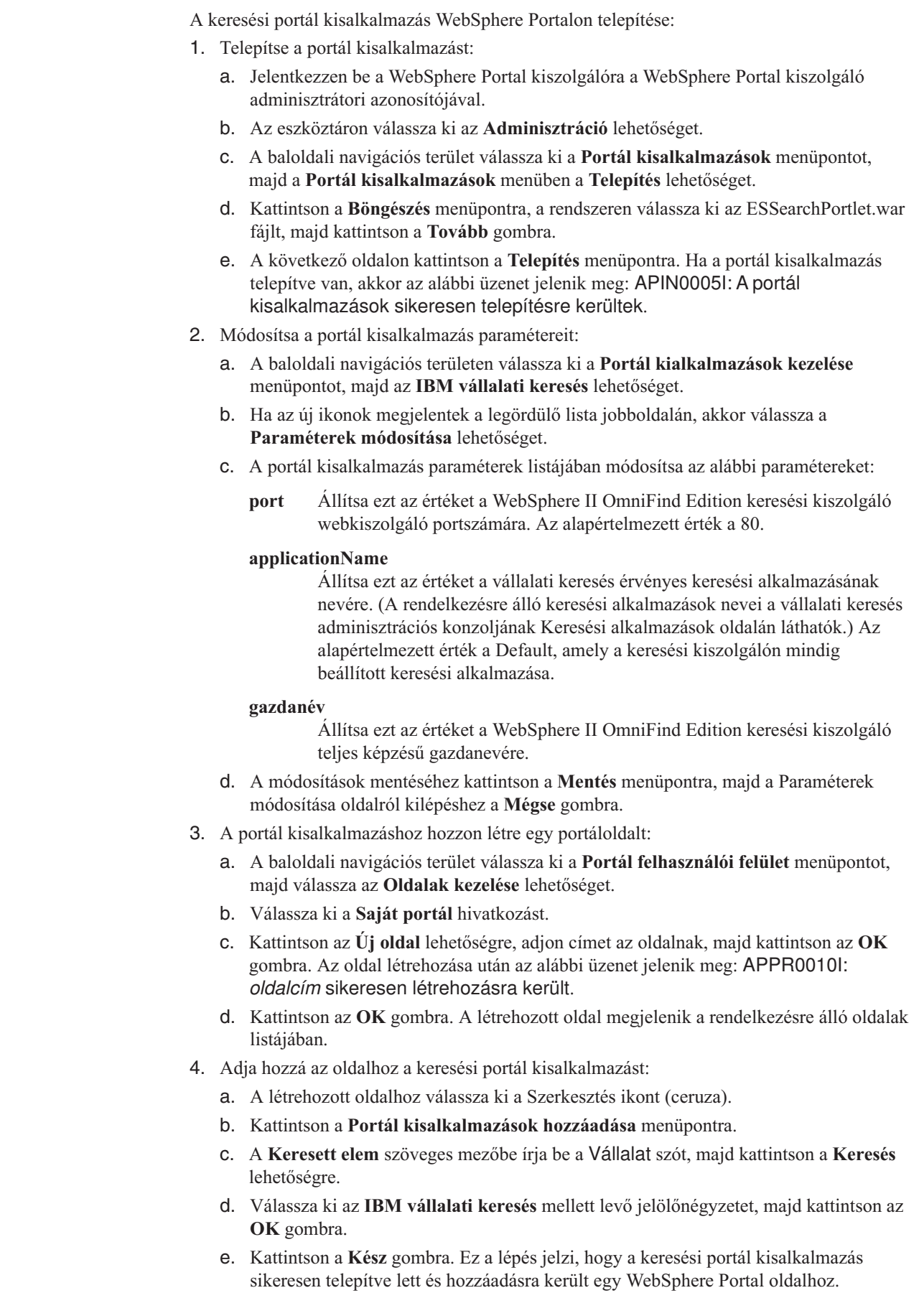

 $\vert$ | | | | | | | | | | | | | | | | | | | | | | | | | | | | | | | | | | | | | | | | | | | |  $\begin{array}{c} \hline \end{array}$  $\vert$  $\vert$  $\begin{array}{c} \hline \end{array}$ 

 $\overline{1}$ 

<span id="page-202-0"></span>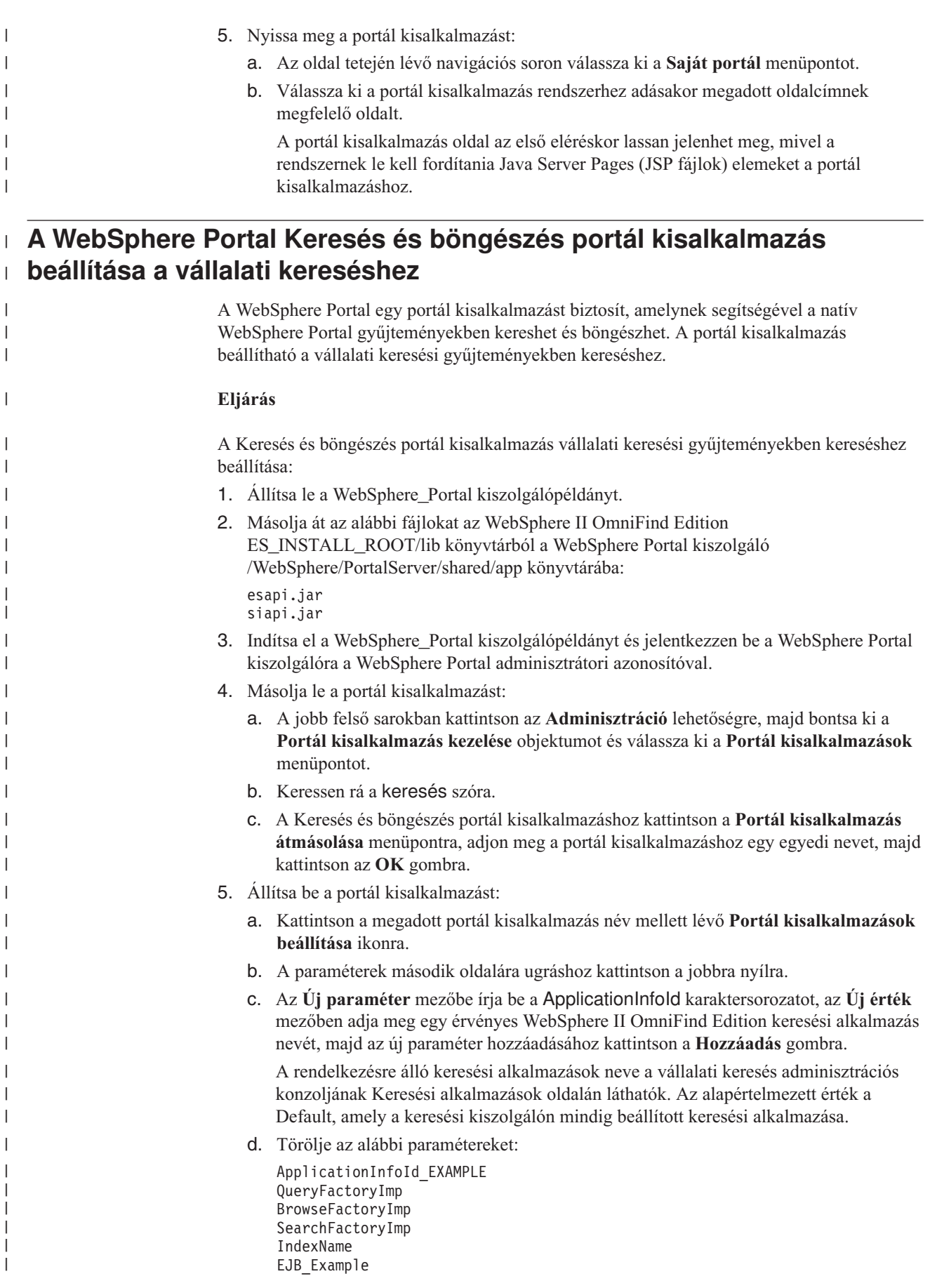

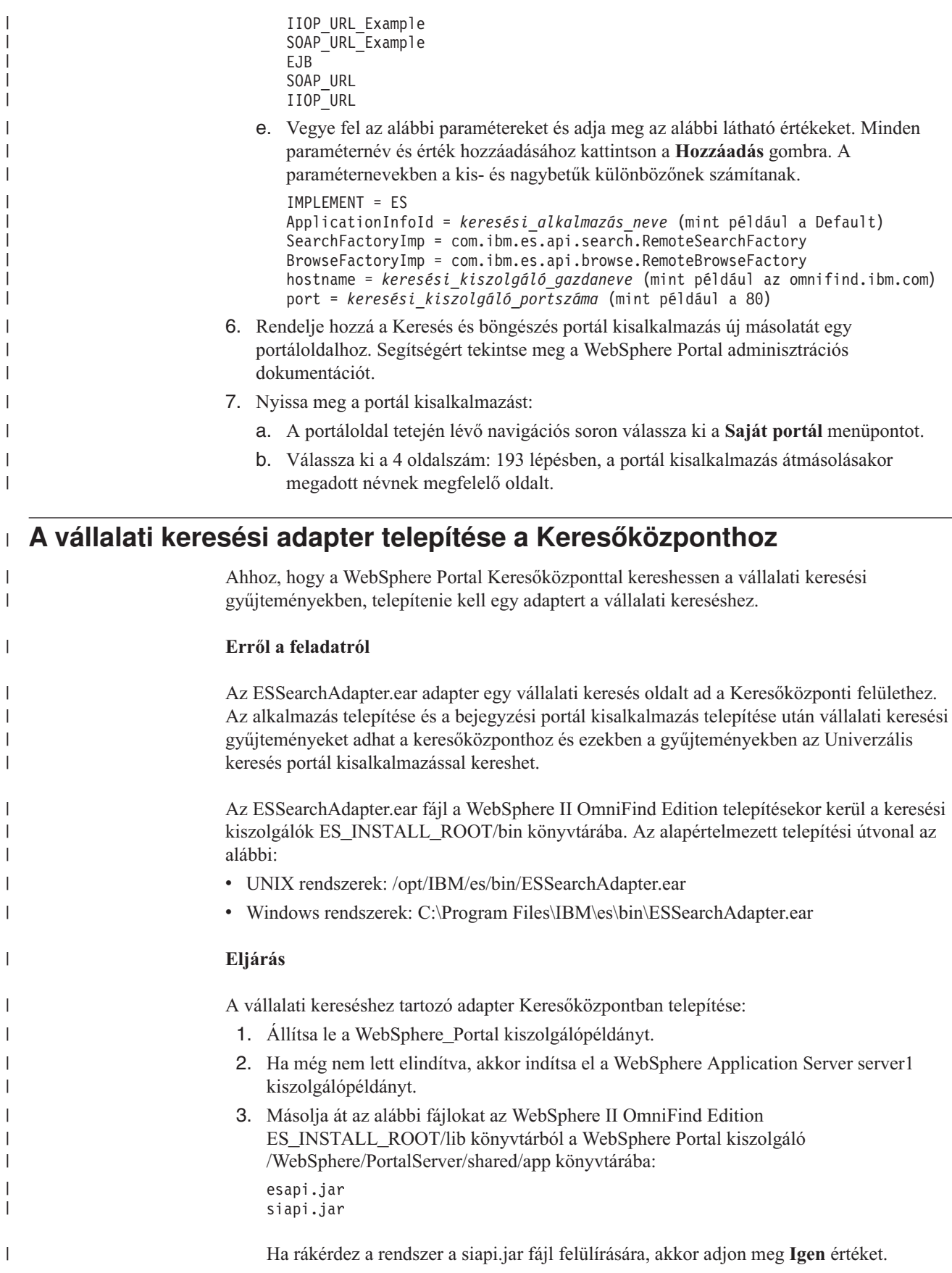

|

|

| |

|

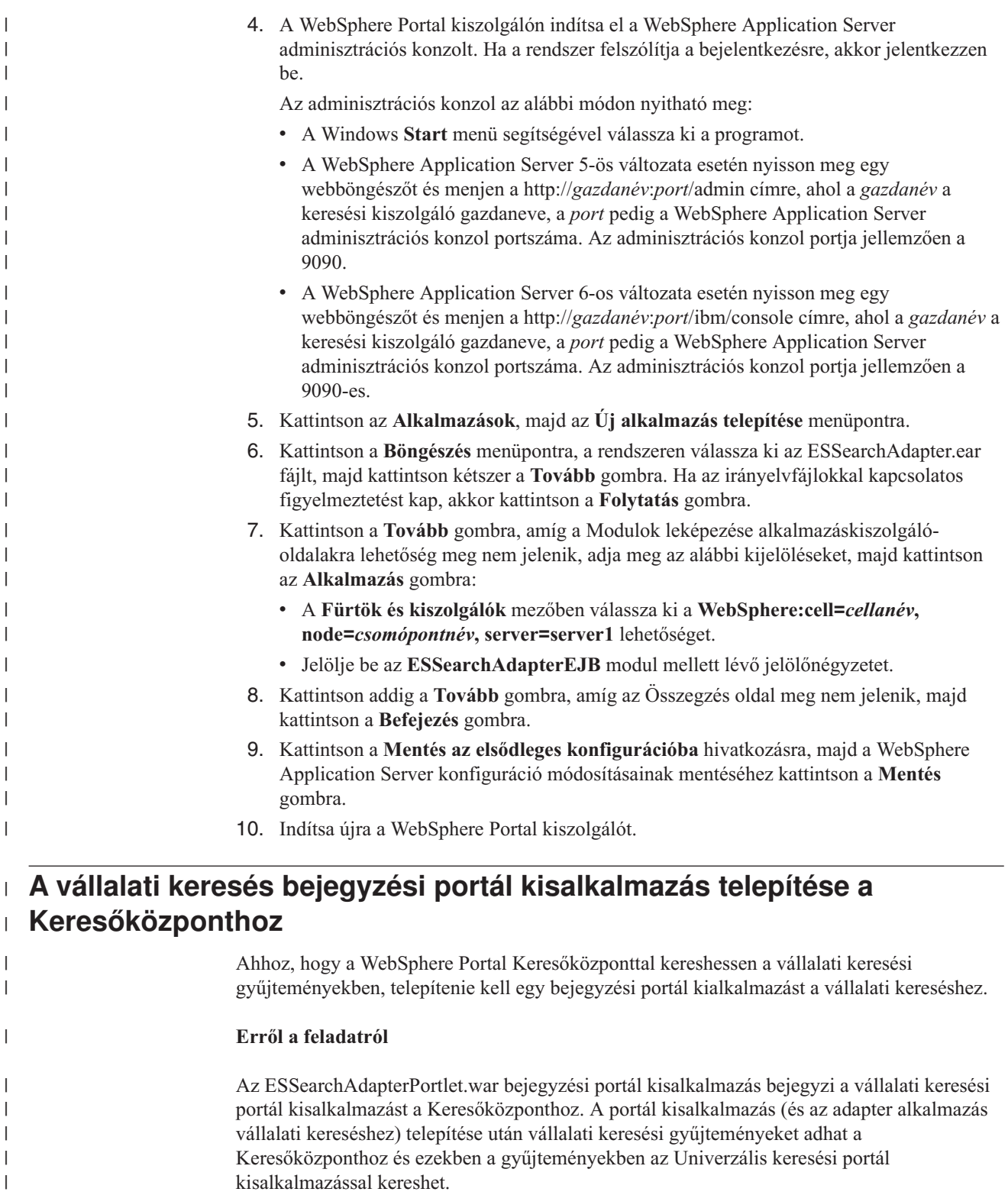

|

| | |  $\vert$ |

Az ESSearchAdapterPortlet.war fájl a WebSphere II OmniFind Edition telepítésekor kerül a keresési kiszolgáló ES\_INSTALL\_ROOT/bin könyvtárába. Az alapértelmezett telepítési útvonal az alábbi:

- v UNIX rendszerek: /opt/IBM/es/bin/ESSearchAdapterPortlet.war
- Windows rendszerek: C:\Program Files\IBM\es\bin\ESSearchAdapterPortlet.war

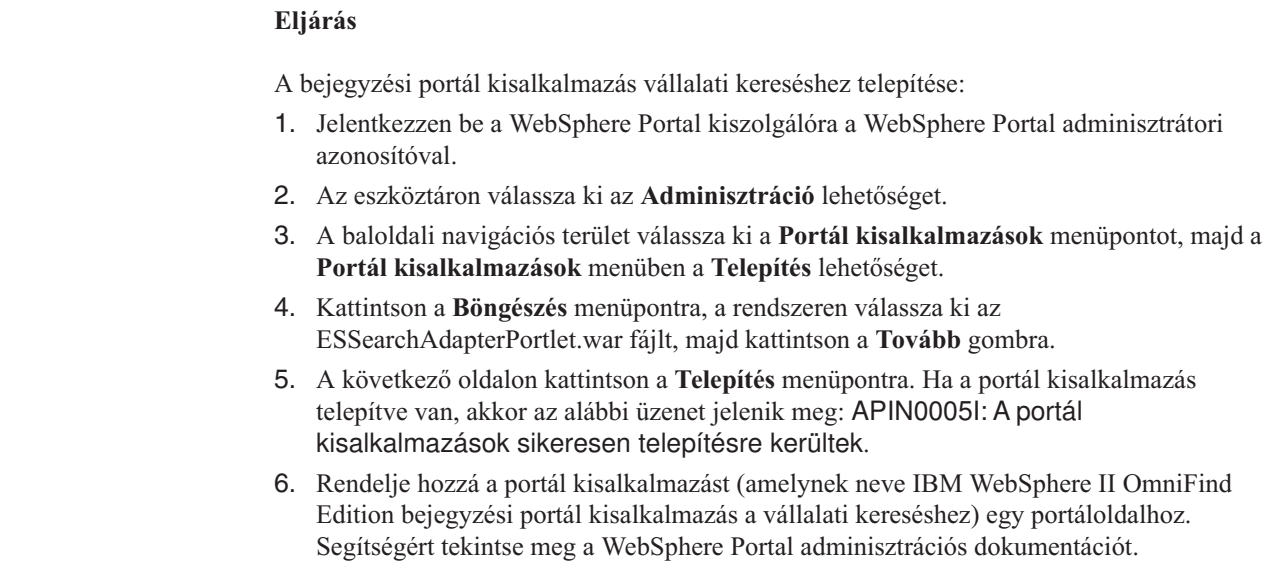

 $\,$   $\,$ 

 $\,$   $\,$  $\|$  $\,$  $\|$ |  $\,$ |  $\vert$ | | |  $\overline{\phantom{a}}$  $\|$  $\|$ 

# <span id="page-206-0"></span>**Átállás WebSphere Portal kiszolgálóról vállalati keresésre**

A vállalati keresés egy átállási varázslóval segíti a taxonómiák és gyűjtemények áttelepítését az IBM WebSphere portál kisalkalmazásról a vállalati keresésre.

A taxonómiák és gyűjtemények átállításához futtassa az átállítási varázslót a vállalati keresés indexkiszolgálóján. A taxonómiák az átállítás után használhatók a vállalati keresési gyűjteményekkel. A vállalati keresés használatával adminisztrálhatja a WebSphere Portal kiszolgálóról átállított keresési gyűjteményeket, illetve kereshet ezekben.

A vállalati keresésben a taxonómiákat kategóriafáknak hívják. Egy szabály alapú taxonómia átállítása után a vállalati keresés adminisztrációs konzolja használatával adminisztrálható a kategóriafa. Ha a vállalati kereséshez modell alapú taxonómiákat szeretne használni, akkor a WebSphere Portal kiszolgálónak telepítve kell lennie az indexkiszolgálón.

Ha szeretné átállítani a taxonómiákat és gyűjteményeket, akkor először mindig állítsa át a modell alapú taxonómiafájlokat a gyűjtemények átállítása előtt. Ha ezt nem teszi, akkor a modell alapú kategorizálás nem fog működni a WebSphere Portal kiszolgálóról átállított gyűjteményekkel.

#### **Kapcsolódó fogalmak**

"Vállalati keresés integrációja WebSphere Portal [rendszerrel"](#page-198-0) oldalszám: 189 Vállalati keresés portál kisalkalmazások WebSphere Portalban és WebSphere Portal Keresőközpontban telepítésével kibővítheti az IBM WebSphere Portal keresési képességeit.

#### **Kapcsolódó feladatok**

["Kategóriák](#page-98-0) beállítása" oldalszám: 89

Egy gyűjteményhez tetszőleges számú kategória létrehozható és minden kategória tetszőleges számú szabályt tartalmazhat. A szabályok meghatározzák, hogy mely dokumentumok kerülnek automatikusan hozzárendelésre a kategóriához.

# **Modell alapú taxonómiák átállítása WebSphere Portal kiszolgálóról**

A WebSphere Portal taxonómiakezelő portál kisalkalmazás használatával kiválaszthatja, melyik modell alapú taxonómiát szeretné használni egy vállalati keresési gyűjteménnyel. A már vállalati keresésre átállított gyűjteményeket egy új taxonómia átállítása nem érinti.

#### **Kezdeti lépések**

Az átállítási varázsló első futtatása előtt állítsa le a vállalati keresési rendszert, így elvégezhetők a konfigurációs fájlok módosításai. Ha először futtatja az átállítási varázslót, akkor meg kell adnia a telepített WebSphere alkalmazáskiszolgáló és WebSphere Portal rendszer elérési útvonalát. Ha ezután első alkalommal futtatja az átállítási varázslót, akkor a vállalati keresési rendszer lesz aktív.

#### **Erről a feladatról**

Az átálláshoz egy modell alapú taxonómiára ki kell választani és exportálni kell a taxonómiát a WebSphere Portal kiszolgálóban. Ezután a vállalati keresés átállítási varázsló segítségével állítsa át a taxonómiát a vállalati keresésre.

#### **Eljárás**

| | | | |

Egy modell alapú taxonómia átállításához WebSphere Portal kiszolgálóról vállalati keresésre:

1. Exportálja az aktuális modell alapú taxonómiát a WebSphere Portal Taxonómiafelügyeleti portál kisalkalmazásából. A taxonómia a következő XML fájlokból áll:

synonyms.xml titles.xml treenodes.xml

| | |

| | |

 $\overline{\phantom{a}}$ 

- 2. Másolja át ezeket a fájlokat a vállalati keresés indexkiszolgálójára.
- 3. A vállalati keresés indexkiszolgálón jelentkezzen be vállalati keresési adminisztrátorként. Ez a felhasználói azonosító az OmniFind Edition telepítésekor került megadásra.
- 4. Lépjen be a vállalati keresés telepítési könyvtárába.

UNIX: cd \$ES\_INSTALL\_ROOT/bin Windows: cd %ES\_INSTALL\_ROOT%\bin

- 5. Ha első alkalommal indítja el az átállítási varázslót, akkor a következő parancs használatával állítsa le a vállalati keresési rendszert: esadmin stop
- 6. Adja ki a következő parancsot az átállítási varázsló indítására, majd kattintson a **Tovább** gombra.

UNIX: ./eswpsmigrate.sh Windows: eswpsmigrate.bat

Ha az átállítási varázslót nem először futtatja, és a vállalati keresési rendszer aktív, akkor győződjön meg róla, hogy nem hozott létre vállalati keresési gyűjteményt az átállítási varázsló futtatása alatt.

- 7. Válassza a **Modell alapú taxonómiafájlok importálása a WebSphere Portal kiszolgálóból** lehetőséget, majd kattintson a **Tovább** gombra.
- 8. Ha első alkalommal indítja el az átállítási varázslót, akkor adja meg a WebSphere alkalmazáskiszolgáló és a WebSphere Portal rendszer elérési útvonalát: Kattintson kétszer a **Tovább** gombra kétszer.
- 9. Keresse meg a modell alapú taxonómiafájlokat tartalmazó könyvtárat, válassza ki azokat az XML-fájlokat, amelyeket át kíván állítani a modell alapú taxonómia használatához (synonyms.xml, titles.xml, treenodes.xml), majd kattintson a **Tovább** gombra.
- 10. Ha első alkalommal futtatta az átállítási varázslót, akkor az átállítás befejezése után a következő paranccsal indítsa újra a vállalati keresési rendszert: esadmin start

Ha hiba jelentkezik, akkor nézze meg a MigrationWizard.log fájlt abban a könyvtárban, ahol az átállítási varázsló telepítve van.

#### **Kapcsolódó fogalmak**

"Modell alapú [kategóriák"](#page-96-0) oldalszám: 87

Ha az IBM WebSphere Portal rendszeren modell alapú kategóriákat használ, akkor ezeket a kategóriákat a vállalati keresési gyűjteményekhez is használhatja.

#### **Kapcsolódó feladatok**

["Kategóriák](#page-98-0) beállítása" oldalszám: 89

Egy gyűjteményhez tetszőleges számú kategória létrehozható és minden kategória tetszőleges számú szabályt tartalmazhat. A szabályok meghatározzák, hogy mely dokumentumok kerülnek automatikusan hozzárendelésre a kategóriához.

# **Gyűjtemények átállítása WebSphere Portal kiszolgálóról**

Gyűjtemények átállításához WebSphere Portal kiszolgálóról vállalati keresésre készítse elő a gyűjteményeket a WebSphere Portal kiszolgálón, majd az átállítási varázsló segítségével állítsa át ezeket.

## **Kezdeti lépések**

Ha úgy tervezi, hogy modell alapú taxonómiákra és gyűjteményekre fog átállni, akkor mielőtt a gyűjtemények átállítására használná az eljárást, át kell állítani a modell alapú taxonómiákat. Ha ezt nem teszi, akkor a modell alapú kategorizálás nem fog működni a WebSphere Portal kiszolgálóról átállított gyűjteményekkel.

#### **Eljárás**

Egy gyűjtemény átállításához WebSphere Portal kiszolgálóról vállalati keresésre:

- 1. A WebSphere Portal Search Engine alkalmazásban állítsa le az összes bejáró folyamatot az átállítani kívánt gyűjteményekben, és fogadja el vagy utasítsa vissza az összes függőben lévő dokumentumot. (A vállalati keresés nem támogatja a függőben lévő dokumentumok fogalmát.)
- 2. Minden átállítani kívánt dokumentum esetén használja a Portal Search Engine portál kisalkalmazásokat a beállítások XML-fájlba exportálásához.
- 3. Ha a vállalati keresés indexkiszolgálója másik kiszolgálón van telepítve, akkor másolja át az exportált XML fájlokat az indexkiszolgálóra.
- 4. A vállalati keresés indexkiszolgálón jelentkezzen be vállalati keresési adminisztrátorként. Ez a felhasználói azonosító az OmniFind Edition telepítésekor került megadásra.
- 5. Lépjen be a vállalati keresés telepítési könyvtárába.

UNIX: cd \$ES\_INSTALL\_ROOT/bin Windows: cd %ES\_INSTALL\_ROOT%\bin

6. Adja ki a következő parancsot az átállítási varázsló indítására, majd kattintson a **Tovább** gombra.

UNIX: ./eswpsmigrate.sh Windows: eswpsmigrate.bat

- 7. Válassza a **Keresési beállítások átállítása a Portal Search Engine-ről WebSphere Portal kiszolgálón** menüpontot, majd kattintson a **Tovább** gombra.
- 8. Keresse meg az exportált Portal Search Engine konfigurációs fájlokat tartalmazó könyvtárat, válassza ki az átállítani kívánt fájlokat, majd kattintson a **Tovább** gombra. A rendszer elemzi és kiértékeli a kiválasztott konfigurációs fájlokat.
- 9. Adja meg a következő információkat minden gyűjteményhez, majd kattintson a **Tovább** gombra a gyűjtemények vállalati keresésre átállításának megkezdéséhez:
	- v A gyűjtemény neve abban a formában, ahogyan a vállalati keresésben használni szeretné.
	- v A gyűjteményben a dokumentumok fontosságának eldöntésére használt feltétel. A statikus rangsorolási faktor értéke lehet 'nincs', lehet 'dokumentumdátumok alapján', illetve alapulhat a webdokumentum-hivatkozásokon, amelyek más webes dokumentumokban találhatók.
	- v A gyűjteményhez használni kívánt kategóriák típusa. Választhatja a 'nincs', a 'szabály alapú' vagy a 'modell alapú' kategóriát.

Ha a szabály alapú kategóriákat választja, akkor a WebSphere Portal gyűjtemény taxonómiája és szabályai átállításra kerülnének a vállalati keresésre.

A modell alapú kategóriákat csak akkor választhatja, ha előzőleg átállította a modell alapú taxonómiát WebSphere Portal kiszolgálóról vállalati keresésre.

Ha az átállítás során hiba jelentkezik, akkor nézze meg a MigrationWizard.log fájlt abban a könyvtárban, ahol az átállítási varázsló telepítve van.

Ezután már használhatja az új adminisztrációs konzolt az átállított gyűjtemények további beállításainak megadására.

- **Követelmény:** A webrobotok tulajdonságainak beállításánál egy átállított gyűjteményhez meg kell határoznia egy e-mail címet a robotról szóló megjegyzések fogadásához, illetve egy felhasználói ügynök nevet (ha segítségre van szüksége a webrobot tulajdonságainak megadásakor, kattintson a **Súgó** gombra).
- 10. Indítsa el a bejárási, értelmezési és indexelési folyamatokat az átállított gyűjteményen a vállalati keresés adminisztrációs konzoljából.
- 11. Miután megadta, hogy az átállított gyűjtemény kereshető a vállalati keresésben, törölje az eredeti gyűjteményt a Portal Search Engine alkalmazásban.
- 12. Nem kötelező: WebSphere Portal adminisztrátorként tegye a következőket, ha engedélyezni szeretné a felhasználók számára az átállított gyűjtemény keresését egy portálról a WebSphere Portal kiszolgálóban.
	- a. Telepítse a vállalati keresés portál kisalkalmazást a WebSphere Portal rendszeren. Egy WebSphere Portal kiszolgáló fürtön ez azon a kiszolgálón végezhető el, ahol a WebSphere alkalmazáskiszolgáló telepítéskezelője telepítve van. A telepítéskezelő szétosztja a vállalati keresési portál kisalkalmazásokat a WebSphere Portal kiszolgáló fürt többi kiszolgálója között is.
	- b. Adja hozzá a vállalati keresés portál kisalkalmazást a megfelelő portál kisalkalmazás oldalakhoz.

A WebSphere Portal kiszolgálón a keresés portál kisalkalmazás az egyes oldalak és portál kisalkalmazások szerint van modellezve. Bár a gyűjtemény beállításai átállításra kerültek, a portál kisalkalmazást a WebSphere Portal kiszolgáló adminisztrátorának kézzel kell pozicionálnia.

### **Kapcsolódó fogalmak**

"Vállalati keresési [gyűjtemények"](#page-22-0) oldalszám: 13

Egy vállalati keresési gyűjtemény tartalmazza a teljes forráshalmazt, amelyben a felhasználók egy lekérdezéssel kereshetnek. Az egyesítés segítségével a felhasználók egy lekérdezéssel több gyűjteményben kereshetnek.

"Szabály alapú [kategóriák"](#page-94-0) oldalszám: 85

A szabályok beállításával szabályozható, hogy mely dokumentumok mely kategóriákhoz legyen hozzárendelve egy vállalat keresési gyűjteményben.

["Kategóriafák"](#page-97-0) oldalszám: 88

A kategóriafa lehetővé teszi a gyűjtemény szabály alapú kategóriáinak megtekintését. A kategóriafa kategóriák létrehozásához, törléséhez és a dokumentumokat kategóriákhoz rendelő szabályok szerkesztéséhez használható.

"Statikus [rangsorolás"](#page-147-0) oldalszám: 138

Bizonyos típusú dokumentumokhoz statikus rangsorolási tényező rendelhető, amely a keresési eredményekben növeli a dokumentum fontosságát.

# **Átállított gyűjtemény beállításai**

Amikor átállítja a gyűjteményeket a IBM WebSphere Portal kiszolgálóról, az átállítási varázsló létrehozza a gyűjtemények és bejárók alapértelmezett beállításait.

Ha ugyanaz a beállítás létezik a Portal Search Engine gyűjteményekben és a vállalati keresés gyűjteményekben is, akkor a varázsló a Portal Search Engine beállításait fogja használni, amikor átállítja a gyűjteményt a vállalati keresésre. Azoknál a beállításoknál, amelyek csak a vállalati keresésben vannak meg, a varázsló azt a beállítást használja, amelyet a gyűjtemény átállításakor megad, vagy a gyűjtemények alapértelmezett beállításait a vállalati keresésben.

## **A Portal Search Engine alkalmazásban és a vállalati keresésben meglévő beállítások**

Az átállítási varázsló a következő beállításokat állítja át minden átállított gyűjteménynél:

- v A Portal Search Engine gyűjteményen belüli webhelyek
- A gyűjtemény nyelve
- v A szabály alapú kategóriák taxonómiája (vagy kategóriafája) és szabályai, ha a vállalati keresés szabály alapú kategorizálást használ.

A gyűjteményben található minden Portal Search Engine webhely konszolidálásra kerül egyetlen vállalati keresési webrobotban. Az átállítási varázsló a következő webrobot beállításokat állítja át:

- Az indulási URL
- v A párhuzamos bejárási műveletek száma
- A bejárási mélység
- v A dokumentumok beolvasásának időkorlátja (másodpercben)
- v Az alapértelmezett karakterkészlet
- v A bejárás beleértési és kizárási szabályai

## **A csak a vállalati keresésben létező beállítások**

Egy gyűjtemény átállításakor információkat ad meg a gyűjteményről. Az átállítási varázsló átállítja azok beállításait, és a gyűjtemények alapértelmezett konfigurációit használja a vállalati keresésben minden átállított gyűjtemény beállításához.

A vállalati keresés adminisztrációs konzol használatával módosíthatja a gyűjtemény és a webrobot beállításait. A zárójelek () között megjelenő értékek az átállított adatok alapértelmezett beállításai.

- A gyűjtemény neve
- v A dokumentum statikus rangsorolási stratégiája
- v A használt kategorizálás típusa, például 'szerep alapú' vagy 'nincs'
- v Használ-e keresési gyorsítótárat és a keresési gyorsítótár hány lekérdezést és keresési eredményt tárolhat (igen, 5000)
- v Figyeli-e a keresési válaszidőket és kiad-e egy riasztást, ha ez meghalad egy korlátot (igen, 5 másodperc)
- v Használ-e hozzáférés-felügyeletet (nem)
- v Az index frissítésének ütemezése
- v Az index átszervezésére használt ütemezés
- v A napló részletességi szintje (minden üzenet)

Az átállítási varázsló a következő beállításokat küldi az egyes webrobotoknak:

- A webrobot neve
- v A webrobot leírása
- v A maximális oldalhosszúság
- v A dokumentum biztonsági beállításai
- v A dokumentum bejárandó Többcélú Internetes levélkiterjesztési (MIME) típusai, ha az adatforrás-típusra ez alkalmazható

Egy újonnan átállított webrobot elindítása előtt tekintse át az összes robot- és bejárási hely beállítást, és győződjön meg róla, hogy minden szükséges érték meg van adva (a kötelező mezőket piros csillag jelöli). Különösen fontos annak ellenőrzése, hogy megadott egy e-mail címet a webrobotról szóló megjegyzések fogadására, illetve egy felhasználó ügynök nevet a webrobothoz. Ha segítségre van szüksége, a webrobot tulajdonságainak beállítása során kattintson a **Súgó** gombra.

# **Átállítási varázsló naplófájl**

Az átállítási varázsló az összes üzenetet a WpsMigratorLog.log fájlba írja, abban a könyvtárban, ahol az átállítási varázsló található.

Minden átállított gyűjteménynél a WpsMigratorLog.log naplófájl tartalmazza az összes, a WebSphere Portal Search Engine alkalmazásból kiolvasott beállítás értékét, és megadja, hogy ezek a beállítások hová kerültek importálásra a vállalati keresésbe.

# <span id="page-212-0"></span>**Vállalati keresési kiszolgálók indítása és leállítása**

Gyűjtemény létrehozása után el kell indítani a kiszolgálókat az adatok bejárása, elemzése, indexelése és keresése érdekében. A gyűjtemény módosítása után állítsa le, majd indítsa újra a kiszolgálót.

A legtöbb vállalati keresési kiszolgáló folyamatosan vagy a megadott ütemezéseknek megfelelően futhat. Megadhat például ütemezést az index újraszervezéséhez vagy frissítéséhez. Miután az adatok elemzéséhez és az indexben kereséshez elindította a kiszolgálókat, jellemzően csak akkor kell őket leállítani és újraindítani, ha módosítja a konfigurációs beállításokat (például frissíti a kategóriákat vagy növeli a keresési gyorsítótár méretét).

Ha módosítja a gyűjtemény tartalmát vagy a szabályokat, amelyek megadják, hogy a bejárók hogyan gyűjtsenek adatokat a vállalati forrásokból, akkor a módosítások érvénybe léptetéséhez le kell állítani és újra kell indítani a bejárókat. Ha nem módosítja a bejárási szabályokat, akkor a bejárók folyamatosan (webes és NNTP bejárók esetén) vagy a megadott ütemezéseknek megfelelően futnak.

# **Vállalati keresési kiszolgálók indítása**

Ha a felhasználók számára engedélyezni kívánja a gyűjteményben keresést, akkor el kell indítania a rendszerfolyamatokat, majd a kiszolgálókat, amelyek bejárják, elemzik, indexelik a gyűjteményt illetve keresnek benne.

## **Kezdeti lépések**

Állítsa be a bejárni kívánt adatforrásokat és adja meg az adatokat elemezési, indexelési és keresési beállításait. Ha például azt kívánja, hogy a felhasználók képesek legyenek megtekinteni a kategóriarészleteket a keresési eredményekben, akkor az elemző elindítása előtt állítsa be a kategóriákat.

A vállalati keresési kiszolgálók elindításához a vállalati keresés adminisztrátori szerep tagjának egy gyűjtemény gyűjteményadminisztrátorának vagy a gyűjtemény felügyeletére jogosult operátornak kell lennie.

A vállalati keresési kiszolgálókat egy gyűjteményhez a helyes sorrendben kell elindítania. A dokumentumok elemzése és indexelése előtt például el kell indítania egy bejárót és adatokat kell begyűjtenie.

## **Eljárás**

A vállalati keresési kiszolgálók elindítása:

- 1. A vállalati keresés adminisztrációs konzoljának vagy keresési alkalmazásának használatához:
	- a. Ha még nem fut, indítsa el az IBM HTTP kiszolgálót.
	- b. Ha még nem futnak, akkor a WebSphere Application Server adminisztrációs konzol segítségével indítsa el az ESAdmin és ESSearchApplication vállalati alkalmazásokat.
- 2. Ha a vállalati keresés közös kommunikációs réteg (CCL) nem fut, akkor indítsa el:
	- a. Az indexkiszolgálón jelentkezzen be a WebSphere II OmniFind Edition telepítésekor megadott vállalati keresés adminisztrátori felhasználói azonosítójával.

| | |

#### **UNIX rendszereken**

| | | | | | | |

| | | Adja ki az alábbi parancsot:

startccl.sh -bg

#### **Windows rendszereken**

Válassza ki a **Start** → **Programok** → **Adminisztrációs eszközök** → **Szolgáltatások** menüpontot, majd indítsa újra az IBM WebSphere Information Integrator OmniFind Edition szolgáltatást.

- 3. Ha a vállalati keresési rendszer nem fut, akkor indítsa el:
	- a. Az indexkiszolgálón jelentkezzen be a WebSphere II OmniFind Edition telepítésekor megadott vállalati keresés adminisztrátori felhasználói azonosítójával.
	- b. Adja ki az alábbi parancsot:

esadmin start

- 4. Indítsa el a vállalati keresés adminisztrációs konzolját és jelentkezzen be a vállalati keresés adminisztrátoraként. Ha adminisztrációs szerepeket használ, akkor bejelentkezhet gyűjteményadminisztrátorként, vagy az elindítani kívánt gyűjteményhez jogosultsággal rendelkező operátorként.
- 5. A Gyűjtemények nézetben keresse meg a felügyelni kívánt gyűjteményt és kattintson a **Megfigyelés** menüpontra.
- 6. A Bejárás oldalon az elindítani kívánt bejárókhoz kattintson az **Indítás** menüre.
	- v Ha egy webrobotot vagy egy NNTP bejárót indít el, akkor a bejáró azonnal elkezdi az adatok bejárását. Az ilyen típusú bejárók folyamatosan futnak a webhelyeken és NNTP hírcsoportokban található dokumentumok bejárása és újrabejárása érdekében.
	- v Ha egy másik bejárótípust indít el, akkor elindul a bejáró-munkamenet. A bejáró az ütemezett időpontban kezdi el a bejárást. Ha nem ütemezte a bejárót vagy hamarabb kívánja elindítani, akkor figyelje meg a bejárót és kattintson minden egyes bejárni kívánt adatforrás indítás ikonjára.

A bejáró elindulása után hagyhatja azt folyamatosan futni. Ha ütemezte a bejárót, akkor az az ütemezett időpontban újra le fog futni.

7. Az adatok bejárása után nyissa meg az Elemzés oldalt és kattintson az **Indítás** gombra az elemző elindításához.

Hagyhatja az elemzőt folyamatosan futni. Tipikus esetben az elemzőt nem szükséges leállítani, kivéve, ha módosította az adatok elemzésének módját (például frissítette a kategóriákat vagy az XML mezőleképezéseket).

8. Elhagyható: Az indexelési folyamat indulásának kikényszerítéséhez, az indexelés ütemezett időpontban elindulásának kivárása helyett, nyissa meg az Index oldalt és az **Újraszervezés** területen kattintson az **Indítás** gombra.

Hagyhatja az indexelő folyamatot folyamatosan futni. Az index frissítésre és újraszervezésre kerül az ütemezett időpontokban.

9. A Keresés oldalon kattintson az **Indítás** menüpontra.

Hagyhatja a keresési kiszolgálókat folyamatosan futni. Tipikus esetben a keresési kiszolgálókat nem szükséges leállítani, kivéve, ha módosította a keresési gyorsítótár vagy a dokumentumösszegzés beállításait.

#### **Kapcsolódó fogalmak**

"Vállalati keresési [adminisztráció](#page-10-0) áttekintése" oldalszám: 1

A vállalati keresés adminisztrációs konzolja segítségével gyűjteményeket és külső forrásokat hozhat létre és felügyelhet, összetevőket indíthat el és állíthat le, figyelheti a rendszertevékenységet és a naplófájlokat, adminisztrátori felhasználókat állíthat be, keresési alkalmazásokat rendelhet a gyűjteményekhez és külső forrásokhoz, valamint információkat adhat meg a biztonság betartatása érdekében.

["Adminisztrátori](#page-179-0) szerepek" oldalszám: 170

A vállalati keresés a szerepek fogalmának használatával vezérli a különféle szolgáltatások elérését az adminisztrációs konzolban.

#### **Kapcsolódó feladatok**

"Bejelentkezés az [adminisztrációs](#page-13-0) konzolba" oldalszám: 4

Egy vállalati keresési rendszer felügyeletéhez a webböngészőben adjon meg egy URL címet, majd jelentkezzen be az adminisztrációs konzolra.

#### **Kapcsolódó hivatkozás**

"Vállalati keresési parancsok, visszatérési kódok és [munkamenet-azonosítók"](#page-248-0) oldalszám: [239](#page-248-0)

Az alábbi parancsokkal diagnosztizálhatja a problémákat, meghatározhatja a rendszer különféle részeinek állapotát, leállíthat és elindíthat munkameneteket, vagy leállíthatja és elindíthatja a rendszert.

# **A vállalati keresési kiszolgálók leállítása**

Szükséges lehet a vállalati keresési kiszolgálók leállítása és újraindítása, ha módosítja a beállításaikat vagy hibaelhárítást kell végeznie.

#### **Kezdeti lépések**

A vállalati keresési kiszolgáló leállításához a vállalati keresés adminisztrátori szerep tagjának, a gyűjtemény gyűjteményadminisztrátorának vagy a gyűjtemény felügyeletére jogosult operátornak kell lennie.

## **Erről a feladatról**

A vállalati keresési kiszolgálókat egymástól függetlenül állíthatja le. Ha például leállít és újraindít egy bejárót a beállításaiban végzett módosítások életbe léptetéséhez, akkor az elemzőt nem kell leállítania és újraindítania.

Ha az egyedi kiszolgálók helyett a vállalati keresési rendszert szeretné leállítani, akkor az indexkiszolgálón bejelentkezhet a vállalati keresés adminisztrátori azonosítójával (ez az azonosító a WebSphere II OmniFind Edition telepítésekor került megadásra). Ezután adja ki az alábbi parancsot:

#### esadmin stop

#### **Eljárás**

A vállalati keresési kiszolgálók leállítása:

- 1. A Gyűjtemények nézetben, keresse meg a felügyelni kívánt gyűjteményt és kattintson a **Megfigyelés** menüpontra.
- 2. A Bejárás oldalon keresse meg a felügyelni kívánt bejárót és állítsa le vagy szüneteltesse.

Ha módosítja a bejárási területet vagy a bejáró tulajdonságait, akkor a módosítások életbe léptetéséhez állítsa le és indítsa újra a bejárót. Ha módosítani kívánja a bejárási területet és a módosításokat alkalmazni kívánja a már a gyűjteményben található dokumentumokra, akkor újra be kell járnia a dokumentumokat.

**Tipp:** Megjelenhet egy üzenet a kért művelet időtúllépéséről, bár a folyamat még mindig fut a háttérben. Annak meghatározása érdekében, hogy a feladat befejeződött-e, az adminisztrációs konzolon kattintson a **Frissítés** gombra (ne kattintson a webböngésző **Frissítés** gombjára). A folyamat akkor fejeződött be, ha a bejáró állapotikonja azt jelzi, hogy leállt.

3. Az Elemzés oldalon kattintson a **Leállítás** gombra az elemző leállításához. Ha módosítja az adatok elemzésének szabályait, akkor állítsa le és indítsa újra az elemzőt

a módosítások életbe léptetéséhez. A módosítások csak az újonnan bejárt dokumentumokra lesznek érvényesek. Ha alkalmazni kívánja a módosításokat a már az indexben található dokumentumokra, akkor egy teljes bejárást kell indítania ezen dokumentumok újrabejárásához. Ennek hatására újra lesznek elemezve és indexelve.

4. Az Index oldalon kattintson a **Leállítás** gombra egy frissítés vagy újraszervezés alatt álló index leállításához.

Egy index összeállítását az indexsor megfigyelése közben is leállíthatja. Ennek végrehajtásához válassza ki az eszköztár **Rendszer** pontját, nyissa meg az Index oldalt és kattintson azon index **Leállítás** gombjára, amelynek összeállítását le kívánja állítani.

5. A Keresés oldalon kattintson a **Leállítás** gombra a keresési kiszolgálók leállításához. Jellemzően a keresési kiszolgálókat csak a keresési gyorsítótár vagy a dokumentumösszegzés beállításainak módosítása után kell újraindítani.

## **Kapcsolódó fogalmak**

"Vállalati keresési [adminisztráció](#page-10-0) áttekintése" oldalszám: 1

A vállalati keresés adminisztrációs konzolja segítségével gyűjteményeket és külső forrásokat hozhat létre és felügyelhet, összetevőket indíthat el és állíthat le, figyelheti a rendszertevékenységet és a naplófájlokat, adminisztrátori felhasználókat állíthat be, keresési alkalmazásokat rendelhet a gyűjteményekhez és külső forrásokhoz, valamint információkat adhat meg a biztonság betartatása érdekében.

## **Kapcsolódó hivatkozás**

"Vállalati keresési parancsok, visszatérési kódok és [munkamenet-azonosítók"](#page-248-0) oldalszám: [239](#page-248-0)

Az alábbi parancsokkal diagnosztizálhatja a problémákat, meghatározhatja a rendszer különféle részeinek állapotát, leállíthat és elindíthat munkameneteket, vagy leállíthatja és elindíthatja a rendszert.
# **Vállalati keresési tevékenység megfigyelése**

Ha figyeli a rendszert és a gyűjtést, akkor figyelemmel kísérheti különféle folyamatok állapotát, észreveheti a lehetséges gondokat, vagy hangolhatja a beállításokat a nagyobb teljesítmény elérésére.

A vállalati keresés adminisztrációs konzol használatával szükség szerint figyelheti a rendszert és beállíthatja a műveleteket. Megtekintheti az egyes fő tevékenységek (bejárás, értelmezés, indexfelépítés és keresés) részletes statisztikáit. Az statisztikák tartalmazzák az átlagos válaszidőt és az olyan folyamatinformációkat, mint hogy hány dokumentum került bejárásra vagy indexelésre egy bejárási vagy indexfelépítési munkamenet során.

Az ikonokra kattintva leállíthatja és elindíthatja a tevékenységek nagy részét. Ezek a műveletek lehetőséget adnak egy tevékenység szüneteltetésére, a beállítások vagy hibaelhárítás elvégzésére, és ha készen áll a tevékenység folytatására, akkor a folyamat újraindítására.

## **Kapcsolódó fogalmak**

"Vállalati keresési [adminisztráció](#page-10-0) áttekintése" oldalszám: 1

A vállalati keresés adminisztrációs konzolja segítségével gyűjteményeket és külső forrásokat hozhat létre és felügyelhet, összetevőket indíthat el és állíthat le, figyelheti a rendszertevékenységet és a naplófájlokat, adminisztrátori felhasználókat állíthat be, keresési alkalmazásokat rendelhet a gyűjteményekhez és külső forrásokhoz, valamint információkat adhat meg a biztonság betartatása érdekében.

## **Kapcsolódó feladatok**

"Vállalati keresési [kiszolgálók](#page-212-0) indítása" oldalszám: 203

Ha a felhasználók számára engedélyezni kívánja a gyűjteményben keresést, akkor el kell indítania a rendszerfolyamatokat, majd a kiszolgálókat, amelyek bejárják, elemzik, indexelik a gyűjteményt illetve keresnek benne.

"A vállalati keresési [kiszolgálók](#page-214-0) leállítása" oldalszám: 205

Szükséges lehet a vállalati keresési kiszolgálók leállítása és újraindítása, ha módosítja a beállításaikat vagy hibaelhárítást kell végeznie.

### **Kapcsolódó hivatkozás**

"Vállalati keresési parancsok, visszatérési kódok és [munkamenet-azonosítók"](#page-248-0) oldalszám: [239](#page-248-0)

Az alábbi parancsokkal diagnosztizálhatja a problémákat, meghatározhatja a rendszer különféle részeinek állapotát, leállíthat és elindíthat munkameneteket, vagy leállíthatja és elindíthatja a rendszert.

# **Dokumentumok számának becslése egy gyűjteményben**

Ha vállalati keresési gyűjteményeket készít vagy szerkeszti ezeket, akkor becslést ad meg arra nézve, hogy várakozásai szerint hány dokumentumot fog tartalmazni a gyűjtemény. Az erőforráskezelő ennek a számnak a felhasználásával fog becslést készíteni a gyűjteményhez szükséges memória- és lemezerőforrásokról, de nem kényszerít ki korlátot a gyűjtemény méretére vonatkozóan.

## **Kezdeti lépések**

A gyűjtemény becsült méretének módosításához a vállalati keresés adminisztrátori szerep tagjának vagy a gyűjtemény gyűjteményadminisztrátorának kell lennie.

## **Erről a feladatról**

Ha a gyűjtemény túlnő a becsült méreten, a rendszer nem hagyja abba a dokumentumok hozzáadását az indexhez. Az erőforrás-kezelő figyelmeztető üzeneteket ad, ha a becsült memória- és lemezerőforrás-igények magasabbak, mint amennyi a rendszerben jelenleg rendelkezésre áll. A figyelmeztetések segítenek megelőzni a később elégtelennek bizonyuló erőforrásokból fakadó problémákat.

Ha beállít riasztásokat a gyűjteményhez és engedélyezi az értesítések küldését, amikor az index dokumentumainak száma meghalad egy korlátot, akkor az alapértelmezett korlát megegyezik azzal a becsléssel, amelyet a gyűjteményben található dokumentumok számára megadott. A Figyelés ezt a számot és az Ön által megadott riasztási százalék küszöbértéket használja, és e-mailt küld, amikor a dokumentumok száma eléri a gyűjteményhez beállított maximális értéket.

## **Eljárás**

Egy gyűjtemény potenciális méretére vonatkozó becslés megadásához:

- 1. Szerkessze a gyűjteményt, válassza ki az Általános oldalt, majd kattintson az **Általános beállítások megadása** menüpontra.
- 2. A **Dokumentumok becsült száma** mezőben adjon meg egy értéket, amely azt jelzi, hogy várhatóan mekkorára fog nőni a gyűjtemény. Az alapértelmezett érték 1 000 000 dokumentum.

## **A rendszererőforrások rendelkezésre állásának ellenőrzése**

Ha egy gyűjtemény vagy bejáró létrehozása után, de még a dokumentumok bejárásának megkezdése előtt ellenőrzi a rendszererőforrásokat, eldöntheti, hogy a rendelkezésre álló rendszererőforrások megfelelőek-e a WebSphere II OmniFind Edition futtatásához teljes kapacitással, a jelenlegi konfigurációs beállítások alapján.

## **Kezdeti lépések**

A rendszererőforrások ellenőrzéséhez tagnak kell lennie a vállalati keresés adminisztrátori szerepében.

## **Erről a feladatról**

Egy gyűjtemény vagy bejáró készítésekor a rendszer automatikusan ellenőrzi az erőforrások rendelkezésre állását. Kiválaszthat egy olyan lehetőséget is, hogy bármikor ellenőrizhesse a rendszererőforrások rendelkezésre állását.

A rendszer összehasonlítja a rendelkezésre álló rendszerterületet azzal a becsléssel, amelyet Ön tett a gyűjtemények és a bejáró tulajdonságainak beállításakor, majd megjelenít egy üzenetet, amely az erőforrások rendelkezésre állásáról tudósít. Az üzenet jelzi, hogy melyik kiszolgálón lehetnek elégtelenek az erőforrások, mekkorára becsülte a gyűjtemény területigényét, és mennyi szabad terület áll rendelkezésre.

Ha az erőforrások nem elegendőek, akkor próbálja meg ezt a következők valamelyikével korrigálni:

- v Növelje meg az üzenet szövegében említett fájlrendszer méretét.
- v Módosítsa a gyűjtemény általános beállításait, és adjon meg alacsonyabb számú becsült dokumentumot.
- v Módosítsa a bejáró tulajdonságait, és adjon meg kisebb értéket a bejárandó dokumentumok maximális számánál, a maximális oldalméretnél vagy a szálak maximális számánál.
- v Webrobot esetében módosítsa annak tulajdonságait úgy, hogy adjon meg kisebb értéket az aktív gazdák maximális számánál, az új dokumentumok maximális számánál és az ideiglenes tárolón található dokumentumok maximális számánál.
- v Módosítsa a rendszer indexelési tulajdonságait, és csökkentse az egyidejűleg futtatható index-összeállítások számát.
- v Ne adjon meg túl sok folyamatot egyszerre több, egy időben aktív gyűjteményben. Az erőforrásokat befolyásolja például, ha több gyűjteményben egyidejűleg futnak bejárók és értelmezők.
- Töröljön bejárókat a rendszerből.
- v Töröljön gyűjteményeket a rendszerből.

Ha nincsenek potenciálisan elégtelen erőforrásokra figyelmeztető üzenetek, akkor talán megfelelőek az erőforrások a bejárandó és indexelendő adatokhoz.

## **Eljárás**

Annak eldöntéséhez, hogy elégségesek-e az erőforrások a vállalati keresési rendszer jelenlegi beállításaihoz:

- 1. A Rendszer nézet megnyitásához kattintson a **Rendszer** menüpontra.
- 2. Az Általános oldalon kattintson a **Rendszererőforrások ellenőrzése** lehetőségre.

# **Gyűjtemény figyelése**

Általános információkat jeleníthet meg a gyűjtemény egyes összetevőinek állapotáról, vagy kiválaszthatja az egyes egyedi összetevők és URI-k részletes információinak megjelenítési beállításait.

## **Kezdeti lépések**

Minden vállalati keresés adminisztrációs felhasználó figyelheti a gyűjteményeket. Az összetevők elindításához vagy leállításához, illetve az ütemezések engedélyezéséhez vagy letiltásához a vállalati keresés adminisztrátori szerep tagjának, a gyűjtemény gyűjteményadminisztrátorának vagy gyűjteményoperátornak kell lennie.

## **Eljárás**

Egy gyűjtemény figyelése:

1. A Gyűjtemények nézetben keresse meg a figyelni kívánt gyűjteményt és kattintson a **Figyelés** gombra. Megjelennek az egyes gyűjtemény-alkotórészek aktuális állapotáról szóló információk.

**Tipp:** Ha éppen szerkeszt egy gyűjteményt, és már az Általános oldalon van, akkor a **Figyelés** gombra kattintva módosíthatja a nézetet a gyűjtemény figyeléséhez.

2. Ha meg szeretné jeleníteni az URI-k részletes információit, akkor kattintson az **URI részletek** menüpontra.

Lehet például, hogy látni szeretné, hogy egy adott URI szerepel-e az indexben, vagy hogy az az index, amelyben az URI szerepel, átmásolásra került-e a keresési kiszolgálókra.

3. Egy adott összetevő figyeléséhez és az összetevő aktivitásáról szóló részletes statisztikai adatok megjelenítéséhez kattintson az **Állapot** ikonra.

## **Kapcsolódó fogalmak**

"Vállalati keresési [gyűjtemények"](#page-22-0) oldalszám: 13 Egy vállalati keresési gyűjtemény tartalmazza a teljes forráshalmazt, amelyben a

felhasználók egy lekérdezéssel kereshetnek. Az egyesítés segítségével a felhasználók egy lekérdezéssel több gyűjteményben kereshetnek.

# <span id="page-219-0"></span>**Részletek megjelenítése egy URI-ról**

Részletes információkat jeleníthet meg egy URI-ról. Megnézheti az aktuális és a visszamenőleges információkat arról, hogy az URI által jelzett dokumentum hogyan került bejárásra, indexelésre és keresésre.

## **Kezdeti lépések**

Egy URI jelentés megtekintésére vagy e-mailben elküldésére vonatkozó kérés elküldése előtt győződjön meg róla, hogy aktív az az összetevő, amelyről információkat szeretne kapni. Ha például meg kívánja jeleníteni annak részleteit, hogyan került egy dokumentum bejárásra, indexelésre és keresésre, győződjön meg róla, hogy a webrobot, az indexkiszolgáló és a keresési kiszolgálók működnek. Egy eldobott dokumentum nyomon követéséhez győződjön meg róla, hogy a dokumentumkövetés naplózási beállításai meg vannak adva.

## **Erről a feladatról**

Az URI-król szóló információgyűjtés időt rabló folyamat. Kiválaszthatja a kért információ megjelenítését, és ezután ki kell várnia, amíg ez megjelenik. Sokkal hatékonyabb megoldás, ha a jelentést elküldi egy megadott e-mail címre.

Jelentés fogadása előtt biztosítania kell, hogy a vállalati keresésben be legyenek állítva a levelezési kiszolgálóról szóló információk. Ez az e-mail beállítások megadása során adható meg, a Rendszer nézet Napló oldalán.

Az indexkiszolgáló és a keresési kiszolgálók információkat adhatnak az összes URI-ról (például hogy egy URI szerepel-e az indexben vagy hogy átmásolásra került-e a keresési kiszolgálókra). Ha információkat szeretne megjeleníteni arról, hogy egy dokumentum hogyan került bejárásra, meg kell adnia a webrobot által bejárt dokumentum URI-ját.

## **Eljárás**

Részletek megjelenítéséhez egy URI-ról:

1. A Gyűjtemények nézetben keresse meg a figyelni kívánt gyűjteményt és kattintson a **Figyelés** gombra.

**Tipp:** Ha éppen szerkeszt egy gyűjteményt, és már az Általános oldalon van, akkor a **Figyelés** gombra kattintva módosíthatja a nézetet a gyűjtemény figyeléséhez.

- 2. Kattintson az **URI részletek** lehetőségre.
- 3. Az URI részletek oldalon írja be azt az URI-t, amelyről információkat szeretne megjeleníteni.
- 4. Válassza ki annak az információtípusnak a jelölőnégyzetét, amelyre kíváncsi:

### **Bejáró részletek (csak webrobotokhoz)**

Válassza ki ezt a jelölőnégyzetet, ha információkat szeretne megjeleníteni arról, hogy hogyan járta be a dokumentumokat a webrobot, illetve kíváncsi jelenlegi állapotukra a bejárási területen.

#### **Index részletek**

Jelölje ki ezt a jelölőnégyzetet, ha látni szeretné, hogy egy dokumentum indexelve van-e, és átmásolásra került-e a keresési kiszolgálóra.

## **Keresés részletei**

Válassza ki ezt a jelölőnégyzetet, ha információkat szeretne megjeleníteni arról, hogyan kereshető a dokumentumok és hogy egy dokumentum elérhető-e a kereséshez.

### **Az elemző által eldobott dokumentumok**

Válassza ezt, ha az elemzés során a vállalati keresési rendszerből eldobott dokumentumokat és eldobásuk okát szeretné látni.

### **Az indexből eldobott dokumentumok**

Válassza ezt, ha az indexelés során a vállalati keresésből eldobott dokumentumokat és eldobásuk okát szeretné látni.

- 5. Ha meg szeretné várni, amíg a jelentés megjelenik, akkor kattintson a **Jelentés megtekintése** lehetőségre.
- 6. Ha el kívánja küldeni egy e-mail címre, és így később kívánja megnézni, akkor kattintson a **Jelentés elküldése** menüpontra.
	- a. A Részletes URI jelentés küldése oldalon adjon meg egy e-mail címet a jelentések fogadásához az **Értesítési e-mail cím** mezőben.
	- b. Kattintson a **Jelentés küldése** elemre.

### **Kapcsolódó fogalmak**

["Dokumentumkövetés"](#page-233-0) oldalszám: 224

A dokumentumok a feldolgozás különböző kerülhetnek eldobásra a rendszerből. Megadhatók beállítások, amelyekkel értesülhet róla, ha egy dokumentum eldobásra került, és hogy ezt milyen probléma okozta.

### **Kapcsolódó feladatok**

"Eldobott [dokumentumokról](#page-234-0) szóló elentések megjelenítése" oldalszám: 225 Részletes információkat jeleníthet meg a vállalati keresési rendszerekből eldobott dokumentumokról. Ezek az információk csak akkor állnak rendelkezésre, ha engedélyezte a gyűjteményhez a dokumentumkövetést.

#### **Kapcsolódó hivatkozás**

"URI formátumok egy vállalati [keresőindexben"](#page-84-0) oldalszám: 75 A vállalati keresési index minden dokumentumának egységes forrásazonosítója (URI-ja) megadja annak a bejárónak a típusát, amely a dokumentumot hozzáadta a gyűjteményhez.

## **Bejárók megfigyelése**

| | | | | |

> Általános információkat jeleníthet meg a gyűjtemény egyes bejáróinak állapotáról, vagy kiválaszthatja, milyen beállításokkal szeretne részletes információkat megjeleníteni az egyes bejárók tevékenységéről.

## **Kezdeti lépések**

Ha adminisztrációs szerepe a gyűjtemények figyelésére korlátozódik, akkor megnézheti a bejáróstatisztikákat, de nem módosíthatja a bejáró működését (például nem indíthatja el vagy állíthatja le a bejárót).

## **Eljárás**

Egy bejáró figyeléséhez:

- 1. A Gyűjtemények nézetben keresse meg a figyelni kívánt gyűjteményt és kattintson a **Figyelés** gombra.
- 2. Nyissa meg a Bejárás oldalt.

**Tipp:** Ha éppen szerkeszt egy gyűjteményt, és már a Bejárás oldalon van, akkor a **Figyelés** gombra kattintva módosíthatja a nézetet a bejáró figyeléséhez.

3. Ha a bejáró fut vagy várakozik, és meg szeretné jeleníteni a részletes állapotinformációit, akkor kattintson a **Részletek** lehetőségre. A megjelenő statisztikatípusok a bejárótípusoktól függően változnak.

Ha adminisztrációs szerepe lehetővé teszi a gyűjtemények feldolgozásának adminisztrálását, akkor leállíthatja, elindíthatja vagy szüneteltetheti a bejárót, mialatt részleteket jelenít meg a bejáró tevékenységéről. Ha a bejáró ütemezhető, akkor akkor a bejárási ütemezéseket is engedélyezheti vagy letilthatja.

4. Ha a bejáró le van állítva vagy várakozik, és el szeretne indítani egy bejárási munkamenetet, akkor kattintson az **Indítás** vagy **Folytatás** gombra.

#### **Webrobotok esetében:**

| | | |

| | | | | | | | | | | | | | | | | | | | | | | |

 $\overline{1}$ 

Ha a webrobot leállításra került, akkor ismét elkezdi a bejárást, és végigjárja a teljes bejárási területet. Ha a webrobot várakozott, akkor annak a célnak a kezdetétől folytatja a bejárást, amelyiknél leállításra került.

Ha ki szeretné kényszeríteni, hogy a webrobot elkezdjen egy teljes bejárást, akkor kattintson a **Részletek**, majd a **Teljes bejárás újra elkezdése** ikonra. A bejáró elkezdi a teljes terület bejárandó terület bejárását, azokat az oldalakat is beleértve, amelyek nem módosultak a legutóbbi bejárás óta. Lehet, hogy újra be szeretné járni az összes dokumentumot, például akkor, ha megváltoztatta a dokumentumok értelmezésének szabályait, és alkalmazni kívánja a szabályokat az előzőleg már indexelt dokumentumokra.

### **NNTP bejárók esetében:**

Ha a webrobot leállításra került, akkor ismét elkezdi a bejárást, és végigjárja a teljes bejárási területet. Ha a webrobot várakozott, akkor annak a célnak a kezdetétől folytatja a bejárást, amelyiknél leállításra került.

## **Minden más bejárótípus esetében:**

Ha a bejáró leállításra került, akkor ismét elkezdi a bejárást az ütemezésnek megfelelő időpontban. Amikor a bejáró első alkalommal jár be egy adatforrást, akkor nem végez teljes bejárást. Ha egy ütemezett bejárás ismétlődik, akkor a bejáró vagy az adatforrás összes frissítését (dokumentumok hozzáadásait, törléseit és módosításait) bejárja, vagy csak a dokumentumok hozzáadásait és módosításait. A bejárás típusát a bejáró ütemezésben állíthatja be.

Ha nem ütemezte a bejárót, vagy ha hamarabb el akarja indítani, akkor kattintson a **Részletek** ikonra. Ezután a bejárási terület részletei részben kattintson az elindítani kívánt bejárási típusnak megfelelő ikonra: teljes keresés, minden frissítés, csak az új és módosult dokumentumok. Minden bejárni kívánt adatforrás (kiszolgáló, adatbázis vagy almappa) esetében rá kell kattintania a megfelelő indító ikonra.

5. Ha a bejáró fut, és le szeretné állítani, kattintson a **■ Leállítás** vagy a **Ⅲ Várakozás** gombra. A bejáró abbahagyja az adatok bejárását, amíg nem indítja újra vagy nem kér folytatást.

Amikor egy várakozó bejáró munkájának folytatását kéri, akkor a bejáró annak a területnek a kezdetétől folytatja a bejárást, ahol szüneteltetésre került. A DB2 bejáró például annak a táblázatnak az első sorától folytatja a bejárást, amelyiknél szüneteltetésre került.

### **Kapcsolódó fogalmak**

"Vállalati keresés bejárójának [adminisztrációja"](#page-28-0) oldalszám: 19 Bejárók állíthatók be a gyűjteményben megadni kívánt különböző típusú adatokhoz. Egy gyűjtemény tetszőleges számú bejárót tartalmazhat.

## **Kapcsolódó hivatkozás**

"Vállalati keresési parancsok, visszatérési kódok és [munkamenet-azonosítók"](#page-248-0) oldalszám: [239](#page-248-0)

Az alábbi parancsokkal diagnosztizálhatja a problémákat, meghatározhatja a rendszer különféle részeinek állapotát, leállíthat és elindíthat munkameneteket, vagy leállíthatja és elindíthatja a rendszert.

## **Részletes információk megjelenítése a webrobotok tevékenységéről**

A webrobotok tevékenységéről szóló részletes információk megjelenítéséhez fel kell becsülnie a teljes teljesítményt, és ha szükséges, állítania kell a webrobot tulandonságain és a bejárási terület meghatározásain.

## **Kezdeti lépések**

Minden vállalati keresés adminisztrációs felhasználó figyelheti a bejárási tevékenységeket. A bejárók elindításához vagy leállításához a vállalati keresés adminisztrátori szerep tagjának, egy gyűjtemény gyűjteményadminisztrátorának vagy gyűjteményoperátornak kell lennie.

## **Eljárás**

Részletek megjelenítéséhez a webrobotok tevékenységével kapcsolatban:

- 1. A Gyűjtemények nézetben keresse meg azt a gyűjteményt, amelyhez a figyelni kívánt webrobotot tartozik, és kattintson a **Figyelés** gombra.
- 2. Nyissa meg a Bejárás oldalt.
	- **Tipp:** Ha éppen szerkeszt egy gyűjteményt, és már a Bejárás oldalon van, akkor a **Figyelés** gombra kattintva módosíthatja a nézetet a bejáró figyeléséhez.
- **3.** Ha a figyelni kívánt webrobot fut vagy várakozik, akkor kattintson a **RE** Részletek gombra.
- 4. A webrobot részletek oldalán tekintse át vagy válassza ki a következő beállításokat a bejáró jelenlegi és múltbéli tevékenységéről szóló részletes statisztikák megjelenítéséhez.
	- a. A **Szál részletei** lehetőségre kattintva láthatja, hány szál végzi aktívan a webhelyek felderítését és hány van inaktív állapotban.
	- b. Az **Aktív webhelyek** elemre kattintva azokról a webhelyekről kaphat információkat, amelyet a robot aktívan bejár.
	- c. Kattintson a **Mostanában bejárt URL-ek** lehetőségre. Ez arról ad információkat, hogy mit járt be nemrégiben a webrobot. Ha a lista elemei nem változnak a nézet frissítésekor, akkor éppen nem történik bejárás.
	- d. A **Bejáró előzmények** lehetőségre kattintva a múltbéli bejárási tevékenységről nézhet meg jelentéseket.
	- e. Az **URL állapot** területen írja be annak a webhelynek az URL-címét, amelyről információkat szeretne kapni, majd kattintson a **Megjelenítés** gombra.

Ennek a lehetőségnek a használatával például láthatja, hogy egy URL-cím a bejárási területen van-e, hogy az bejárásra vagy csak felderítésre került, mikor fog újra bejárásra kerülni, illetve információkat jeleníthet meg a webhely utolsó bejárási kísérletéről.

Az URL-ről szóló részletek megjelenítése után a **Webhely előzmények** elemre kattintva további statisztikai információkat láthat az adott URL-címen történt bejárási tevékenységről.

# **Webrobot szálak részletei**

Megfigyelheti a webrobotot, ha arra kíváncsi, hogy hány szál végez aktív bejárást a webhelyeken és hány van inaktív állapotban.

Ha részleteket jeleníthet meg a webrobotról egy gyűjtemény figyelésekor, akkor megtekintheti a webrobot szálak állapotát. A legvalószínűbb, hogy ezekre az állapotokra kíváncsi:

### **Várakozás**

Azt jelzi, hogy a szálnak nincs feldolgozandó URL-je. Ez akkor következik be, ha egy szál befejez egy bejárást, és a bejáró nem talál elég gyorsan több bejárandó URL-t. Ha például túlságosan magasra van állítva a bejáró azon tulajdonságának értéke, hogy mennyit kell várnia, mielőtt ugyanarról a webhelyről lekérhet egy másik lapot, akkor az URL-ellátás nem lesz elég gyors.

#### **Lehívás**

Azt jelzi, hogy a szál éppen letölt egy oldalt egy webhelyről.

**Kész** Azt jelzi, hogy a szál küldi a bejárt oldalakat a bejáró maradék részének, de még nem áll készen más URL-ek bejárására.

### **Felfüggesztve**

Azt jelzi, hogy a bejáró működése szünetel

Ideális esetben minden szál egész idő alatt oldalakat hív le. Ha gyakran vannak kész állapotú szálak, akkor lehet, hogy az adatbázissal teljesítménygondok vannak.

Ha gyakran vannak várakozó állapotú szálak, akkor ellenőrizze e bejárótulajdonságok **Aktív gazdák maximális száma** mezőjében megadott értéket. Ha az érték alacsony, akkor lehet, hogy nincs elég webhely a bejárási területen a szálak leterheléséhez, vagy nincs elég bejárásra megfelelő URL. Az alacsony tevékenységik szintet okozó körülmények közé tartoznak a DNS kikeresési hibák és a robot kikeresési gondok is.

## **Webrobot aktivitási webhelyek**

Figyelheti a webrobotot, hogy információt szerezzen azokról a webhelyekről, amelyet a robot aktívan bejár.

Ha részleteket jeleníthet meg a webrobotról egy gyűjtemény figyelésekor, akkor statisztikákat láthat az aktív webhelyekről. A statisztikák a következőket mutatják meg:

- v Ezúttal hány URL-t hozott át a webrobot a saját belső adatbázisából a memóriába a bejáráshoz
- v Eddig hány URL bejárását kísérelte meg
- v Mennyi idő maradt a webhely deaktiválásáig és a memóriából törléséig ennek a bejárási ismétlésnek a során
- v Mennyi időt töltött eddig a webhely a memóriában

Ez az információ pillanatról pillanatra változik, ahogy a webrobot áthalad a hozzá beállított bejárási szabályokon. Az az ideális, ha az aktivált URL-ek száma közel van a bejárótulajdonságok **Aktív gazdák maximális száma** mezőjében beállított értékhez.

Ha az aktivált URL-ek száma nullához közeli, akkor a bejáró nem talál megfelelő URL-eket. Ez például olyan feltételek okozhatják, mint az alacsony aktivitás (beleértve a DNS-kikeresési hibákat), hálózati kapcsolati problémák, adatbázis-hibák vagy a bejárási terület meghatározásának problémái. Például:

- v Ha sok webhely van a memóriában hosszú ideje, és kevés URL került bejárásra, akkor hálózati kapcsolati problémákat keressen.
- v Ha nincs elég webhely a listában, akkor a bejárási terület meghatározásával vagy a DNS-kikereséssel lehetnek gondok.
- v Ha a webhelyek hihető sebességgel kerülnek bejárásra, de a memóriában sok bejáratlan URL marad, akkor módosítsa a bejárási tulajdonságokat és állítsa át az időkorlátokat a

**Maximális idő, ameddig az URL-ek a memóriában maradhatnak** mezőben, hogy a webhelyek tovább maradhassanak a memóriában.

## **Webrobot bejárási sebesség**

Figyelheti a webrobotot, hogy információt szerezzen arról, milyen gyorsan tölt le oldalakat a webhelyekről.

Ha részleteket jeleníthet meg a webrobotról egy gyűjtemény figyelésekor, akkor statisztikákat láthat arról, milyen gyorsan jár be egy webrobot a bejárási adatokat (mekkora a bejárási sebesség). Arról is láthat statisztikákat, hogy hány URL-címet járt be a webrobot, mióta az aktuális bejárási munkamenet elkezdődött.

A bejárási sebesség a másodpercenként bejárt lapok száma. A szám számos, a webrobothoz beállítható tulajdonsággal összefügg:

- A webrobotszálak száma
- Az aktív webhelyek száma
- v Az az idő, amennyit a webrobotnak várnia kell, mielőtt másik oldalt kérhetne le ugyanarról a webkiszolgálóról.

Ha a webrobotnak bejárószálanként csak egy aktív webhelye van és két másodpercet kell várnia, mielőtt másik oldalt kérhetne le ugyanarról a kiszolgálóról, akkor a webrobot nem doglozhat gyorsabban, mint szálanként egy oldal, két másodpercenként. Ha a webrobot például az alapértelmezett számú (200) szálat használja, akkor ezzel a 200 szállal percenként 100 oldal bejárására képes.

Ha kétszer annyi webhely van, mint ahány aktív szállal a webrobot rendelkezik, és két másodpercet kell várnia, mielőtt további oldalakat kérhetne le ugyanarról a webkiszolgálóról, akkor a webrobot szálanként és másodpercenként egy oldalt érhet el. A hálózati letöltési sebesség és az adatbázis teljesítménye azonban korlátozó tényezők lehetnek. Jó bejáróteljesítményt jelez, ha a bejárási sebesség megfelel a bejárószálak és az aktív webhelyek számának, valamint a bejárási várakozási időnek.

A webrobotok teljesítményének figyelésekor egy másik áttekintendő tényező, hogy a webrobot hány URL-t járt be a jelenlegi bejárási munkamenet kezdete óta. Ossza el ezt a webrobot teljes futási idejével, és megkapja a hosszútávú teljesítmény átlagát. Ha ez a szám nem növekszik, a bejáró vagy végzett, vagy nem képes folytatni a munkát. Ennek például hálózati kapcsolati hibák, adatbázishibák és DNS-kikeresési gondok lehetnek az okai, amelyek gátolják a webrobot működését.

## **Webrobot-jelentések készítése**

Jelentések megtekintéséhez a régebbi webrobot-tevékenységről fel kell becsülnie a teljes teljesítményt, és ha szükséges, állítania kell a webrobot tulandonságain és a bejárási terület meghatározásain.

## **Kezdeti lépések**

Ha adminisztrációs szerepe a gyűjtemények figyelésére korlátozódik, akkor megnézheti the bejáróstatisztikákat és jelentéseket készíthet a bejáró tevékenységéről, de nem módosíthatja a bejáró működését (például nem indíthatja el vagy állíthatja le a bejárót).

## **Erről a feladatról**

Különféle típusú jelentések adhatnak információkat a webrobotok tevékenységéről. Egyes jelentéstípusok esetében az információk visszaadása gyors, mivel a bejáró belső adatbázisából kerül begyűjtésre. A webhely jelentés és a HTTP visszatérési kód jelentések elkészítése azonban időbe kerül. Ha ilyen jelentéseket készít, akkor megadhat egy e-mail címet is a jelentés fogadásához ahelyett, hogy megvárná, míg a visszaadott eredmények megjelennek a vállalati keresés adminisztrációs konzolján.

Ha információkat szeretne megjeleníteni arról, hogy a statisztikák hogyan értelmezhetők a jelentésekben, akkor a webrobot figyelésekor és a jelentések készítésekor kattintson a **Súgó** gombra.

## **Eljárás**

Webrobot-jelentések készítéséhez:

- 1. A Gyűjtemények nézetben keresse meg azt a gyűjteményt, amelyhez a figyelni kívánt webrobotot tartozik, és kattintson a **Figyelés** gombra.
- 2. Nyissa meg a Bejárás oldalt.

**Tipp:** Ha éppen szerkeszt egy gyűjteményt, és már a Bejárás oldalon van, akkor a **Figyelés** gombra kattintva módosíthatja a nézetet a bejáró figyeléséhez.

- 3. Ha az a webrobot, amelyhez jelentéseket kíván készíteni fut vagy várakozik, akkor kattintson a **Részletek** gombra.
- 4. A webrobot részletek oldalán válasszon ki egy lehetőséget, és ezzel adja meg, hogy milyen fajta jelentés szeretne készíteni:
	- v A **Webrobot állapotának összefoglalása** részben kattintson a **Webrobot előzmények** lehetőségre, ha jelentéseket szeretne készíteni a webrobotról és minden általa felfedezett vagy bejárt webhelyről.
	- v Az **URL állapot** területen adja meg annak az oldalnak az URl-címét, amelyről jelentést kíván készíteni, majd kattintson a **Megjelenítés** és ezután a **Webhely előzmények** lehetőségre.
- 5. Ha mind a webrobotról, mind a webhelyről szeretne előzményjelentést készíteni, akkor válassza ki a jelentésben megjeleníteni kívánt egyes statisztikák jelölőnégyzetét, majd kattintson a **Jelentés megjelenítése** lehetőségre.

Ezeknél a statisztikafajtáknál a webrobot olyan gyorsan adja vissza a jelentést az adminisztrációs konzolnak, amilyen gyorsan információkat kap a belső adatbázisból.

- 6. Ha webrobot-előzményjelentést készít, akkor adja meg a Webhely-jelentések létrehozásához szükséges beállításokat, majd kattintson a **Jelentés futtatása** lehetőségre. Létrejön a jelentés, ami a kiválasztott statisztikákat tartalmazza, és elmentésre kerül az Ön által megadott fájlba (a fájlnévnek abszolútnak kell lennie). Megadhatja, hogy e-mailt szeretne kapni a jelentés elkészítésekor.
- 7. Ha webrobot-előzményjelentést készít, akkor adja meg a HTTP visszatérési kód jelentés létrehozásához szükséges beállításokat, majd kattintson a **Jelentés futtatása** lehetőségre.

Ez a jelentés információkat fog kapni a HTTP visszatérési kódok számáról és webhelyenkénti megoszlásáról. A jelentés a megadott fájlba kerül elmentésre (a fájlnévnek abszolútnak kell lennie). Megadhatja, hogy e-mailt szeretne kapni a jelentés elkészítésekor.

Ez a jelentés annak ellenőrzésére használható, hogy melyik webhely ad vissza nagyszámú 4xx visszatérési kódot (ami azt jelzi, hogy az oldalak nem találhatók), 5xx visszatérési kódot (ami kiszolgálóproblémákat jelez), illetve 6xx visszatérési kódot (ami kapcsolati gondokra utal) és így tovább.

Ez a jelentés akkor a leghasznosabb, ha a bejáró egy bizonyos ideig volt aktív (például hetekig működött). Segít azonosítani az eltűnt webhelyeket, az újonnan érkezett webhelyeket, azokat, amelyek nagyszámú URL-t tartalmaznak (ez esetleg egy Lotus Notes adatbázis redundáns bejárására utalhat), illetve a HTTP kiszolgálók által rekurzív

fájlrendszerrel kiszolgált webhelyeket. Ha a nagyszámú HTTP-kóddal rendelkező webhelyek nem szerepelnek az indexben, akkor javíthat a webrobot teljesítményén azzal, ha ezeket eltávolítja a bejárási területről.

# **Webrobotok HTTP visszatérési kódjai**

Egy webrobot figyelésekor megjelenítheti azokat a HTTP visszatérési kódokat, amelyeket a bejáró azoktól az oldalaktól kap, amelyeket megkísérelt bejárni.

## **Táblázatos összefoglalás**

Egy webrobot előzményeinek figyelésekor vagy egy megadott URL állapotának figyelésekor információkat jeleníthet meg a webrobothoz visszaadott HTTP visszatérési kódokról. Ezek használatával kezelheti a bejárási területet és optimalizálhatja a webrobot teljesítményét. Ha például a webrobot nagy számú HTTP visszatérési kódot kap egy URL-címről, akkor az azt jelzi, hogy annak oldalai nem járhatók be, így növelhető a teljesítmény, ha eltávolítja az URL-t a bejárási területről.

A következő táblázatban a HTTP visszatérési kódok találhatók, valamint az, hogy hogyan értelmezi ezeket egy webrobot. A 100 - 505 közé eső értékek a szabványos HTTP visszatérési kódok (további információk: [http://www.w3.org/Protocols/rfc2616/rfc2616.html\)](http://www.w3.org/Protocols/rfc2616/rfc2616.html). A többi HTTP visszatérési kód a vállalati keresés és a webrobot zárt kódja.

| Kód         | Leírás                                | Kód | Leírás                         | Kód | Leírás                          | Kód  | Leírás                                                    |
|-------------|---------------------------------------|-----|--------------------------------|-----|---------------------------------|------|-----------------------------------------------------------|
| <b>NULL</b> | Bejáratlan                            | 401 | Hitelesítés nélküli 500        |     | <b>Belső</b><br>kiszolgálóhiba  | 700  | Értelmezési hiba<br>(nincs fejléc<br>vége)                |
| 100         | Folytatás                             | 402 | Fizetős                        | 501 | <b>Nincs</b><br>megvalósítva    | 710  | Értelmezési hiba<br>(fejléc)                              |
| 200         | <b>Sikeres</b>                        | 403 | Tiltott                        | 502 | Rossz átjáró                    | 720  | Értelmezési hiba<br>(nincs HTTP<br>kód)                   |
| 201         | Létrehozva                            | 404 | Nem található                  | 503 | A szolgáltatás<br>elérhetetlen  | 730  | Értelmezési hiba<br>(törzs)                               |
| 202         | Elfogadva                             | 405 | A módszer nem<br>engedélyezett | 504 | Átjáró időtúllépés              | 740  | Kizárva:<br>robots.txt fájl<br>által                      |
| 203         | Nem megbízható<br>információ          | 406 | Nem elfogadható                | 505 | A HTTP verzió<br>nem támogatott | 741  | A robotok<br>átmenetileg nem<br>elérhetők                 |
| 204         | Nincs tartalom                        | 407 | Proxy hitelesítés<br>szükséges | 611 | Olvasási hiba                   | 760  | A bejárási terület<br>meghatározása<br>kizárja            |
| 205         | Tartalom<br>alaphelyzetbe<br>állítása | 408 | Kérési időtúllépés 612         |     | Kapcsolati hiba                 | 770  | Rossz protokoll<br>vagy nem<br>szabványos<br>rendszerport |
| 206         | Részleges<br>tartalom                 | 409 | Ütközés                        | 613 | Olvasási<br>időtúllépés         | 780  | $\overline{A}$<br>fájltípus-<br>kizárások<br>kizárják     |
| 300         | Több választás                        | 410 | Elveszett                      | 614 | SSL egyeztetés<br>sikertelen    | 2004 | Nincs index<br>META címke                                 |

*4. táblázat: A webrobot HTTP visszatérési kódjai*

| Kód | Leírás                    | Kód | Leírás                                  | Kód | Leírás                 | Kód  | Leírás                               |
|-----|---------------------------|-----|-----------------------------------------|-----|------------------------|------|--------------------------------------|
| 301 | Allandóan<br>áthelyezve   | 411 | Hossz szükséges                         | 615 | Egyéb olvasási<br>hiba | 3020 | <b>Szoftveres</b><br>átirányítás     |
| 302 | Megtalálva                | 412 | Előfeltétel nem<br>sikerült             | 616 | FBA anomália           | 4044 | Kizárva:<br>robots.txt fájl<br>által |
| 303 | Lásd a többit             | 413 | A kérési entitás<br>túl nagy            | 617 | Kódolási hiba          |      |                                      |
| 304 | Nincs módosítva           | 414 | A kérési URI túl<br>hosszú              | 680 | DNS kikeresési<br>hiba |      |                                      |
| 305 | Proxy használata          | 415 | Nem támogatott<br>médiatípus            |     |                        |      |                                      |
| 306 | (Használatlan)            | 417 | A várakozások<br>sikertelenek<br>voltak |     |                        |      |                                      |
| 307 | Ideiglenes<br>átirányítás |     |                                         |     |                        |      |                                      |

*4. táblázat: A webrobot HTTP visszatérési kódjai (Folytatás)*

## **Táblázat megjegyzések**

## **4xx visszatérési kódok**

Néha egy 400-as (rossz kérés) kódot is láthat. A HTTP visszatérési kód szabvány szerint a 4xx kódoknak azt kellene jelenteniük, hogy a kliens (a bejáró) hibázott. A gond azonban gyakran a kiszolgálóval vagy az URL-címmel van, amelyet a bejáró hivatkozásként kapott. Bizonyos webkiszolgálók például nem tolerálják az olyan URL-eket, amelyek megpróbálnak feljebb navigálni a webhely gyökerétől (pl.: http://xyz.ibm.com/../../sales). Más webkiszolgálóknak nem okoz gondot az ilyen felmenő navigáció, és nem vesznek tudomást a szülőkönyvtár-operátorról (..), amikor a bejáró már a gyökérnél jár.

Néhány kiszolgáló hibaként kezeli a webhely gyökerére vonatkozó kéréseket, és bizonyos lejárt hivatkozások olyan műveleteket kérhetnek, amelyek már nem felismerhetőek vagy már nincsenek megvalósítva. Egy olyan oldal kérésénél, amely már nem szolgáltat, az alkalmazáskiszolgáló kivételt dob, aminek következtében a webkiszolgáló 400-as HTTP-kóddal tér vissza, mivel a kérés már nem számít érvényesnek.

**615** Azt jelzi, hogy a webhelyekről adatokat letöltő bejárókiszolgáló váratlan kivétellel találkozott. Nagyszámú ilyen fajta visszatérési kód azt jelezheti, hogy valami gond van a bejáróval.

#### **6xx visszatérési kódok**

A 615 kivételével a 6xx visszatérési kódok olyan problémákat jelezhetnek, amelyek várhatóak a bejárások során, például időtúllépéseket. A következő visszatérési kódok esetén lehet szükség javító beavatkozásra:

### **611, 612 és 613**

Lassú webhelyeket vagy elégtelen hálózati teljesítményt jeleznek.

**614** Azt jelzi, hogy a bejáró nem képes a biztonságos (HTTPS) webhelyek bejárására. Ha úgy gondolja, hogy ezeknek a helyeknek elérhetőknek kell lenniük, akkor ellenőrizze, hogy a tanúsítványok megfelelően be vannak-e állítva a bejárókiszolgálón és a cél webkiszolgálón. Ha a webhely igazolását például egy bejegyzett igazolási hatóság (CA) végzi, akkor új CA-kat adhat hozzá a webrobot által használt igazolástárolóhoz.

Azt is nézze meg, hogy vannak beállítva a saját aláírású igazolások a bejárni próbált webhelyeken. A webrobot be van állítva a saját aláírású igazolások elfogadására. Bizonyos webhelyek egy saját aláírású igazolást hoznak létre a gyökér URL-hez (pl. http://sales.ibm.com/), majd megkísérlik az igazolás használatát a résztartományokban pl. http://internal.sales.ibm.com/) is. A bejáró nem tudja elfogadni az ilyen módon használt igazolásokat. Csak akkor fogadja el a saját aláírású igazolásokat, ha a megfigyelt alany (sales.ibm.com) és az igazolás aláírójának tartományneve megegyezik a kért oldal tartománynevével.

- **616** Azt jelzi, hogy a bejelentkezési űrlap még létezik a letöltésben az ismételt hitelesítés után.
- **617** Karaktersorozatok létrehozásának lehetetlenségét jelzi a dokumentum tartalmából, mivel a kódolási karaktersorozat (charset) érvénytelen vagy a dokumentum tartalmaz érvénytelen byte-okat.
- **680** Azt jelzi, hogy a bejáró nem volt képes lekérdezni a bejárási területen található gépek IP-címét, talán hálózati hozzáférési gondok miatt. Ez a fajta hiba azt jelenti, hogy a bejáró a teljes webhely bejárására képtelen, nem csak egyes URL-ekére. Nagyszámú ilyen visszatérési kód komolyan mérsékli a teljesítményt.

## **7xx visszatérési kódok**

Az 7xx kódok leginkább a bejárási terület szabályai miatt érkezhetnek:

## **710 - 730**

Olyan problémákat jeleznek, amelyek miatt a bejáró nem képes teljes letöltésre, vagy azt, hogy a bejáró egy webhelyen érvénytelen HTML-adatokkal találkozott. Ha nagyszámú ilyen visszatérési kódot lát, akkor lépjen kapcsolatba a vállalati keresés támogatási csoportjának képviselőjével, és kérjen tőle segítséget.

## **740 vagy 4044**

Azt jelzi, hogy egy fájl tartalma nem indexelhető, mivel a dokumentumot a webhely robots.txt fájlja kizárja.

- **740** Azt jelzi, hogy egy kizárt dokumentumra mutató horgonyhivatkozás szerepelhet az indexben.
- **4044** Azt jelzi, hogy a dokumentumban a kizárt hivatkozásokra mutató horgonyhivatkozások szintén ki vannak zárva az indexből.
- **741** Azt jelzi, hogy a webhely egy olyan robots.txt fájllal rendelkezik, amely megengedi a bejárást, de a letöltés meghiúsult. Ha ez ismételten képtelen az URL bejárására, akkor az URL eltávolításra kerül a bejárási területről. Ha nagyszámú ilyen visszatérési kóddal találkozik, ellenőrizze, hogy nem elérhetetlen-e a cél webhely átmenetileg vagy véglegesen. Ha a cél webhely már nem létezik, akkor távolítsa el azt a bejárási területről.

A többi 7xx visszatérési kód leginkább akkor fordul elő, ha változtatásokat végez a bejárási területen azután, hogy a bejáró egy ideje már fut. Ezek a visszatérési kódok általában nem jeleznek olyan gondokat, amelyekkel foglalkoznia kellene.

**3020** Azt jelzi, hogy egy 200-as visszatérési kódú dokumentum egy másik URL felhasználóügynökére hivatkozó hely-fejlécet tartalmaz.

## **Értelmező megfigyelése**

| | | | | | | | | | |

Figyelje az értelmezőt, ha információkat szeretne kapni azokról a dokumentumokról, amelyeket az értelmező a vállalati keresési indexhez hozzáadás előtt elemzett. A beállítások lehetőséget adnak a statisztikák áttekintésére és az értelmezési tevékenység adminisztrálására.

## **Kezdeti lépések**

Ha adminisztrációs szerepe a gyűjtemények figyelésére korlátozódik, akkor megnézheti az elemző állapotát, de nem állíthatja le vagy indíthatja el.

## **Erről a feladatról**

Az értelmező részleteinek figyelésekor egy pillanatfelvételt láthat az értelmező tevékenységéről, ami egy adott időpillanat statisztikáit mutatja az értelmezés működéséről. A statisztikákból látható, hogy hány dokumentum került már bejárásra, mennyi van éppen bejárás alatt, mennyi vár bejárásra, illetve hány dokumentum került bejárásra és vár arra, hogy bekerüljön az Indexbe.

Amikor egy értelmező aktív, akkor egy üzenet további információt ad az értelmező állapotáról. Például:

- v Az értelmező lehet, hogy aktívan dokumentumértelmezést végez.
- v Az értelmező lehet, hogy üresjárati állapotban van. Az értelmező várakozik, amíg több dokumentum elérhető nem lesz feldolgozásra. Ha hiba történik, akkor az értelmező újraindításra vár. Az értelmező újraindítja magát, ha nincsenek elérhető értelmezési szolgáltatások (automatikus újraindítás történik például, ha az értelmezési szolgáltatással a kapcsolat nem hozható létre, vagy ha az összes Java virtuális gépet lefoglalja a többi gyűjtemény).
- v Az értelemző lehet, hogy várakozik (például azt várja, hogy egy index-újraszervezés végetérjen).

## **Eljárás**

Egy gyűjtemény értelmezőjének figyeléséhez:

- 1. A Gyűjtemények nézetben keresse meg a figyelni kívánt gyűjteményt és kattintson a **Figyelés** gombra.
- 2. Nyissa meg az Értelmezés oldalt.

**Tipp:** Ha éppen szerkeszt egy gyűjteményt, és már az Értelmezés oldalon van, akkor a **Figyelés** gombra kattintva módosíthatja a nézetet a gyűjtemény figyeléséhez.

3. Ha az értelmező fut, és Ön részletes állapotinformációkat szeretne látni az értelmezési tevékenységről, akkor kattintson a **Részletek** lehetőségre.

Ha adminisztrációs szerepe lehetővé teszi a gyűjtemények feldolgozásának adminisztrálását, akkor elindíthatja vagy leállíthatja az értelmezőt, és részleteket jeleníthet meg az értelmezési tevékenységekről.

- 4. Ha egy értelmező le van állítva és el kívánja indítani, kattintson az **Elindítás** gombra. Ha először hoz létre egy gyűjteményt, akkor csak azután indítsa el az értelmezőt, miután a bejáró megkezdte az adatok bejárását. Ezzel biztosítható, hogy az értelmezőnek lesznek elemezni és kategorizálni való adatai. Ha csak nem akarja az értelmezési szabályokat módosítani, folyamatosan futtathatja az értelmezőt.
- 5. Ha az értelmező fut, és le szeretné állítani, kattintson a **Leállítás** gombra.

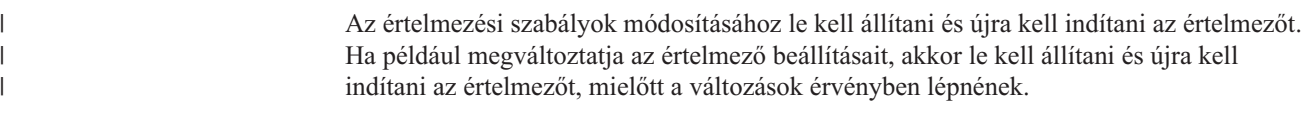

# **Gyűjtemény index tevékenységének megfigyelése**

Figyelje a gyűjtemény indexelését, ha látni szeretné az index összeállításának előrehaladását, ha ki- vagy be kívánja kapcsolni az index ütemezését, illetve ha el kívánja indítani vagy le kívánja állítani az indexelési tevékenységet.

## **Kezdeti lépések**

Minden vállalati keresés adminisztrációs felhasználó figyelheti az indexelési tevékenységet. Egy index összeállításának elindításához vagy leállításához, illetve az index-ütemezés engedélyezéséhez vagy letiltásához a vállalati keresés adminisztrátori szerep tagjának, a gyűjtemény gyűjteményadminisztrátorának vagy gyűjteményoperátornak kell lennie.

## **Eljárás**

Egy gyűjtemény indexének figyeléséhez:

- 1. A Gyűjtemények nézetben keresse meg a figyelni kívánt gyűjteményt és kattintson a **Figyelés** gombra.
- 2. Nyissa meg az Index oldalt.

**Tipp:** Ha éppen szerkeszt egy gyűjteményt, és már az Index oldalon van, akkor a **Figyelés** gombra kattintva módosíthatja a nézetet a gyűjtemény figyeléséhez.

- 3. Ha be van ütemezve egy indexelés, de nem szeretné, hogy összeállításra kerüljön a beütemezett időpontban, akkor kattintson az **Ütemezés letiltása** lehetőségre. Az index nem fog összeállításra kerülni, ameddig nem engedélyezi az ütemezést vagy nem indítja el az index összeállítási folyamatot.
- 4. Ha egy index ütemezve van, de az összeállítása le van tiltva, akkor kattintson az 0 **Ütemezés engedélyezése** lehetőségre. Az index be fog kerülni az összeállítási sorba az indexütemezésben megadott időpontba.
- 5. Ha egy index le van állítva és el kívánja indítani, kattintson az **ELindítás** gombra. Indexelést általában rendszeres időközönként ütemezve szokás végezni. Ha leállít egy indexet, miközben összeállítás alatt áll, vagy ha kikapcsolja egy index időzítését, akkor az **Indítás** gombra kattintva kényszerítheti ki az index összeállításának elindítását.
- 6. Ha az index aktív, és le szeretné állítani, kattintson a **Leállítás** gombra.

Lehet, hogy le kell állítania egy index összeállítását, például egy index-újraszervezés kikényszerítésére a gyűjteményben használt kategorizálás típusának módosítása után.

7. Ha egy index összeállítása közben hibák történnek, akkor kattintson a **Hiba** lehetőségre.

Megjelenik a Naplófájl tartalma oldal, ahol további információkat talál az indexelési hibákról. Ezen az oldalon az egyedi hibaüzenetek kiválasztásával megjeleníthetők a problémák részletei.

## **Kapcsolódó fogalmak**

| | | | |

"Vállalati keresési index [adminisztrációja"](#page-122-0) oldalszám: 113

Annak biztosításához, hogy minden felhasználó a legfrissebb információkhoz férhessen hozzá, a vállalati keresés minden gyűjteményhez létrehoz egy indexet, amelyet a tartalom rendszeres időközönkénti frissítésével és újraszervezésével karbantart.

## **Vállalati keresés indexsorának megfigyelése**

Megtekintheti az index várakozási sor összes index-összeállításának állapotát, leállíthat egy összeállítás alatt álló indexet, vagy törölhet egy indexet a sorból.

## **Kezdeti lépések**

Az index várakozási sor adminisztrálásához tagnak kell lennie a vállalati keresés adminisztrátori szerepében.

### **Erről a feladatról**

Egy időben több index is összeállítható, de gyűjteményenként egy időben csak egy állhat a várakozási sorban. A rendszer indexelési beállításainak konfigurálásakor megadható, hogy hány index osztozhat egy időben a várakozási soron és az indexelési erőforrásokon.

#### **Eljárás**

Egy index várakozási sor figyeléséhez:

- 1. A Rendszer nézet megnyitásához kattintson a **Rendszer** menüpontra.
- 2. Válassza ki az Indexelés oldalt.

Megjelenik az index várakozási sorban indexekkel rendelkező gyűjtemények listája. Minden indexnél látható az összeállítás alatt álló index típusa (frissítés vagy újraszervezés), az index várakozási sorba bekerülésének ideje, valamint az az idő, amikor az index összeállítása megkezdődött (ha az összeállítás folyamatban van).

3. Egy egyedi index adminisztrálásához kattintson az **Állapot** ikonra.

Lehet például, hogy arra kíváncsi, milyen közel van egy index a befejeződéshez, hány dokumentumot tartalmaz, vagy ki szeretné kapcsolni az index ütemezését.

4. Egy összeállítás alatt álló index leállításához kattintson a **Leállítás** gombra.

Ha például módosította a kategóriaszabályokat, akkor lehet, hogy le kívánja állítani egy index frissítését, és így ehelyett kikényszerítheti az index újraszervezésének megkezdését.

Egy index összeállításának elindításához, miután leállította, vagy várja meg, hogy az index bekerüljön az index várakozási sorba a következő ütemezett indulási időpontban, vagy kattintson az **Állapot** ikonra az index figyeléséhez, majd az **Indítás** elemre az index frissítéséhez vagy újraszervezéséhez.

5. Egy index eltávolításához a várakozási sorból kattintson az **Eltávolítás** lehetőségre.

#### **Kapcsolódó fogalmak**

"Vállalati keresési index [adminisztrációja"](#page-122-0) oldalszám: 113

Annak biztosításához, hogy minden felhasználó a legfrissebb információkhoz férhessen hozzá, a vállalati keresés minden gyűjteményhez létrehoz egy indexet, amelyet a tartalom rendszeres időközönkénti frissítésével és újraszervezésével karbantart.

## **Keresési kiszolgálók megfigyelése**

Részletes állapotinformációkat jeleníthet meg a keresési kiszolgáló működéséről egy adott gyűjtemény esetében, vagy részletes információkat láthat a keresési kiszolgálókról a teljes vállalati keresési rendszerre vonatkozóan.

#### **Kezdeti lépések**

Minden vállalati keresés adminisztrációs felhasználó figyelheti a keresési kiszolgálókat azon gyűjtemények esetében, amelyek adminisztrálására jogosult. A vállalati keresési rendszer összes keresési kiszolgálójának figyeléséhez a vállalati keresés adminisztrációs szerep tagjának kell lennie.

A keresési kiszolgálók elindításához vagy leállításához a vállalati keresés adminisztrátori szerep tagjának, egy gyűjtemény gyűjteményadminisztrátorának vagy gyűjteményoperátornak kell lennie.

## **Eljárás**

- 1. A keresési kiszolgáló figyeléséhez egy adott gyűjtemény esetében:
	- a. A Gyűjtemények nézetben keresse meg a figyelni kívánt gyűjteményt és kattintson a **Figyelés** gombra.
	- b. Nyissa meg a Keresés oldalt.

**Tipp:** Ha éppen szerkeszt egy gyűjteményt, és már a Keresés oldalon van, akkor a **Figyelés** gombra kattintva módosíthatja a nézetet a gyűjtemény figyeléséhez.

- 2. A vállalati keresési rendszer összes keresési kiszolgálójának figyeléséhez:
	- a. A Rendszer nézet megnyitásához kattintson a **Rendszer** menüpontra.
	- b. Válassza ki a Keresés oldalt.
- 3. Ha egy keresési kiszolgáló le van állítva és el kívánja indítani, kattintson az **Elindítás** gombra.
- 4. Ha a keresési kiszolgáló fut, és le szeretné állítani, kattintson a **Leállítás** gombra.

Ha engedélyezi vagy letiltja a keresési gyorsítótárat, módosítja a keresési gyorsítótár méretét vagy a gyorshivatkozásokat, akkor a módosítások érvénybe léptetéséhez le kell állítani és újra kell indítani a keresési kiszolgálókat.

5. Ha meg szeretne jeleníteni egy összefoglalást arról, hogy mennyi időt tölt a keresési kiszolgáló a keresési kérések feldolgozásával, kattintson a **Válaszidőelőzmények** elemre.

Megjelenik egy kimutatás, amelyben ezredmásodpercben látható az átlagos idő, amelyet a keresési kiszolgáló egy adott napon a keresési kérések megválaszolásával töltött.

Az átlagos válaszidő jól jelzi, milyen a rendszer teljesítménye, és tudósít a szolgáltatás minőségéről. A válaszidő növekedése azt jelezheti, hogy a rendszer komoly terhelésnek van kitéve. A keresendő gyűjtemények számának és a gyűjtemények méretének növekedése például maga alá temetheti a rendszert.

6. A leggyakrabban kiadott kérések listájának megtekintésére kattintson a **Népszerű kérések** lehetőségre.

A jelentés megmutatja az 50 leggyakrabban kiadott kérés kulcsszavát, illetve hogy a felhasználók hányszor küldtek el egy adott lekérdezést.

A leggyakoribb kérések listájának áttekintésével rájöhet, mit érdemes felvenni a gyorshivatkozások közé. Gyorshivatkozások létrehozásával pozitív hatást gyakorolhat a keresési minőségre sok felhasználó számára. Biztosíthatja, hogy a legfontosabb dokumentumok mindig megjelenjenek a keresési eredmények között.

Az is lehet, hogy hivatkozásokat kíván létrehozni az ezeket a kérdéseket megválaszoló erőforrásokhoz a vállalati portálról. Ha a felhasználók például gyakran kérnek információkat a költségszámlákról, akkor tegyen fel az intranetes kezdőoldalon egy hivatkozást arra az oldalra, amely a költségszámlákkal kapcsolatos eljárásokat taglalja.

7. A legfrissebb kérések listájának megtekintésére kattintson a **Legutóbbi kérések** lehetőségre.

A jelentés megmutatja az 50 legfrissebb kérés kulcsszavát.

A legfrissebb kérések áttekintésével láthatja az aktuális trendeket és a szervezetnél felmerülő sürgős helyzeteket. Lehet például, hogy hirtelen nagy érdeklődést tapasztal valamilyen téma iránt. Ez azt mutathatja, hogy az adott témakörre gyorshivatkozást kell feltenni, vagy más módon elérhetővé kell tenni a felhasználók számára a témakört (például egy hivatkozással a vállalati portálon).

# <span id="page-233-0"></span>**Az Adatfigyelő figyelése**

Figyelje az Adatfigyelőt, ha látni szeretné az állapotát, vagy részletes adatokat kíván megjeleníteni a kliens Adatfigyelő alkalmazás működéséről.

## **Kezdeti lépések**

Az Adatfigyelő figyeléséhez tagnak kell lennie a vállalati keresés adminisztrátori szerepében.

## **Eljárás**

Az Adatfigyelő figyeléséhez:

- 1. A Rendszer nézet megnyitásához kattintson a **Rendszer** menüpontra.
- 2. Az Adatfigyelő oldalon nézzen rá az állapotikonra; itt láthatja, hogy az Adatfigyelő aktív vagy le van állítva.
- 3. Ha az Adatfigyelő fut, és meg szeretné jeleníteni a kliensalkalmazás működésének részletes állapotinformációit, akkor kattintson a **a Részletek** lehetőségre.

Az Adatfigyelő részletei oldal állapotikonja jelzi, hogy az Adatfigyelő fut vagy le van állítva. A statisztikák megmutatják, hogy hány kérés vár feldolgozásra, mi a kliensalkalmazás-kéréseket kezelő egyes szálak állapota, és hogy hány szál aktív egy adott szálállapothoz.

4. Ha módosítja az Adatfigyelő portszámát, akkor kattintson az **Újraindítás** gombra.

Az Adatfigyelő a vállalati keresés elindulásával együtt elindul. Nem kell újraindítania az Adatfigyelőt, ha nem változtatta meg a portszámát.

## **Kapcsolódó feladatok**

"Adatfigyelő alkalmazások [támogatásának](#page-82-0) beállítása" oldalszám: 73 A vállalati keresés kiterjeszthető, ha az Adatfigyelő API segítségével hoz létre külső bejárót. Az egyéni Adatfigyelő alkalmazások adatokat adhatnak egy gyűjteményhez, adatokat távolíthatnak el egy gyűjteményből vagy utasíthat egy webrobotot az URL címek meglátogatására vagy újbóli meglátogatására.

## **Dokumentumkövetés** |

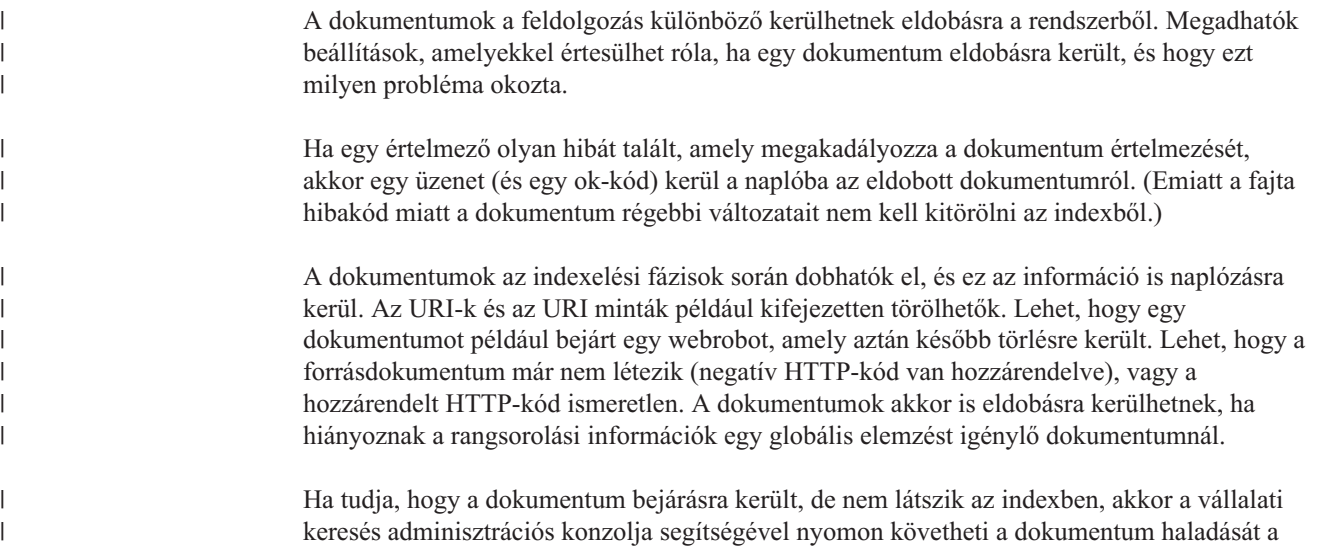

rendszerben. Részletes jelentéseket láthat arról, hogy egy dokumentum hol, mikor és miért került eldobásra. A jelentés megmutathatja például, hogy a dokumentum váratlanul eldobásra került a globális elemzés során, vagy egy adminisztrátor törölte az URI-t az indexből.

### **Kapcsolódó feladatok**

"Részletek [megjelenítése](#page-219-0) egy URI-ról" oldalszám: 210

Részletes információkat jeleníthet meg egy URI-ról. Megnézheti az aktuális és a visszamenőleges információkat arról, hogy az URI által jelzett dokumentum hogyan került bejárásra, indexelésre és keresésre.

## **Naplófájlok beállítása dokumentumkövetéshez**

Annak meghatározásához, hogy a dokumentum mikor, miért és hol került elvetésre a rendszerből, beállíthatja a naplófájlokat az elvetett dokumentumokról szóló információk nyomon követésére.

## **Kezdeti lépések**

<span id="page-234-0"></span>| | | | | | | |

| | | |

|

| |

|

| | | | |

|

| | | | | | | | |

| | | |

 $\overline{1}$ 

|

| | | | | A törölt dokumentumok nyomkövetési beállításainak megadásához a vállalati keresés adminisztrátori szerep tagjának vagy a gyűjtemény gyűjteményadminisztrátorának kell lennie.

### **Erről a feladatról**

Azért, hogy a naplófájlok ne foglalhassanak el túl sok helyet, a rendszer újra és újra felhasználja a naplófájlokat, és mindig új naplófájlt kezd, ha az aktuális dátum megváltozik. Ha valamelyik naplófájl eléri a maximális engedélyezhető méretet, és a dátum nem változik, akkor a rendszer új naplófájlt hoz létre. Ha a naplófájlok elérik a maximális számot, akkor a rendszer eldobja a legrégebbi naplófájlt és létrehoz egy újat.

### **Eljárás**

A naplófájlok beállításához dokumentumok nyomkövetésére:

- 1. Szerkessze a gyűjteményt, válassza ki a Napló oldalt, majd kattintson a **Naplózási beállítások megadása** menüpontra.
- 2. A Dokumentumkövetés oldalon ellenőrizze, hogy ki van választva a dokumentum-nyomkövetés jelölőnégyzete.
- 3. Adja meg, hogy hány naplófájlt használjon a rendszer az eldobott dokumentumokról szóló naplózási információk tárolására. Ezek a naplófájlok megosztásra kerülnek az összes szekció között, amelyben dokumentumok eldobhatók.
- 4. Kattintson az **OK** gombra.

## **Eldobott dokumentumokról szóló elentések megjelenítése**

Részletes információkat jeleníthet meg a vállalati keresési rendszerekből eldobott dokumentumokról. Ezek az információk csak akkor állnak rendelkezésre, ha engedélyezte a gyűjteményhez a dokumentumkövetést.

## **Kezdeti lépések**

Mielőtt kiadna egy kérést az eldobott dokumentumokról szóló jelentések megjelenítésére, vagy jelentést küldene egy e-mail címre, győződjön meg arról, hogy azok a munkamenetek, amelyektől információt szeretne kapni, aktívak. Ha például tájékozódni szeretne az elemzési vagy indexelési szekció során eldobott dokumentumokról, akkor ellenőrizze, hogy a gyűjtemény elemző vagy indexelő munkamenete el van indítva.

Mielőtt jelentést kaphatna, biztosítania kell, hogy a levelezési kiszolgálóról szóló információk be vannak állítva a vállalati kereséshez. Ez az e-mail beállítások megadása során adható meg, a Rendszer nézet Napló oldalán.

#### **Erről a feladatról**

| | |

|

| | |

| | |

|

| | |

| | | | | | | | | | | | | | | | | | | | | | | | | | | | |

 $\overline{1}$ 

Az eldobott dokumentumokról szóló információgyűjtés időt rabló folyamat. Kiválaszthat egy információmegjelenítési beállítást, majd ki kell várnia, míg ez megjeleníthető. Sokkal hatékonyabb megoldás, ha a jelentést elküldi egy megadott e-mail címre.

Ha a dokumentumok eldobásra kerültek, akkor a jelentés megmutatja ennek időpontját, a hiba súlyossági szintjét, azt az összetevőt és munkamenetet, ahol a hiba történt, illetve a hibaüzenetet.

## **Eljárás**

Az eldobott dokumentumokról szóló részletek megjelenítéséhez:

1. A Gyűjtemények nézetben keresse meg a figyelni kívánt gyűjteményt és kattintson a  $\Box$ **Figyelés** gombra.

**Tipp:** Ha éppen szerkeszt egy gyűjteményt, és már az Általános oldalon van, akkor a **Figyelés** gombra kattintva módosíthatja a nézetet a gyűjtemény figyeléséhez.

- 2. Kattintson az **URI részletek** lehetőségre.
- 3. Az URI részletek oldalon írja be azt az URI-t, amelyről információkat szeretne megjeleníteni.
- 4. Válassza ki annak az információtípusnak a jelölőnégyzetét, amelyre kíváncsi:

#### **Az elemző által eldobott dokumentumok**

Válassza ezt, ha az elemzés során eldobott dokumentumokat és eldobásuk okát szeretné látni.

#### **Az indexből eldobott dokumentumok**

Válassza ezt, ha az indexelés során eldobott dokumentumokat és eldobásuk okát szeretné látni.

- 5. A jelentés megtekintési módjának megadása:
	- v Ha meg szeretné várni, amíg a jelentés megjelenik, akkor kattintson a **Jelentés megtekintése** lehetőségre.
	- v Ha el kívánja küldeni egy e-mail címre, és így később kívánja megnézni, akkor kattintson a **Jelentés elküldése** menüpontra.

A Részletes URI jelentés küldése oldalon adjon meg egy e-mail címet a jelentések fogadásához az **Értesítési e-mail cím** mezőben, és utána kattintson a **Jelentés elküldése** lehetőségre.

#### **Kapcsolódó feladatok**

"Részletek [megjelenítése](#page-219-0) egy URI-ról" oldalszám: 210 Részletes információkat jeleníthet meg egy URI-ról. Megnézheti az aktuális és a visszamenőleges információkat arról, hogy az URI által jelzett dokumentum hogyan került bejárásra, indexelésre és keresésre.

### **Kapcsolódó hivatkozás**

"URI formátumok egy vállalati [keresőindexben"](#page-84-0) oldalszám: 75 A vállalati keresési index minden dokumentumának egységes forrásazonosítója (URI-ja) megadja annak a bejárónak a típusát, amely a dokumentumot hozzáadta a gyűjteményhez.

# **Vállalati keresési naplófájlok és riasztások**

Kiválaszthatja, hogy milyen üzenettípusokat szeretne naplózni egy gyűjtemény, illetve a rendszer esetében, megadhatja a naplófájlok létrehozási és megtekintési beállításait, a riasztások és az üzenetekről szóló e-mail értesítések fogadását.

A normál működés során a vállalati keresési összetevők a naplóüzeneteket egy közös naplófájlba írják. Ez a naplófájl az indexkiszolgáló ES\_NODE\_ROOT/logs könyvtárában található. Ezek a közös naplóadatok az adminisztrációs konzol használatával tekinthetők meg.

Ha probléma, például egy hálózati meghibásodás történik, akkor az összetevő a saját kiszolgálója logs könyvtárába írja a naplóüzeneteket. Ezek a helyi naplófájlok valamilyen a számítógépen található valamilyen fájlmegjelenítővel, például UNIX rendszeren a tail segédprogrammal nézhetők meg. Ezek a fajta naplóadatok nem tekinthetők meg az adminisztrációs konzol használatával.

Egy naplófájl beállításakor kiválaszthatja a naplózni kívánt üzenettípusokat (például a hibavagy a figyelmeztető üzenetek), megadhatja, hogy milyen sűrűn kerüljenek kiselejtezésre a régi naplófájlok, hogy helyet csináljanak az újaknak, megadhat hozzájuk egy maximális méretet és kiválaszthatja az üzenetek nyelvét. Megadhat beállításokat az e-mailek fogadására is, ha bizonyos események történnek, illetve bizonyos üzenetek vagy üzenettípusok kerülnek a naplóba.

A naplófájlok figyelésekor kiválaszthatja, melyik naplófájlt szeretné megnyitni. Szűrheti a naplófájl tartalmát is, így megnézheti csak az adott súlyossági szintű üzeneteket (például csak a hibaüzeneteket) vagy a valamelyik megadott vállalati keresési kiszolgáló által létrehozott üzeneteket. Egy naplófájl megtekintésekor megjelenítheti az egyes üzenetek részletes információit is. Lehet például, hogy látni szeretné az üzenetet létrehozó funkció nevét és egyéb információkat, amelyek szükség esetén segíthetnek a kijavításban.

## **Kapcsolódó fogalmak**

″Vállalati keresés üzenetei″ az ″Üzenetek leírása″ kézikönyvben

## **Riasztások**

A vállalati keresés beállítható, hogy ha bizonyos események bekövetkezését észleli, üzenetet írjon a naplófájlba.

Az események által aktivált üzeneteket riasztásoknak hívjuk. Olyan helyzetek kialakulásáról tudósítanak, amelyről érdemes tudni, például hogy egy erőforrás lassan kifogy az üres helyből. Ha riasztásokat állít be a vállalati kereséshez, akkor megadja azokat a feltételeket, amelyeket figyeltetni szeretne a rendszerrel. Ha a feltétel teljesül, akkor a rendszer automatikusan üzenetet ír a naplófájlba.

Ha közvetlenül szeretne értesülni egy feltétel bekövetkezéséről, akkor megadhatja azt is, hogy e-mailt kapjon, ha a figyelt üzenetek valamelyike bekerül a naplóba.

Riasztások beállíthatók gyűjteményszintű eseményekhez és rendszerszintű eseményekhez is. Gyűjteményszinten a rendszer a következőket teheti:

- v Figyelheti az egyes bejárók által bejárt dokumentumok számát, és riasztási üzenetet küldhet, ha a dokumentumok engedélyezett maximális száma megközelítésre került.
- v Figyelheti a gyűjtemény indexéhez hozzáadott dokumentumok számát, és riasztási üzenetet küldhet, ha a dokumentumok engedélyezett maximális száma megközelítésre került.

<span id="page-237-0"></span>v Tudósíthat arról, ha a keresési kérések megválaszolásához szükséges idő eléri a megadott korlátot.

Rendszerszinten a rendszer figyelheti a vállalati keresési kiszolgálók lemezterületét, és kibocsáthat egy riasztást, ha kevés a szabad terület.

## **Gyűjteményszintű riasztások beállítása**

A riasztások beállításával biztosítható, hogy az üzenetek beírásra kerüljenek a naplófájlokba bizonyos gyűjteményszintű események megtörténtekor. E-maileket is kaphat, ha ezekről az eseményekről üzenetek kerülnek a naplóba.

## **Kezdeti lépések**

A gyűjtemények riasztásainak beállításához a vállalati keresés adminisztrátori szerep tagjának vagy a gyűjtemény gyűjteményadminisztrátorának kell lennie.

## **Eljárás**

Gyűjteményszintű riasztás beállításához:

- 1. Szerkessze a gyűjteményt, válassza ki a Napló oldalt, majd kattintson a **Riasztások beállítása** menüpontra.
- 2. Ha azt szeretné, hogy a rendszer figyelje az egyes bejárók által gyűjtött dokumentumok számát, akkor tegye a következőket:
	- a. Válassza ki a **Ha a bármelyik bejáró által bejárt dokumentumok száma eléri a maximálisan engedélyezett mennyiség valahány százalékát** jelölőnégyzetet.
	- b. A **Százalék** mezőben adja meg, hogy mikor szeretné, hogy egy üzenet naplózásra kerüljön. Adja meg ezt a számot, mint a bejáró által bejárható dokumentumok maximális számának százalékát (a **Bejárható dokumentumok maximális száma** értéket a bejáró tulajdonságainak megadásakor adhatja meg). Az alapértelmezett érték 90 %.

Mivel a különböző bejárókhoz különböző korlátokat adhat meg, külön üzenetek kerülnek a naplóba minden bejáróhoz. Ha például az alapértelmezett riasztási küszöböt használja, és a DB2 bejáró számára 2 000 000 dokumentum bejárását és a Notes bejáró számára 1 000 000 dokumentum bejárását engedélyezi, akkor egy üzenet kerül a naplóba, amikor a DB2 bejáró eléri az 1 800 000 dokumentumot, és egy másik, amikor a Notes bejáró eléri a 900 000 dokumentumot.

- 3. Ha azt szeretné, hogy a rendszer figyelje az indexhez hozzáadott dokumentumok számát, akkor tegye a következőket:
	- a. Válassza ki a **Ha a gyűjtemény dokumentumainak száma eléri a becsült méret valahány százalékát** jelölőnégyzetet.
	- b. A **Százalék** mezőben adja meg, hogy mikor szeretné, hogy egy üzenet naplózásra kerüljön. Adja meg ezt a számot mint valahány százalékát annak a dokumentumszámnak, amelyet a gyűjtemény várhatóan tartalmazni fog. Az alapértelmezett érték 85 %.

A **Korlát** mező mutatja a gyűjtemény jelenlegi becsült méretét. Ennek az értéknek a módosításához nyissa meg a gyűjtemény Általános lapját, válasszon ki egy lehetőséget az általános beállítások megadásához, majd adjon meg egy új értéket a **Dokumentumok becsült száma** mezőben.

**FIGYELEM:** Ezt a korlátot valamint a gyűjteményhez beállított becsült dokumentumszámot csak a gyűjtemény növekedésének figyeléséhez fogja használni a rendszer. Nem kényszerítenek ki abszolút korlátot azzal kapcsolatban, mekkorára nőhet az index.

- <span id="page-238-0"></span>4. Ha azt szeretné, hogy a rendszer tájékoztassa arról, ha a keresési kérések megválaszolásához szükséges idő meghalad egy korlátot, akkor tegye a következőket:
	- a. Válassza ki a **Ha a keresési válaszidő meghalad egy korlátot** jelölőnégyzetet.
	- b. A **Korlát** mezőbe írja be azt, hogy hány másodpercet tart elfogadhatónak maximális keresési válaszidőként.

Ha az idő meghaladja ezt a számot, akkor a rendszer naplóüzenetet ír az eseményről. Ha például megtartja az alapértelmezett értéket, akkor a rendszer létrehoz egy naplóüzenetet, ha a keresési kiszolgáló számára öt másodpercig vagy tovább tart egy keresési kérés megválaszolása.

A jellemző válaszidő kevesebb mint fél másodperc. Az egy másodpercnél nagyobb átlag azt jelezheti, hogy az operációs rendszert hangolni kell a jobb teljesítmény elérésére vagy gond van a keresési kiszolgáló konfigurációs beállításaival. Érdemes lehet például megnövelni a keresési gyorsítótár számára elkülönített területet.

5. Kattintson az **OK** gombra.

Ha e-mailt szeretne kapni, amikor a rendszer naplóüzenetet ír ezekről az eseményekről, akkor nyissa meg a Napló oldalt és kattintson az **Üzenetek e-mail beállításainak megadása** lehetőségre; itt megadhat egy e-mail címet. Az engedélyezett riasztások üzenetazonosítói automatikusan hozzáadásra kerülnek azon üzenetazonosítók listájához, amelyekről e-mail üzenetet kell küldeni.

Egy e-mail fogadása előtt meg kell győződnie róla, hogy a levélkiszolgálójáról szóló információk be vannak állítva. Ennek végrehajtásához egy vállalati keresési adminisztrátornak ki kell választania az eszköztár **Rendszer** elemét, meg kell nyitnia a Napló oldalt, majd rá kell kattintania az **Üzenetek e-mail beállításainak megadása** lehetőségre.

#### **Kapcsolódó feladatok**

"Naplózott [üzenetekkel](#page-241-0) kapcsolatos e-mail fogadása" oldalszám: 232 Megadhat beállításokat az e-mailek fogadásával kapcsolatban, ha bizonyos üzenetek vagy bizonyos típusú üzenetek kerülnek naplózásra.

## **Rendszerszintű riasztások beállítása**

A riasztások beállításával biztosítható, hogy az üzenetek beírásra kerüljenek a naplófájlokba bizonyos rendszerszintű események megtörténtekor. E-maileket is kaphat, ha ezekről az eseményekről üzenetek kerülnek a naplóba.

## **Kezdeti lépések**

A rendszerszintű riasztások beállításához vállalati keresési adminisztrátornak kell lennie.

## **Eljárás**

A rendszerszintű riasztások beállításához:

- 1. A Rendszer nézet megnyitásához kattintson a **Rendszer** menüpontra.
- 2. A rendszerszerkesztési nézetbe lépéshez kattintson a *A* Szerkesztés menüpontra.
- 3. A Napló oldalon kattintson a **Riasztások beállítása** lehetőségre.
- 4. Ha azt szeretné, hogy a rendszer figyelje az egyes vállalati keresési kiszolgálókon rendelkezésre álló szabad hely mennyiségét, válassza ki a **Ha a rendelkezésre álló fájlrendszer-terület eléri a teljes terület valamilyen százalékát** jelölőnégyzetet.
- 5. A **Százalék** mezőben adja meg, hogy mikor szeretné, hogy a rendszer értesítést küldjön arról, hogy a kiszolgálón kevés az üres hely. Adja meg ezt a számot mint a teljes fájlrendszeri terület százalékát. Az alapértelmezett érték 80 %.

Ha a vállalati keresési rendszer több kiszolgálón van beállítva, akkor a rendszer minden kiszolgáló esetében másik naplófájlt hoz létre. Egy üzenet tudósít például arról, hogy mikor kevés a hely a bejárókiszolgálón, és egy másik üzenet ad információt az index- és a keresési kiszolgálón fennálló helykorlátozásokról.

6. Kattintson az **OK** gombra.

Ha e-mailt szeretne kapni, amikor a rendszer naplóüzenetet ír erről az eseményről, akkor nyissa meg a Napló oldalt és kattintson az **Üzenetek e-mail beállításainak megadása** lehetőségre; itt megadhat egy e-mail címet és információkat a levélkiszolgálóról.

### **Kapcsolódó feladatok**

"Naplózott [üzenetekkel](#page-241-0) kapcsolatos e-mail fogadása" oldalszám: 232 Megadhat beállításokat az e-mailek fogadásával kapcsolatban, ha bizonyos üzenetek vagy bizonyos típusú üzenetek kerülnek naplózásra.

## **Naplófájlok beállítása**

Megadhatja, hogy milyen típusú üzeneteket szeretne naplózni és megadhatja a naplófájlok készítésére vonatkozó beállításokat is.

#### **Kezdeti lépések**

A gyűjteményszintű naplófájlok beállításához a vállalati keresés adminisztrátori szerep tagjának vagy a gyűjtemény gyűjteményadminisztrátorának kell lennie. A rendszerszintű naplófájlok beállításához vállalati keresési adminisztrátornak kell lennie.

## **Erről a feladatról**

Azért, hogy a naplófájlok ne foglalhassanak el túl sok helyet, a rendszer újra és újra felhasználja a naplófájlokat, és mindig új naplófájlt kezd, ha az aktuális dátum megváltozik. Ha valamelyik naplófájl eléri a maximális engedélyezhető méretet, és a dátum nem változik, akkor a rendszer új naplófájlt hoz létre. Ha a naplófájlok elérik a maximális számot, akkor a rendszer eldobja a legrégebbi naplófájlt és létrehoz egy újat.

A naplózott üzenetekről szóló e-mailek fogadásához meg kell adnia az információkat arról, hogyan kerüljön továbbításra az e-mail. Ezután megadhatja, hogy mely üzenetekről kíván levelet kapni.

## **Eljárás**

A vállalati keresés naplófájljainak beállításához:

- 1. Ha meg szeretné adni a rendszerszintű naplófájlok létrehozási és cserélődési beállításait:
	- a. A Rendszer nézet megnyitásához kattintson a **Rendszer** menüpontra.
	- **b.** A rendszerszerkesztési nézetbe lépéshez kattintson a *A* Szerkesztés menüpontra.
	- c. A Napló oldalon kattintson a **Naplófájl-beállítások megadása** lehetőségre. Megjelenik a Rendszerszintű naplófájl beállítások oldal.
- 2. Ha meg szeretné adni a gyűjteményszintű naplófájlok létrehozási és cserélődési beállításait:
	- a. A Gyűjtemények nézetben keresse meg azt a gyűjteményt, amelyhez beállításokat kíván megadni és kattintson a **Szerkesztés** gombra.
	- b. A Napló oldalon kattintson a **Naplófájl-beállítások megadása** lehetőségre. Megjelenik a Gyűjteményszintű naplófájl beállítások oldal.
- 3. A **Naplózandó információ típusa** mezőben válassza ki a naplózni kívánt üzenettípusokat:

## **Csak a hibaüzenetek**

A hibaüzenetek azt jelentik, hogy nemkívánatos helyzet vagy váratlan működés állt elő, és a folyamat nem folytatódhat. A probléma megoldására közbe kell lépnie.

## **Hiba- és figyelmeztető üzenetek**

A figyelmeztető üzenetek lehetséges ütközést vagy inkonzisztenciát jeleznek, de nem okozzák a folyamat leállását. Ez a lehetőség az alapértelmezett.

#### **Minden üzenet.**

Az információs üzenetek általános információkat adnak a rendszerről vagy az aktuális feladatról, és nem igényelnek semmilyen korrekciós beavatkozást.

4. Az **Az egyes naplófájlok maximális mérete** mezőben adja meg az egyes naplófájlok maximális méretét megabyte-ban. Az alapértelmezett érték 5 MB.

Ha egy naplófájl eléri ezt a méretet, akkor egy új naplófájl készük mindaddig, amíg a naplófájlok száma el nem éri az engedélyezett maximumot. A naplófájlok relatíve kis méreten tartásával sokkal hatékonyabban tekintheti át azokat.

5. A **Naplófájlok maximális száma** mezőben adja meg a létrehozni kívánt naplófájlok maximális számát. Az alapértelmezett érték a 10.

Ha biztosítani szeretné, hogy a régebbi naplóüzenetek is hozzáférhetők legyenek, növelje meg az értéket. Ha a közelmúlt üzenetei jobban érdeklik, és nincs szüksége a tevékenységek előzményeinek hosszú megtartására, akkor csökkentse az értéket.

- 6. Az **Alapértelmezett területi beállítás** mezőben válassza ki a naplófájlokhoz használni kívánt nyelvet. Az alapértelmezett nyelv az angol.
- 7. Kattintson az **OK** gombra.

## **SMTP kiszolgáló információinak beállítása**

E-mailek fogadása előtt a vállalati keresés műveleteiről meg kell adnia az Egyszerű levéltovábbítási protokoll (SMTP) kiszolgálóról szóló információkat.

## **Kezdeti lépések**

Az SMTP kiszolgálóról szóló információk megadásához tagnak kell lennie a vállalati keresés adminisztrátori szerepében.

#### **Erről a feladatról**

Számos vállalati keresési adminisztrációs funkció teszi lehetővé az e-mailek fogadását. Mielőtt e-maileket fogadna ezen funkciók bármelyikétől, meg kell adnia SMTP-kiszolgálója információit.

- v Ha gyűjteményszintű riasztásokat vagy rendszerszintű riasztásokat állít be, akkor e-mailt fog kapni minden alkalommal, amikor ilyen üzenet kerül a naplóba. Más üzenetek naplózásakor is kaphat e-maileket, nem csak a figyelt események kiváltotta üzeneteknél.
- v Ha részletes információkat szeretne látni az index egy URI-járól vagy a vállalati keresési rendszerből eldobott dokumentumokról, a jelentést e-mailben is megkaphatja.
- v Ha egy webrobotot figyel, és megadja, hogy szeretne webrobot-előzmény jelentéseket készíteni, akkor a jelentés létrehozása után e-mailben is értesíthető.

#### **Eljárás**

Információk beállításához az SMTP-kiszolgálóról:

- 1. A Rendszer nézet megnyitásához kattintson a **Rendszer** menüpontra.
- 2. A rendszerszerkesztési nézetbe lépéshez kattintson a *A* **Szerkesztés** menüpontra.
- <span id="page-241-0"></span>3. A Napló oldalon kattintson az **E-mail beállítások megadása üzenetekhez** lehetőségre.
- 4. Az E-mail beállítások rendszerüzenetekhez oldal **SMTP levélkiszolgáló megadása e-mail továbbításához** mezőjében adja meg a használni kívánt SMTP-kiszolgáló teljes képzésű gépnevét vagy IP-címét.

A rendszer ennek használatával fog levelet küldeni a megadott címekre.

5. Az **Ellenőrzés gyakorisága e-mail küldéshez** mezőben adja meg, milyen gyakran kívánja a rendszerrel ellenőriztetni, hogy van-e megfelelő üzenet és milyen gyakran kíván erről e-mailt küldeni.

A rendszer az adott címre szóló összes üzenetet egy üzenetbe kombinálja, majd elküldi ezt az üzenetet az Ön által kért gyakorisággal.

6. Kattintson az **OK** gombra.

## **Naplózott üzenetekkel kapcsolatos e-mail fogadása**

Megadhat beállításokat az e-mailek fogadásával kapcsolatban, ha bizonyos üzenetek vagy bizonyos típusú üzenetek kerülnek naplózásra.

#### **Kezdeti lépések**

A rendszerszintű üzenetek e-mail beállításainak megadásához tagnak kell lennie a vállalati keresés adminisztrátori szerepében. A gyűjteményszintű üzenetek e-mail beállításainak megadásához a vállalati keresés adminisztrátori szerep tagjának vagy a gyűjtemény gyűjteményadminisztrátorának kell lennie.

E-mailek fogadása előtt meg kell adnia az Egyszerű levéltovábbítási protokoll (SMTP) kiszolgálót, ahová az e-mailek elküldhetők.

### **Erről a feladatról**

A riasztások beállításakor kiválaszthat egy beállítást az üzenetek naplózására, ha bizonyos események történnek. Ha engedélyezi ezeket a beállításokat, akkor megadhatja, hogy automatikusan e-mailt kapjon, ha ezek az üzenetek naplózásra kerülnek. Azt is beállíthatja, hogy más üzenetek naplózásakor is e-mailt kapjon, ne csak az események kiváltotta üzeneteknél.

### **Eljárás**

Az üzenetek e-mail beállításainak megadásához:

- 1. Ha e-mailt szeretne kapni a rendszerüzenetekről:
	- a. A Rendszer nézet megnyitásához kattintson a **Rendszer** menüpontra.
	- b. A rendszerszerkesztési nézetbe lépéshez kattintson a **Szerkesztés** menüpontra.
	- c. A Napló oldalon kattintson az **E-mail beállítások megadása üzenetekhez** lehetőségre.
	- d. Az E-mail beállítások megadása rendszerüzenetekhez oldalon válassza ki az **E-mail küldése a rendszerszintű üzenetekről** jelölőnégyzetet.
	- e. Az **E-mail cím az e-mailek fogadásához** mezőben adjon meg legalább egy e-mail címet. Általában a vállalati keresés adminisztrátorának érdemes megkapnia a rendszerüzenetekről szóló információkat.

Az egyes címeket vesszővel válassza el. Például:

steinbeck@us.ibm.com, yeats@ireland.ibm.com, dante@it.ibm.com.

f. Ha minden naplózott hibaüzenetről szeretne e-mailt kapni, akkor válassza ki az **E-mail küldése az összes hibaüzenetről** jelölőnégyzetet.

g. Ha csak akkor szeretne e-mailt kapni, ha bizonyos rendszerszintű üzenetek kerülnek naplózásra, akkor írja be ezek üzenetazonosítóit az **E-mail küldése bizonyos üzenetekről** területre. Egy sorba egy üzenetazonosítót írjon. Például: FFQC4819E

```
FFQO0005E
```
Alapértelmezésben fel van sorolva néhány üzenetazonosító, ezek leírását megtalálja a **Súgó** gombra kattintva.

- h. Kattintson az **OK** gombra.
- 2. Ha e-mailt szeretne kapni egy gyűjtemény üzeneteiről:
	- a. A Gyűjtemények nézet megnyitásához kattintson a **Gyűjtemények** menüpontra.
	- b. A gyűjtemények listájában keresse meg azt a gyűjteményt, amit be szeretne állítani, majd kattintson a **Szerkesztés** lehetőségre.
	- c. A Napló oldalon kattintson az **E-mail beállítások megadása üzenetekhez** lehetőségre.
	- d. Az E-mail beállítások megadása gyűjteményüzenetekhez oldalon válassza ki az **E-mail küldése a gyűjteményszintű üzenetekről** jelölőnégyzetet.
	- e. Az **E-mail cím az e-mailek fogadásához** mezőben adjon meg legalább egy e-mail címet. Jellemzően egy gyűjteményadminisztrátornak érdemes fogadnia a gyűjteményszintű üzenetekről szóló információkat.

Az egyes címeket vesszővel válassza el. Például:

steinbeck@us.ibm.com, yeats@ireland.ibm.com, dante@it.ibm.com.

- f. Ha minden naplózott hibaüzenetről szeretne e-mailt kapni, akkor válassza ki az **E-mail küldése az összes hibaüzenetről** jelölőnégyzetet.
- g. Ha csak akkor szeretne e-mailt kapni, ha bizonyos gyűjteményszintű üzenetek kerülnek naplózásra, akkor írja be ezek üzenetazonosítóit az **E-mail küldése bizonyos üzenetekről** területre. Egy sorba egy üzenetazonosítót írjon. Például:

FFQC4819E FFQO0005E

Alapértelmezésben fel van sorolva néhány üzenetazonosító, ezek leírását megtalálja a **Súgó** gombra kattintva.

h. Kattintson az **OK** gombra.

## **Kapcsolódó fogalmak**

″Vállalati keresés üzenetei″ az ″Üzenetek leírása″ kézikönyvben

## **Kapcsolódó feladatok**

["Gyűjteményszintű](#page-237-0) riasztások beállítása" oldalszám: 228

A riasztások beállításával biztosítható, hogy az üzenetek beírásra kerüljenek a naplófájlokba bizonyos gyűjteményszintű események megtörténtekor. E-maileket is kaphat, ha ezekről az eseményekről üzenetek kerülnek a naplóba.

["Rendszerszintű](#page-238-0) riasztások beállítása" oldalszám: 229

A riasztások beállításával biztosítható, hogy az üzenetek beírásra kerüljenek a naplófájlokba bizonyos rendszerszintű események megtörténtekor. E-maileket is kaphat, ha ezekről az eseményekről üzenetek kerülnek a naplóba.

## **Naplófájlok megjelenítése**

Megjelenítheti a naplóüzeneteket, hogy a rendszer és a gyűjtő összetevők egy közös naplófájlt írhassanak. Szűrőket is megadhat adott súlyossági szintű, illetve egyes vállalati keresési munkamenetektől származó üzenetek megjelenítésére.

**Kezdeti lépések**

Minden vállalati keresés adminisztrációs felhasználó megtekintheti azon gyűjtemények naplófájljait, amelyek adminisztrálására jogosult. A rendszerszintű naplófájlok megtekintéséhez tagnak kell lennie a vállalati keresés adminisztrátori szerepében, vagy jogosultnak kell lennie a **Rendszer** eszköztár elérésére.

### **Eljárás**

- 1. Egy adott gyűjtemény naplófájljának megtekintéséhez:
	- a. A Gyűjtemények nézet megnyitásához kattintson a **Gyűjtemények** menüpontra.
	- b. A gyűjtemények listájában keresse meg azt a gyűjteményt, amit be szeretne állítani, majd kattintson a **Figyelés** elemre, és nyissa meg a Napló oldalt.
		- **Tipp:** Ha éppen szerkeszt egy gyűjteményt, és már az Értelmezés oldalon van, akkor a **Figyelés** gombra kattintva módosíthatja a nézetet a gyűjtemény figyeléséhez.
- 2. A rendszerszintű naplófájlok megtekintéséhez:
	- a. A Rendszer nézet megnyitásához kattintson a **Rendszer** menüpontra.
	- b. Válassza ki a Napló oldalt.
- 3. A **Naplófájl** mezőben válassza ki a megjeleníteni kívánt naplófájlt.

Az egyes naplófájlok neve tartalmazza a naplófájl típusát (például rendszer- vagy gyűjteményazonosító), a fájl létrehozásának dátumát, valamint egy numerikus toldalékot, ami jelzi, hogy az adott napon milyen sorrendben keletkezett a fájl. Például:

*log\_file\_type*\_2005-05-26\_1.log *log\_file\_type*\_2005-05-26\_2.log *log\_file\_type*\_2005-05-25\_1.log *log\_file\_type*\_2005-05-25\_2.log *log\_file\_type*\_2005-05-25\_3.log

- 4. Ha csak egy adott súlyossági szintű üzeneteket szeretne látni, akkor válassza ki a megfelelő jelölőnégyzetet a **Súlyosság** mezőben.
- 5. Ha csak az egyik megadott munkamenetből származó üzeneteket szeretné látni, akkor válassza ki a megfelelő jelölőnégyzetet a **Munkamenet** mezőben.
- 6. Kattintson a **Napló megtekintése** lehetőségre.

A Naplófájl tartalma oldalon megnézheti az egyes üzenetek kiadásának dátumát és időpontját, az üzenet súlyossági szintjét, az üzenetet kibocsátó munkamenet nevét, valamint az üzenetazonosítót és a hiba szövegét.

A gombokra kattintva a naplófájl első, utolsó, előző és következő oldalára navigálhat. Egy oldalszámot is megadhat, akkor közvetlenül arra az oldalra jut.

7. Ha részletes információkat szeretne kapni egy üzenetről, akkor kattintson a **Részletek** lehetőségre.

A Naplóüzenetek részletei oldalon láthatja annak a vállalati keresési kiszolgálónak a gazdanevét, ahol az üzenet megjelent, a hibát produkáló fájl nevét, a funkció nevét és annak a sornak a számát, ahol a hiba történt, a folyamatazonosítót és a szálazonosítót.

| |

# **Vállalati keresési rendszer biztonsági mentése és visszaállítása**

A mentési és visszaállítási parancsfájlok segítségével elmenthető és visszaállítható a vállalati keresési rendszer.

Ha a rendszeren helyreállíthatatlan hiba történik, akkor telepítse újra a WebSphere Information Integrator OmniFind Edition terméket, majd futtassa a visszaállítási parancsfájlt. Ezen parancsfájlok segítségével a lényeges rendszerfájlok is visszaállíthatók néhány új kiszolgálón.

A parancsfájlok az alábbi fájlokat mentik el és állítják vissza:

- v Az ES\_NODE\_ROOT/master\_config könyvtárban lévő konfigurációs fájlok.
- A bejárók adatbázisfájljai.
- v Indexfájlok. Ha a vállalati keresési indexek az ES\_NODE\_ROOT/data könyvtárban nem találhatók, akkor a vállalati keresési parancsfájlok nem használhatók az indexfájlok mentéséhez és visszaállításához.

A mentési parancsfájl a parancsfájl futtatásakor megadott könyvtár alatt létrehozza az alábbi alkönyvtárakat. (A vállalati keresés adminisztrátori azonosítójának írás jogosultsággal kell rendelkeznie a megadott könyvtárhoz.)

#### **master\_config**

Az ES\_NODE\_ROOT/master\_config könyvtárban lévő konfigurációs fájlokat tartalmazza

#### **database**

A bejárókiszolgáló adatbázisfájljait tartalmazza

**data** Az indexszerver indexfájljait tartalmazza

Elegendő lemezterületnek kell rendelkezésre állnia a vállalati keresési rendszer fájljainak másik könyvtárba mentéséhez. A mentési és visszaállítási parancsfájlok nem ellenőrzik a fájlokat. Mentés elindításakor a legtöbb rendszermunkamenet ideiglenesen nem elérhető. A keresési folyamatok folytatják a futást. Az indexek újraszervezése után kell elindítani a biztonsági mentést, így a legaktuálisabb index áll rendelkezésre.

Többkiszolgálós telepítésen a rendszer a vállalati keresési indexkiszolgálóról menthető és állítható vissza. Mivel az indexkiszolgáló létrehoz egy adatbázis-katalógust, az indexkiszolgáló el tudja érni és biztonsági mentést tud készíteni a bejáró kiszolgálón lévő termék-adatbázistáblákról.

#### **Kapcsolódó hivatkozás**

"Vállalati keresési parancsok, visszatérési kódok és [munkamenet-azonosítók"](#page-248-0) oldalszám: [239](#page-248-0)

Az alábbi parancsokkal diagnosztizálhatja a problémákat, meghatározhatja a rendszer különféle részeinek állapotát, leállíthat és elindíthat munkameneteket, vagy leállíthatja és elindíthatja a rendszert.

## **Vállalati keresési rendszer biztonsági mentése**

A vállalati keresési rendszer UNIX rendszer esetén az esbackup.sh, Microsoft Windows rendszer esetén pedig az esbackup.bat parancsfájl segítségével menthető.

## **Korlátozások**

| | | |

| |

| | | | |

| | | | A mentési és visszaállítási parancsfájl futása közben minden rendszermunkamenet leállításra kerül. Helytelen vagy inkonzisztens rendszerinformációk megjelenésének elkerülése érdekében a parancsfájlok futása közben ne használja a vállalati keresés adminisztrációs konzolját. A vállalati keresés adminisztrátori azonosítójának a mentési parancsfájl futtatásakor megadott könyvtárhoz írási jogosultsággal kell rendelkeznie. **Eljárás** A vállalati keresési rendszer biztonsági mentése: 1. Az indexkiszolgálón jelentkezzen be vállalati keresési adminisztrátorként. Ez a felhasználói azonosító a WebSphere II OmniFind Edition telepítésekor lett megadva. 2. Adja ki az alábbi parancsot, ahol a *mentési\_könyvtár* az a könyvtár, ahova a fájlokat menteni kívánja: UNIX: esbackup.sh -c -d -i *mentési\_könyvtár* Windows: esbackup.bat -c -d -i *mentési\_könyvtár* Az alábbi kapcsolók adhatók meg: **-c** A konfigurációs fájlokról készít biztonsági mentést. Ez az alapértelmezett beállítás. **-d** A bejárt dokumentumokról a bejáró adattárolóban készít biztonsági mentést (ezek a dokumentumok még nem lettek elemezve vagy indexelve). **-i** Az indexfájlokról készít biztonsági mentést. Ha az indexfájlok nincsenek az ES\_NODE\_ROOT/data könyvtárban, akkor az esbackup parancsfájl segítségével nem menthetők el az indexfájlok. **Kapcsolódó hivatkozás** "Vállalati keresési parancsok, visszatérési kódok és [munkamenet-azonosítók"](#page-248-0) oldalszám: [239](#page-248-0)

> Az alábbi parancsokkal diagnosztizálhatja a problémákat, meghatározhatja a rendszer különféle részeinek állapotát, leállíthat és elindíthat munkameneteket, vagy leállíthatja és elindíthatja a rendszert.

## **A vállalati keresési rendszer visszaállítása**

A WebSphere II OmniFind Edition újratelepítése után a rendszerkonfigurációs fájlok UNIX rendszeren az esrestore.sh, Microsoft Windows rendszeren pedig a esrestore.bat segítségével visszaállíthatók.

## **Korlátozások**

A mentési és visszaállítási parancsfájl futása közben minden rendszermunkamenet leállításra kerül. Helytelen vagy inkonzisztens rendszerinformációk megjelenésének elkerülése érdekében a parancsfájlok futása közben ne használja a vállalati keresés adminisztrációs konzolját.

## **Eljárás**

A vállalati keresési rendszer visszaállítása:

- 1. Az indexkiszolgálón jelentkezzen be vállalati keresési adminisztrátorként. Ez a felhasználói azonosító a WebSphere II OmniFind Edition telepítésekor lett megadva.
- 2. Ha még nem lett elindítva, akkor indítsa el a CCL-t:

UNIX: startccl.sh -bg Windows: startccl.bat

Windows rendszeren a CCL háttérben elindításához kattintson a **Start** → **Programok** → **Adminisztrációs eszközök** → **Szolgáltatások** menüpontra, majd indítsa újra a WebSphere Information Integrator OmniFind Edition szolgáltatást.

3. Állítsa le a vezérlőt, ha még nem lett leállítva:

esadmin stop

| | | | |

| | | | 4. Adja ki az alábbi parancsot, ahol a *mentési\_könyvtár* az a könyvtár, amelyben a fájlokat elmentette:

UNIX: esrestore.sh -c -d -i *mentési\_könyvtár* Windows: esrestore.bat -c -d -i *mentési\_könyvtár*

Az alábbi kapcsolók adhatók meg:

- **-c** Visszaállítja a konfigurációs fájlokat. Ez az alapértelmezett beállítás.
- **-d** Visszaállítja a bejárt dokumentumokat a bejáró adattárolóban. (Ezek a dokumentumok még nem kerültek elemzésre vagy indexelésre.)
- **-i** Visszaállítja az indexfájlokat. Ha az indexfájlok az ES\_NODE\_ROOT/data könyvtárban nem találhatók meg, akkor az esrestore parancsfájllal nem állíthatók vissza az indexfájlok.

## **Kapcsolódó hivatkozás**

"Vállalati keresési parancsok, visszatérési kódok és [munkamenet-azonosítók"](#page-248-0) oldalszám: [239](#page-248-0)

Az alábbi parancsokkal diagnosztizálhatja a problémákat, meghatározhatja a rendszer különféle részeinek állapotát, leállíthat és elindíthat munkameneteket, vagy leállíthatja és elindíthatja a rendszert.

## **Vállalati keresés rendszerfájljainak visszaállítása új kiszolgálókon**

Biztonsági mentést készíthet egy vállalati keresési kiszolgáló rendszerfájljairól és az aktuális kiszolgálók helyett egy vagy több új kiszolgálón állíthatja vissza őket.

## **Kezdeti lépések**

Mielőtt a visszaállítási parancsfájlt futtatná, a WebSphere II OmniFind Edition terméket az új kiszolgálókon telepíteni kell.

## **Korlátozások**

A mentési és visszaállítási parancsfájl futása közben minden rendszermunkamenet leállításra kerül. Helytelen vagy inkonzisztens rendszerinformációk megjelenésének elkerülése érdekében a parancsfájlok futása közben ne használja a vállalati keresés adminisztrációs konzolját.

A vállalati keresés adminisztrátori azonosítójának a mentési parancsfájl futtatásakor megadott könyvtárhoz írási jogosultsággal kell rendelkeznie.

### **Erről a feladatról**

Az ES\_NODE\_ROOT/master\_config/nodes.ini fájlban tárolt kiszolgálóinformációkat a mentési fájlok nem tartalmazzák.

#### **Eljárás**

| |

A vállalati keresés rendszerfájljainak új kiszolgálókon visszaállítása:

- 1. Az indexkiszolgálón jelentkezzen be vállalati keresési adminisztrátorként. Ez a felhasználói azonosító a WebSphere II OmniFind Edition telepítésekor lett megadva.
- 2. Futtassa a mentési parancsfájlt az aktuális (régi) indexkiszolgálón, ahol a *mentési\_könyvtár* az a könyvtár, amelyben a fájlokat menteni kívánja:

UNIX: esbackup.sh *mentési\_könyvtár* Windows: esbackup.bat *mentési\_könyvtár*

- 3. Egy FTP program segítségével küldje el a *mentési\_könyvtár* könyvtárban lévő fájlokat az új indexkiszolgálóra.
- 4. Futtassa a visszaállítási parancsfájlt az új indexkiszolgálón:

UNIX: esrestore.sh *mentési\_könyvtár* Windows: esrestore.bat *mentési\_mentés*

### **Kapcsolódó hivatkozás**

"Vállalati keresési parancsok, visszatérési kódok és [munkamenet-azonosítók"](#page-248-0) oldalszám: [239](#page-248-0)

Az alábbi parancsokkal diagnosztizálhatja a problémákat, meghatározhatja a rendszer különféle részeinek állapotát, leállíthat és elindíthat munkameneteket, vagy leállíthatja és elindíthatja a rendszert.

#### **Vállalati keresési parancsok, visszatérési kódok és munkamenet-azonosítók** | |

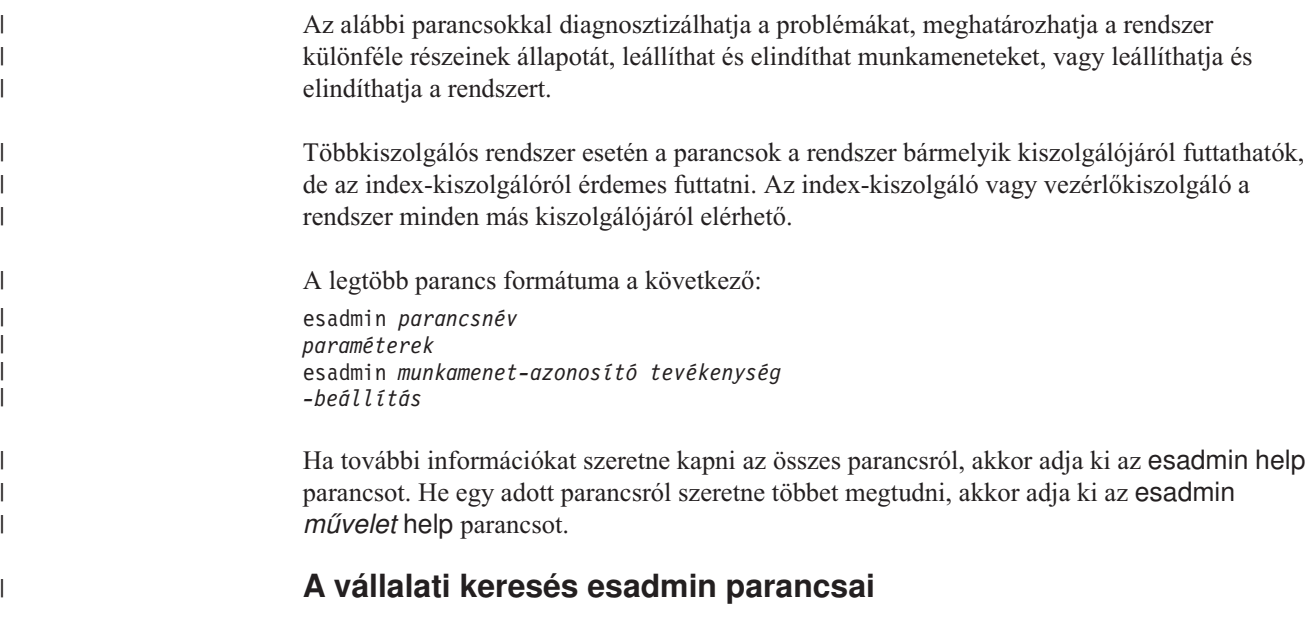

Adja ki a következő parancsokat egy sorba írva:

*5. táblázat: A vállalati keresés esadmin parancsai* |

<span id="page-248-0"></span>|

 $\|$ 

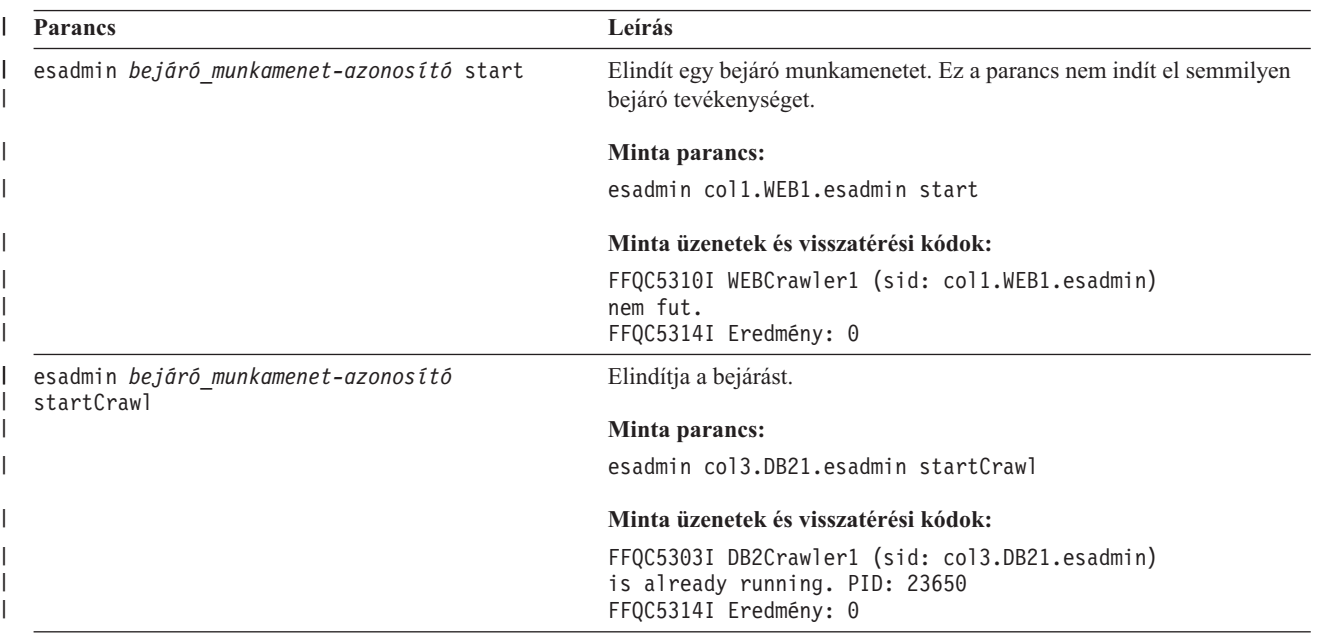

*5. táblázat: A vállalati keresés esadmin parancsai (Folytatás)* |

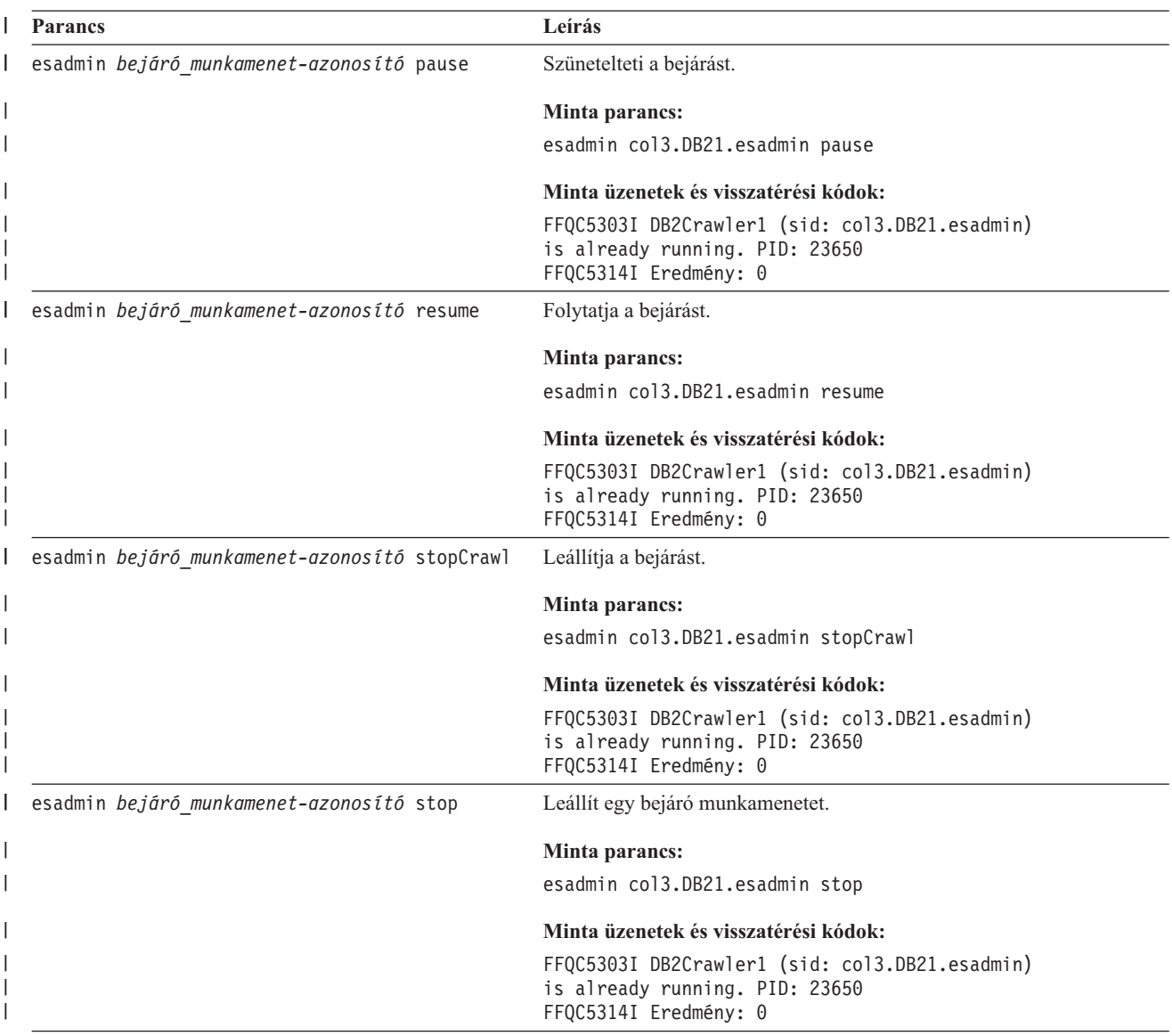

*5. táblázat: A vállalati keresés esadmin parancsai (Folytatás)* |

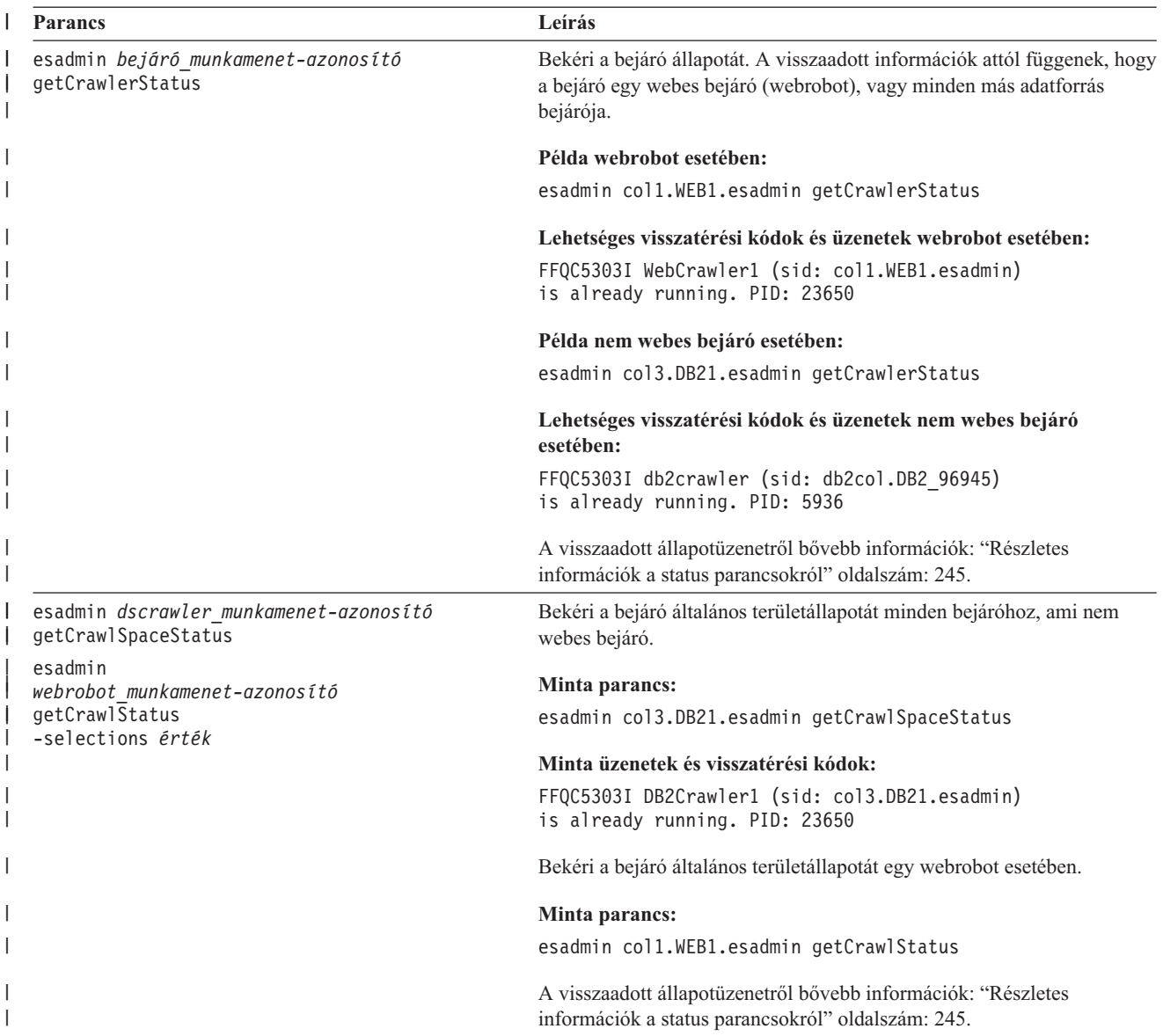

*5. táblázat: A vállalati keresés esadmin parancsai (Folytatás)* |

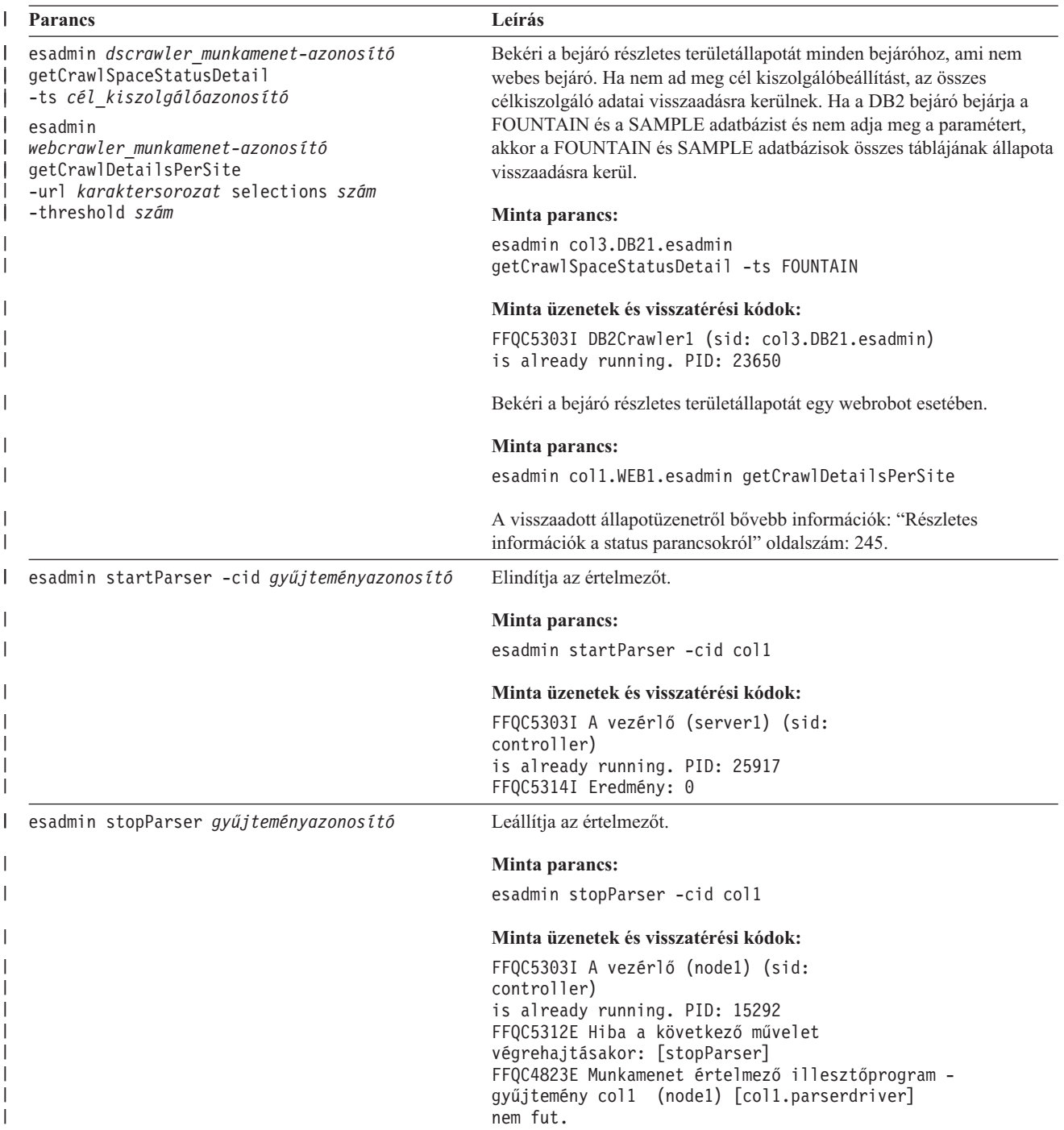
*5. táblázat: A vállalati keresés esadmin parancsai (Folytatás)* |

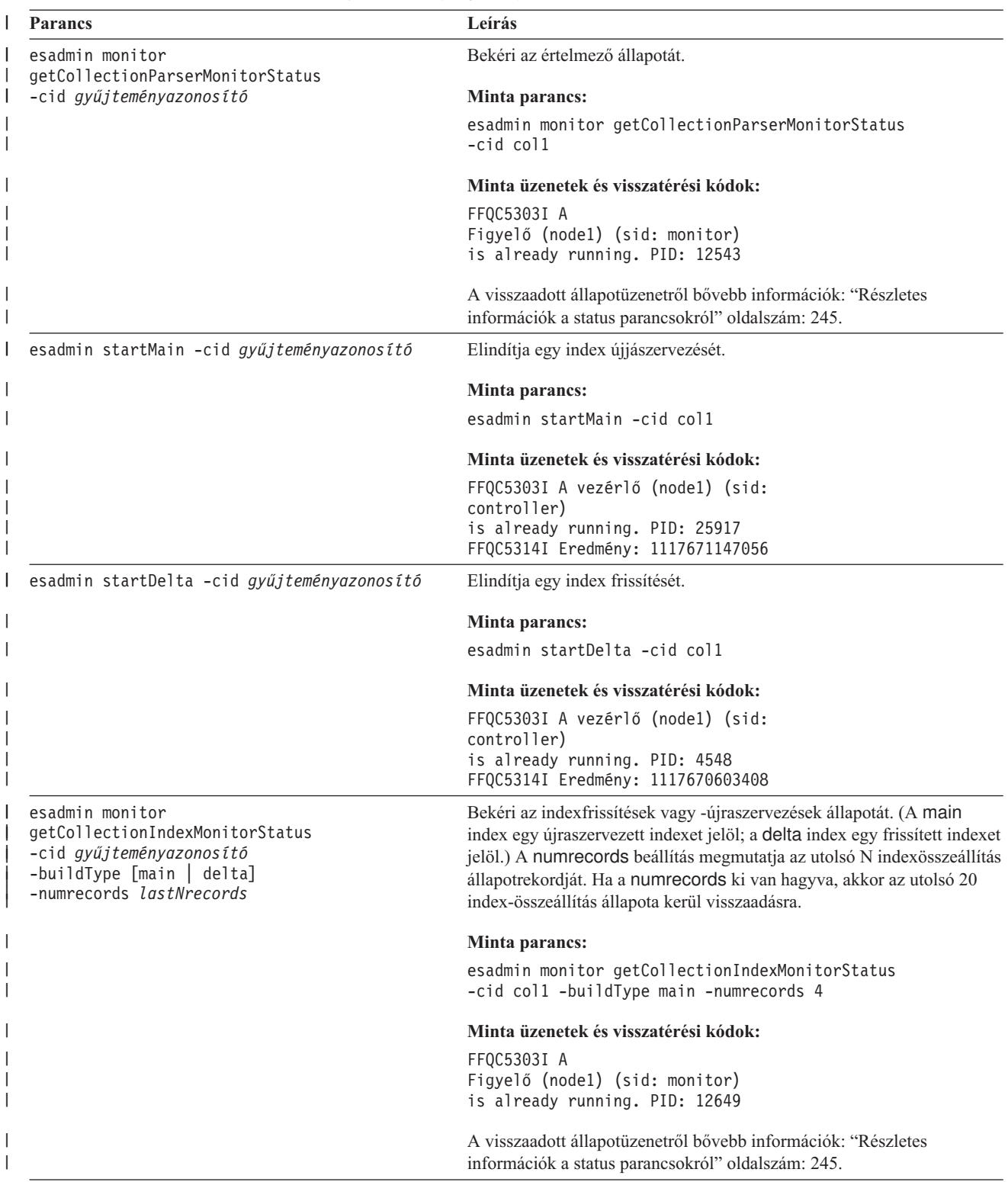

*5. táblázat: A vállalati keresés esadmin parancsai (Folytatás)* |

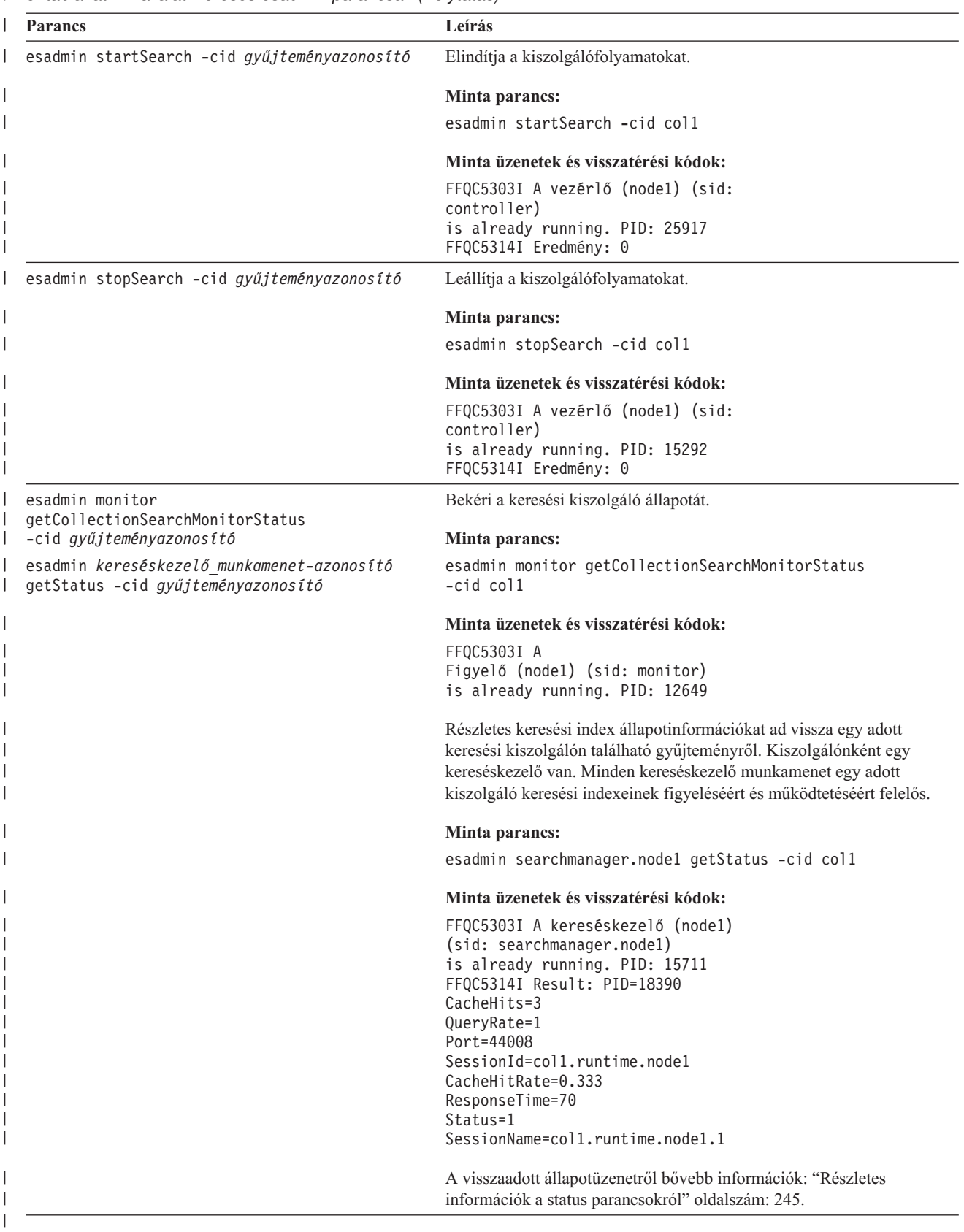

<span id="page-254-0"></span>

| L                                | Részletes információk a status parancsokról                                                                                                    |
|----------------------------------|----------------------------------------------------------------------------------------------------|
| $\overline{1}$<br>$\overline{1}$ | Bizonyos parancsok átfogó információkat adnak vissza. Ebben a részben a bejáró állapotáról<br>és a bejáró területállapotáról visszaadható információkról lesz szó. A "A vállalati keresés<br>esadmin parancsai" oldalszám: 239 fejezetben található táblázat minden esadmin parancs<br>esetében megadja a lehetséges visszaadott információkat. Ez a rész a következő parancsok<br>visszaadott információit tartalmazza: |
|                                  | • Web crawler status                                                                                                    |
|                                  | • Non-Web crawler status                                                                                                    |
|                                  | Crawl space status for the Web crawler                                                                                                    |
|                                  | • Crawl space status for non-Web crawlers                                                                                                    |
|                                  | • Detailed crawl space status for the Web crawler                                                                                                    |
|                                  | • Detailed crawl space status for non-Web crawlers                                                                                                    |
|                                  | Parser status                                                                                                    |
|                                  | Index build status                                                                                                    |
|                                  | Search server status                                                                                                    |
|                                  | • Detailed search server status                                                                                                    |
|                                  | Web crawler status: Ha lefuttat egy webrobotok állapotát lekérdező parancsot, akkor az<br>XML-dokumentumformátumban adja vissza az információkat. A webrobot állapot parancs a<br>következő információkat adhatja vissza:                                                                                                    |
|                                  | FFQC5314I Result: xml version='1.0' encoding='UTF-8'?<br><crawlerstatus><br/><crawlerrunlevel value="Running"></crawlerrunlevel><br/><crawlerthreadstatedist count="4" total="200"><br/><crawlerthreadstate count="100" state="FETCHING"></crawlerthreadstate></crawlerthreadstatedist></crawlerstatus>                                                                                                    |
|                                  | <br><activebucketlist count="500"><br/><activebucket <br="" url="http://w3.ibm.com/">NumActURLs="355"<br/>NumProcURLs="350"<br/>TimeRem="5" Duration="1195"/&gt;</activebucket></activebucketlist>                                                                                                    |
|                                  | <br><crawlrate value="75"></crawlrate><br><recentlycrawledurllist count="40"><br/><recentlycrawledurl url="http://w3.ibm.com/foo.html"></recentlycrawledurl><br/><recentlycrawledurl url="http://w3.ibm.com/foo.html"></recentlycrawledurl><br/><numurlsthissession value="160000"></numurlsthissession><br/></recentlycrawledurllist>                                                                                   |
|                                  | A következő táblázatban az egyes XML-elemek leírása és ezek lehetséges, a webrobot status<br>parancsa által visszaadott attribútumai találhatók.                                                                                                    |

*6. táblázat: Webrobot állapotinformációk* |

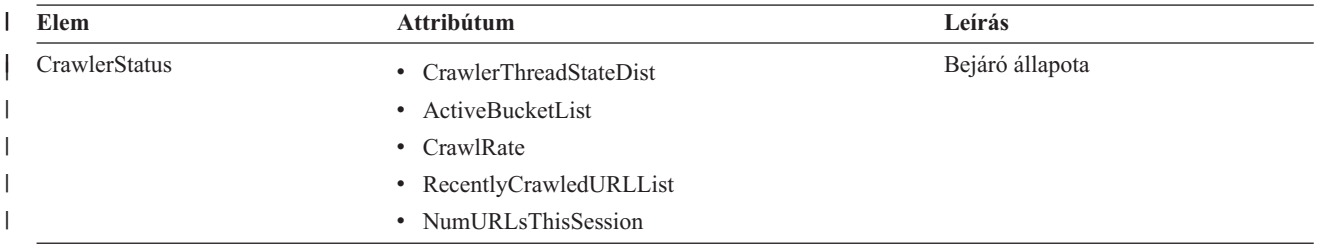

# *6. táblázat: Webrobot állapotinformációk (Folytatás)* |

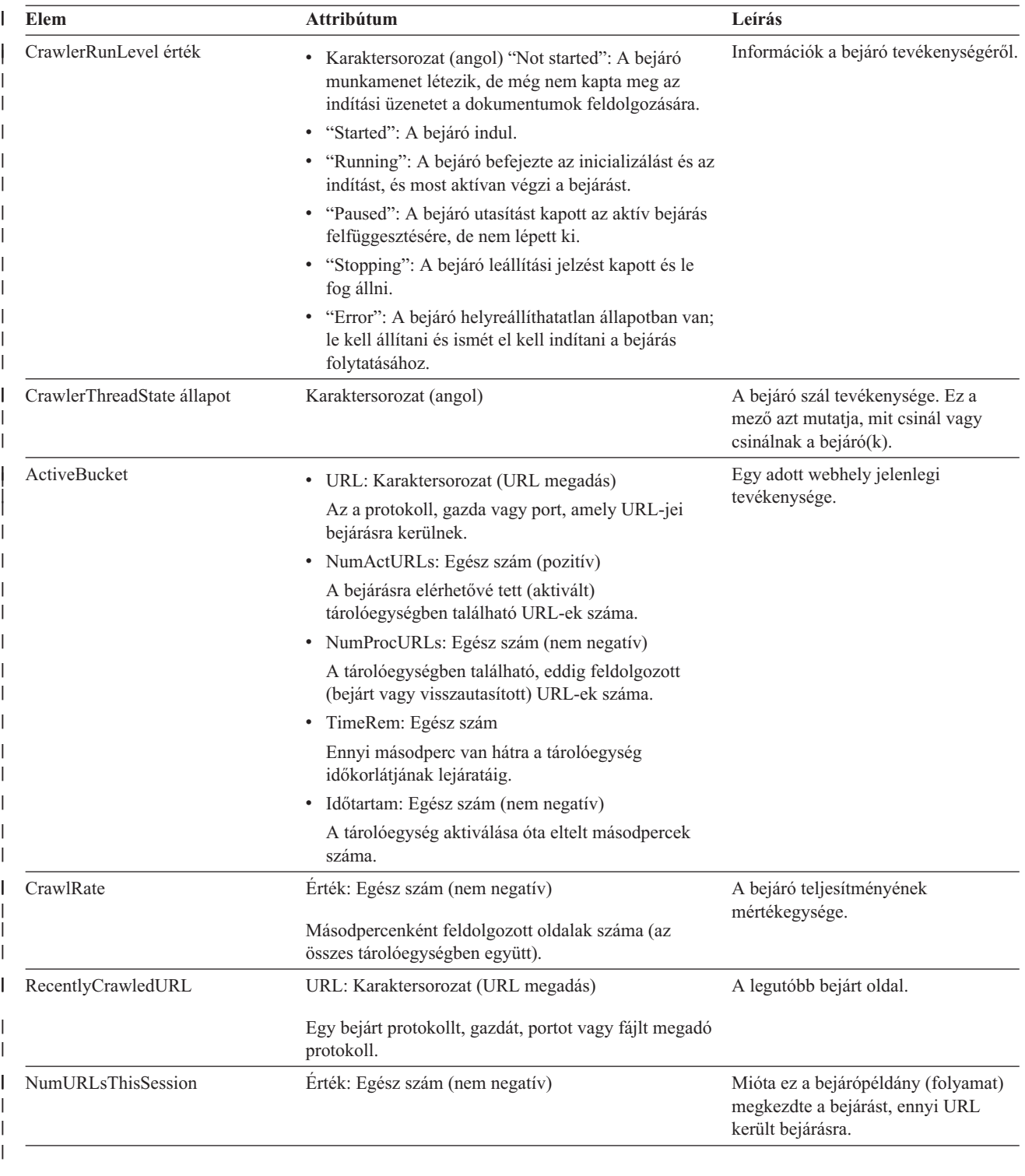

**Non-Web crawler status:** Ha lefuttat egy bejárók állapotát lekérdező parancsot a nem webes bejárókon, akkor az XML-dokumentumformátumban adja vissza az információkat. A nem webes bejárók állapotát lekérdező parancs a következő információkat adhatja vissza: FFQC5314I Result: <?xml version='1.0' encoding='UTF-8'?>

<GeneralStatus> <Status>0</Status> <StatusMessage>Idle</StatusMessage>

| | |  $\vert$  $\vert$  $\mid$ |

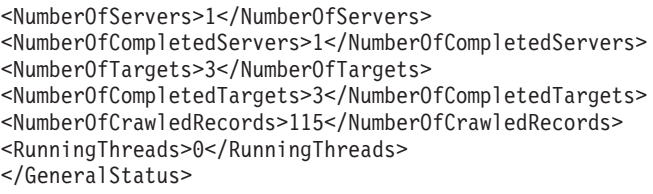

A következő táblázatok az XML-elemek és attribútumok leírását tartalmazzák az egyes vállalati keresési bejárók esetében, kivéve a webes bejárókat. Ezek az információk kerülnek visszaadásra a bejáró status paranccsal.

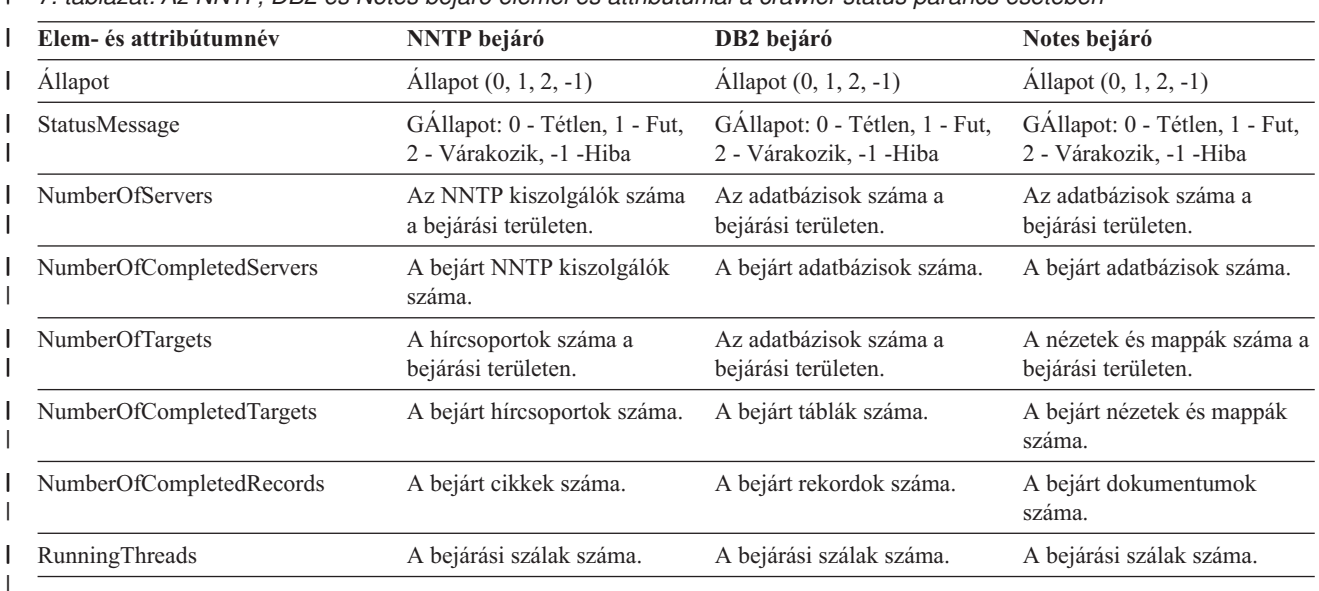

*7. táblázat: Az NNTP, DB2 és Notes bejáró elemei és attribútumai a crawler status parancs esetében* |

| | | | | | |

 $\vert$ | |

l 8. táblázat: Az Exchange Server, DB2 Content Manager és Content Edition bejárók elemei és attribútumai a crawler *status parancs esetében* |

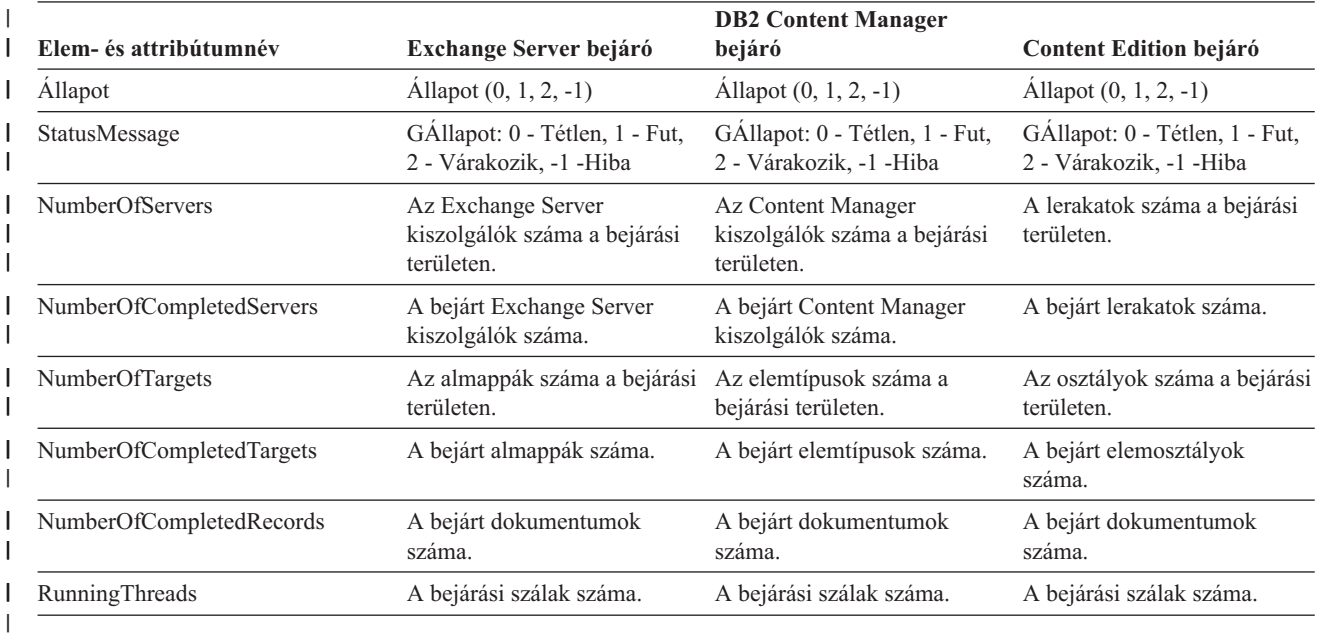

*9. táblázat: A QuickPlace, Domino Document Manager, UNIX fájlrendszer- és Windows fájlrendszerbejáró elemei és* | *attribútumaik a crawler status parancs esetében* |

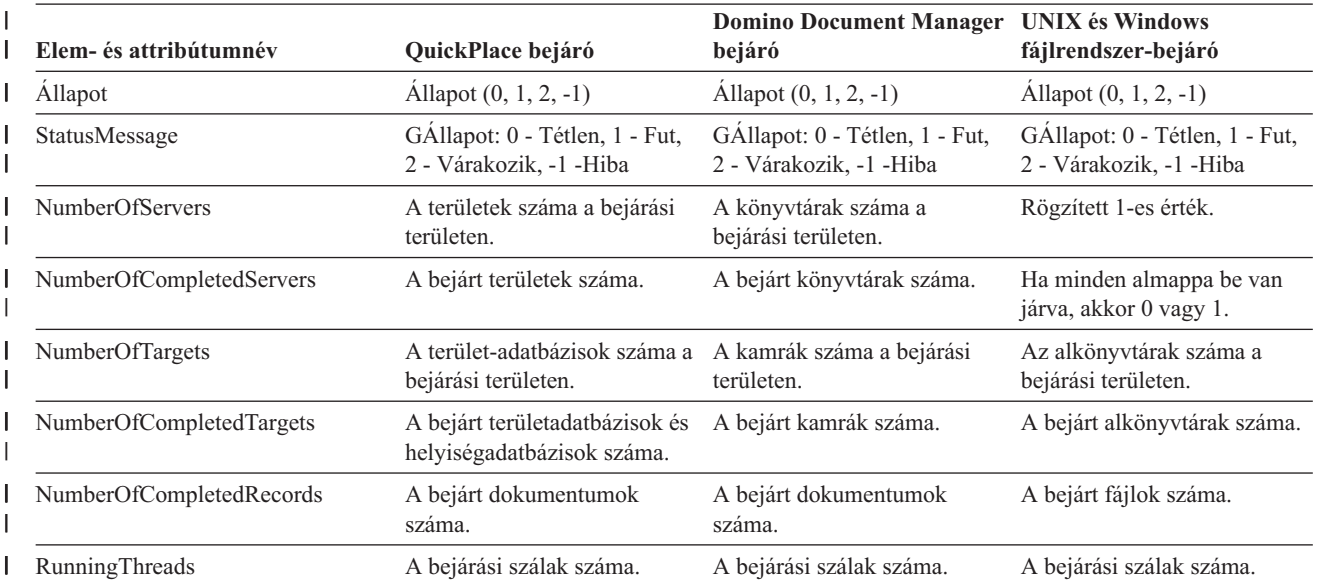

**Crawl space status for the Web crawler:** Ha lefuttat egy parancsot a webrobotok területállapotának lekérdezésére, akkor az XML-dokumentumformátumban adja vissza az információkat. A Web crawl space status parancs a következő információkat adhatja vissza:

*10. táblázat: Kijelölési maszkértékek a Web crawler crawl space status parancs esetében command* |

|

| | |

| | | | | | | | | | | | | |

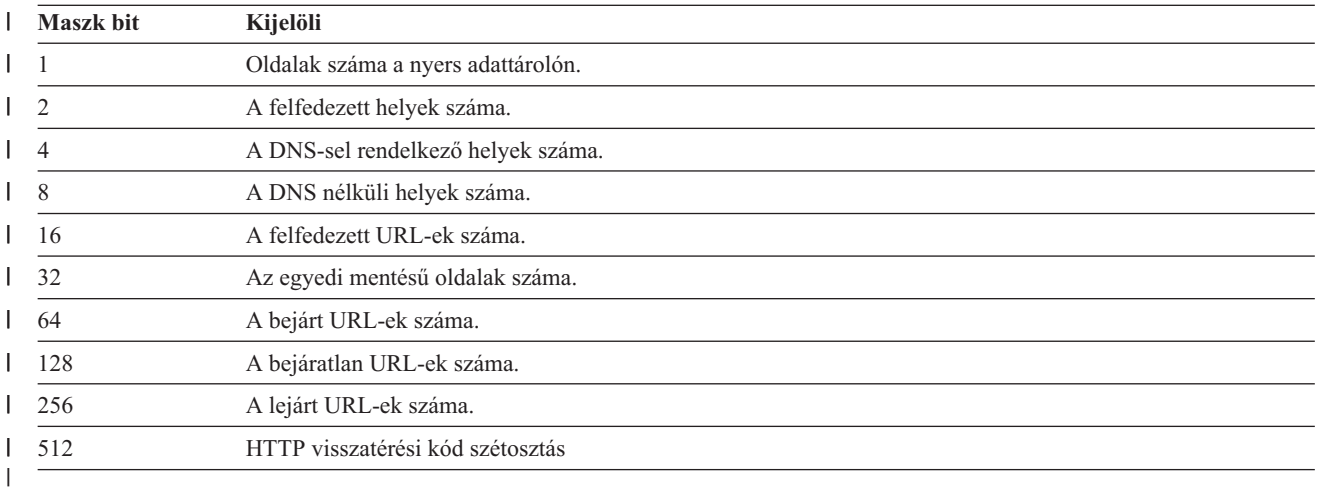

Minden érték az aktuális belső adatbázisokat használó összes munkamenet halmozódó összegét mutatja.

```
<CrawlStatus>
  <NumPagesInRDS Value="5422386"/>
  <NumSitesDiscovered Value="15332"/>
  <NumSitesWithDNS Value="14832"/>
 <NumSitesWithoutDNS Value="500"/>
  <NumURLsDiscovered Value="15222999"/>
  <NumUniquePagesSaved Value="6234789"/>
  <NumURLsCrawled Value="7800422"/>
  <NumURLsUncrawled Value="7422577"/>
  <NumURLsOverdue Value="14000"/>
  <HTTPCodeDist Count="4" Total="1031000"/>
    <HTTPCode Code="200" Count ="1000000"/>
```

```
<HTTPCode Code="301" Count ="1000"/>
    <HTTPCode Code="404" Count ="10000"/>
    <HTTPCode Code="780" Count="20000"/>
 </HTTPCode Code="780" Count="20000">
<?CrawlStatus>
```
A visszatérési adatok a következő elemek bármelyikét vagy mindegyikét (néha egyikét sem) tartalmazhatják:

*11. táblázat: A Web crawler crawl space status parancs által visszaadott információk* |

| |  $\vert$ | |

> $\|$  $\|$

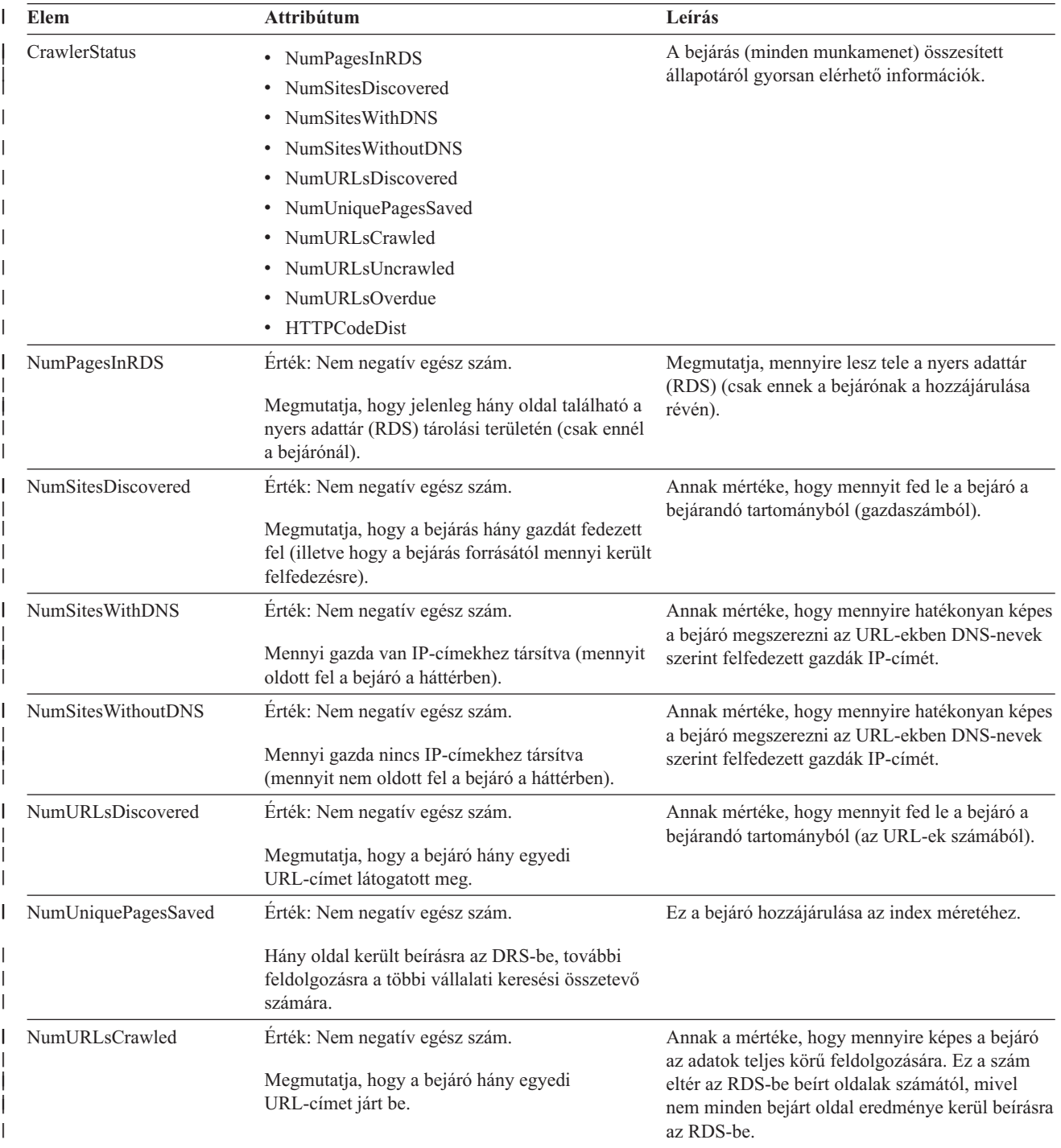

| Elem           | <b>Attribútum</b>                                                                                                    | Leírás                                                                                        |
|----------------|----------------------------------------------------------------------------------------------------|-----------------------------------------------------------------------------------------------|
| NumURLsOverdue | Érték: Nem negatív egész szám.                                                                                                    | Annak a mértéke, hogy mennyire képes a bejáró<br>átvizsgálni a webterületet.                  |
|                | Hány egyedi URL-cím alkalmas az újra bejárásra.                                                                                                    |                                                                                               |
|                | területállapotának lekérdezésére, akkor az XML-dokumentumformátumban adja vissza az<br>információkat. A non-Web crawl space status parancs a következő információkat adhatja<br>vissza: | Crawl space status for non-Web crawlers: Ha lefuttat egy parancsot a nem webes bejárók        |
|                | FFQC5314I Result: $\langle 2 \rangle$ xml version= $1.0$ ' encoding= $UTF-8$ '?                                                                                                    |                                                                                               |
|                | <serverstatus><br/><server name="FOUNTAIN"></server></serverstatus>                                                                                                    |                                                                                               |
|                | <status>5</status>                                                                                                    |                                                                                               |
|                | <statusmessage>Scheduled</statusmessage>                                                                                                    |                                                                                               |
|                | <number0ftargets>1</number0ftargets>                                                                                                    |                                                                                               |
|                | <numberofcompletedtargets>1</numberofcompletedtargets>                                                                                                    |                                                                                               |
|                | <number0ferrors>0</number0ferrors><br><starttime>1118354510512</starttime>                                                                                                    |                                                                                               |
|                | <endtime>1118354514386</endtime>                                                                                                    |                                                                                               |
|                | <scheduleconfigured>2</scheduleconfigured>                                                                                                    |                                                                                               |
|                | <scheduletime>1118393377000</scheduletime>                                                                                                    |                                                                                               |
|                | <totaltime>3874</totaltime>                                                                                                    |                                                                                               |
|                |                                                                                                    |                                                                                               |
|                |                                                                                                    |                                                                                               |
|                | A következő táblázatok az XML-elemek és attribútumok leírását tartalmazzák az egyes                                                                                                    |                                                                                               |
|                |                                                                                                    | vállalati keresési bejárók esetében, kivéve a webes bejárókat. Ezek az információk kerülnek   |
|                |                                                                                                    | visszaadásra a crawl space status paranccsal. Notes bejárók esetében, ha az aggregációs szint |

*11. táblázat: A Web crawler crawl space status parancs által visszaadott információk (Folytatás)*

 $\begin{array}{c} \hline \end{array}$ | visszaadásra a crawl space status paranccsal. Notes bejárók esetében, ha az aggregációs szint 0, akkor a Kiszolgáló@Név a kiszolgáló neve + az adatbázis neve. Ha az aggregációs szint 1, akkor a Kiszolgáló@Név a kiszolgáló neve + a könyvtár neve.

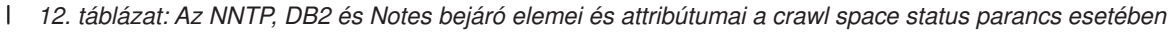

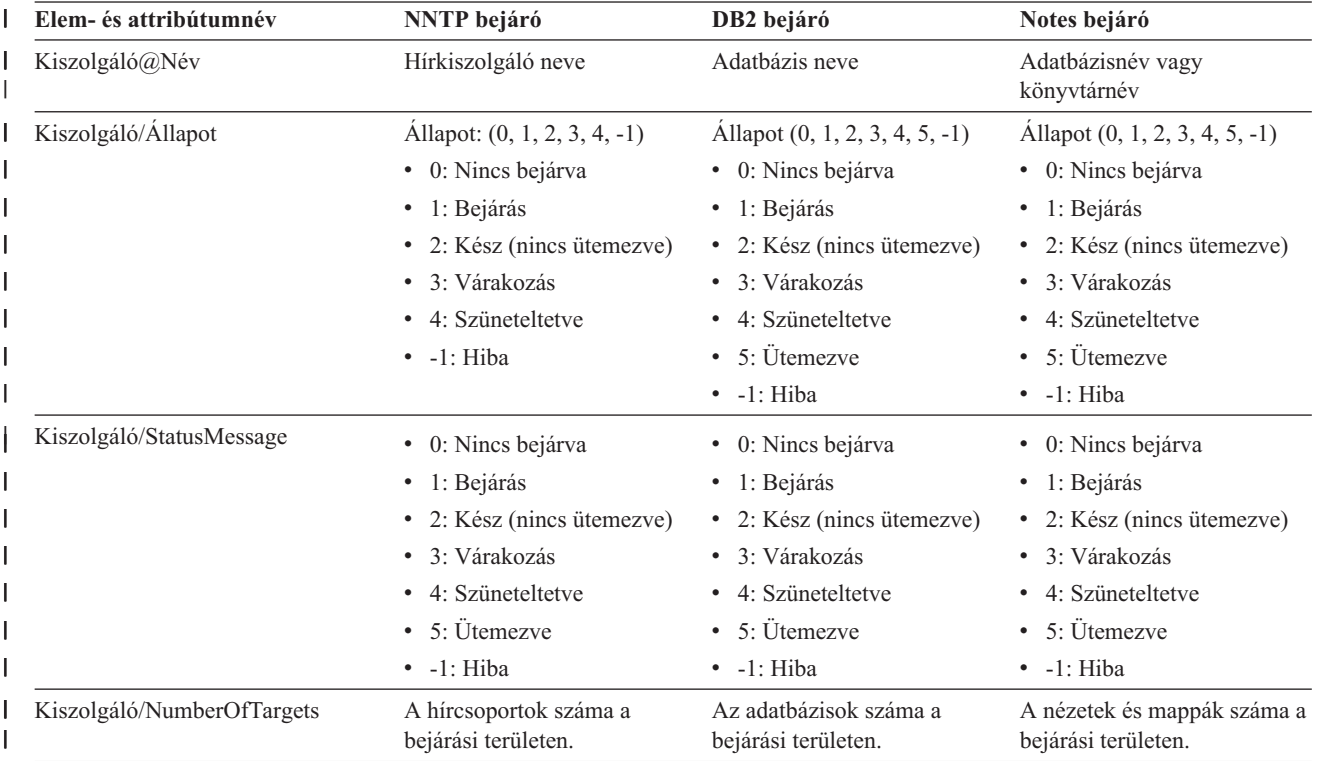

| Elem- és attribútumnév                  | <b>NNTP</b> bejáró           | DB2 bejáró                                                                                                    | Notes bejáró                                                                                                    |
|-----------------------------------------|------------------------------|----------------------------------------------------------------------------------------------------|----------------------------------------------------------------------------------------------------|
| Kiszolgáló/NumberOf<br>CompletedTargets | A bejárt hírcsoportok száma. | A bejárt táblák száma.                                                                                                    | A bejárt nézetek és mappák<br>száma.                                                                                                    |
| Kiszolgáló/NumberOfErrors               | Nem alkalmazható             | A hibák száma                                                                                                    | A hibák száma                                                                                                    |
| Kiszolgáló/StartTime                    | Az elindítási idő, ha van.   | Az elindítási idő, ha van.                                                                                                    | Az elindítási idő, ha van.                                                                                                    |
| Kiszolgáló/EndTime                      | A leállítási idő, ha van.    | A leállítási idő, ha van.                                                                                                    | A leállítási idő, ha van.                                                                                                    |
| Kiszolgáló /ScheduleConfigured          | Nem alkalmazható             | 0, 1, 2                                                                                                    | 0, 1, 2                                                                                                    |
|                                         |                              | $\bullet$ 0: A bejáró a<br>bejárókonfigurációs fájl<br>szerint nincs beállítva az<br>ütemezéshez.                                             | · 0: A bejáró a<br>bejárókonfigurációs fájl<br>szerint nincs beállítva az<br>ütemezéshez.                                                                                                    |
|                                         |                              | 1: A bejáró be van állítva<br>$\bullet$<br>az ütemezéshez, de az<br>ütemezés nincs<br>engedélyezve a<br>munkamenethez.                        | · 1: A bejáró be van állítva<br>az ütemezéshez, de az<br>ütemezés nincs<br>engedélyezve a<br>munkamenethez.                                                                                                    |
|                                         |                              | 2: A bejáró be van állítva<br>$\bullet$<br>az ütemezéshez, de az<br>ütemezés nincs<br>engedélyezve a<br>munkamenethez.                        | • 2: A bejáró be van állítva<br>az ütemezéshez, de az<br>ütemezés nincs<br>engedélyezve a<br>munkamenethez.                                                                                                    |
| Kiszolgáló/ScheduleTime                 | Nem alkalmazható             | Ütemezési idő, ha van.                                                                                                    | Ütemezési idő, ha van.                                                                                                    |
| Kiszolgáló/TotalTime                    | Az összidő, ha van.          | Az összidő, ha van.                                                                                                    | Az összidő, ha van.                                                                                                    |
| Kiszolgáló/AggregationLevel             | Nem alkalmazható             | 0: A Notes bejáró bejárja a<br>dokumentumokat normál<br>módban. (A Notes bejárótól<br>eltérően a többi bejáró mindig<br>0 értéket ad vissza.) | 0, 1:<br>· 0: A Notes bejáró bejárja a<br>dokumentumokat normál<br>módban. (A Notes<br>bejárótól eltérően a többi<br>bejáró mindig 0 értéket ad<br>vissza.)<br>A Notes bejáró bejárja a<br>$\bullet$<br>dokumentumokat könyvtár<br>módban. |

l 12. táblázat: Az NNTP, DB2 és Notes bejáró elemei és attribútumai a crawl space status parancs esetében (Folytatás)

l 13. táblázat: Az Exchange Server, DB2 Content Manager és Content Edition bejárók elemei és attribútumai a crawl  $\mathbf{I}$ *space status parancs esetében* |

 $\vert$ 

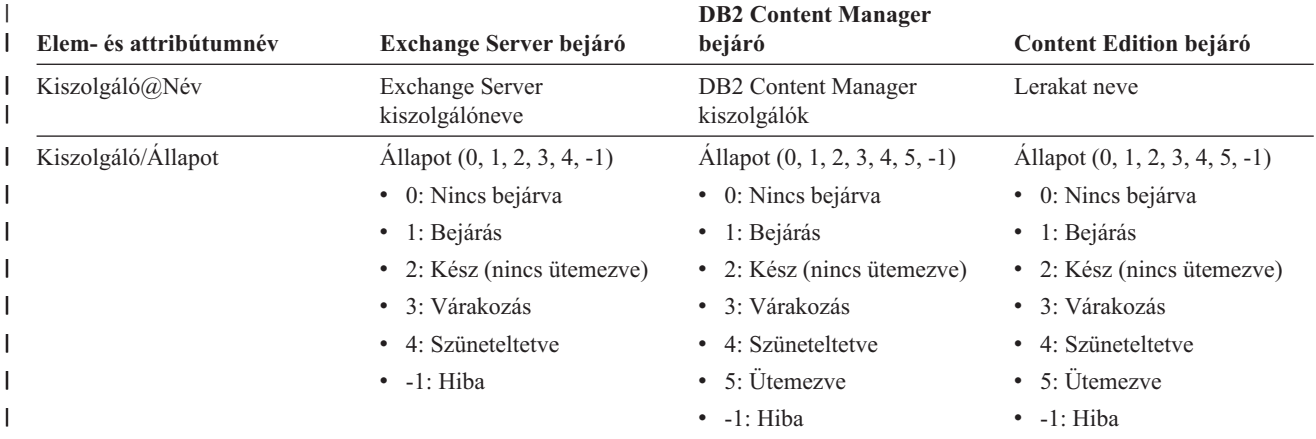

l 13. táblázat: Az Exchange Server, DB2 Content Manager és Content Edition bejárók elemei és attribútumai a crawl *space status parancs esetében (Folytatás)* |

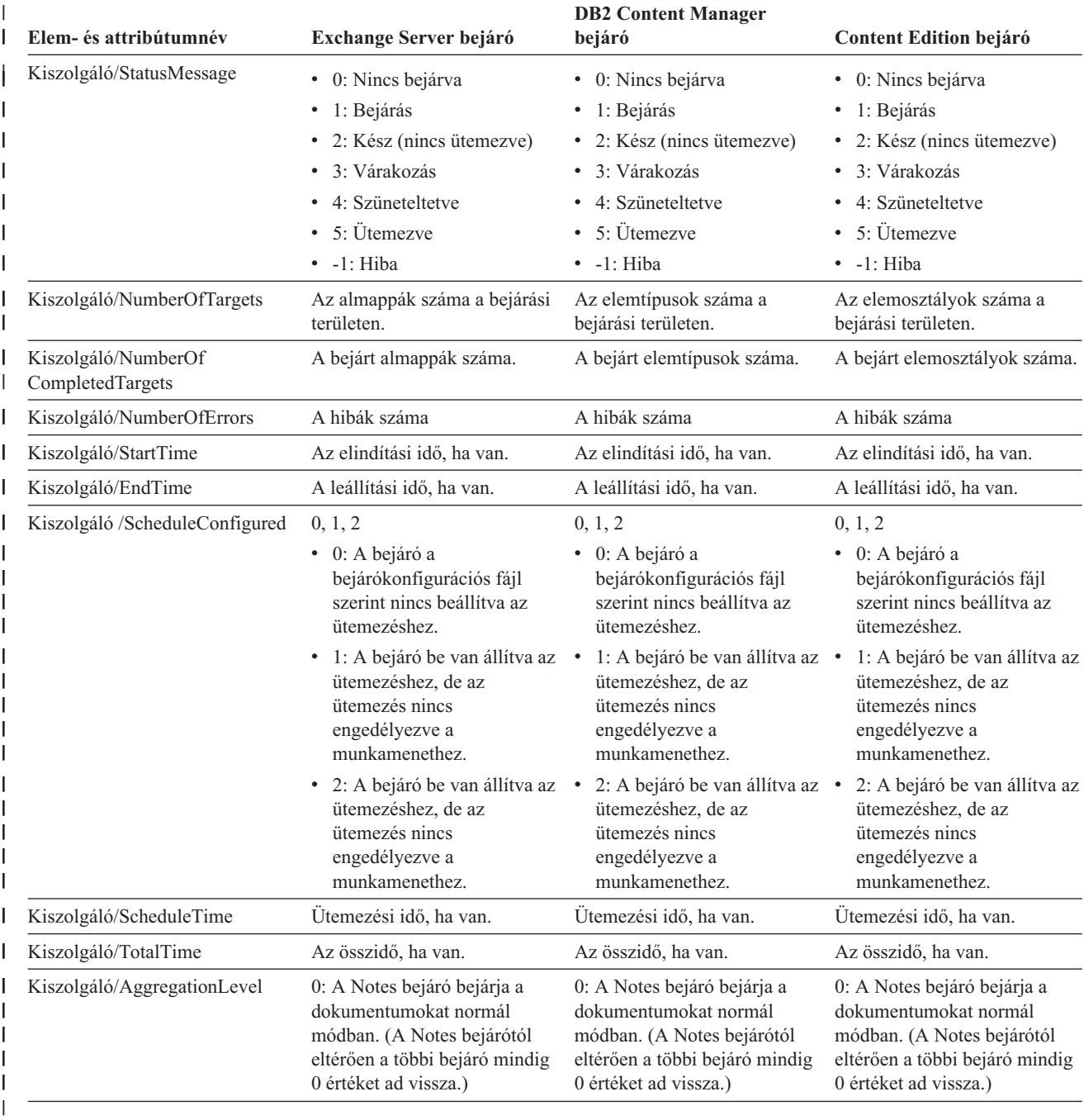

*14. táblázat: A QuickPlace, Domino Document Manager, UNIX fájlrendszer- és Windows fájlrendszer-bejáró elemei és attribútumaik a crawl space status parancs esetében* | |

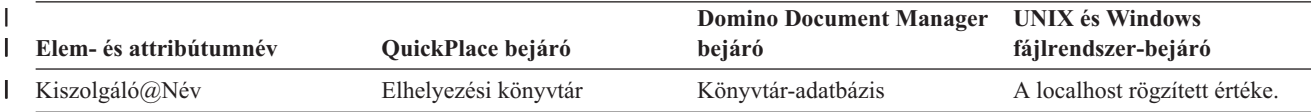

H

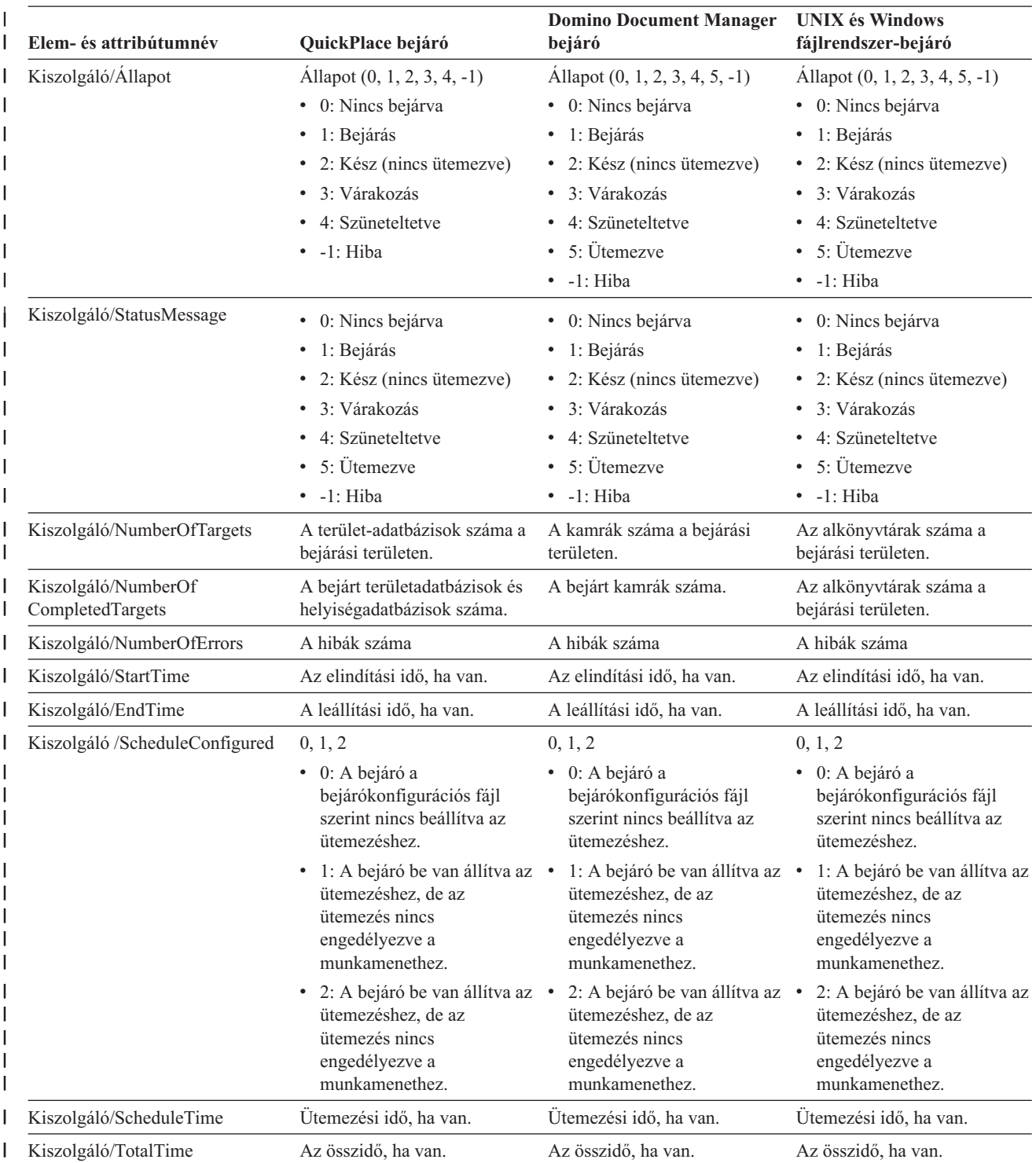

*14. táblázat: A QuickPlace, Domino Document Manager, UNIX fájlrendszer- és Windows fájlrendszer-bejáró elemei és* | *attribútumaik a crawl space status parancs esetében (Folytatás)* |

*14. táblázat: A QuickPlace, Domino Document Manager, UNIX fájlrendszer- és Windows fájlrendszer-bejáró elemei és* | *attribútumaik a crawl space status parancs esetében (Folytatás)* |

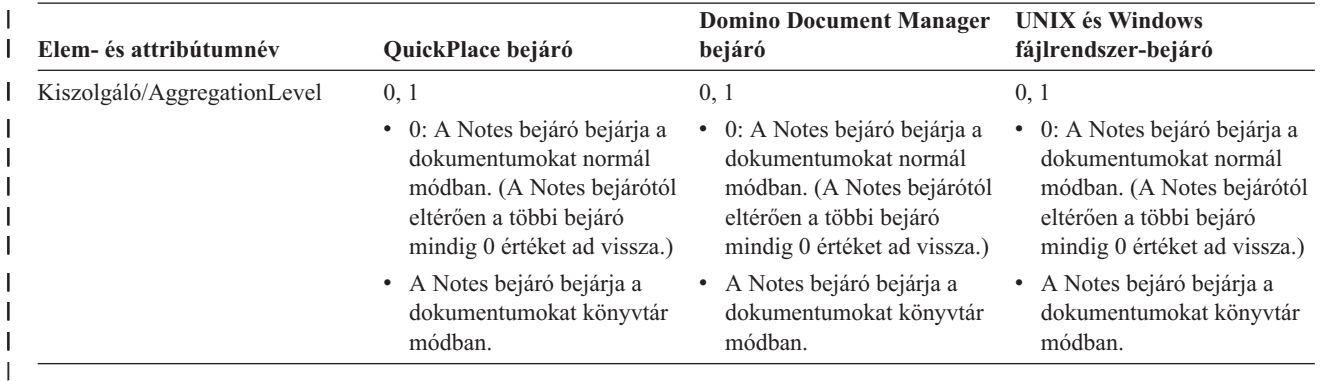

**Detailed crawl space status for the Web crawler:** Ha lefuttat egy parancsot the webrobotok részletes területállapotának lekérdezésére, akkor az XML-dokumentumformátumban adja vissza az információkat. A detailed crawl space status parancs a következő információkat adhatja vissza:

*15. táblázat: Kijelölési maszkértékek a Web crawler crawl space detailed status parancs esetében command* |

|                                       | <b>Maszk bit</b> | <b>Kijelöli</b>                    |
|---------------------------------------|------------------|------------------------------------|
|                                       |                  | Oldalak száma a nyers adattárolón. |
| $\begin{array}{cc} 1 & 2 \end{array}$ |                  | A felfedezett helyek száma.        |
|                                       | $\overline{4}$   | A DNS-sel rendelkező helyek száma. |
| $\begin{array}{cc} \end{array}$       |                  | A DNS nélküli helyek száma.        |
|                                       | 16               | A felfedezett URL-ek száma.        |
|                                       | 32               | Az egyedi mentésű oldalak száma.   |
|                                       | -64              | A bejárt URL-ek száma.             |
|                                       | 128              | A bejáratlan URL-ek száma.         |
|                                       | 256              | A lejárt URL-ek száma.             |
|                                       | 512              | HTTP visszatérési kód szétosztás   |
|                                       |                  |                                    |

Minta visszaadott információk:

| | | |

| | | | | | | | | | | | | | | | | | | |

 $\overline{1}$ 

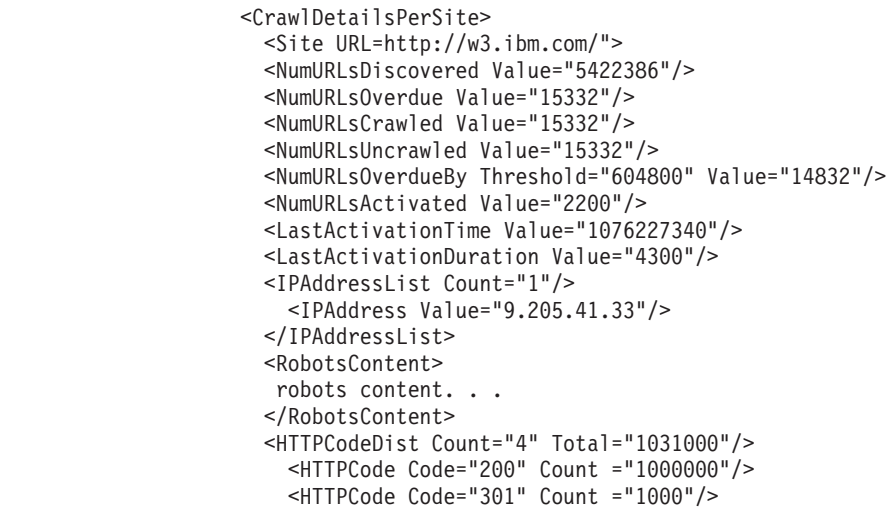

```
<HTTPCode Code="404" Count ="10000"/>
    <HTTPCode Code="780" Count="20000"/>
 </HTTPCodeDisT>
</CrawlDetailsPerSite>
```
|  $\mathbf{I}$  $\vert$  $\,$   $\,$ 

| |  $\vert$  A következő táblázat a Web crawler detailed crawl space status parancs által visszaadott mezők leírását tartalmazza:

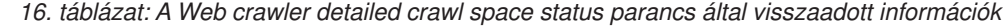

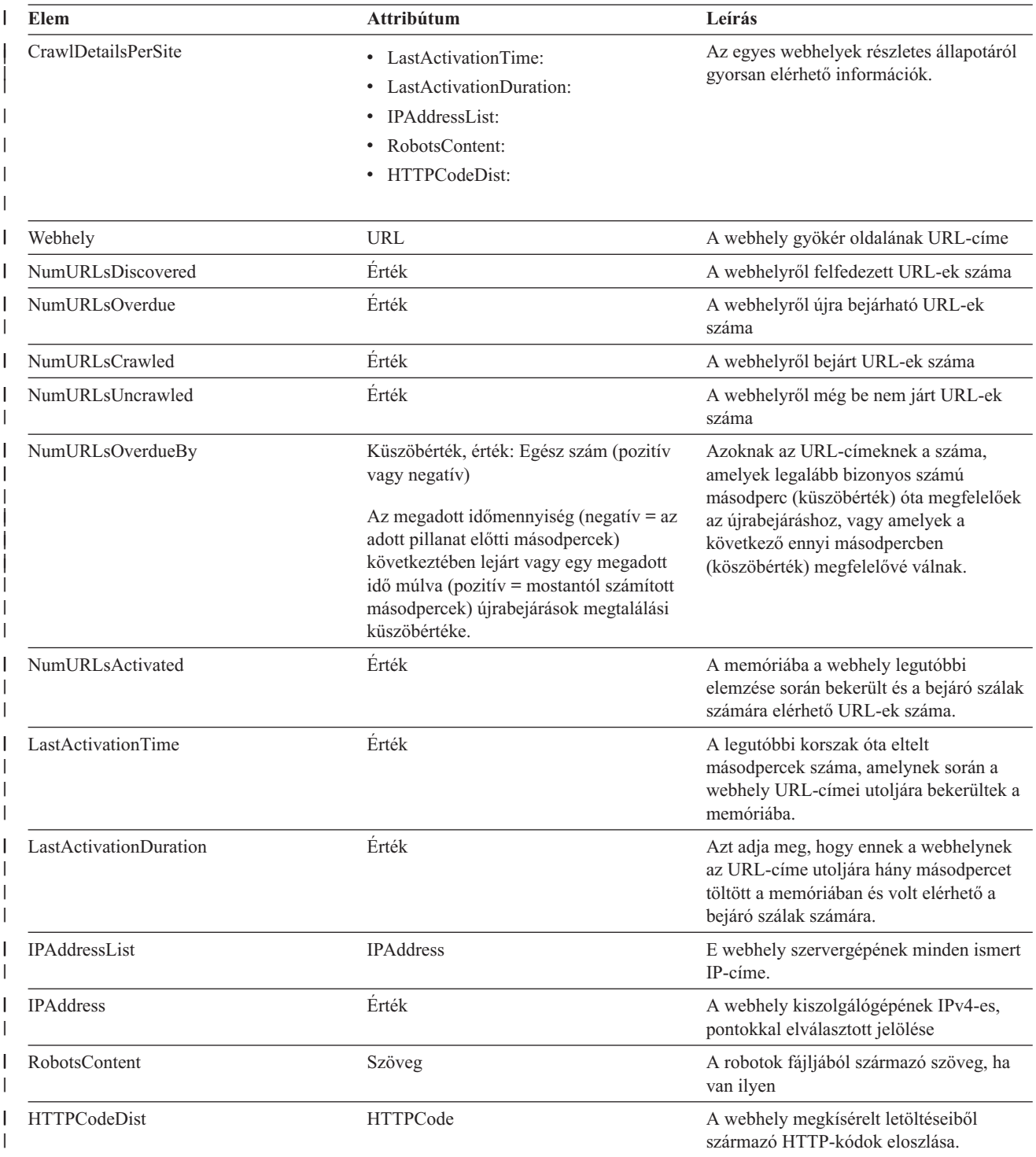

*16. táblázat: A Web crawler detailed crawl space status parancs által visszaadott információk (Folytatás)* |

| | | | | | | | | | | | | | | | | |

![](_page_265_Picture_952.jpeg)

**Detailed crawl space status for non-Web crawlers :** Ha lefuttat egy parancsot a nem webes bejárók részletes területállapotának lekérdezésére, akkor az XML-dokumentumformátumban adja vissza az információkat. A detailed crawl space status for non-Web crawlers parancs a következő információkat adhatja vissza:

```
FFQC5314I Result: <?xml version='1.0' encoding='UTF-8'?>
<TargetStatus>
  <Target Name ="escmgr.crawlerinstances">
    <Status>2</Status>
    <StatusMessage>Completed</StatusMessage>
    <NumberOfRecords></NumberOfRecords>
    <NumberOfCrawledRecords>117</NumberOfCrawledRecords>
    <NumberOfInsertedRecords>21</NumberOfInsertedRecords>
    <NumberOfUpdatedRecords>45</NumberOfUpdatedRecords>
    <StartTime>1118354510727</StartTime>
    <EndTime>1118354514386</EndTime>
    <AggregationLevel>0<AggregationLevel>
  <Target>
</TargetStatus>
```
<sup>17.</sup> táblázat: Az NNTP, DB2 és Notes bejáró elemei és attribútumai a detailed crawl space status parancs esetében |

| Elem- és attribútumnév           | NNTP bejáró                                             | DB2 bejáró                                        | Notes bejáró                    |
|----------------------------------|---------------------------------------------------------|---------------------------------------------------|---------------------------------|
| Cél@Név                          | Hírcsoport neve                                         | Táblázat neve                                     | Nézet vagy mappa neve           |
| Cél@CrawlType                    | Nem alkalmazható                                        | $0,1$ :                                           | $\theta$                        |
|                                  |                                                         | 0: Aktív bejárás (normál)<br>٠                    |                                 |
|                                  |                                                         | 1: Passzív bejárás (DB2<br>٠<br>Event Publishing) |                                 |
| Cél/Állapot                      | Állapot: (0, 1, 2, 3, 4, -1)                            | Allapot: $(0, 1, 2, 3, 4, -1)$                    | Állapot: (0, 1, 2, 3, 4, -1)    |
|                                  | • 0: Nincs bejárva                                      | 0: Nincs bejárva<br>٠                             | • 0: Nincs bejárva              |
|                                  | $\bullet$ 1: Bejárás                                    | 1: Bejárás<br>$\bullet$                           | $\cdot$ 1: Bejárás              |
|                                  | • 2: Kész (nincs ütemezve)                              | 2: Kész (nincs ütemezve)<br>$\bullet$             | 2: Kész (nincs ütemezve)<br>٠   |
|                                  | 3: Várakozás<br>٠                                       | 3: Várakozás<br>٠                                 | 3: Várakozás<br>٠               |
|                                  | 4: Szüneteltetve<br>٠                                   | 4: Szüneteltetve<br>٠                             | 4: Szüneteltetve<br>$\bullet$   |
|                                  | $\bullet$ -1: Hiba                                      | $\bullet$ -1: Hiba                                | $\bullet$ -1: Hiba              |
| Cél/StatusMessage                | • 0: Nincs bejárva                                      | • 0: Nincs bejárva                                | • 0: Nincs bejárva              |
|                                  | 1: Bejárás<br>$\bullet$                                 | 1: Bejárás<br>٠                                   | 1: Bejárás<br>$\bullet$         |
|                                  | • 2: Kész (nincs ütemezve)                              | • 2: Kész (nincs ütemezve)                        | • 2: Kész (nincs ütemezve)      |
|                                  | 3: Várakozás<br>٠                                       | 3: Várakozás<br>٠                                 | 3: Várakozás                    |
|                                  | 4: Szüneteltetve                                        | 4: Szüneteltetve                                  | 4: Szüneteltetve                |
|                                  | $\bullet$ -1: Hiba                                      | $\bullet$ -1: Hiba                                | $\bullet$ -1: Hiba              |
| Cél/NumberOf Records             | A kiszolgáló utolsó cikkszáma. A bejárt rekordok száma. |                                                   | A bejárt dokumentumok<br>száma. |
| Cél/NumberOf<br>CompletedRecords | A bejárt cikkek száma.                                  | A bejárt rekordok száma.                          | A bejárt dokumentumok<br>száma. |
| Cél/NumberOf InsertedRecords     | Üjonnan elküldött cikkek<br>száma.                      | A beillesztett rekordok száma.                    | A beillesztett rekordok száma.  |

*17. táblázat: Az NNTP, DB2 és Notes bejáró elemei és attribútumai a detailed crawl space status parancs esetében (Folytatás)* | |

L **Elem- és attribútumnév NNTP bejáró DB2 bejáró Notes bejáró** |||| I Cél/NumberOf UpdatedRecords Nem alkalmazható A frissített rekordok száma A frissített rekordok száma I Cél/NumberOf DeletedRecords Nem alkalmazható A törölt rekordok száma. A törölt rekordok száma. Cél/StartTime A bejáró utolsó indításának I || A bejáró utolsó indításának A bejáró utolsó indításának | dátuma és időpontja. dátuma és időpontja. dátuma és időpontja. Cél/EndTime A bejárás befejezésének A bejárás befejezésének A bejárás befejezésének | dátuma és időpontja. dátuma és időpontja. dátuma és időpontja. Cél/TotalTime Ennyi időt töltött a bejáró a Ennyi időt töltött a bejáró a Ennyi időt töltött a bejáró a | | bejárással. bejárással. bejárással. | 0: A Notes bejáró bejárja a Cél/AggregationLevel 0: A Notes bejáró bejárja a 0, 1: | dokumentumokat normál dokumentumokat normál v 0: A Notes bejáró bejárja a | | módban. (A Notes bejárótól módban. (A Notes bejárótól | dokumentumokat normál eltérően a többi bejáró mindig | eltérően a többi bejáró mindig | módban. (A Notes bejárótól | 0 értéket ad vissza.) 0 értéket ad vissza.) | eltérően a többi bejáró | mindig 0 értéket ad vissza.) | v A Notes bejáró bejárja a dokumentumokat könyvtár | módban. | | Cél/LastUpdatedTime Nem alkalmazható Az utolsó frissítési idő: Nem alkalmazható | v 0: Aktív bejárás (normál) • 1: Passzív bejárás (DB2 | | Event Publishing) Cél/LastResetTime Nem alkalmazható Az utolsó idő alaphelyzetbe Nem alkalmazható | állítási statisztikák: | | • 0: Aktív bejárás (normál) | • 1: Passzív bejárás (DB2 | Event Publishing)

18. táblázat: Az Exchange Server, DB2 Content Manager és Content Edition bejárók elemei és attribútumai a detailed *crawl space status parancs esetében* | |

|

![](_page_266_Picture_976.jpeg)

![](_page_267_Picture_1116.jpeg)

l 18. táblázat: Az Exchange Server, DB2 Content Manager és Content Edition bejárók elemei és attribútumai a detailed *crawl space status parancs esetében (Folytatás)* |

*19. táblázat: A QuickPlace, Domino Document Manager, UNIX fájlrendszer- és Windows fájlrendszerbejáró elemei és* | *attribútumaik a detailed crawl space status parancs esetében* |

![](_page_267_Picture_1117.jpeg)

![](_page_268_Picture_982.jpeg)

*19. táblázat: A QuickPlace, Domino Document Manager, UNIX fájlrendszer- és Windows fájlrendszerbejáró elemei és* | *attribútumaik a detailed crawl space status parancs esetében (Folytatás)* |

> **Parser status:** Ha lefuttat egy értelmezők állapotát lekérdező parancsot, akkor az XML-dokumentumformátumban adja vissza az információkat. A parser status parancs a következő információkat adhatja vissza:

![](_page_268_Picture_983.jpeg)

| | | | | | | | | | | | | | | | | | | | | |

 $\overline{1}$ 

![](_page_269_Picture_796.jpeg)

A következő táblázatban a parser status parancs által visszaadott információs XML-elemek leírása található.

*20. táblázat: A parser status parancs elemei* |

| | |  $\vert$ | |  $\|$  $\vert$  $\frac{1}{2}$ 

| |

![](_page_269_Picture_797.jpeg)

*20. táblázat: A parser status parancs elemei (Folytatás)* |

|

| | | | | | | | | | | | | | | | | | | | | | | |

 $\vert$ |

![](_page_270_Picture_696.jpeg)

**Index build status:** Ha lefuttat egy, az index összeállítások állapotát lekérdező parancsot, akkor az XML-dokumentumformátumban adja vissza az információkat. Az index build status parancs a következő információkat adhatja vissza:

![](_page_270_Picture_697.jpeg)

A következő táblázatban a index build status parancs által visszaadott információs XML-elemek leírása található.

*21. táblázat: A index build status parancs elemei* |

| Elem                     | Leírás                                                                                                    |
|--------------------------|----------------------------------------------------------------------------------------------------|
| <b>IndexStatusId</b>     | Az index állapotazonosítója.                                                                                                    |
| <b>StartTime</b>         | Az indexösszeállítás indítási ideje (1970 óta másodpercben).                                                                                                    |
| Progress                 | Az indexösszeállítás százalékos készültsége.                                                                                                    |
| CurrentPhase             | 1: tároló újraírási fázis                                                                                                    |
|                          | • 2: globális elemzési fázis                                                                                                    |
|                          | 3: indexösszeállítási fázis                                                                                                    |
| TotalPhase               | Az indexösszeállítás fázisainak száma. Ez az érték jelenleg 3.                                                                                                    |
| <b>IndexCopyProgress</b> | Az indexmásolás százalékos készültsége. Az indexmásolási folyamat átmásolja az<br>összeállított indexet az indexösszeállítási kiszolgálóról a keresési kiszolgálókra. |
| CurrentServer            | Az a keresési kiszolgáló, amelyre az indexmásolás az indexet másolja.                                                                                                 |
| TotalServer              | A keresési szerverek száma, amelyekre az index átmásolásra kerül.                                                                                                    |
| IndexCopyTime            | Az indexösszeállítás összes fázisának összideje.                                                                                                    |
| Progress                 | 0 a sikeres indexösszeállítások esetében, és nullától különböző szám a<br>hibaüzenet-kódok esetében.                                                                  |

#### *21. táblázat: A index build status parancs elemei (Folytatás)* |

![](_page_271_Picture_720.jpeg)

**Search server status:** Ha lefuttat egy, a keresési kiszolgálók állapotát lekérdező parancsot, akkor az XML-dokumentumformátumban adja vissza az információkat. A search server status parancs a következő információkat adhatja vissza:

```
FFQC5314I Result: <?xml version="1.0"?>
<Monitor Type="Search" Count="1">
<SearchStatus Name="Search Manager (node1)" SearchID=
"searchmanager.node1" HostName="myComputer.svl.ibm.com">
<Status>1</Status>
</SearchStatus>
</Monitor>
```
A következő táblázatban a search server status parancs által visszaadott információs XML-elemek leírása található.

#### *22. táblázat: A search server status parancs elemei* |

| |  $\begin{array}{c} \hline \end{array}$ | | | | | | |

| |

![](_page_271_Picture_721.jpeg)

![](_page_271_Picture_722.jpeg)

*23. táblázat: A detailed search server status parancs elemei* |

![](_page_272_Picture_609.jpeg)

# **Az esadmin parancsok visszatérési kódjai**

Az esadmin parancsok a következő visszatérési kódokat produkálhatják:

# *24. táblázat: Az esadmin parancsok visszatérési kódjai* |

![](_page_272_Picture_610.jpeg)

|

| | | |

|

|

# **Munkamenet-azonosítók lekérdezése**

Az esadmin check paranccsal megtekintheti a vállalati keresés összetevőinek listáját és az ezekhez tartozó munkamenet-azonosítókat. A következő táblázatban a szokásos munkamenetek és ezek azonosítója látható, valamint hogy melyik kiszolgálón találhatók és mi a munkamenet állapota.

*25. táblázat: Munkamenet-nevek, kiindulási kiszolgálók, munkamenet-azonosítók és munkamenet-állapotok példái.* |

![](_page_272_Picture_611.jpeg)

*25. táblázat: Munkamenet-nevek, kiindulási kiszolgálók, munkamenet-azonosítók és munkamenet-állapotok* | *példái. (Folytatás)*  $\blacksquare$ 

![](_page_273_Picture_537.jpeg)

# **Kapcsolódó fogalmak**

| | | | | | | | | | | | | | | | | | | |

"Vállalati keresési rendszer biztonsági mentése és [visszaállítása"](#page-244-0) oldalszám: 235 A mentési és visszaállítási parancsfájlok segítségével elmenthető és visszaállítható a vállalati keresési rendszer.

"Vállalati keresési tevékenység [megfigyelése"](#page-216-0) oldalszám: 207

Ha figyeli a rendszert és a gyűjtést, akkor figyelemmel kísérheti különféle folyamatok állapotát, észreveheti a lehetséges gondokat, vagy hangolhatja a beállításokat a nagyobb teljesítmény elérésére.

# **Kapcsolódó feladatok**

"Bejárók [megfigyelése"](#page-220-0) oldalszám: 211

Általános információkat jeleníthet meg a gyűjtemény egyes bejáróinak állapotáról, vagy kiválaszthatja, milyen beállításokkal szeretne részletes információkat megjeleníteni az egyes bejárók tevékenységéről.

"Vállalati keresési [kiszolgálók](#page-212-0) indítása" oldalszám: 203

Ha a felhasználók számára engedélyezni kívánja a gyűjteményben keresést, akkor el kell indítania a rendszerfolyamatokat, majd a kiszolgálókat, amelyek bejárják, elemzik, indexelik a gyűjteményt illetve keresnek benne.

"A vállalati keresési [kiszolgálók](#page-214-0) leállítása" oldalszám: 205

Szükséges lehet a vállalati keresési kiszolgálók leállítása és újraindítása, ha módosítja a beállításaikat vagy hibaelhárítást kell végeznie.

# **Vállalati keresés dokumentációja**

A WebSphere Information Integrator OmniFind Edition (vállalati keresés) dokumentációját PDF vagy HTML formátumban olvashatja el.

A WebSphere Information Integrator OmniFind Edition telepítőprogramja képes automatikusan telepíteni az információs központot. A telepítőprogram az információs központot a keresési kiszolgálóra telepíti. Ha nem telepíti az információs központot, a súgóra kattintva az információs központ egy IBM webhelyen nyílik meg. A vállalati kereséssel kapcsolatos HTML témakörök megjelenítése érdekében nyissa meg az információs központot.

A PDF dokumentumok a docs/*területi\_beállítás*/pdf útvonalon találhatóak. Például az angol nyelvű dokumentumok a docs/en\_US/pdf találhatóak. A legfrissebb PDF dokumentációt a WebSphere [Information](http://www-306.ibm.com/software/data/integration/db2ii/supportwomnifind.html) Integrator OmniFind Edition támogatási webhelyén is megtalálja.

Az alábbi táblázat az elérhető dokumentációkat, fájlneveket és helyeket tartalmazza.

| Fejléc                                                                                                    | Fejléc                   | Fejléc                                                                                                    |
|----------------------------------------------------------------------------------------------------|--------------------------|----------------------------------------------------------------------------------------------------|
| A vállalati keresés telepítési<br>kézikönyve (Ezen dokumentum<br>témakörei szintén elérhetőek az<br>információs központból.)                                                             | iiysi.pdf                | docs/területi_beállítás/pdf/                                                                              |
| A vállalati keresés felügyelete<br>(Ezen dokumentum témakörei<br>szintén elérhetőek az<br>információs központból.)                                                                       | iiysa.pdf                | docs/területi_beállítás/pdf/                                                                              |
| A vállalati keresés programozási<br>kézikönyve és alkalmazás<br>programozási felületének<br>referenciája (Ezen dokumentum<br>témakörei szintén elérhetőek az<br>információs központból.) | iiysp.pdf                | docs/területi_beállítás/pdf/                                                                              |
| Vállalati keresés üzenetei (A<br>dokumentum témakörei az<br>információs központban is<br>megtalálhatók.                                                                                  | iiysm.pdf                | docs/területi_beállítás/pdf/                                                                              |
| A vállalati keresés telepítésének<br>követelményei (Ezen<br>dokumentum témakörei szintén<br>elérhetőek az információs<br>központból.)                                                    | iiysr.txt vagy iiysr.htm | docs/területi_beállítás/ (Ez a fájl<br>az Első lépések programból is<br>elindítható.)                     |
| Kiadási megjegyzések                                                                                                    | iiysn.pdf                | Csak az IBM WebSphere<br>Information Integrator OmniFind<br>Edition dokumentációs<br>webhelyén érhető el. |
| WebSphere Information<br>Integrator információs központ                                                                                                    | <b>Nincs</b>             |                                                                                                    |

*26. táblázat: A vállalati keresés PDF dokumentációi*

| | |  $\overline{1}$ |

# **WebSphere II OmniFind Edition kisegítő lehetőségek**

Az IBM WebSphere Information Integrator OmniFind Edition felhasználói felületei és dokumentációja elérhető.

# **Telepítőprogram**

Billentyűparancsokat használhat a WebSphere II OmniFind Edition telepítőprogramban. A következő táblázat néhány billentyűparancsot ír le.

| Művelet                                                         | Gyorsbillentyű                                                                   |
|-----------------------------------------------------------------|----------------------------------------------------------------------------------|
| Választógomb kiemelése                                          | Nyíl billentyű                                                                   |
| Választógomb kiválasztása                                       | Tab billentyű                                                                    |
| Nyomógomb kiemelése                                             | Tab billentyű                                                                    |
| Nyomógomb kiválasztása                                          | Enter billentyű                                                                  |
| Következő vagy előző ablakra lépés, vagy<br>visszavonás (mégse) | Emelje ki a nyomógombot a Tab billentyű<br>megnyomásával és nyomja meg az Entert |
| Aktív ablak inaktívvá tétele                                    | $Ctrl + Alt + Esc$                                                               |

*27. táblázat: Telepítőprogram billentyűparancsai*

# **Vállalati keresés adminisztrációs konzolja és információs központja**

Az adminisztrációs konzol és az információs központ böngészőalapú felületek, amelyeket Microsoft Internet Explorer vagy Mozilla FireFox böngészőkben tekinthet meg. Tekintse meg az Internet Explorer vagy a FireFox online súgóját a böngésző billentyűparancsainak és más kisegítő lehetőségeinek listájáért.

# **PDF dokumentáció**

A vállalati keresés teljes dokumentációja rendelkezésre áll PDF formátumban. A PDF dokumentumok az Adobe Acrobat 6.0 változatával érhetők el. A PDF dokumentumok szervezettek és a legtöbb képernyőolvasóval olvashatók.

# <span id="page-278-0"></span>**Vállalati keresés kifejezéseinek szószedete**

Ez a szószedet azon kifejezéseket határozza meg, amelyeket a vállalati keresési felületek és dokumentációk használnak.

# **hozzáférés felügyeleti lista**

Egy lista, amely azon felhasználókat azonosítja, akik elérhetik az adott objektumot és a felhasználók hozzáférési jogait határozza meg az objektumhoz.

# **adminisztrátori szerep**

Egy felhasználó osztályozása, amely azon funkciókat határozza meg, amelyeket a felhasználó elvégezhet a vállalati keresés adminisztrációs konzoljában. A szerep azt is meghatározza, hogy mely gyűjteményeket felügyelheti a felhasználó.

# **elemzési alrendszer**

Lásd: [szövegelemzési](#page-286-0) alrendszer.

# **elemzési eredmények**

A jegyzetelő által előállított információk. A keresendő információknak megfelelő elemzési eredmények egy közös elemzési szerkezetnek hívott adatszerkezetbe kerülnek beírásra.

# **feljegyzés**

Egy szövegrésszel kapcsolatos információk. Például egy feljegyzés azt jelezheti, hogy egy szövegrész egy cégnevet képvisel. Az UIMA architektúrában egy feljegyzés egy szolgáltatásszerkezet speciális típusa.

# **jegyzetelő**

Egy szoftverösszetevő, amely bizonyos nyelvi elemzési feladatokat hajt végre, valamint feljegyzéseket állít elő és rögzít. A jegyzetelő az elemzési összetevő egy elemzési alrendszerben.

# **logikai keresés**

Egy olyan keresés, amelyben néhány keresési kifejezés olyan műveleti jelek használatával kerül kombinálásra, mint az AND (és), NOT (nem), valamint az OR (vagy).

# **növelési osztály**

Egy olyan meghatározás, amely befolyásolni tudja egy dokumentum relatív rangsorolását a keresési eredményekben.

#### **növelési szó**

Egy olyan szó, amely befolyásolni tudja egy dokumentum fontosságának rangsorolását a keresési eredményekben. A lekérdezés feldolgozása során egy növelési szót tartalmazó dokumentum fontossága növelésre vagy csökkentésre kerülhet a szó számára előre meghatározott pontszámtól függően.

# **kategória**

Hasonló tulajdonságokkal rendelkező dokumentumok csoportja.

# **kategóriafa**

A kategóriák hierarchiája, amely a vállalati keresés adminisztrációs konzoljában látható.

#### **igazolás**

Egy digitális dokumentum, amely egy nyilvános kulcsot köt az igazolás tulajdonosának azonosságához, így lehetővé teszi az igazolás tulajdonosának hitelesítését. Egy igazolást egy igazolási hatóság ad ki.

#### <span id="page-279-0"></span>**igazolási hatóság**

Egy szervezet, amely igazolásokat ad ki és hitelesíti azon egyedeket (egyének vagy szervezetek), amelyek érintettek az elektronikus tranzakciókban. Az igazolási hatóságok azt garantálják, hogy az információkat cserélő két fél valóban az, akinek tűnik.

# **karakternormalizálás**

Egy folyamat, amelyben egy karakter változó formái (például kis- és nagybetűk, ékezetek) közös formátumra kerülnek átalakításra.

#### **szóösszevonás**

Egy olyan szó, amely szintaktikailag külön értendő, de fonetikailag egy másik szóhoz kapcsolódik. Egy ilyen szó ahhoz a szóhoz csatlakoztatva vagy attól külön is írható, amelyhez kötődik. Erre általános példák az angol rövidítések hátsó részei (*wouldn't* vagy *you're*).

# **gyűjtemény**

Adatforrások és azon adatforrások bejárásával, értelmezésével, indexelésével és keresésével kapcsolatos beállítások halmaza.

# **általános elemzési szerkezet**

Egy olyan szerkezet, amely egy szövegelemzési alrendszer által elemzendő dokumentumot tárol. Az információk az általános elemzési szerkezetben a feljegyzések formátumában és más szolgáltatások szerkezetében kerülnek tárolásra.

#### **Közös kommunikációs réteg (CCL)**

Az a kommunikációs infrastruktúra, amely a különféle összetevőket egyesíti (a WebSphere Information Integrator OmniFind Edition vezérlője, értelmezője, bejárója és indexelője).

#### **fogalomkinyerés**

Egy keresési funkció, amely felismeri a jelentős szótári elemeket (például személyek, helyek vagy termékek) a szöveges dokumentumokban és ezen elemekből egy listát állít elő. Lásd még: [témakinyerés.](#page-286-0)

# **bejárási terület**

Olyan források halmaza, amelyek megfelelnek a megadott mintáknak (például adatbázisnevek, fájlrendszer-útvonalak, tartománynevek, IP címek és URL címek), amelyekből egy bejáró olvas az elemek indexelése céljából lekéréséhez.

**bejáró** Egy olyan program, amely dokumentumokat kér le az adatforrásokból és olyan információkat szerez meg, amelyek a keresési indexek létrehozásához használhatók.

#### **hitelesítési adatok**

A hitelesítés során megszerzésre kerülő részletes információk, amelyek a felhasználót, a csoporttársításokat és más biztonsággal kapcsolatos azonossági jellemzőket írnak le. A hitelesítési adatok az olyan sokszor szereplő szolgáltatások végrehajtásához használhatók, mint a hitelesítés, megfigyelés és delegáció.

#### **adatforrás**

Adatok valamilyen lerakata, amelyből dokumentumok kérhetők le, például webes, relációs és nem relációs adatbázisok és tartalomkezelési rendszerek.

#### **adatforrástípus**

Az adatforrások csoportosítása az adatok eléréséhez használt protokoll szerint.

#### **eltávolítás a sorból**

Elemek sorból eltávolításához használható.

# **ékezetek**

Egy jel, amely egy betűhöz kerül hozzáadásra a szó kiejtésének módosításához vagy a hasonló szavak megkülönböztetéséhez. Erre példa a német umlaut.

# <span id="page-280-0"></span>**feltérképező**

Egy bejáró funkciója, amely azt határozza meg, hogy mely adatforrások érhetők el a bejáró számára az információk lekéréséhez.

# **megkülönböztetett név**

Az a név, amely egyedien azonosít egy bejegyzést egy könyvtárban. Egy megkülönböztetett név vesszővel elválaszott attribútum:érték párokból áll. Ezenkívül lehet olyan név-érték párok halmaza is (például CN=személy neve és C=ország vagy terület), amelyek egyedileg azonosítanak egy egyedet egy digitális igazolásban.

# **Dokumentumobjektum modell**

Egy olyan rendszer, amelyben egy szervezett dokumentum (például egy XML fájl) programból elérhető és frissíthető objektumok fájaként jeleníthető meg.

# **Domino Document Manager irattár**

Egy Domino Document Manager adatbázis, amely a dokumentumok rendszerezésére használható. Az irattárak Domino adatbázisokat tartalmaznak.

#### **Domino Document Manager függvénytár**

Egy Domino Document Manager adatbázis, amely a belépési pont a Domino Document Manager rendszerhez.

# **Domino Internet Inter-ORB protokoll (DIIOP)**

Egy kiszolgálófeladat, amely a kiszolgálón fut és a Domino objektumkérésközvetítővel működik együtt a Notes Java osztályok által létrehozott Java kisalkalmazások és a Domino kiszolgáló közti kommunikáció lehetővé tétele érdekében. A böngészőfelhasználók és a Domino kiszolgálók a DIIOP protokollt a kommunikációra és az objektumadatok cseréjére használják.

# **dinamikus rangsorolás**

Egy rangsorolási típus, amelyben a lekérdezésben lévő kifejezések a keresett dokumentumokra tekintettel kerülnek elemzésre az eredmények rangsorának meghatározása érdekében. Lásd még: [szövegalapú](#page-286-0) pontozás. Vesd össze: [statikus](#page-285-0) [rangsorolás.](#page-285-0)

#### **dinamikus összegzés**

Az összegzés egy típusa, amelyben a keresési kifejezések kiemelésre kerülnek és a keresési eredmények olyan szókapcsolatokat tartalmaznak, amelyek a legjobban képviselik a felhasználó által keresett dokumentum fogalmait. Vesd össze: [statikus](#page-285-0) [összegzés.](#page-285-0)

# **sorbaállítás**

Elemek sorbaállítására használható.

# **vállalati keresési adminisztrátor**

Egy adminisztrátori szerep, amely lehetővé teszi egy felhasználó számára a teljes vállalati keresési rendszer felügyeletét.

#### **vezérlőkarakter**

Egy olyan karakter, amely kikapcsol vagy kiválaszt egy speciális jelentést néhány azt követő karakter számára.

# **külső adatforrás**

Egy adatforrás az egyesítéshez, amelyet nem jár be, nem értelmez és nem indexel a WebSphere Information Integrator OmniFind Edition rendszer. A külső adatforrásokban keresések delegálásra kerülnek az adott adatforrások lekérdezési alkalmazás programozási felületéhez.

# **szolgáltatás útvonala**

Egy útvonal, amely egy UIMA szolgáltatásszerkezetben lévő szolgáltatás értékének eléréséhez kerül felhasználásra.

# **szolgáltatásszerkezet**

Az az alapul szolgáló adatszerkezet, amely a szövegelemzés eredményét ábrázolja. A szolgáltatásszerkezet egy attribútum-érték szerkezet. Minden egyes szolgáltatásszerkezetnek van egy típusa és minden típus rendelkezik az érvényes szolgáltatások vagy attribútumok megadott halmazával (például egy Java osztály).

# **egyesített keresés**

Egy keresési képesség, amely lehetővé teszi a több keresési szolgáltatáson keresztüli keresést és a keresési eredmények egyesített listáját adja vissza.

#### **egyesítés**

Az elnevezési rendszerek egyesítésének folyamata annak érdekében, hogy az összesített rendszer az elnevezési rendszereken átívelő összetett neveket fel tudja dolgozni.

**mező** Egy rekord legkisebb azonosítható része.

# **mező alapú keresés**

Egy olyan lekérdezés, amely egy adott mezőre van korlátozva.

# **szabad szöveges keresés**

Egy keresés, amelyben a keresési kifejezés szabad formátumú szövegként adható meg.

#### **teljes szöveges index**

Egy adatszerkezet, amely adatelemekre hivatkozik annak lehetővé tétele érdekében, hogy a keresés gyorsan megtalálja a lekérdezési kifejezéseket tartalmazó dokumentumokat.

#### **közelítő keresés**

Egy olyan keresés, amely olyan szavakat ad vissza, amelyek helyesírása hasonló a keresési kifejezéséhez.

# **keverék keresés**

Kombinált logikai és szabadszöveges keresés.

# **azonosságkezelés**

A felhasználói hitelesítési adatok biztonsági tárolóban titkosításának képessége.

**index** Lásd: teljes szöveges index.

# **index várakozási sor**

Az index feldolgozandó újraszervezési és frissítési kéréseinek listája.

#### **indexfrissítés**

Új információk meglévő indexhez hozzáadásának folyamata egy vállalati keresési rendszerben. Vesd össze: index-újraszervezés.

#### **index-újraszervezés**

Az index felépítésének folyamata a vállalati keresési rendszerben. Vesd össze: indexfrissítés.

# **információkinyerés**

A fogalomkinyerés egy típusa, amely automatikusan felismeri az olyan jelentős szótári elemeket a szöveges dokumentumokban, mint a nevek és kifejezések.

**IP cím** Az az egyedi 32 bites cím, amely a hálózaton egy hosztot azonosít.

#### **Java adatbázis-kapcsolat (JDBC)**

Egy ipari szabvány a Java platform és sokféle adatbázis közti adatbázis-független kapcsolathoz. A JDBC felület egy hívásszintű API felületet biztosít az SQL alapú adatbázis-eléréshez.

# **JavaScript**

Egy webes parancsnyelv, amely a böngészőkben és webkiszolgálókon használható.

# **JavaServer oldalak (JSP)**

Egy kiszolgáló parancstechnológia, amely lehetővé teszi a Java kód dinamikus beágyazását a weboldalakba (HTML fájlokba) és az oldal kiszolgálásakor végrehajtását a kliens számára dinamikus tartalom visszaadása érdekében.

# **Java virtuális gép (JVM)**

Egy processzor szoftveres megvalósítása, amely lefordított Java kódot (kisalkalmazásokat és alkalmazásokat) futtat.

#### **Katakana**

Egy karakterkészlet, amely a két általános japán fonetikus ábécé egyikében használható szimbólumokból áll. Ez elsősorban idegen szavak fonetikus leírására szolgál.

# **kulcstárolófájl**

Egy kulcsadatbázisfájl, amely az aláíró igazolásokként tárolt nyilvános kulcsokat és a személyes igazolásokban tárolt magánkulcsokat tartalmazza.

#### **nyelvmeghatározás**

Egy vállalati keresési funkció, amely meghatározza egy dokumentum nyelvét.

**szótő** Egy szó kanonikus formája. A szótövek a sok ragozást tartalmazó nyelvek (például cseh) esetén jelentősek.

## **szótő-meghatározás**

Egy adott szó szótövének kikeresése egy szótárból. A szótő-meghatározás abban tér el a szótőképzéstől, hogy a szótőképzés algoritmikus és rendszerint nem használ szótárat, amely felsorolja egy nyelv szavait.

# **lexikális rokonság**

Azon keresési szavak viszonya, amelyek a dokumentumban egymáshoz közel találhatók. A lexikális rokonság egy eredmény jelentőségének kiszámításához kerül felhasználásra.

#### **függvénytár**

Egy rendszerobjektum, amely más objektumok számára könyvtárként szolgál. Lásd még: Domino Document Manager [függvénytár.](#page-280-0)

# **ikerbetű**

Kettő vagy több karakter, amelyek egymáshoz csatlakoznak azért, hogy egy karakterként jelenjenek meg, például az f és i csatlakoztatása a fi ikerbetűt eredményezi.

# **Egyszerűsített címtárhozzáférési protokoll (LDAP)**

Egy nyílt protokoll, amely TCP/IP protokollt használ az X.500 modellt támogató könyvtárak elérésének biztosításához és amely nem igényli az összetettebb X.500 könyvtárelérési protokoll erőforrás-követelményeit.

#### **nyelvi keresés**

Egy keresési típus, amely egy, az alapvető formátumukra (például, hogy az *eb kutya* kifejezésként kerüljön az indexbe) átalakított, vagy az alapvető formátumukkal (mint összetett szavakkal) kibővített kifejezéseket tartalmazó dokumentumot böngész, kér le és épít indexbe.

# **hivatkozáselemzés**

Egy módszer, amely a dokumentumok közti hiperhivatkozások elemzésén alapul és annak meghatározására használható, hogy a gyűjteményben mely oldalak fontosak a felhasználók számára.

#### <span id="page-283-0"></span>**helyi egyesítő**

Egy kliens egyesítő, amely a kereshető objektumok halmazában egyesít.

# **Lotus QuickPlace hely**

A Lotus QuickPlace által biztosított webes színhely, amely lehetővé teszi a földrajzilag szétszórt résztvevők számára a projektekben együttműködést és az online kommunikációt egy szervezett és biztonságos munkaterületen.

# **Lotus QuickPlace helyiség**

Egy Lotus QuickPlace hely elkülönített területe, amelyet csak azon jogosult tagok érhetnek el, akiknek közös az érdeklődésük és együtt kell működniük.

#### **maszkolási karakter**

Egy karakter, amely egy keresési kifejezés elején, közepén és végén lévő elhagyható karakterek ábrázolására használható. A maszkolási karakterek normális esetben egy indexben egy kifejezés variációinak keresésére használhatók. Lásd még: [helyettesítő](#page-287-0) [karakter.](#page-287-0)

#### **MIME típus**

Egy Internetes szabvány azon objektumok típusának azonosítására, amelyeket Interneten keresztül kell átvinni.

# **modellalapú kategória**

Az előre meghatározott kifejezések osztályozása, amely egy dokumentum tárgyának meghatározásához használható annak érdekében, hogy a dokumentum indexelhető és a hasonló tartalommal rendelkező dokumentumokkal együtt kereshető legyen.

#### **monitor**

Egy vállalati keresési felhasználó, akinek jogosultsága van a gyűjteményszintű folyamatok megfigyelésére.

#### **természetes nyelvi lekérdezés**

Egy olyan keresési típus, amely a kulcsszavak egyszerű gyűjteménye helyett a leírt kifejezéseket elemzi (például ″Ki vezeti a pénzügyi részleget?″).

# **új sor karakter**

Egy vezérlőkarakter, amely a nyomtatási vagy képernyőpozíciót egy sorral lejjebb állítja. Néhány rendszer több karaktert igényel.

# **n-gram szegmentáció**

Egy elemzési módszer, amely adott számú karakterek átfedő sorozatát egyetlen szónak tekinti ahelyett, hogy üres karaktereket használna a szavak elválasztásához, ahogy az Unicode alapú szóközszerű karakteres elválasztás esetén történik.

## **no-follow utasítás**

Egy utasítás egy weboldalon, amely arra utasítja a webrobotokat (például a webbejárót), hogy ne kövessék az adott oldalakon talált hivatkozásokat.

# **no-index utasítás**

Egy utasítás egy weboldalon, amely arra utasítja a webrobotokat (például a webbejárót), hogy ne vegyék fel az adott oldalak tartalmát az indexbe.

# **Notes távoli eljáráshívás (NRPC)**

A Lotus Notes azon szerkezeti rétege, amely az összes Notes-Notes kommunikáció esetén felhasználásra kerül.

#### **operátor**

Egy vállalati keresési felhasználó, akinek jogosultsága van a gyűjteményszintű folyamatok megfigyelésére, elindítására és leállítására.

#### **paraméteres keresés**

Egy keresési típus, amely olyan számértéket vagy attribútumot tartalmazó objektumokat keres, mint a dátumok, egész számok vagy más numerikus adattípusok egy adott tartományban.

- **elemző** Egy program, amely a vállalati keresési adattárolóhoz hozzáadott dokumentumokat értelmezi. Az értelmező információkat nyer ki a dokumentumokból és előkészíti azokat az indexbe építéshez, kereséshez és lekéréshez.
- **hely** Egy virtuális helyszín, amely abban a portálban látható, ahol az egyének és a csoportok találkoznak az együttműködés érdekében. Egy portálban minden egyes felhasználó rendelkezik egy személyes hellyel a saját munkái számára és az egyének, valamint a csoportok különféle megosztott helyekhez hozzáféréssel rendelkeznek, amelyek lehetnek nyilvános helyek vagy korlátozott helyek. Lásd még: [Lotus](#page-283-0) [QuickPlace](#page-283-0) hely.

# **népszerűségi rangsorolás**

Egy rangsorolási típus, amely egy dokumentum meglévő rangsorolását egészíti ki a dokumentum népszerűsége alapján.

# **alrendszerarchívum feldolgozása**

Egy .pear zip archívumfájl, amely egy UIMA elemzési alrendszert és a vállalati keresésben az egyéni elemzés esetén használatához szükséges összes erőforrást tartalmazza.

# **szomszédsági keresés**

Egy keresési típus, amely az ugyanazon mondatban, bekezdésben vagy dokumentumban lévő adott szavakat keresi.

# **proxykiszolgáló**

Egy kiszolgáló, amely közvetítőként működik azon HTTP webes kérések számára, amelyeket egy alkalmazás vagy egy webkiszolgáló szolgál ki. Egy proxykiszolgáló a vállalatban lévő tartalomkiszolgálók helyetteseként viselkedik.

#### **gyorshivatkozás**

Társítás egy URI azonosító és kulcsszavak, valamint szókapcsolatok között.

#### **rangsorolás**

Az a folyamat, amikor egy egész érték hozzárendelésre kerül egy lekérdezésből származó keresési eredményekben lévő egyes dokumentumokhoz. A keresési eredményekben a dokumentumok sorrendje azon alapul, hogy a lekérdezésnek mennyire felel meg az adott dokumentum. A magasabb rangsorolás pontosabb egyezést jelez. Lásd még: dinamikus [rangsorolás](#page-280-0) és statikus [rangsorolás.](#page-285-0)

# **távoli egyesítő**

Egy kiszolgáló egyesítő, amely kereshető objektumok halmazát egyesíti.

### **Robotkizárási protokoll**

Egy protokoll, amely lehetővé teszi a webhely adminisztrátora számára, hogy jelezze a látogató robotoknak, hogy a webhelyek mely részeit ne látogassák meg.

#### **helyiség**

Egy program, amely a felhasználók számára azt teszi lehetővé, hogy dokumentumokat hozzanak létre azért, hogy mások elolvashassák azokat, válaszoljanak a másoktól érkező megjegyzésekre, valamint áttekintsék a projekt állapotát és határidejeit. A felhasználók cseveghetnek is egymással, ha ugyanazon helyiségben vannak. Lásd még: Lotus [QuickPlace](#page-283-0) helyiség.

# **szabályalapú kategória**

Olyan kategóriák, amelyeket azon szabályok hoztak létre, amelyek azt határozzák meg, hogy mely dokumentumok mely kategóriához tartoznak. Például

meghatározhat szabályokat az olyan dokumentumok adott kategóriákhoz társításához, amelyek tartalmaznak vagy kizárnak adott szavakat, vagy amelyek megfelelnek egy URI mintának.

#### <span id="page-285-0"></span>**hatókör**

Kapcsolódó URI azonosítók egy csoportja, amely egy keresési kérés tartományának meghatározásához használható.

# **keresési alkalmazás**

Egy program, amely lekérdezéseket dolgoz fel, az indexben keres, keresési eredményeket ad vissza és egy vállalati keresési rendszerben lévő gyűjtemények forrásdokumentumait kéri le.

# **keresési gyorsítótár**

Egy puffer, amely az előző keresési kérések adatait és eredményeit tárolja.

#### **keresőmotor**

Egy program, amely elfogad egy keresési kérést és dokumentumok listáját adja vissza a felhasználó számára.

# **keresési index fájljai**

Azon fájlok halmaza, amelyekben egy index tárolásra kerül a keresőmotorban.

#### **keresési eredmények**

Azon dokumentumok listája, amelyek megfelelnek a keresési kérésnek.

#### **Védett socket réteg (SSL)**

Egy biztonsági protokoll, amely kommunikációs adatvédelmet biztosít.

#### **biztonsági token**

Azonossággal és biztonsággal kapcsolatos információk, amelyek egy gyűjteményben a dokumentumok elérésének engedélyezéséhez kerülnek felhasználásra. A különböző adatforrástípusok különböző típusú biztonsági tokeneket támogatnak. Erre példák a felhasználói szerepek, a felhasználói azonosítók, a csoportazonosítók és más olyan információk, amelyek a tartalom elérésének vezérléséhez használhatók.

#### **alap URL**

Egy bejárás kiindulási pontja.

# **szegmentáció**

Egy folyamat, amellyel az útvonalvezérlés alapvető információegységeket oszt fel kisebb egységekre (BIU szegmensekre) a szomszédos kiszolgálók kisebb pufferméretéhez igazodás érdekében.

#### **kiszolgáló kisalkalmazás**

Egy Java program, amely egy webkiszolgálón fut és a kiszolgáló funkcionalitását dinamikus tartalom előállításával terjeszti ki a webes klienskérésekre küldött válaszban. A kiszolgáló kisalkalmazások általában az adatbázisok webhez csatlakoztatásához kerülnek felhasználásra.

#### **halk hibaoldal**

Egy speciális oldal, amely a problémát részletesen elmagyarázza, ha egy HTTP kiszolgáló nem tudja visszaadni a kliens által kért oldalt, és beállítja a HTTP kiszolgálót úgy, hogy ezen oldalakat adja vissza egy olyan válasz helyett, amely csak a problémát jelző visszatérési kódot tartalmazó fejlécből áll.

#### **statikus rangsorolás**

Egy rangsorolási típus, amelyben a rangsorolandó dokumentumok tényezői (például a dátum, a dokumentumra mutató hivatkozások száma, stb.) növelik a rangsorolást. Vesd össze: dinamikus [rangsorolás.](#page-280-0)

#### <span id="page-286-0"></span>**statikus összegzés**

Egy összegzési típus, amelyben a keresési eredmények egy megadott, a dokumentumból származó tárolt összegzést tartalmaznak. Vesd össze: [dinamikus](#page-280-0) [összegzés.](#page-280-0)

#### **tőképzés**

Lásd: [szótőképzés.](#page-287-0)

# **leállítási szó**

Egy gyakran használt szó (például *a*, *egy* vagy *és*), amelyet a keresési alkalmazás figyelmen kívül hagy.

# **leállítási szó eltávolítása**

A leállítási szavak lekérdezésből eltávolításának folyamata a gyakori szavak figyelmen kívül hagyása és a pontosabb eredmények visszaadása érdekében.

#### **összegzés**

A keresési eredményekben mondatok megjelenítésének folyamata egy dokumentum tartalmának tömör leírása érdekében. Lásd még: [dinamikus](#page-280-0) összegzés és [statikus](#page-285-0) [összegzés.](#page-285-0)

# **szinonimaszótár**

Egy szótár, amely lehetővé teszi a felhasználók számára a lekérdezési kifejezések szinonimáinak keresését egy gyűjteményben kereséskor.

#### **osztályozás**

Objektumok csoportosítása a hasonlóságok alapján. A vállalati keresésben egy osztályozás az adatokat kategóriákba és alkategóriákba szervezi. Lásd még: [kategóriafa.](#page-278-0)

### **szövegelemzés**

A szemantika és más információk szövegből kinyerésének folyamata a gyűjteményben lévő adatok lekérhetőségének javítása érdekében.

# **szövegelemzési alrendszer**

Egy szoftverösszetevő, amely a szövegben lévő szövegkörnyezet és szemantikai tartalom megkereséséért és ábrázolásáért felelős.

#### **szöveg alapú pontozás**

Az a folyamat, amikor egy egész érték hozzárendelésre kerül egy dokumentumhoz, amely a dokumentum jelentőségét jelzi a lekérdezésben lévő kifejezésekre való tekintettel. A nagyobb érték pontosabb egyezést jelent a lekérdezéssel. Lásd még: dinamikus [rangsorolás.](#page-280-0)

#### **témakinyerés**

A fogalomkinyerés egy típusa, amely automatikusan felismeri a jelentős szótári elemeket a szöveges dokumentumokban egy dokumentum témájának vagy témakörének kinyerése érdekében. Lásd még: [fogalomkinyerés.](#page-279-0)

**jelsor** Azok az alapvető szövegegységek, amelyeket a vállalati keresés indexel. A jelsorok egy nyelv szavai vagy a szöveg más olyan egységei lehetnek, amelyek megfelelőek az indexelésre.

#### **jelsorkereső**

Egy szövegelválasztási program, amely elemzi a szöveget és meghatározza, hogy adott karakterek sorozata felismerhető-e jelsorként és, ha igen, akkor hol.

#### **utolsó karakter**

Az a karakter, amely egy szó utolsó pozícióján áll.

# **Unicode alapú szóközszerű karakteres elválasztás**

A jelsorkeresés egy módszere, amely Unicode karaktertulajdonságokat használ a jelsorok és az elválasztó karakterek megkülönböztetéséhez.

# <span id="page-287-0"></span>**Egységes erőforrás-azonosító (URI)**

Karakterek tömör sorozata, amely egy absztrakt vagy fizikai erőforrást azonosít.

# **Egységes erőforrás-mutató (URL)**

Karakterek sorozata, amely egy számítógépen vagy egy hálózatban (például Internet) lévő információs erőforrásokat ábrázol. Ez a karaktersorozat az információs erőforrás elérésére használt protokoll rövidített nevét és a protokoll által az információs erőforrás megkeresésére használt információkat tartalmazza.

# **Univerzális erőforrásnév (URN)**

Egy Internet protokoll elem, amely egy adott szintaxisnak megfelelő rövid karaktersorozatból áll. A karaktersorozat egy nevet vagy címet tartalmaz, amely egy erőforrásra hivatkozáshoz használható.

# **Szervezetlen információk kezelési architektúrája (UIMA)**

Egy IBM architektúra, amely egy keretrendszert meghatároz meg a szervezetlen adatok elemzési rendszereinek megvalósításához.

# **felhasználói ügynök**

Egy alkalmazás, amely a webet böngészi és információkat hagy magáról a meglátogatott webhelyeken. A vállalati keresésben a webbejáró egy felhasználói ügynök.

# **webrobot**

Egy robotszoftverosztály, amely feltérképezi a webet egy webdokumentum lekérésével és az adott dokumentumban lévő hivatkozások követésével.

# **súlyozott kifejezéskeresés**

Egy lekérdezés, amelyben bizonyos kifejezések fontosabbakként vannak megadva.

# **helyettesítő karakter**

Egy karakter, amely egy keresési kifejezés elején, közepén vagy végén lévő elhagyható karakterek ábrázolására használható.

# **szótőképzés**

Egy nyelvi normalizálási folyamat, amelyben egy szó változó formái egy általános formátumra kerülnek átalakításra. Például az *összeköttetések*, *összeköthető* és *összekötött* szavak az *összeköt* szóra kerülnek átalakításra.

# **XML Path nyelv (XPath)**

Egy nyelv, amely egyedileg azonosítja vagy címzi meg egy forrás XML dokumentum részeit. Az XPath alapvető lehetőségeket biztosít a karaktersorozatok, számok és logikai operátorok kezeléséhez.
## **A WebSphere Information Integration információinak elérése**

A WebSphere Information Integration termékekkel kapcsolatos információk telefonon vagy a weben keresztül érhetők el.

Az itt megadott telefonszámok az Egyesült Államokban érvényesek:

- v Termékek rendeléséhez vagy általános információk megszerzéséhez: 1-800-IBM-CALL (1-800-426-2255)
- v Kiadványok rendelése: 1-800-879-2755

A WebSphere Information Integration termékről a [www.ibm.com/software/data/integration/db2ii/](http://www.ibm.com/software/data/integration/db2ii/) webcímen találhat információkat. Ez a webhely a következőkkel kapcsolatos legfrissebb információkat tartalmazza:

- Termékdokumentációk
- Termékletöltések
- · Javításcsomagok
- v Kiadási megjegyzések és egyéb támogatási dokumentációk
- A WebSphere Information Integration termékkel kapcsolatos hírek
- v Hivatkozások webes erőforrásokra, mint például műszaki leírásokra és IBM Redbook kiadványokra
- v Hivatkozások hírcsoportokra és felhasználói csoportokra
- v Hivatkozások a WebSphere Information Integration termékekhez kapcsolódó információs központokra.
- Könyvek rendelése

A termék dokumentációjának eléréséhez:

- 1. Keresse fel a [www.ibm.com/software/data/integration/db2ii/](http://www.ibm.com/software/data/integration/db2ii/) webcímet.
- 2. Válasszon egy terméket a legördülő listából, például a WebSphere Information Integrator OmniFind Edition-t.
- 3. Kattintson a Terméktámogatás hivatkozásra az oldal bal oldalán.
- 4. A Tanulás szakaszban válassza ki a kívánt hivatkozást. Ha egy információs központ rendelkezésre áll a kiválasztott termékhez, akkor kiválaszthatja az információs központhoz vezető hivatkozást. Példaként tekintse meg a következő ábrát: 1. [ábra:](#page-289-0) [oldalszám:](#page-289-0) 280.

## <span id="page-289-0"></span>Learn

- $\rightarrow$  Product documentation and manuals (2 items)
- $\rightarrow$  Redbooks (1 item)
- $\rightarrow$  V8.2 Documentation and release notes

**Information Center** 

Provides fast, online centralized access to product information.

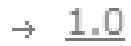

*1. ábra: Termékdokumentációkra mutató példahivatkozások egy WebSphere Information Integration Support webhelyen.*

## **Vélemények a dokumentációról**

Mondja el ezekkel az információkkal vagy más IBM WebSphere Information Integration dokumentációkkal kapcsolatos véleményét.

Visszajelzései segítik az IBM-et minőségi információk biztosításában. Mondja el ezekkel az információkkal vagy más IBM WebSphere Information Integration dokumentációkkal kapcsolatos véleményét. Az alábbi módokon juttathatja el megjegyzéseit:

- 1. Véleményét elküldheti a [www.ibm.com/software/awdtools/rcf/](http://www.ibm.com/software/awdtools/rcf/) címen elérhető olvasók online megjegyzés-űrlapjának használatával.
- 2. Véleményét elküldheti e-mailben a comments@us.ibm.com címre. Csatolja a termék nevét és verziószámát, valamint az információk nevét és termékszámát (ha lehetséges). Ha egy adott szöveget véleményez, adja meg a szöveg helyét (például egy címet, egy táblázatszámot vagy oldalszámot).

## **Kapcsolat az IBM-mel**

A kapcsolatfelvételhez az IBM ügyfélszolgálattal az Egyesült Államokban vagy Kanadában, hívja a 1-800-IBM-SERV (1-800-426-7378) telefonszámot.

A rendelkezésre álló szolgáltatások megismeréséhez hívja fel az alábbi számok egyikét:

- v Az Egyesült Államokban: 1-888-426-4343
- v Kanadában: 1-800-465-9600

IBM iroda kereséséhez az országban vagy a régióban, tekintse meg az IBM Worldwide Contacts címjegyzéket a [www.ibm.com/planetwide](http://www.ibm.com/planetwide) webhelyen.

## **Védjegyek**

Ez a témakör felsorolja az IBM védjegyeket és bizonyos nem IBM védjegyeket.

Az IBM védjegyekkel kapcsolatos információkért tekintse meg a <http://www.ibm.com/legal/copytrade.shtml> webhelyet.

A következő kifejezések más cégek védjegyei vagy bejegyzett védjegyei:

A Java és minden Java alapú védjegy és logó a Sun Microsystems, Inc. védjegye vagy bejegyzett védjegye az Egyesült Államokban és/vagy más országokban.

A Microsoft, Windows, Windows NT, és a Windows logó a Microsoft Corporation védjegyei az Egyesült Államokban és/vagy más országokban.

Az Intel, Intel Inside (logók), az MMX és a Pentium az Intel Corporation védjegyei az Egyesült Államokban és/vagy más országokban.

A UNIX a The Open Group védjegye az Egyesült Államokban és/vagy más országokban.

A Linux Linus Torvalds védjegye az Egyesült Államokban és/vagy más országokban.

Más cég-, termék- vagy szolgáltatásnevek mások védjegyei vagy szolgáltatás védjegyei lehetnek.

## **Megjegyzések**

Az alábbi információk az Amerikai Egyesült Államokban elérhető termékekhez és szolgáltatásokhoz kapcsolódnak. Lehetséges, hogy az IBM a többi országokban nem ajánlja fel a dokumentumban bemutatott termékeket és szolgáltatásokat. Az adott országokban rendelkezésre álló termékekről és szolgáltatásokról a helyi IBM képviseletek szolgálnak felvilágosítással. Az IBM termékekre, programokra vagy szolgáltatásokra vonatkozó utalások sem állítani, sem sugallni nem kívánják, hogy az adott helyzetben csak az IBM termékeit, programjait vagy szolgáltatásait lehet alkalmazni. Minden olyan működésében azonos termék, program vagy szolgáltatás alkalmazható, amely nem sérti az IBM szellemi tulajdonjogát. A nem IBM termékek, programok és szolgáltatások működésének megítélése és ellenőrzése természetesen a felhasználó felelőssége.

A dokumentum tartalmával kapcsolatban az IBM-nek lehetnek bejegyzett, vagy bejegyzés alatt álló szabadalmai. Jelen dokumentum nem ad semmiféle jogos licencet ezen szabadalmakhoz. A licencvizsgálatokat a következő címre küldheti: IBM Director of Licensing IBM Corporation North Castle Drive Armonk, NY 10504-1785 U.S.A.

Ha duplabyte-os (DBCS) információkkal kapcsolatban van szüksége licencre, akkor lépjen kapcsolatban az országában/régióban az IBM szellemi tulajdon osztályával, vagy írjon a következő címre: IBM World Trade Asia Corporation Licensing 2-31 Roppongi 3-chome, Minato-ku Tokyo 106-0032, Japan

A következő bekezdés nem vonatkozik az Egyesült Királyságra, valamint azokra az országokra, amelyeknek jogi szabályozása ellentétes a bekezdés tartalmával: AZ INTERNATIONAL BUSINESS MACHINES CORPORATION JELEN KIADVÁNYT ÖNMAGÁBAN, BÁRMIFÉLE KIFEJEZETT VAGY VÉLELMEZETT GARANCIA NÉLKÜL ADJA KÖZRE, IDEÉRTVE, DE NEM KIZÁRÓLAG A JOGSÉRTÉS KIZÁRÁSÁRA, A KERESKEDELMI ÉRTÉKESÍTHETŐSÉGRE ÉS BIZONYOS CÉLRA VALÓ ALKALMASSÁGRA VONATKOZÓ VÉLELMEZETT GARANCIÁKAT. Bizonyos államok nem engedélyezik egyes tranzakciók kifejezett vagy vélelmezett garanciáinak kizárását; így elképzelhető, hogy az előző bekezdés Önre nem vonatkozik.

Jelen dokumentum tartalmazhat technikai, illetve szerkesztési hibákat. Az itt található információk bizonyos időnként módosításra kerülnek; a módosításokat a kiadvány új kiadásai tartalmazzák. Az IBM mindennemű értesítés nélkül fejlesztheti és/vagy módosíthatja a kiadványban tárgyalt termékeket és/vagy programokat.

A kiadványban a nem IBM webhelyek megjelenése csak kényelmi célokat szolgál, és semmilyen módon nem jelenti ezen webhelyek előnyben részesítését másokhoz képest. Az ilyen webhelyeken található anyagok nem képezik az adott IBM termék dokumentációjának részét, így ezek használata csak saját felelősségre történhet.

Az IBM belátása szerint bármilyen formában felhasználhatja és továbbadhatja a felhasználóktól származó adatokat anélkül, hogy a felhasználó felé ebből bármilyen kötelezettsége származna.

A programlicenc azon birtokosainak, akik információkat kívánnak szerezni a programról (i) a függetlenül létrehozott programok vagy más programok (beleértve ezt a programot is) közti információcseréhez, illetve (ii) a kicserélt információk kölcsönös használatához, fel kell venniük a kapcsolatot az alábbi címmel:

IBM Corporation J46A/G4 555 Bailey Avenue San Jose, CA 95141-1003 U.S.A.

Az ilyen információk bizonyos feltételek és kikötések mellett állnak rendelkezésre, ideértve azokat az eseteket is, amikor ez díjfizetéssel jár.

A dokumentumban tárgyalt licencprogramokat és a hozzájuk tartozó licenc anyagokat az IBM az IBM Vásárlói megállapodás, vagy a felek azonos tartalmú megállapodása alapján biztosítja.

A dokumentumban található teljesítményadatok ellenőrzött környezetben kerültek meghatározásra. Ennek következtében a más működési körülmények között kapott adatok jelentősen különbözhetnek a dokumentumban megadottaktól. Egyes mérések fejlesztői szintű rendszereken kerültek végrehajtásra, így nincs garancia arra, hogy ezek a mérések azonosak az általánosan hozzáférhető rendszerek esetében is. Továbbá bizonyos mérések következtetés útján kerültek becslésre. A tényleges értékek eltérhetnek. A dokumentum felhasználóinak ellenőrizni kell az adatok alkalmazhatóságát az adott környezetben.

A nem IBM termékekre vonatkozó információk a termékek szállítóitól, illetve azok publikált dokumentációiból, valamint egyéb nyilvánosan hozzáférhető forrásokból származnak. Az IBM nem tesztelte ezeket a termékeket, így az IBM a nem IBM termékek esetében nem tudja megerősíteni a teljesítményre és kompatibilitásra vonatkozó, valamint az egyéb állítások pontosságát. A nem IBM termékekkel kapcsolatos kérdéseivel forduljon az adott termék szállítóihoz.

Az IBM jövőbeli tevékenységére vagy szándékaira vonatkozó állításokat az IBM mindennemű értesítés nélkül módosíthatja, azok csak célokat jelentenek.

Az információk között példaként napi üzleti tevékenységekhez kapcsolódó jelentések és adatok lehetnek. A valóságot a lehető legjobban megközelítő illusztráláshoz a példákban egyének, vállalatok, márkák és termékek nevei szerepelnek. Minden ilyen név a képzelet szüleménye, és valódi üzleti vállalkozások neveivel és címeivel való bármilyen hasonlóságuk teljes egészében a véletlen műve.

#### COPYRIGHT LICENC:

A könyv forrásnyelvi alkalmazásokat tartalmaz, amelyek a programozási technikák bemutatására szolgálnak a különböző működési környezetekben. A példaprogramokat tetszőleges formában, az IBM-nek való díjfizetés nélkül másolhatja, módosíthatja és terjesztheti fejlesztési, használati, eladási vagy a példaprogram operációs rendszer alkalmazásprogram illesztőjének megfelelő alkalmazásprogram terjesztési céllal. Ezek a példák nem kerültek minden körülmények között tesztelésre. Az IBM így nem tudja garantálni a megbízhatóságukat, javíthatóságukat vagy a program funkcióit. Másolhatja, módosíthatja és terjesztheti ezeket a példaprogramokat bármely formátumban, térítés nélkül, az IBM programozási felületeihez megfelelő alkalmazásprogramok fejlesztésének, használatának, értékesítésének vagy terjesztésének céljából.

A példaprogramok minden másolata vagy bármely részletének másolata, vagy bármely ebből származtatott munkának tartalmaznia kell a következő copyright nyilatkozatot:

Outside In ( ®) Viewer Technology, ©1992-2005 Stellent, Chicago, IL., Inc. Minden jog fenntartva.

IBM XSLT Processor licenc hatálya alá eső anyagok - Az IBM ©Copyright IBM Corp. tulajdona, 1999-2005. Minden jog fenntartva.

# **Tárgymutató**

## **A, Á**

adapter a vállalati [kereséshez](#page-203-0) 194 Adatfigyelő [beállítás](#page-82-0) 73 [figyelés](#page-233-0) 224 [újraindítás](#page-82-0) 73, [224](#page-233-0) adatforrástípusok Content Edition [lerakatok](#page-33-0) 24, [25](#page-34-0) DB2 [adatbázisok](#page-37-0) 28 DB2 Content Manager [elemtípusok](#page-44-0) 35 Domino [Document](#page-47-0) Manager [adatbázisok](#page-47-0) 38 [Exchange](#page-49-0) Server nyilvános mappák 40 NNTP [hírcsoportok](#page-50-0) 41 Notes [adatbázisok](#page-50-0) 41, [43](#page-52-0) QuickPlace [adatbázisok](#page-59-0) 50 relációs [adatbázisok](#page-37-0) 28 UNIX [fájlrendszerek](#page-62-0) 53 [webhelyek](#page-63-0) 54 [WebSphere](#page-78-0) Portal webhelyek 69 Windows [fájlrendszerek](#page-81-0) 72 adminisztrációs konzol [bejelentkezés](#page-13-0) 4 [feladatösszegzés](#page-10-0) 1 [felület](#page-10-0) 1 adminisztrátori jelszó módosítása egy [kiszolgálón](#page-14-0) 5 módosítása több [kiszolgálón](#page-16-0) 7 adminisztrátori szerepek [beállítás](#page-180-0) 171 [gyűjteményadminisztrátor](#page-179-0) 170, [171](#page-180-0) [leírás](#page-179-0) 170 [monitor](#page-179-0) 170, [171](#page-180-0) [operátor](#page-179-0) 170, [171](#page-180-0) vállalati keresési [adminisztrátor](#page-179-0) 170, [171](#page-180-0) AIX operációs rendszer Content Edition bejáró [beállítása](#page-34-0) 25 DB2 Content [Manager](#page-45-0) bejáró [beállítása](#page-45-0) 36 Domino [Document](#page-53-0) Manager bejáró [beállítása](#page-53-0) 44 [esemény-közzététel](#page-42-0) beállítása 33 Notes bejáró [beállítása](#page-53-0) 44 [QuickPlace](#page-53-0) bejáró beállítása 44 aktív [vebhelyek,](#page-222-0) figyelés 213, [214](#page-223-0) alacsony visszahívású lekérdezések [alapértelmezett](#page-154-0) növelésfaktor [tényezők](#page-154-0) 145 [leírás](#page-151-0) 142 [alapértelmezett](#page-169-0) keresési alkalmazás 160 [alkalmazásazonosítók](#page-186-0) 177 általános elemzési szerkezetek [leírás](#page-104-0) 95 [leképezés](#page-108-0) az indexre 99 [leképezés](#page-109-0) JDBC táblákra 100 XML elemek [leképezése](#page-107-0) 98 API felületek Keresés és [indexelés](#page-158-0) 149 átállási varázsló alapértelmezett [bejáróbeállítások](#page-210-0) 201

átállási varázsló *(Folytatás)* [alapértelmezett](#page-210-0) [gyűjteménybeállítások](#page-210-0) 201 [gyűjtemények](#page-208-0) 199 [indítás](#page-206-0) 197, [199](#page-208-0) [leírás](#page-206-0) 197 modell alapú [taxonómiák](#page-206-0) 197 [naplófájl](#page-211-0) 202 szabály alapú [taxonómiák](#page-208-0) 199 átállítás [gyűjtemények](#page-208-0) 199 modell alapú [taxonómia](#page-206-0) 197 szabály alapú [taxonómia](#page-208-0) 199 az aktuális [hitelesítési](#page-188-0) adatok [érvényesítése](#page-188-0) 179, [182,](#page-191-0) [184](#page-193-0) azonosságkezelés [beállítás](#page-190-0) 181 [felhasználói](#page-189-0) profilok 180

#### **B**

[bedolgozók,](#page-83-0) bejárókhoz 74 bejárási [sebesség,](#page-224-0) figyelés 215 bejárási terület [riasztások](#page-237-0) 228 [szerkesztés](#page-32-0) 23 webrobot [beállítása](#page-65-0) 56 bejáró [bedolgozók](#page-83-0) 74 bejáró előzmények jelentések HTTP [visszatérési](#page-224-0) kód jelentés 215 [leírás](#page-222-0) 213 [létrehozás](#page-224-0) 215 [webhely](#page-224-0) jelentés 215 [Bejáró](#page-10-0) oldal, leírás 1 bejáró tulajdonságai [szerkesztés](#page-31-0) 22 bejárók Adatfigyelő [alkalmazások](#page-82-0) 73 [alapértékek](#page-28-0) 19 [alapértelmezett](#page-210-0) átállítási beállítások 201 beállítás [áttekintése](#page-28-0) 19 [bedolgozók](#page-83-0) 74 bejárási területek [szerkesztése](#page-32-0) 23 [bejárótípusok](#page-28-0) egyesítése 19 [bejárótulajdonságok](#page-31-0) szerkesztése 22 [Content](#page-33-0) Edition 24, [25](#page-34-0) [DB2](#page-37-0) 28 DB2 Content [Manager](#page-44-0) 35 [dokumentum](#page-28-0) szintű biztonság [engedélyezése](#page-28-0) 19 [dokumentumszintű](#page-186-0) biztonság 177 Domino [Document](#page-47-0) Manager 38 [Exchange](#page-49-0) Server 40 [figyelés](#page-220-0) 211 [kezdőértékek](#page-30-0) 21 külső [támogatása](#page-82-0) 73 [létrehozás](#page-30-0) 21 [NNTP](#page-50-0) 41 [Notes](#page-50-0) 41, [43](#page-52-0) [QuickPlace](#page-59-0) 50 [rendszerállapot](#page-220-0) 211

bejárók *(Folytatás)* [törlés](#page-32-0) 23 UNIX [fájlrendszer](#page-62-0) 53 URI [formátumok](#page-84-0) 75 [ütemezés](#page-28-0) 19 [web](#page-63-0) 54 [WebSphere](#page-78-0) Portal 69, [70,](#page-79-0) [71](#page-80-0) Windows [fájlrendszer](#page-81-0) 72 bejárókiszolgálók [indítás](#page-212-0) 203, [211](#page-220-0) [leállítás](#page-214-0) 205, [211](#page-220-0) bejárótípusok [alapértékek](#page-28-0) 19 egyesítés egy [gyűjteményben](#page-28-0) 19 bejelentkezés az [adminisztrációs](#page-13-0) konzolra 4 biztonság [adminisztrátori](#page-180-0) szerepek 171 [azonosságkezelés](#page-190-0) 181 bejáró [bedolgozók](#page-83-0) 74 [dokumentumszintű](#page-186-0) 177, [178,](#page-187-0) [179,](#page-188-0) [181](#page-190-0)[,](#page-195-0) [186](#page-195-0) dokumentumszintű [hozzáférés-felügyelet](#page-195-0) [kihagyása](#page-195-0) 186 engedélyezés egy [gyűjteményhez](#page-24-0) 15, [169](#page-178-0) [felhasználói](#page-189-0) profilok 180 [gyűjtemény](#page-183-0) szintű 174, [186](#page-195-0) [hitelesítés](#page-181-0) 172, [173](#page-182-0) [horgonyszöveg-elemzés](#page-184-0) 175 [hozzáférés-felügyeletek](#page-181-0) 172 keresési [alkalmazások](#page-186-0) azonosítói 177 [kikapcsolás](#page-182-0) vállalati alkalmazás [esetében](#page-182-0) 173 [leírás](#page-178-0) 169 Lotus Domino [dokumentumok](#page-193-0) 184 példa keresési [alkalmazás](#page-170-0) 161 többszörös [dokumentum](#page-184-0) felismerése 175 [WebSphere](#page-182-0) globális biztonság 173 Windows [tartományok](#page-191-0) 182 [Biztonsági](#page-10-0) nézet, leírás 1 biztonsági tokenek [bejáróbeállítás](#page-187-0) 178 [dokumentumszintű](#page-187-0) biztonság 178, [191](#page-200-0) kikapcsolás [gyűjtemény](#page-195-0) esetében 186 Portal [Keresőmotor](#page-200-0) feldolgozása 191 [bos.iocp.rte](#page-57-0) modul 48

#### **C**

[CCLServer\\_date.log](#page-19-0) fájl 10 címszabályok a [webrobotokhoz](#page-65-0) 56 config.properties fájl [szerkesztés](#page-169-0) 160 [tulajdonságleírások](#page-160-0) 151 Content Edition bejárók [beállítás](#page-33-0) 24 beállítás AIX operációs [rendszerben](#page-34-0) 25 beállítás Linux operációs [rendszerben](#page-34-0) 25 Beállítás Solaris [működési](#page-34-0) [környezetben](#page-34-0) 25 beállítás Windows [rendszeren](#page-36-0) 27 [kiszolgáló](#page-34-0) mód 25

Content Edition bejárók *(Folytatás)* [közvetlen](#page-34-0) mód 25 URI [formátumok](#page-84-0) 75 cookie-k a webes bejáráshoz [beállítás](#page-75-0) 66 [formátum](#page-74-0) 65 [leírás](#page-74-0) 65 cookies.ini fájl [beállítás](#page-75-0) 66 [formátum](#page-74-0) 65 [leírás](#page-74-0) 65 [crawl.rules](#page-75-0) fájl 66

## **D**

DB2 bejárók [beállítás](#page-37-0) 28 [esemény-közzététel](#page-37-0) 28 [esemény-közzététel](#page-42-0) beállítása 33, [34](#page-43-0) URI [formátumok](#page-84-0) 75 [WebSphere](#page-38-0) II Event Publisher Edition [beállítása](#page-38-0) 29 [WebSphere](#page-41-0) MQ beállítása 32 [WebSphere](#page-42-0) MQ telepítés 33 [WebSphere](#page-43-0) MQ telepítése Windows [rendszeren](#page-43-0) 34 DB2 Content Manager bejárók [beállítás](#page-44-0) 35 beállítás AIX operációs [rendszerben](#page-45-0) 36 beállítás Linux operációs [rendszerben](#page-45-0) 36 Beállítás Solaris [működési](#page-45-0) [környezetben](#page-45-0) 36 beállítás Windows [rendszeren](#page-46-0) 37 URI [formátumok](#page-84-0) 75 DIIOP [protokoll,](#page-57-0) bejáró beállítása 48 [dinamikus](#page-142-0) összegzés 133 dinamikus [rangsorolás](#page-146-0) 137 Directory [Assistance](#page-61-0) beállítása 52 [dokumentáció](#page-274-0) 265 dokumentumfontosság átállított [gyűjteményekben](#page-208-0) 199 engedélyezés egy [gyűjteményhez](#page-24-0) 15 növelési [osztályok](#page-151-0) 142, [145](#page-154-0) [növelésiszó-szótárak](#page-149-0) 140 [statikus](#page-147-0) 138 URI [minták](#page-149-0) 140, [141](#page-150-0) dokumentumkövetés [engedélyezés](#page-234-0) 225 [jelentések](#page-234-0) 225 [kikapcsolás](#page-234-0) 225 [leírás](#page-233-0) 224 [naplófájl](#page-234-0) beállítás 225 dokumentumösszegzések [személyre](#page-142-0) szabás 133 [tulajdonságok](#page-143-0) szerkesztése 134 dokumentumszintű biztonság aktuális [hitelesítési](#page-188-0) adatok [érvényesítése](#page-188-0) 179 [azonosságkezelés](#page-190-0) 181 bejáró [bedolgozók](#page-83-0) 74 [bejáróbeállítás](#page-28-0) 19 [biztonsági](#page-187-0) tokenek 178 [felhasználói](#page-189-0) profilok 180 indexelt [hozzáférés](#page-187-0) felügyelet 178 [leírás](#page-178-0) 169, [177](#page-186-0) Lotus Domino [dokumentumok](#page-193-0) 184

dokumentumszintű biztonság *(Folytatás)* Lotus Domino [dokumentumok](#page-193-0) [esetében](#page-193-0) 184 Portal [Keresőmotor](#page-200-0) támogatás 191 valós idejű [érvényesítés](#page-188-0) 179 Windows [fájlrendszerek](#page-191-0) esetén 182 [dokumentumtartalom-beállítások](#page-126-0) 117 dokumentumtípusok [elemzés](#page-113-0) 104 [elemzőszolgáltatásokhoz](#page-114-0) 105, [106](#page-115-0) [Stellent-munkamenetekhez](#page-116-0) 107, [109](#page-118-0) Domino Document Manager bejárók [beállítás](#page-47-0) 38 beállítás AIX operációs [rendszerben](#page-53-0) 44 beállítás Linux operációs [rendszerben](#page-53-0) 44 Beállítás Solaris [működési](#page-53-0) [környezetben](#page-53-0) 44 beállítás Windows [rendszeren](#page-55-0) 46 DIIOP protokoll [beállítása](#page-57-0) 48 IOCP [beállítása](#page-57-0) 48 NRPC [protokoll](#page-53-0) 44, [46](#page-55-0) URI [formátumok](#page-84-0) 75 Domino felhasználó beállítása, [QuickPlace](#page-60-0) [bejárók](#page-60-0) 51

## **E, É**

e-mail értesítések [riasztásokhoz](#page-241-0) 232 SMTP [kiszolgáló](#page-240-0) beállítása 231 [üzenetekhez](#page-241-0) 232 EAR fájlok ESAdmin [alkalmazás](#page-182-0) 173 [ESPACServer.ear](#page-79-0) 70 [ESSearchAdapter.ear](#page-203-0) 194 [ESSearchApplication](#page-182-0) alkalmazás 173 [ESSearchServer](#page-182-0) alkalmazás 173 egyéni szövegelemzés általános elemzési [szerkezetek](#page-108-0) [leképezése](#page-108-0) 99, [100](#page-109-0) elemzés [eredményeinek](#page-108-0) leképezése 99 elemzés [eredményeinek](#page-109-0) leképezése JDBC [táblákra](#page-109-0) 100 [leírás](#page-104-0) 95 [szövegelemző](#page-105-0) alrendszerek 96, [97](#page-106-0) XML elemek [leképezése](#page-107-0) 98 egyesített [gyűjtemények](#page-22-0) 13 egyidejű [index-összeállítások](#page-125-0) 116 eldobott dokumentumok [jelentések](#page-234-0) ezekről 225 [leírás](#page-233-0) 224 [naplófájl](#page-234-0) beállítás 225 [Elemző](#page-10-0) oldal, leírás 1 elemzőkiszolgálók [indítás](#page-212-0) 203 [leállítás](#page-214-0) 205 [szálbeállítás](#page-110-0) 101 [előtagszabályok](#page-65-0) a webrobotokhoz 56 értelmezők [dokumentumtípusok](#page-113-0) elemzése 104 [dokumentumtípusok](#page-114-0) [elemzőszolgáltatásokhoz](#page-114-0) 105, [106](#page-115-0) [dokumentumtípusok](#page-116-0) [Stellent-munkamenetekhez](#page-116-0) 107, [109](#page-118-0) [figyelés](#page-229-0) 220 [indítás](#page-229-0) 220 [leállítás](#page-229-0) 220

értelmezők *(Folytatás)* [leírás](#page-92-0) 83 n-gram [szegmentáció](#page-112-0) 103 natív XML [keresés](#page-111-0) 102 összetett [kifejezések](#page-110-0) elemzése 101 [rendszerállapot](#page-229-0) 220 [szálak](#page-110-0) 101 [szóközszerű](#page-112-0) karakter 103 új sor [karakterek](#page-112-0) 103 [es.cfg](#page-14-0) fájl 5, [7](#page-16-0) [ES\\_INSTALL\\_ROOT,](#page-14-0) leírás 5, [7](#page-16-0) [ES\\_NODE\\_ROOT,](#page-14-0) leírás 5, [7](#page-16-0) es special field.default field 145 [es\\_special\\_field.regular\\_text](#page-154-0) mező 145 ESAdmin alkalmazás [bejelentkezés](#page-13-0) 4 biztonság [kikapcsolása](#page-182-0) 173 [esadmin](#page-248-0) parancs 239 [esbackup.bat](#page-245-0) parancsfájl 236, [237](#page-246-0) [esbackup.sh](#page-245-0) parancsfájl 236, [237](#page-246-0) [eschangepw](#page-14-0) parancsfájl 5, [7](#page-16-0) escrcm.sh [parancsfájl](#page-45-0) 36 [escrcm.vbs](#page-46-0) parancsfájl 37 escrdb2.sh [parancsfájl](#page-42-0) 33 [escrdb2.vbs](#page-43-0) parancsfájl 34 [escrnote.sh](#page-53-0) parancsfájl 44 [escrnote.vbs](#page-55-0) parancsfájl 46 escrvbr.sh [parancsfájl](#page-34-0) 25 [escrvbr.vbs](#page-36-0) parancsfájl 27 esemény-közzététel beállítás AIX operációs [rendszerben](#page-42-0) 33 beállítás Linux operációs [rendszerben](#page-42-0) 33 Beállítás Solaris [működési](#page-42-0) [környezetben](#page-42-0) 33 beállítás Windows [rendszeren](#page-43-0) 34 DB2 bejáró [beállítása](#page-38-0) 29, [32](#page-41-0) [leírás](#page-37-0) 28 [ESPACServer.ear](#page-79-0) fájl 70 [esrestore.bat](#page-245-0) parancsfájl 236, [237](#page-246-0) [esrestore.sh](#page-245-0) parancsfájl 236, [237](#page-246-0) [ESSearchAdapter.ear](#page-203-0) fájl 194 [ESSearchAdapterPortlet.war](#page-204-0) fájl 195 ESSearchApplication alkalmazás biztonság [engedélyezése](#page-170-0) 161 biztonság [kikapcsolása](#page-182-0) 173 [config.properties](#page-160-0) fájl 151, [160](#page-169-0) [újraindítás](#page-169-0) 160, [161](#page-170-0) [ESSearchPortlet.war](#page-200-0) fájl 191 ESSearchServer alkalmazás biztonság [kikapcsolása](#page-182-0) 173 Exchange Server bejárók [beállítás](#page-49-0) 40 URI [formátumok](#page-84-0) 75 védett [dokumentumok](#page-49-0) 40

#### **F**

fájlkiterjesztések [gyűjteményelemzők](#page-114-0) által támogatott 10[5,](#page-115-0) [106](#page-115-0) kizárás a webes bejárási [területről](#page-65-0) 56 [Stellent-munkamenetek](#page-116-0) által [támogatott](#page-116-0) 107, [109](#page-118-0) [feladatösszegzés,](#page-10-0) adminisztrációs konzol 1 felhasználói profilok [beállítás](#page-190-0) 181 [leírás](#page-189-0) 180

[felhasználói](#page-63-0) ügynökök 54 figyelés [Adatfigyelő](#page-233-0) 224 [bejárók](#page-220-0) 211 eldobott [dokumentumok](#page-234-0) 225 [értelmezők](#page-229-0) 220 [gyűjtemények](#page-218-0) 209 keresési [kiszolgálók](#page-231-0) 222 legutóbbi [lekérdezések](#page-231-0) 222 [naplófájlok](#page-242-0) 233 népszerű [lekérdezések](#page-231-0) 222 URI [részletek](#page-219-0) 210 [válaszidő-előzmények](#page-231-0) 222 [vállalati](#page-216-0) keresés 207 Webrobot aktivitási [webhelyek](#page-223-0) 214 [Webrobot](#page-224-0) bejárási sebesség 215 [Webrobot](#page-223-0) szálak részletei 214 [webrobotok](#page-222-0) 213 followindex.rules fájl [beállítás](#page-77-0) 68 [leírás](#page-77-0) 68

## **G**

[global.rules](#page-75-0) fájl 66 globális elemzés [horgonyszöveg-elemzés](#page-178-0) 169, [175](#page-184-0) többszörös [dokumentum](#page-178-0) felismerése 16[9,](#page-184-0) [175](#page-184-0) [globális](#page-75-0) webes bejárási terület 66

## **GY**

gyorshivatkozások [keresés](#page-144-0) 135 [leírás](#page-144-0) 135 [létrehozás](#page-144-0) 135 URI [formátumok](#page-84-0) 75 [gyorshivatkozások](#page-144-0) kulcsszavai 135 gyűjtemény szintű biztonság [alkalmazásazonosítók](#page-186-0) 177 [engedélyezés](#page-24-0) 15 [horgonyszöveg-elemzés](#page-184-0) 175 [leírás](#page-178-0) 169, [174](#page-183-0) többszörös [dokumentum](#page-184-0) felismerése 175 [gyűjtemény](#page-23-0) varázsló 14 gyűjteményadminisztrátor [leírás](#page-179-0) 170 szerep [beállítás](#page-180-0) 171 [gyűjteményazonosító,](#page-24-0) szintaktikai [szabályok](#page-24-0) 15 gyűjtemények [alapértelmezett](#page-210-0) átállítási beállítások 201 [alkalmazásazonosító](#page-186-0) biztonsági [szolgáltatások](#page-186-0) 177 átállás [WebSphere](#page-206-0) Portal [kiszolgálóról](#page-206-0) 197, [199](#page-208-0) [biztonság](#page-183-0) 174 dokumentumszintű [hozzáférés-felügyelet](#page-195-0) [kihagyása](#page-195-0) 186 [egyesítés](#page-22-0) 13 [elemzés](#page-92-0) 83 [erőforrás-becslés](#page-216-0) 207 [figyelés](#page-218-0) 209 [horgonyszöveg-biztonság](#page-184-0) 175 [keresés](#page-126-0) 117

gyűjtemények *(Folytatás)* keresési [alkalmazásokhoz](#page-159-0) rendelés 150 keresési [kiszolgálók](#page-136-0) 127 létrehozás [Gyűjtemények](#page-24-0) nézet [segítségével](#page-24-0) 15 létrehozása [Gyűjtemény](#page-23-0) varázsló [segítségével](#page-23-0) 14 [létrehozási](#page-22-0) módok 13 méret [becslése](#page-24-0) 15 [MigrationWizard.log](#page-208-0) fájl 199 [rendszerállapot](#page-218-0) 209 [szerkesztés](#page-25-0) 16 többszörös [dokumentum](#page-184-0) biztonság 175 [törlés](#page-26-0) 17 [vázlat](#page-23-0) 14 Gyűjtemények nézet [gyűjtemények](#page-24-0) létrehozása 15 [leírás](#page-10-0) 1

## **H**

hatókörök [keresés](#page-131-0) 122 [leírás](#page-131-0) 122 [létrehozás](#page-132-0) 123 URI [formátumok](#page-84-0) 75 URI [minták](#page-131-0) 122, [123](#page-132-0) helyettesítő karakterek index [kiterjesztése](#page-128-0) 119, [121](#page-130-0) lekérdezés [kiterjesztése](#page-128-0) 119, [121](#page-130-0) helyi felhasználói biztonsági [szolgáltatás,](#page-60-0) [QuickPlace](#page-60-0) bejárók 51 [hibamagyarázó](#page-70-0) oldalak, webrobotok 61 hibaüzenetek e-mail [fogadása](#page-239-0) 230, [232](#page-241-0) naplófájlok [megjelenítése](#page-242-0) 233 SMTP [kiszolgáló](#page-240-0) beállítása 231 hitelesítés kikapcsolás vállalati [alkalmazások](#page-182-0) [esetében](#page-182-0) 173 [leírás](#page-181-0) 172 horgonyszöveg-elemzés [dokumentumok](#page-185-0) indexelése 176 globális [elemzés](#page-184-0) 175 gyűjtemény biztonsági [szolgáltatások](#page-184-0) 175 [leírás](#page-178-0) 169 hozzáférés-felügyeletek aktuális [érvényesítése](#page-188-0) 179 [dokumentumszintű](#page-187-0) biztonság 178, [191](#page-200-0) [felhasználói](#page-189-0) profilok 180 kikapcsolás [gyűjtemény](#page-195-0) esetében 186 [követelmények](#page-193-0) Lotus Domino [esetében](#page-193-0) 184 [követelmények](#page-191-0) Windows fájlrendszerek [esetén](#page-191-0) 182 [leírás](#page-181-0) 172 Portal [Keresőmotor](#page-200-0) támogatás 191 HTML [dokumentumok,](#page-102-0) keresés 93 HTML keresési mezők elemek [leképezése](#page-102-0) 93, [94](#page-103-0) [leírás](#page-102-0) 93 [létrehozás](#page-103-0) 94 HTTP alap [hitelesítés](#page-71-0) 62 HTTP proxy [kiszolgálók](#page-73-0) 64 HTTP visszatérési kódok [webrobot](#page-224-0) jelentés 215 [webrobotok](#page-224-0) által fogadott 215

**I, Í** I/O [Completion](#page-57-0) Port modul, bejáró [beállítása](#page-57-0) 48 index [várakozási](#page-231-0) sor 222 index-összeállítások [egyidejű](#page-125-0) 116 [indítás](#page-230-0) 221 [leállítás](#page-230-0) 221, [222](#page-231-0) [párhuzamos](#page-125-0) 116 [rendszerállapot](#page-231-0) 222 index-újraszervezés [leírás](#page-122-0) 113 [ütemezés](#page-123-0) 114, [115](#page-124-0) indexek egyidejű [összeállítások](#page-125-0) 116 [figyelés](#page-230-0) 221, [222](#page-231-0) [hatókörök](#page-126-0) 117, [122](#page-131-0) [helyettesítő](#page-126-0) karakterek 117, [119,](#page-128-0) [121](#page-130-0) [horgonyszöveg](#page-185-0) 176 [leírás](#page-122-0) 113 [összevont](#page-126-0) URI-k 117, [124,](#page-133-0) [125](#page-134-0) [párhuzamos](#page-125-0) összeállítás 116 [riasztások](#page-237-0) 228 törlés a [várakozási](#page-231-0) sorból 222 URI [formátumok](#page-84-0) 75 URI-k [eltávolítása](#page-126-0) 117, [125](#page-134-0) [ütemezés](#page-123-0) 114 ütemezés [engedélyezése](#page-124-0) 115, [221](#page-230-0) [ütemezés](#page-124-0) letiltása 115, [221](#page-230-0) ütemezés [módosítása](#page-124-0) 115 indexek [frissítése](#page-122-0) 113 indexek [újraszervezése](#page-122-0) 113 indexfrissítés [leírás](#page-122-0) 113 [ütemezés](#page-123-0) 114, [115](#page-124-0) indexkiszolgálók [indítás](#page-212-0) 203 [leállítás](#page-214-0) 205 [Indexoldal,](#page-10-0) leírás 1 [indexütemezések](#page-124-0) engedélyezése 115 [indexütemezések](#page-124-0) letiltása 115 indítás [Adatfigyelő](#page-233-0) 224 átállási [varázsló](#page-206-0) 197, [199](#page-208-0) [bejárókiszolgálók](#page-220-0) 211 [értelmezők](#page-229-0) 220 [index-összeállítások](#page-230-0) 221 keresési [kiszolgálók](#page-231-0) 222 példa keresési [alkalmazás](#page-170-0) 161 vállalati keresés [kiszolgálók](#page-212-0) 203 IOCP, bejáró [beállítása](#page-57-0) 48

### **J**

japán n-gram [szegmentáció](#page-112-0) 103 új sor [karakterek](#page-112-0) elemzése 103 Java [connector](#page-45-0) for DB2 Content Manager 3[6,](#page-46-0) [37](#page-46-0) JavaScript támogatás a [webrobotokban](#page-64-0) 55 JDBC külső források [beállítás](#page-174-0) 165 JDBC [illesztőprogramok](#page-174-0) 165 [szerkesztés](#page-174-0) 165 [törlés](#page-174-0) 165

IP cím szabályok a [webrobotokhoz](#page-65-0) 56

[jelölők](#page-104-0) 95 jelszó, vállalati keresés [adminisztrátor](#page-14-0) 5, [7](#page-16-0) jelszóval védett [webhelyek](#page-71-0) 62 HTTP alap [hitelesítés](#page-71-0) 62 űrlap alapú [hitelesítés](#page-72-0) 63

## **K**

kategóriafák átállás [WebSphere](#page-206-0) Portal [kiszolgálóról](#page-206-0) 197, [199](#page-208-0) [leírás](#page-97-0) 88 kategóriák [alkategóriák](#page-97-0) beágyazása 88 átállás [WebSphere](#page-206-0) Portal [kiszolgálóról](#page-206-0) 197, [199](#page-208-0) [kategóriafák](#page-97-0) 88 [kategorizálási](#page-97-0) típus 88 [keresés](#page-93-0) 84 [leírás](#page-93-0) 84 [létrehozás](#page-98-0) 89 [modell](#page-96-0) alapú 87, [88](#page-97-0) [szabály](#page-94-0) alapú 85, [88](#page-97-0) URI [formátumok](#page-84-0) 75 kategóriaszabályok [beállítás](#page-98-0) 89 [dokumentumtartalom](#page-94-0) 85, [89](#page-98-0) URI [minták](#page-94-0) 85, [89](#page-98-0) kategorizálási típus [kiválasztás](#page-24-0) 15, [88](#page-97-0) [modell](#page-96-0) alapú 87 [szabály](#page-94-0) alapú 85 keresés [gyorshivatkozások](#page-144-0) 135 [gyűjtemények](#page-126-0) 117 HTML [dokumentumok](#page-102-0) 93, [94](#page-103-0) [kategóriák](#page-93-0) 84 külső [források](#page-126-0) 117 XML [dokumentumok](#page-100-0) 91, [98](#page-107-0) Keresés és böngészés portál [kisalkalmazás](#page-202-0) [beállítása](#page-202-0) 193 Keresés és [indexelés](#page-158-0) API 149 keresési alkalmazások [alkalmazásazonosítók](#page-186-0) 177 [egyéni](#page-158-0) 149 [gyűjtemény](#page-186-0) szintű biztonság 177 [gyűjteményekhez](#page-159-0) társítás 150 külső [forrásokhoz](#page-175-0) rendelés 166 [minta](#page-158-0) 149, [150](#page-159-0) keresési beállítások [dokumentumtartalom](#page-126-0) 117 keresési [eredményekhez](#page-126-0) 117 mező alapú [keresés](#page-126-0) 117 [paraméteres](#page-126-0) keresés 117 szabad [szöveges](#page-126-0) keresés 117 keresési eredmények [csoportosítás](#page-133-0) 124, [125](#page-134-0) [dinamikus](#page-142-0) összegzés 133 dinamikus [rangsorolás](#page-146-0) 137 [helyettesítő](#page-130-0) karakter kiterjesztés 121 [helyettesítő](#page-128-0) karakterek 119 [leírás](#page-146-0) 137 növelési osztály [beállítása](#page-151-0) 142, [144,](#page-153-0) [145](#page-154-0) [összegzések](#page-142-0) 133, [134](#page-143-0) [összegzések](#page-142-0) személyre szabása 133, [134](#page-143-0) [összevonás](#page-133-0) 124, [125](#page-134-0) [rangsorolás](#page-150-0) 141

keresési eredmények *(Folytatás)* statikus [rangsorolás](#page-147-0) 138 szöveg alapú [pontozás](#page-146-0) 137 URI minta [beállítása](#page-149-0) 140 keresési eredmények rangsorolása [dinamikus](#page-146-0) 137 [leírás](#page-146-0) 137 növelési [osztályok](#page-151-0) 142, [144,](#page-153-0) [145](#page-154-0) [növelésiszó-szótárak](#page-149-0) 140 [statikus](#page-147-0) 138 szöveg alapú [pontozás](#page-146-0) 137 URI [minták](#page-149-0) 140, [141](#page-150-0) keresési gyorsítótár [beállítás](#page-137-0) 128 [leírás](#page-137-0) 128 keresési kiszolgálók [figyelés](#page-231-0) 222 [indítás](#page-212-0) 203, [222](#page-231-0) keresési [gyorsítótár](#page-137-0) 128 [leállítás](#page-214-0) 205, [222](#page-231-0) legutóbbi [lekérdezések](#page-231-0) 222 [leírás](#page-136-0) 127 népszerű [lekérdezések](#page-231-0) 222 [növelésiszó-szótárak](#page-147-0) 138 [növelésiszó-szótárak](#page-148-0) hozzárendelése 13[9,](#page-149-0) [140](#page-149-0) [rendszerállapot](#page-231-0) 222 [stopszó-szótárak](#page-140-0) 131 [stopszó-szótárak](#page-141-0) hozzárendelése 132 [szinonimaszótárak](#page-137-0) 128, [130](#page-139-0) [szinonimaszótárak](#page-139-0) társítása 130 [válaszidő-előzmények](#page-231-0) 222 [Keresési](#page-10-0) oldal, leírás 1 keresési portál [kisalkalmazás](#page-200-0) telepítése 191 keresési válaszidő [figyelés](#page-231-0) 222 [riasztások](#page-237-0) 228 Keresőközpont a WebSphere Portalhoz adapter a vállalati [kereséshez](#page-198-0) 189, [194](#page-203-0) bejegyzési portál [kisalkalmazás](#page-198-0) 189, [195](#page-204-0) [leírás](#page-198-0) 189 kiinduló URL címek a [webrobotokhoz](#page-65-0) 56, [60](#page-69-0) kínai n-gram [szegmentáció](#page-112-0) 103 új sor [karakterek](#page-112-0) elemzése 103 kisegítő [lehetőségek](#page-276-0) 267 [kiszolgáló](#page-34-0) mód, Content Edition lerakatok 25 koreai n-gram [szegmentáció](#page-112-0) 103 összetett [kifejezések](#page-110-0) elemzése 101 [közvetlen](#page-34-0) mód, Content Edition lerakatok 25 külső bejárók Adatfigyelő [alkalmazások](#page-82-0) 73 [beállítás](#page-82-0) 73 külső források [alkalmazásazonosító](#page-186-0) biztonsági [szolgáltatások](#page-186-0) 177 [beállítás](#page-174-0) 165

[keresés](#page-126-0) 117 keresési [alkalmazásokhoz](#page-175-0) rendelés 166 [leírás](#page-174-0) 165

**L** LDAP külső források [beállítás](#page-174-0) 165 [szerkesztés](#page-174-0) 165

LDAP külső források *(Folytatás)* [törlés](#page-174-0) 165 leállítás [bejárókiszolgálók](#page-220-0) 211 [értelmezők](#page-229-0) 220 [index-összeállítások](#page-230-0) 221, [222](#page-231-0) keresési [kiszolgálók](#page-231-0) 222 vállalati keresés [kiszolgálók](#page-212-0) 203, [205](#page-214-0) legutóbbi [lekérdezések,](#page-231-0) figyelés 222 leképezés általános elemzési [szerkezetek](#page-108-0) indexre 99 általános elemzési [szerkezetek](#page-109-0) JDBC [táblákra](#page-109-0) 100 HTML [keresési](#page-103-0) mezők 94 mezők növelési [osztályokra](#page-153-0) 144 XML elemek [általános](#page-107-0) elemzési [szerkezetekre](#page-107-0) 98 XML [keresési](#page-100-0) mezők 91 lekérdezés [érvényesítés](#page-188-0) 179 létrehozás [bejárók](#page-30-0) 21 [gyorshivatkozások](#page-144-0) 135 [gyűjtemények](#page-23-0) 14, [15](#page-24-0) [hatókörök](#page-132-0) 123 HTML [keresési](#page-103-0) mezők 94 szabály alapú [kategóriák](#page-98-0) 89 [Webrobot-jelentések](#page-224-0) 215 XML [keresési](#page-100-0) mezők 91 Linux operációs rendszer Content Edition bejáró [beállítása](#page-34-0) 25 DB2 Content [Manager](#page-45-0) bejáró [beállítása](#page-45-0) 36 Domino [Document](#page-53-0) Manager bejáró [beállítása](#page-53-0) 44 [esemény-közzététel](#page-42-0) beállítása 33 Notes bejáró [beállítása](#page-53-0) 44 [QuickPlace](#page-53-0) bejáró beállítása 44 Solaris működési környezet [esemény-közzététel](#page-42-0) beállítása 33 Lotus Domino [tartományok](#page-193-0) 184 Lotus Domino Trusted [Serverek](#page-193-0) 184

#### **M**

magas visszahívású lekérdezések [alapértelmezett](#page-154-0) növelésfaktor [tényezők](#page-154-0) 145 [leírás](#page-151-0) 142 maximális [újrabejárási](#page-69-0) intervallum 60 [Megfigyelés](#page-10-0) nézet, leírás 1 megjelenítés [naplófájlok](#page-242-0) 233 URI [részletek](#page-219-0) 210 mentési parancsfájlok [futtatás](#page-245-0) 236, [237](#page-246-0) [leírás](#page-244-0) 235 mező alapú [keresés](#page-126-0) 117 mezők leképezése növelési [osztályokra](#page-153-0) 144 MIME típusok, [befoglalása](#page-65-0) a webes bejárási [területen](#page-65-0) 56 minimális [újrabejárási](#page-69-0) intervallum 60 modell alapú kategóriák [kategorizálási](#page-97-0) típus kiválasztása 88 [leírás](#page-96-0) 87 modell alapú [taxonómiák,](#page-206-0) átállás WebSphere Portal [kiszolgálóról](#page-206-0) 197

monitor [leírás](#page-179-0) 170 szerep [beállítás](#page-180-0) 171 mostanában bejárt [URL-címek,](#page-222-0) figyelés 213 [munkamenet-azonosítók,](#page-248-0) vállalati [keresés](#page-248-0) 239

## **N**

n-gram [szegmentáció](#page-112-0) 103 naplófájlok [alapértelmezett](#page-236-0) hely 227 átállási [varázsló](#page-211-0) 202 [dokumentumkövetéshez](#page-234-0) 225 e-mail [beállítások](#page-241-0) 232 [figyelés](#page-242-0) 233 [forgás](#page-239-0) 230 [leírás](#page-236-0) 227 [maximális](#page-239-0) méret 230 [megjelenítés](#page-242-0) 233 SMTP [kiszolgáló](#page-240-0) beállítása 231 [súlyossági](#page-239-0) szint 230 [szűrés](#page-242-0) 233 [Naplóoldal,](#page-10-0) leírás 1 natív XML [keresés](#page-111-0) 102 natív XML [lekérdezési](#page-111-0) szintaxis 102 népszerű [lekérdezések,](#page-231-0) figyelés 222 NNTP bejárók, [beállítás](#page-50-0) 41 no-follow utasítások [beállítás](#page-77-0) 68 [leírás](#page-77-0) 68 no-index utasítások [beállítás](#page-77-0) 68 [leírás](#page-77-0) 68 Notes webrobotok az aktuális [hitelesítési](#page-193-0) adatok [érvényesítése](#page-193-0) 184 [beállítás](#page-50-0) 41 beállítás AIX operációs [rendszerben](#page-53-0) 44 beállítás Linux operációs [rendszerben](#page-53-0) 44 Beállítás Solaris [működési](#page-53-0) [környezetben](#page-53-0) 44 beállítás Windows [rendszeren](#page-55-0) 46 DIIOP protokoll [beállítása](#page-57-0) 48 [dokumentumszintű](#page-193-0) biztonság [beállítása](#page-193-0) 184 [használati](#page-52-0) tippek 43 IOCP [beállítása](#page-57-0) 48 Lotus [Domino](#page-193-0) Trusted Server 184 [mezőleképezési](#page-52-0) szabályok 43 NRPC [protokoll](#page-53-0) 44, [46](#page-55-0) URI [formátumok](#page-84-0) 75 növelési osztályok alacsony visszahívású [lekérdezések](#page-151-0) 14[2,](#page-154-0) [145](#page-154-0) [alapértelmezett](#page-154-0) értékek 145 [beállítás](#page-153-0) 144, [145](#page-154-0) [leírás](#page-151-0) 142 magas visszahívású [lekérdezések](#page-151-0) 14[2,](#page-154-0) [145](#page-154-0) mezők [leképezése](#page-153-0) 144 többszörös [dokumentum](#page-151-0) felismerése 142 növelési tényezők növelési osztály [beállítása](#page-151-0) 142, [145](#page-154-0) növelési [osztályok](#page-153-0) esetén 144, [145](#page-154-0) [növelésiszó-szótárakhoz](#page-147-0) 138 URI [mintákhoz](#page-149-0) 140, [141](#page-150-0)

növelésiszó-szótárak [gyűjteményhez](#page-149-0) rendelés 140 [leírás](#page-147-0) 138 [rendszerhez](#page-148-0) adása 139 NRPC [protokoll,](#page-53-0) bejáró beállítása 44, [46](#page-55-0)

## **NY**

nyelvi támogatás egyéni [szövegelemzés](#page-104-0) 95 natív XML [keresés](#page-111-0) 102 [növelésiszó-szótárak](#page-147-0) 138 [stopszó-szótárak](#page-140-0) 131 [szemantikus](#page-104-0) keresés 95, [102](#page-111-0) [szinonimaszótárak](#page-137-0) 128

# **O, Ó**

operátor [leírás](#page-179-0) 170 szerep [beállítás](#page-180-0) 171

# **Ö, Ő**

összegzések [dinamikus](#page-142-0) 133 [személyre](#page-142-0) szabás 133, [134](#page-143-0) összetett [kifejezések,](#page-110-0) elemzés 101 összevont keresési eredmények [beállítás](#page-134-0) 125 [leírás](#page-133-0) 124 összevont URI-k [beállítás](#page-134-0) 125 [leírás](#page-133-0) 124

#### **P**

[paraméteres](#page-126-0) keresés 117 parancsfájlok [esbackup.bat](#page-245-0) 236, [237](#page-246-0) [esbackup.sh](#page-245-0) 236, [237](#page-246-0) [escrcm.sh](#page-45-0) 36 [escrcm.vbs](#page-46-0) 37 [escrdb2.sh](#page-42-0) 33 [escrdb2.vbs](#page-43-0) 34 [escrnote.sh](#page-53-0) 44 [escrnote.vbs](#page-55-0) 46 [escrvbr.sh](#page-34-0) 25 [escrvbr.vbs](#page-36-0) 27 [esrestore.bat](#page-245-0) 236, [237](#page-246-0) [esrestore.sh](#page-245-0) 236, [237](#page-246-0) [startccl](#page-245-0) 236 [parancsok,](#page-248-0) vállalati keresés 239 párhuzamos [index-összeállítások](#page-125-0) 116 [parserTypes.cfg](#page-114-0) fájl 105 PDF [dokumentáció](#page-274-0) 265 példa keresési alkalmazás [alapértelmezett](#page-169-0) telepítés 160 biztonság [engedélyezése](#page-170-0) 161 biztonság [kikapcsolása](#page-182-0) 173 [config.properties](#page-160-0) fájl 151, [160](#page-169-0) [hozzáférés](#page-170-0) 161 [indítás](#page-170-0) 161 keresési [funkciók](#page-158-0) 149, [150](#page-159-0) [leírás](#page-159-0) 150

példa keresési alkalmazás *(Folytatás)* [WebSphere](#page-170-0) globális biztonság 161 Portal Keresőmotor [biztonsági](#page-200-0) tokenek átadása 191 [dokumentumszintű](#page-200-0) biztonság 191 [leírás](#page-198-0) 189 portál kisalkalmazások a [WebSphere](#page-198-0) Portal támogatott [változatai](#page-198-0) 189 [bejegyzés](#page-204-0) 195 [ESSearchAdapterPortlet.war](#page-204-0) fájl 195 [Keresés](#page-200-0) 191 keresés és [böngészés](#page-202-0) 193 [leírás](#page-198-0) 189 [Taxonómiakezelő](#page-206-0) portál [kisalkalmazás](#page-206-0) 197 [vállalati](#page-198-0) keresés 189 [portszám,](#page-19-0) vállalati keresés 10 proxy [kiszolgálók](#page-73-0) 64

## **Q**

QuickPlace bejárók [beállítás](#page-59-0) 50 beállítás AIX operációs [rendszerben](#page-53-0) 44 beállítás Linux operációs [rendszerben](#page-53-0) 44 Beállítás Solaris [működési](#page-53-0) [környezetben](#page-53-0) 44 beállítás Windows [rendszeren](#page-55-0) 46 DIIOP protokoll [beállítása](#page-57-0) 48 Directory [Assistance](#page-61-0) beállítása 52 Domino [felhasználó](#page-60-0) beállítása 51 helyi [felhasználói](#page-60-0) biztonsági [szolgáltatás](#page-60-0) 51 IOCP [beállítása](#page-57-0) 48 NRPC [protokoll](#page-53-0) 44, [46](#page-55-0) URI [formátumok](#page-84-0) 75

## **R**

[rendszer-visszaállítás](#page-244-0) 235, [236,](#page-245-0) [237](#page-246-0) rendszerállapot [bejárók](#page-220-0) 211 [értelmezők](#page-229-0) 220 [gyűjtemények](#page-218-0) 209 [index-összeállítások](#page-231-0) 222 keresési [kiszolgálók](#page-231-0) 222 [webrobotok](#page-222-0) 213 [rendszererőforrás-becslés](#page-216-0) 207 rendszererőforrások [becslés](#page-216-0) 207 [ellenőrzés](#page-217-0) 208 [rendszererőforrások](#page-217-0) ellenőrzése 208 [rendszermentés](#page-244-0) 235, [236](#page-245-0) [Rendszernézet,](#page-10-0) leírás 1 riasztások bejárt [dokumentumok](#page-237-0) 228 e-mail [beállítások](#page-237-0) 228, [229](#page-238-0) e-mail [fogadása](#page-241-0) 232 [gyűjtemény](#page-216-0) szintű 207, [228](#page-237-0) Index [korlátok](#page-216-0) 207 indexelt [dokumentumok](#page-237-0) 228 keresési [válaszidők](#page-237-0) 228 [leírás](#page-236-0) 227 [rendszerszintű](#page-238-0) 229 SMTP [kiszolgáló](#page-240-0) beállítása 231

riasztások *(Folytatás)* szabad hely a [kiszolgálókon](#page-238-0) 229 [robotkizárási](#page-63-0) protokoll 54 [robots.txt](#page-63-0) fájl 54 [runtime-generic.properties](#page-143-0) fájl 134

## **S**

SIAPI (Keresés és [indexelés](#page-158-0) API) 149 SMTP [kiszolgáló](#page-240-0) beállítása 231 Solaris működési környezet Content Edition bejáró [beállítása](#page-34-0) 25 DB2 Content [Manager](#page-45-0) bejáró [beállítása](#page-45-0) 36 Domino [Document](#page-53-0) Manager bejáró [beállítása](#page-53-0) 44 Notes bejáró [beállítása](#page-53-0) 44 [QuickPlace](#page-53-0) bejáró beállítása 44 startccl [parancsfájl](#page-245-0) 236 statikus rangsorolás átállított [gyűjteményekben](#page-208-0) 199 engedélyezés egy [gyűjteményhez](#page-24-0) 15 [leírás](#page-147-0) 138 Stellent-munkamenet alapértelmezett [dokumentumtípusok](#page-118-0) 109 [dokumentumtípusok](#page-113-0) elemzése 104 [dokumentumtípusok](#page-116-0) társítása 107 [stellent.properties](#page-116-0) fájl 107 [stellenttypes.cfg](#page-116-0) fájl 107 stopszó-szótárak [gyűjteményhez](#page-141-0) rendelés 132 [leírás](#page-140-0) 131 [rendszerhez](#page-141-0) adása 132 [synonyms.xml](#page-206-0) fájl 197

## **SZ**

szabad hely [riasztások](#page-238-0) 229 szabad [szöveges](#page-126-0) keresés 117 szabály alapú kategóriák [kategorizálási](#page-97-0) típus kiválasztása 88 [leírás](#page-94-0) 85 [létrehozás](#page-98-0) 89 szabály alapú [taxonómiák,](#page-206-0) átállás WebSphere Portal [kiszolgálóról](#page-206-0) 197, [199](#page-208-0) szál [részletei,](#page-222-0) figyelés 213 szálak [elemző](#page-110-0) 101 [webrobot](#page-223-0) 214 [szemantikus](#page-104-0) keresés 95, [98,](#page-107-0) [102](#page-111-0) szerkesztés Adatfigyelő [alkalmazások](#page-82-0) 73 bejárási [területek](#page-32-0) 23 bejáró [tulajdonságai](#page-31-0) 22 [gyűjtemények](#page-25-0) 16 keresési alkalmazás [tulajdonságai](#page-160-0) 15[1,](#page-169-0) [160](#page-169-0) szinonimaszótárak [gyűjteményhez](#page-139-0) rendelés 130 [leírás](#page-137-0) 128 [rendszerhez](#page-139-0) adása 130 szöveg alapú [pontozás](#page-146-0) 137 szövegelemzés általános elemzési [szerkezetek](#page-108-0) 99, [100](#page-109-0) [szövegelemző](#page-105-0) alrendszerek 96, [97](#page-106-0) XML elemek [leképezése](#page-107-0) 98

szövegelemző alrendszerek elemzés [eredményeinek](#page-108-0) leképezése 9[9,](#page-109-0) [100](#page-109-0) [gyűjteményekhez](#page-106-0) társítás 97 [leírás](#page-104-0) 95 [rendszerhez](#page-105-0) adása 96 XML elemek [leképezése](#page-107-0) 98 szövegfeldolgozás általános elemzési [szerkezetek](#page-104-0) 95 [jelölők](#page-104-0) 95 [szövegelemző](#page-104-0) alrendszerek 95

#### **T**

[tartományszabályok](#page-65-0) a webrobotokhoz 56 [taxonómiák,](#page-206-0) átállás WebSphere Portal [kiszolgálóról](#page-206-0) 197, [199](#page-208-0) [Taxonómiakezelő](#page-206-0) portál kisalkalmazás 197 telepítés adapter a vállalati [kereséshez](#page-203-0) 194 bejegyzési portál [kisalkalmazás](#page-204-0) 195 [ESPACServer.ear](#page-79-0) fájl 70 [ESSearchAdapter.ear](#page-203-0) fájl 194 [ESSearchAdapterPortlet.war](#page-204-0) fájl 195 [ESSearchPortlet.war](#page-200-0) fájl 191 Keresés és [böngészés](#page-202-0) portál [kisalkalmazás](#page-202-0) 193 keresési portál [kisalkalmazás](#page-200-0) 191 [titles.xml](#page-206-0) fájl 197 többszörös dokumentum felismerése biztonság [engedélyezése](#page-184-0) 175 globális [elemzés](#page-184-0) 175 [leírás](#page-178-0) 169 növelési osztály [beállítása](#page-151-0) 142 törlés [bejárók](#page-32-0) 23 [gyűjtemények](#page-26-0) 17 indexek a [várakozási](#page-231-0) sorból 222 [treenodes.xml](#page-206-0) fájl 197 Trusted Server [beállítás](#page-193-0) 184 tűzfalak, Exchange Server [dokumentumok](#page-49-0) [bejárása](#page-49-0) 40

#### **U, Ú** UIMA

általános elemzési [szerkezetek](#page-108-0) 99, [100](#page-109-0) elemzés [eredményeinek](#page-108-0) leképezése 99 elemzés [eredményeinek](#page-109-0) leképezése JDBC [táblákra](#page-109-0) 100 [gyűjteményekhez](#page-106-0) társítás 97 [leírás](#page-104-0) 95 [szövegelemzési](#page-105-0) alrendszerek hozzáadása a [rendszerhez](#page-105-0) 96 XML elemek [leképezése](#page-107-0) 98 UNIX fájlrendszer-bejárók [beállítás](#page-62-0) 53 URI [formátumok](#page-84-0) 75 URI címek [eltávolítása](#page-134-0) egy indexből 125 URI részletek eldobott [dokumentumok](#page-234-0) 225 [figyelés](#page-219-0) 210 URI-k [kategóriaszabályok](#page-98-0) 89 URIs [eltávolítás](#page-134-0) egy indexből 125

URIs *(Folytatás)* [gyorshivatkozások](#page-144-0) 135 [hatókörök](#page-131-0) 122, [123](#page-132-0) [kategóriaszabályok](#page-94-0) 85 [összevonva](#page-133-0) a keresési [eredményekben](#page-133-0) 124, [125](#page-134-0) részletek [megjelenítése](#page-219-0) 210 statikus pontszámok [befolyásolása](#page-149-0) 14[0,](#page-150-0) [141](#page-150-0) vállalati keresés [formátumai](#page-84-0) 75 URL címek [meglátogatása](#page-69-0) a lehető [leghamarabb](#page-69-0) 60 URL címek újbóli [meglátogatása](#page-69-0) a lehető [leghamarabb](#page-69-0) 60 URL elérési út [mélysége](#page-65-0) 56

## **Ü, Ű**

űrlap alapú [hitelesítés](#page-71-0) 62, [63](#page-72-0) ütemezés [bejárók](#page-28-0) 19 [index-összeállítások](#page-123-0) 114, [115](#page-124-0)

## **V**

[válaszidő-előzmények,](#page-231-0) figyelés 222 vállalati alkalmazások ESAdmin [alkalmazás](#page-182-0) 173 [ESPACServer.ear](#page-79-0) fájl 70 [ESSearchAdapter.ear](#page-203-0) fájl 194 [ESSearchApplication](#page-182-0) alkalmazás 173 [ESSearchServer](#page-182-0) alkalmazás 173 vállalati keresés a [kiszolgálók](#page-212-0) elindítása 203 a [kiszolgálók](#page-212-0) leállítása 203, [205](#page-214-0) [adminisztrátori](#page-179-0) szerepek 170 [bejárókiszolgálók](#page-28-0) 19 [biztonság](#page-178-0) 169 [biztonsági](#page-245-0) mentés 236 [dokumentumszintű](#page-186-0) biztonság 177 [értelmezők](#page-92-0) 83 [figyelés](#page-216-0) 207 [gyűjtemény](#page-183-0) szintű biztonság 174 [indexkiszolgálók](#page-122-0) 113 integráció a [WebSphere](#page-198-0) Portallal 189 keresési [kiszolgálók](#page-136-0) 127 mentési [parancsfájlok](#page-244-0) 235 [munkamenet-azonosítók](#page-248-0) 239 [naplófájlok](#page-236-0) 227 [parancsok](#page-248-0) 239 portszám [beállítása](#page-19-0) 10 [rendszerfájlok](#page-246-0) visszaállítása 237 URI [formátumok](#page-84-0) 75 [visszaállítás](#page-245-0) egy biztonsági [mentésből](#page-245-0) 236 visszaállítási [parancsfájlok](#page-244-0) 235 [visszatérési](#page-248-0) kódok 239 vállalati keresés [biztonsági](#page-244-0) mentése 235, [236](#page-245-0) vállalati keresés [dokumentációja](#page-274-0) 265 vállalati keresés [visszaállítása](#page-244-0) 235 vállalati keresési adminisztrátor jelszó módosítása egy [kiszolgálón](#page-14-0) 5 jelszó módosítása több [kiszolgálón](#page-16-0) 7 [leírás](#page-179-0) 170 szerep [beállítás](#page-180-0) 171 [vbr\\_access\\_services.jar](#page-34-0) fájl 25, [27](#page-36-0)

visszaállítás [biztonsági](#page-245-0) mentésből 236 [rendszerfájlok](#page-246-0) új kiszolgálókon 237 visszaállítási parancsfájlok [futtatás](#page-245-0) 236, [237](#page-246-0) [leírás](#page-244-0) 235 [visszatérési](#page-248-0) kódok, vállalati keresés 239

#### **W**

webes bejárási terület [korlátozása](#page-65-0) 56 webhely előzmények jelentések [leírás](#page-222-0) 213 [létrehozás](#page-224-0) 215 webrobotok a bejárási terület [korlátozása](#page-65-0) 56 aktív [webhelyek](#page-222-0) 213, [214](#page-223-0) [beállítás](#page-63-0) 54 bejárási [sebesség](#page-224-0) 215 bejárási [szabályok](#page-65-0) 56 [bejárási](#page-222-0) történet 213 cookie [beállítása](#page-75-0) 66 [cookie-k](#page-74-0) 65 [cookieformátum](#page-74-0) 65 [felhasználói](#page-63-0) ügynökök 54 [figyelés](#page-222-0) 213 [followindex.rules](#page-77-0) fájl 68 [globális](#page-75-0) bejárási terület 66 [hibamagyarázó](#page-70-0) oldalak 61 [JavaScript](#page-64-0) támogatás 55 [jelentések](#page-224-0) készítése 215 jelszóval védett [webhelyek](#page-71-0) 62, [63](#page-72-0) [kiinduló](#page-65-0) URL címek 56, [60](#page-69-0) [mostanában](#page-222-0) bejárt URL-címek 213 no-follow [utasítások](#page-77-0) 68 no-index [utasítások](#page-77-0) 68 proxy [kiszolgálók](#page-73-0) 64 [rendszerállapot](#page-222-0) 213 szál [részletei](#page-222-0) 213, [214](#page-223-0) újrabejárási [intervallumok](#page-69-0) 60 URL [állapot](#page-222-0) 213 URL címek [meglátogatása](#page-69-0) a lehető [leghamarabb](#page-69-0) 60 [webhely](#page-222-0) történet 213 webrobotok újrabejárási [intervalluma](#page-69-0) 60 WebSphere globális biztonság keresési alkalmazás [tulajdonságai](#page-169-0) 160 [kikapcsolás](#page-182-0) 173 [WebSphere](#page-38-0) II Event Publisher Edition, DB2 bejáró [beállítása](#page-38-0) 29 [WebSphere](#page-276-0) II OmniFind Edition 267 [azonosságkezelés](#page-190-0) 181 integráció a [WebSphere](#page-198-0) Portallal 189 jelszó módosítása egy [kiszolgálón](#page-14-0) 5 jelszó módosítása több [kiszolgálón](#page-16-0) 7 kisegítő [lehetőségek](#page-276-0) 267 [munkamenet-azonosítók](#page-248-0) 239 [parancsok](#page-248-0) 239 portszám [beállítása](#page-19-0) 10 [visszatérési](#page-248-0) kódok 239 WebSphere MQ, [bejárókiszolgáló](#page-42-0) [beállítása](#page-42-0) 33, [34](#page-43-0) [WebSphere](#page-41-0) MQ, DB2 bejáró beállítása 32 WebSphere Portal [alapértelmezett](#page-210-0) átállítási beállítások 201 [gyűjtemény](#page-206-0) átállítása 197 integráció a vállalati [kereséssel](#page-198-0) 189

WebSphere Portal *(Folytatás)* [kategóriafa](#page-206-0) átállítása 197 Keresés és [böngészés](#page-202-0) portál [kisalkalmazás](#page-202-0) 193 keresési portál [kisalkalmazás](#page-200-0) [telepítése](#page-200-0) 191 modell alapú [taxonómiák](#page-206-0) 197 [taxonómia](#page-206-0) átállítása 197 [Taxonómiakezelő](#page-206-0) portál [kisalkalmazás](#page-206-0) 197 WebSphere Portal bejárók [beállítás](#page-78-0) 69 [ESPACServer.ear](#page-79-0) fájl telepítése 70 URI [formátumok](#page-84-0) 75 vállalati [alkalmazás](#page-79-0) telepítése 70 webhely URL címek [átmásolása](#page-80-0) 71 WebSphere Portal Keresőközpont adapter a vállalati [kereséshez](#page-198-0) 189, [194](#page-203-0) bejegyzési portál [kisalkalmazás](#page-198-0) 189, [195](#page-204-0) [leírás](#page-198-0) 189 Windows fájlrendszer-bejárók [beállítás](#page-81-0) 72 [dokumentumszintű](#page-191-0) biztonság [beállítása](#page-191-0) 182 URI [formátumok](#page-84-0) 75 Windows operációs rendszer [bejáróbeállítás](#page-55-0) 46 Content Edition bejáró [beállítása](#page-36-0) 27 DB2 Content [Manager](#page-46-0) bejáró [beállítása](#page-46-0) 37 [esemény-közzététel](#page-43-0) beállítása 34 Windows [tartományok](#page-191-0) 182 [WpsMigratorLog.log](#page-211-0) fájl 202

## **X**

XML dokumentumok [keresés](#page-100-0) 91 natív XML [keresés](#page-111-0) 102 XML elemek [keresés](#page-100-0) 91, [98](#page-107-0) [leképezés](#page-107-0) általános elemzési [szerkezetekre](#page-107-0) 98 [leképezés](#page-100-0) keresési mezőkre 91 XML keresési mezők elemek [leképezése](#page-100-0) 91, [98](#page-107-0) [leírás](#page-100-0) 91, [98](#page-107-0) [létrehozás](#page-100-0) 91 XML [töredékek,](#page-111-0) natív XML keresés 102 [XPath,](#page-111-0) natív XML 102

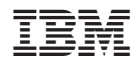

Nyomtatva Dániában

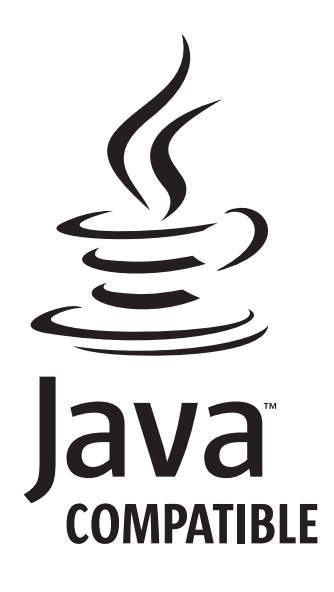

SC22-0349-02

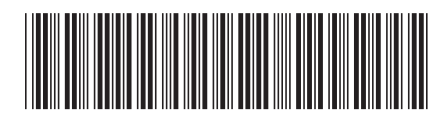

Spine information: Spine information:

 WebSphere II OmniFind Edition Vállalati keresés adminisztrálása *V. 8.3*Vállalati keresés adminisztrálása WebSphere II OmniFind Edition

||:||||<br>||····||

البرراا<br>ا<sup>اااا</sup>اا

 $V. 8.3$